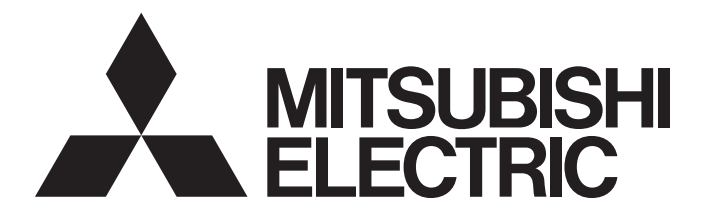

# Mitsubishi Electric AC Servo System

**MELSERVO-JET** 

MR-JET User's Manual (Function)

-MR-JET-\_G -MR-JET-\_G-N1

# <span id="page-2-0"></span>**SAFETY INSTRUCTIONS**

Please read the instructions carefully before using the equipment.

To use the equipment correctly, do not attempt to install, operate, maintain, or inspect the equipment until you have read through this manual, installation guide, and appended documents carefully. Do not use the equipment until you have a full knowledge of the equipment, safety information and instructions.

In this manual, the safety instruction levels are classified into "WARNING" and "CAUTION".

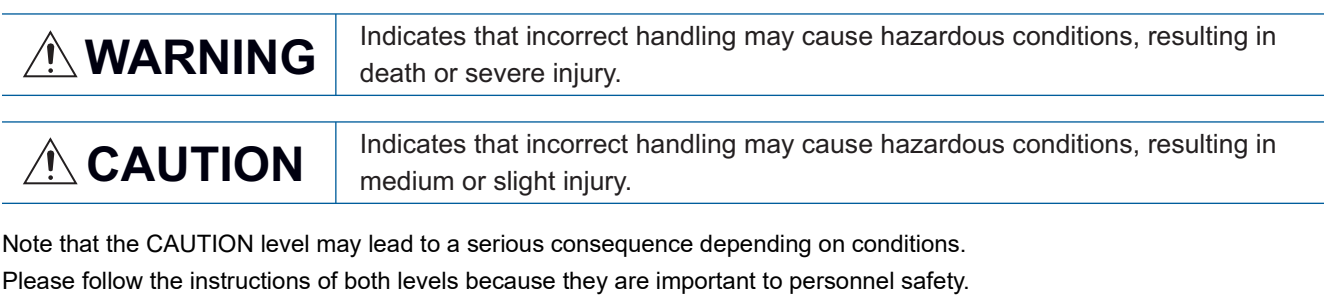

Forbidden actions and required actions are indicated by the following diagrammatic symbols.

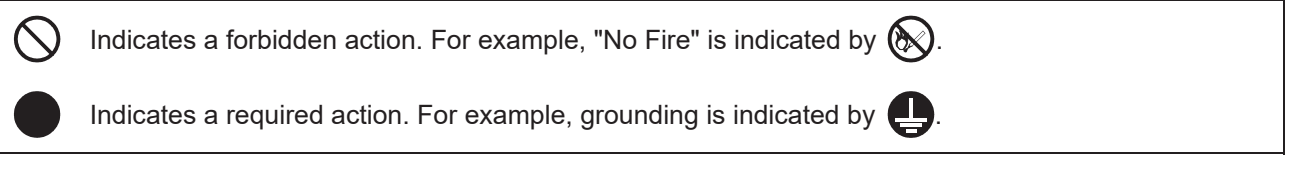

In this manual, precautions for hazards that can lead to property damage, instructions for other functions, and other information are shown separately in the "Point" area.

After reading this manual, keep it accessible to the operator.

# [Installation/wiring]

# **WARNING**

- To prevent an electric shock, turn off the power and wait for 15 minutes or more before starting wiring and/or inspection.
- To prevent an electric shock, ground the servo amplifier.
- To prevent an electric shock, any person who is involved in wiring should be fully competent to do the work.
- To prevent an electric shock, mount the servo amplifier before wiring.
- To prevent an electric shock, connect the protective earth (PE) terminal of the servo amplifier to the protective earth (PE) of the cabinet, then connect the grounding lead wire to the ground.
- To prevent an electric shock, do not touch the conductive parts.

## [Setting/adjustment]

# **WARNING**

● To prevent an electric shock, do not operate the switches with wet hands.

## [Operation]

## **WARNING**

● To prevent an electric shock, do not operate the switches with wet hands.

# [Maintenance]

# **WARNING**

- To prevent an electric shock, any person who is involved in inspection should be fully competent to do the work.
- To prevent an electric shock, do not operate the switches with wet hands.

# <span id="page-4-0"></span>**ABOUT THE MANUAL**

 $Point<sup>0</sup>$ 

e-Manuals are Mitsubishi Electric FA electronic book manuals that can be browsed with a dedicated tool. e-Manuals enable the following:

- Searching for desired information in multiple manuals at the same time (manual cross searching)
- Jumping from a link in a manual to another manual for reference
- Browsing for hardware specifications by scrolling over the components shown in product illustrations
- Bookmarking frequently referenced information
- Copying sample programs to engineering tools

If using the servo for the first time, prepare and use the following related manuals to ensure that the servo is used safely. For the related manuals, refer to the User's Manual (Introduction).

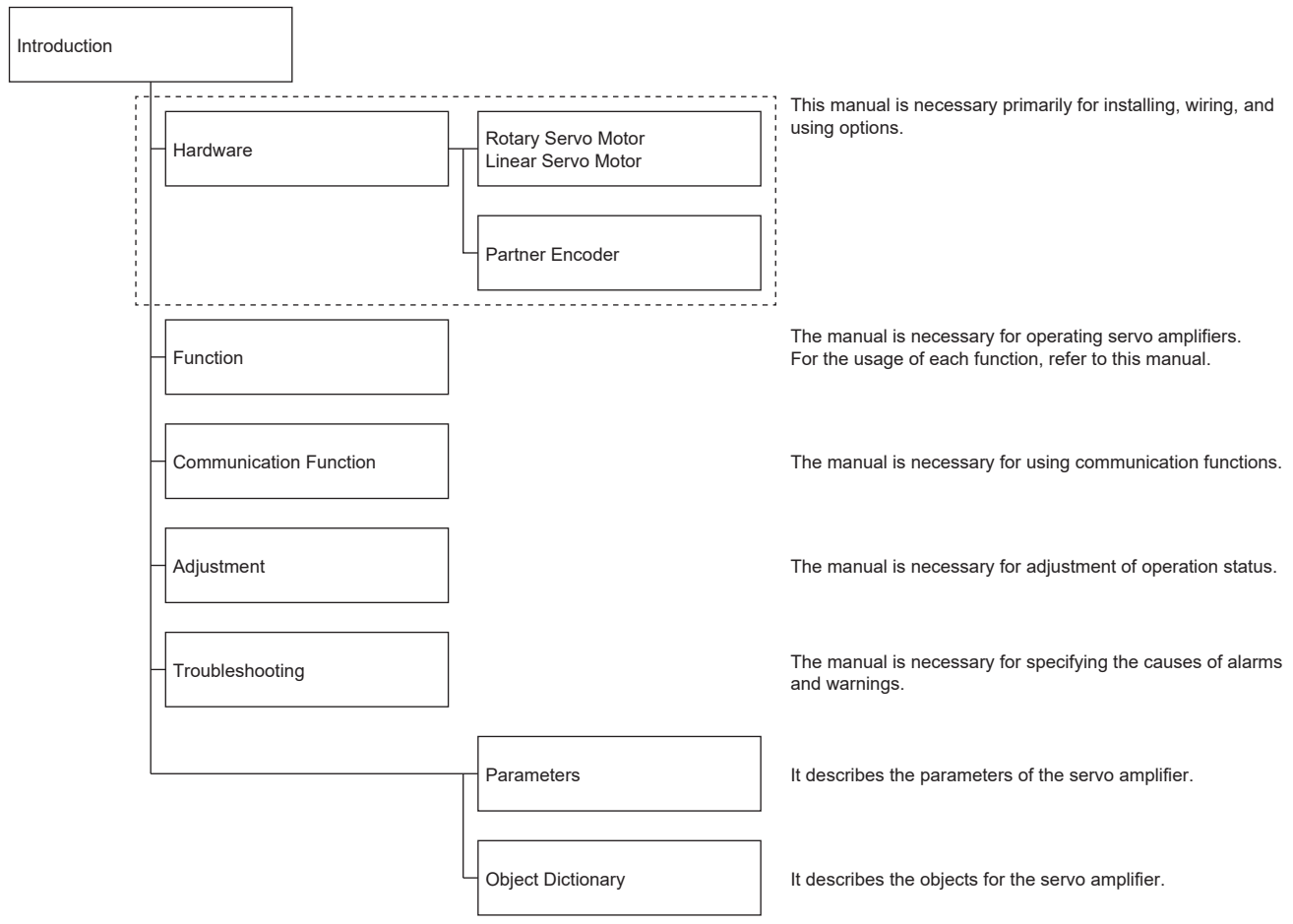

This manual covers the following servo amplifiers.

• MR-JET-\_G/MR-JET-\_G-N1

#### **Global standards and regulations**

Compliance with the indicated global standards and regulations is current as of the release date of this manual. Some standards and regulations may have been modified or withdrawn.

# <span id="page-5-1"></span>**OBJECT UNITS**

This section explains the pos units, vel units, and acc units used in this manual.

The degree unit is available on servo amplifiers with firmware version B6 or later.

The mm unit and inch unit are available on servo amplifiers with firmware version B8 or later in the positioning mode (point table method).

#### **pos units**

The standard unit can be changed using [Pr. PT01.2 Unit for position data] as shown in the following table.

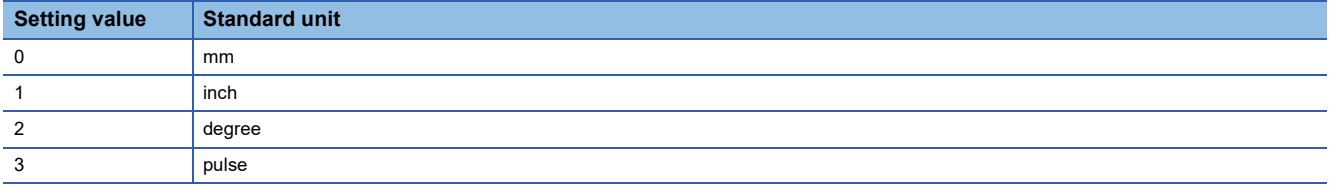

#### **vel units**

The speed unit can be changed using [Pr. PT01.1 Speed/acceleration/deceleration unit selection] as shown in the following table. The command unit can be changed to "0.001 mm", "0.0001 inch", "0.001 degree", or "pulse" using [Pr. PT01.2].

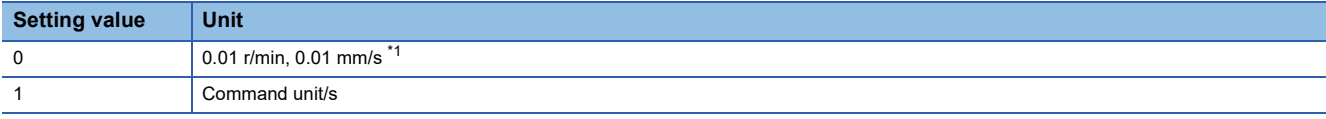

<span id="page-5-0"></span>\*1 "0.01 mm/s" is used in the linear servo motor control mode.

#### **acc units**

The acceleration unit can be changed using [Pr. PT01.1] as shown in the following table. The command unit can be changed to "0.001 mm", "0.0001 inch", "0.001 degree", or "pulse" using [Pr. PT01.2].

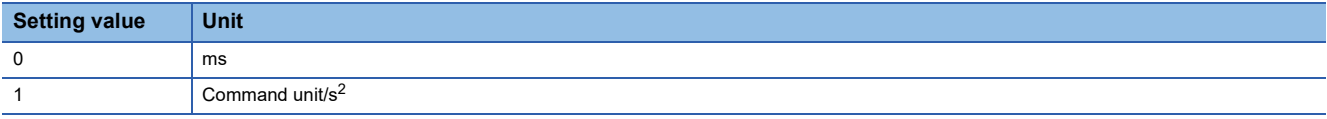

# <span id="page-5-2"></span>**U.S. CUSTOMARY UNITS**

U.S. customary units are not shown in this manual. Convert the values if necessary according to the following table.

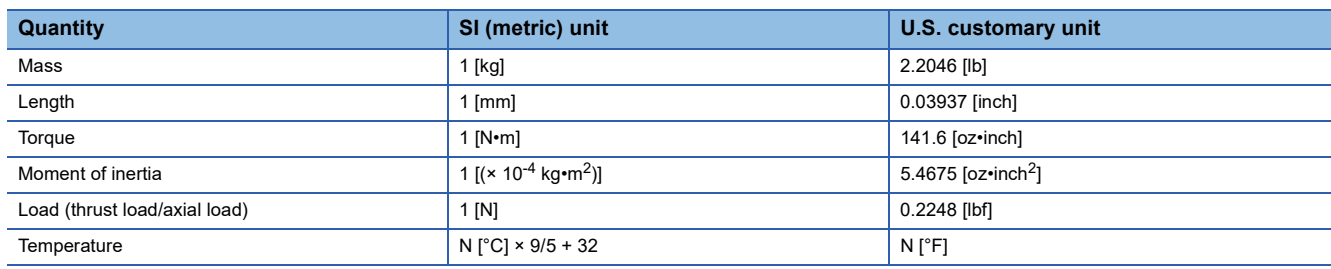

# **CONTENTS**

 $3.7$ 

 $3.8$ 

 $3.9$ 

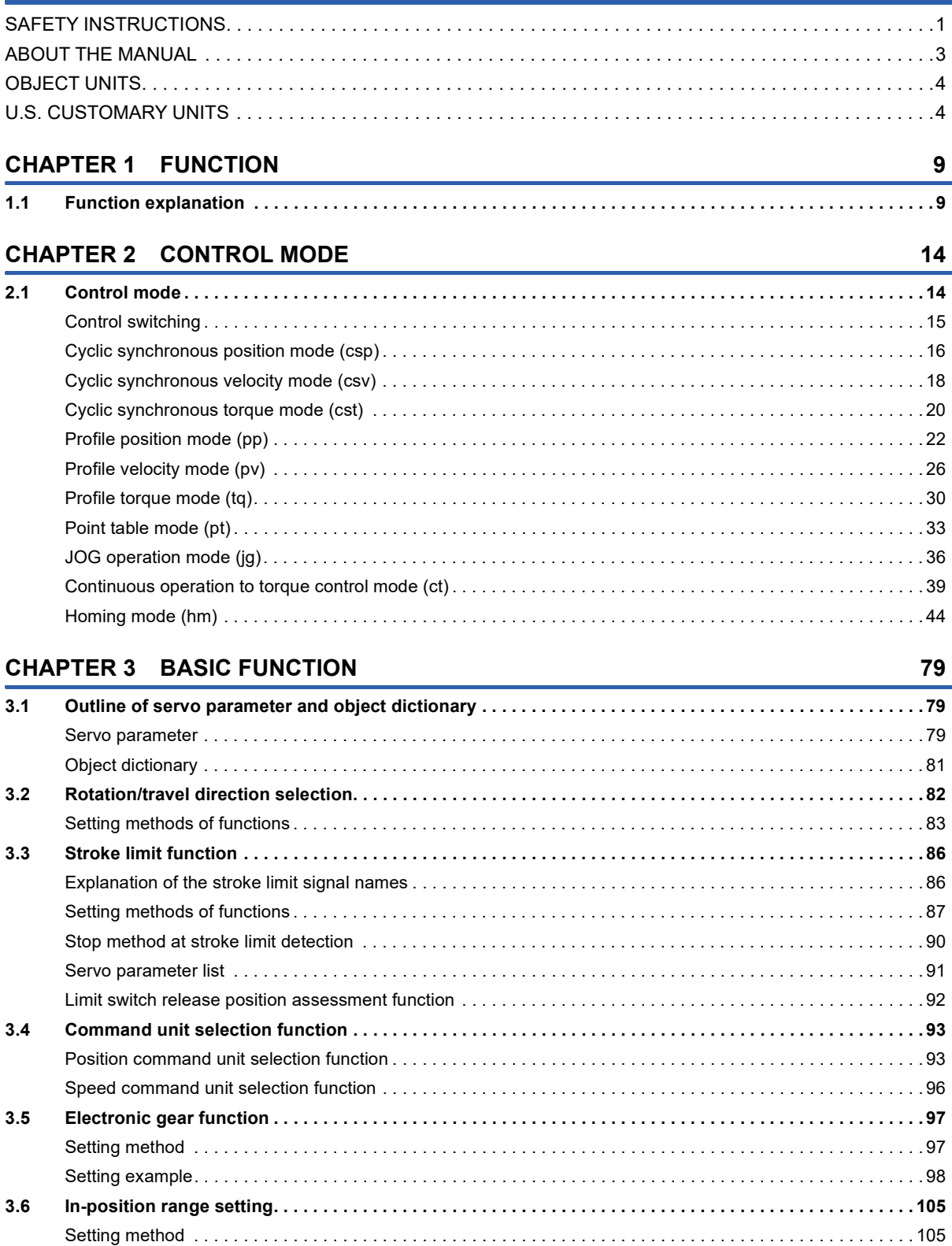

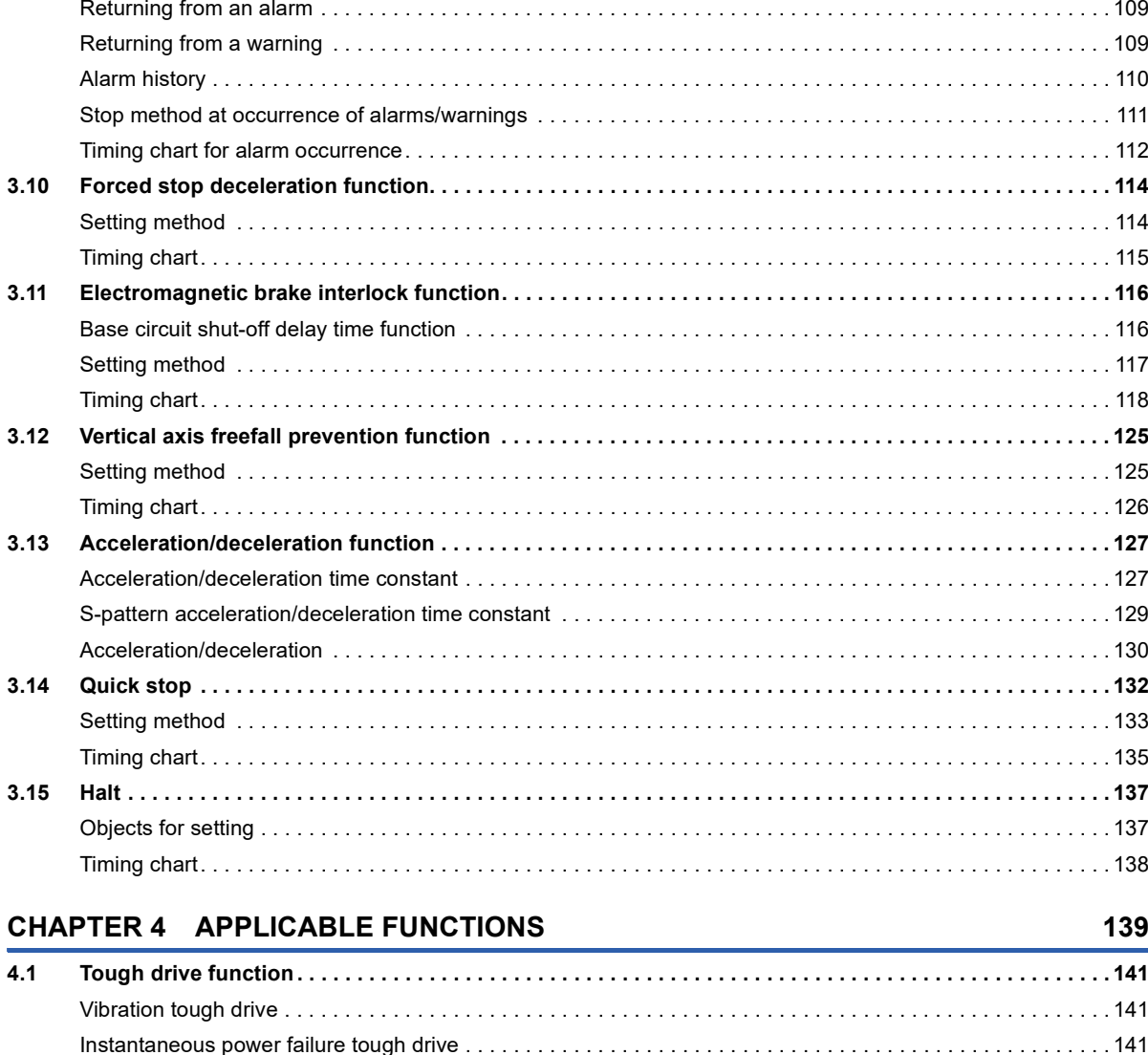

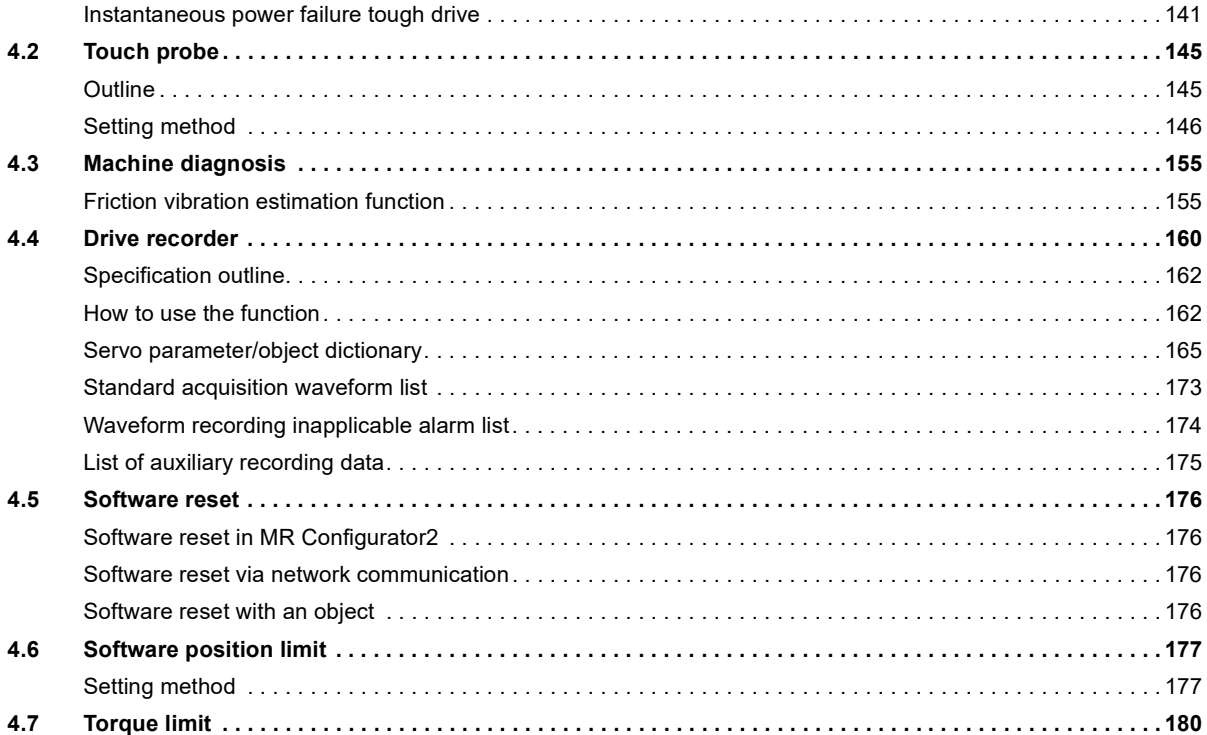

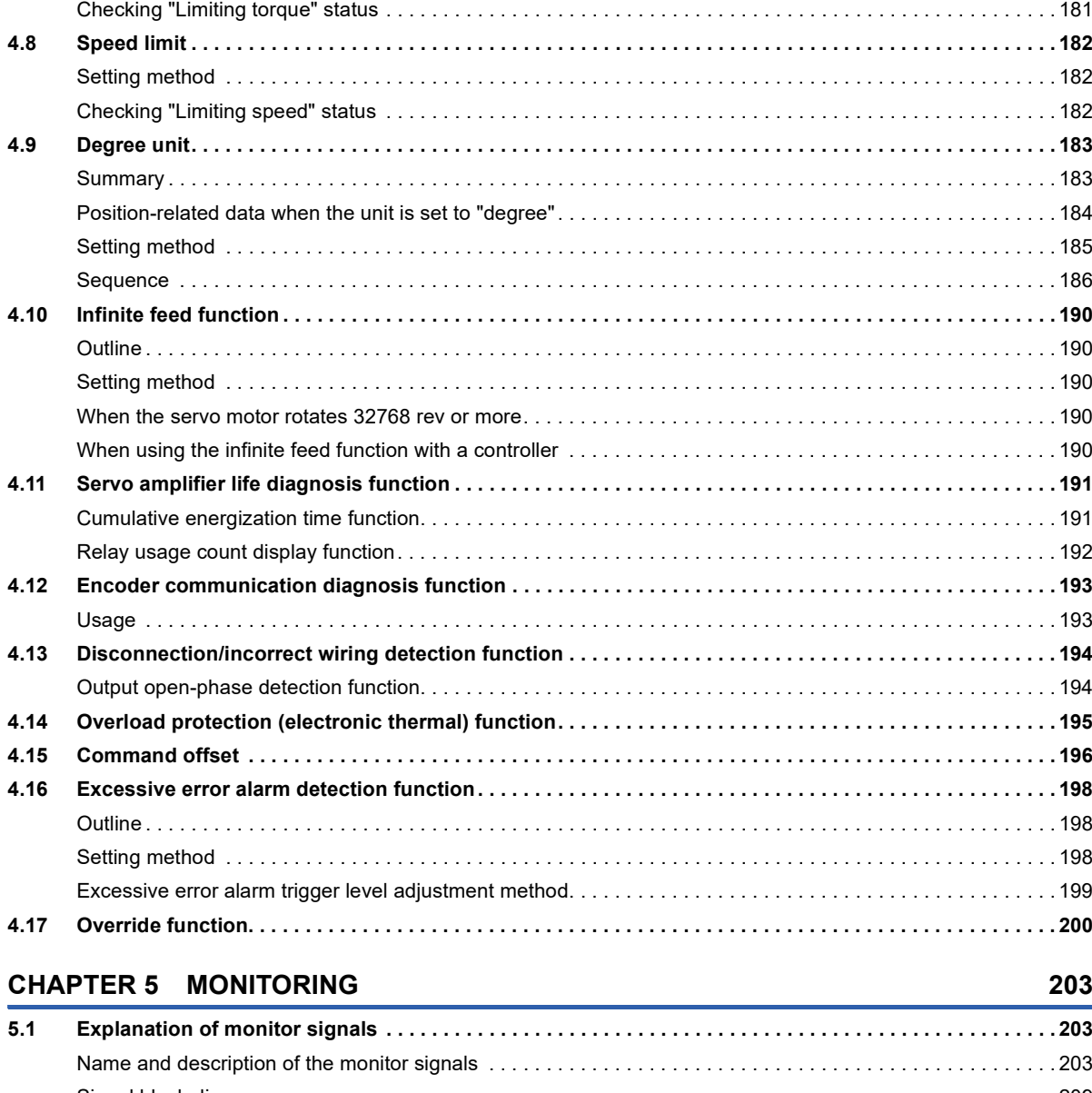

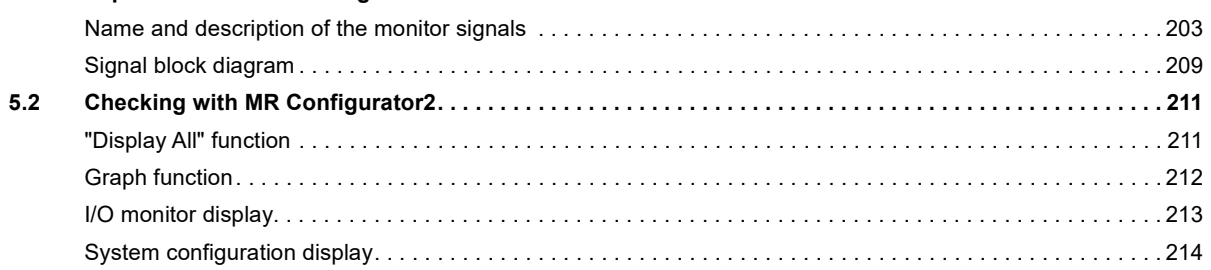

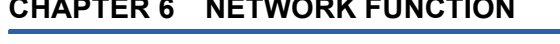

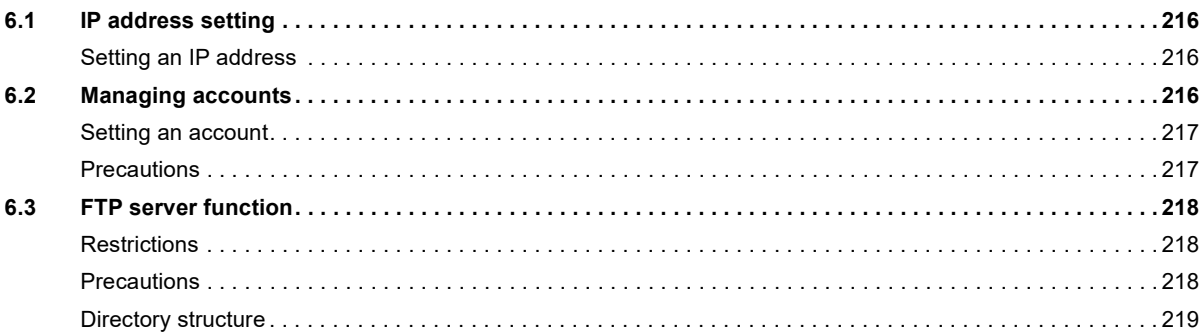

215

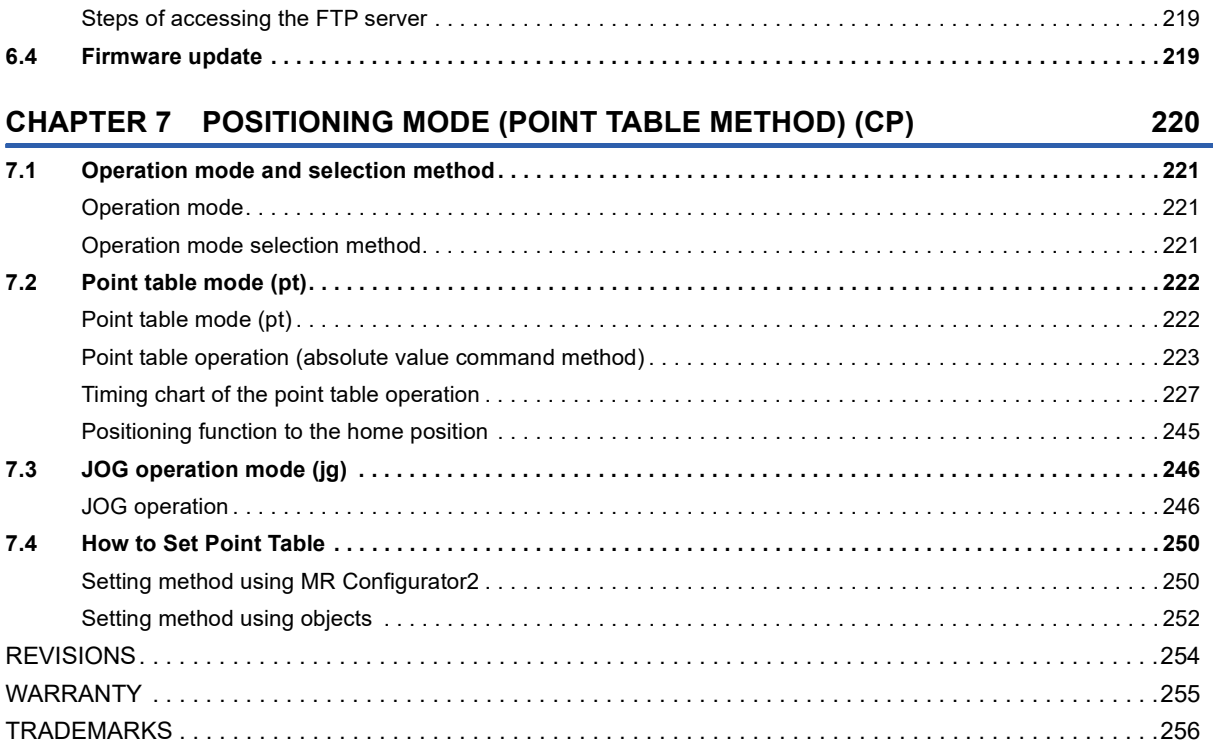

# <span id="page-10-1"></span><span id="page-10-0"></span>**1.1 Function explanation**

This section lists the functions mentioned in this manual. For details of the functions, refer to each section indicated in the detailed explanation column.

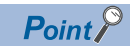

For the functions which are not listed here, refer to "FUNCTION" in the User's Manual (Introduction).

#### **Control mode**

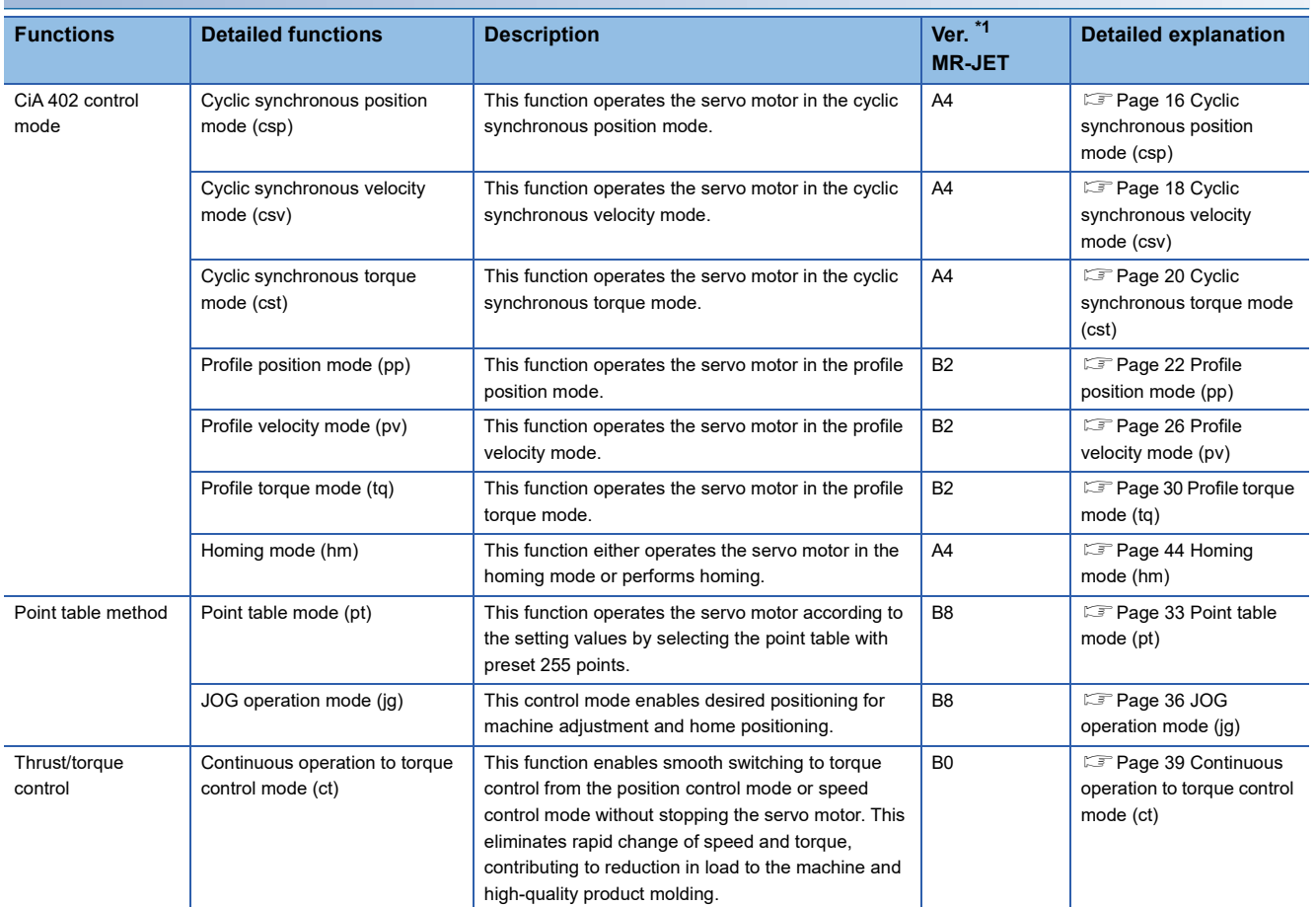

<span id="page-10-2"></span>\*1 "Ver." indicates the supported firmware version of the servo amplifier. The functions are available on servo amplifiers with the indicated firmware version or later.

<span id="page-10-3"></span>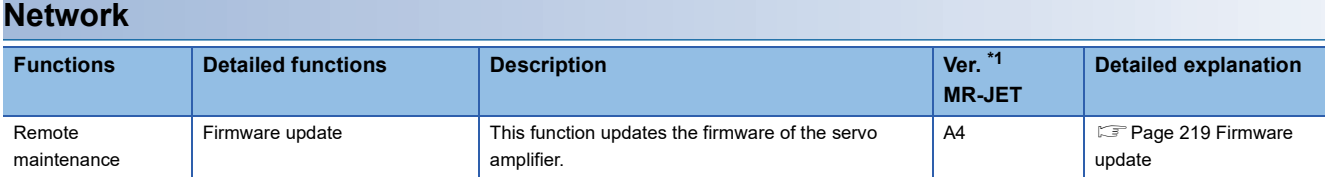

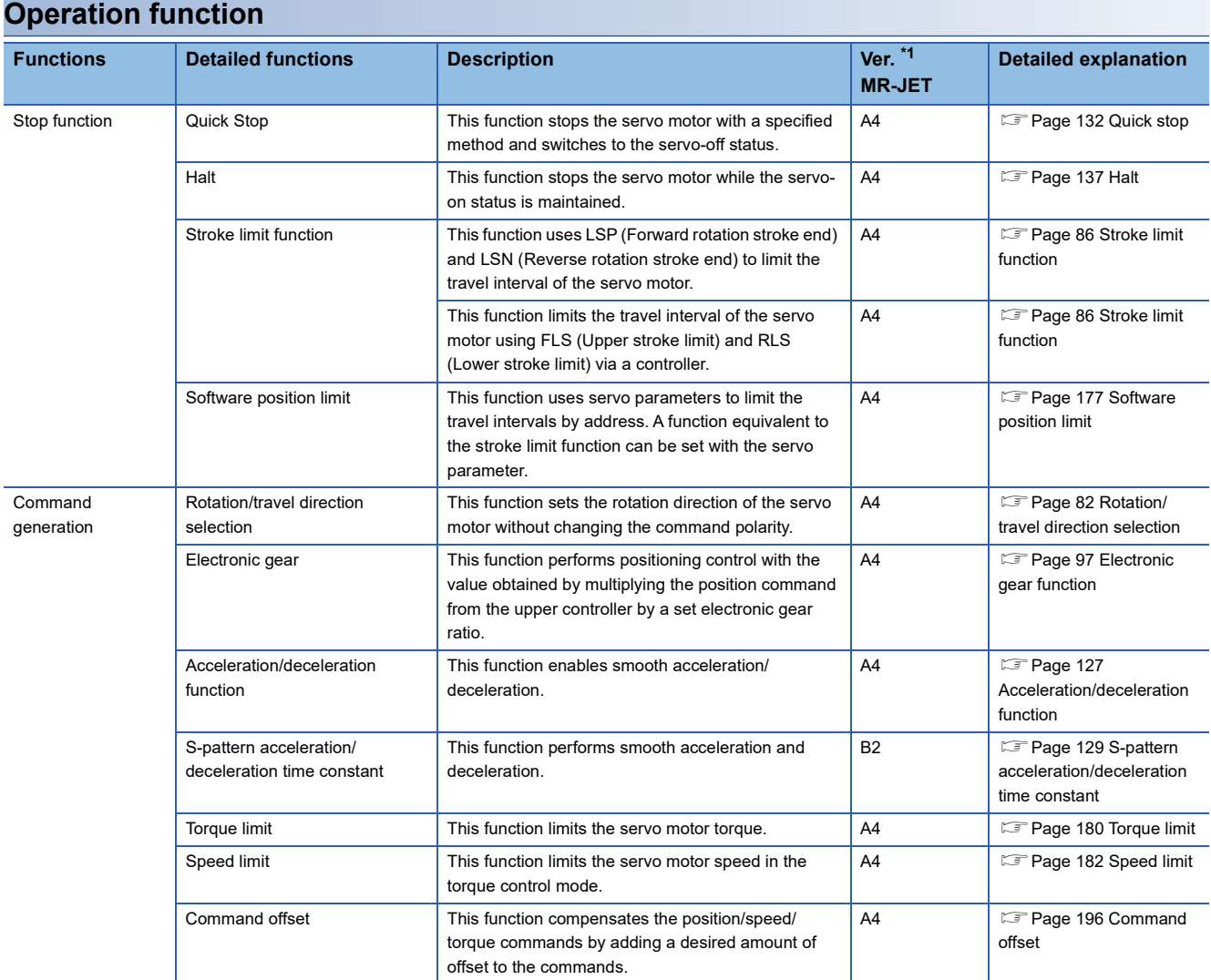

#### <span id="page-11-0"></span>**Positioning function**

<span id="page-11-1"></span>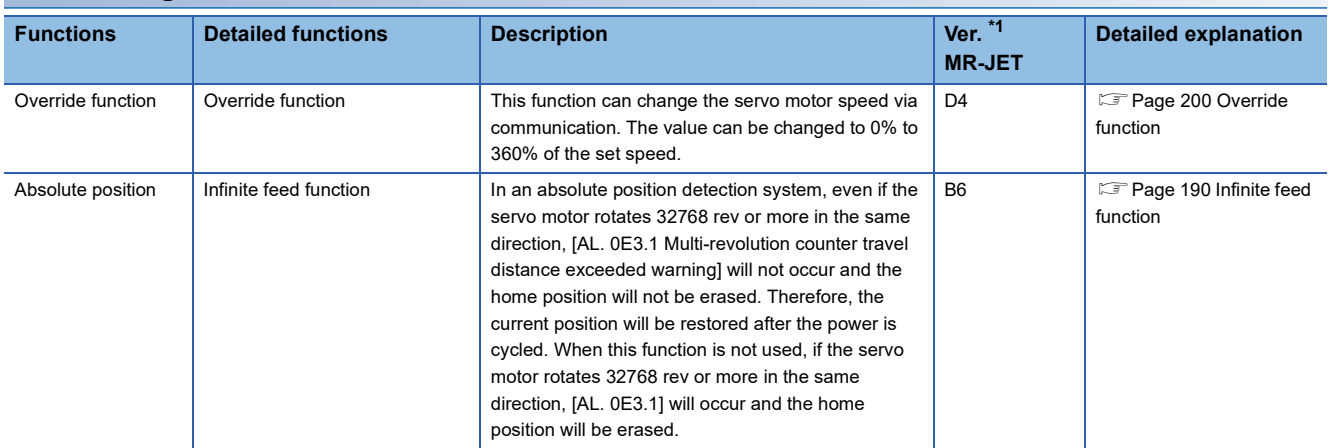

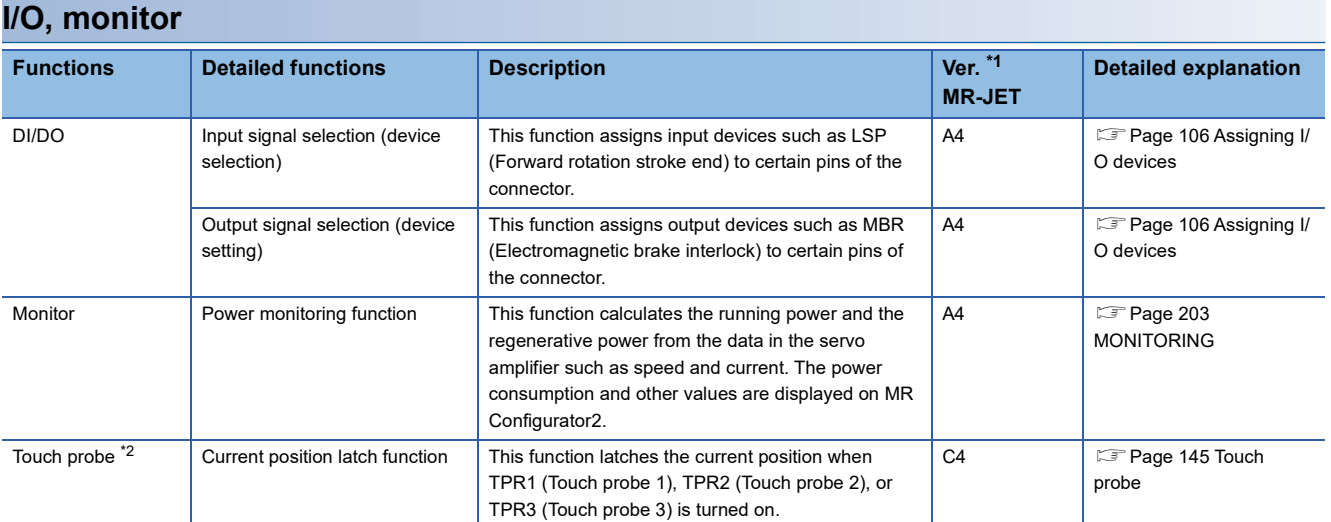

<span id="page-12-1"></span><span id="page-12-0"></span>\*2 Available on servo amplifiers with firmware version C0 or later and manufactured in July 2022 or later.

<span id="page-12-2"></span>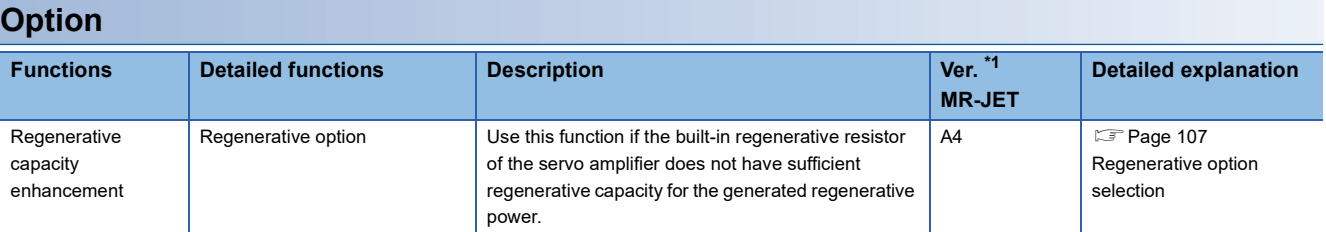

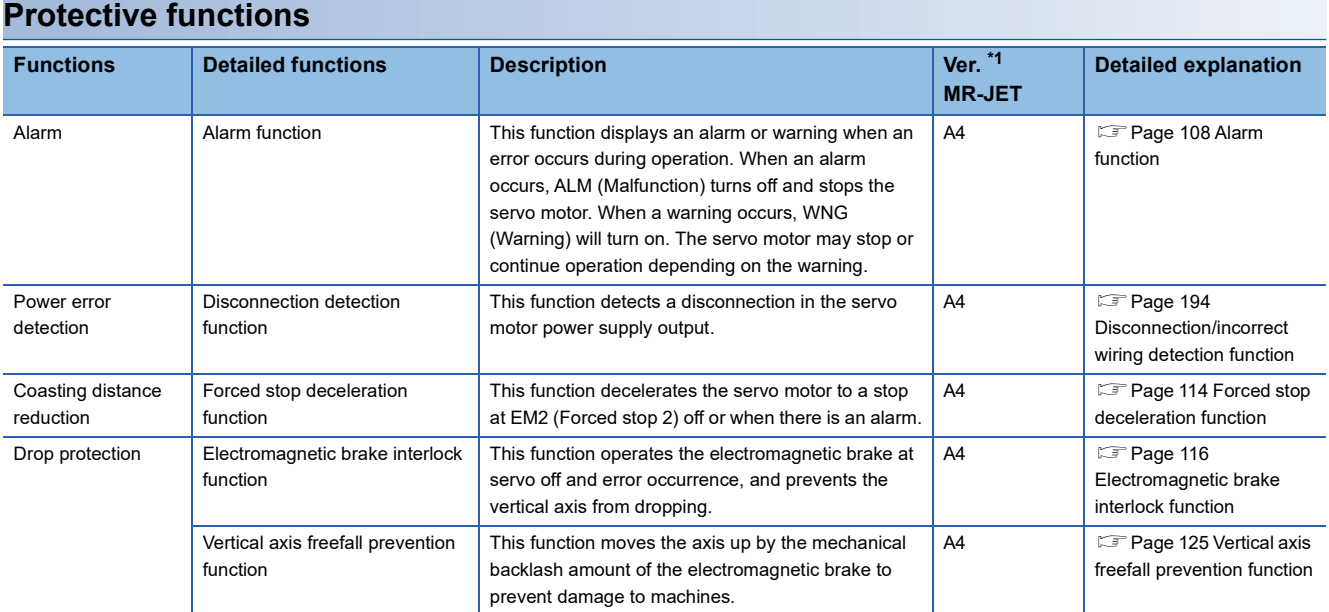

#### <span id="page-13-0"></span>**Instantaneous power failure measures**

<span id="page-13-1"></span>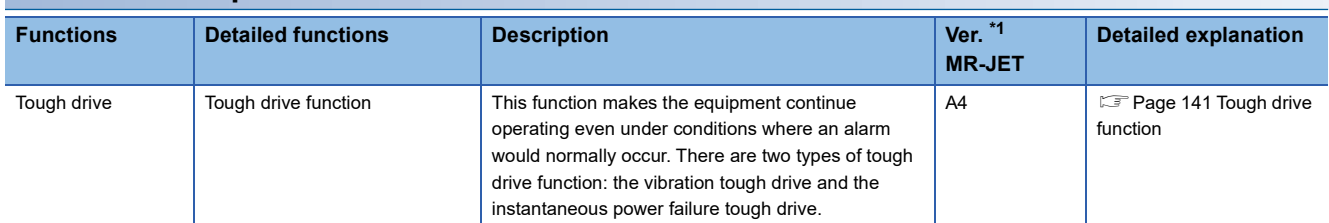

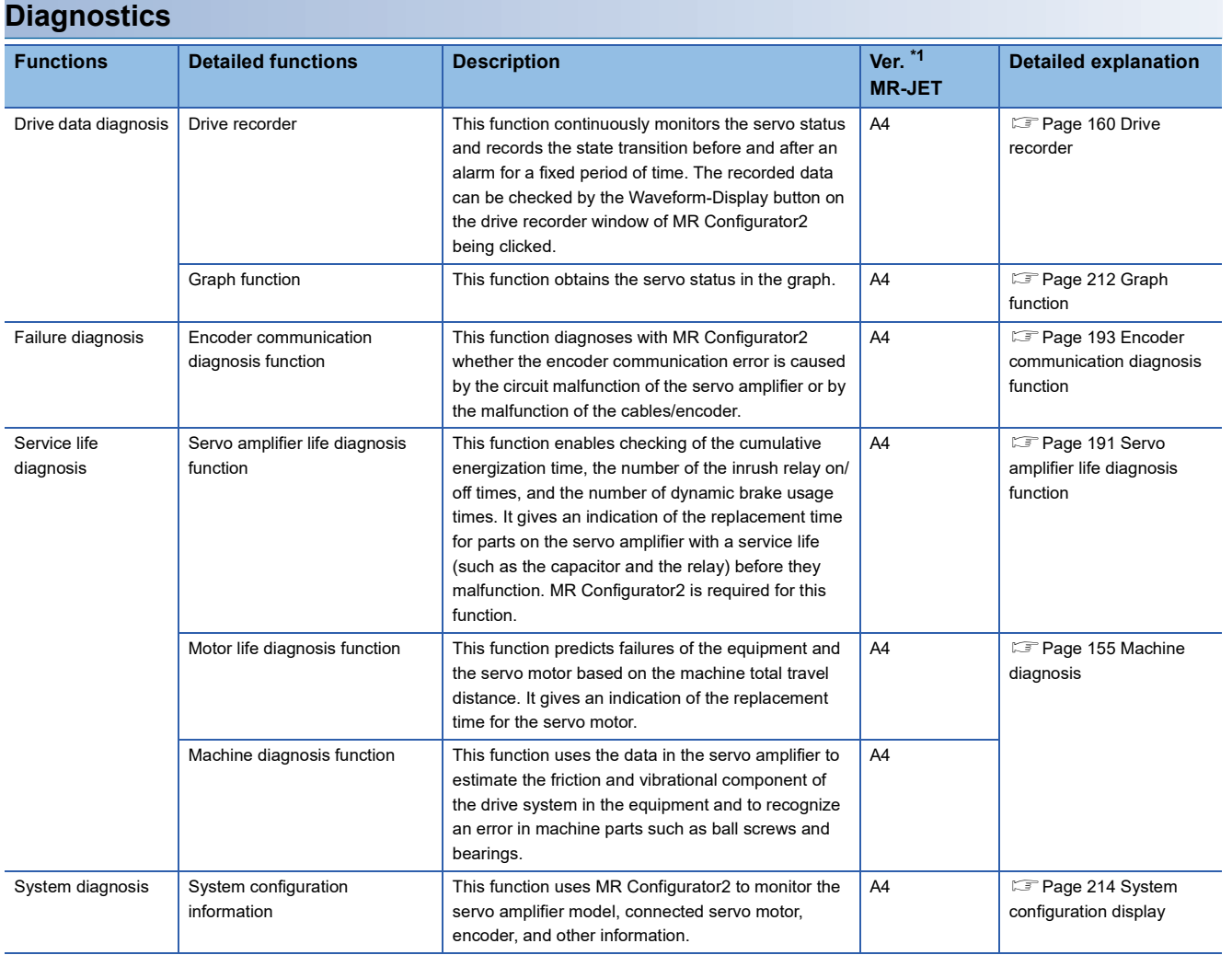

#### <span id="page-14-0"></span>**History**

<span id="page-14-1"></span>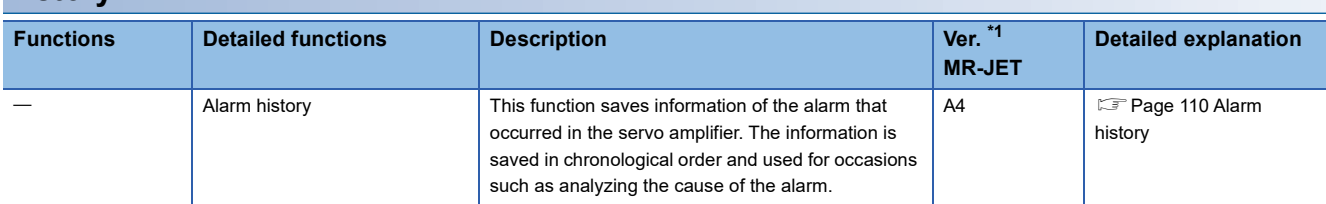

# <span id="page-15-0"></span>**2 CONTROL MODE**

# <span id="page-15-1"></span>**2.1 Control mode**

The method for driving a servo motor varies depending on each control mode. The characteristics of each control mode are shown in the following.

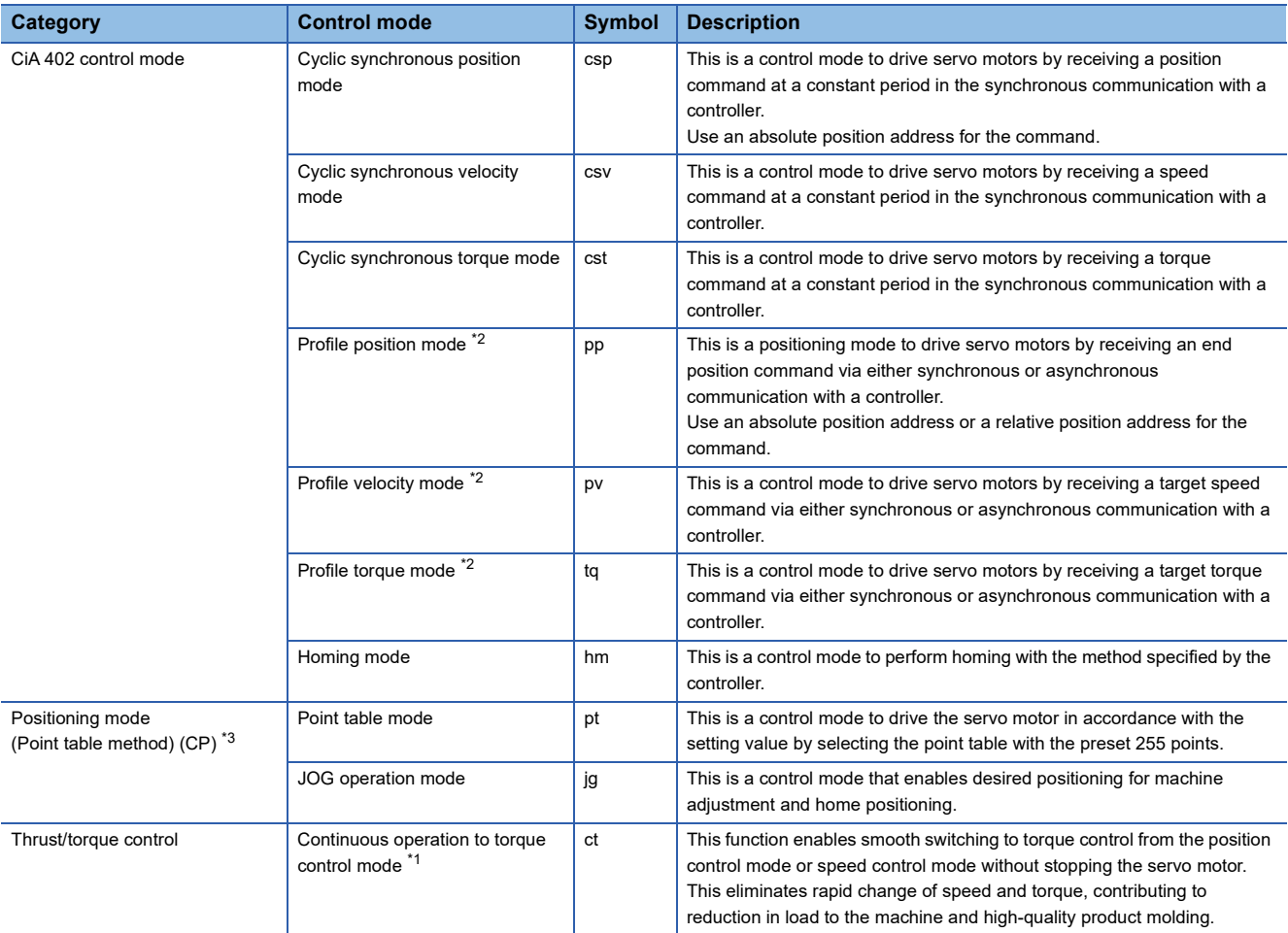

<span id="page-15-4"></span>\*1 Available on servo amplifiers with firmware version B0 or later.

<span id="page-15-2"></span>\*2 Available on servo amplifiers with firmware version B2 or later.

<span id="page-15-3"></span>\*3 Available on servo amplifiers with firmware version B8 or later.

### **2**

## <span id="page-16-0"></span>**Control switching**

 $Point$ 

- The initial control mode setting is the cyclic synchronous position mode. When using the cyclic synchronous position mode, perform position follow-up with the controller at servo-on.
- To use the profile mode, switch to the mode in the servo-off state. After the control mode is switched, turn on the servo-on.
- If the control mode is switched without performing position follow-up, unexpected movements such as sudden acceleration of the servo motor may occur.

The control mode can be switched with [Modes of operation (Obj. 6060h)]. Switching the control modes with [Modes of operation (Obj. 6060h)] applies to the cyclic modes (csp, csv, and cst), profile modes (pp, pv, and tq), homing mode (hm), and continuous operation to torque control mode (ct).

For details of the control switching, refer to the User's Manual (Communication Function).

The positioning mode (point table method), can be switched to point table mode (pt), JOG operation mode (jg), home position mode (hm).

#### **Control switching in positioning mode**

The control mode is switched (pt, jg, and hm) only if the condition for control switching is met, following which [Modes of operation display (Obj. 6061h)] is changed. If the condition for control switching is not met, the control mode will not be switched and the value in [Modes of operation display (Obj. 6061h)] will not be changed. The condition for control switching is "Motor being stopped".

"Motor being stopped" means that bit 3 of [Status DO 2 (Obj. 2D12h: 00h)] (S\_ZSP) is on, and bit 6 of [Status DO 5 (Obj. 2D15h: 00h)] (S\_MEND) is on.

In the servo off-state, control switching can be performed if S\_ZSP is on.

#### **Precautions**

- Changes to the OMS Bit of [Controlword (Obj. 6040h)] are not accepted until control switching finishes. Before inputting commands, check that the control mode has been switched by referring to [Modes of operation display (Obj. 6061h)].
- Switch the control modes when the start command is turned off. (For example, when "Homing operation start" is turned off in homing mode (hm).)

The following shows a timing chart of control switching from the point table mode (pt) to JOG operation mode (jg).

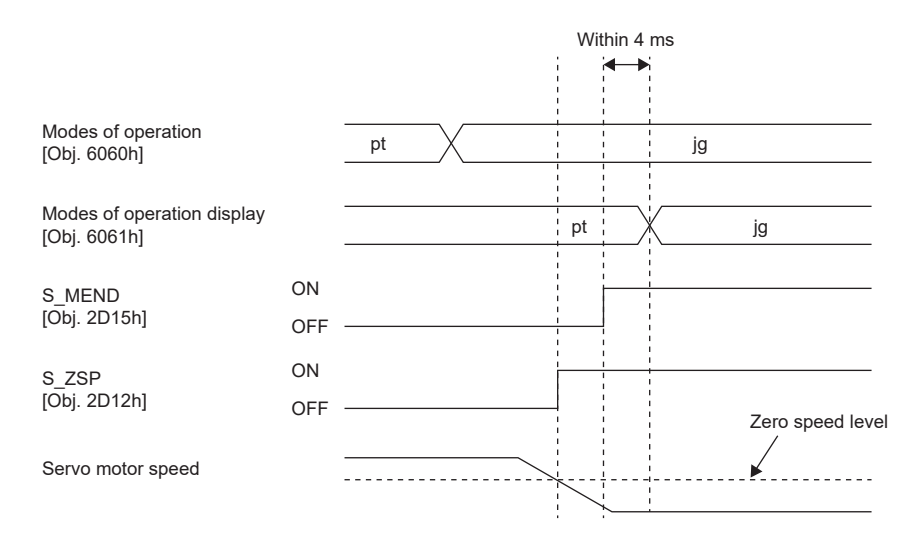

# <span id="page-17-1"></span><span id="page-17-0"></span>**Cyclic synchronous position mode (csp)**

The functions and related objects of the cyclic synchronous position mode (csp) are shown in the following.

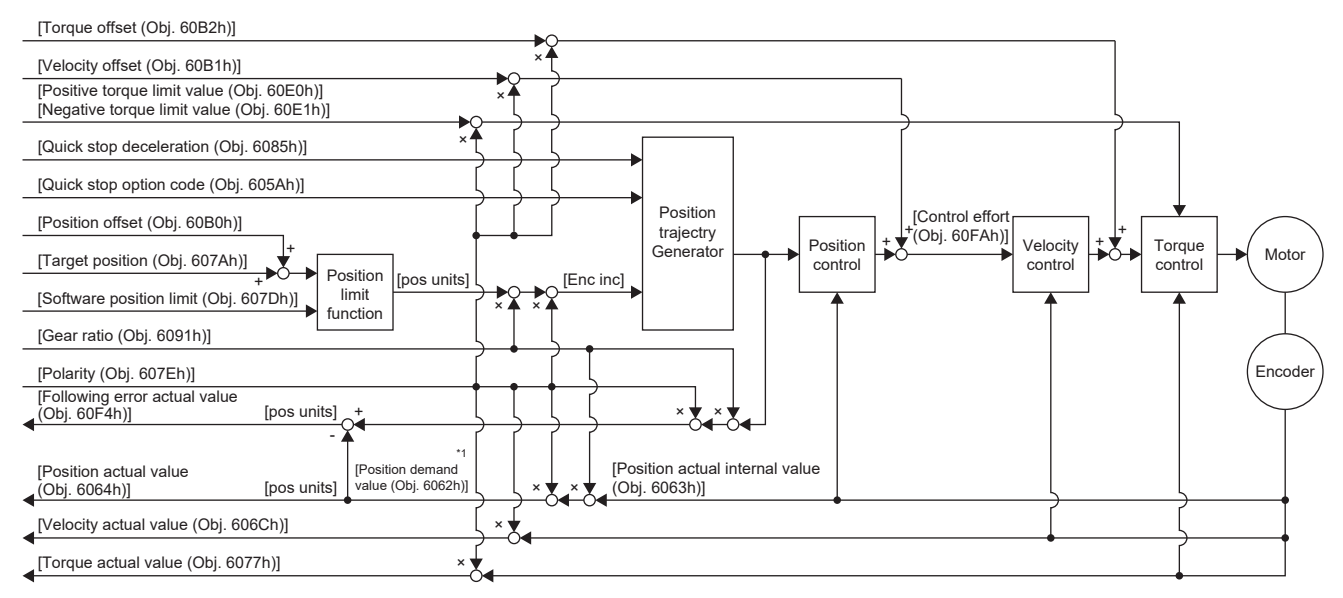

\*1 This object may not be used depending on the network being used. For details, refer to the User's Manual (Object Dictionary).

#### **Related objects**

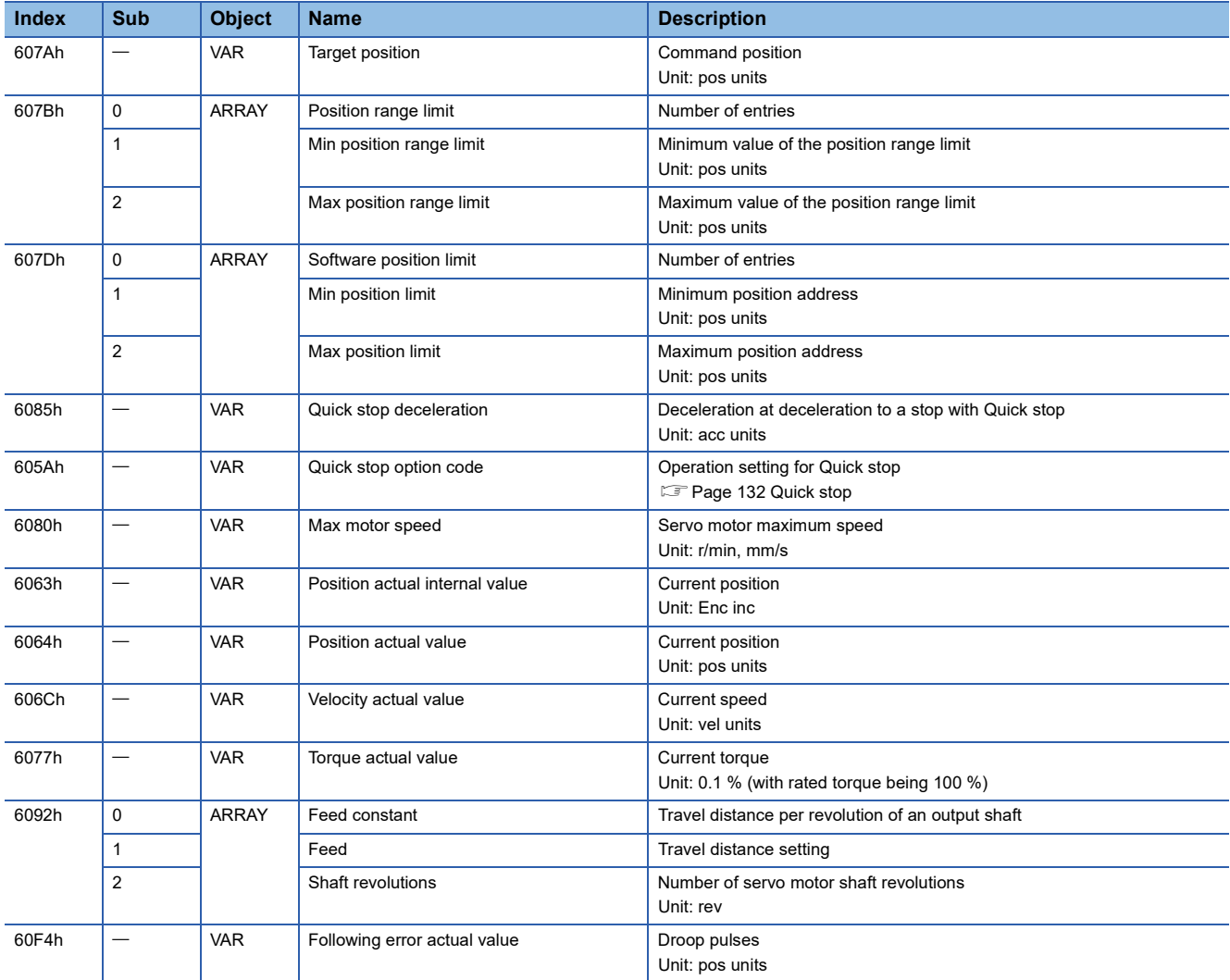

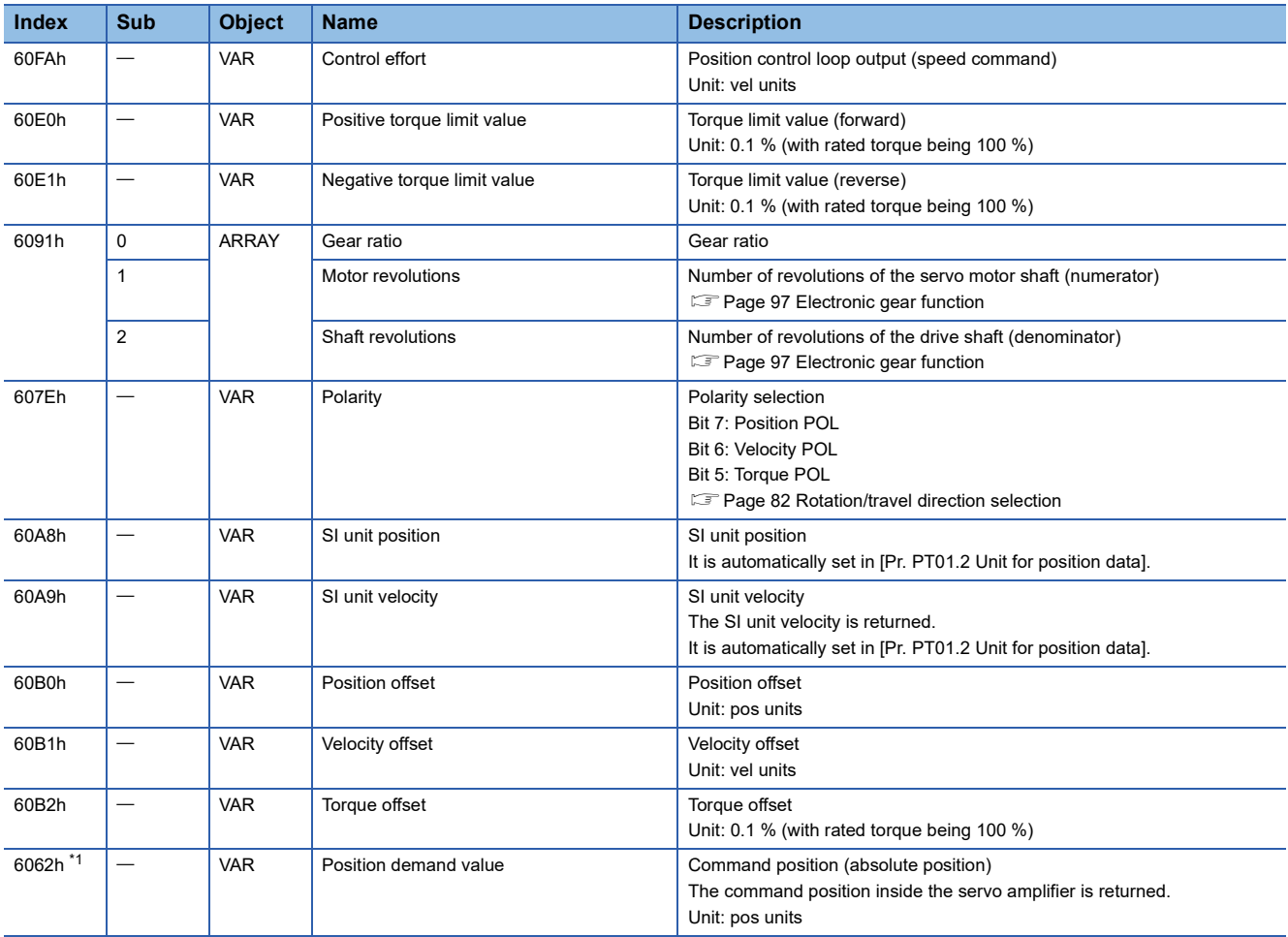

<span id="page-18-0"></span>\*1 This object may not be used depending on the network being used. For details, refer to the User's Manual (Object Dictionary).

#### **Controlword/Statusword**

By changing [Controlword (Obj. 6040h)], control commands can be given to the servo amplifier. The control status can also be checked with [Statusword (Obj. 6041h)].

Some bits of [Controlword (Obj. 6040h)] and [Statusword (Obj. 6041h)] vary depending on the control mode. The bits that vary depending on the control mode are listed in the following tables.

#### ■**Controlword OMS Bit (csp)**

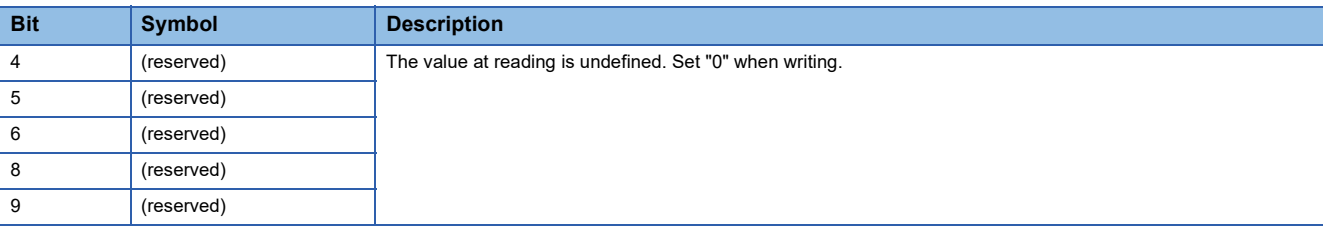

#### ■**Statusword OMS Bit (csp)**

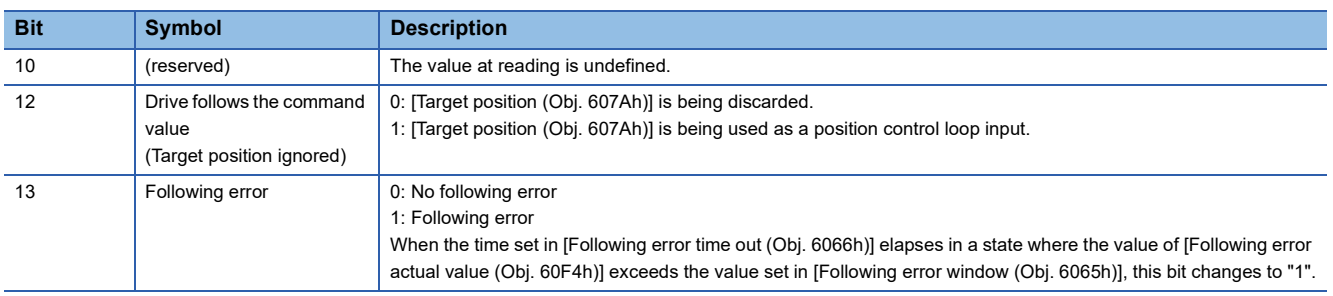

# <span id="page-19-1"></span><span id="page-19-0"></span>**Cyclic synchronous velocity mode (csv)**

The functions and related objects of the cyclic synchronous velocity mode (csv) are shown in the following.

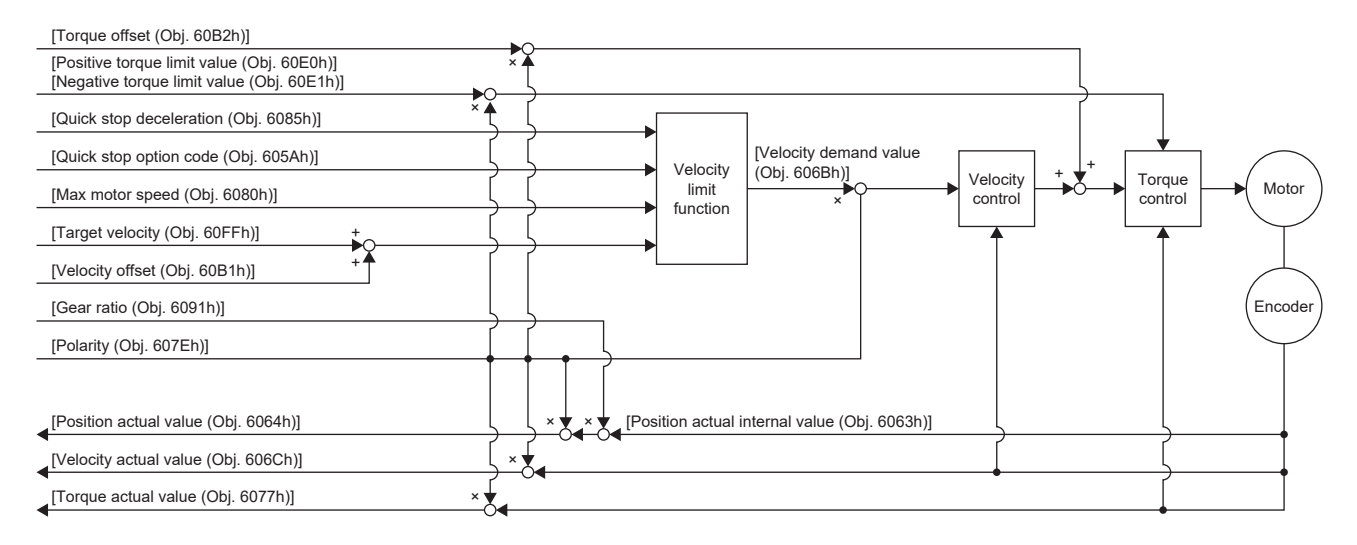

#### **Related objects**

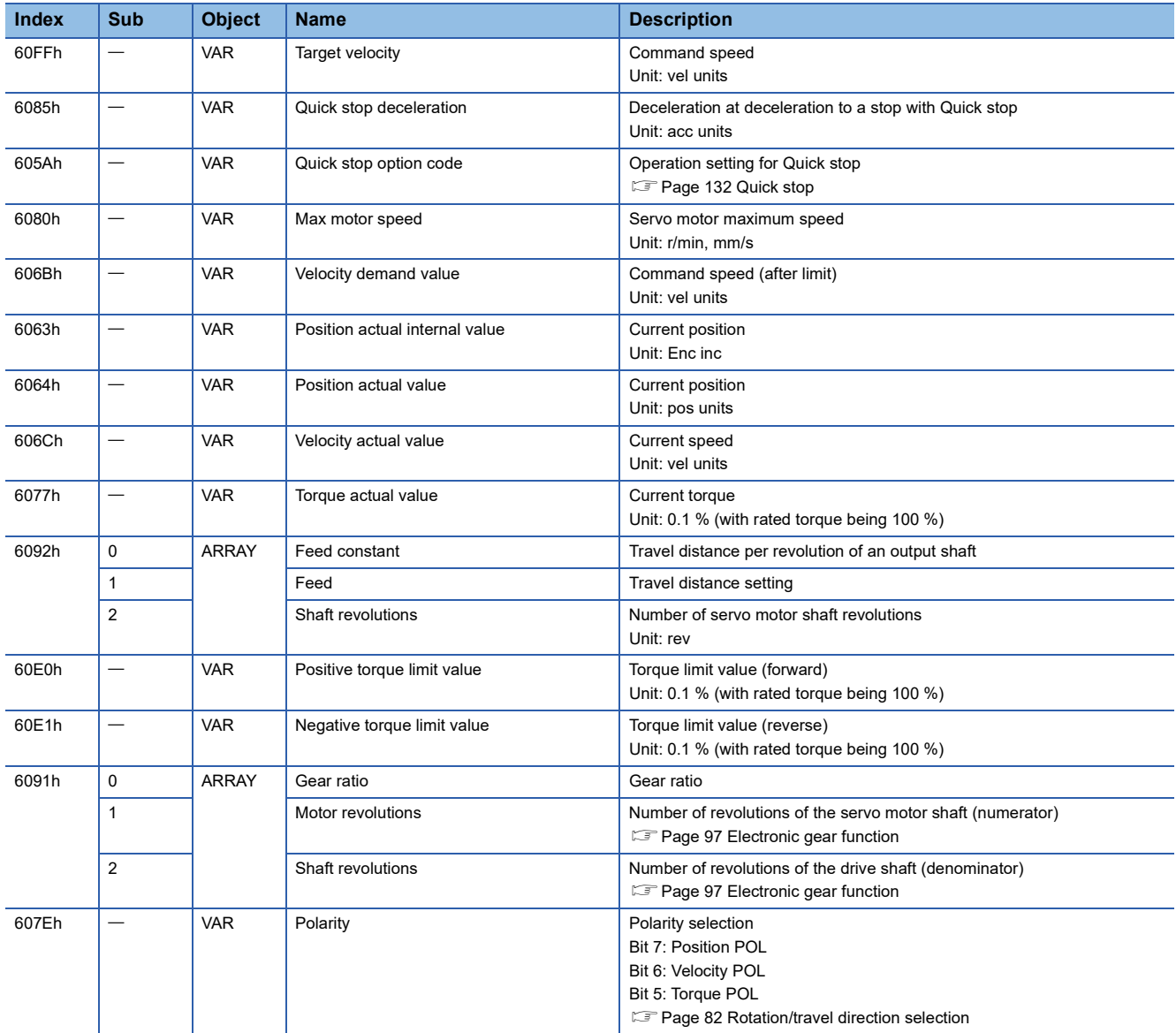

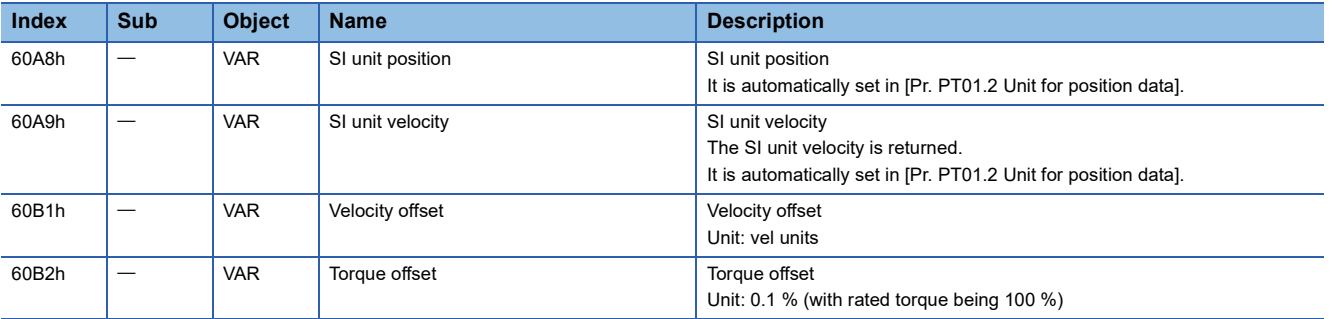

#### **Controlword/Statusword**

By changing [Controlword (Obj. 6040h)], control commands can be given to the servo amplifier. The control status can also be checked with [Statusword (Obj. 6041h)].

Some bits of [Controlword (Obj. 6040h)] and [Statusword (Obj. 6041h)] vary depending on the control mode. The bits that vary depending on the control mode are listed in the following tables.

#### ■**Controlword OMS Bit (csv)**

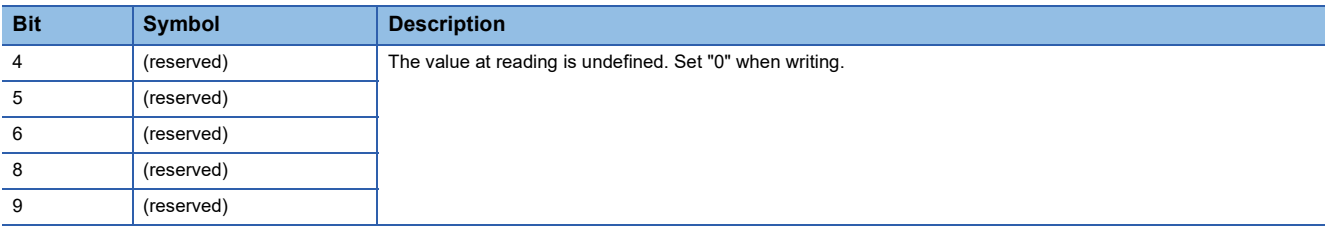

#### ■**Statusword OMS Bit (csv)**

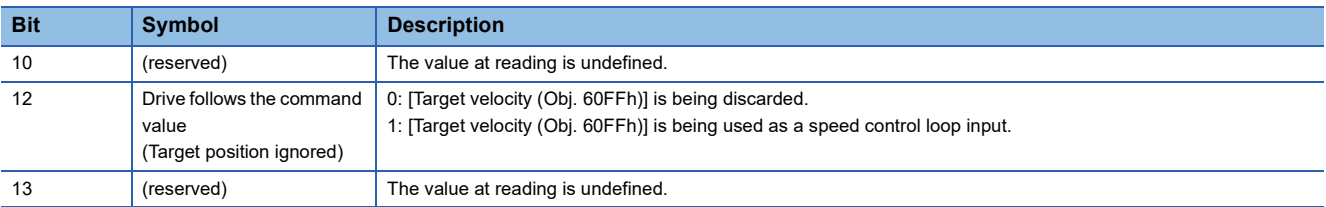

# <span id="page-21-1"></span><span id="page-21-0"></span>**Cyclic synchronous torque mode (cst)**

The functions and related objects of the cyclic synchronous torque mode (cst) are shown in the following.

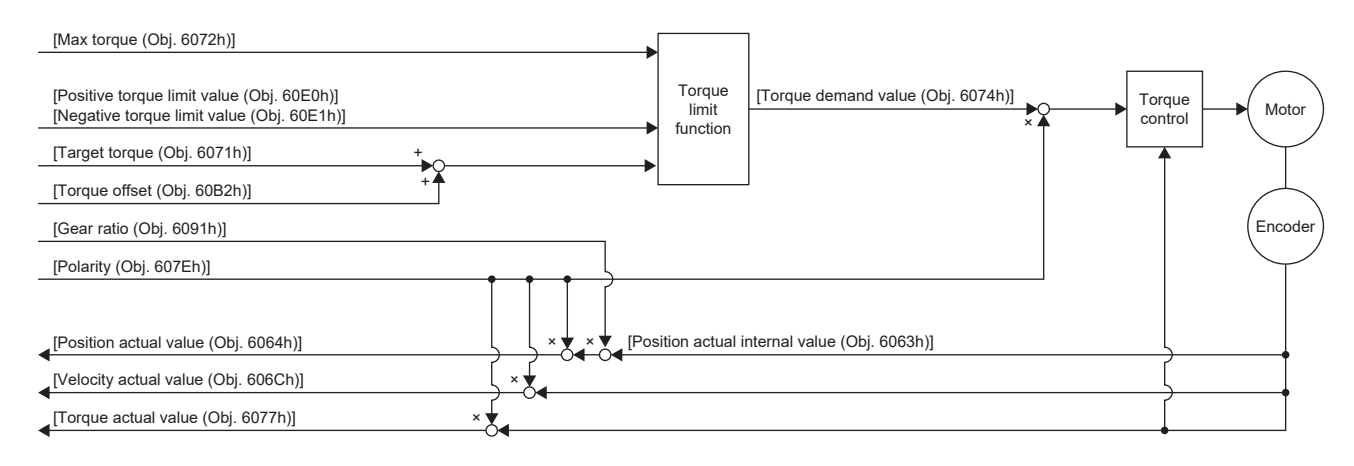

#### **Related objects**

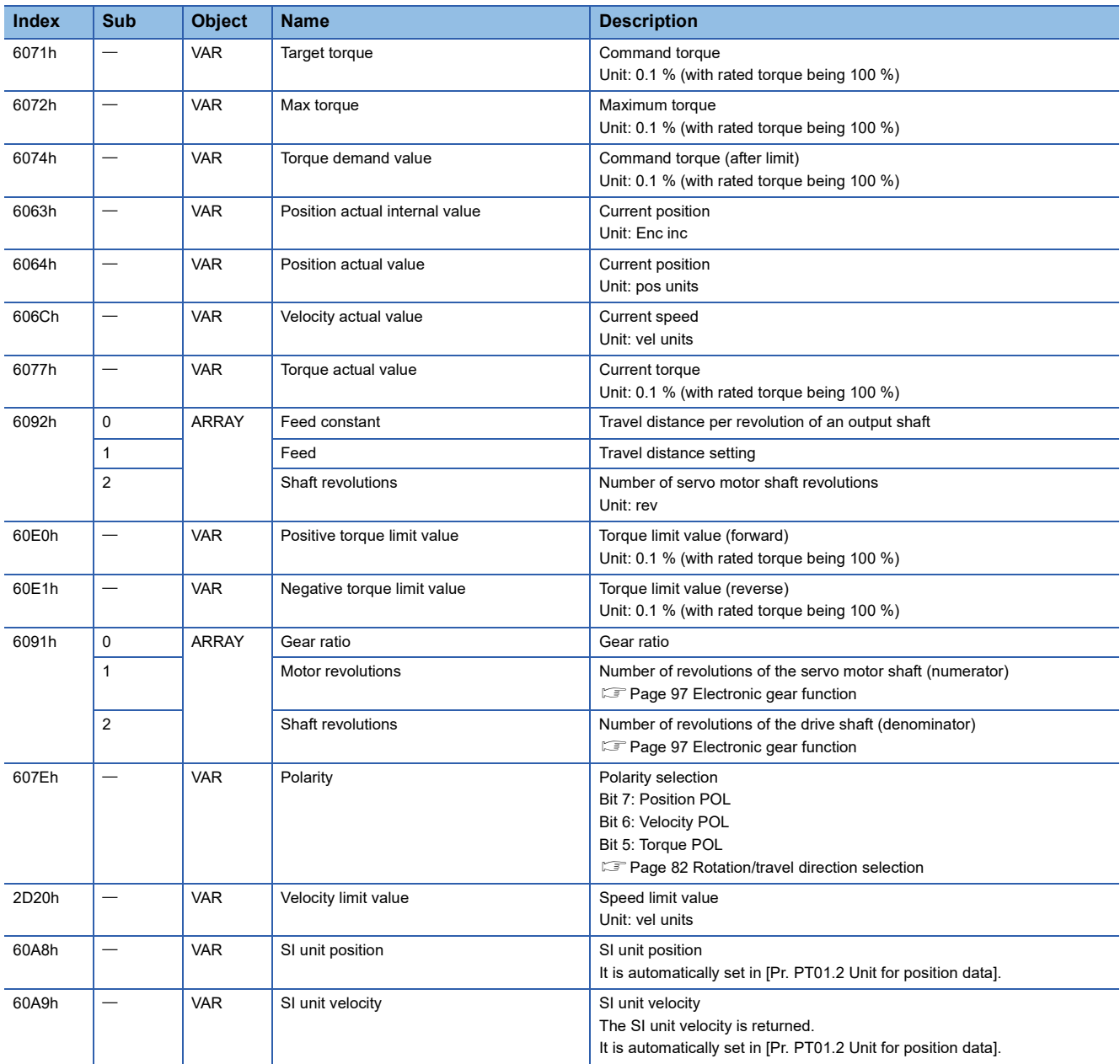

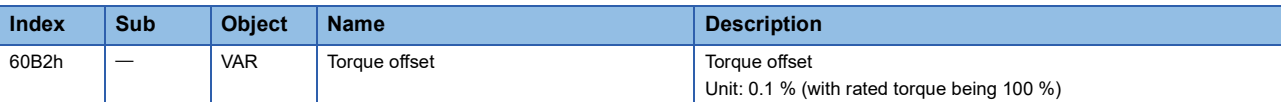

#### **Controlword/Statusword**

By changing [Controlword (Obj. 6040h)], control commands can be given to the servo amplifier. The control status can also be checked with [Statusword (Obj. 6041h)].

Some bits of [Controlword (Obj. 6040h)] and [Statusword (Obj. 6041h)] vary depending on the control mode. The bits that vary depending on the control mode are listed in the following tables.

#### ■**Controlword OMS Bit (cst)**

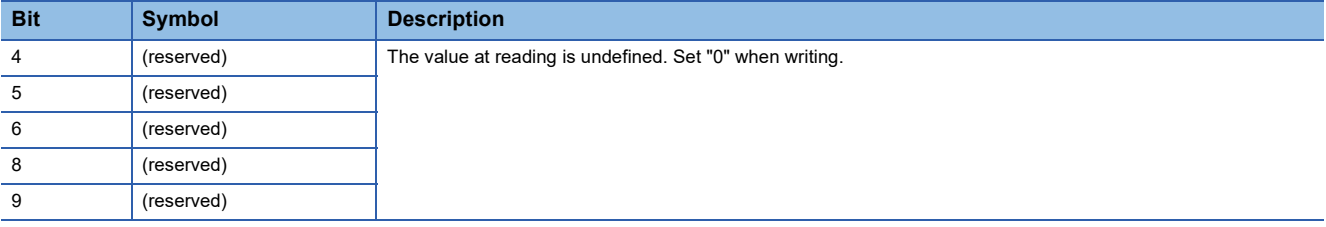

#### ■**Statusword OMS Bit (cst)**

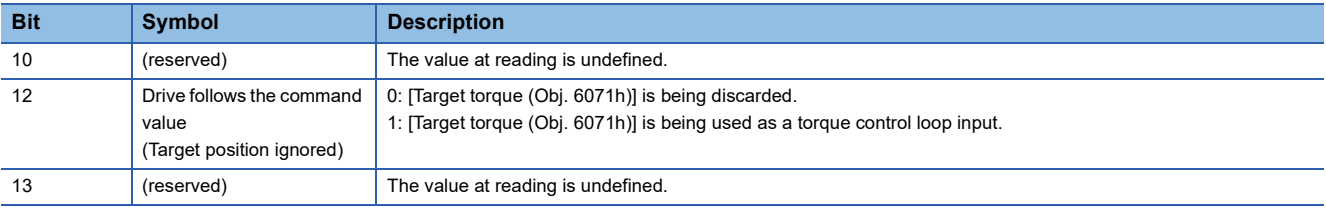

# <span id="page-23-1"></span><span id="page-23-0"></span>**Profile position mode (pp)**

This mode is available on servo amplifiers with firmware version B2 or later.

The following shows the functions and related objects of the profile position mode (pp).

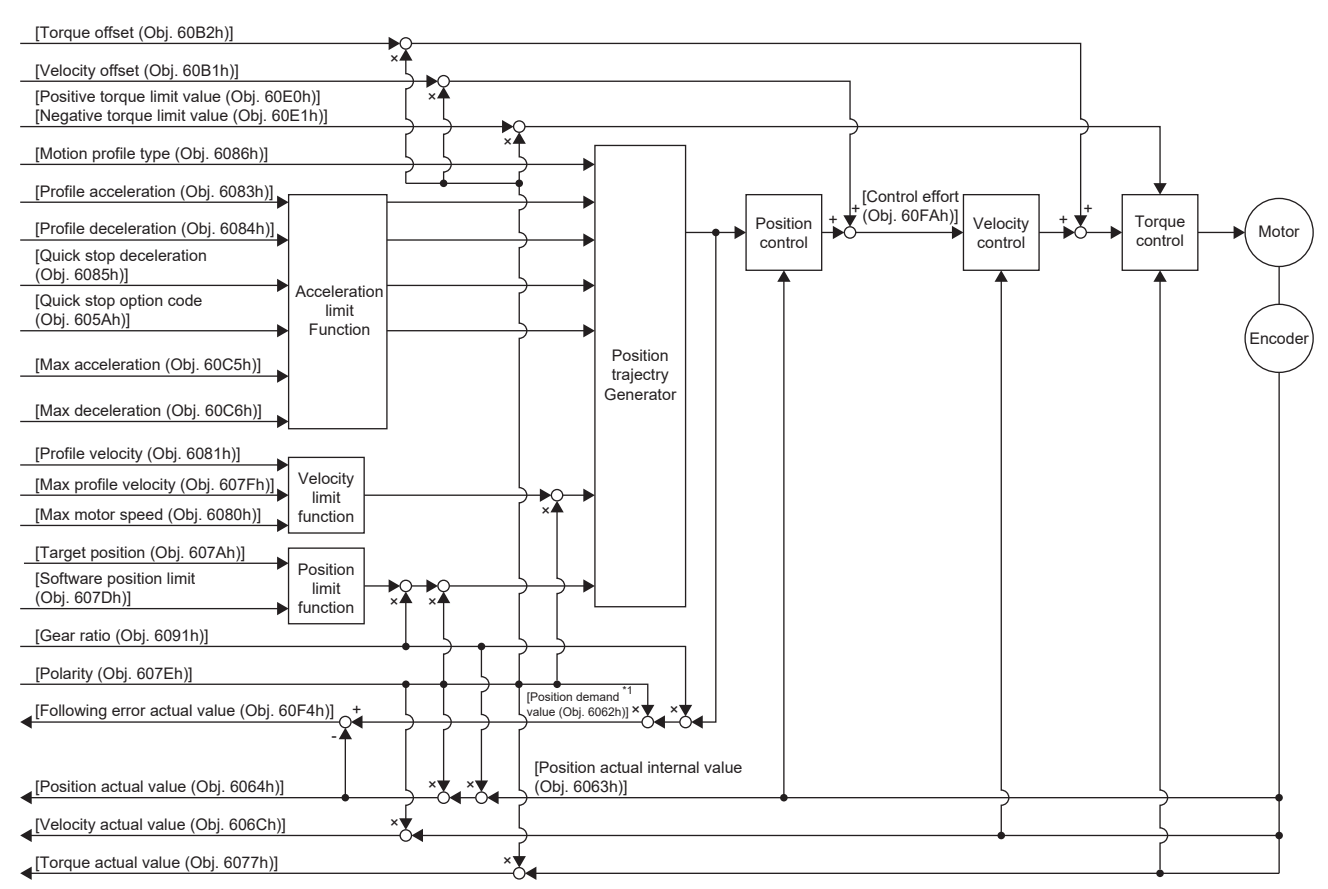

\*1 This object may not be used depending on the network being used. For details, refer to the User's Manual (Object Dictionary).

#### **Related objects**

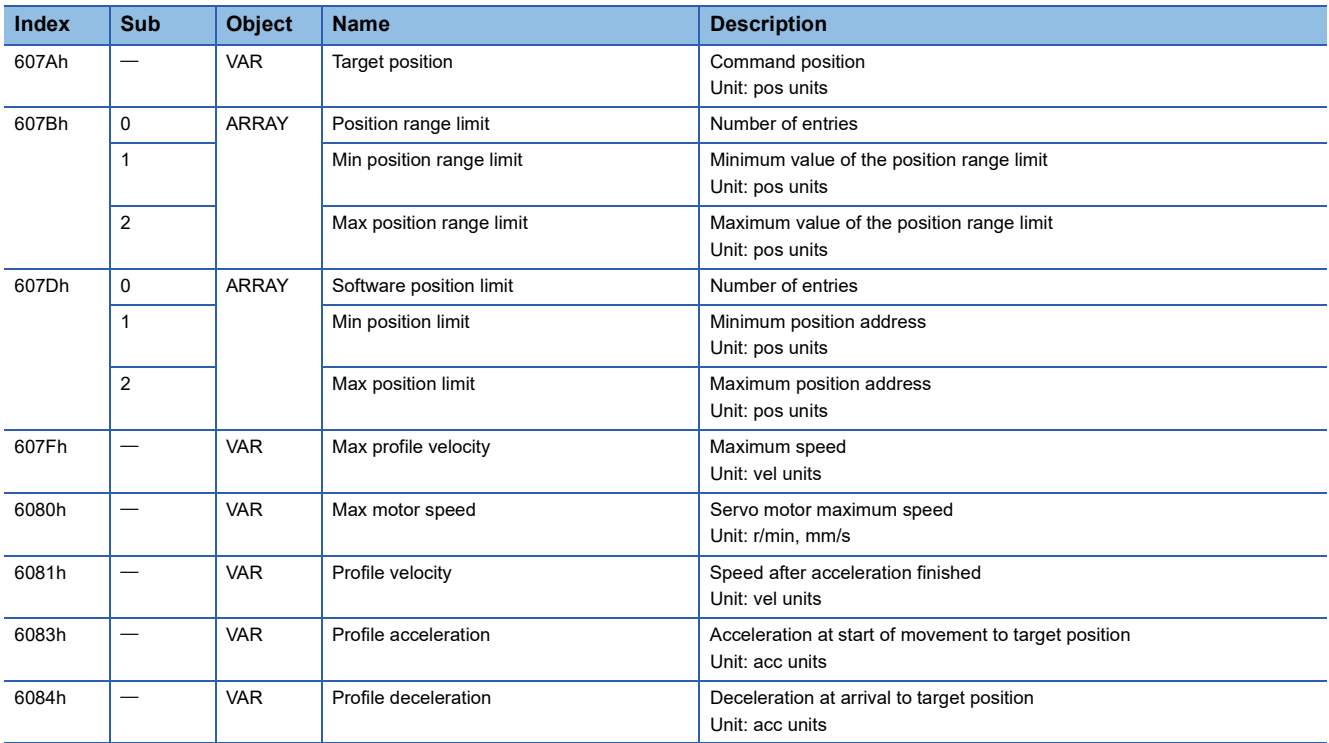

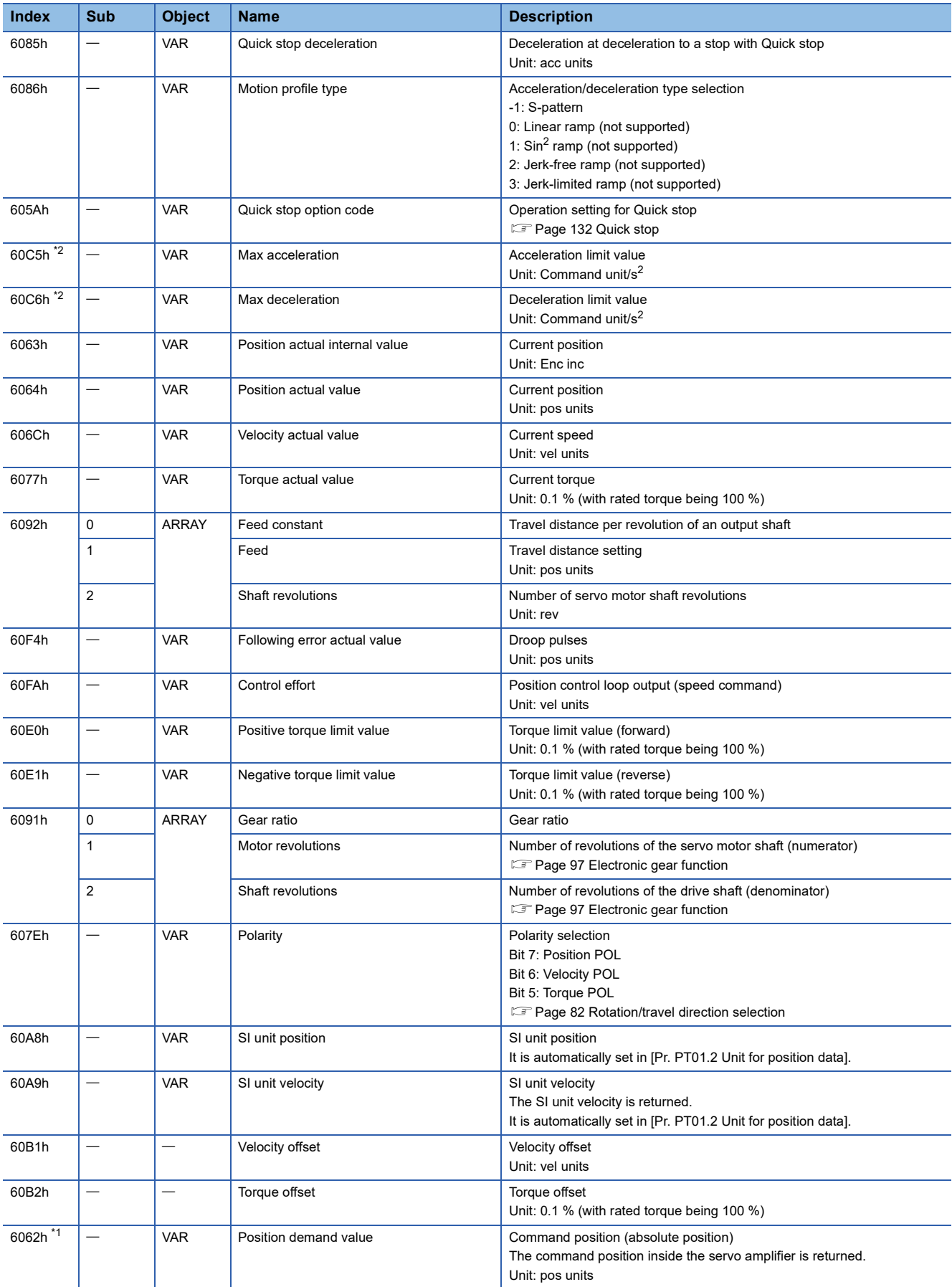

<span id="page-24-1"></span>\*1 This object may not be used depending on the network being used. For details, refer to the User's Manual (Object Dictionary).

<span id="page-24-0"></span>\*2 Available on servo amplifiers with firmware version C0 or later.

#### **Controlword/Statusword**

By changing [Controlword (Obj. 6040h)], control commands can be given to the servo amplifier. The control status can also be checked with [Statusword (Obj. 6041h)].

Some bits of [Controlword (Obj. 6040h)] and [Statusword (Obj. 6041h)] vary or are common depending on the control mode. The bits that vary depending on the control mode are listed in the following tables.

#### ■**Controlword OMS Bit (pp)**

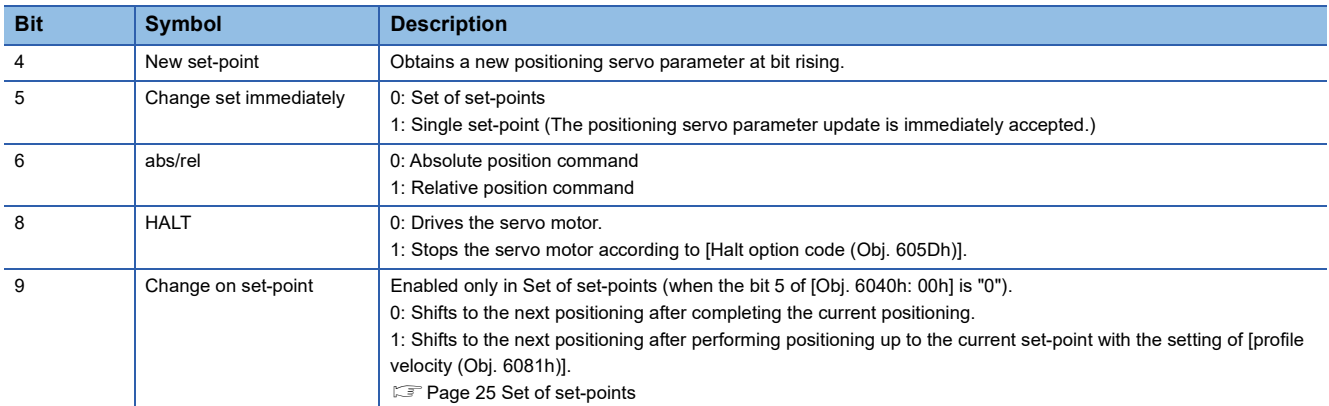

#### ■**Statusword OMS Bit (pp)**

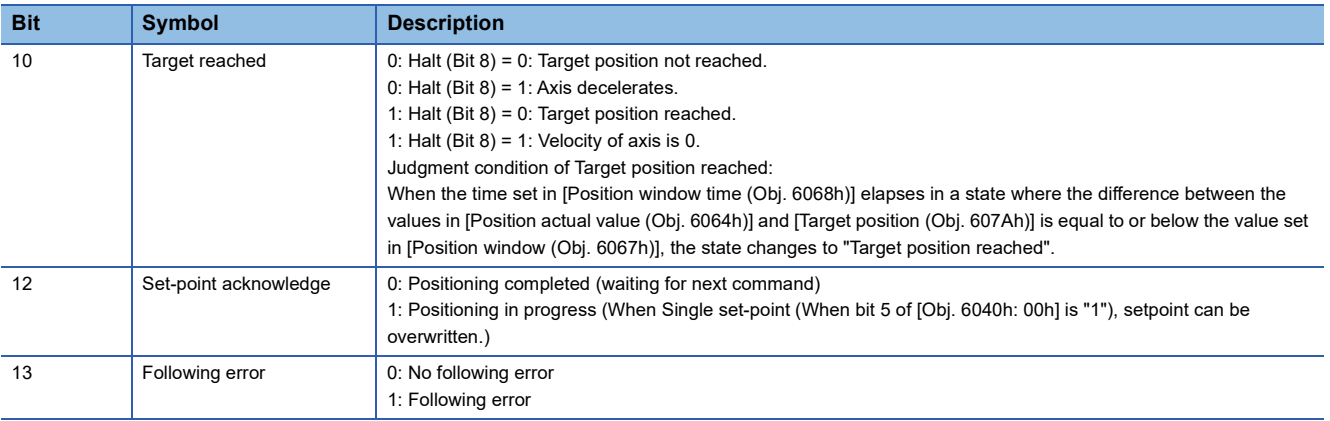

#### **Single Set-point**

Update of positioning servo parameters during a positioning operation is immediately accepted. (The current positioning operation is canceled and the next positioning operation is started.)

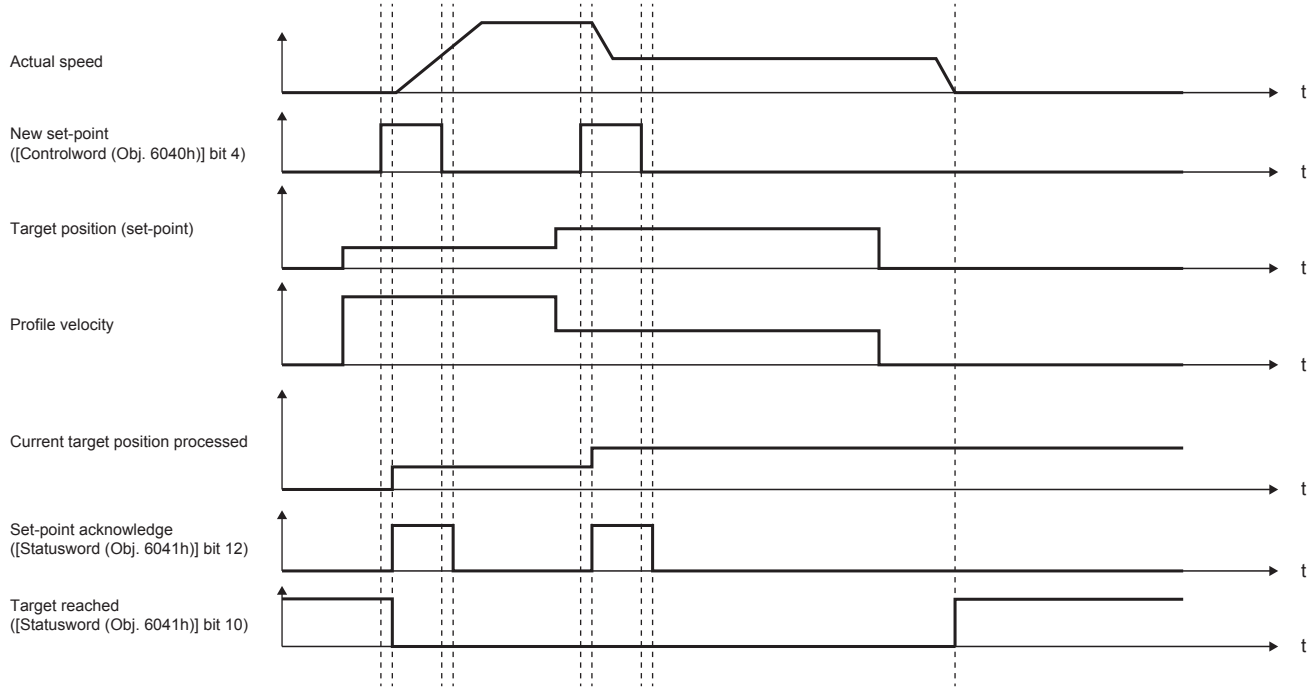

#### <span id="page-26-0"></span>**Set of set-points**

After the current positioning operation finishes, the next positioning starts. Use the setting value of Change on set-point (Controlword Bit 9) to switch whether the positioning operation is to be stopped at the first positioning point when the positioning servo parameter is updated before completion of the positioning operation.

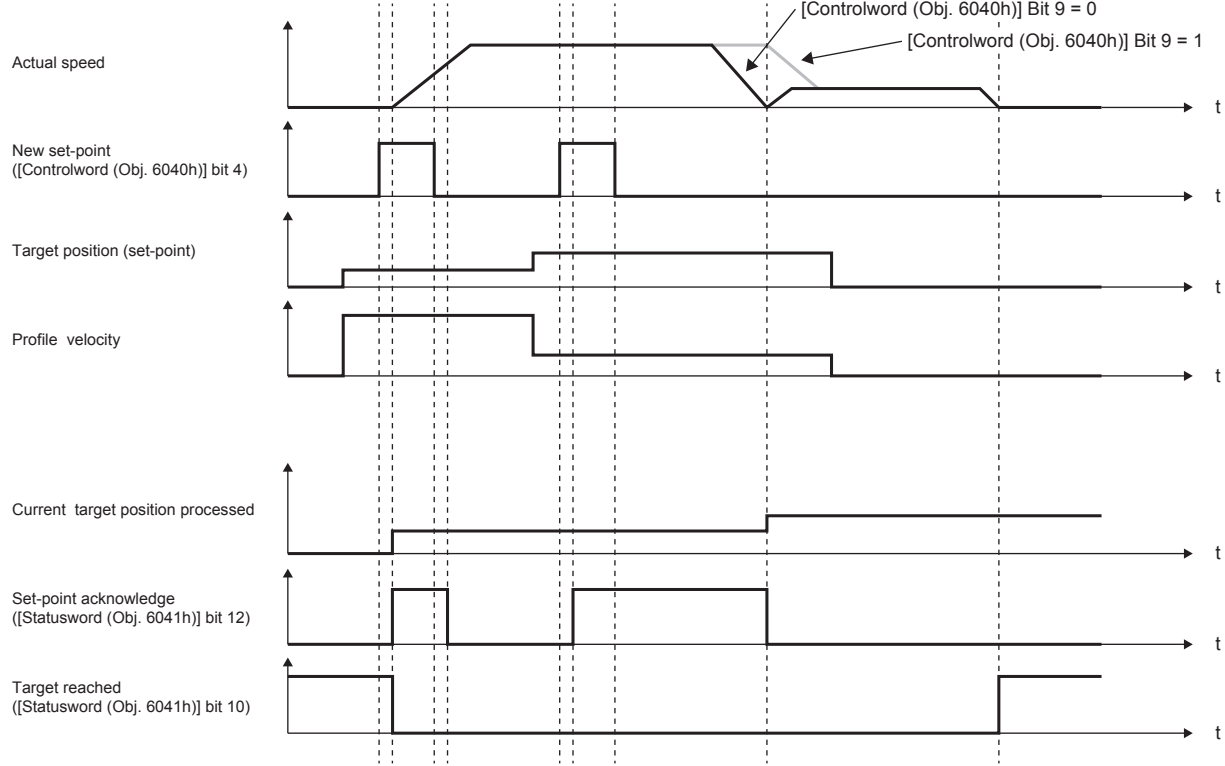

# <span id="page-27-1"></span><span id="page-27-0"></span>**Profile velocity mode (pv)**

This mode is available on servo amplifiers with firmware version B2 or later.

The following shows the functions and related objects of the profile velocity mode (pv).

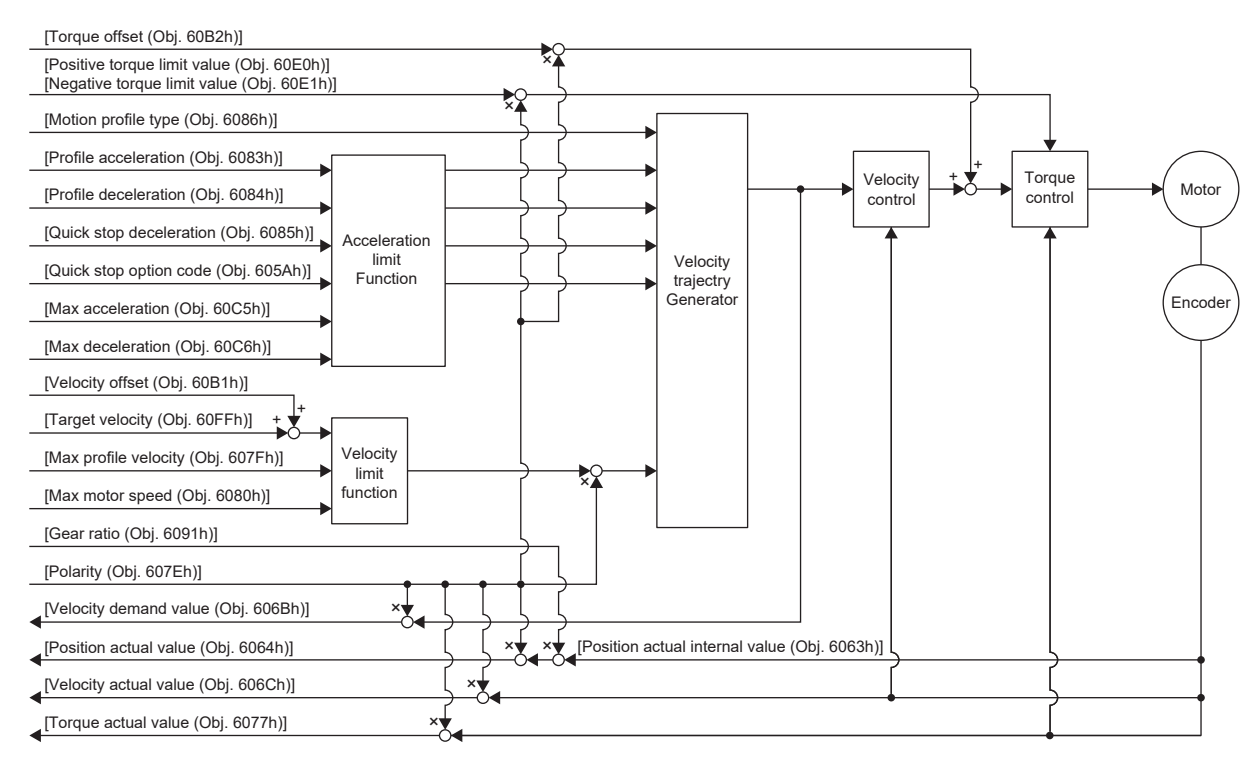

#### **Related objects**

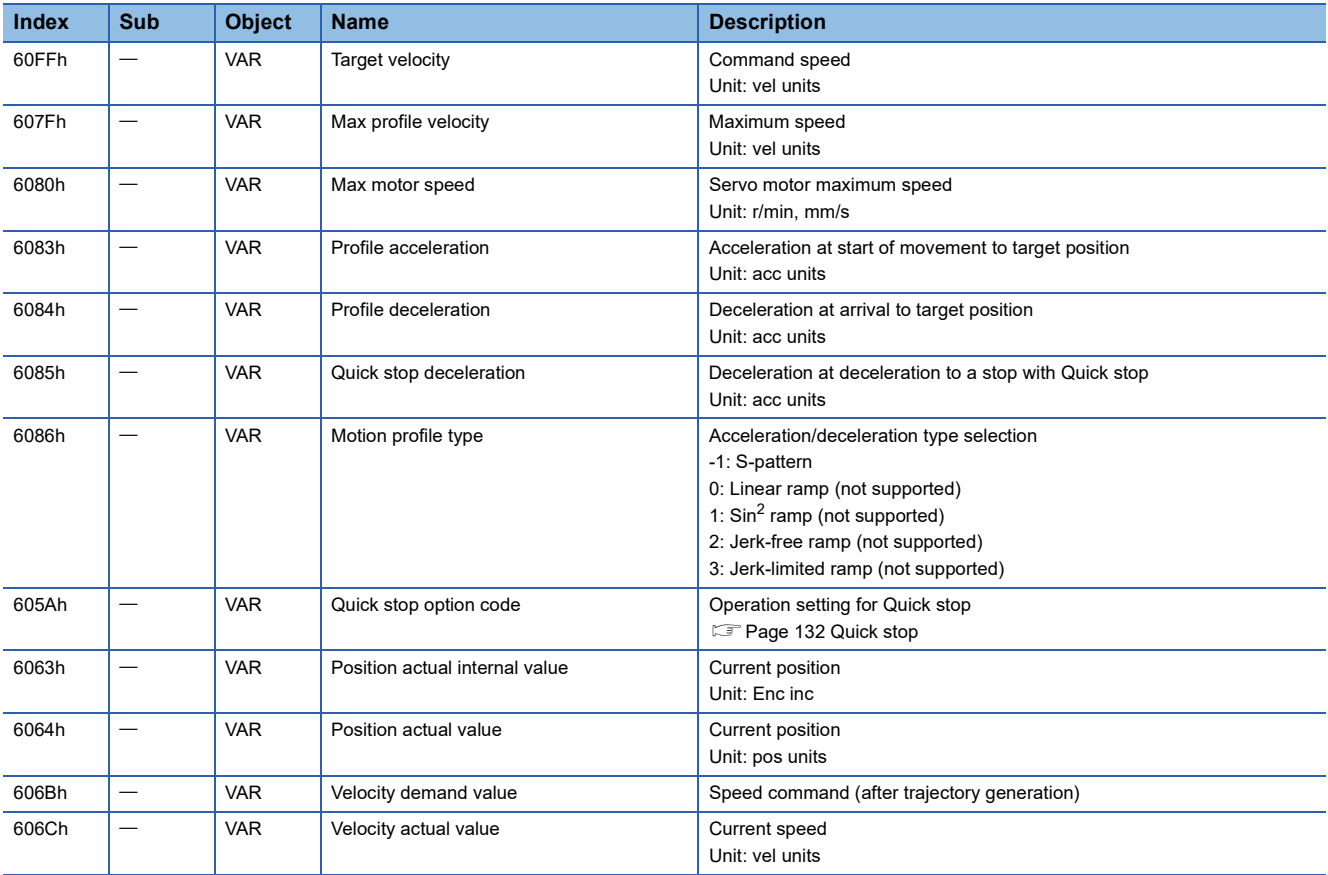

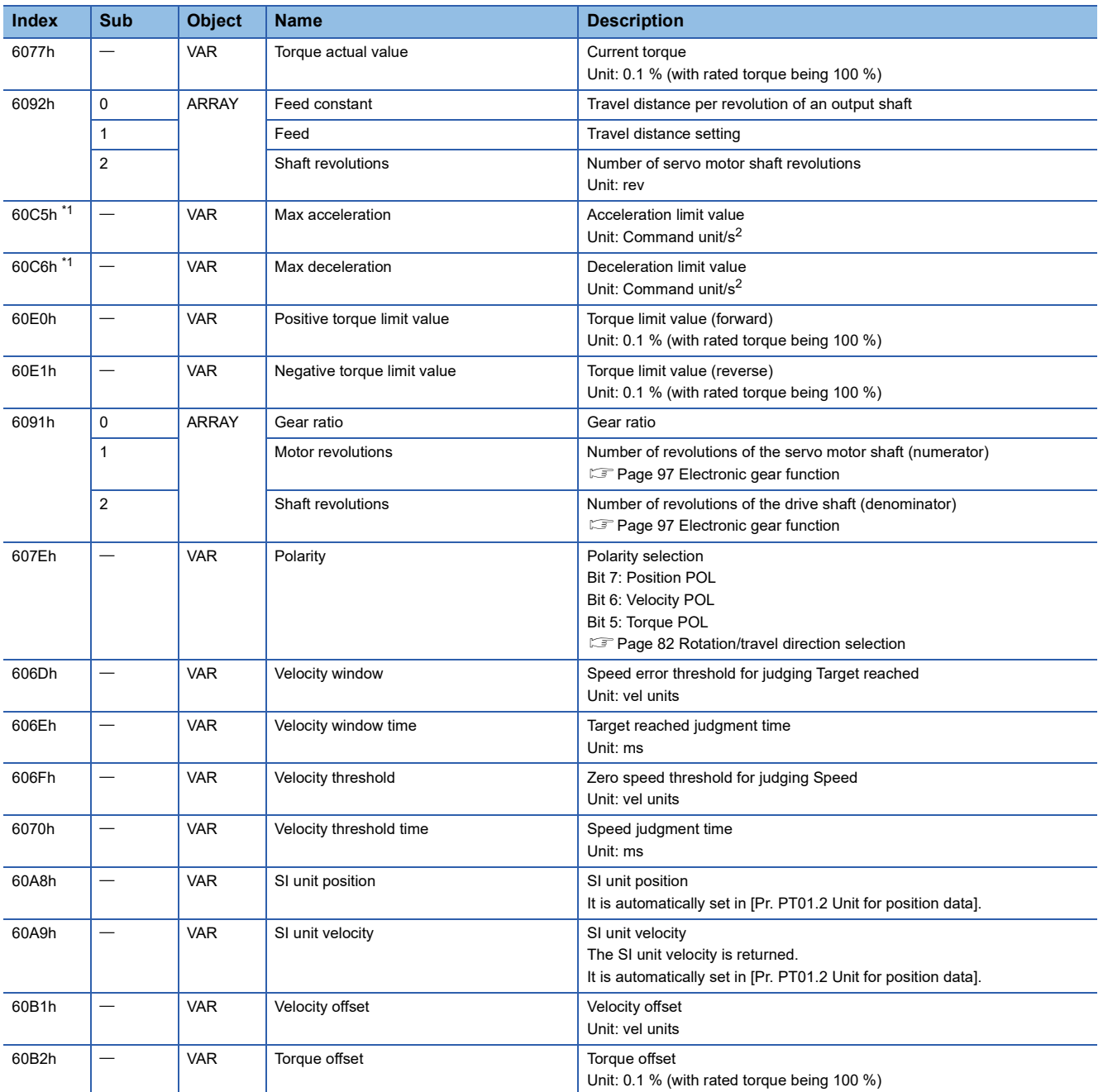

<span id="page-28-0"></span>\*1 Available on servo amplifiers with firmware version C0 or later.

#### **Controlword/Statusword**

By changing [Controlword (Obj. 6040h)], control commands can be given to the servo amplifier. The control status can also be checked with [Statusword (Obj. 6041h)].

Some bits of [Controlword (Obj. 6040h)] and [Statusword (Obj. 6041h)] vary or are common depending on the control mode. The bits that vary depending on the control mode are listed in the following tables.

#### ■**Controlword OMS Bit (pv)**

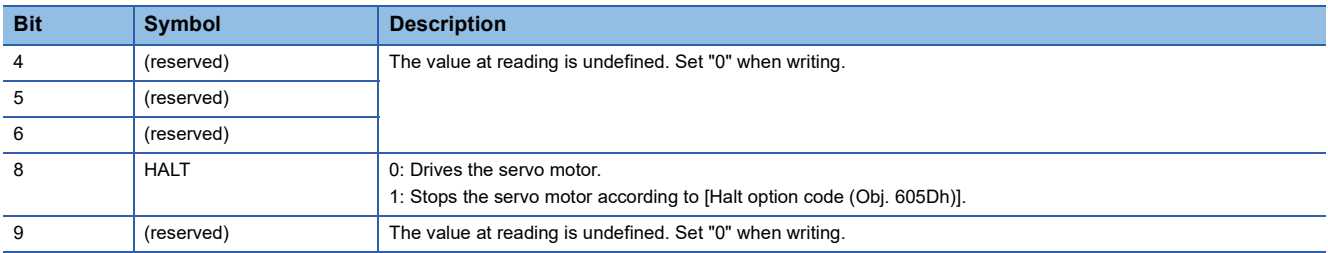

#### ■**Statusword OMS Bit (pv)**

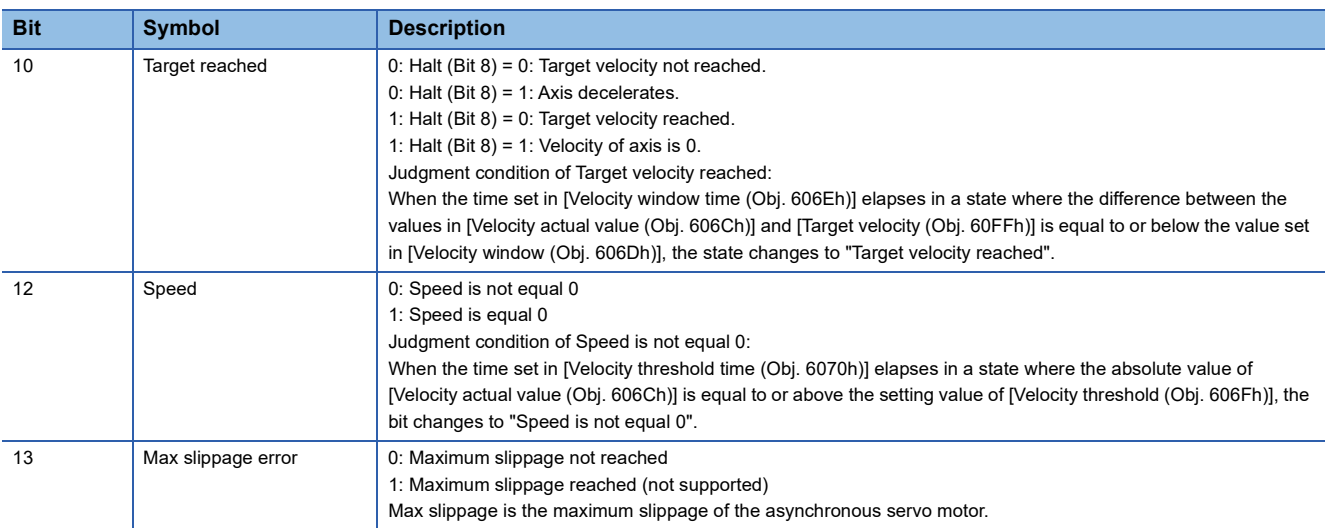

#### **Operation sequence**

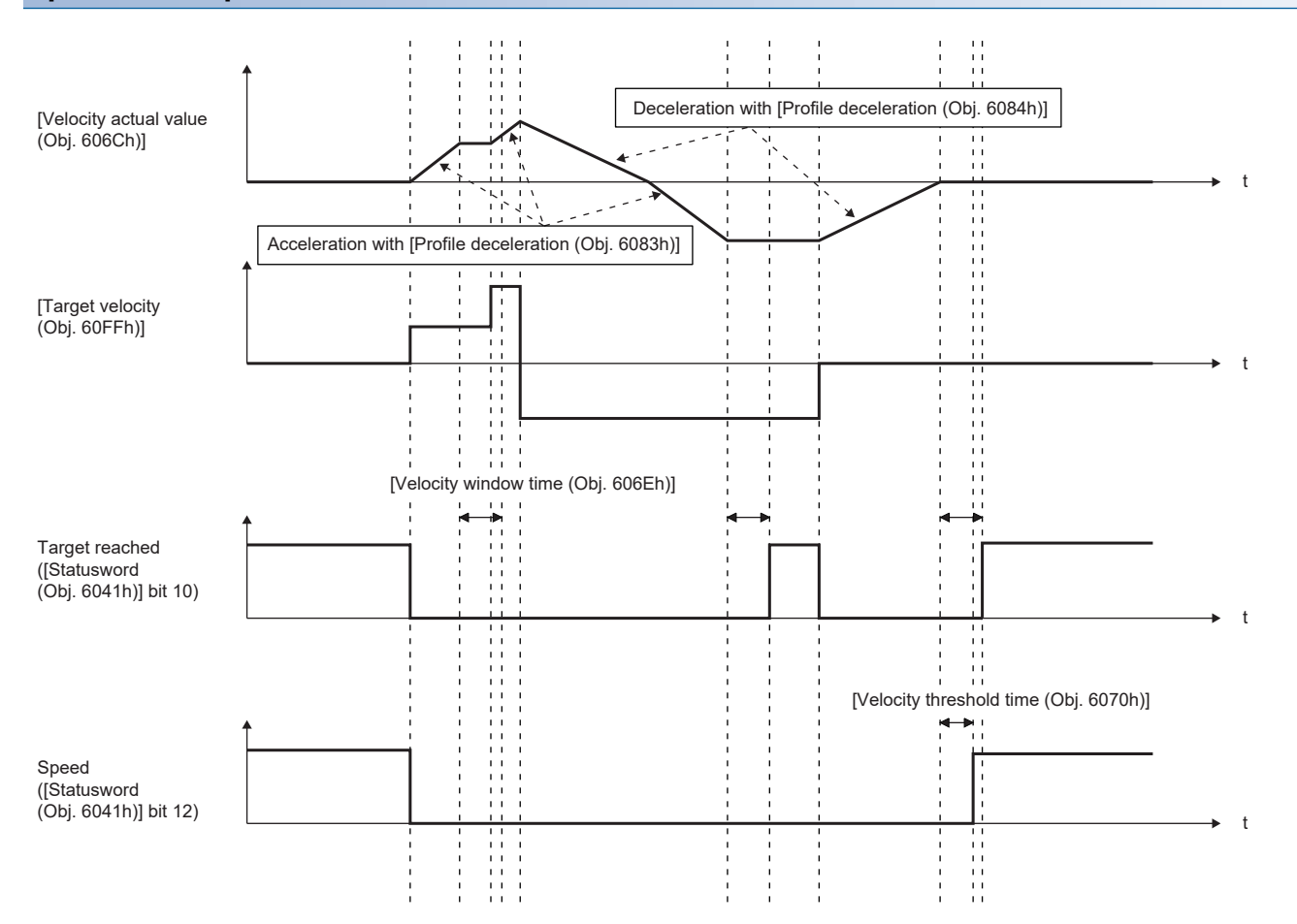

# <span id="page-31-1"></span><span id="page-31-0"></span>**Profile torque mode (tq)**

This mode is available on servo amplifiers with firmware version B2 or later.

The following shows the functions and related objects of the profile torque mode (tq).

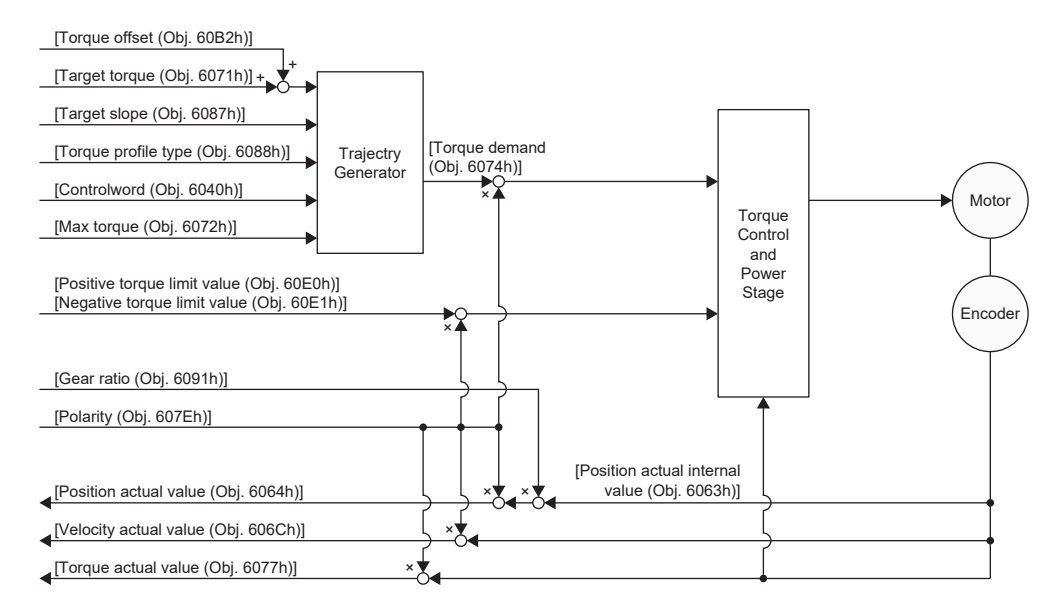

#### **Related objects**

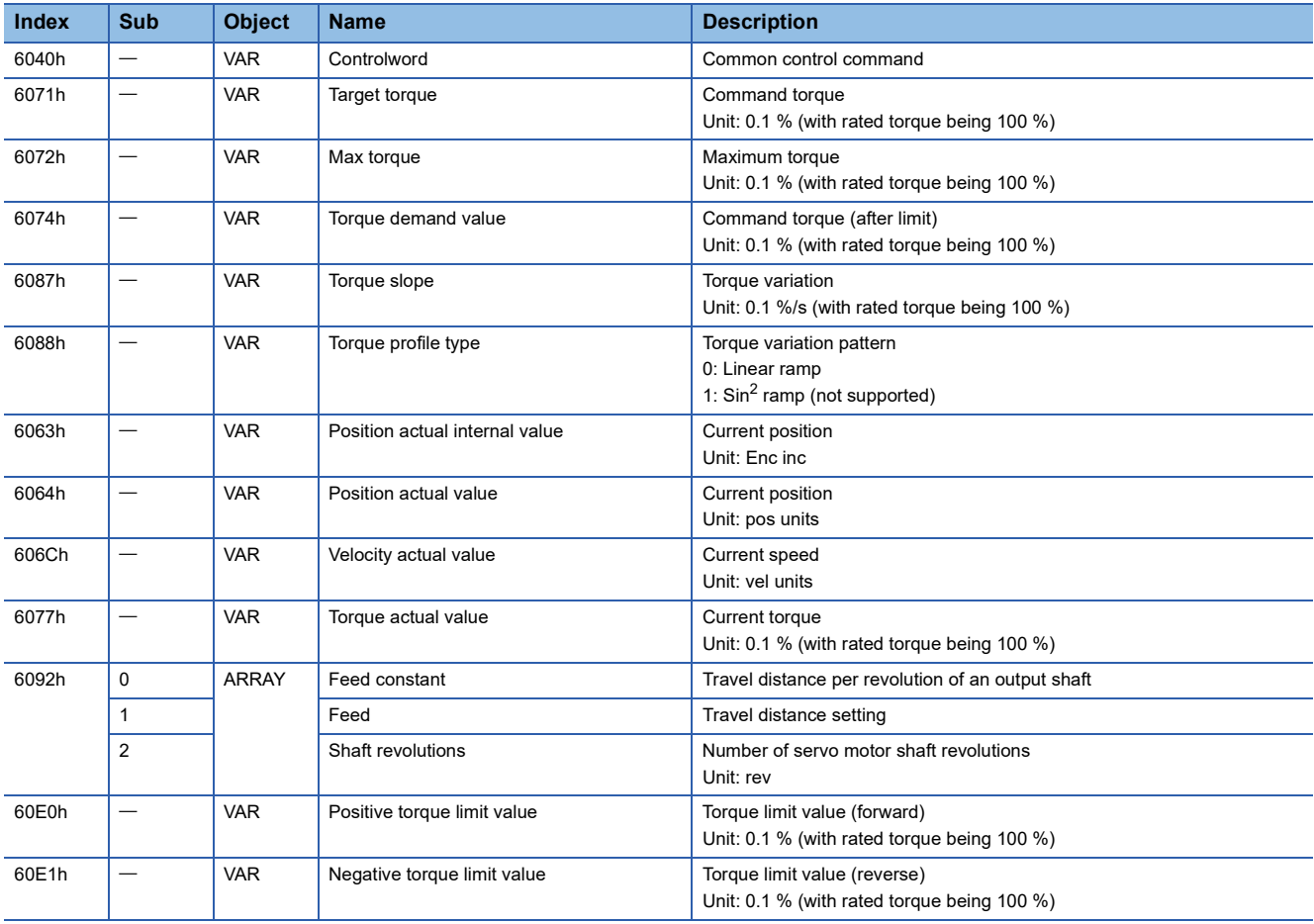

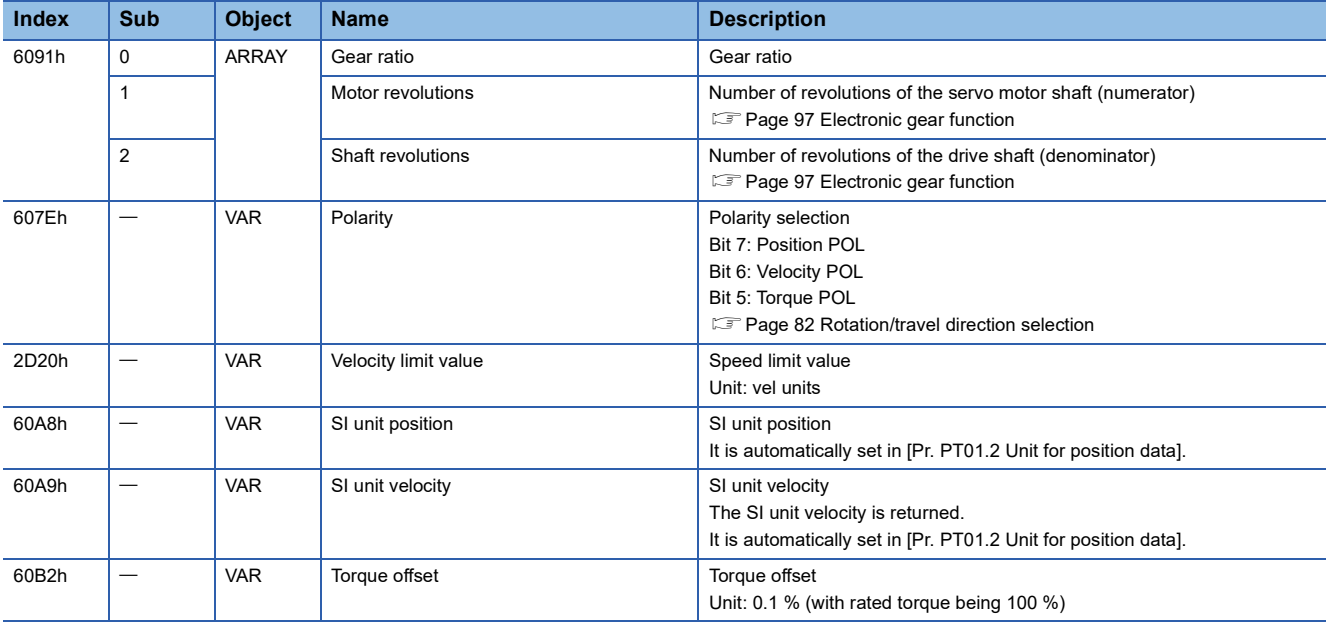

#### **Controlword/Statusword**

By changing [Controlword (Obj. 6040h)], control commands can be given to the servo amplifier. The control status can also be checked with [Statusword (Obj. 6041h)].

Some bits of [Controlword (Obj. 6040h)] and [Statusword (Obj. 6041h)] vary or are common depending on the control mode. The bits that vary depending on the control mode are listed in the following tables.

#### ■**Controlword OMS Bit (tq)**

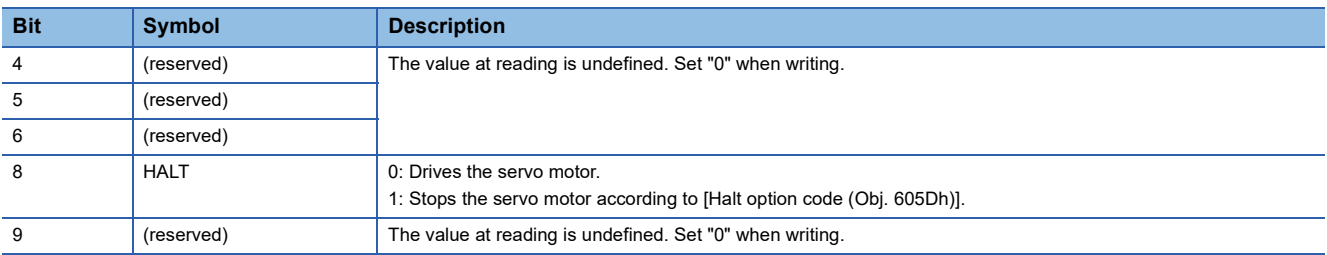

#### ■**Statusword OMS Bit (tq)**

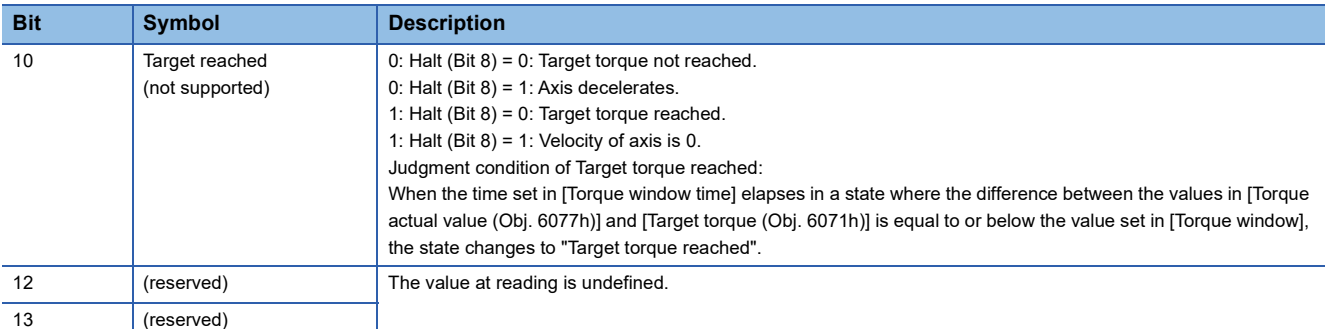

#### **Operation sequence**

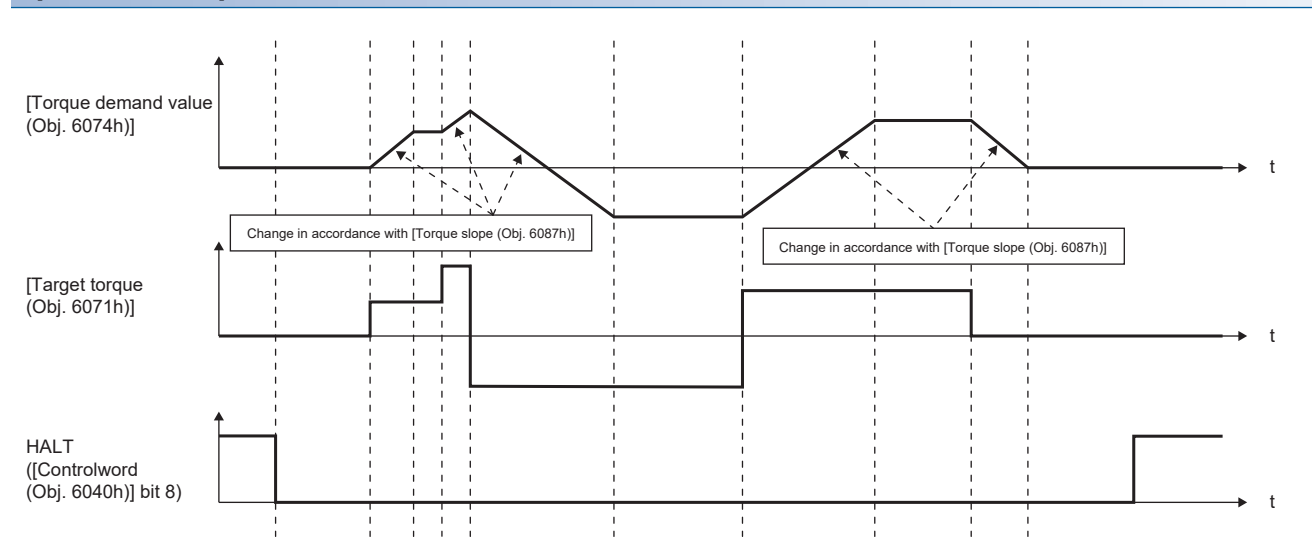

## <span id="page-34-1"></span><span id="page-34-0"></span>**Point table mode (pt)**

Available on servo amplifiers with firmware version B8 or later.

The following shows the functions and related objects of the point table mode (pt).

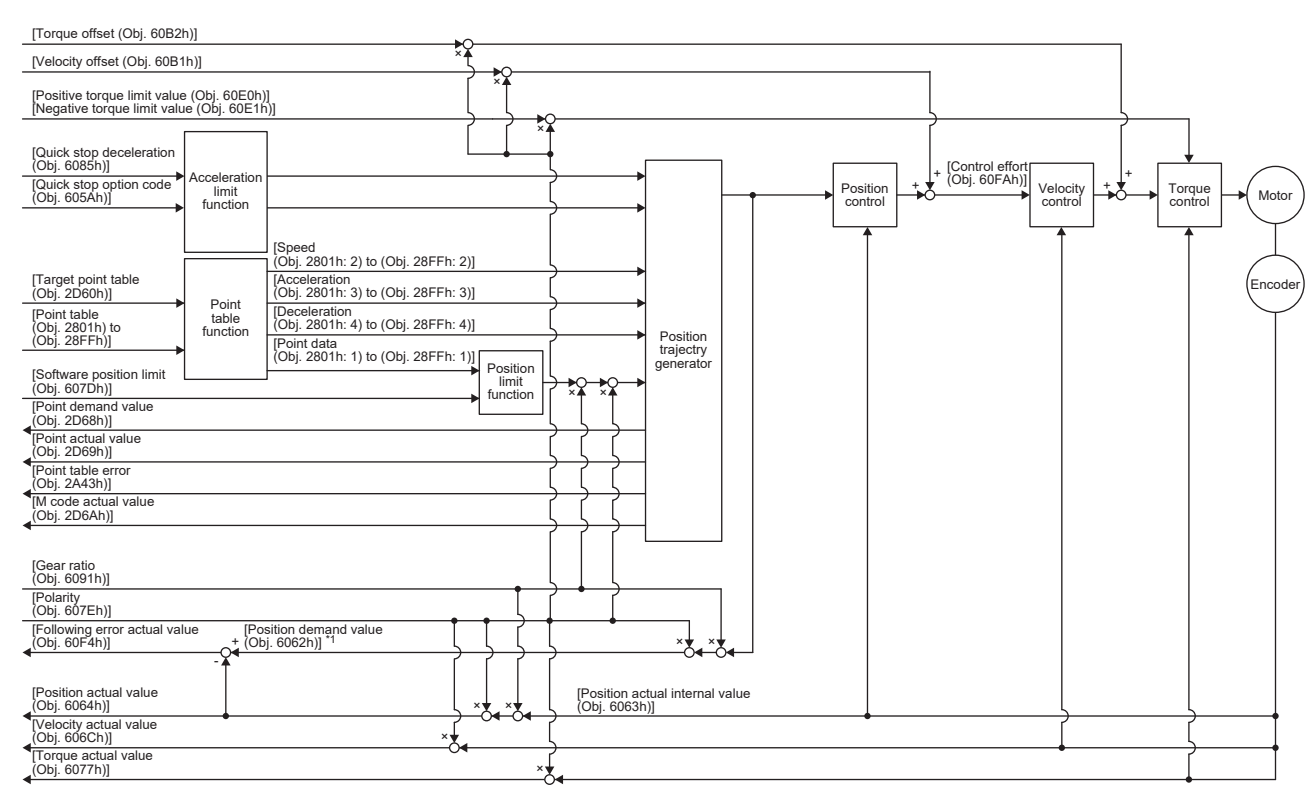

\*1 This object may not be used depending on the network being used. For details, refer to the User's Manual (Object Dictionary).

#### **Related objects**

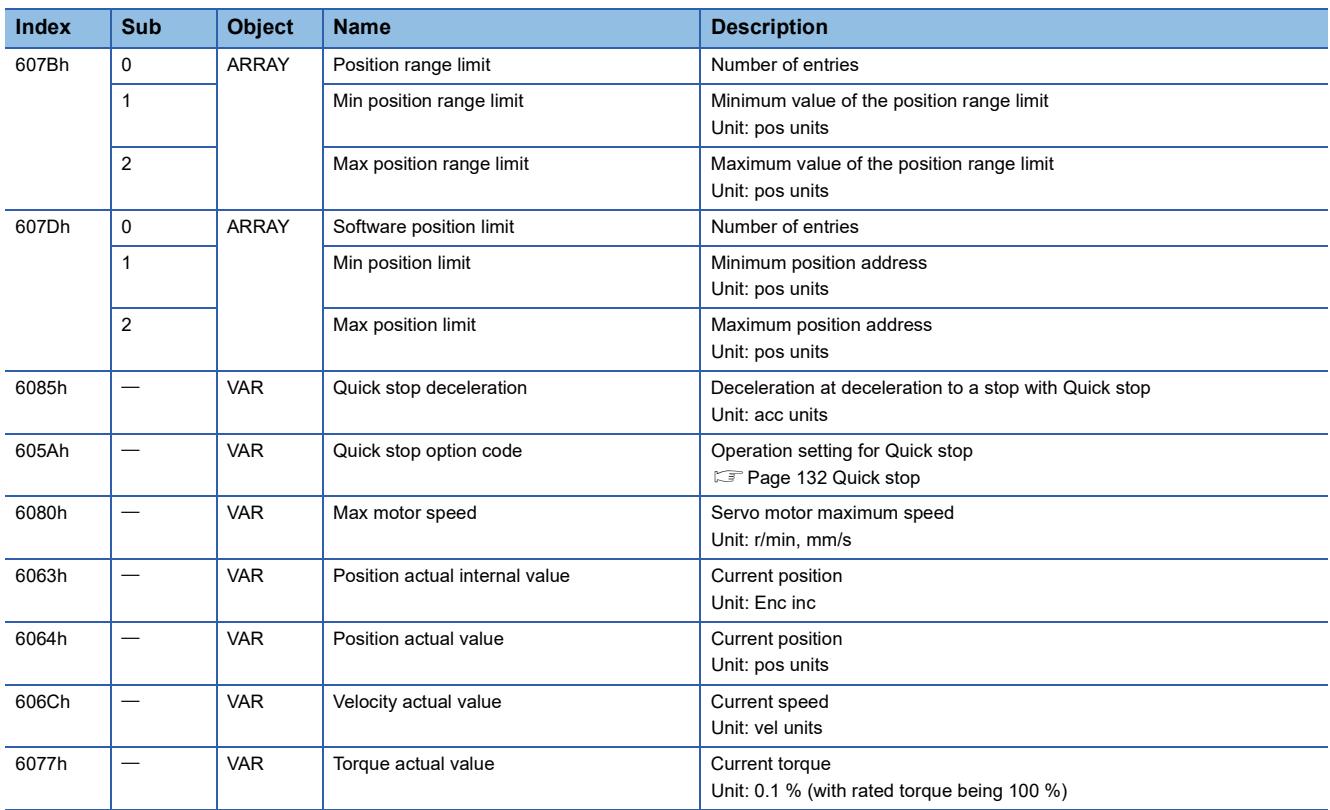

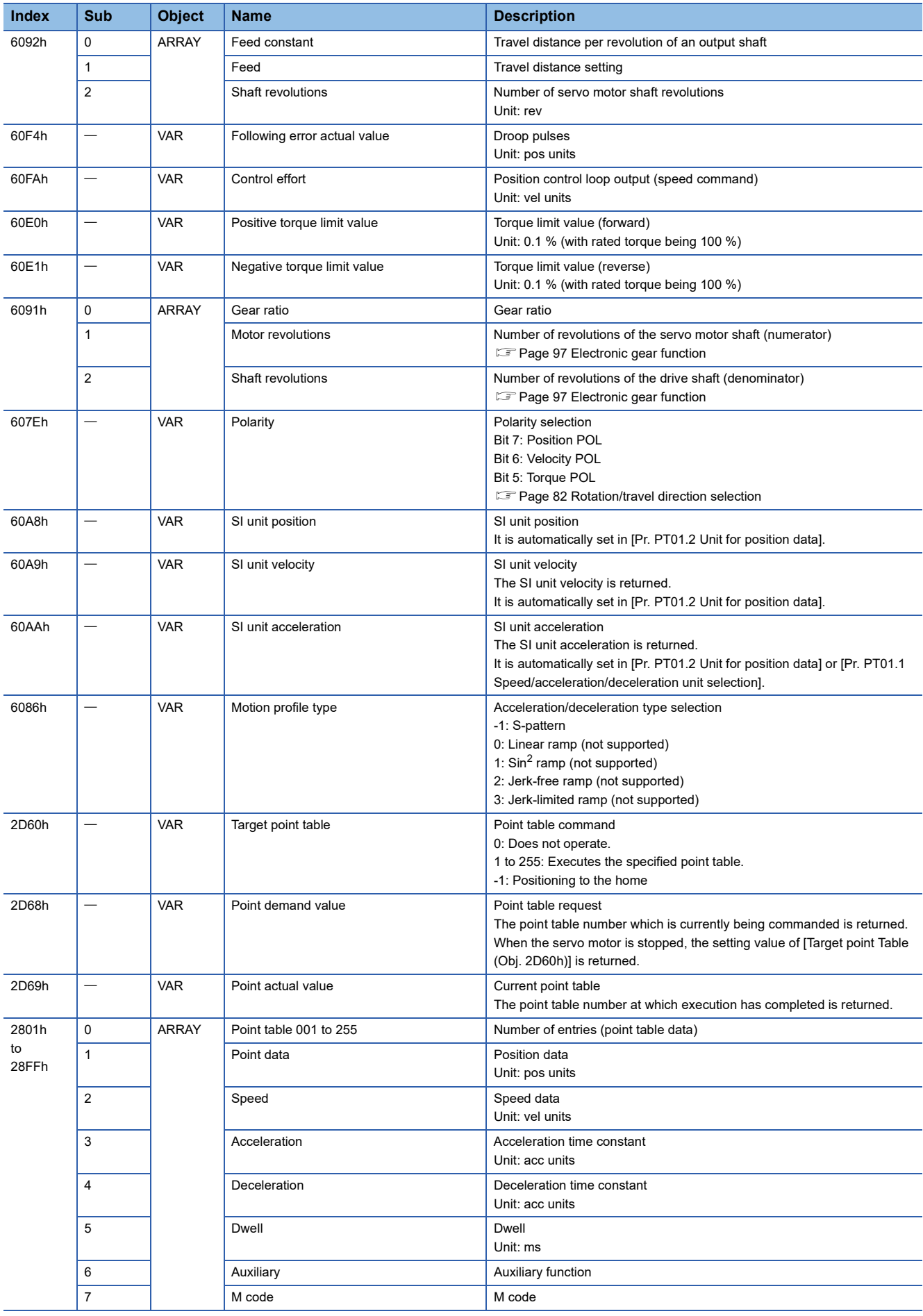
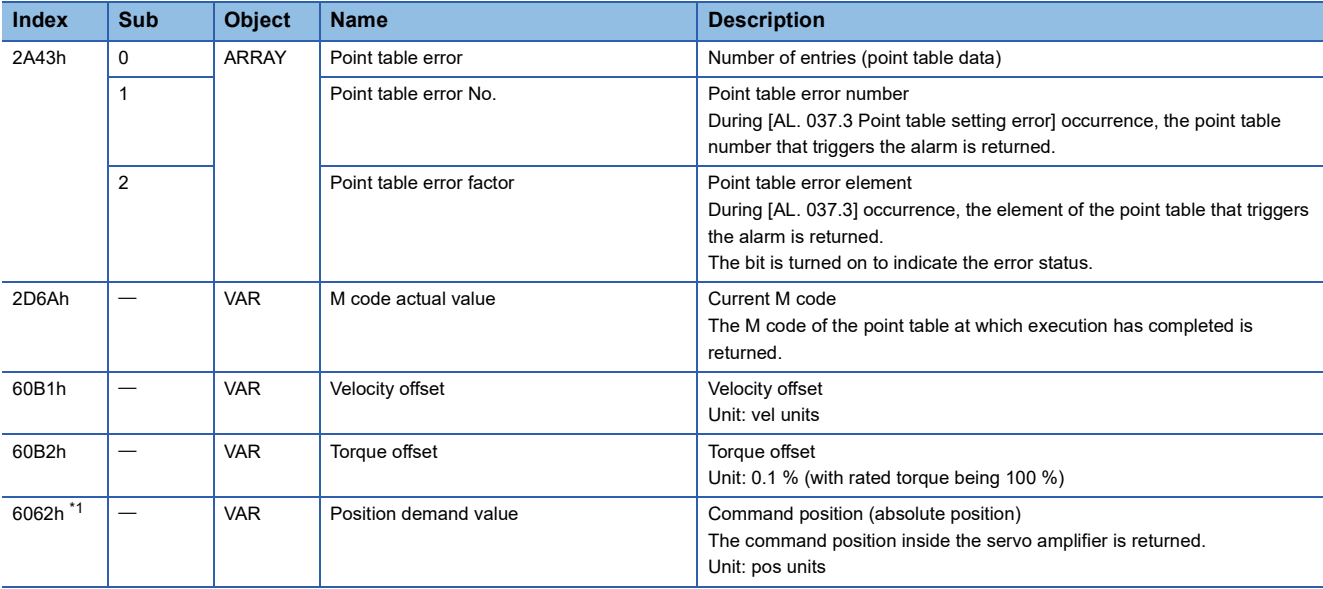

<span id="page-36-0"></span>\*1 This object may not be used depending on the network being used. For details, refer to the User's Manual (Object Dictionary).

## **Controlword/Statusword**

By changing [Controlword (Obj. 6040h)], control commands can be given to the servo amplifier. The control status can also be checked with [Statusword (Obj. 6041h)].

Some bits of [Controlword (Obj. 6040h)] and [Statusword (Obj. 6041h)] vary depending on the control mode. The bits that vary depending on the control mode are listed in the following tables.

## ■**Controlword OMS Bit (pt)**

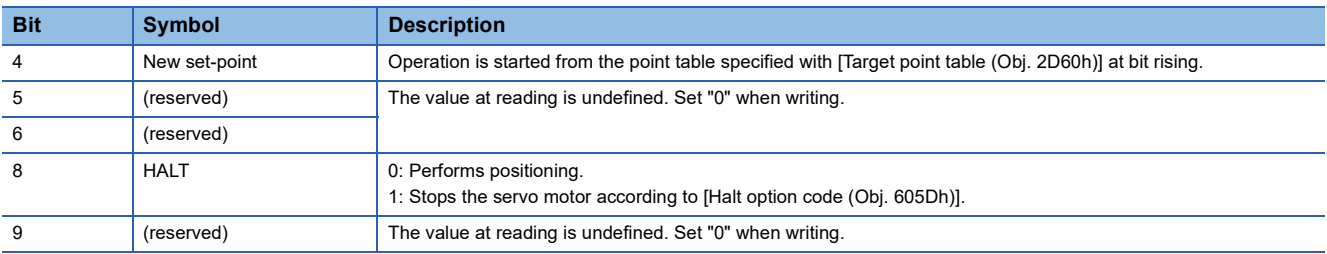

## ■**Statusword OMS Bit (pt)**

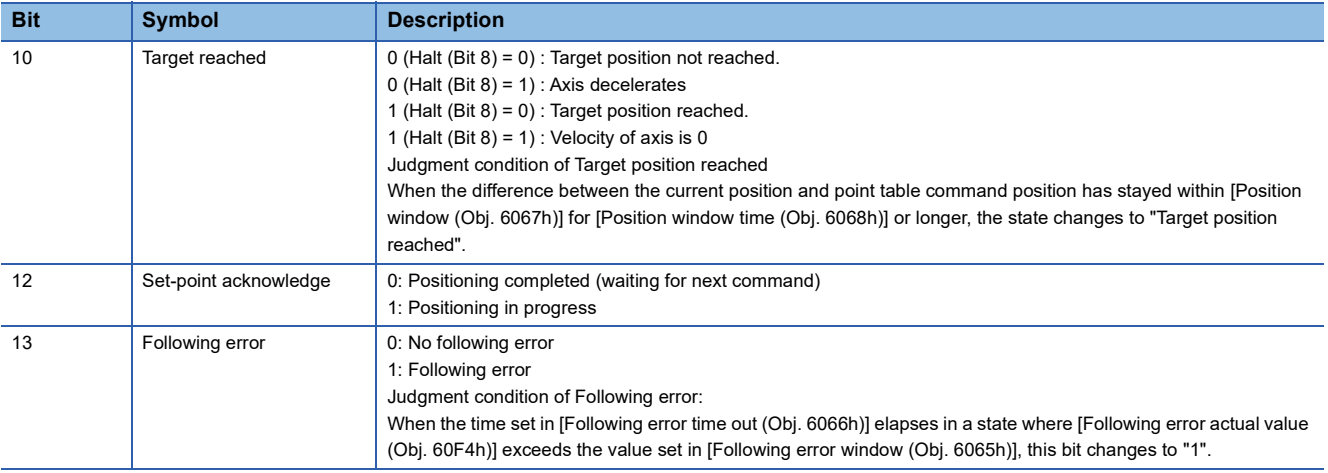

# **JOG operation mode (jg)**

Available on servo amplifiers with firmware version B8 or later.

The following shows the functions of the JOG operation mode (jg) as well as related objects.

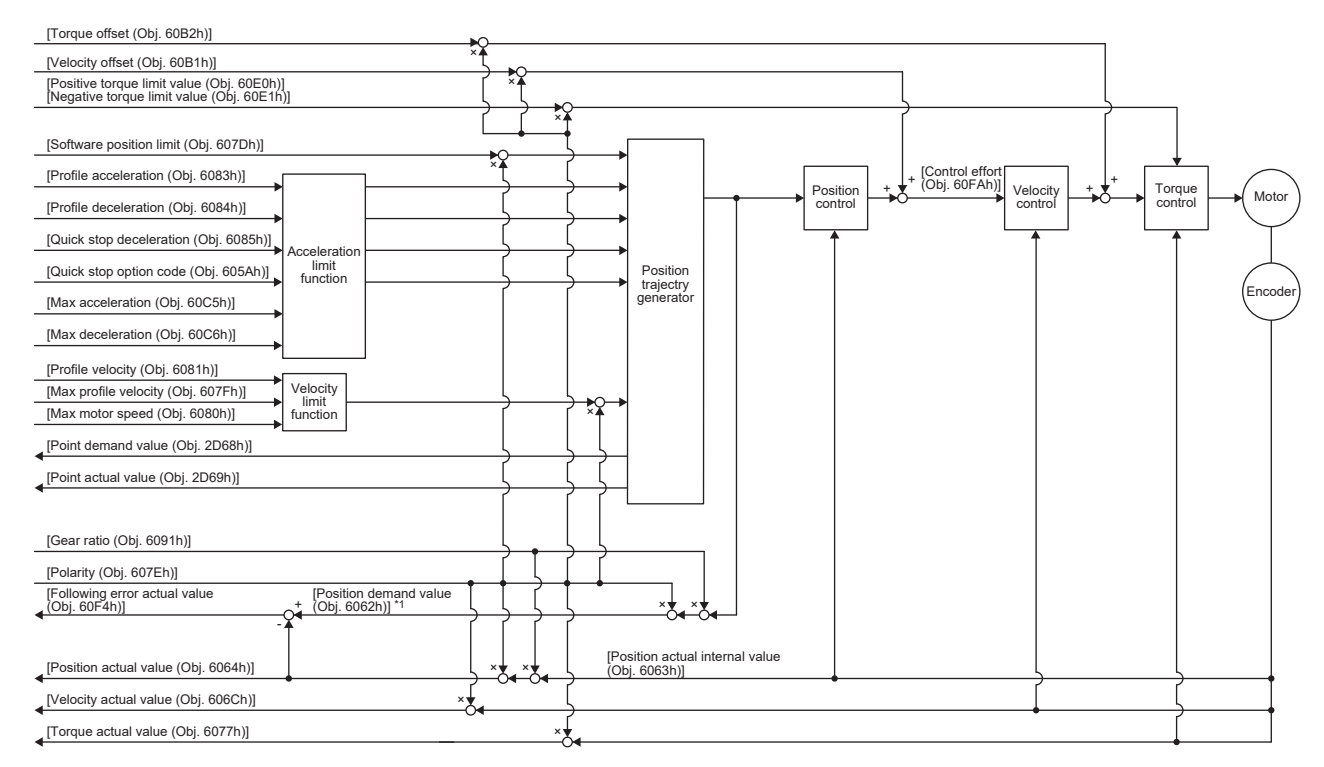

\*1 This object may not be used depending on the network being used. For details, refer to the User's Manual (Object Dictionary).

#### **Related objects**

For details on the objects, refer to the User's Manual (Object Dictionary).

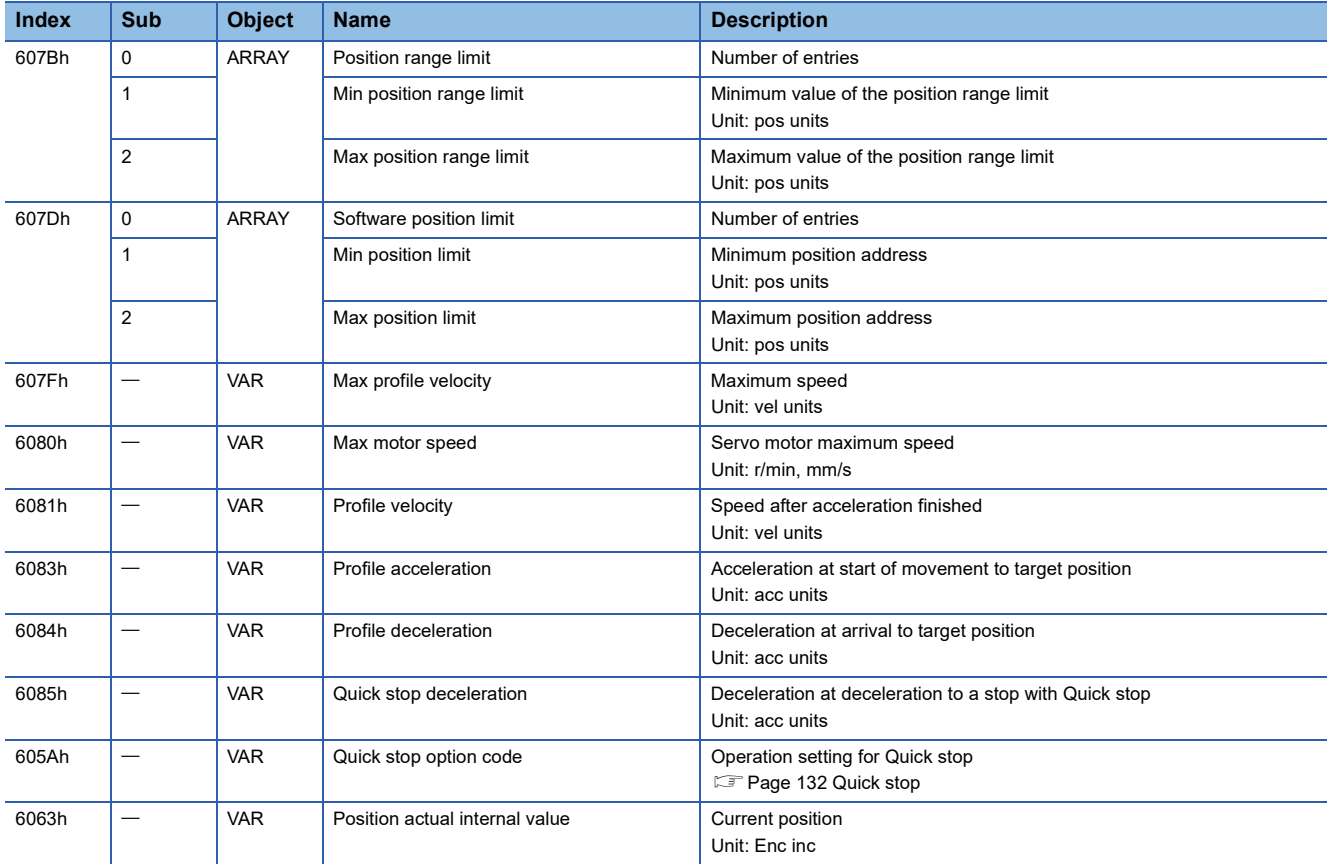

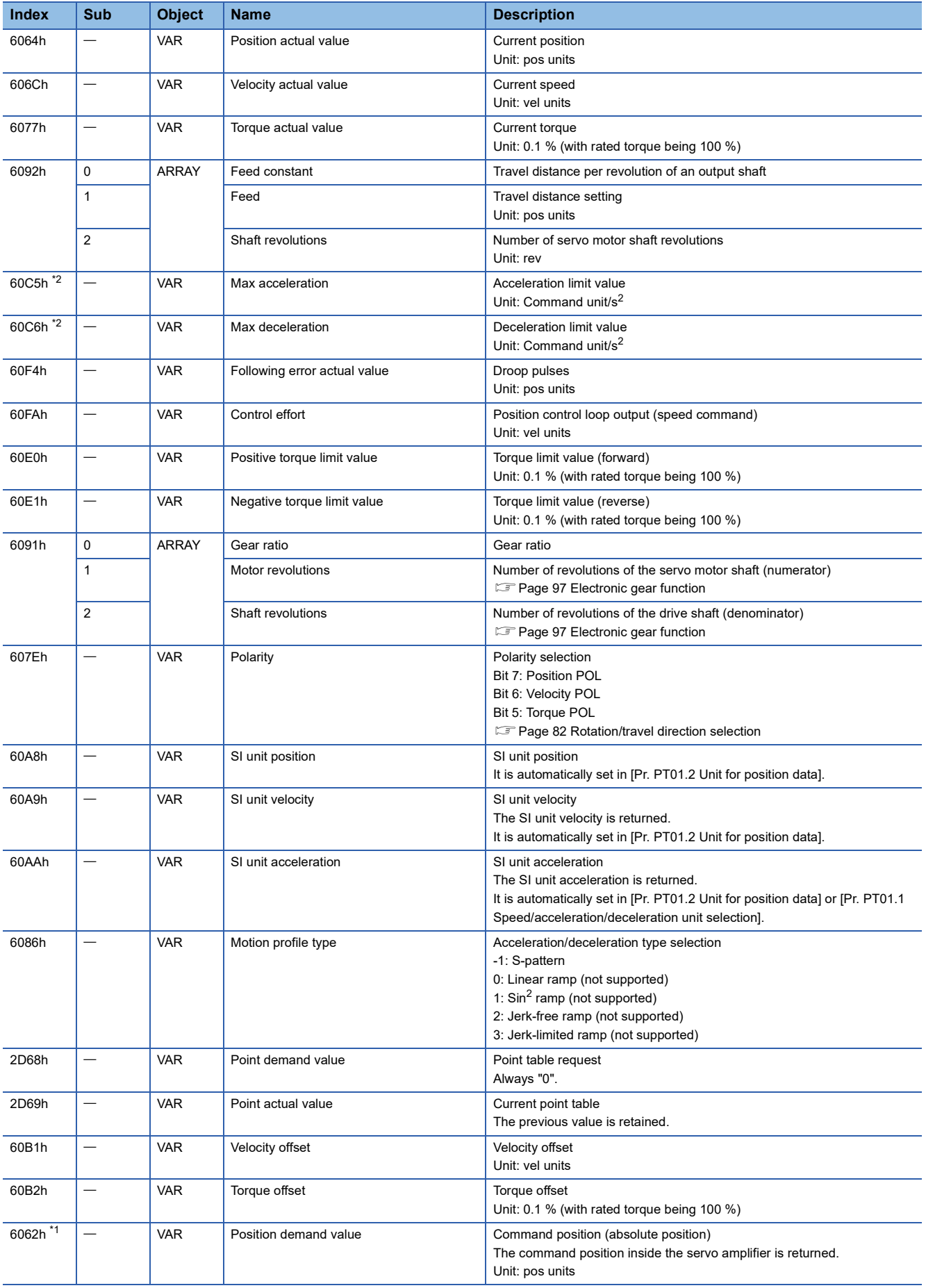

- <span id="page-39-1"></span>\*1 This object may not be used depending on the network being used. For details, refer to the User's Manual (Object Dictionary).
- <span id="page-39-0"></span>\*2 Available on servo amplifiers with firmware version C0 or later.

#### **Controlword/Statusword**

By changing [Controlword (Obj. 6040h)], control commands can be given to the servo amplifier. The control status can also be checked with [Statusword (Obj. 6041h)].

Some bits of [Controlword (Obj. 6040h)] and [Statusword (Obj. 6041h)] vary or are common depending on the control mode. The bits that vary depending on the control mode are listed in the following tables.

## ■**Controlword OMS Bit (jg)**

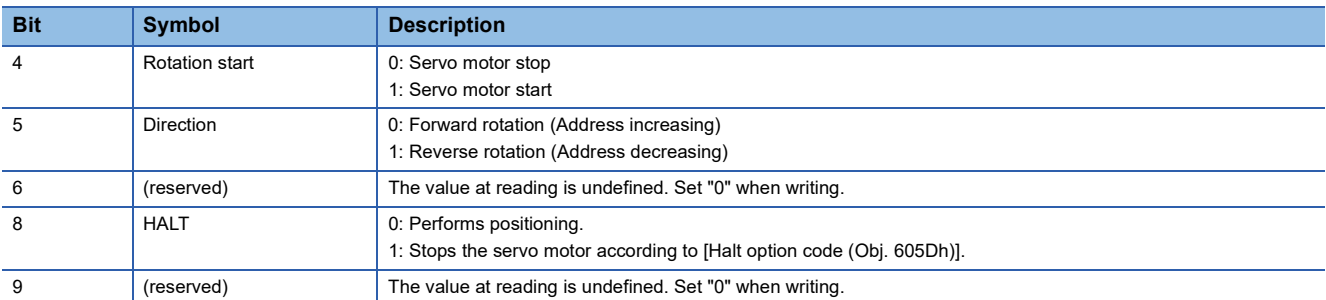

## ■**Statusword OMS Bit (jg)**

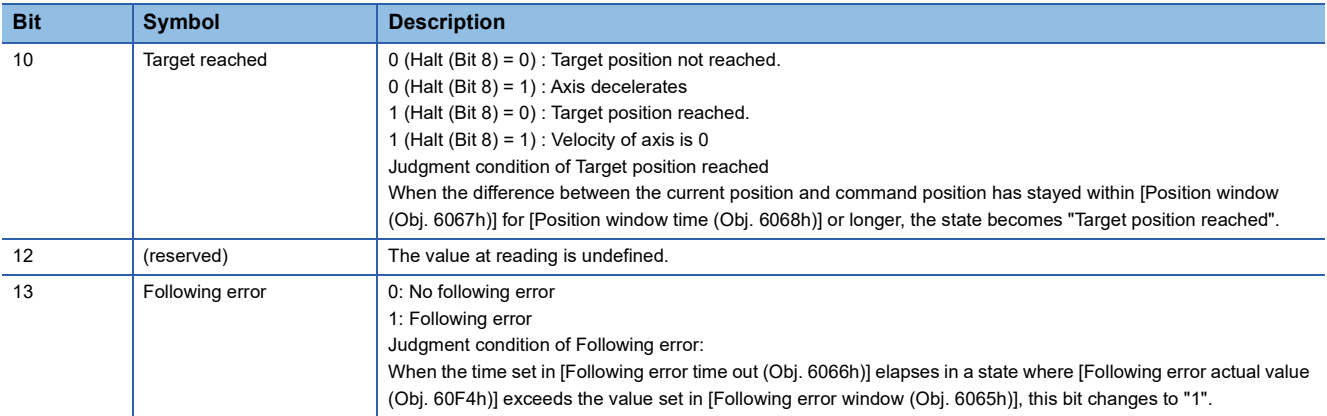

## **Continuous operation to torque control mode (ct)**

This mode is available on servo amplifiers with firmware version B0 or later.

## **Restrictions**

The following functions are not available in the continuous operation to torque control mode. Therefore, if an alarm occurs, the servo motor will stop using the method DB or EDB, or coast.

- Base circuit shut-off delay time function
- Forced stop deceleration function
- Vertical axis freefall prevention function
- Stroke limit function
- Software position limit
- Auto tuning function
- Vibration suppression control 1, 2
- Slight vibration suppression control
- One-touch tuning
- Quick tuning function

## **Precautions**

The relation between the setting value of the command torque and the servo motor torque generation direction can be changed with the setting values of [Pr. PA14 Travel direction selection] and [Pr. PC29.3 Torque POL reflection selection]. The servo motor outputs the torque calculated by adding up the command torque and the values set in [Pr. PE47 Unbalanced torque offset] and [Torque offset (Obj. 60B2h)].

Switching from the csv mode to the continuous operation to torque control mode while a large value is set in [Velocity offset (Obj. 60B1h)] may cause a shock.

In the continuous operation to torque control mode, the response to the torque command is affected. Do not set servo parameters as shown below.

- [Pr. PB12 Overshoot amount compensation] is set to a value other than "0".
- [Pr. PB24.1 PI-PID switching control selection] is set to "3".

## **Functions and the related objects**

The following shows the functions of the continuous operation to torque control mode (ct) and the related objects.

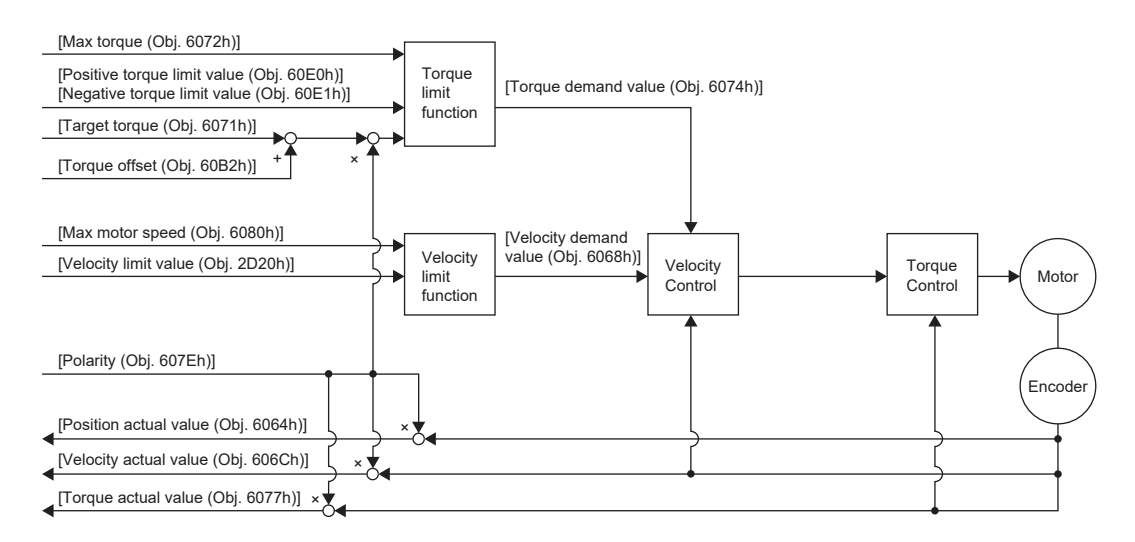

#### ■**Related objects**

For details on the objects, refer to the User's Manual (Object Dictionary).

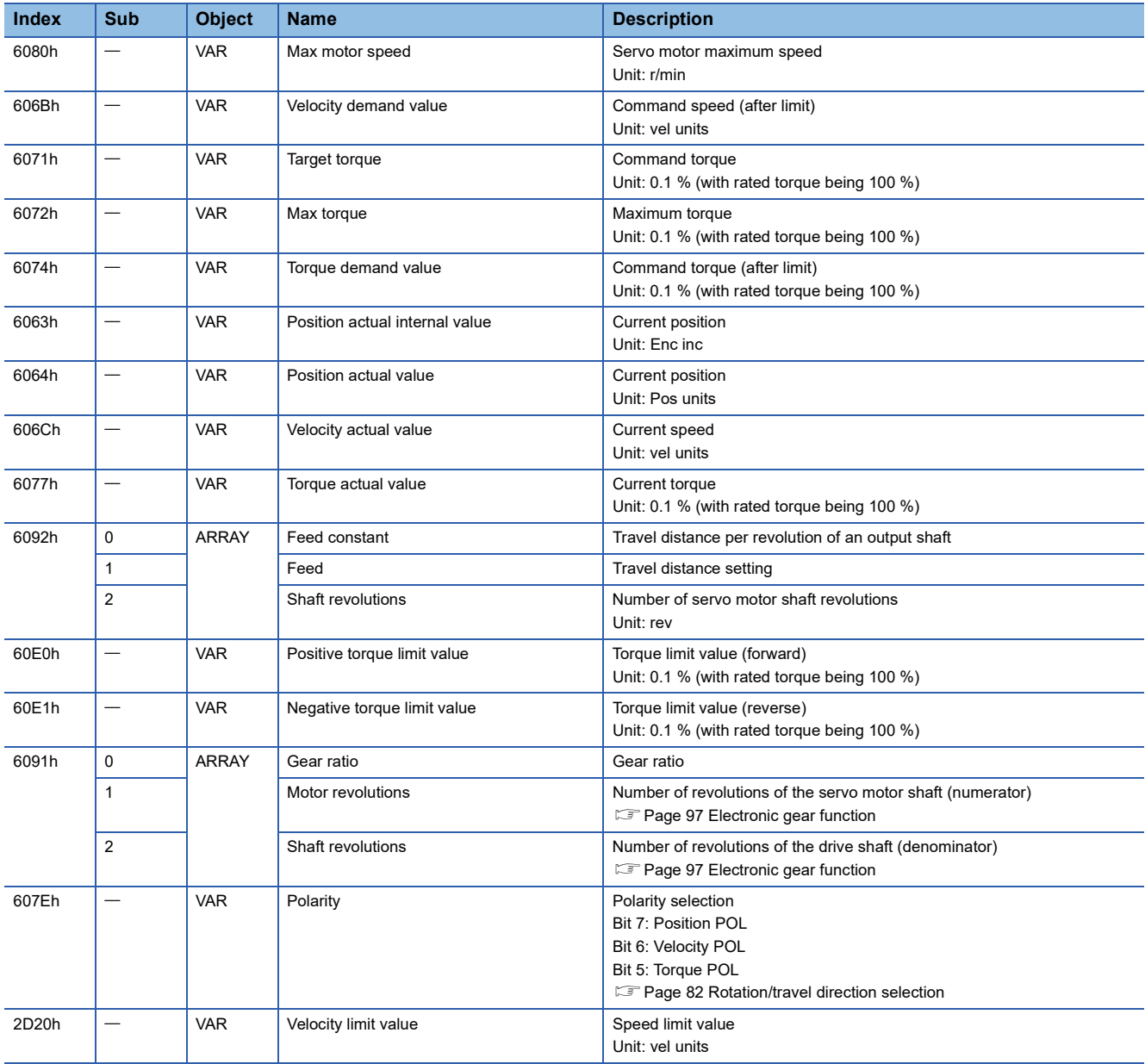

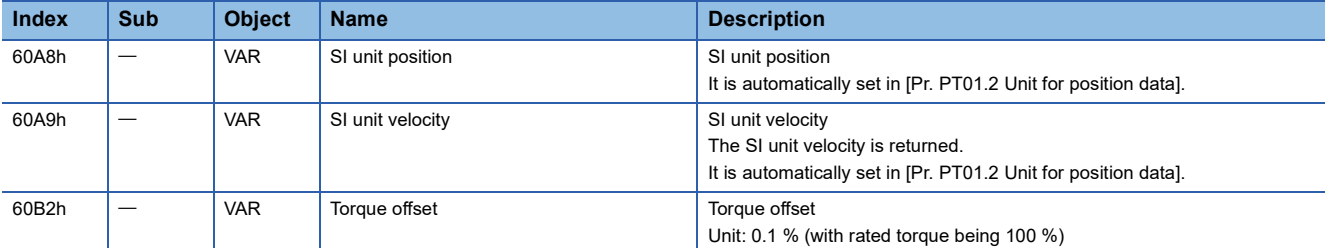

#### ■**Controlword/Statusword**

By changing [Controlword (Obj. 6040h)], control commands can be given to the servo amplifier. The control status can also be checked with [Statusword (Obj. 6041h)].

Some bits of [Controlword (Obj. 6040h)] and [Statusword (Obj. 6041h)] vary depending on the control mode. The bits that vary depending on the control mode are listed in the following tables.

• Controlword OMS Bit (ct)

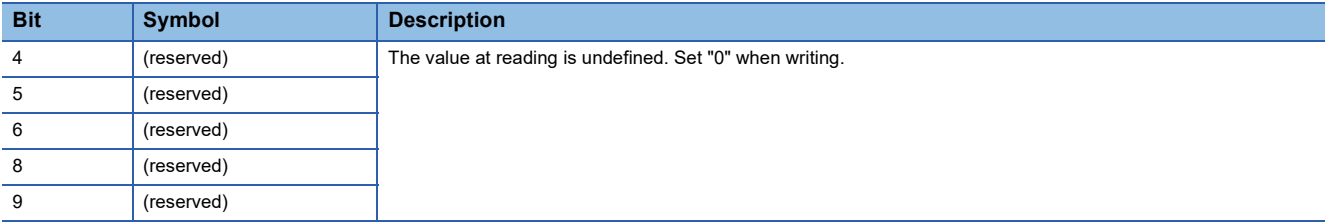

• Statusword OMS Bit (ct)

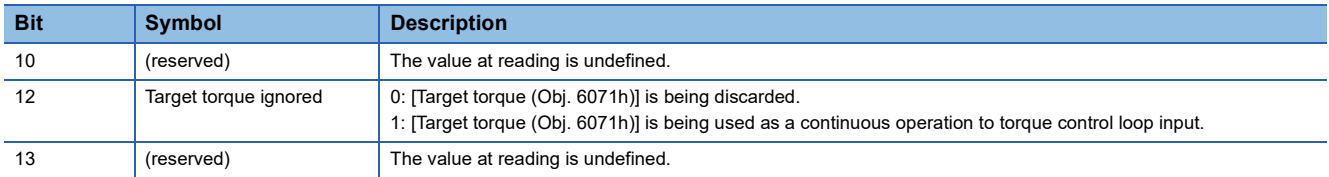

## ■**Control mode switching**

For information on the control switching, refer to "Control switching for continuous operation to torque control mode (ct)" in the User's Manual (Communication Function).

## ■**Setting the torque feedback control gain**

In the continuous operation to torque control mode, use the initial value of [Pr. PB03 Torque feedback loop gain] for the torque feedback gain. If the response is not satisfactory, adjust the torque feedback gain.

**F** [Page 43 Parameter adjustment method](#page-44-0)

## **Behavior**

#### ■**Behavior of the continuous operation to torque control mode**

If a workpiece comes into contact with a target object in the continuous operation to torque control mode, the torque control is performed assuming that the command torque is the sum of the values set in [Target torque (Obj. 6071h)], [Pr. PE47 Unbalanced torque offset], and [Torque offset (Obj. 60B2h)]. If a workpiece does not come into contact with a target object, the mode attempts to move the servo motor using the speed limit value set in [Velocity limit value (Obj. 2D20h)]. The command torque and speed limit value can be changed in the continuous operation to torque control mode.

#### ■**Current value in the continuous operation to torque control mode**

[Position actual internal value (Obj. 6063h)] and [Position actual value (Obj. 6064h)] are continuously updated even in the continuous operation to torque control mode. However, since the software position limit is disabled, [AL. 098 Software position limit warning] will not occur even if [Position actual value (Obj. 6064h)] exceeds the software position limit value.

#### ■**Switching between csp and continuous operation to torque control mode**

The following shows a timing chart when the mode is switched between the csp mode and continuous operation to torque control mode.

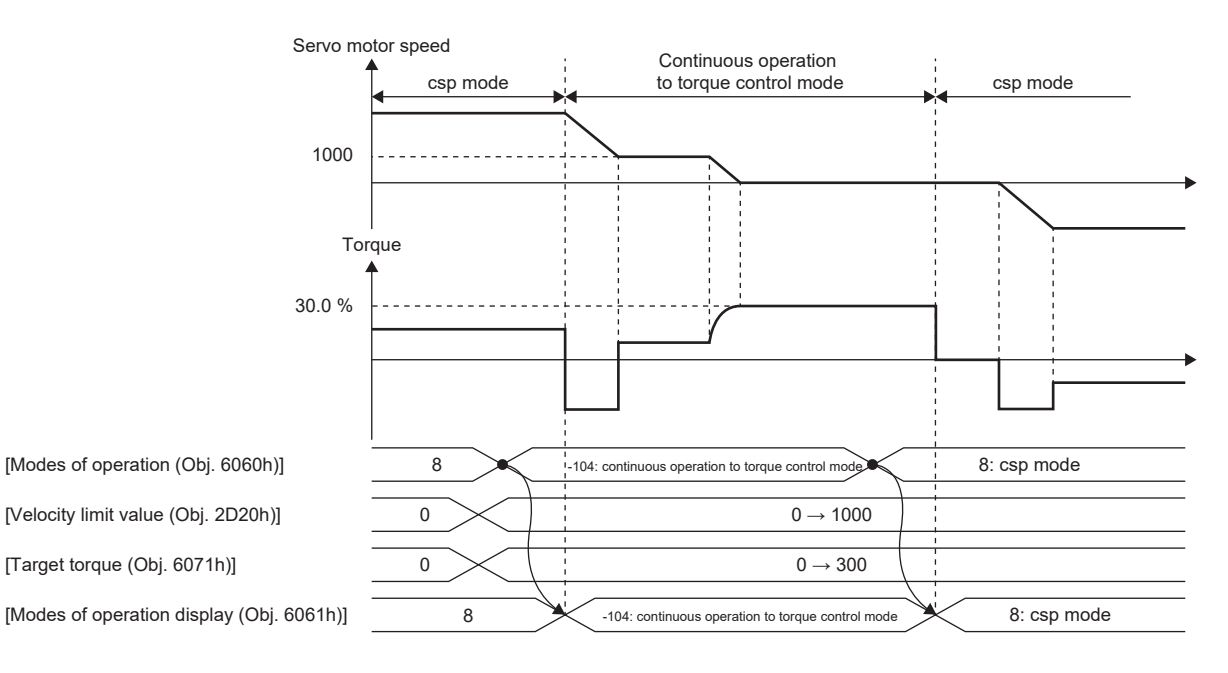

## ■**Switching between csv and continuous operation to torque control mode**

The following shows a timing chart when the mode is switched between the csv mode and continuous operation to torque control mode.

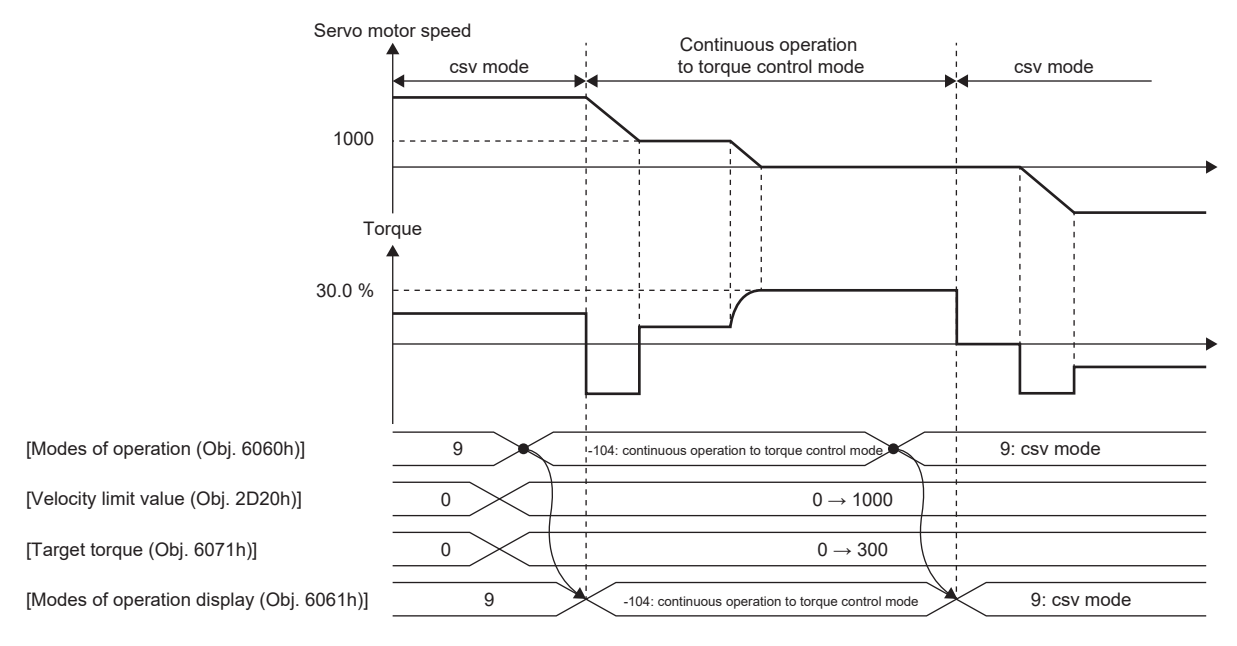

## <span id="page-44-0"></span>■**Parameter adjustment method**

When using the continuous operation to torque control mode, adjust parameters using the following steps.

*1.* Adjusting servo stability

Adjust servo stability so that the operation is performed normally without vibration in the position mode or speed mode.

*2.* Setting the torque feedback gain

Restore the value of [Pr. PB03 Torque feedback loop gain] to the initial value.

*3.* Adjusting the torque feedback gain

If the servo motor speed or torque fluctuates when a workpiece comes into contact with a target object, decrease the value of [Pr. PB03]. Decreasing the value of [Pr. PB03] will help suppress fluctuation in servo motor speed or torque when a workpiece comes into contact with a target object. However, doing so will decrease trackability to the command torque.

# **Homing mode (hm)**

The following shows the functions of the homing mode (hm) as well as related objects.

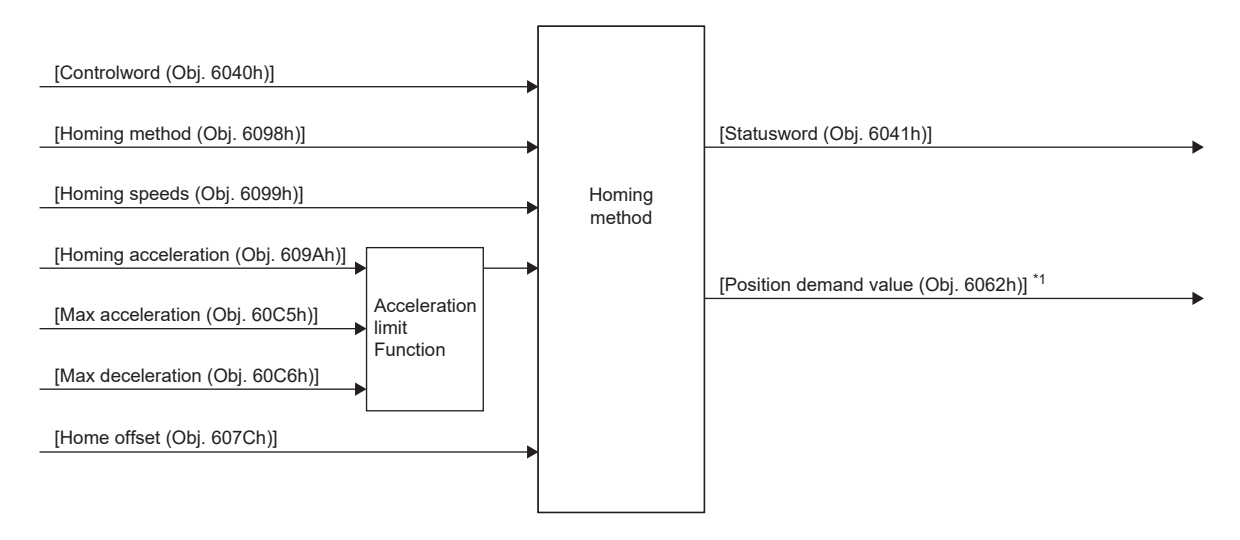

\*1 This object may not be used depending on the network being used. For details, refer to the User's Manual (Object Dictionary).

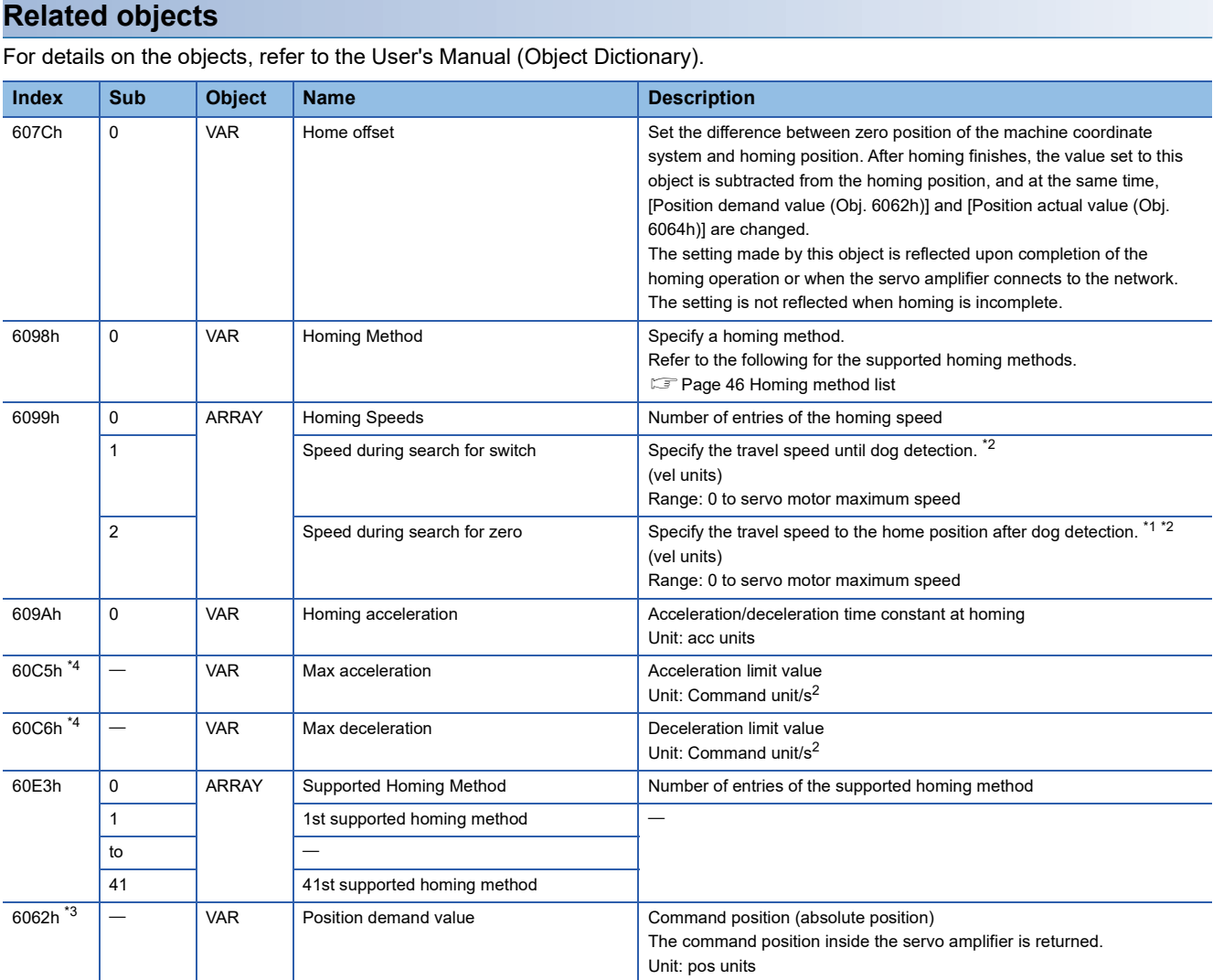

- <span id="page-46-1"></span>\*1 In the homing mode (hm), the servo motor is brought to a quick stop according to the deceleration time constant when the stroke end is detected. Set the homing speed carefully.
- <span id="page-46-0"></span>\*2 If the set speed exceeds 8000 r/min (mm/s), the speed is clamped at 8000 r/min (mm/s).
- <span id="page-46-3"></span>\*3 This object may not be used depending on the network being used. For details, refer to the User's Manual (Object Dictionary).
- <span id="page-46-2"></span>\*4 Available on servo amplifiers with firmware version C0 or later.

#### **Controlword/Statusword**

By changing [Controlword (Obj. 6040h)], control commands can be given to the servo amplifier. The control status can also be checked with [Statusword (Obj. 6041h)].

Some bits of [Controlword (Obj. 6040h)] and [Statusword (Obj. 6041h)] vary depending on the control mode. The bits that vary depending on the control mode are listed in the following tables.

## ■**Controlword OMS Bit (hm)**

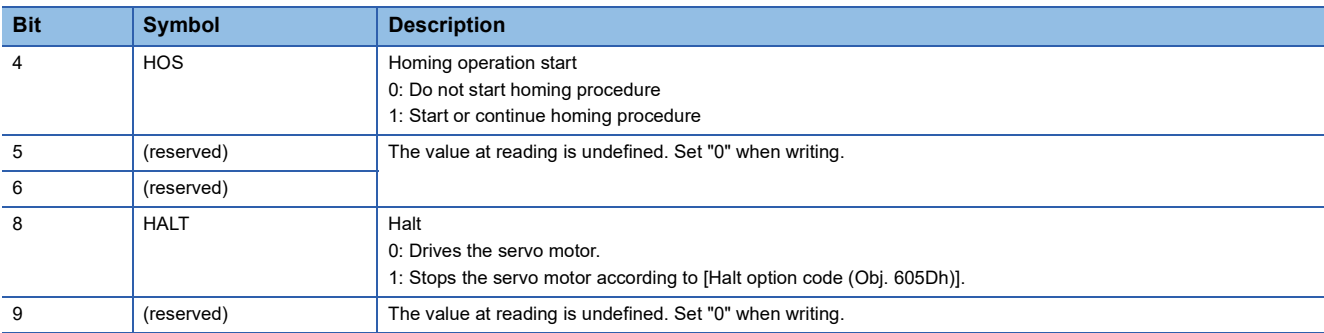

## ■**Statusword OMS Bit (hm)**

 $Point<sup>0</sup>$ 

 • Before updating the position after homing finishes, check that both Bit 12 and Bit 10 of Statusword have been changed to "1".

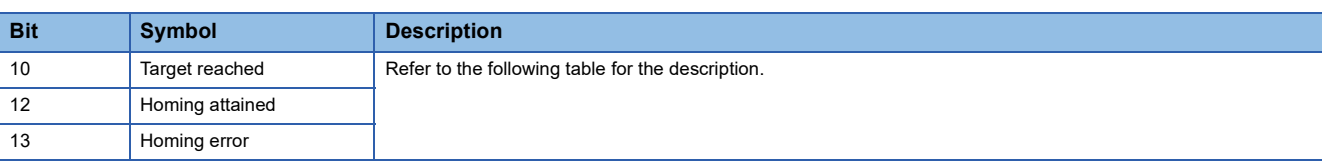

The following shows the definition of Bit 10, Bit 12, and Bit 13 of Statusword in the hm mode.

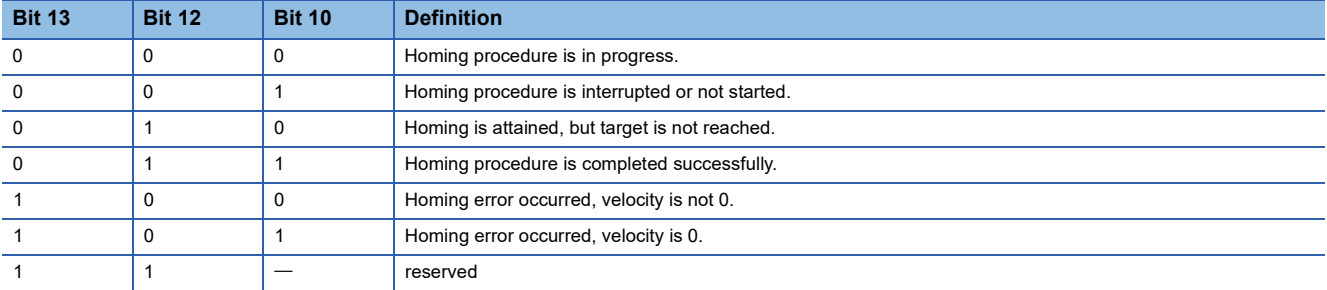

## <span id="page-47-0"></span>**Homing method list**

In the following cases, make sure that the Z-phase has been passed once before performing homing. If the Z-phase has not been passed, [AL. 090.5 Homing incomplete warning] will occur.

- When using an incremental linear encoder in the linear servo motor control mode
- When using an incremental external encoder in the fully closed loop control mode

To execute homing securely, move the linear servo motor to the opposite stroke end with csv or other operation modes from the controller, then start homing. [Digital inputs (Obj. 60FDh)] can be used to check whether the linear servo motor has reached the stroke end.

When changing the mode after homing finishes, set [Target position (Obj. 607Ah)] to "0", then change the control mode. If using an A/B/Z-phase differential output rotary encoder without a Z-phase, do not perform dog type homing or homing using a Z-phase. Doing so may cause the servo motor to keep driving without homing being completed. Perform data set type homing or homing without using a Z-phase.

If an A/B/Z-phase differential output type encoder is used, the accuracy of homing using the Z-phase depends on the Z-phase width in relation to the A and B-phases.

For servo amplifiers with firmware version D4 or later, the setting of [Pr. PA14 Travel direction selection (\*POL)] can be reflected to the homing direction depending on the setting value of [Pr. PT55.1 Homing POL reflection selection]. To specify the homing method in the homing mode (hm), use [Homing Method (Obj. 6098h)]. The homing methods in the following table are supported.

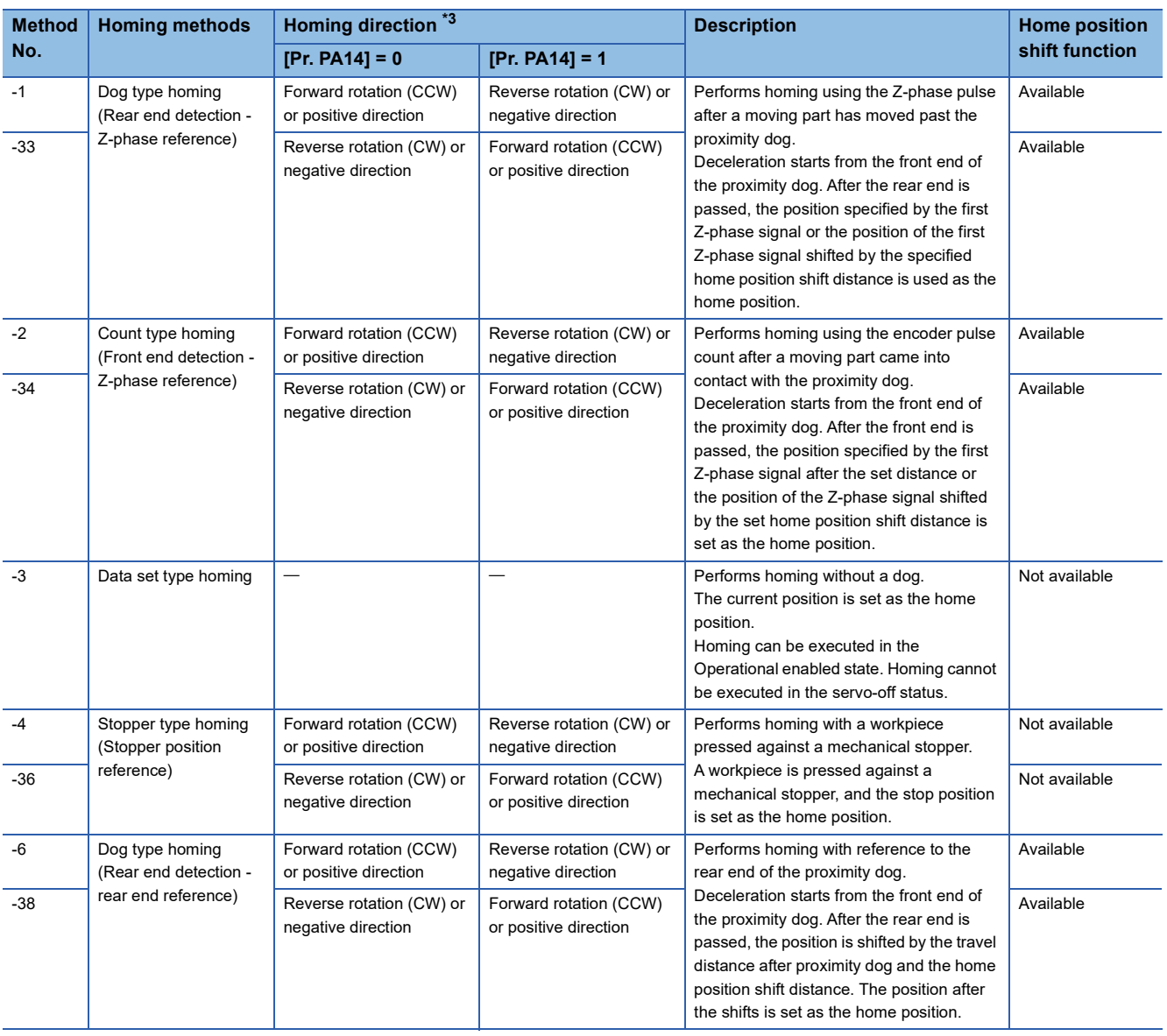

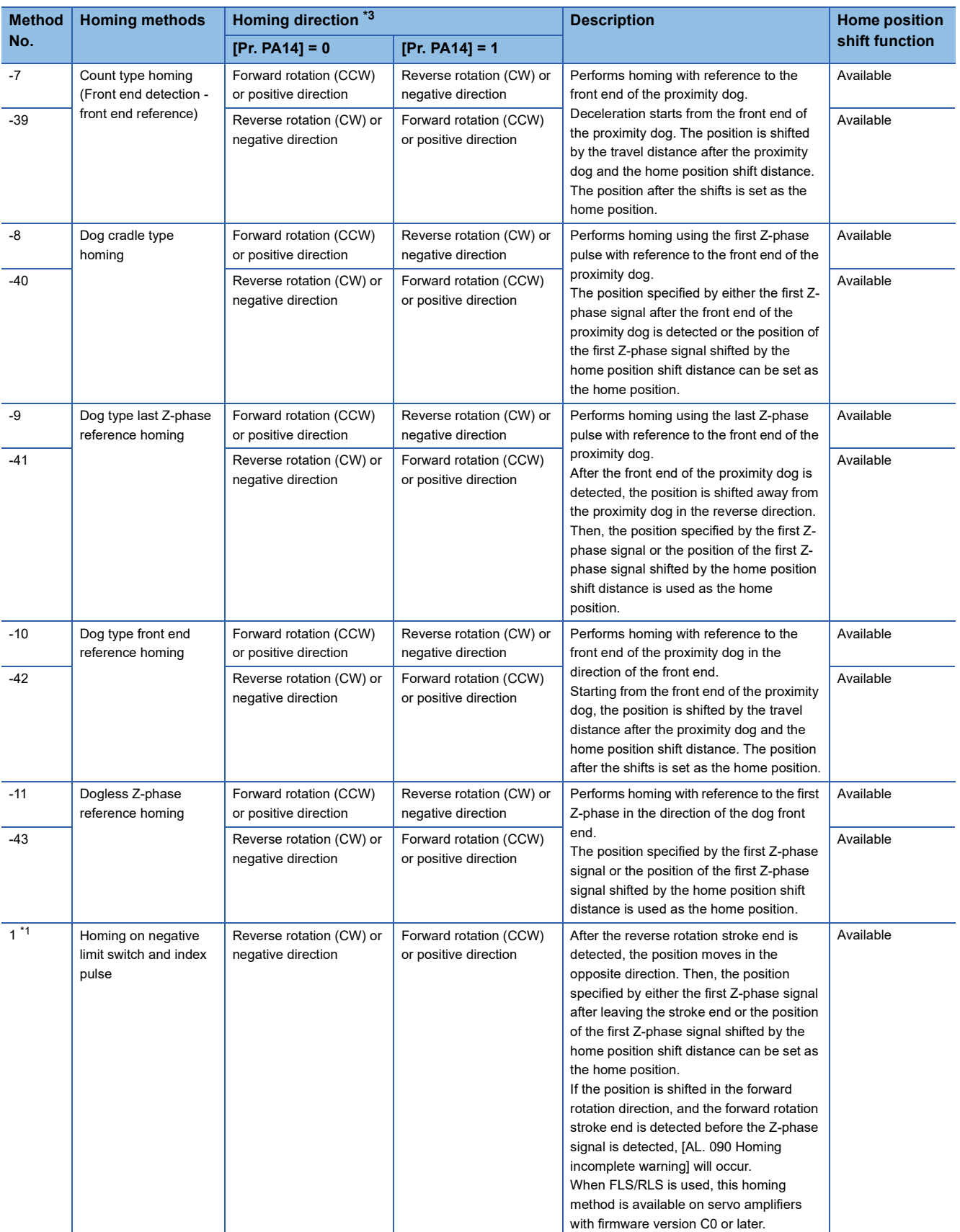

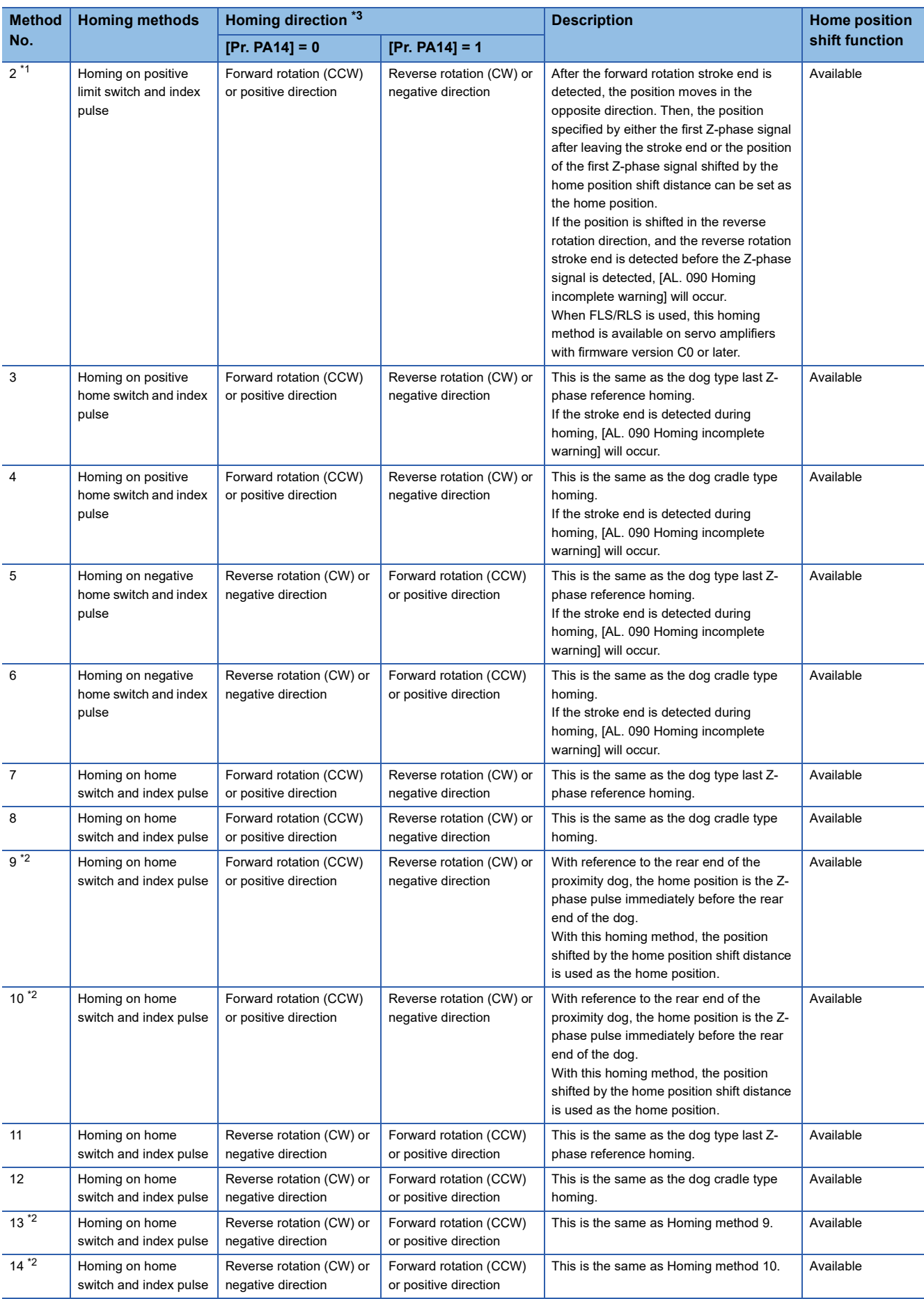

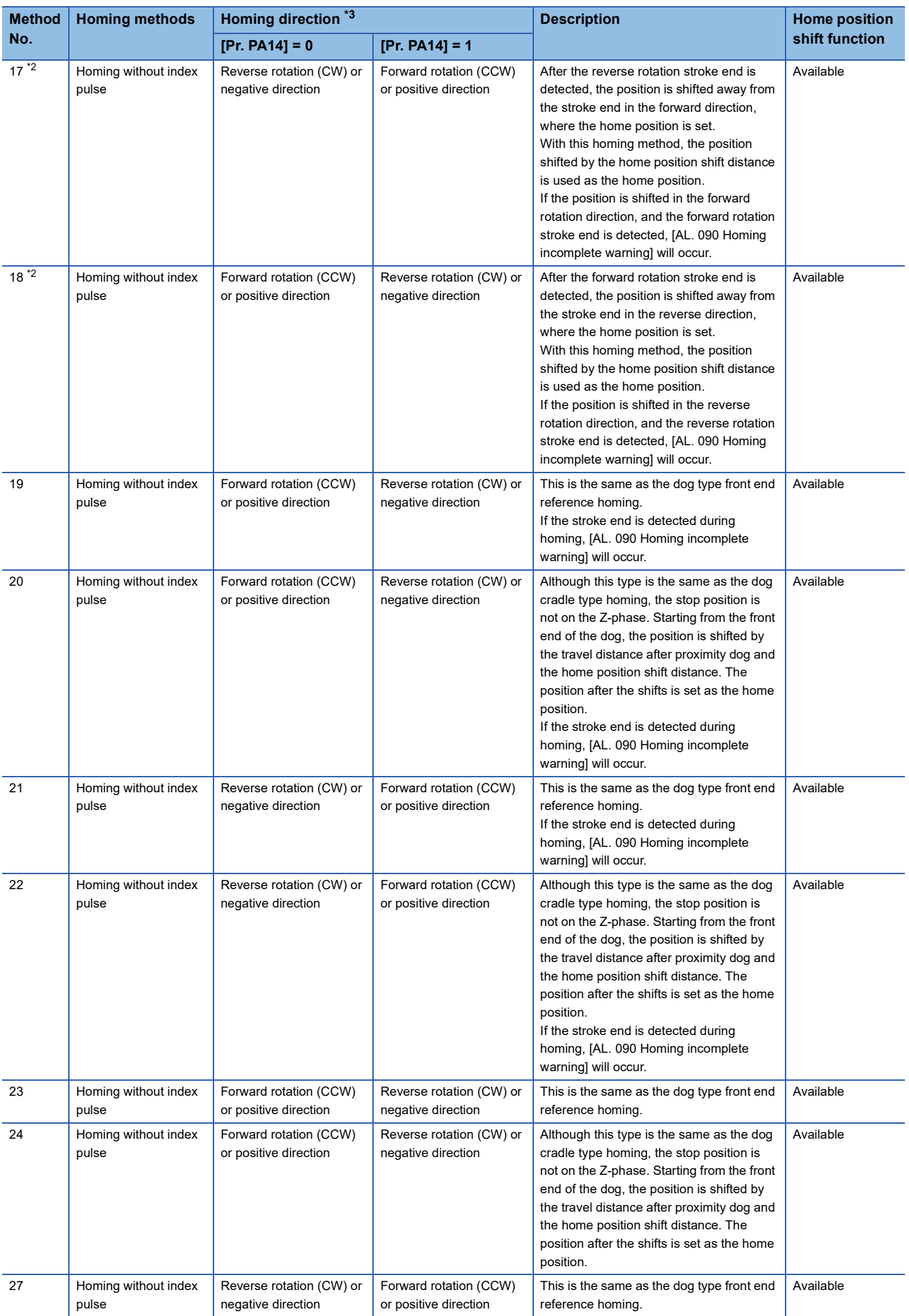

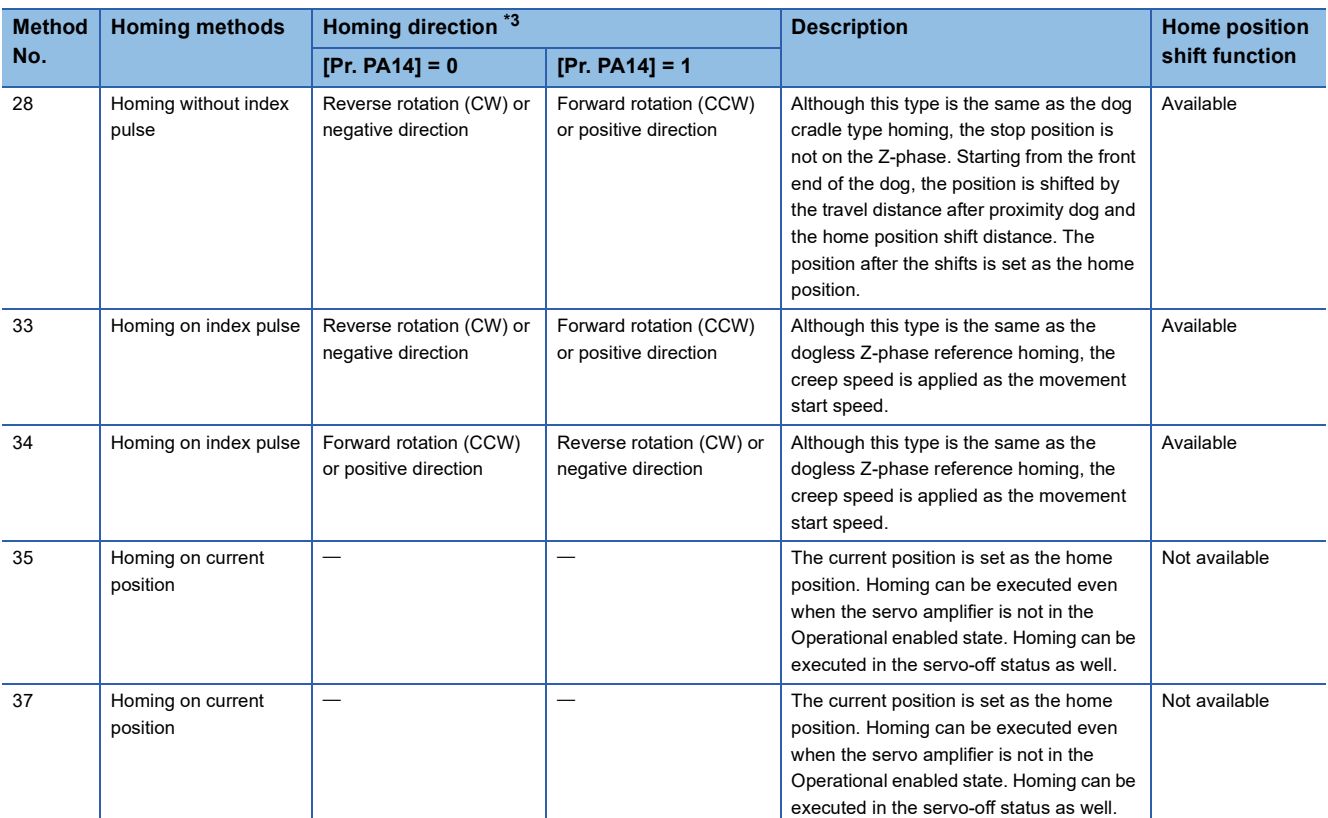

<span id="page-51-1"></span>\*1 Available on servo amplifiers with firmware version B2 or later.

<span id="page-51-2"></span>\*2 Available on servo amplifiers with firmware version C0 or later.

<span id="page-51-0"></span>\*3 When "1" is set in [Pr. PT55.1 Homing POL reflection selection] for servo amplifiers with firmware version D4 or later, the setting value of [Pr. PA14 Travel direction selection (\*POL)] is reflected at homing.

## **Home position shift function**

The home position shift function can set the position shifted by the value set in [Pr. PT07] from the reference home position in each homing method as the home position.

#### Restriction<sup>(1</sup>

For the homing methods available in the home position shift function, refer to the following list. [Page 46 Homing method list](#page-47-0)

#### **Precautions**

- The timing charts of the homing method operation examples are described assuming the home position shift distance is a positive value. Setting the home position shift distance to a negative value will move the position in the opposite direction.
- If the home position shift distance is a positive value, the servo motor will not stop even if it reaches the reference position in accordance with the homing method. The servo motor will stop after it moves by the shift distance. If the home position shift distance is a negative value, the servo motor will move to the reference position once in the set homing method. After that, the servo motor will move by the set shift distance.
- The creep speed is applied when the servo motor moves by the home position shift distance.

#### ■**Setting method**

Set the home position shift distance in [Pr. PT07 Home position shift distance].

- **Ex.** Dog type homing is shown in the timing charts. • When the home position shift distance is a positive value
- Homing direction Homing speed Home position shift distance Creep speed Homing position data Proximity dog ON n nuuuuuuu Z-phase  $OEF$  • When the home position shift distance is a negative value Homing directionHoming speed Creep speed Homing position data Creep speed Home position shift distance Proximity dog ON  $\Box$ Z-phase OFF

## **Conditions for erasing absolute position data**

For an incremental system, the absolute position data is erased in the following situations:

- If homing is not being executed.
- If homing is in progress.
- If [AL. 069 Command error] occurs.

For an absolute position detection system, the absolute position data is erased in the following situations:

- If homing is not being executed.
- If homing is in progress.
- If [AL. 069 Command error] occurs.
- If [AL. 025 Absolute position erased] or [AL. 0E3 Absolute position counter warning] occurs.
- If the electronic gear ([Pr. PA06] or [Pr. PA07]) is changed.
- If the setting of [Pr. PA03.0 Absolute position detection system selection] is changed.
- If [Pr. PA14 Travel direction selection] is changed.
- If [Pr. PA01.1 Operation mode] is changed.

## **CiA 402-type Homing method**

 $Point$ 

 • For details on signal polarity and other I/O device assignments, refer to the following. **Fage 106 Assigning I/O devices** 

The following shows the CiA 402-type homing.

#### ■**Method 1: Homing on negative limit switch and index pulse**

This homing method uses the stroke end as reference and sets the Z-phase right after the stroke end as a home position. After the reverse rotation stroke end is detected, the position is shifted away from the stroke end at creep speed in the forward rotation direction. Then, the position specified by the first Z-phase signal or the position of the first Z-phase signal shifted by the home position shift distance is used as the home position.

Note that if the position is shifted in the forward rotation direction, and the forward rotation stroke end is detected before the Zphase signal is detected, [AL. 090 Homing incomplete warning] will occur.

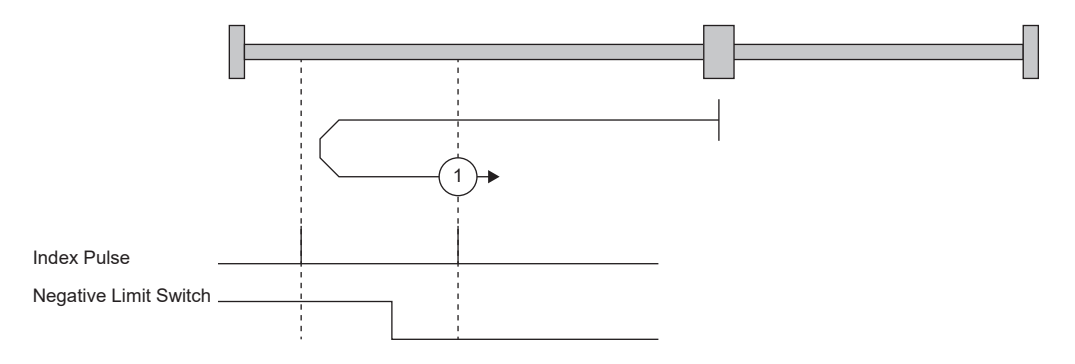

#### ■**Method 2: Homing on positive limit switch and index pulse**

This homing method uses the stroke end as reference and sets the Z-phase right after the stroke end as a home position. After the forward rotation stroke end is detected, the position is shifted away from the stroke end at creep speed in the reverse rotation direction. Then, the position specified by the first Z-phase signal or the position of the first Z-phase signal shifted by the home position shift distance is used as the home position.

Note that if the position is shifted in the reverse rotation direction, and the reverse rotation stroke end is detected before the Zphase signal is detected, [AL. 090 Homing incomplete warning] will occur.

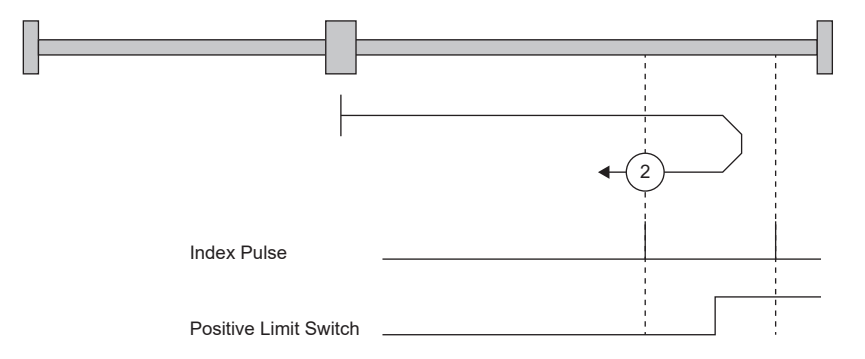

#### ■**Method 3 and Method 4: Homing on positive home switch and index pulse**

These homing methods use the front end of the proximity dog as reference and set the Z-phase right before and right after the dog as a home position.

Method 3 has the same operation as the dog type last Z-phase reference homing, and Method 4 has the same operation as the dog cradle type homing at a forward rotation start. However, if the stroke end is detected during homing, [AL. 090] occurs.

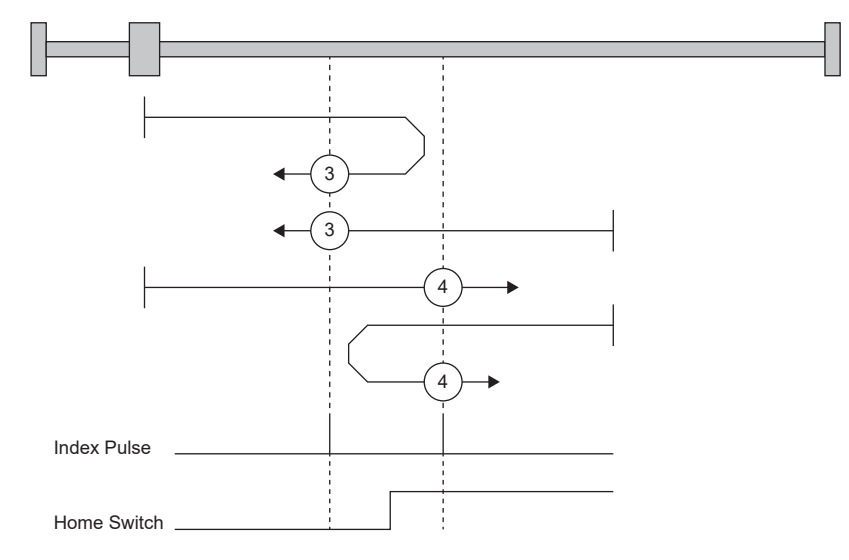

#### ■**Method 5 and Method 6: Homing on negative home switch and index pulse**

These homing methods use the front end of the proximity dog as reference and set the Z-phase right before and right after the dog as a home position. Method 5 and 6 are the same as Method 3 and 4 except that the starting direction is forward in Method 3 and 4, and reverse in Method 5 and 6.

#### ■Method 7, Method 8, Method 11, and Method 12: Homing on home switch and index pulse

These methods include the operation at stroke end detection in addition to the operation of Method 3 to Method 6. Thus, the home position is the same as that of Method 3 to Method 6. Method 7 has the same operation as dog type last Z-phase reference homing. Method 8 has the same operation as dog cradle type homing at a forward rotation start. Method 11 and 12 are the same as Method 7 and 8 except that the starting direction is forward in Method 7 and 8, and reverse in Method 11 and 12.

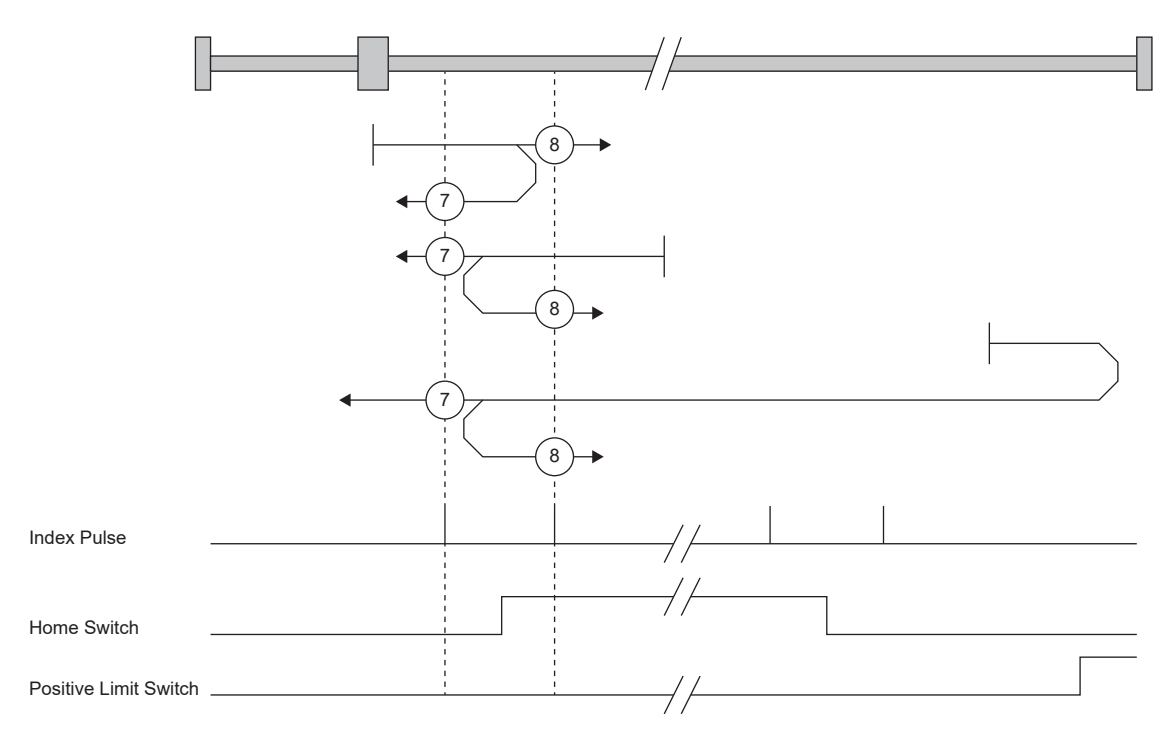

### ■Method 9, Method 10, Method 13, and Method 14: Homing on home switch and index pulse

These homing methods use the Home switch (dog) and Index pulse (Z-phase). The homing direction is forward rotation (CCW) or positive direction.

In Method 9, the home position is the Z-phase immediately before the rear end of the dog, and in Method 10, the home position is the Z-phase immediately after the rear end of the dog. When the forward rotation stroke end is detected, the moving direction is reverse rotation (CW) or reverse direction.

Method 13 and Method 14 are similar to Method 9 and Method 10, except that the homing direction is reverse rotation (CW) or reverse direction.

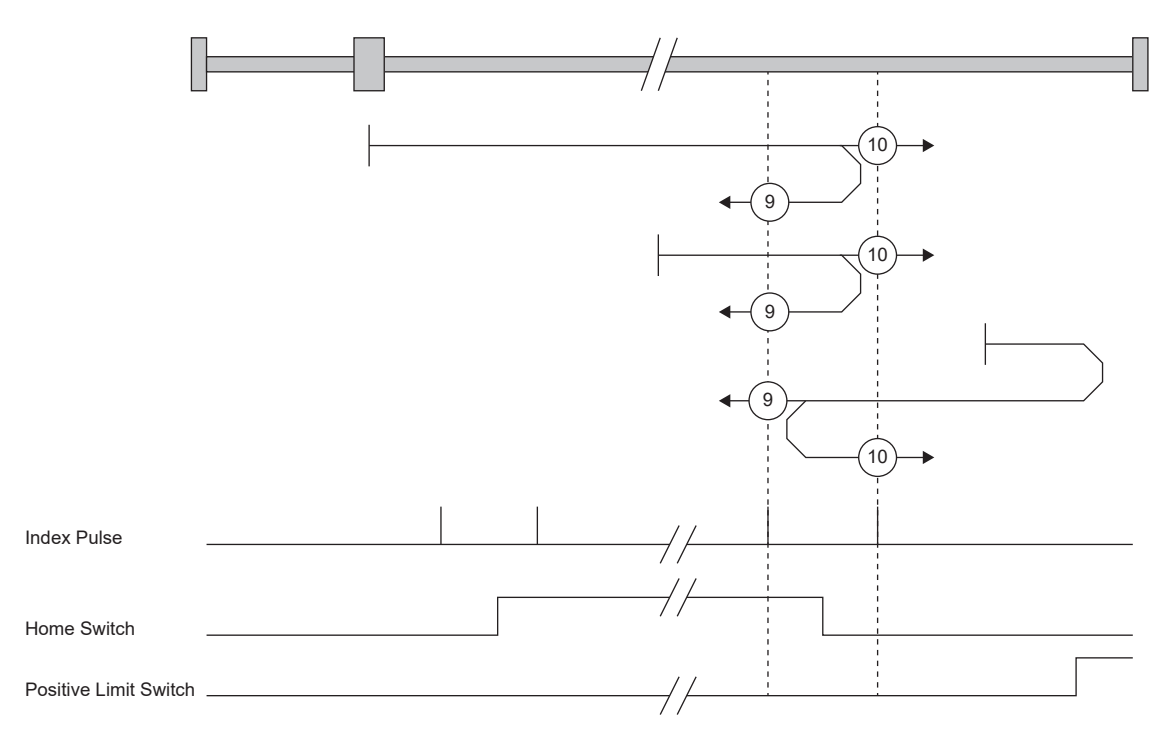

#### ■**Method 17 to Method 30: Homing without index pulse**

Method 17 to Method 30 have the same movement as Method 1 to Method 14, but these methods set the home position on the dog or stroke end, but not on the Z-phase. The following figure shows the operation of the homing methods of Method 19 and Method 20. Method 19 and Method 20 have the same operation as Method 3 and Method 4; however, these types set the home position on the dog but not on the Z-phase. Also, Method 19 has the same operation as the dog type front end reference homing. Method 20 has the same operation as the dog cradle type homing; however, the stop position is on the dog but not on the Z-phase.

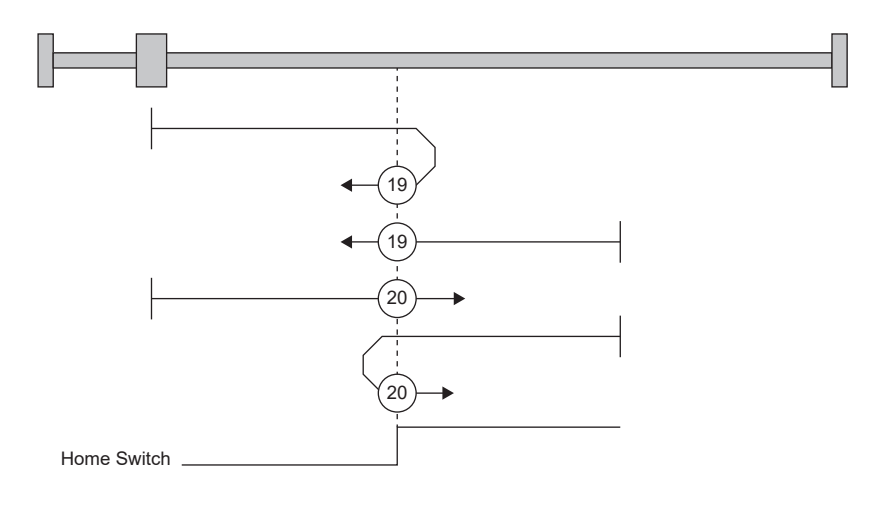

## ■**Method 33 and Method 34: Homing on index pulse**

These homing methods set the Z-phase detected first as a home position. The operation is the same as that of the dogless Zphase reference homing except that the creep speed is applied at the start.

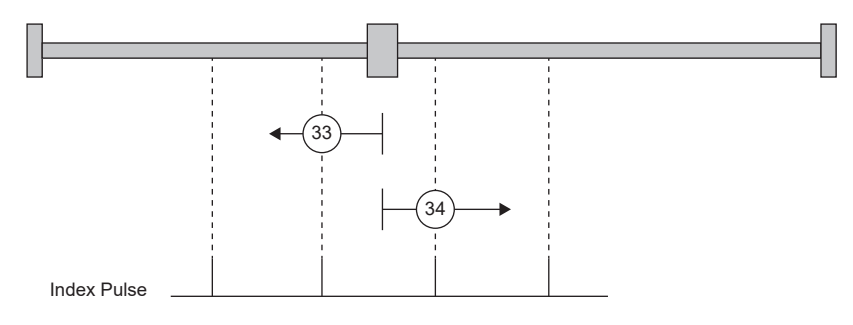

### ■**Method 35 and Method 37: Homing on current position**

These homing methods set the current position as a home position. The operation is the same as that of the data set type homing, however, homing can be executed even in the servo-off status.

Homing cannot be executed in the servo-off status when Motion modules manufactured by Mitsubishi Electric (RD78G(H)/ FX5-SSC-G) are used. For details, refer to each controller manual.

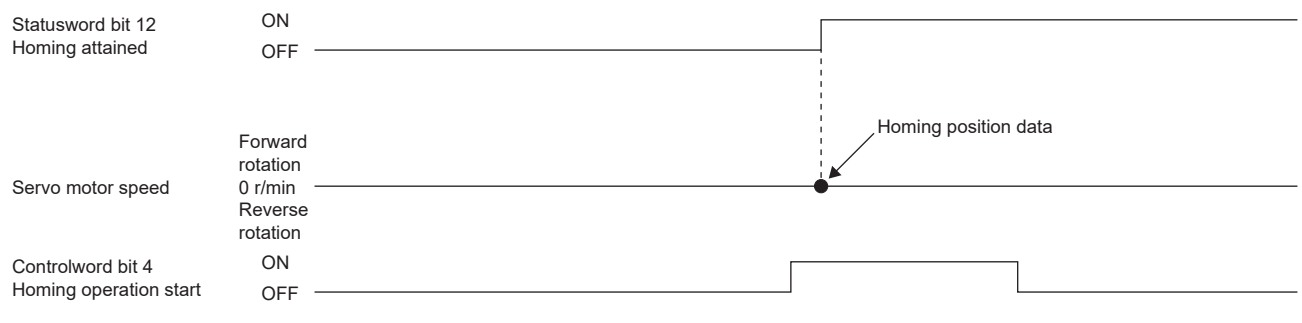

## **Operation example of the CiA 402-type Homing method**

The following shows an operation example of the homing in the CiA 402-type Homing method when [Pr. PA14\_Travel direction selection] is set to "0".

The homing direction when [Pr. PA14] is "1" is opposite to the figure.

When [Pr. PT55.1 Homing POL reflection selection] is set to "1" for servo amplifiers with firmware version D4 or later, the setting value of [Pr. PA14] is reflected at homing.

## ■Method 1 (Homing on negative limit switch and index pulse) and Method 2 (Homing on **positive limit switch and index pulse)**

The following figure shows the operation of Homing method 2 when the home position shift distance is a positive value. The homing direction of Homing method 1 is opposite to that of Homing method 2.

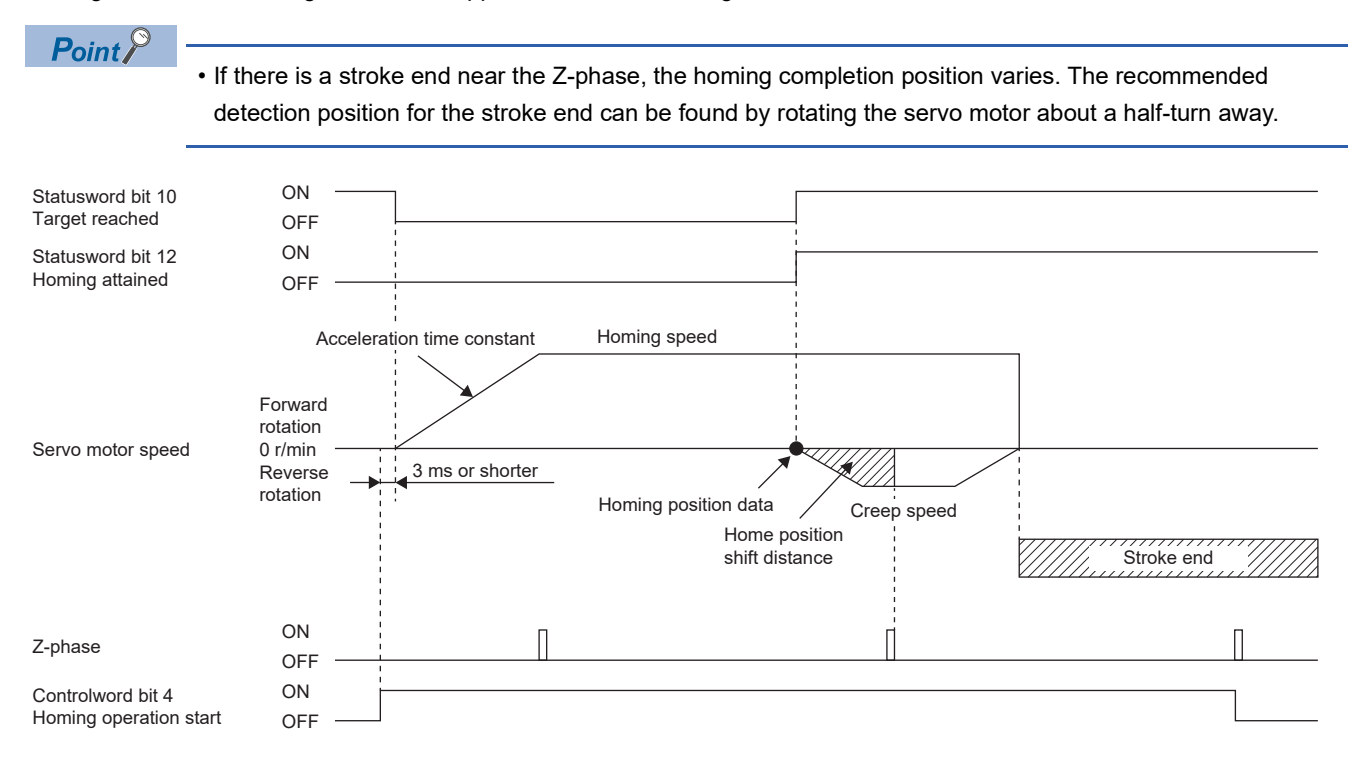

• When homing is started from the stroke end

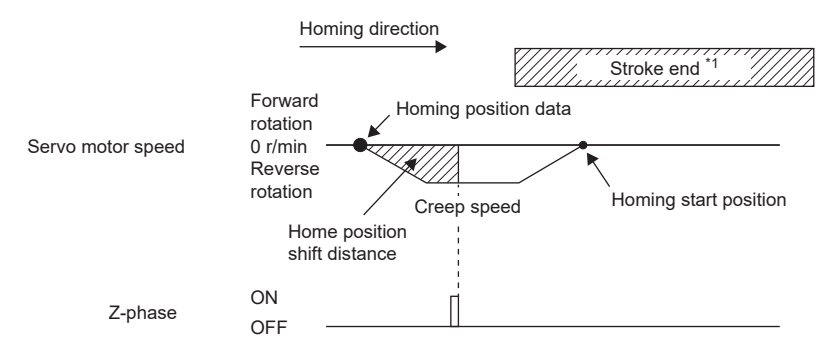

\*1 This cannot be used with the software limit.

## ■Method 3 (Homing on positive home switch and index pulse) and Method 5 (Homing on **negative home switch and index pulse)**

The following figure shows the operation of Homing method 3 when the home position shift distance is a positive value. The homing direction of Homing method 5 is opposite to that of Homing method 3.

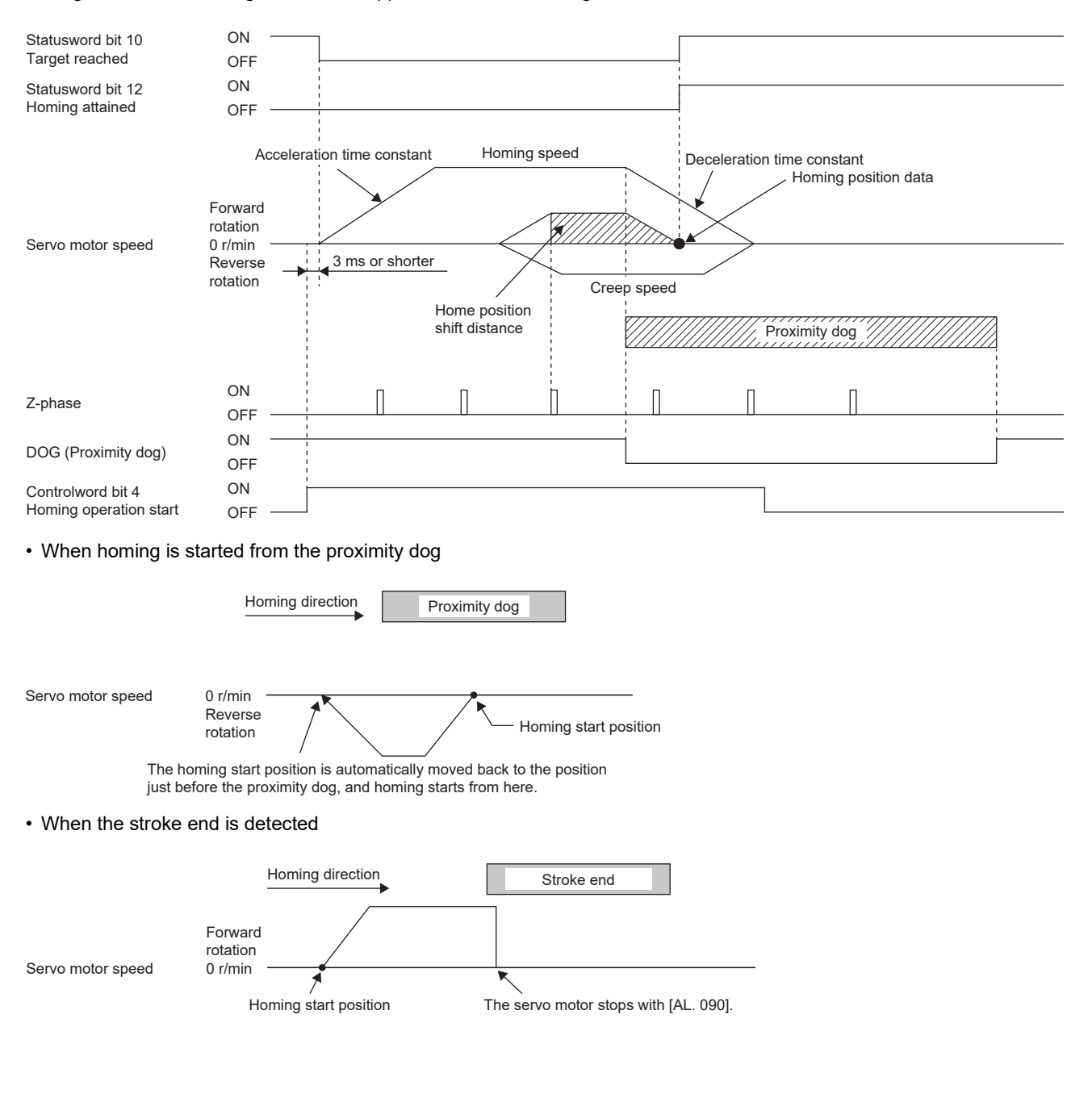

## ■Method 4 (Homing on positive home switch and index pulse) and Method 6 (Homing on **negative home switch and index pulse)**

The following figure shows the operation of Homing method 4 when the home position shift distance is a positive value. The homing direction of Homing method 6 is opposite to that of Homing method 4.

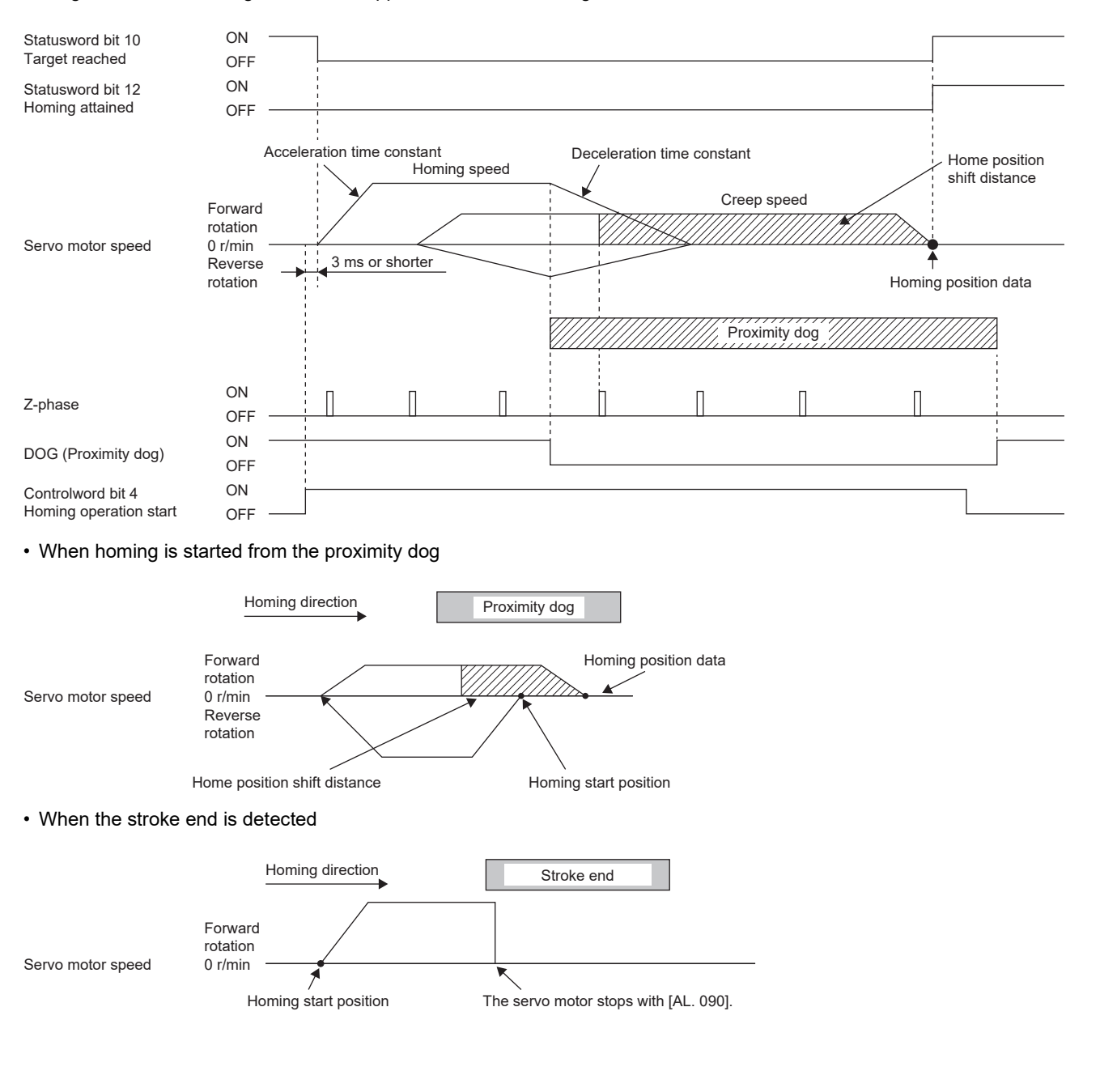

## ■**Method 7 and Method 11 (Homing on home switch and index pulse)**

The following figure shows the operation of Homing method 7 when the home position shift distance is a positive value. The homing direction of Homing method 11 is opposite to that of Homing method 7.

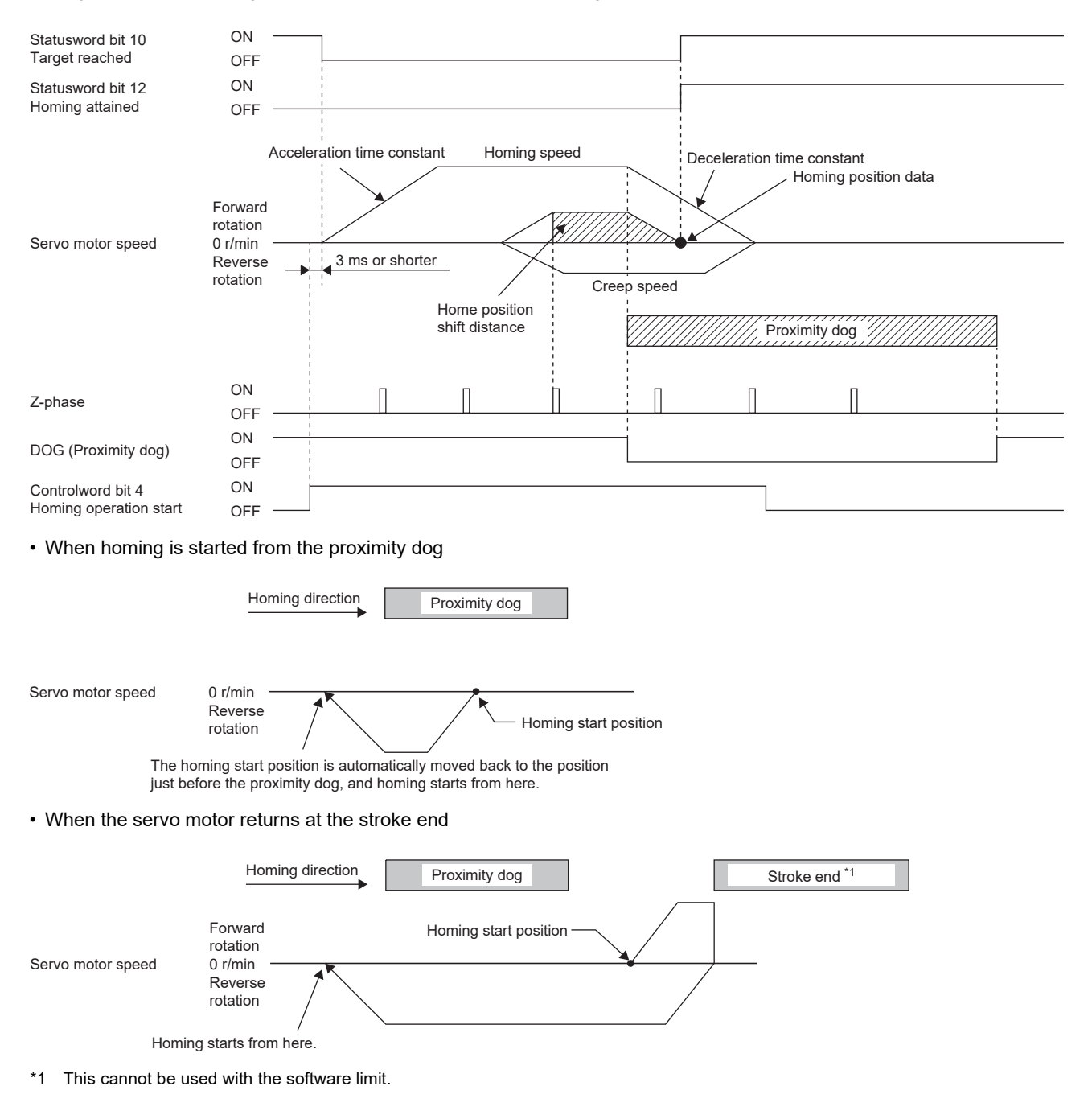

## ■**Method 8 and Method 12 (Homing on home switch and index pulse)**

The following figure shows the operation of Homing method 8 when the home position shift distance is a positive value. The homing direction of Homing method 12 is opposite to that of Homing method 8.

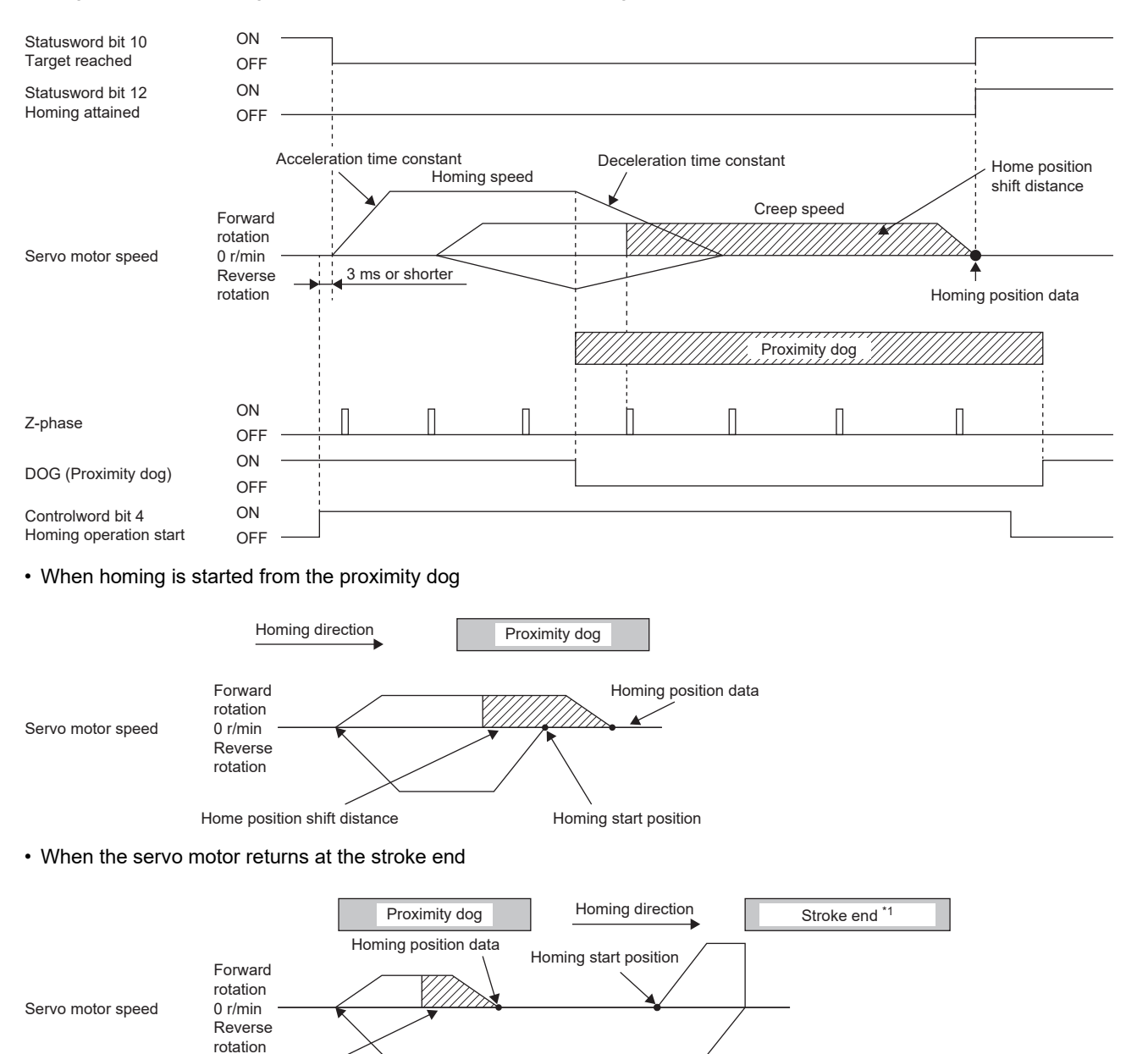

Home position shift distance

\*1 This cannot be used with the software limit.

## ■**Method 9 and Method 13 (Homing on home switch and index pulse)**

The following figure shows the operation of Homing method 9 when the home position shift distance is a positive value. The homing direction of Homing method 13 is opposite to that of Homing method 9.

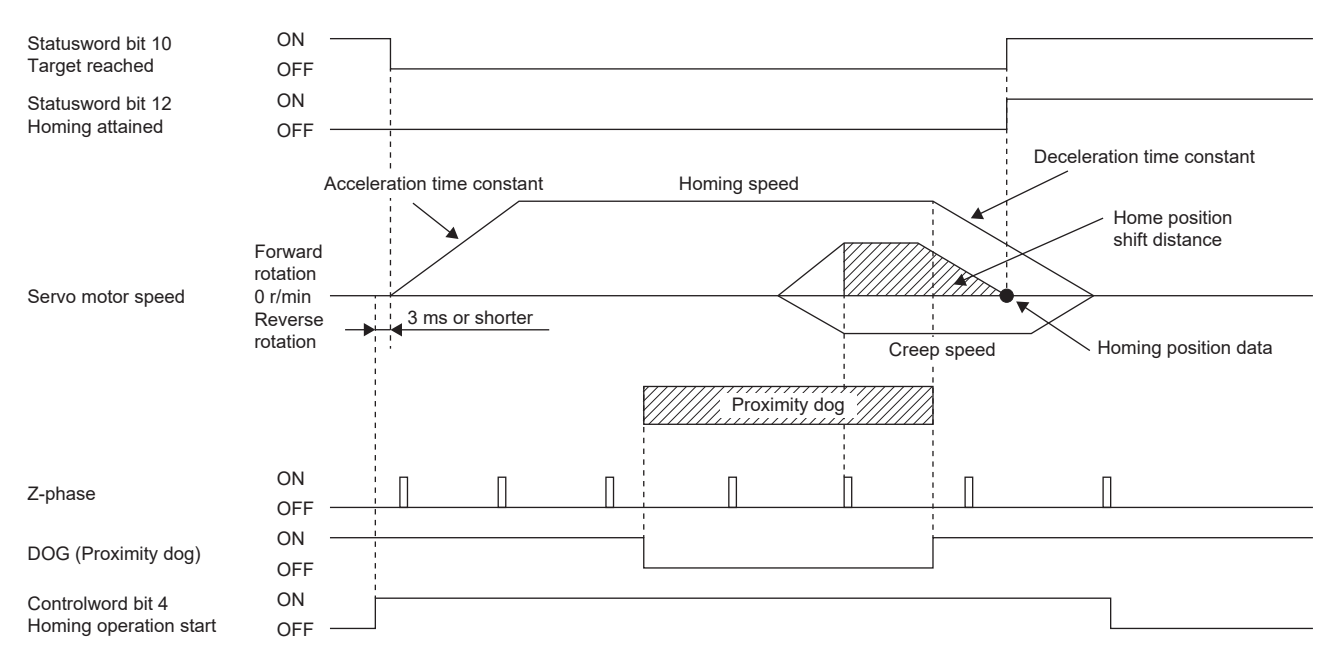

#### • When the servo motor returns at the stroke end

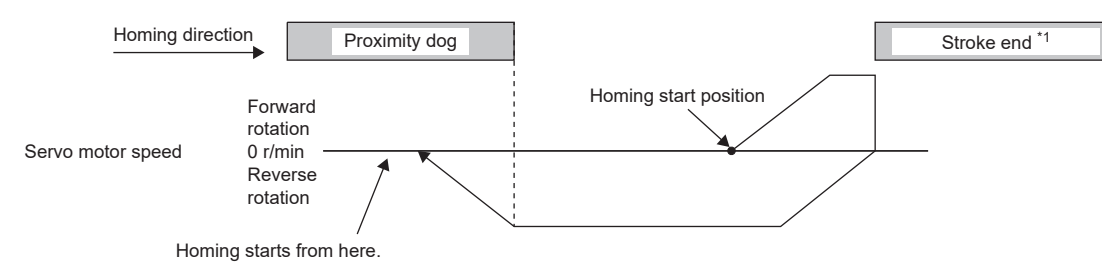

\*1 This cannot be used with the software limit.

## ■**Method 10 and Method 14 (Homing on home switch and index pulse)**

The following figure shows the operation of Homing method 10 when the home position shift distance is a positive value. The homing direction of Homing method 14 is opposite to that of Homing method 10.

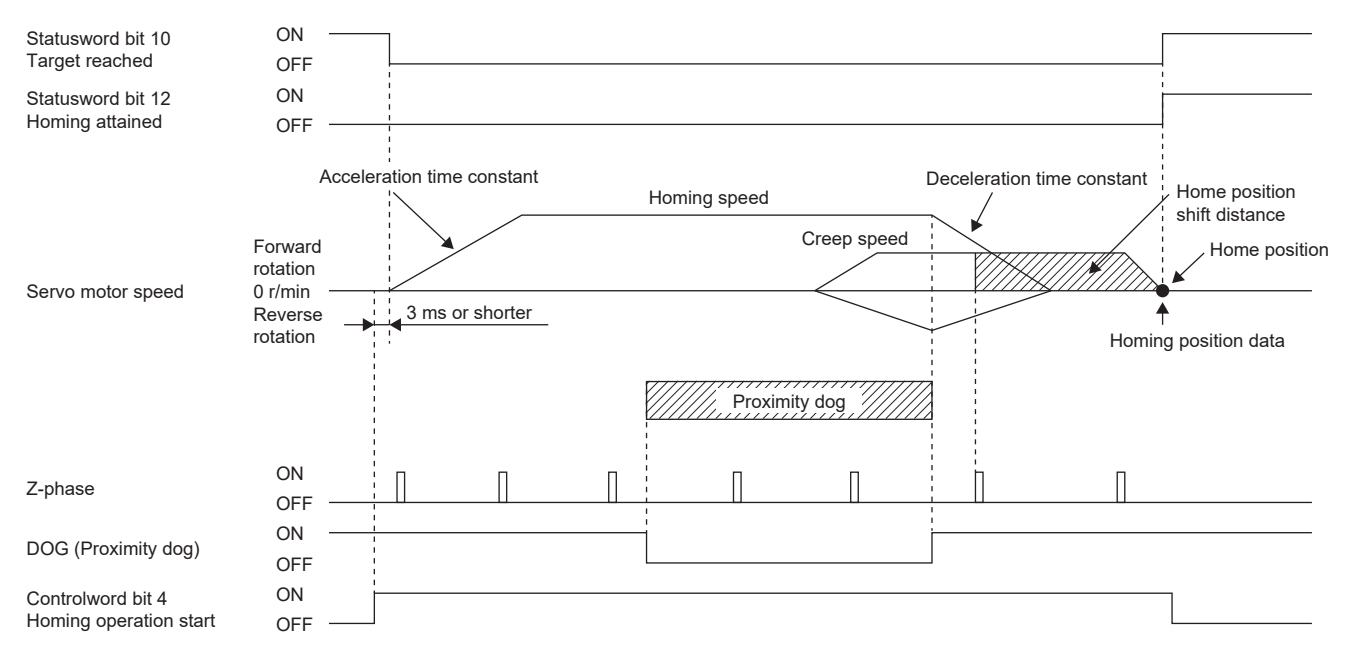

#### • When the servo motor returns at the stroke end

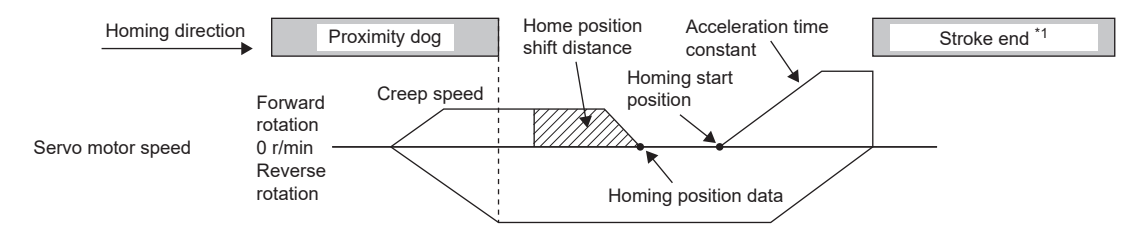

\*1 This cannot be used with the software limit.

## ■**Method 17 (Homing on negative limit switch) and Method 18 (Homing on positive limit switch)**

The following figure shows the operation of Homing method 18 when the home position shift distance is a positive value. The homing direction of Homing method 17 is opposite to that of Homing method 18.

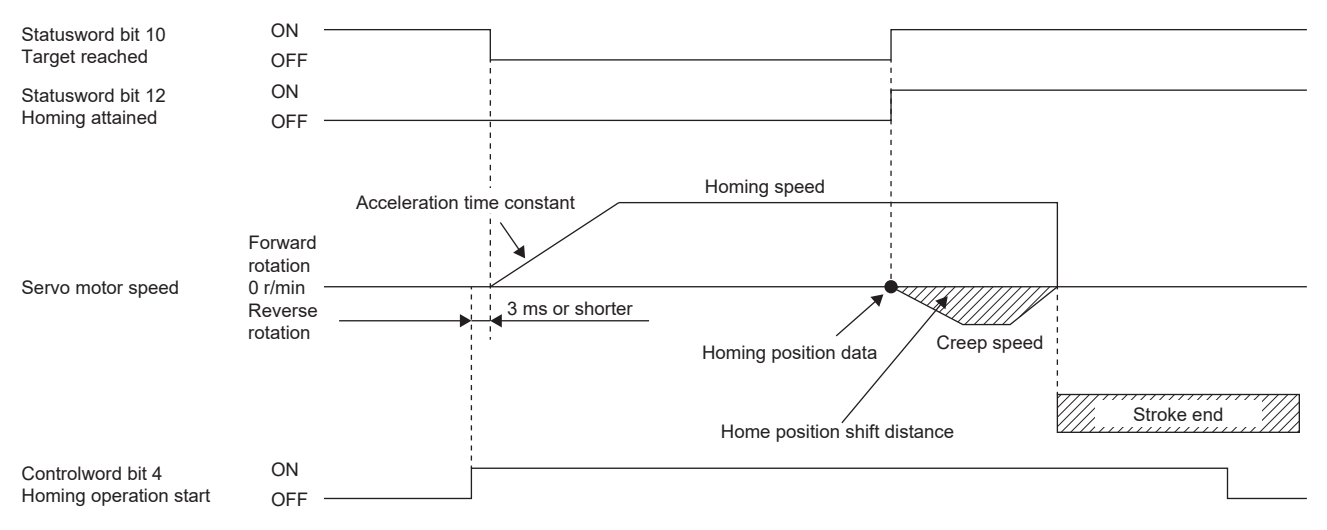

• When the servo motor returns at the stroke end

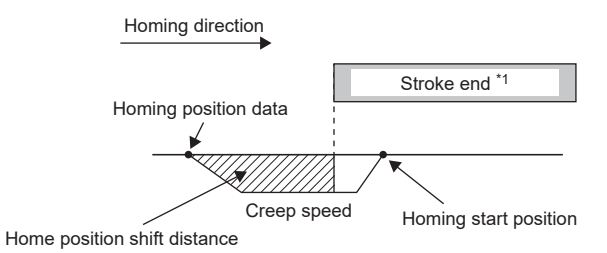

\*1 This cannot be used with the software limit.

## ■**Method 19 and Method 21 (Homing without index pulse)**

The following figure shows the operation of Homing method 19 when the home position shift distance is a positive value. The homing direction of Homing method 21 is opposite to that of Homing method 19.

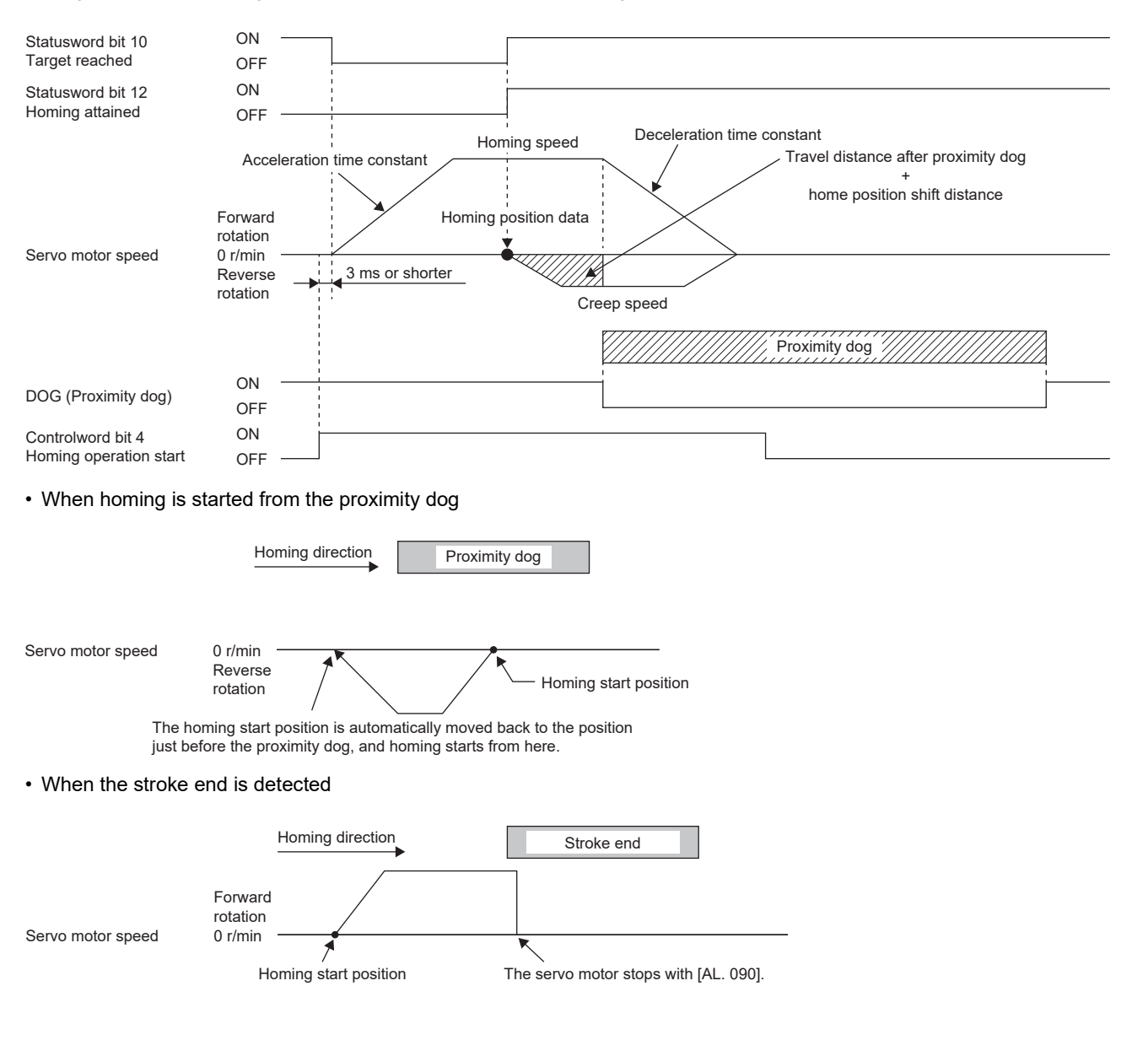

## ■**Method 20 and Method 22 (Homing without index pulse)**

The following figure shows the operation of Homing method 20 when the home position shift distance is a positive value. The homing direction of Homing method 22 is opposite to that of Homing method 20.

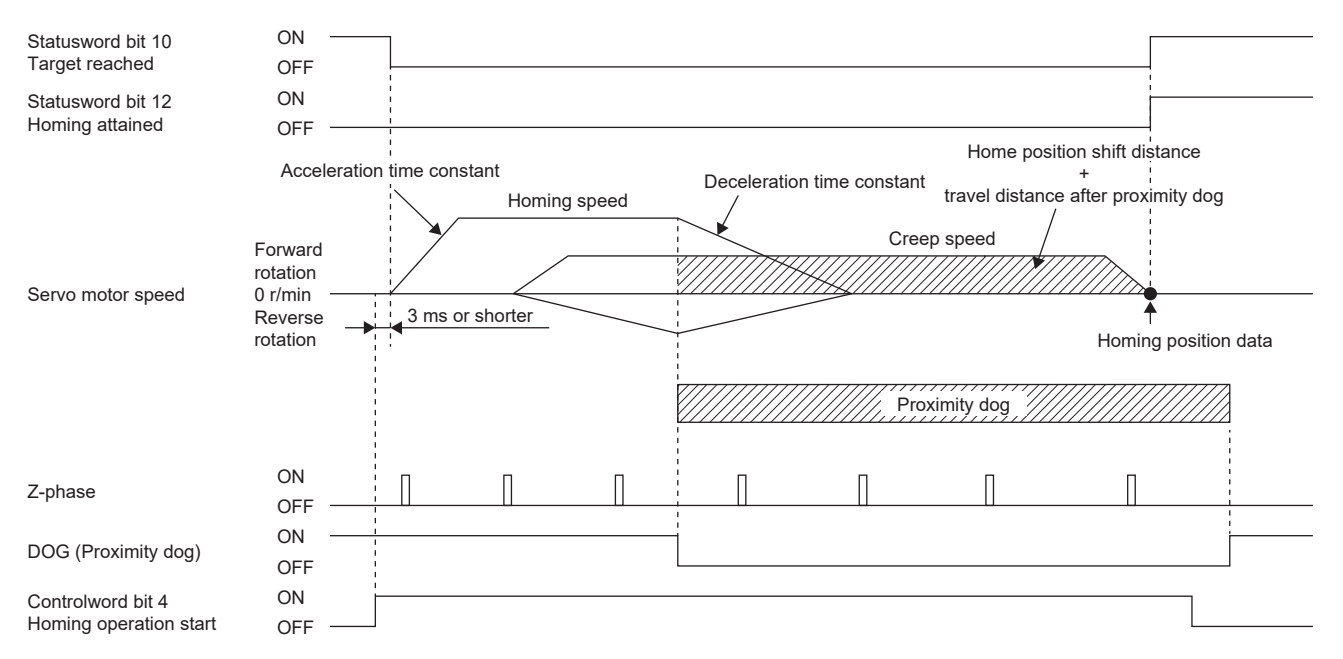

• When homing is started from the proximity dog

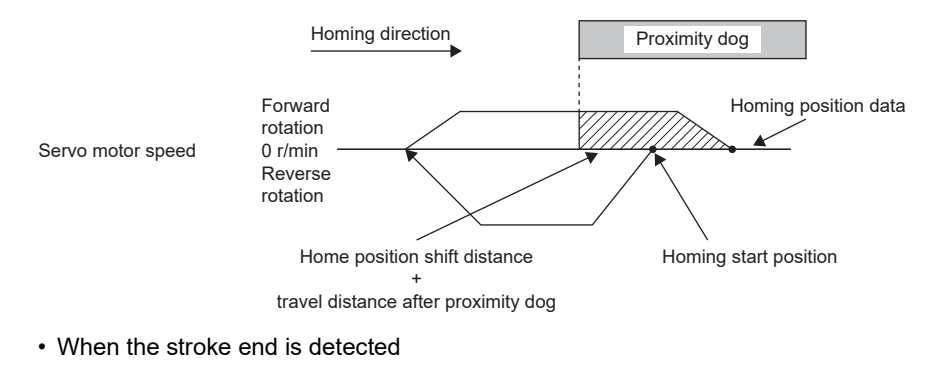

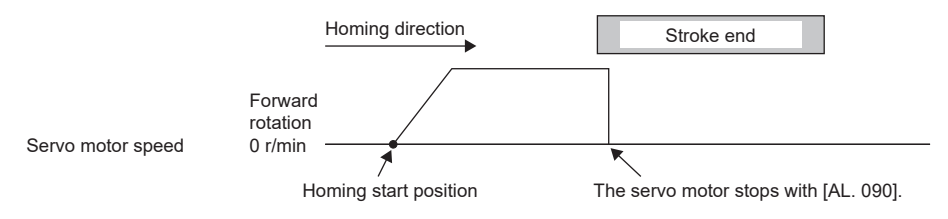

## ■**Method 23 and Method 27 (Homing without index pulse)**

The following figure shows the operation of Homing method 23 when the home position shift distance is a positive value. The homing direction of Homing method 27 is opposite to that of Homing method 23.

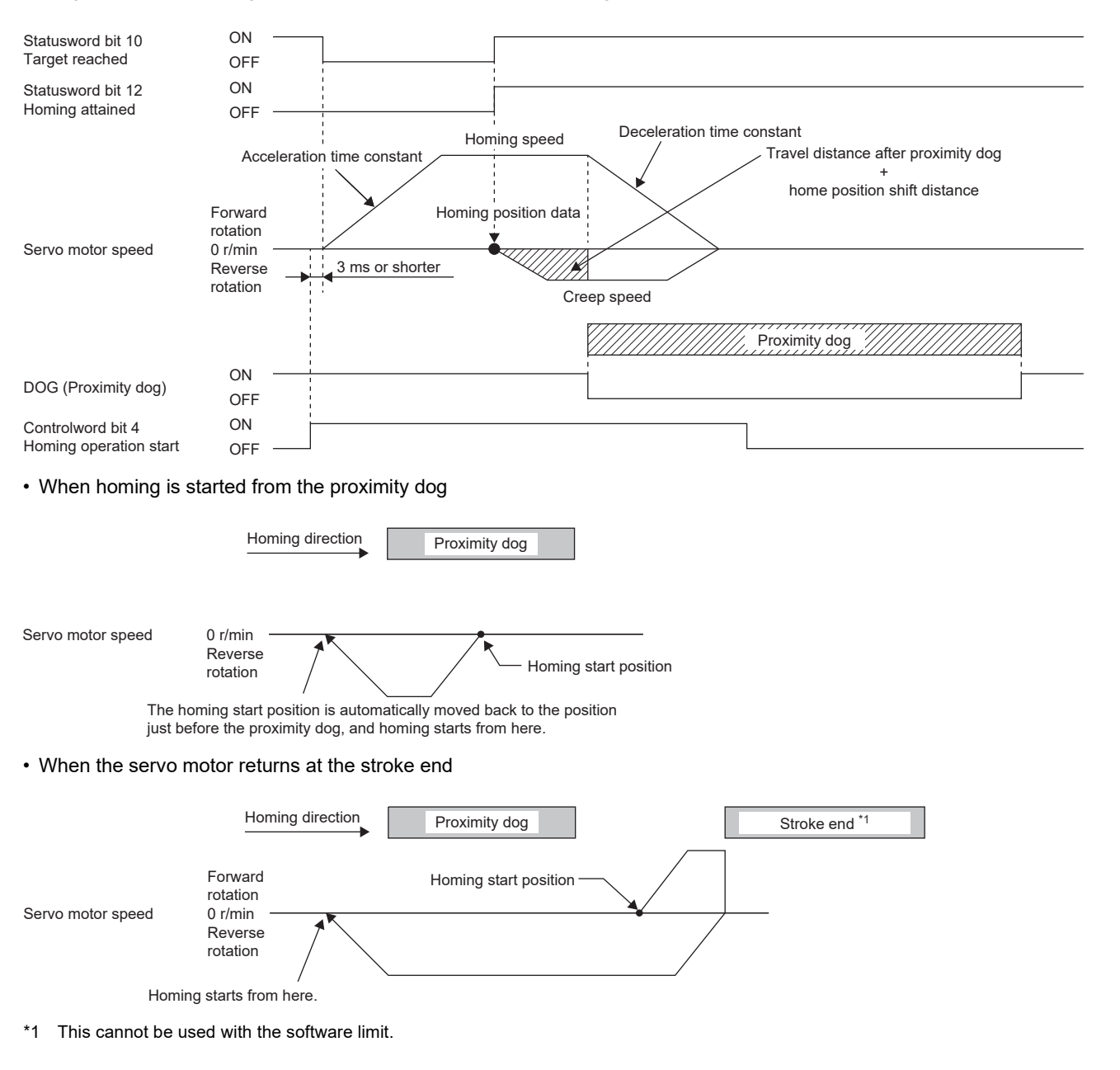

## ■**Method 24 and Method 28 (Homing without index pulse)**

The following figure shows the operation of Homing method 24 when the home position shift distance is a positive value. The homing direction of Homing method 28 is opposite to that of Homing method 24.

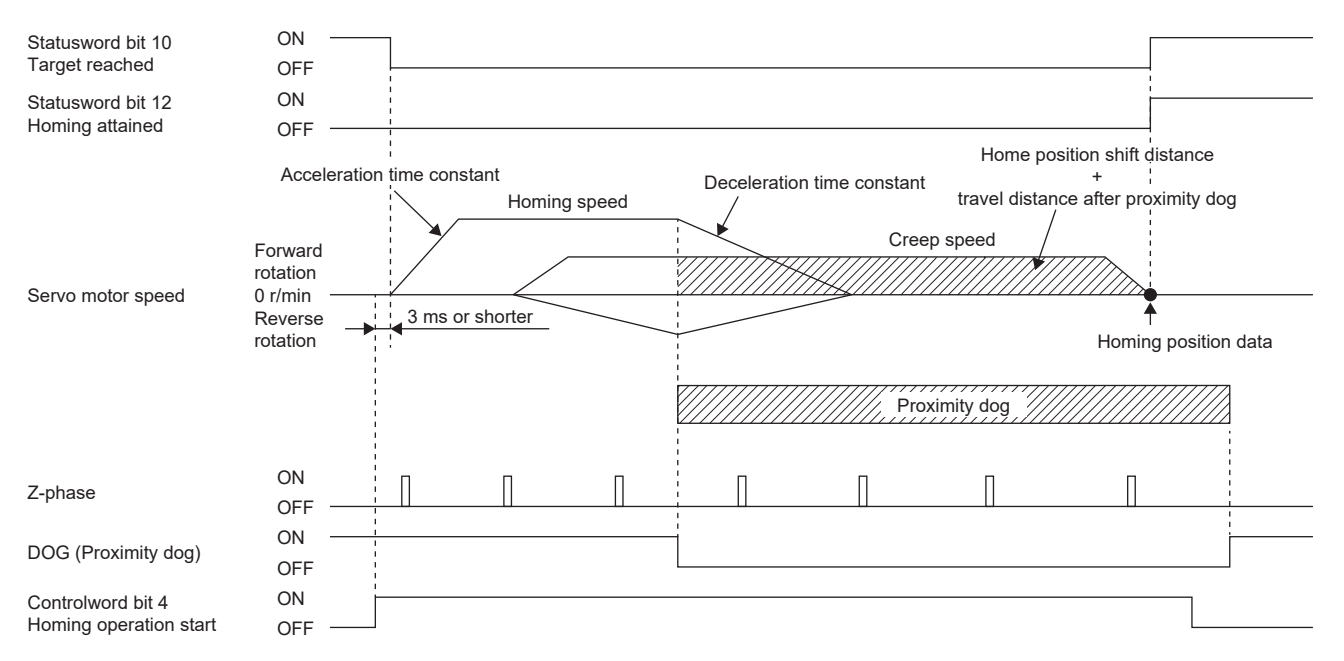

• When homing is started from the proximity dog

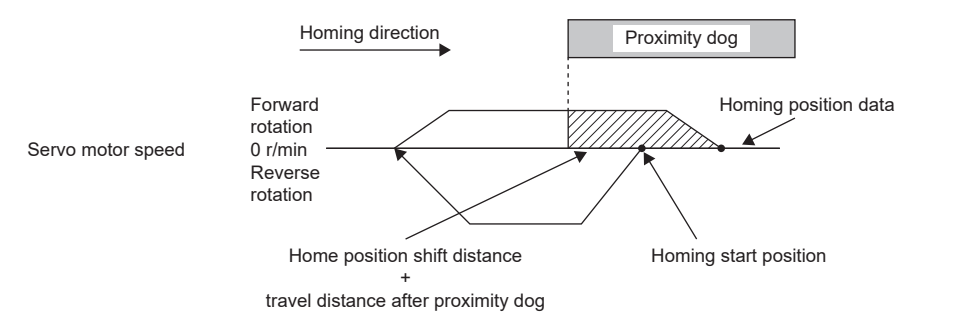

• When the servo motor returns at the stroke end

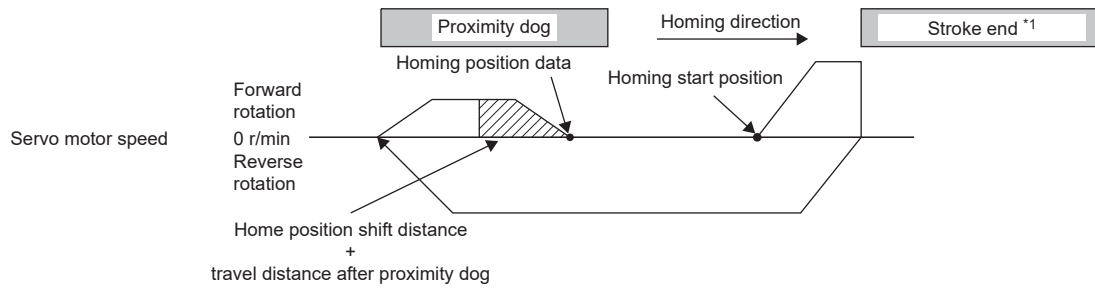

\*1 This cannot be used with the software limit.

## ■**Method 33 and Method 34 (Homing on index pulse)**

The following figure shows the operation of Homing method 34 when the home position shift distance is a positive value. The homing direction of Homing method 33 is opposite to that of Homing method 34.

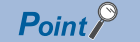

 • When homing is performed from near the Z-phase, the homing completion position varies. The recommended start position for homing can be found by rotating the servo motor about a half-turn away from the homing direction.

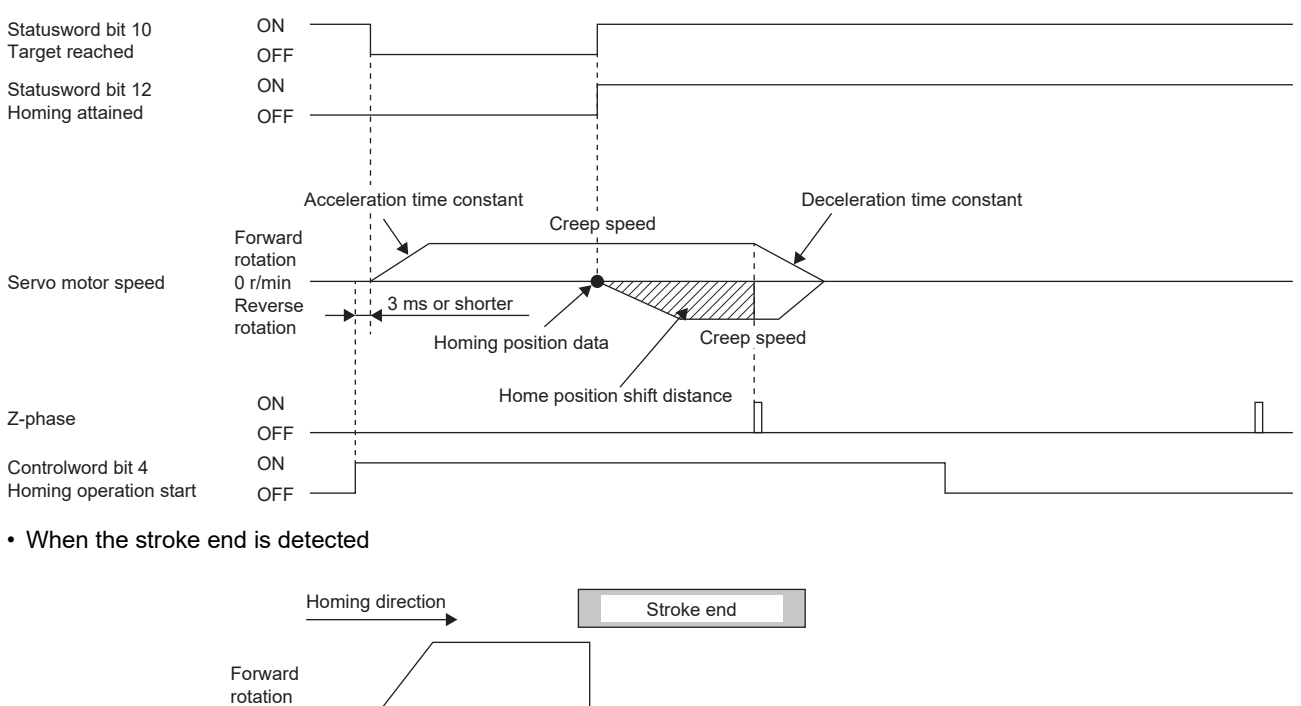

#### ■**Method 35 and Method 37 (Homing on current position)**

0 r/min

Servo motor speed

The following figure shows the operation of Homing method 35 and Homing method 37. Homing can be executed even in the servo-off status.

Homing start position The servo motor stops with [AL. 090].

Homing cannot be executed in the servo-off status when Motion modules manufactured by Mitsubishi Electric (RD78G(H)/ FX5-SSC-G) are used. For details, refer to each controller manual.

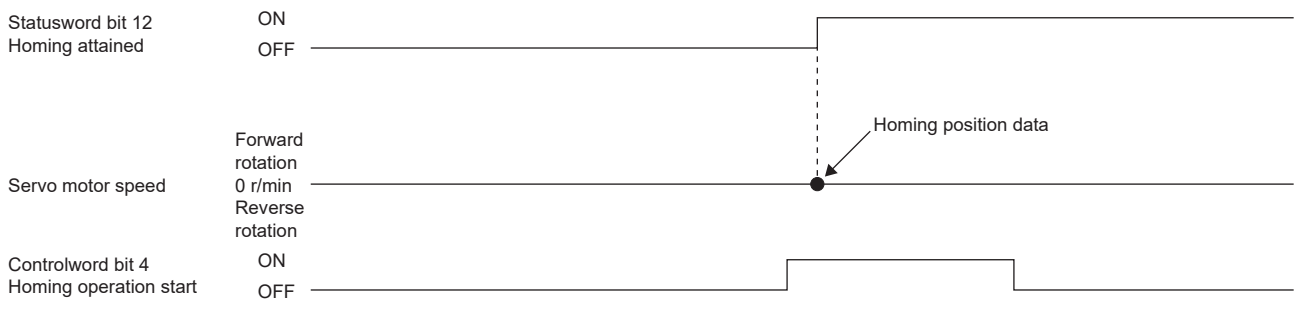

## **Operation example of Manufacturer-specific Homing method**

 $Point  $\ell$$ 

 • For details on signal polarity and other I/O device assignments, refer to the following. **Fage 106 Assigning I/O devices** 

The following shows an operation example of the Manufacturer-specific homing when [Pr. PA14\_Travel direction selection] is set to "0".

The homing direction when [Pr. PA14] is "1" is opposite to the figure.

When [Pr. PT55.1 Homing POL reflection selection] is set to "1" for servo amplifiers with firmware version D4 or later, the setting value of [Pr. PA14] is reflected at homing.

#### ■**Method -1 and Method -33 (Dog type homing)**

The following figure shows the operation of Homing method -1 when the home position shift distance is a positive value. The homing direction of Homing method -33 is opposite to that of Homing method -1.

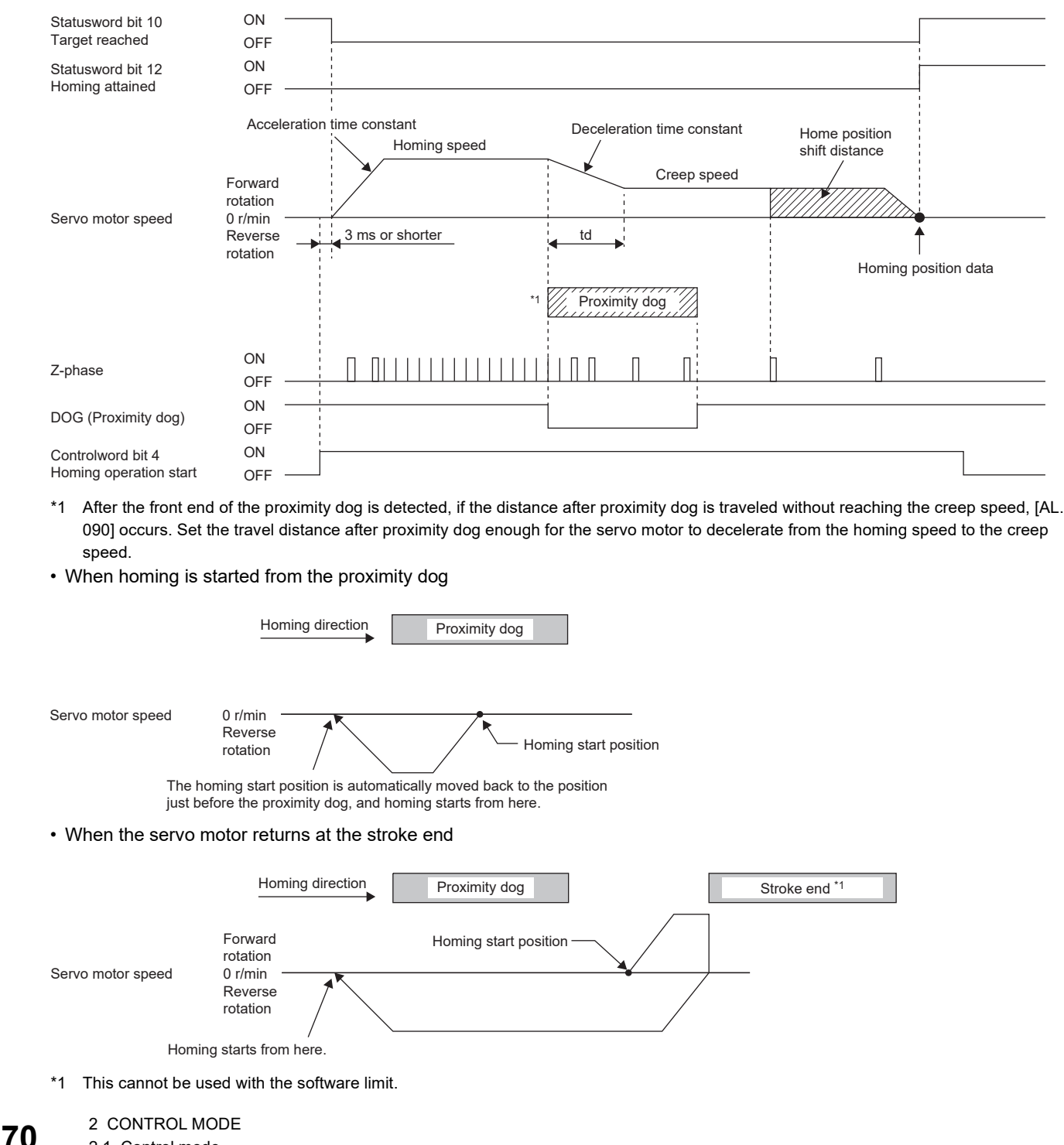
#### ■**Method -2 and Method -34 (Count type homing)**

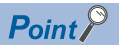

For the count type homing, after the front end of the proximity dog is detected, the position is shifted by the distance set in the travel distance after proximity dog. Then, the first Z-phase is set as the home position. Therefore, when the on-time of the proximity dog is 10 ms or more, the length of the proximity dog has no restrictions. Use this homing when the dog type homing cannot be used because the length of the proximity dog cannot be reserved or other cases.

The following figure shows the operation of Homing method -2 when the home position shift distance is a positive value. The homing direction of Homing method -34 is opposite to that of Homing method -2.

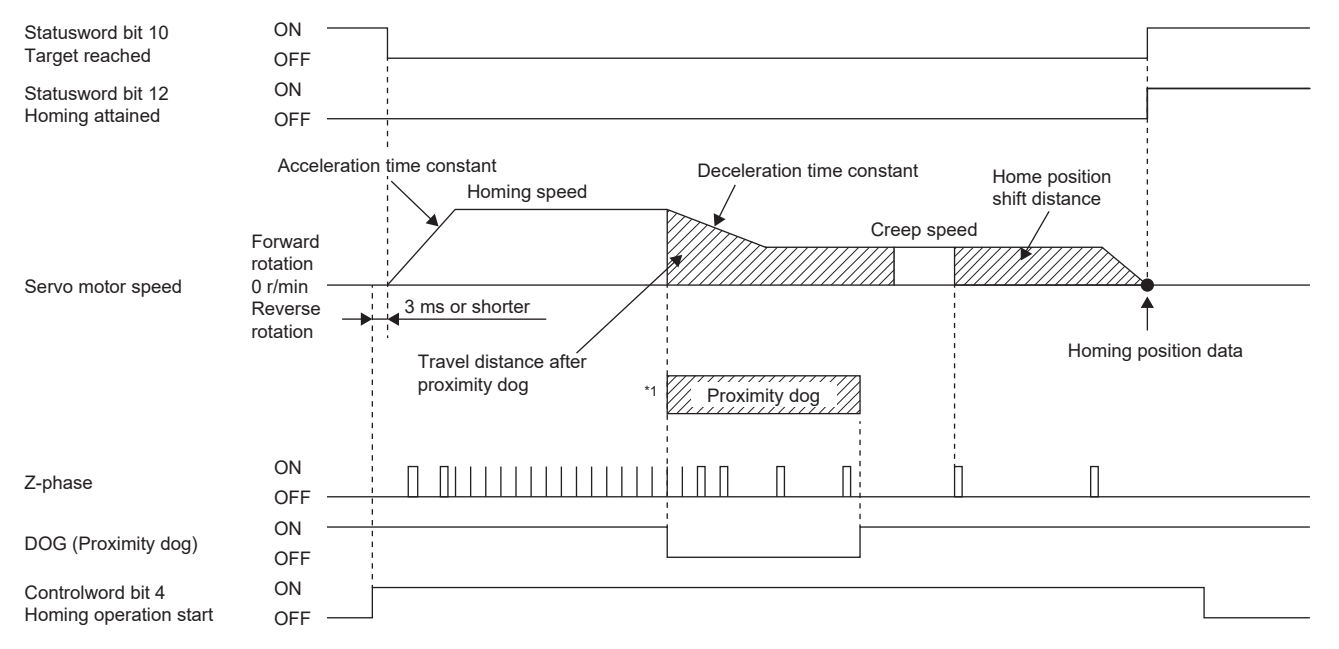

- \*1 After the front end of the proximity dog is detected, if the distance after proximity dog is traveled without reaching the creep speed, [AL. 090] occurs. Set the travel distance after proximity dog enough for the servo motor to decelerate from the homing speed to the creep speed.
- When homing is started from the proximity dog

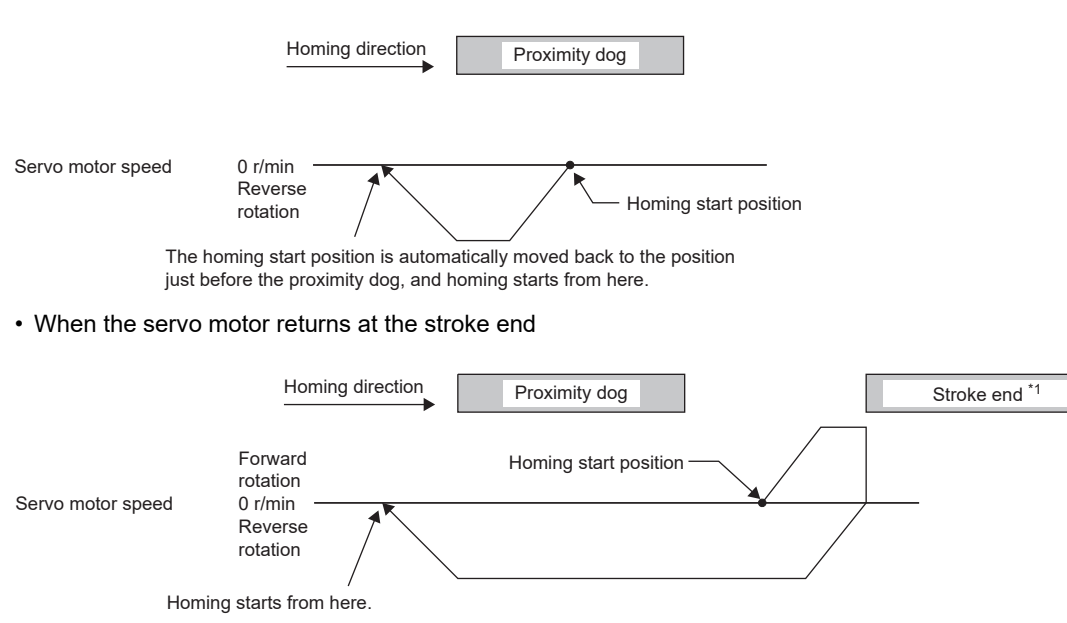

\*1 This cannot be used with the software limit.

#### ■**Method -3 (Data set type homing)**

The following figure shows the operation of Homing method -3. Data set type homing cannot be executed in the servo-off status.

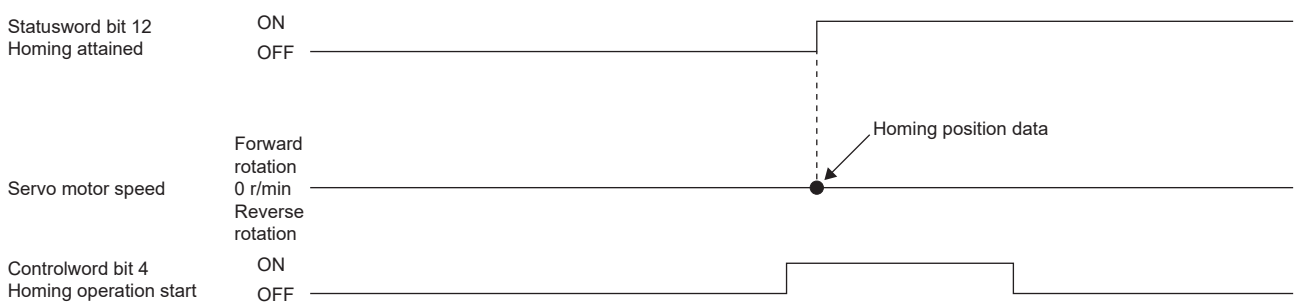

#### ■**Method -4 and Method -36 (Stopper type homing)**

Since the workpiece collides with the mechanical stopper, the homing speed must be low enough.

The following figure shows the operation of Homing method -4. The homing direction of Homing method -36 is opposite to that of Homing method -4.

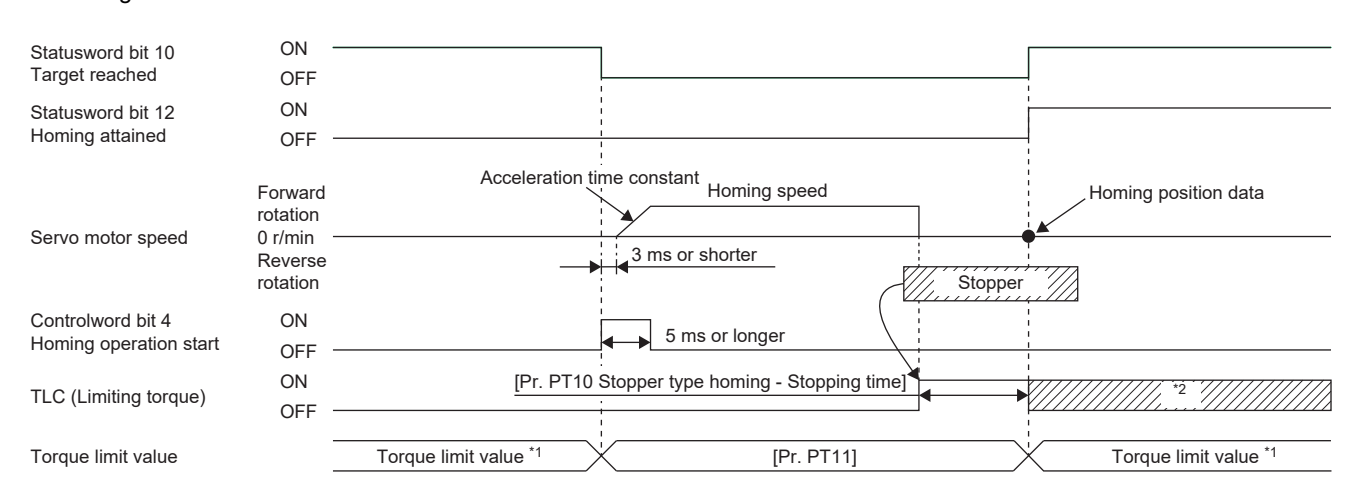

- \*1 When Method -4 is set, the torque limit value of [Positive torque limit value (Obj. 60E0h)] is applied. When Method -36 is set, the torque limit value of [Negative torque limit value (Obj. 60E1h)] is applied.
- \*2 If the torque limit value has been reached, TLC remains on even after homing finishes.

• When the stroke end is detected

 $Point<sup>0</sup>$ 

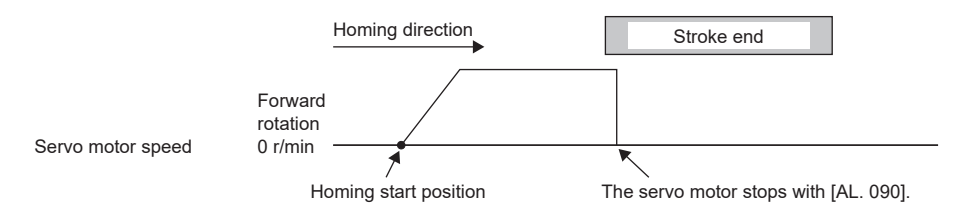

#### ■Method -6 and Method -38 (Dog type rear end reference homing)

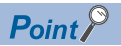

This homing method depends on the timing of reading DOG (Proximity dog) that has detected the rear end of the proximity dog. Therefore, when the creep speed is set to 100 r/min and homing is performed, the home position has the following error.

 $\pm$  (Encoder resolution)  $\times$  100/65536 [pulse]

The error in the home position becomes larger as the creep speed increases.

The following figure shows the operation of Homing method -6 when the home position shift distance is a positive value. The homing direction of Homing method -38 is opposite to that of Homing method -6.

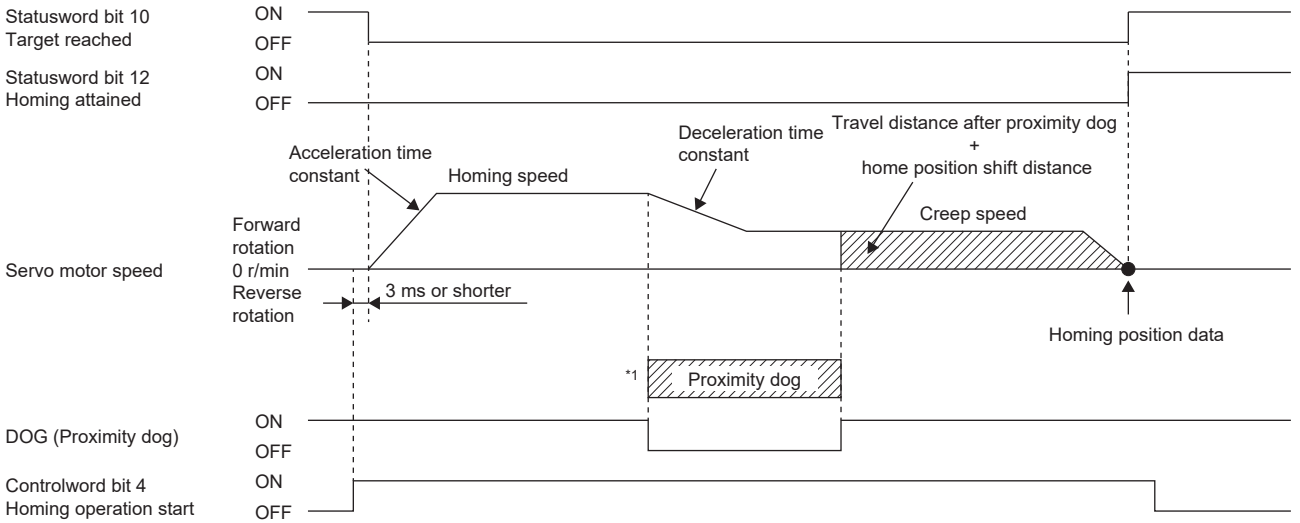

\*1 After the front end of the proximity dog is detected, if the rear end of the proximity dog is detected without reaching the creep speed, [AL. 090] occurs. Revise the length of the proximity dog, or revise both the homing speed and creep speed.

• When homing is started from the proximity dog

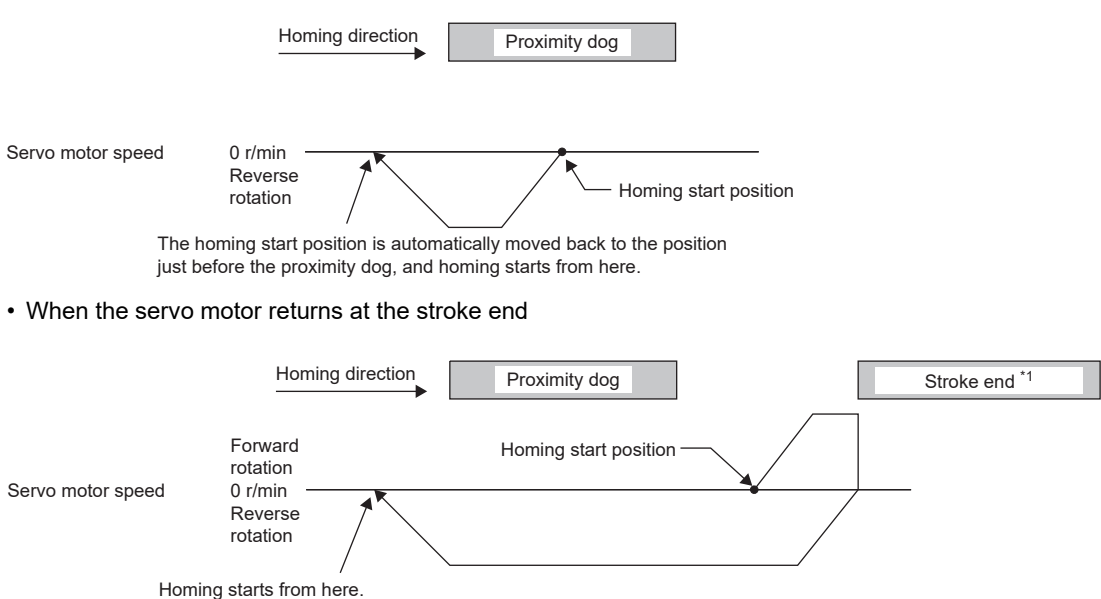

\*1 This cannot be used with the software limit.

#### ■Method -7 and Method -39 (Count type front end reference homing)

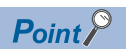

This homing method depends on the timing of reading DOG (Proximity dog) that has detected the front end of the proximity dog. Therefore, when the creep speed is set to 100 r/min and homing is performed, the home position has the following error.

 $\pm$  (Encoder resolution)  $\times$  100/65536 [pulse]

The error in the home position becomes larger as the homing speed increases.

The following figure shows the operation of Homing method -7 when the home position shift distance is a positive value. The homing direction of Homing method -39 is opposite to that of Homing method -7.

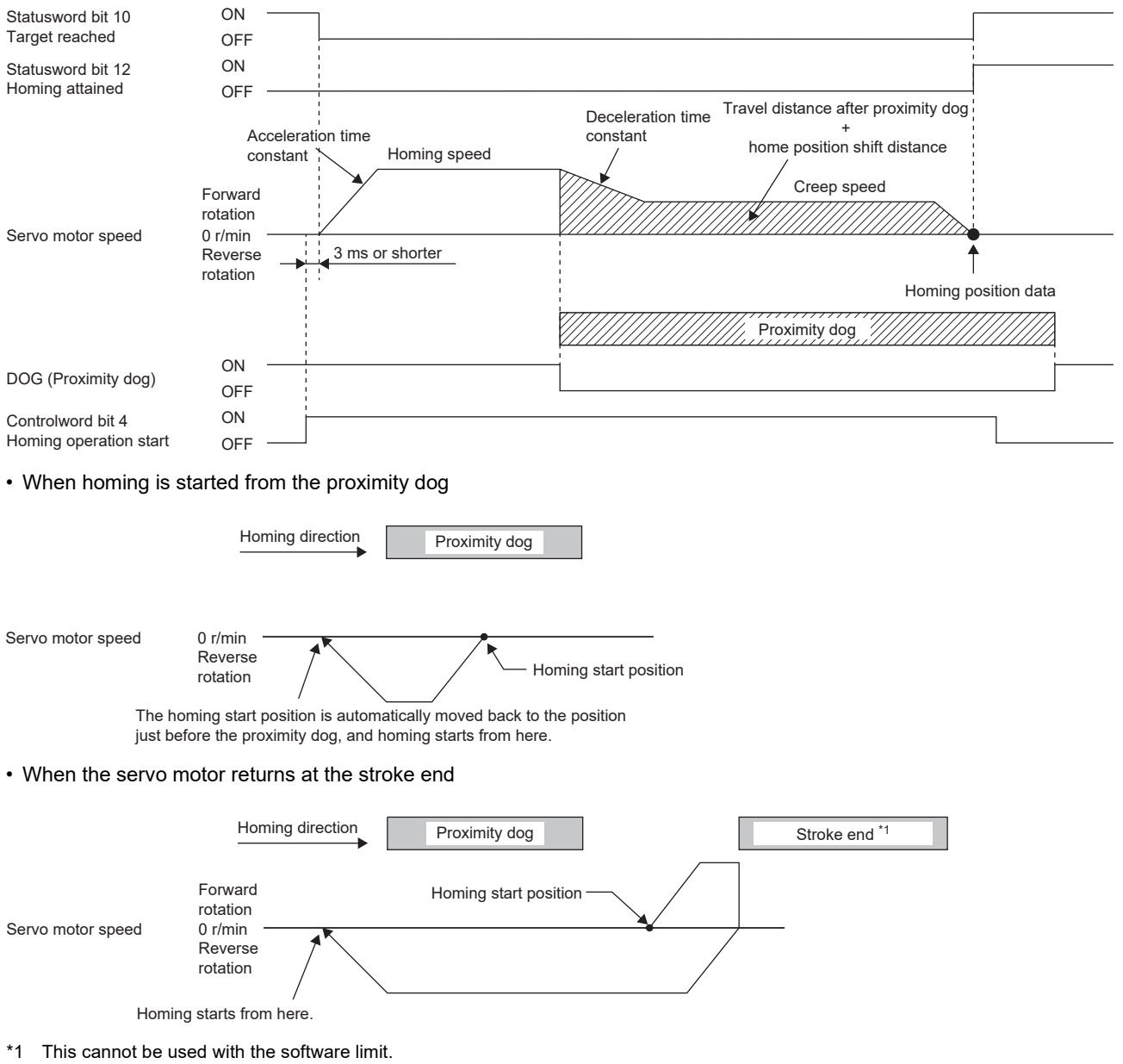

#### ■**Method -8 and Method -40 (Dog cradle type homing)**

The following figure shows the operation of Homing method -8 when the home position shift distance is a positive value. The homing direction of Homing method -40 is opposite to that of Homing method -8.

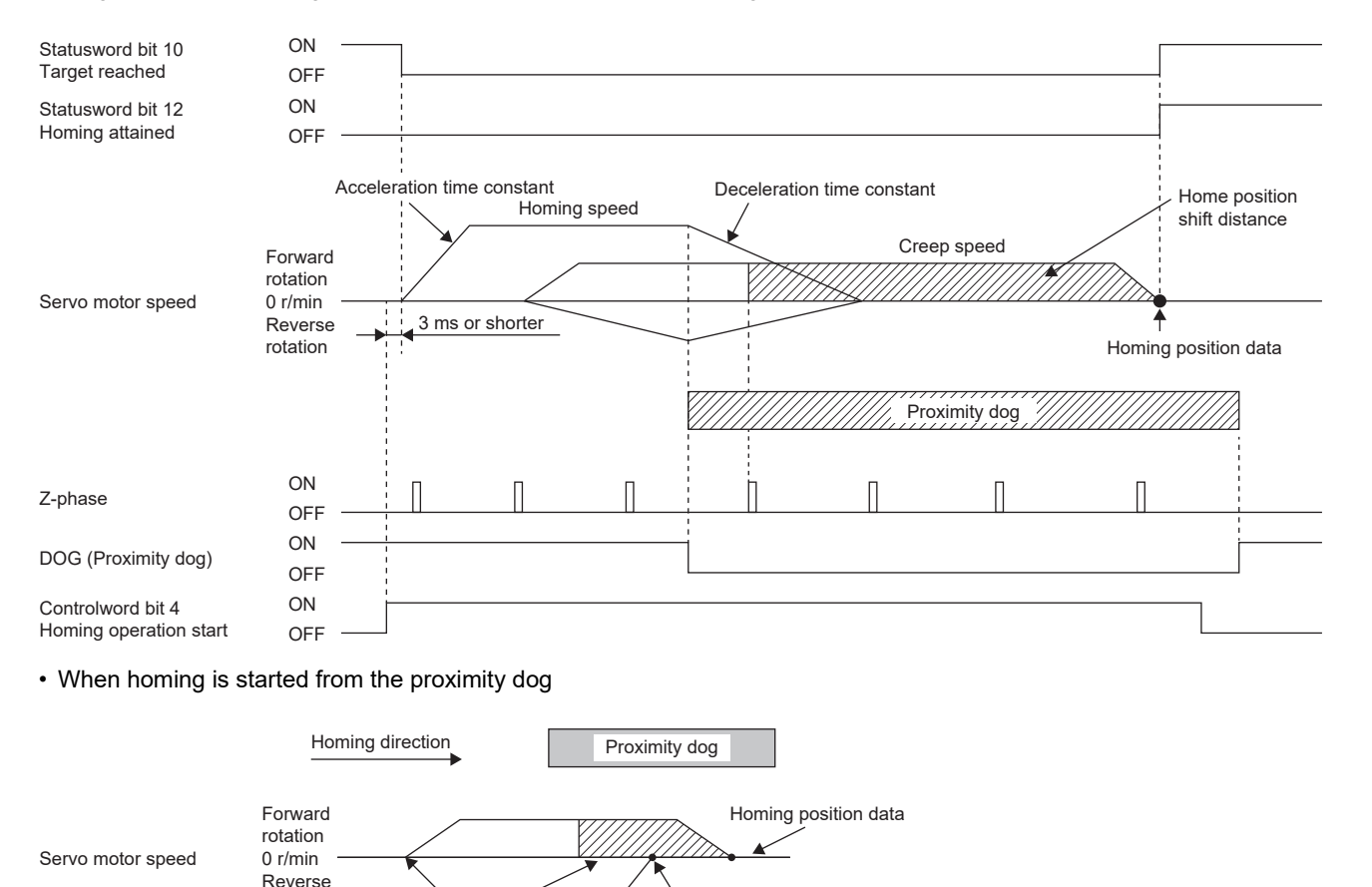

Home position shift distance Homing start position

• When the servo motor returns at the stroke end

rotation

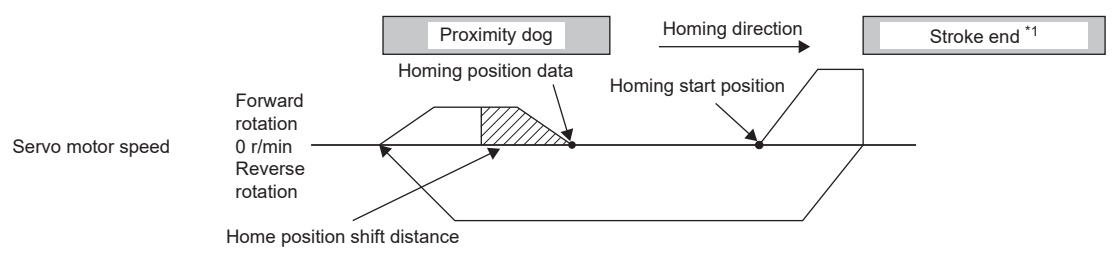

\*1 This cannot be used with the software limit.

#### ■**Method -9 and Method -41 (Dog type last Z-phase reference homing)**

The following figure shows the operation of Homing method -9 when the home position shift distance is a positive value. The homing direction of Homing method -41 is opposite to that of Homing method -9.

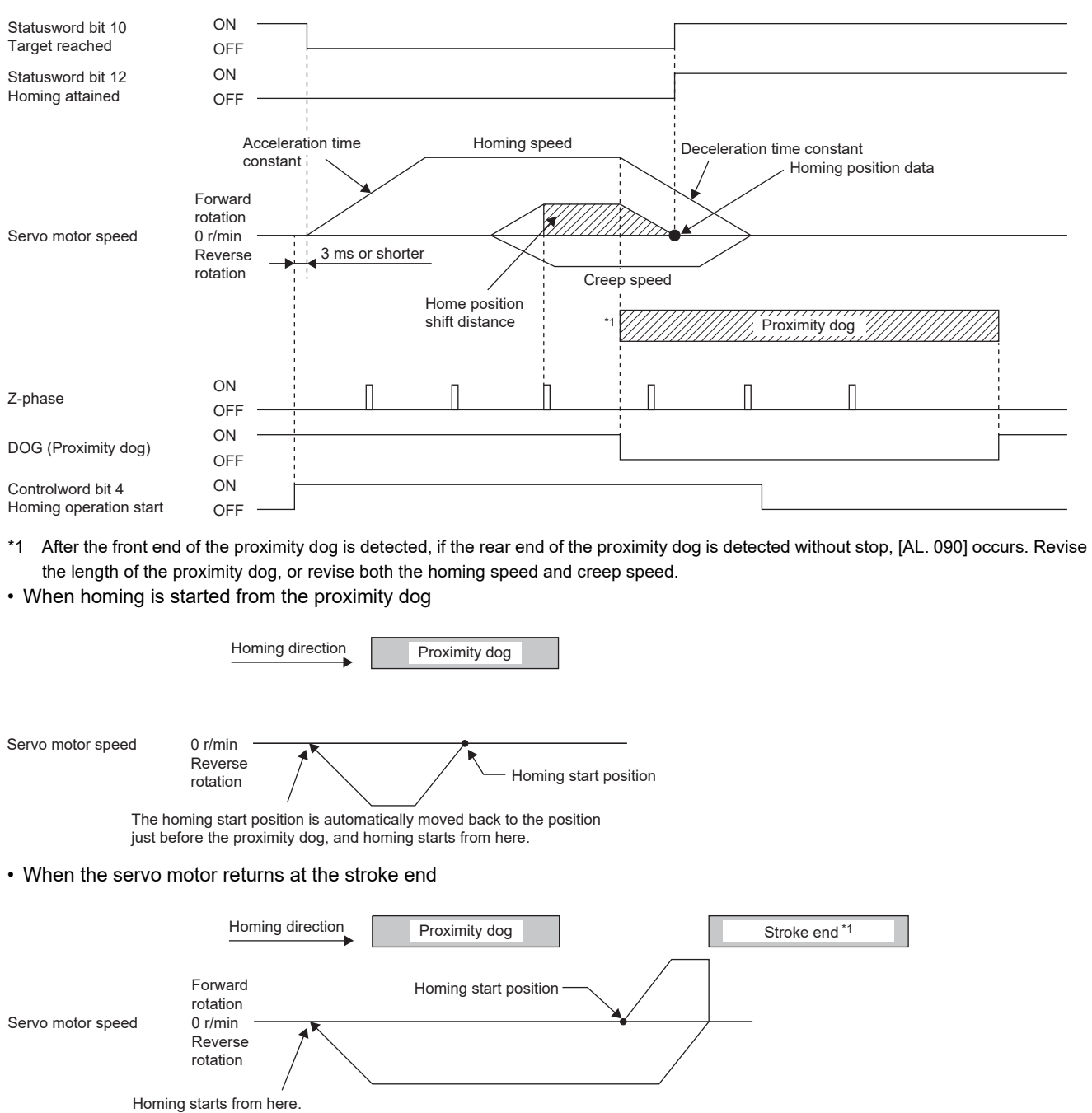

\*1 This cannot be used with the software limit.

#### ■Method -10 and Method -42 (Dog type front end reference homing)

The following figure shows the operation of Homing method -10 when the home position shift distance is a positive value. The homing direction of Homing method -42 is opposite to that of Homing method -10.

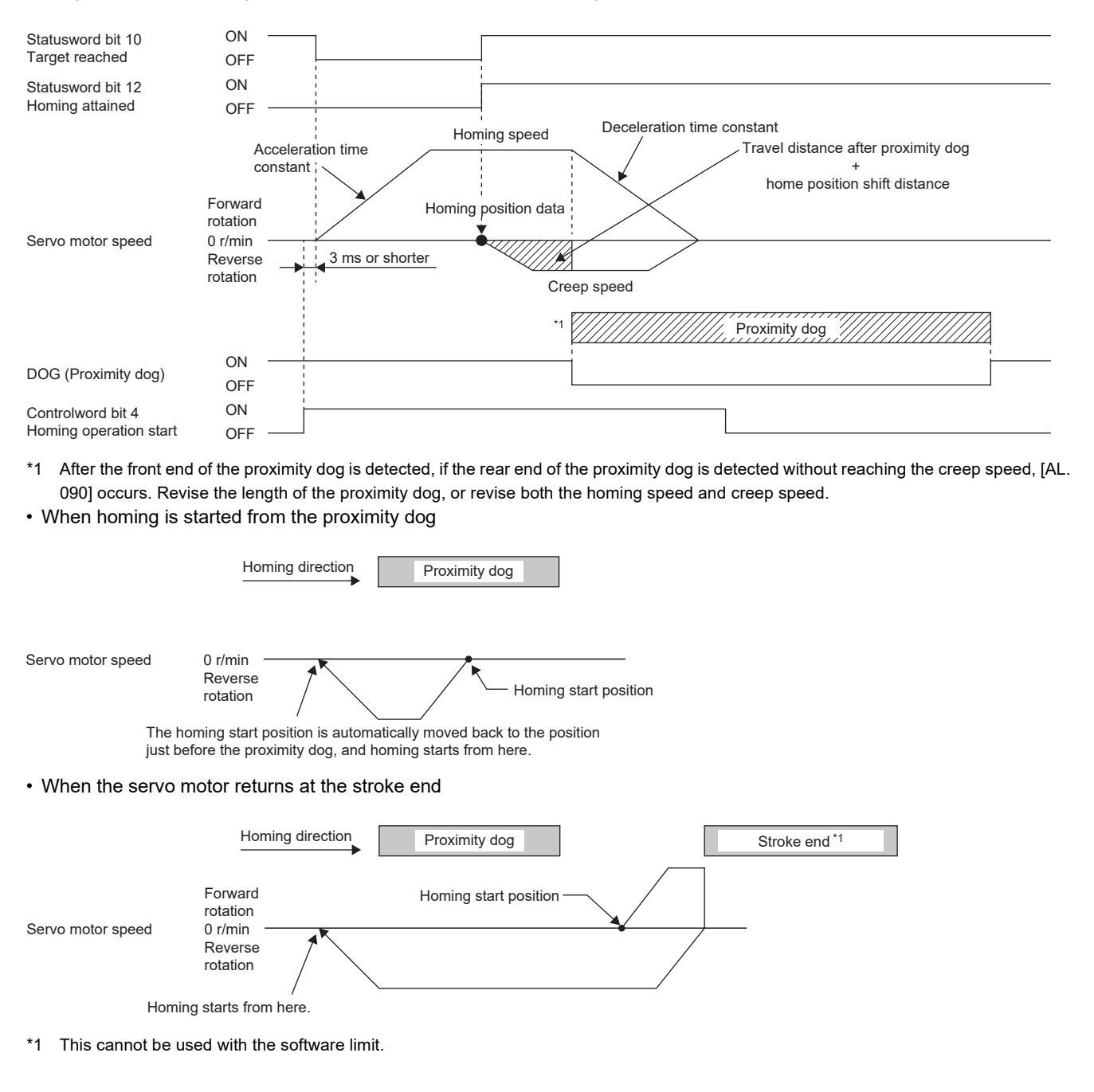

#### ■**Method -11 and Method -43 (Dogless Z-phase reference homing)**

The following figure shows the operation of Homing method -11 when the home position shift distance is a positive value. The homing direction of Homing method -43 is opposite to that of Homing method -11.

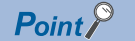

 • When homing is performed from near the Z-phase, the homing completion position varies. The recommended start position for homing can be found by rotating the servo motor about a half-turn away from the homing direction.

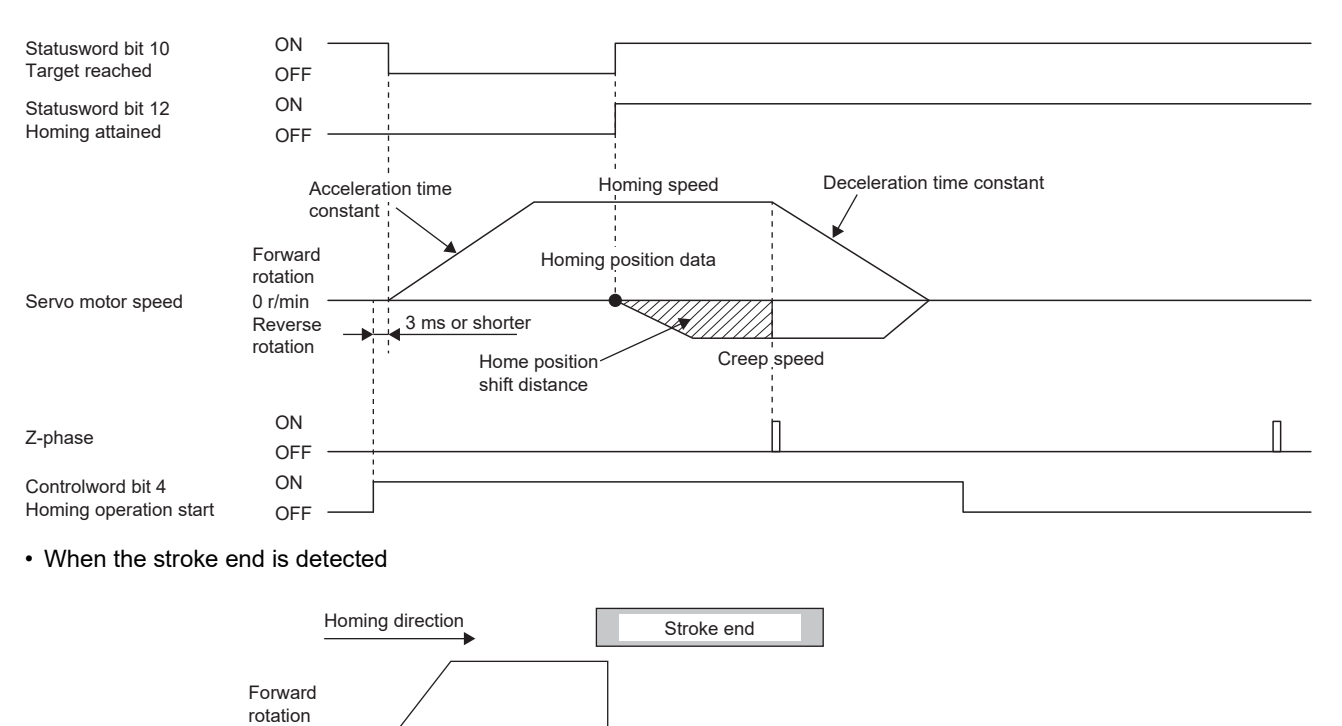

Servo motor speed

0 r/min

Homing start position The servo motor stops with [AL. 090].

# **3 BASIC FUNCTION**

This chapter explains each function that is used for basic operation of the servo amplifier. Set each function as required. For advanced operation of the servo amplifier, refer to the following.

**Fage 139 APPLICABLE FUNCTIONS** 

#### **Precautions**

 • To prevent a malfunction and machine damage, on the first operation after setting, check the operating condition with a low speed command.

## **3.1 Outline of servo parameter and object dictionary**

On MR-JET servo amplifiers, the functions of the servo amplifiers are set with servo parameters, and objects enable communication of data such as command values and feedback values with controllers.

### **Servo parameter**

 $Point P$ 

For the servo parameters that updates data periodically in the cyclic communication, do not write a value with an engineering tool or other tools, as the values will be overwritten from the controller.

Each function of the servo amplifiers can be set with the servo parameters. The servo parameters are stored in the nonvolatile memory in the servo amplifier. Initial values are set for the servo parameters in the factory setting. Change the setting with engineering tools or other methods as necessary.

The servo parameters related to the basic functions explained in this manual are shown in the following example.

If the servo parameter name is "Travel direction selection" and the number is "PA14"

[Pr. PA14 Travel direction selection]

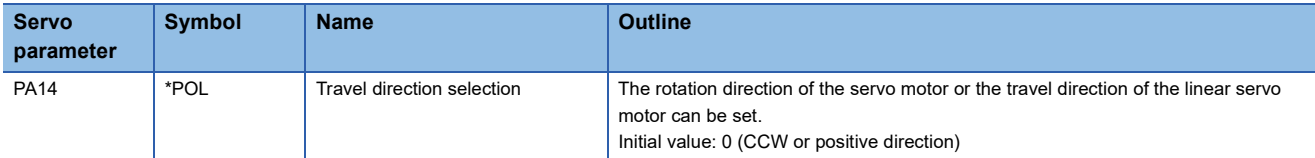

In addition, the servo parameters in which the symbols are preceded by  $*$  are enabled by the following conditions.

• \*: After setting, cycle the power, or reset either the controller or the software.

• \*\*: After setting, cycle the power or reset the software.

For a servo parameter which uses one particular digit to select a function, the position of its digit indicates the detail number of the servo parameter, and the value in hexadecimal which is set to the digit indicates the selected function.

For example, the detail number of the servo parameter in the last digit is expressed as [Pr. PA01.0]. In addition, a servo parameter which uses a combination of several digits to select a function, is expressed using "-" as seen in [Pr. PA01.0-1]. The following is an example of the servo parameter number PA01 with the setting values of "FEDCBA98" in hexadecimal.

• When setting a servo parameter with one particular digit

[Pr. PA01] =  $\mid$  F  $\mid$  E  $\mid$  D  $\mid$  C  $\mid$  B  $\mid$  A  $\mid$  9  $\mid$  8

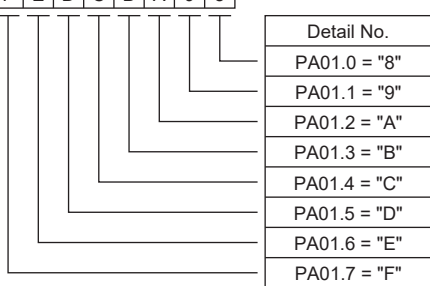

• When setting a servo parameter using a combination of several digits

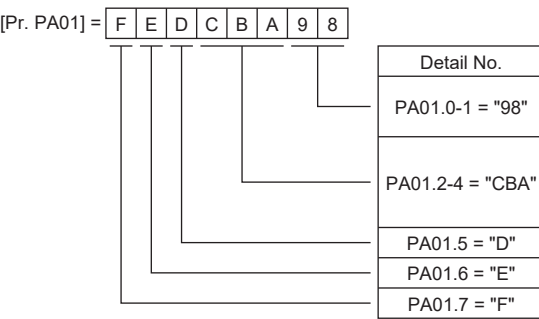

For example, if the servo parameter name is "Function selection A-1", the setting digit name is "Forced stop deceleration function selection", and the setting digit is the fourth last digit in PA04, the servo parameter is expressed as shown below. [Pr. PA04.3 Forced stop deceleration function selection]

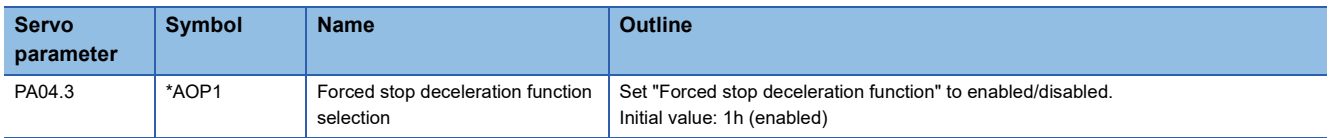

### **Object dictionary**

MR-JET servo amplifiers communicate information such as position commands and position feedback via a network. For identification, each information is assigned to a unique number from 0000h to FFFFh called Index, and the assigned information is called an object.

For example, the command position is the object that is assigned to the Index of 607Ah. A servo amplifier has a huge number of objects, which are called an object dictionary in the aggregate.

The basic functions described in this manual also describe the method of use of the objects, as there are operations that give commands to the servo amplifier through objects, as well as operations that notify status to the controller through objects. When using a controller manufactured by Mitsubishi Electric, any concern regarding the Objects is alleviated as the controller itself has the functions to set and obtain the Object values necessary to implement each function. When the respective object values are needed to be obtained and set specifically, use the servo cyclic transmission function or the servo transient transmission function. For details, refer to each controller manual.

The objects related to the basic functions explained in this manual are shown in the following example.

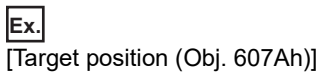

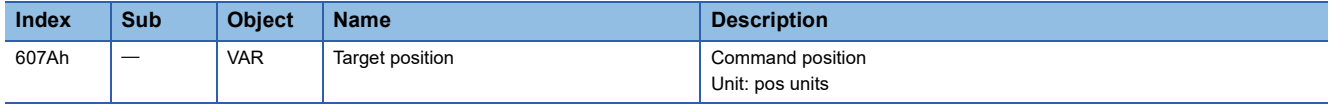

For details on how to save the content set in the object, refer to "Saving object dictionary data" in the User's Manual (Communication Function).

## **3.2 Rotation/travel direction selection**

The rotation direction of a servo motor or the travel direction of a linear servo motor can be changed according to position commands, speed commands, and torque commands. Set the directions with servo parameters or objects in accordance with the system configurations.

The servo motor rotation direction is as follows.

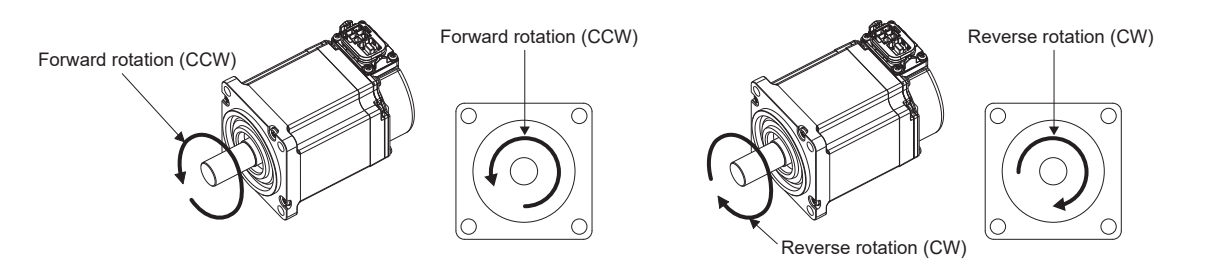

The positive and negative directions of the linear servo motor are as follows.

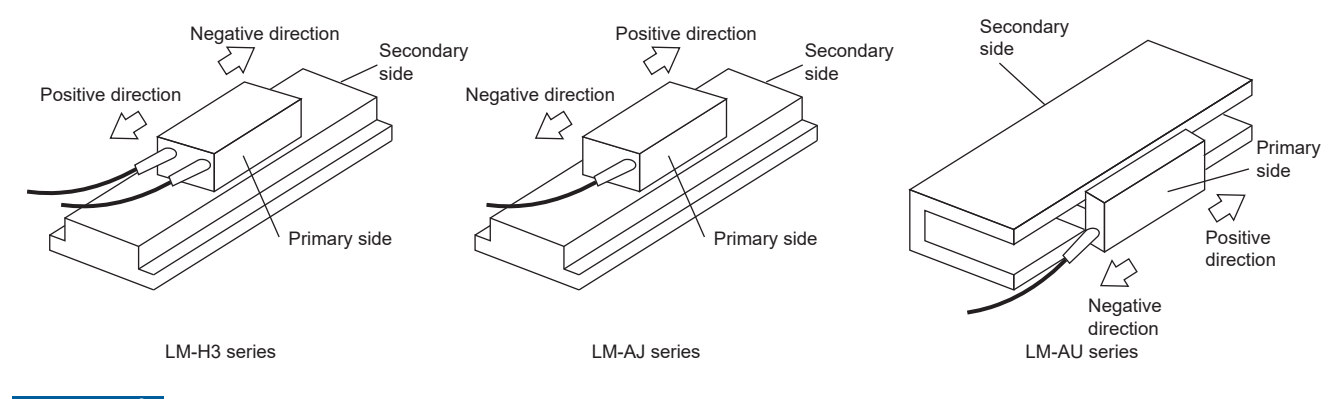

Restriction<sup>(1</sup>

 • When the setting of the servo motor rotation direction is changed, the status changes to "Homing incomplete". Execute homing again.

#### **Precautions**

- The setting of the rotation/travel direction selection does not change the "Display All" function and "Graph" function in MR Configurator2.
- Some objects can be changed with the setting of the rotation/travel direction selection, and some cannot. Refer to the following for details.

**[Page 85 Target object](#page-86-0)** 

#### **Setting with servo parameters**

The rotation/travel direction can be changed without changing the polarity of the command from the controller. With regards to the commands from the controller, and in the feedback information to be transmitted to the controller, the position/speed information is changed with the setting of [Pr. PA14 Travel direction selection].

Torque information changes with the combination of [Pr. PA14] and [Pr. PC29.3 Torque POL reflection selection]. The rotation/travel direction setting is common for all the control modes. For example, when the torque polarity is changed with [Pr. PA14] and [Pr. PC29.3], the torque information polarity will also change in the position mode.

The servo parameters related to the setting of the rotation/travel direction selection are as follows:

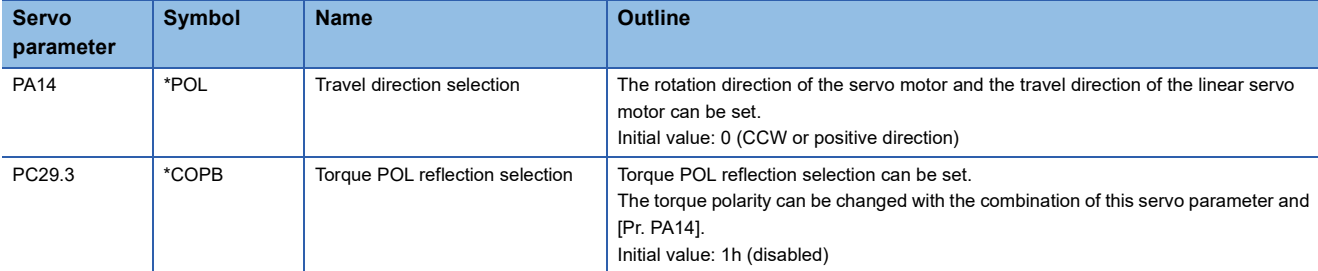

The following tables show the rotation/travel direction of the position information, speed information, and torque information that is changed in servo parameter settings.

#### ■**Position information**

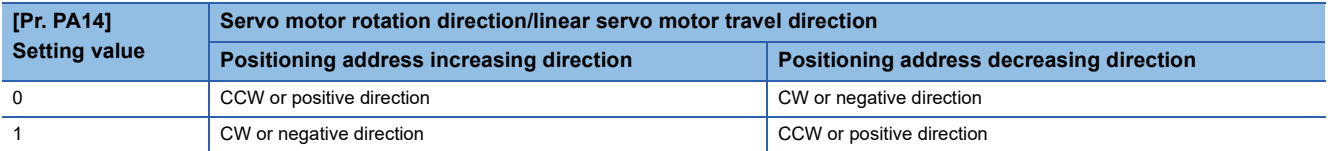

#### ■**Speed information**

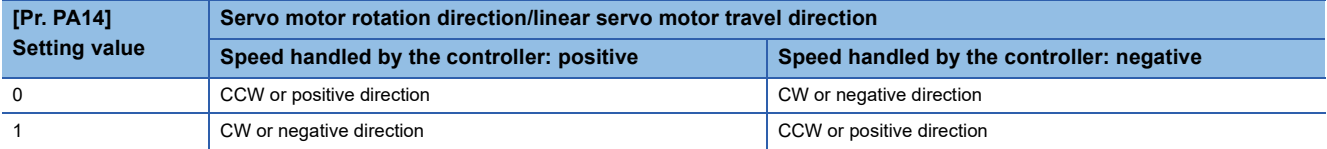

#### ■**Torque information**

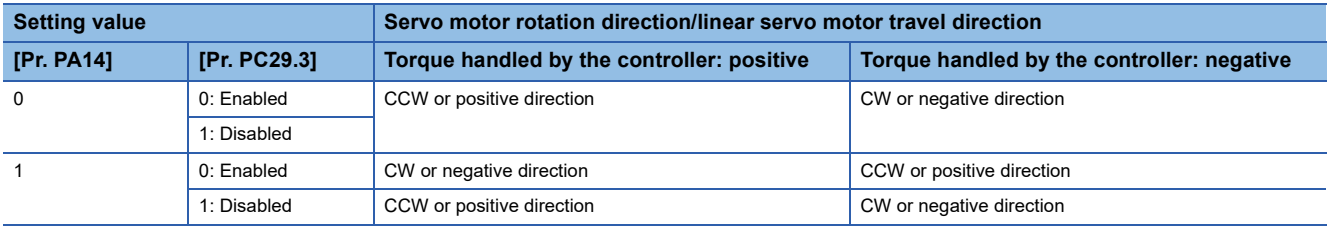

#### **Setting with object dictionary**

[Polarity (Obj. 607Eh)] enables the rotation/travel direction to be changed without changing the polarity of the command from the controller. The setting of [Polarity (Obj. 607Eh)] for the position information and speed information corresponds to [Pr. PA14 Travel direction selection]. The setting of [Polarity (Obj. 607Eh)] for the torque information corresponds to [Pr. PA14 Travel direction selection] and "Torque POL reflection selection" in [Pr. PC29].

A change in the setting of [Polarity (Obj. 607Eh)] is not applied immediately.

The table below shows the relations between the object definition, object setting values, and the servo parameters. Settings can only be made with the combinations indicated here.

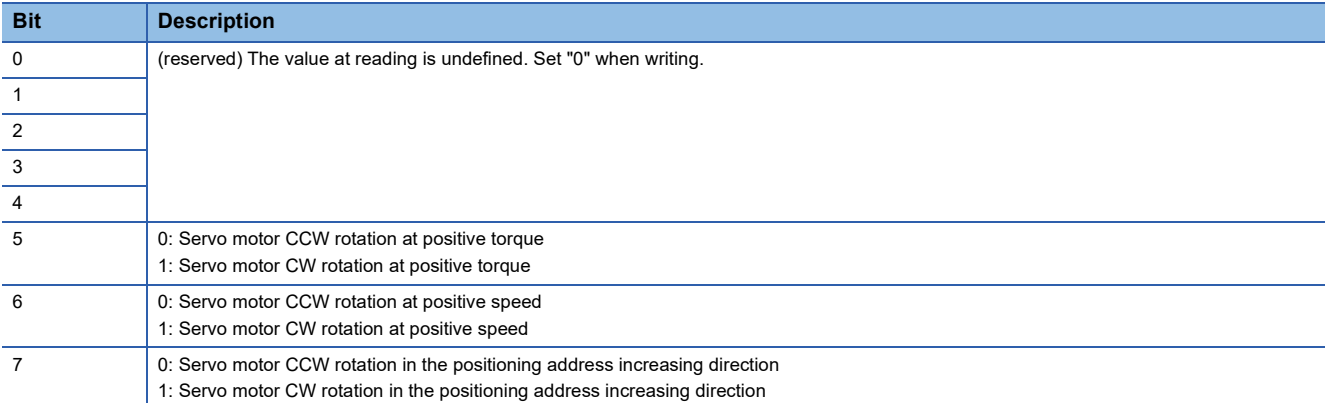

The below table shows the relations between the object setting value of [Polarity (Obj. 607Eh)] and the servo parameters.

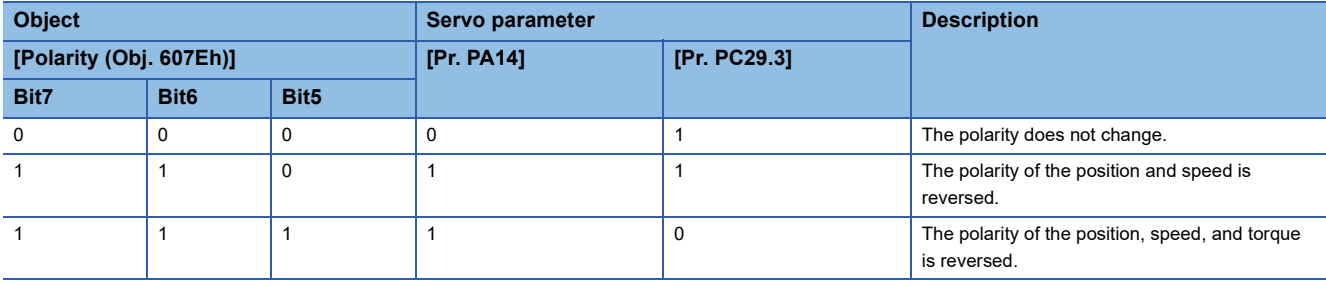

#### <span id="page-86-0"></span>**Target object**

The following shows the objects in which the polarity is reversed by the setting of [Polarity (Obj. 607Eh)] and by the settings of [Pr. PA14] and [Pr. PC29.3].

- [Target position (Obj. 607Ah)]
- [Target velocity (Obj. 60FFh)]
- [Target torque (Obj. 6071h)]
- [Position demand value (Obj. 6062h)]

Available on servo amplifiers with firmware version B6 or later.

- [Position actual value (Obj. 6064h)]
- [Velocity demand value (Obj. 606Bh)]

Whether to reverse the polarity with [Polarity (Obj. 607Eh)] can be set by setting one of the following values in [Pr. PC76.2 Internal command speed POL reflection selection].

- "0": Automatic setting (POL setting enabled)
- "1" (POL setting enabled): The polarity is reversed with [Polarity (Obj. 607Eh)].
- "2" (POL setting disabled): The polarity is not reversed with [Polarity (Obj. 607Eh)].
- [Velocity actual value (Obj. 606Ch)]
- [Torque demand value (Obj. 6074h)]
- [Torque actual value (Obj. 6077h)]
- [Position offset (Obj. 60B0h)]
- [Current actual value (Obj. 6078h)]

Available on servo amplifiers with firmware version B6 or later.

- [Velocity offset (Obj. 60B1h)]
- [Torque offset (Obj. 60B2h)]
- [Positive torque limit value (Obj. 60E0h)]

With the settings of [Pr. PA14] and [Pr. PC29.3], the corresponding servo parameters are changed as follows:

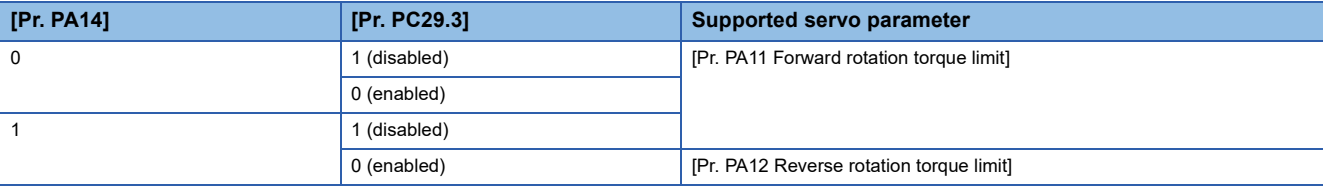

• [Negative torque limit value (Obj. 60E1h)]

With the settings of [Pr. PA14] and [Pr. PC29.3], the corresponding servo parameters are changed as follows:

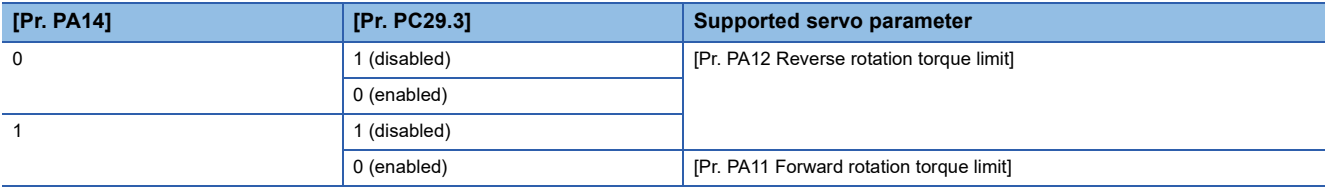

• [Digital inputs (Obj. 60FDh)]

The corresponding status is changed in accordance with the setting of [Pr. PA14] as follows:

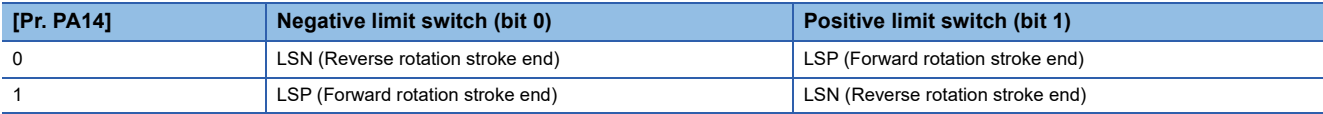

## **3.3 Stroke limit function**

The stroke limit function is a function that limits the travel distance of servo motors. On a system configuration where the movable range is limited, wire the stroke limit signal and use this function to prevent machine damage due to a collision. When the stroke limit signal is detected, a warning regarding the detected signal occurs, and the servo motor stops based on the stop method described in this section.

When a system configuration without the limited movable range is used and therefore the stroke limit function is not necessary, set the stroke limit signal to always on.

#### $Restriction<sup>(17)</sup>$

- The stroke limit signal cannot be used in the torque mode. When a linear servo motor is used in the torque mode, the stroke limit signal can be used only while magnetic pole detection is being executed.
- In the continuous operation to torque control mode, the stroke limit signal is available only when the magnetic pole is detected using a linear servo motor. The stroke limit signal will be unavailable after the magnetic pole detection is completed.

#### **Precautions**

- The stroke limit signal is the signal for a normally closed contact. The limit is released when the contact is on (shorted), and the limit is in progress when the contact is off (open).
- Depending on the stop method setting of the stroke limit and the commands from the controller, the home position may be erased when the servo motor is stopped by the stroke limit signal being detected during operation. If the home position is erased, perform homing again.

### **Explanation of the stroke limit signal names**

There are two sets of stroke limit signals: FLS (Upper stroke limit)/RLS (Lower stroke limit) and LSP (Forward rotation stroke end)/LSN (Reverse rotation stroke end). The characteristics of both signals are shown in the following table. The signal names differ depending on whether the stroke limit signal is used on the controller or on the servo amplifier. Use the signal that is appropriate for the system configuration being used.

To wire limit switches to the servo amplifier, wire the limit switch installed in CCW direction to LSP (Forward rotation stroke end), and wire the limit switch installed in CW direction to LSN (Reverse rotation stroke end).

To wire limit switches to the controller, wire the limit switch installed in the increasing direction of the positioning address to FLS (Upper stroke limit), and wire the limit switch installed in the decreasing direction to RLS (Lower stroke limit). Then, input the signals from the controller.

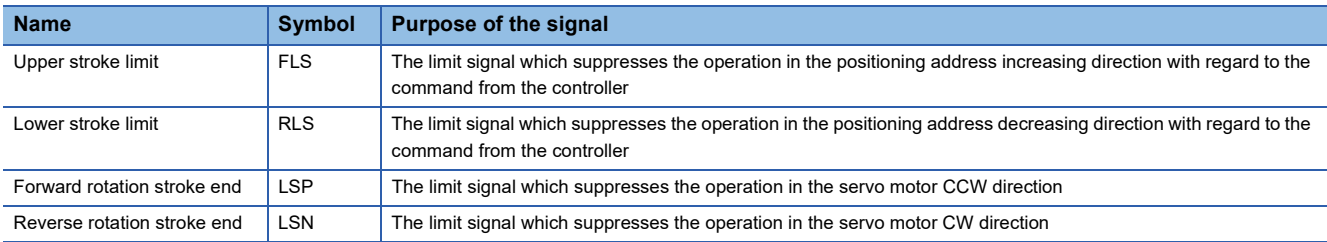

### **Setting methods of functions**

Refer to the following table, and make the appropriate settings for the system configuration.

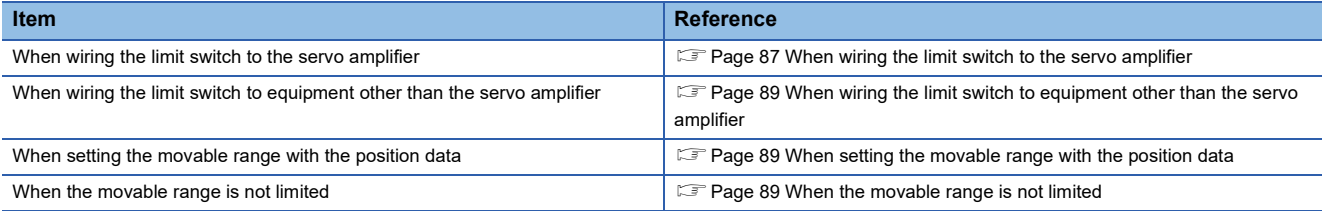

#### <span id="page-88-0"></span>**When wiring the limit switch to the servo amplifier**

Refer to the system configuration example shown in this section, and input the signal of the limit switch to the servo amplifier. Set [Pr. PD41.3 Sensor input method selection] to "0" to use the initial setting (Input from the servo amplifier (LSP/LSN/ DOG)). Set the limit switch installed in CCW or the positive direction to LSP, and set the limit switch installed in CW or the negative direction to LSN. In the initial setting, LSP is assigned to the CN3-2 pin, and LSN is assigned to the CN3-12 pin. The information from the stroke end that is transmitted to the controller changes depending on the setting in [Pr. PA14 Travel direction selection].

When [Pr. PA14 Travel direction selection] is set to "0" (with an increasing positioning address or travel in the positive direction)

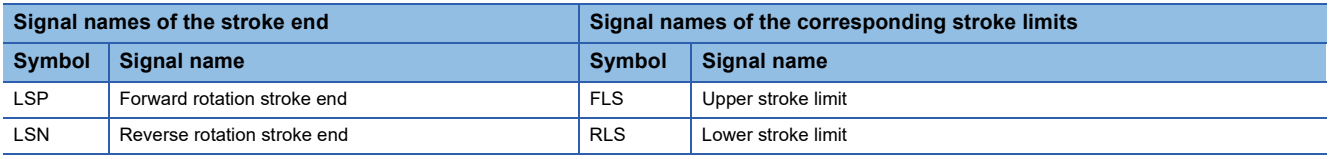

When [Pr. PA14 Travel direction selection] is set to "1" (travel in CW direction with an increasing positioning address)

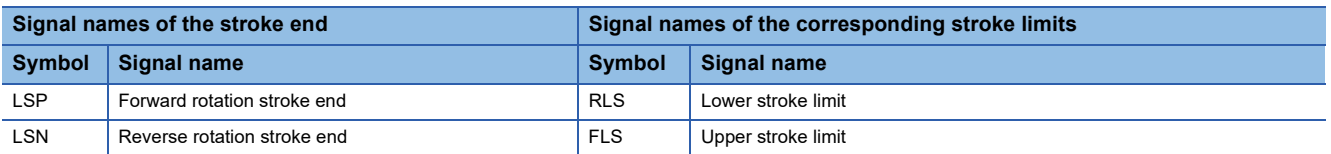

#### ■**System configuration example**

• [Pr. PA14 Travel direction selection] = "0" (CCW or the positive direction)

Set LSP (Upper stroke end) for the limit signal that suppresses the operation in CCW or the positive direction. The on/off status of LSP (Forward rotation stroke end) is outputted as FLS (Upper stroke limit) to the controller, and the on/off status of LSN (Reverse rotation stroke end) is outputted as RLS (Lower stroke limit).

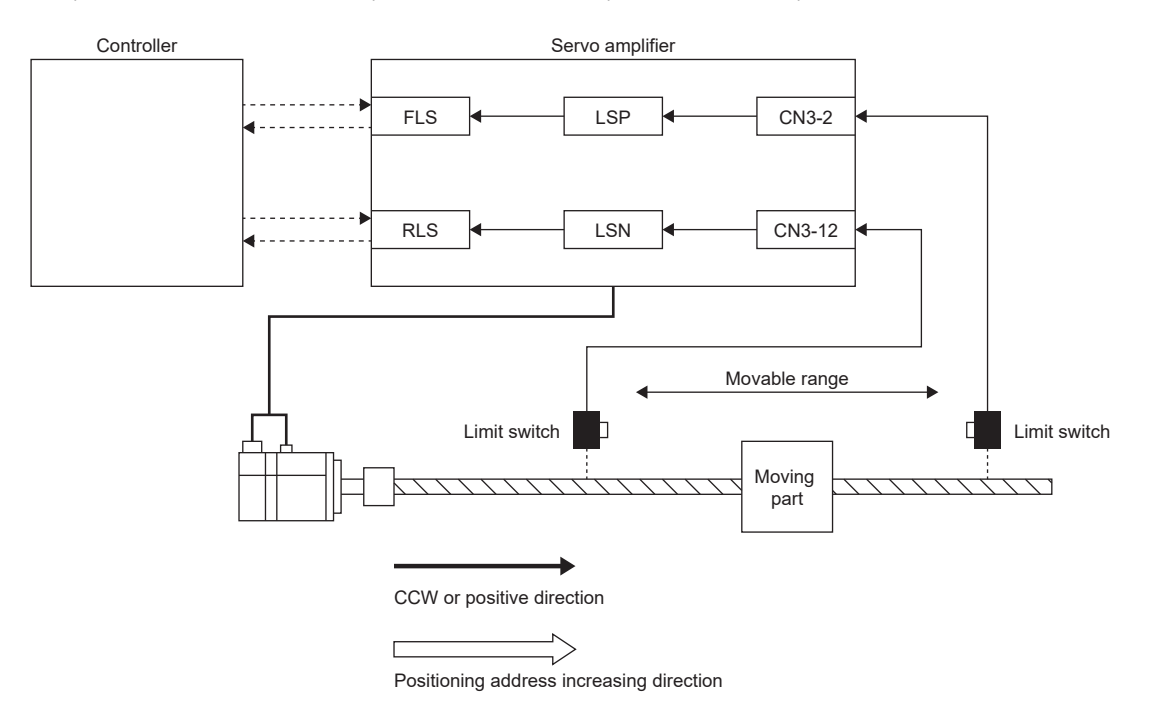

• [Pr. PA14 Travel direction selection] = "1" (CW or the negative direction)

This example shows a case where CCW or the positive direction of the servo amplifier is different from the positioning address increasing direction of the controller. The on/off status of LSN (Reverse rotation stroke end) is outputted as FLS (Upper stroke limit) to the controller, and the on/off status of LSP (Forward rotation stroke end) is outputted as RLS (Lower stroke limit).

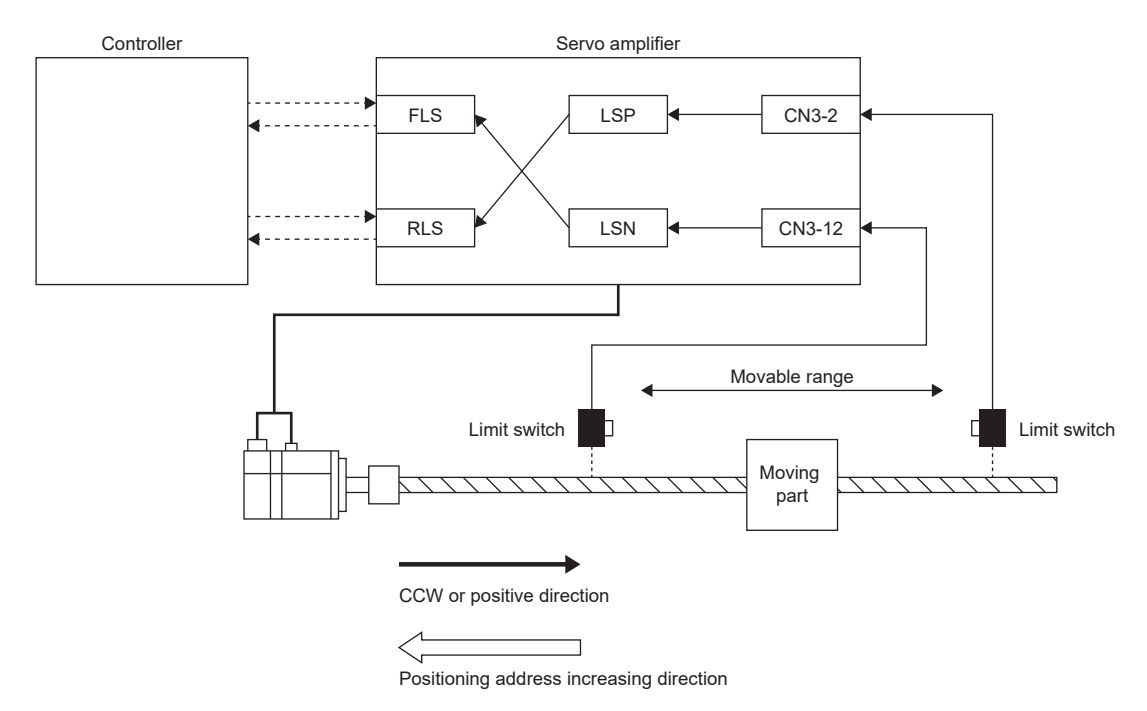

#### <span id="page-90-0"></span>**When wiring the limit switch to equipment other than the servo amplifier**

By wiring the limit switch to equipment other than the servo amplifier, such as a controller, the stroke limit function is enabled to be used with input signals from the controller. Refer to the system configuration example shown in this section when installing the limit switch.

Set [Pr. PD41.3 Sensor input method selection] to "1" (input from controller (C\_FLS/C\_RLS/C\_DOG)). From the controller to the servo amplifier, input the limit switch installed in the positioning address increasing direction as FLS (Upper stroke limit), and the limit switch installed in the decreasing direction as RLS (Lower stroke limit).

For details of the controller settings, refer to controller manuals.

#### ■**System configuration example**

The following shows an example where the limit switch is wired to the controller. To FLS (Upper stroke limit), input the limit signal which suppresses the operation in the positioning address increasing direction against the command from the controller. The limit switch does not need to be wired to the servo amplifier.

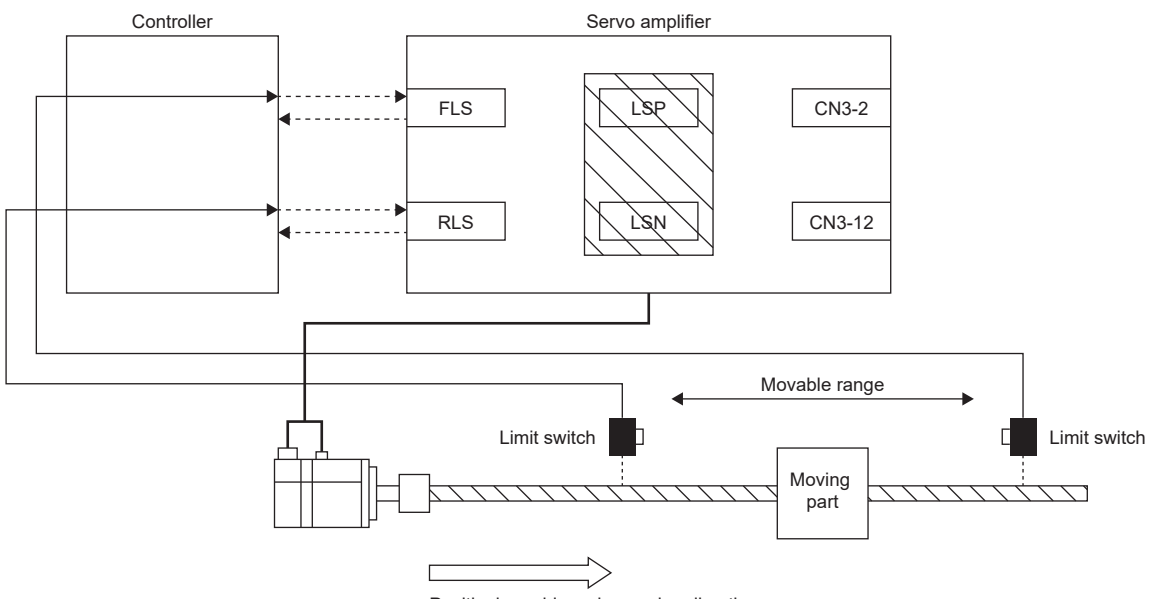

Positioning address increasing direction

#### <span id="page-90-1"></span>**When setting the movable range with the position data**

Use software position limit to specify the upper and lower limits in order to limit the movable range. **[Page 177 Software position limit](#page-178-0)** 

#### <span id="page-90-2"></span>**When the movable range is not limited**

On a system configuration without the limited movable range, such as a conveyor, set LSP/LSN to be automatically turned on. As the signal is set to be always turned on, the servo motor does not stop with the stroke limit. This can be set from the "Basic Setting" of "Digital I/O" on MR Configurator2.

### **Stop method at stroke limit detection**

When LSP (Forward rotation stroke end)/LSN (Reverse rotation stroke end) or FLS (Upper stroke limit)/RLS (Lower stroke limit) is turned off, the servo motor stops with the stop method shown in this section.

In the cyclic synchronous position mode (csp), stop the command when the stroke end is detected. When the command position exceeds the position where the stroke end is detected by 30 bits, [AL. 069 Command error] occurs. If [AL. 069 Command error] occurs, the home position is erased. Perform homing again.

**F** [Page 44 Homing mode \(hm\)](#page-45-0)

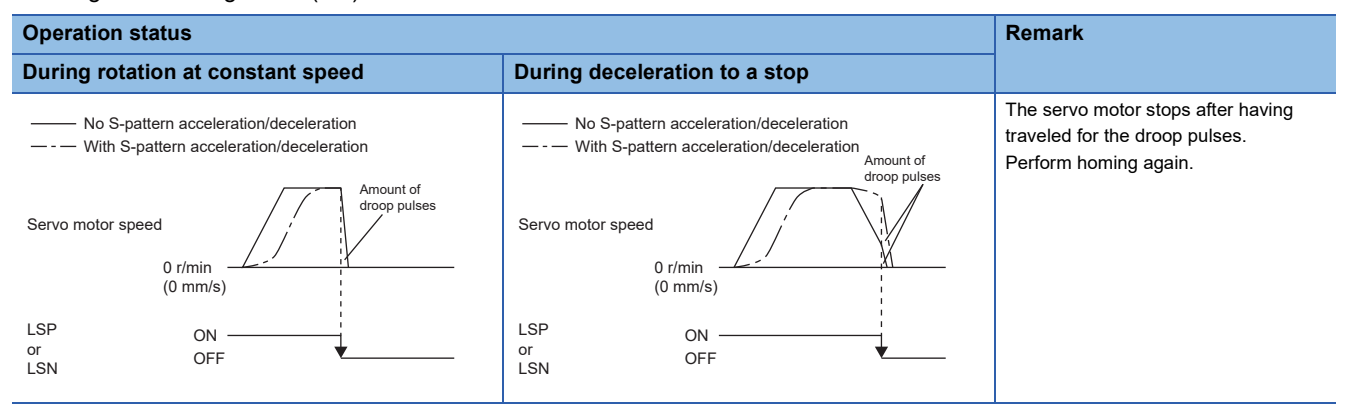

When the stroke limit signal is detected, perform the following return methods.

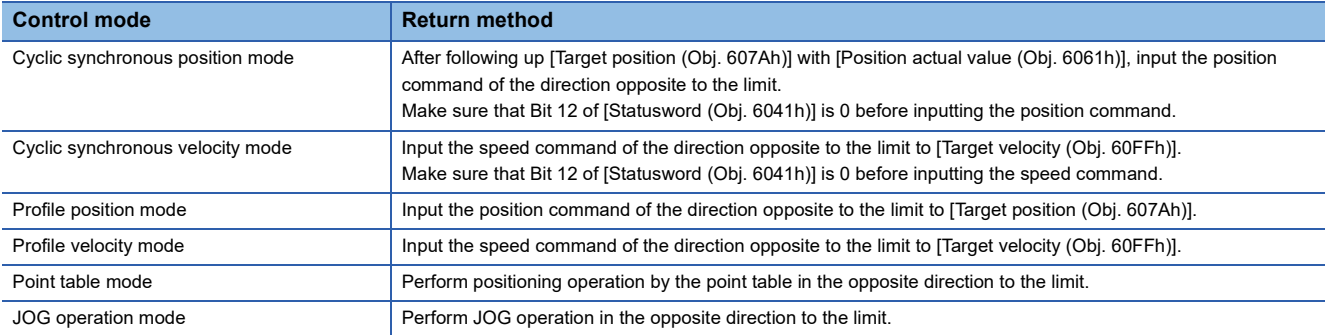

### **Servo parameter list**

The settings related to the stroke limit function can be performed directly with the servo parameters. Perform the settings as required.

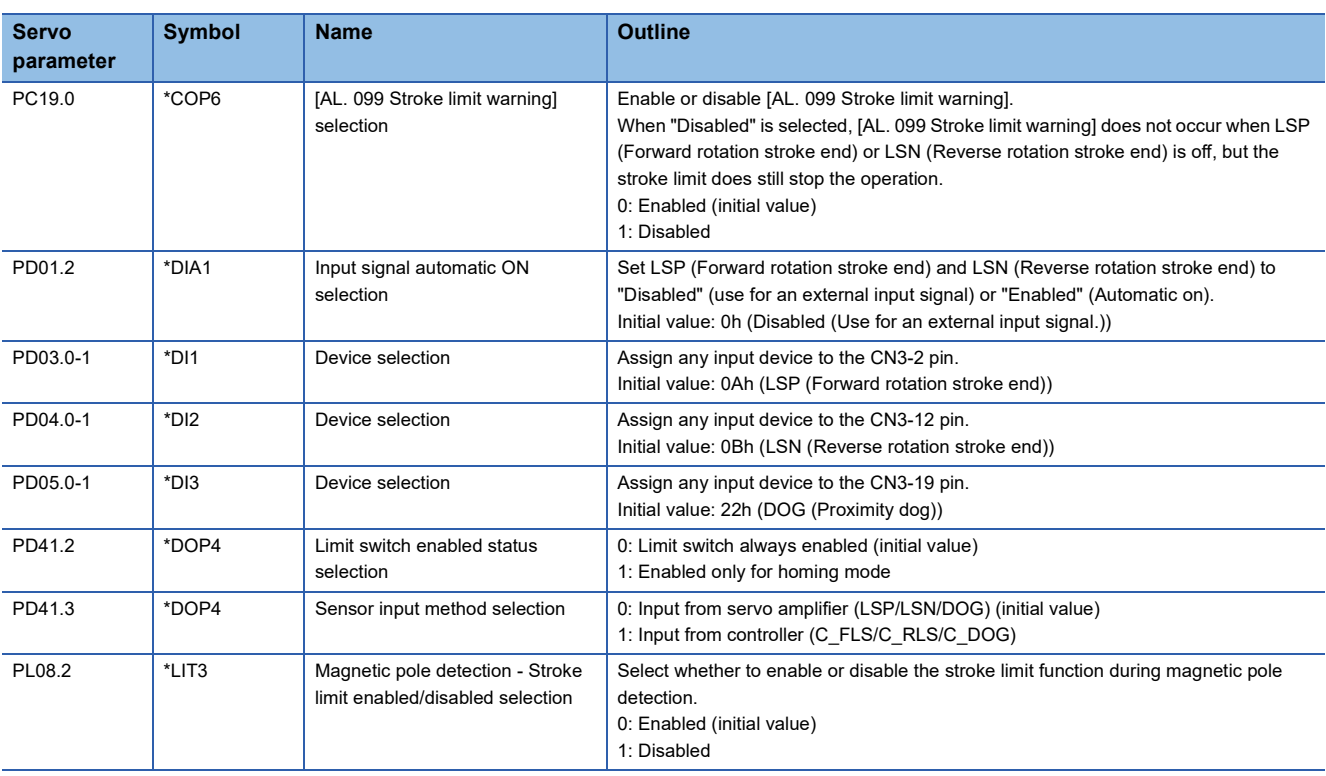

### **Limit switch release position assessment function**

#### **Outline**

The limit switch release position assessment function is available on servo amplifiers with firmware version B2 or later. This function can be used in the cyclic synchronous position mode (csp) or cyclic synchronous velocity mode (csv). Use this function in the following cases: After the limit switch has been detected, the moving part passes through the limit switch detection position and stops. If the moving part passes through the limit switch detection position and stops, commands in the direction where the moving part has moved cannot be accepted until the warning release conditions are met.

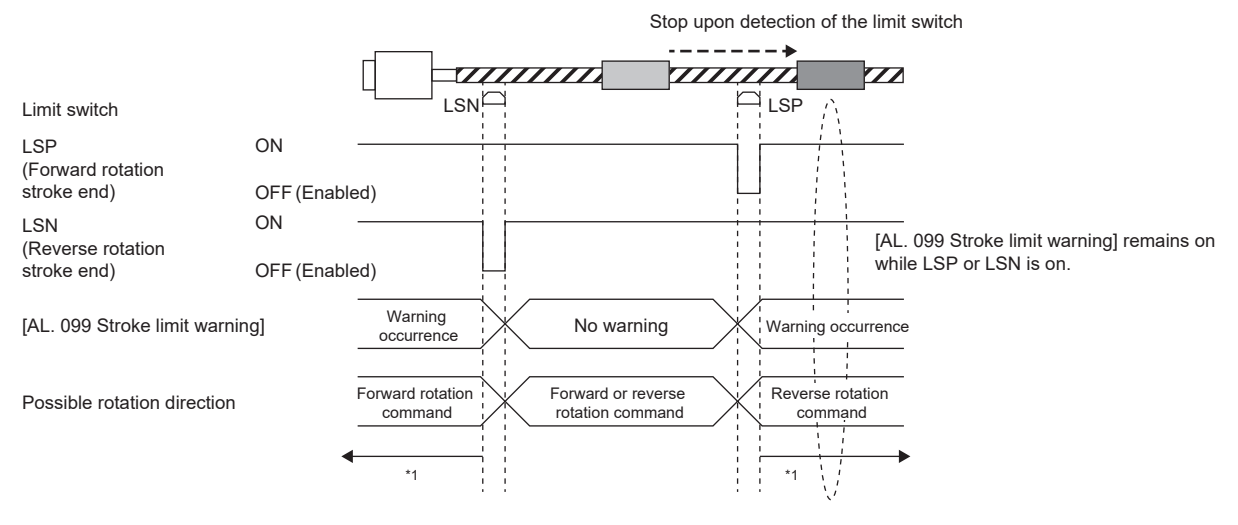

\*1  $\square$  [Page 92 Precautions](#page-93-0)

#### <span id="page-93-0"></span>**Precautions**

Check that the moving part is currently located in the area between the limit switches before operation. This function cannot work properly in the following situations:

- Turning on the power while the moving part is outside the area between the limit switches.
- Resetting the controller while the moving part is outside the area between the limit switches.
- Performing homing while the moving part is outside the area between the limit switches.
- Switching the control mode while the moving part is outside the area between the limit switches.
- The limit switches are on for less than 10 ms.

#### **Setting methods of functions**

[Pr. PT38.4 Limit switch release position assessment function selection] can be used to select whether [AL. 099 Stroke limit warning] is released without or after a limit position assessment. The stroke limit warning will be released after all the release conditions have been met.

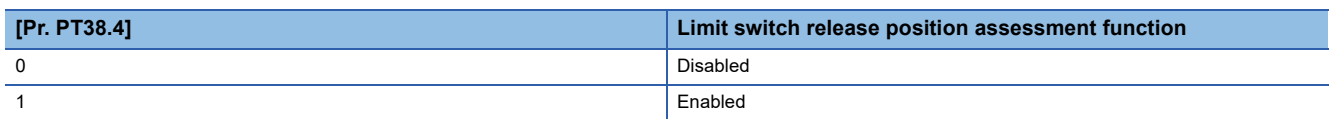

#### ■**Limit position assessment**

When the moving part returns to the position where the stroke end was detected, the warning release conditions will be met.

## **3.4 Command unit selection function**

### **Position command unit selection function**

The position command unit selection function and degree unit are available on servo amplifiers with firmware version B6 or later.

The mm unit and inch unit are available on servo amplifiers with firmware version B8 or later in the positioning mode (point table method).

The position command unit selection function can be used to select the position data command unit (mm/inch/pulse/degree) according to the system being used.

For information on which control mode can be used with the unit "degree", refer to "Selecting control mode (Modes of operation)" in the User's Manual (Communication Function).

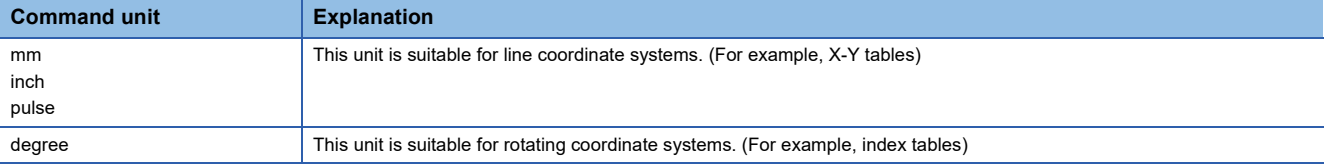

#### Restriction<sup>(1</sup>

 • In the cyclic synchronous mode, "degree" cannot be used as the unit of position data. Setting "degree" will not allow switching to the cyclic synchronous mode.

#### **Precautions**

 • To adjust the rotation amount/travel distance of the servo motor relative to the position data in the command unit, use the electronic gear function.

- **[Page 97 Electronic gear function](#page-98-0)**
- The setting units of servo parameters vary depending on the command unit. For details, refer to the units of servo parameters.

### **Function block diagram**

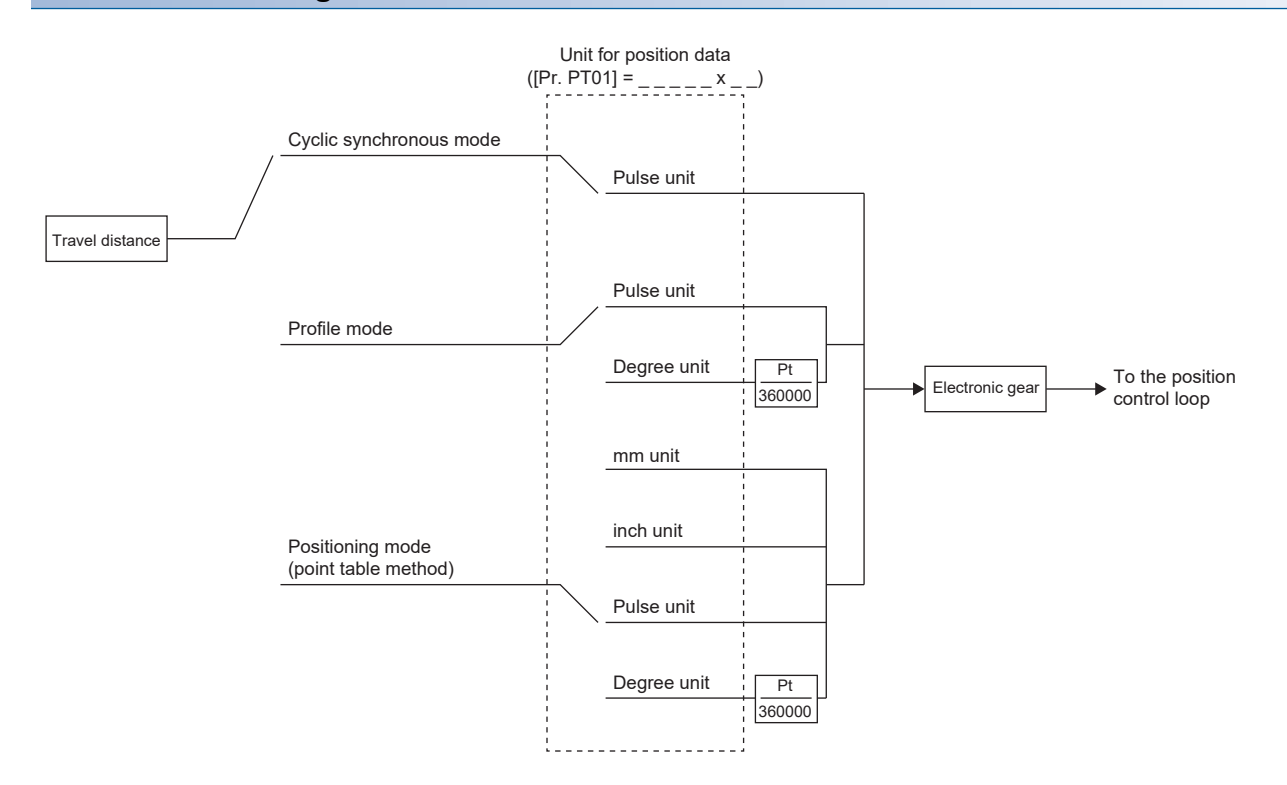

The following shows the setting units for travel distance in each command unit.

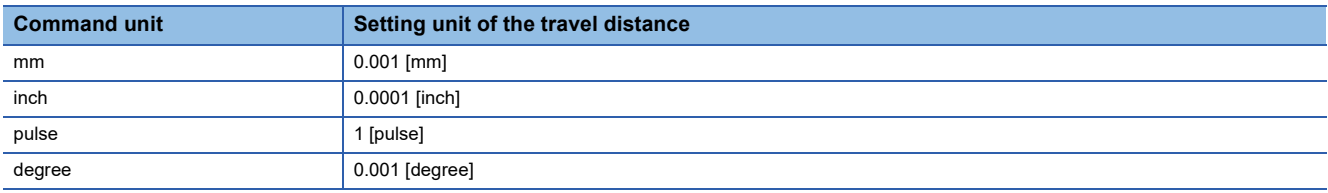

#### **Setting method**

#### ■**Setting with servo parameters**

Use [Pr. PT01.2 Unit for position data] to set the command unit of position data.

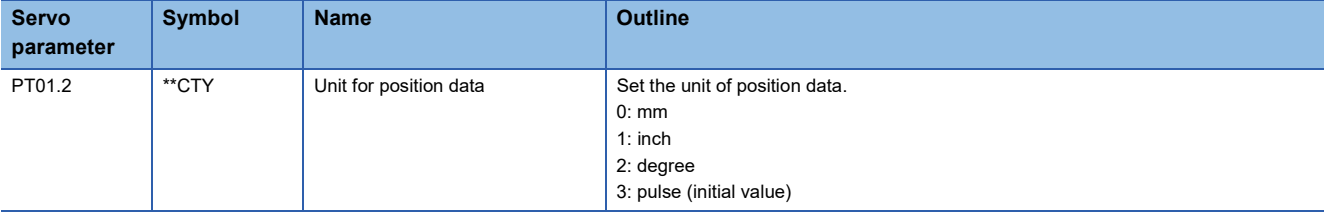

#### ■**Setting with object dictionary**

For details on the objects, refer to the User's Manual (Object Dictionary).

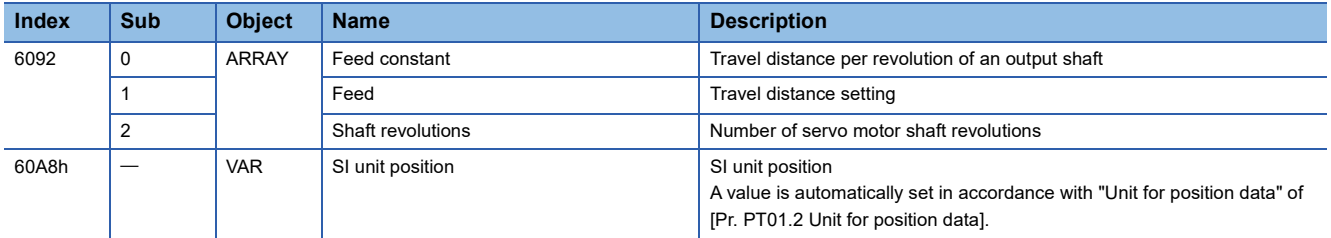

[Feed (Obj. 6092h: 01h)] is automatically set in accordance with [Pr. PT01.2 Unit for position data]. Do not write a value to [Feed (Obj. 6092h: 01h)]. Doing so will cause an error.

[Shaft revolutions (Obj. 6092h: 02h)] is automatically set. Do not write a value to [Shaft revolutions (Obj. 6092h: 02h)]. Doing so will cause an error.

The values of [Feed constant (Obj. 6092h)] are as follows.

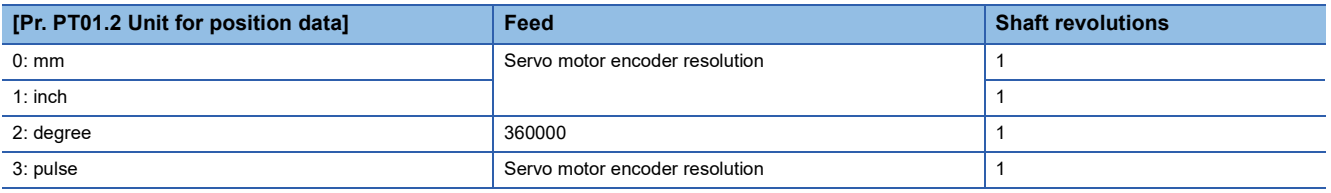

[Position actual value (Obj. 6064h)] is calculated from [Gear ratio (Obj. 6091h)] and [Feed constant (Obj. 6092h)] as follows.

[Position actual value (Obj. 6064h)] =  $\frac{[Position actual internal value (Obj. 6063h)] \times [Feed constant (Obj. 6092h)]}{[Fe]}$ 

[Position encoder resolution (Obj. 608Fh)] × [Gear ratio (Obj. 6091h)]

If the unit is set to "degree", the result can be any value from 0 to 359999.

A value is automatically set in [SI unit position (Obj. 60A8h)] in accordance with the setting of [Pr. PT01.2 Unit for position data].

The values of [SI unit position] are as follows.

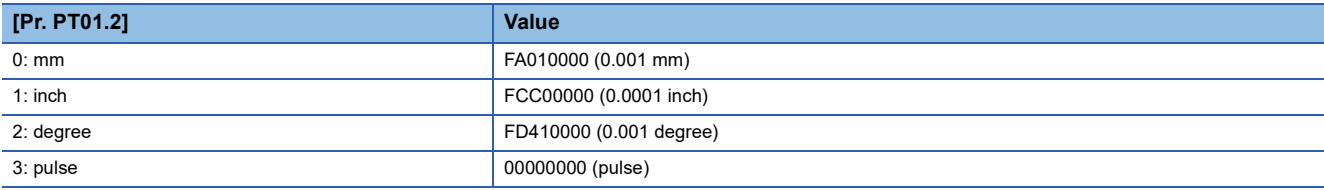

### **Speed command unit selection function**

This is a function to select setting units for speed data. Either r/min (mm/s) or command unit/s can be selected.

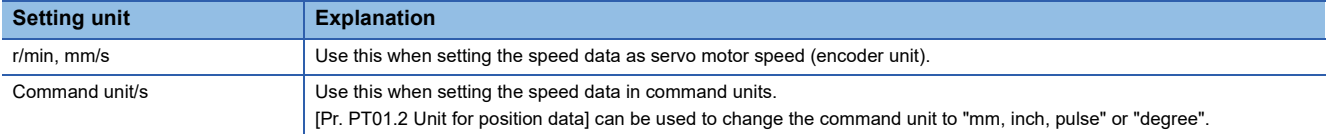

#### **Precautions**

- The servo parameter for setting the speed data varies depending on the unit selected in [Pr. PT01.1 Speed/acceleration/ deceleration unit selection]. However, the same object is used for setting the acceleration/deceleration data regardless of the unit selected.
- Depending on the unit selected in [Pr. PT01.1], both the speed data and the unit of acceleration/deceleration data are changed.

#### **Setting method**

Select the speed data setting unit in [Pr. PT01.1 Speed/acceleration/deceleration unit selection].

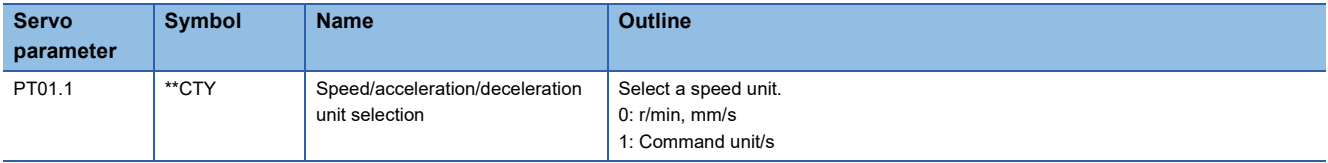

#### **Relevant speed data and acceleration/deceleration data**

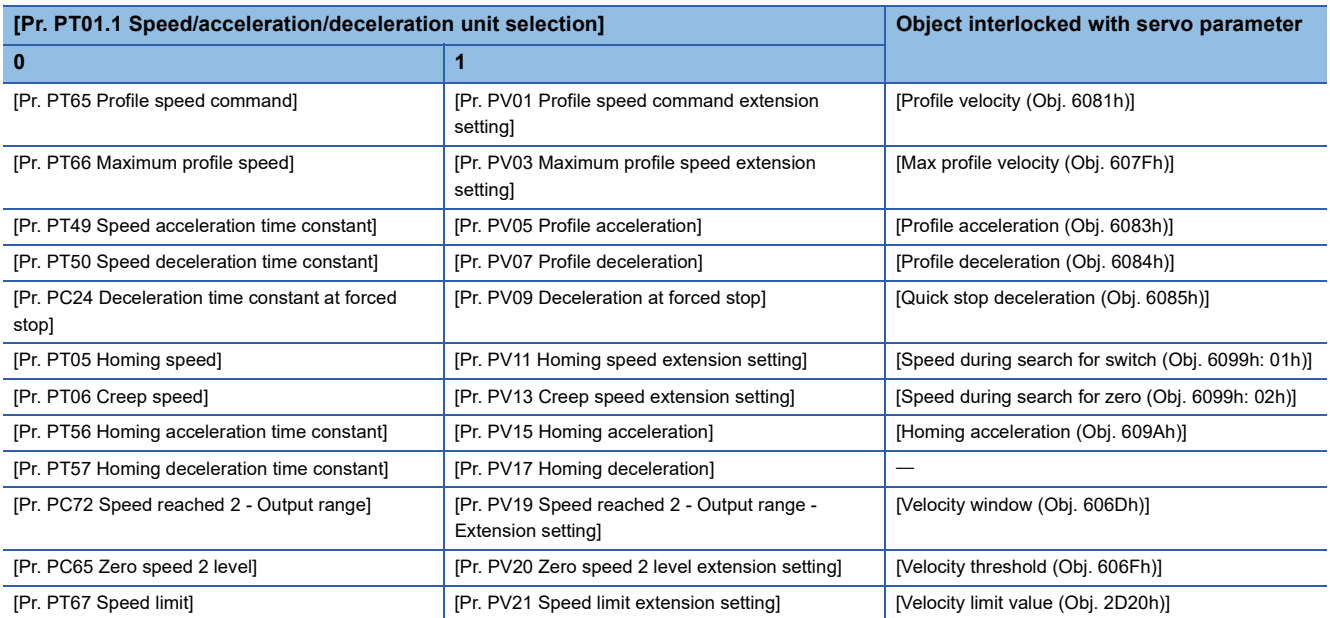

## <span id="page-98-0"></span>**3.5 Electronic gear function**

Electronic gear function is a function that multiplies the electronic gear ratio to the position command, and sets the ratio of the rotation amount/travel distance of the servo motor to the rotation amount/travel distance of the command unit as desired. For the position feedback, the inverse number of the electronic gear ratio is multiplied.

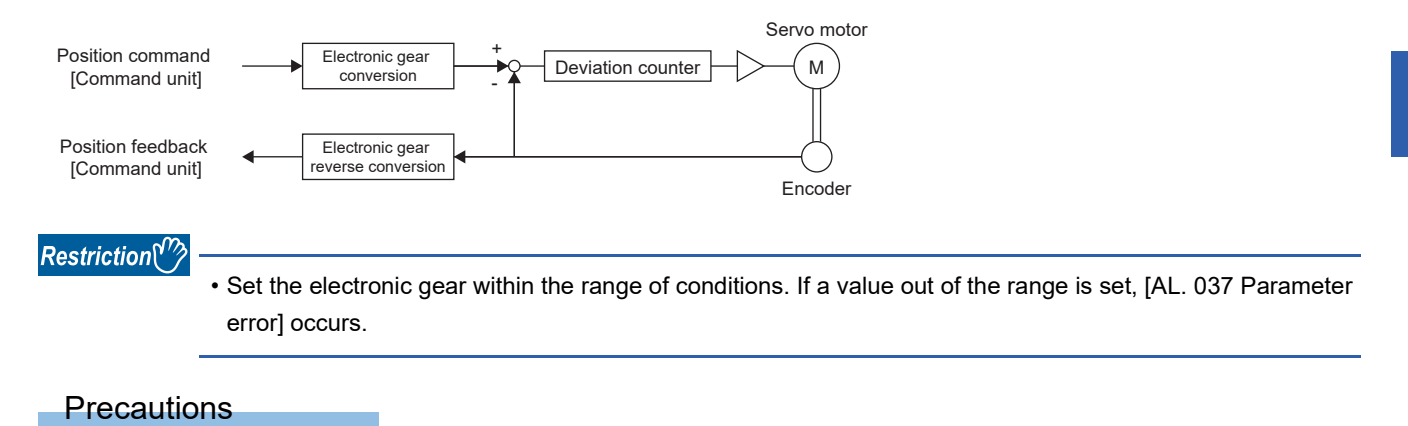

- To prevent unexpected operation, set the electronic gear correctly.
- If an excessive command pulse frequency is inputted from the controller in the cyclic synchronous position mode, [AL. 031 Overspeed] or [AL. 035 Command frequency error] may occur, depending on the value of the electronic gear ratio.

### **Setting method**

#### **Setting with servo parameters**

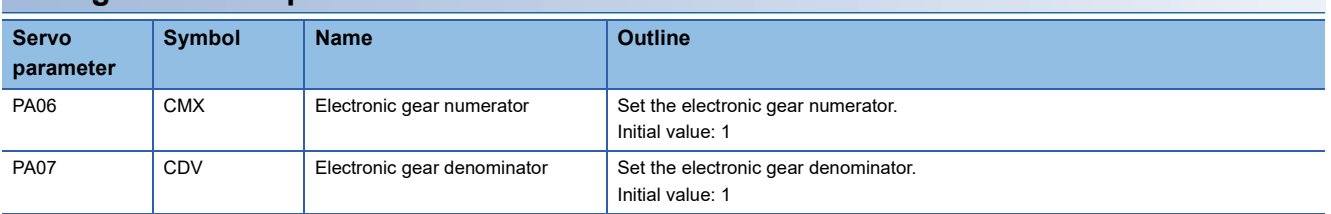

#### **Setting with object dictionary**

Set the electronic gear numerator for [Motor revolutions (Obj. 6091h: 01h)], and electronic gear denominator for [Shaft revolutions (Obj. 6091h: 02h)].

For details on the objects, refer to the User's Manual (Object Dictionary).

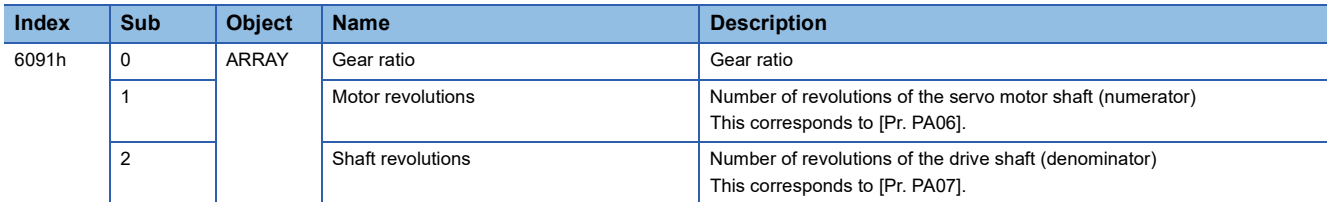

### **Setting example**

 $Point$ 

The electronic gears on the position command side are illustrated in the function block diagrams. The inverse number of the electronic gear ratio is multiplied to the position feedback side.

#### **In the cyclic synchronous position mode**

Adjust [Pr. PA06 Electronic gear numerator] and [Pr. PA07 Electronic gear denominator] so that the travel distance set in the controller matches the travel distance on the machine. [Motor revolutions (Obj. 6091h: 01h)] and [Shaft revolutions (Obj. 6091h: 02h)] can also be used for the setting.

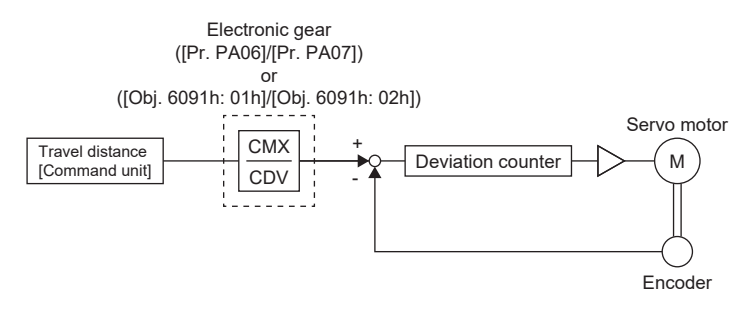

 $\mathsf{P}_{\mathsf{t}}$ : Servo motor encoder resolution [pulse/rev]

ΔS: Travel distance per servo motor revolution [command unit/rev]

CMX: Electronic gear numerator

CDV: Electric gear denominator

#### $CMX/CDV = P_t/ \Delta S$

The following setting example shows how to calculate the electronic gear.

 $Point$ <sup> $\degree$ </sup>

The following specification symbols are necessary for calculation of the electronic gear.

Pb: Ball screw lead [mm]

1/n: Reduction ratio

 $\mathsf{P}_{\mathsf{t}}$ : Servo motor encoder resolution [pulse/rev]

ΔL<sub>0</sub>: Travel distance per command pulse [mm/pulse]

ΔS: Travel distance per servo motor revolution [mm/rev]

Δθ°: Angle per pulse [°/pulse]

Δθ: Angle per revolution [°/rev]

**Ex.**

Setting example for a ball screw

The following shows an example where the ball screw is moved at 10 μm per pulse.

Machine specifications

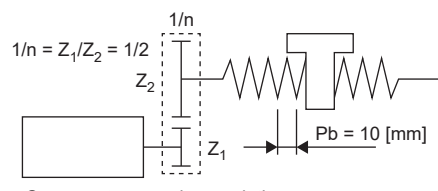

4194304 [pulse/rev] Servo motor encoder resolution

Ball screw lead Pb = 10 [mm]

Reduction ratio:  $1/n = Z_1/Z_2 = 1/2$ 

 $Z_1$ : Number of gear teeth on servo motor side

 $Z<sub>2</sub>$ : Number of gear teeth on load gear

Servo motor encoder resolution: P $_{\rm t}$  = 4194304 [pulse/rev]

 $\frac{\text{CMX}}{\text{CDV}} = \Delta L_0 \cdot \frac{P_t}{\Delta S} = \Delta L_0 \cdot \frac{P_t}{1/n \cdot Pb} = 10 \times 10^{-3} \cdot$  $\frac{4194304}{1/2 \cdot 10} = \frac{4194304}{500} = \frac{1048576}{125}$ 

Therefore, set CMX =  $1048576$  and CDV =  $125$ .

#### **Ex.**

Setting example for conveyors

The following shows the example where the conveyor is rotated at 0.01° per pulse.

Machine specifications

4194304 [pulse/rev] Servo motor

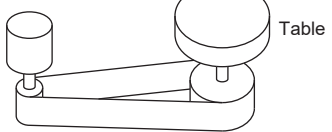

Timing belt: 625/12544

Table: 360°/rev Reduction ratio: 1/n = 625/12544 Servo motor encoder resolution: P $_{\rm t}$  = 4194304 [pulse/rev]

Therefore, set CMX = 1644167168 and CDV = 703125.  $\frac{\text{CMX}}{\text{CDV}} = \Delta \theta^{\circ} \cdot \frac{P_t}{\Delta \theta} = 0.01 \cdot$ Δθ  $\frac{4194304}{625/12544 \cdot 360} = \frac{52613349376}{22500000}$  $\frac{2}{2}$  =  $\frac{52613349376}{22500000}$  =  $\frac{1644167168}{703125}$ 703125

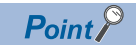

If the servo motor rotates in one direction endlessly on systems such as an index table, the error in rounding off accumulates, resulting in the index position mismatch.

For example, even if 36000 pulses are input for the command in the previous example, the following result is obtained for the table. Therefore, a positioning to the same position cannot be performed on the table.

$$
36000 \cdot \frac{1642991168}{703125} \cdot \frac{1}{4194304} \cdot \frac{625}{12544} \cdot 360^{\circ} = 360.0000001^{\circ}
$$

Reduce the value so that the calculated values before and after reduction are as close as possible.

#### **For profile position mode**

#### ■**When setting "3" (pulse) in [Pr. PT01.2 Unit for position data]**

Adjust [Pr. PA06 Electronic gear numerator] and [Pr. PA07 Electronic gear denominator] so that the travel distance set in the servo amplifier matches the travel distance on the machine. [Motor revolutions (Obj. 6091h: 01h)] and [Shaft revolutions (Obj. 6091h: 02h)] can also be used for the setting.

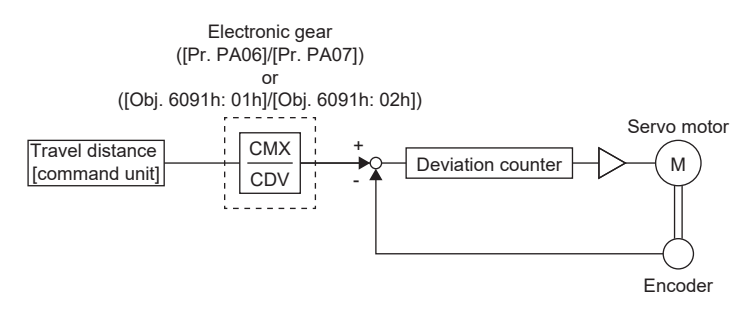

 $\mathsf{P}_{\mathsf{t}}$ : Servo motor encoder resolution [pulse/rev]

ΔS: Travel distance per servo motor revolution [command unit/rev]

CMX: Electronic gear numerator

CDV: Electronic gear denominator

 $CMX/CDV = P_t/ \Delta S$ 

The following setting example shows how to calculate the electronic gear.

#### Point $\beta$

To calculate the electronic gear, the following specification symbols are required.

Pb: Ball screw lead [mm]

1/n: Reduction ratio

 $\mathsf{P}_{\mathsf{t}}$ : Servo motor encoder resolution [pulse/rev]

ΔS: Travel distance per servo motor revolution [mm/rev]

**Ex.** Setting example for a ball screw Machine specifications

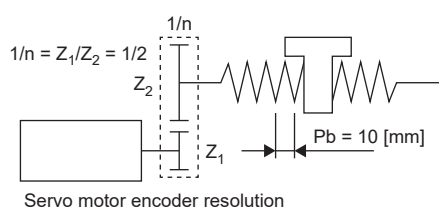

4194304 [pulse/rev]

Ball screw lead Pb = 10 [mm] Reduction ratio:  $1/n = Z_1/Z_2 = 1/2$ 

 $Z_1$ : Number of gear teeth on servo motor side

Z<sub>2</sub>: Number of gear teeth on load gear

Servo motor encoder resolution: P $_{\rm t}$  = 4194304 [pulse/rev]

 $\frac{\text{CMX}}{\text{CDV}} = \frac{\text{P}_t}{\Delta \text{S}} = \frac{\text{P}_t}{1/\text{n} \cdot \text{Pb} \cdot \alpha^{*1}} =$  $\frac{4194304}{1/2 \cdot 10 \cdot 1000} = \frac{4194304}{5000}$  $\frac{1}{0} = \frac{4194304}{5000} = \frac{524288}{625}$ 625

Therefore, set CMX =  $524288$  and CDV =  $625$ .

\*1 When the command unit is "pulse", convert as  $\alpha$  = 1.

#### **Ex.**

Setting example for conveyors Machine specifications

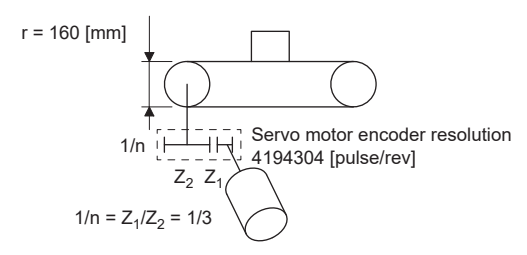

Pulley diameter: r = 160 [mm]

Reduction ratio:  $1/n = Z_1/Z_2 = 1/3$ 

 $Z_1$ : Number of gear teeth on servo motor side

 $Z_2$ : Number of gear teeth on load gear

Servo motor encoder resolution:  $\mathsf{P_{t}}$  = 4194304 [pulse/rev]

 $\frac{\text{CMX}}{\text{CDV}} = \frac{\text{P}_t}{\Delta \text{S}} = \frac{\text{P}_t}{1/n \cdot r \cdot \pi \cdot \alpha^{*1}} =$  $\frac{4194304}{1/3 \cdot 160 \cdot \pi \cdot 1000} = \frac{4194304}{167551.61} \approx \frac{5242884}{20944}$ 524288

Reduce CMX and CDV to the setting range or less and round off each value to the nearest whole number. Therefore, set CMX =  $524288$  and CDV =  $20944$ .

\*1 When the command unit is "pulse", convert as  $\alpha = 1$ .

#### <span id="page-103-0"></span>■**When setting "2" (degree) in [Pr. PT01.2 Unit for position data]**

Set the number of gear teeth on machine side with [Pr. PA06 Electronic gear numerator] and the number of gear teeth on servo motor side with [Pr. PA07 Electronic gear denominator]. [Motor revolutions (Obj. 6091h: 01h)] and [Shaft revolutions (Obj. 6091h: 02h)] can also be used for the setting.

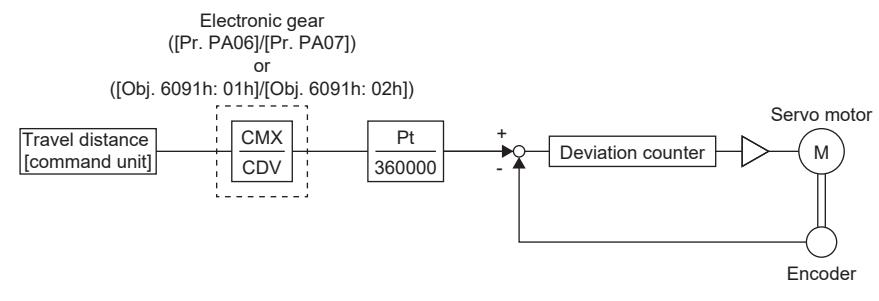

 $\mathsf{P}_{\mathsf{t}}$ : Servo motor encoder resolution [pulse/rev]

CMX: Number of gear teeth on machine side

CDV: Number of gear teeth on servo motor side

**Ex.**

If the number of gear teeth on machine side is 25 and the number of gear teeth on servo motor side is 11, set [Pr. PA06] to 25 and [Pr. PA07] to 11.

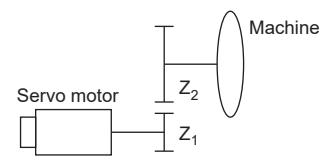

 $\mathsf{P}_{\mathsf{t}}$  (servo motor resolution): 4194304 pulses/rev

 $Z_1$ : Number of gear teeth on servo motor side

 $Z_2$ : Number of gear teeth on machine side

 $Z_1$ :  $Z_2$  = 11: 25

#### **For positioning mode (point table method)**

#### ■**When setting "3" (pulse) in [Pr. PT01.2 Unit for position data]**

Adjust [Pr. PA06 Electronic gear numerator] and [Pr. PA07 Electronic gear denominator] so that the travel distance set in the servo amplifier matches the travel distance on the machine. [Motor revolutions (Obj. 6091h: 01h)] and [Shaft revolutions (Obj. 6091h: 02h)] can also be used for the setting.

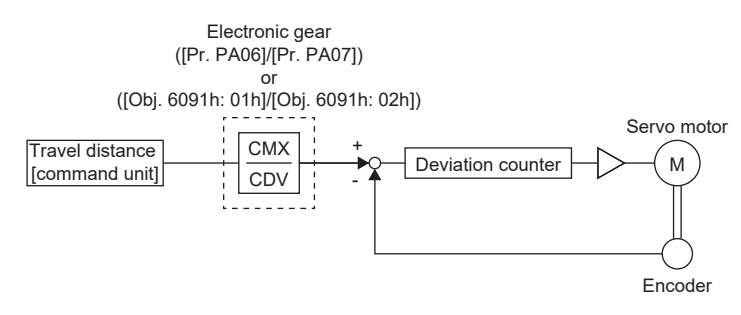

 $\mathsf{P}_{\mathsf{t}}$ : Servo motor encoder resolution [pulse/rev]

ΔS: Travel distance per servo motor revolution [command unit/rev]

CMX: Electronic gear numerator

CDV: Electronic gear denominator

 $CMX/CDV = P_t/ \Delta S$ 

The following setting example shows how to calculate the electronic gear.

#### $Point$

To calculate the electronic gear, the following specification symbols are required.

Pb: Ball screw lead [mm]

1/n: Reduction ratio

 $\mathsf{P}_{\mathsf{t}}$ : Servo motor encoder resolution [pulse/rev]

ΔS: Travel distance per servo motor revolution [mm/rev]

**Ex.**

Setting example for a ball screw Machine specifications

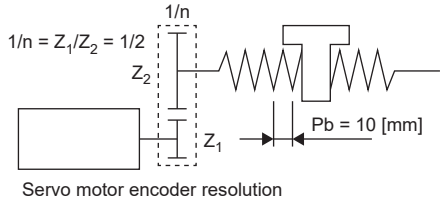

4194304 [pulse/rev]

Ball screw lead Pb = 10 [mm]

Reduction ratio:  $1/n = Z_1/Z_2 = 1/2$ 

 $Z_1$ : Number of gear teeth on servo motor side

 $Z_2$ : Number of gear teeth on load gear

Servo motor encoder resolution: P $_{\rm t}$  = 4194304 [pulse/rev]

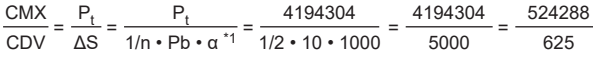

Therefore, set CMX =  $524288$  and CDV =  $625$ .

\*1 When the command unit is "mm", convert as  $\alpha$  = 1000. When the command unit is "inch", convert as  $\alpha$  = 10000. When the command unit is "pulse", convert as  $\alpha$  = 1.

**Ex.** Setting example for conveyors Machine specifications

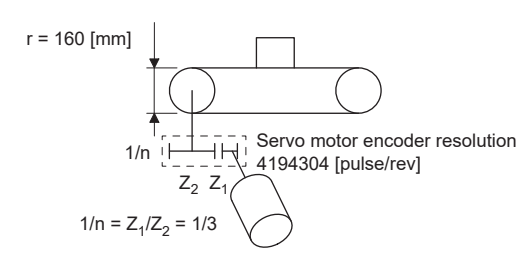

Pulley diameter: r = 160 [mm]

Reduction ratio:  $1/n = Z_1/Z_2 = 1/3$ 

 $Z_1$ : Number of gear teeth on servo motor side

 $Z_2$ : Number of gear teeth on load gear

Servo motor encoder resolution: P $_{\rm t}$  = 4194304 [pulse/rev]

 $\frac{\text{CMX}}{\text{CDV}} = \frac{\text{P}_t}{\Delta \text{S}} = \frac{\text{P}_t}{1/n \cdot r \cdot \pi \cdot \alpha^{*1}} =$  $\frac{4194304}{1/3 \cdot 160 \cdot \pi \cdot 1000} = \frac{4194304}{167551.61}$  $\approx \frac{524288}{20944}$ 

Reduce CMX and CDV to the setting range or less and round off each value to the nearest whole number.

Therefore, set CMX =  $524288$  and CDV =  $20944$ .

\*1 When the command unit is "mm", convert as  $\alpha$  = 1000. When the command unit is "inch", convert as  $\alpha$  = 10000. When the command unit is "pulse", convert as  $\alpha = 1$ .

#### ■**When setting "2" (degree) in [Pr. PT01.2 Unit for position data]**

Same as the profile positioning mode.

Fage 102 When setting "2" (degree) in [Pr. PT01.2 Unit for position data]

## **3.6 In-position range setting**

The positioning completion status can be checked with INP (in-position). When the number of droop pulses falls within or less than the range set in servo parameters, INP (in-position) turns on. In addition, the range unit for the in-position and the conditions to turn on the in-position can be changed with servo parameters.

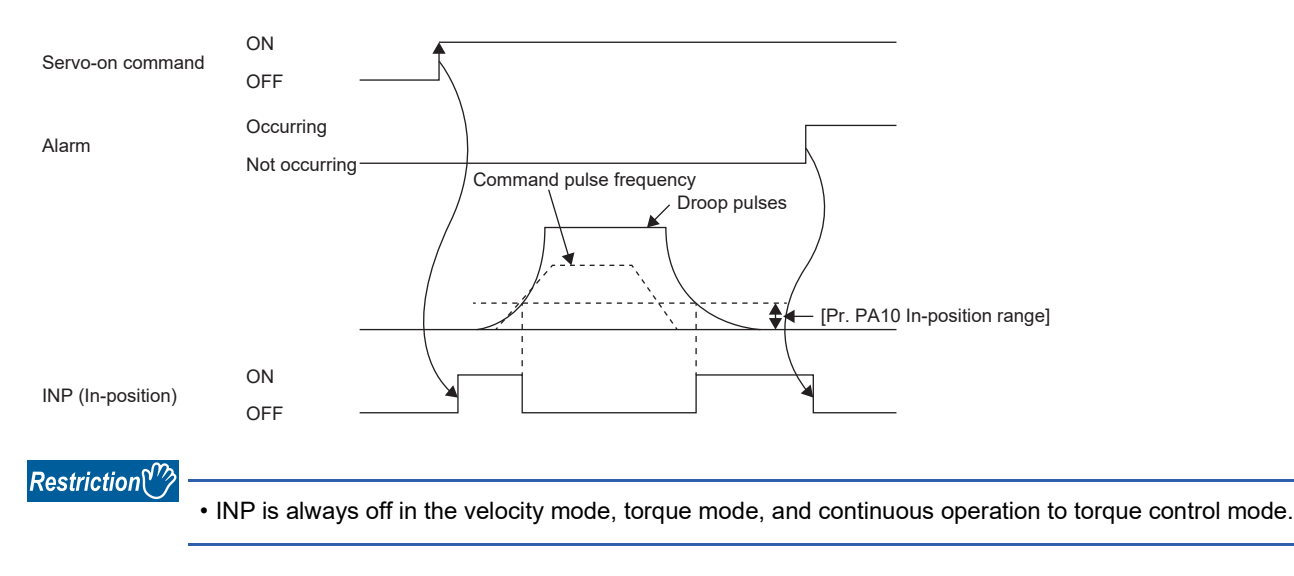

#### **Precautions**

- If the value of [Pr. PA10 In-position range] is set too large and the servo motor is operated at a low speed, INP may always be turned on. In this case, lower the setting value until the in-position signal stops being outputted.
- After the in-position has fallen to within or below the range, the in-position may turn on and off repeatedly if the droop pulses exceed the in-position range due to overshoot, vibration, or oscillation. In that case, take actions such as adjusting the gain and reviewing the operation pattern.

In the super trace control, droop pulses are near 0 during the servo motor control. Thus, the INP (In-position) signal may remain on. To prevent the INP (In-position) signal from remaining on, set the servo parameters as follows.

[Pr. PD13.2 INP output signal ON condition selection] = "1" (Within the in-position range and at the completion of command output)

### **Setting method**

The servo parameters related to the in-position setting are as follows.

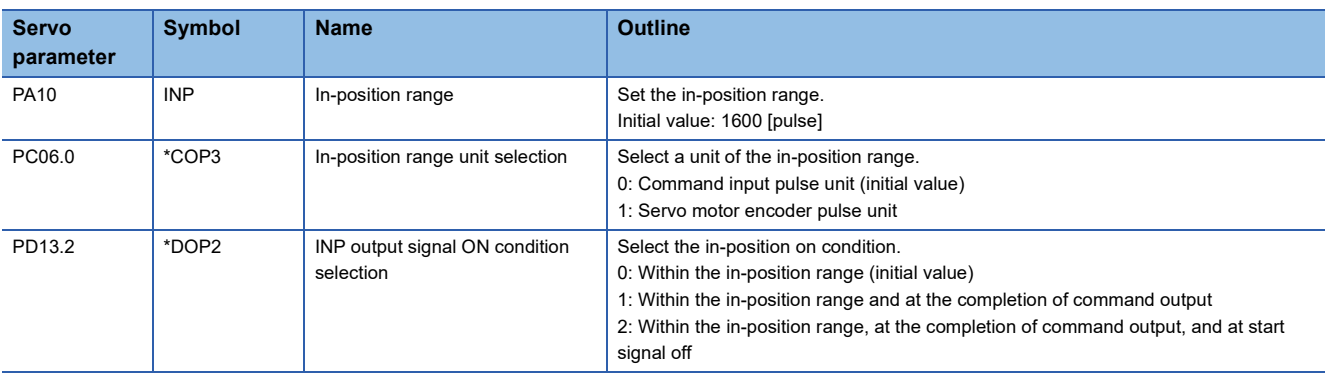

## **3.7 Assigning I/O devices**

External I/O signals for the servo amplifier can be assigned to I/O devices. Also, some signals can be assigned to the I/O devices without wiring (Automatic ON). In addition, if the external input signal causes chattering due to noise or other factors, the input filter can be used to suppress the effect of noise. The polarity of the DI pin can also be set. Configure settings in accordance with the system configuration.

#### **Restrictions**

 • "Automatic ON" can be set to some input devices, but not to other input devices. For the input devices to which "Automatic ON" can be set, refer to [Pr. PD01 Input signal automatic ON selection 1].

#### **Precautions**

- If signals for machine protection such as the LSP (forward rotation stroke end) and LSN (reverse rotation stroke end) are set to "Automatic ON", protection by the servo amplifier is disabled. Therefore, ensure the safety for the entire system.
- If the polarity of the DI pin is set to "ON with 0 V input", the DI pin may turn on when the input circuit malfunctions. For this reason, it is not recommended to set the polarity of DI pins to which signals related to machine protection such as LSP (forward rotation stroke end) or LSN (reverse rotation stroke end) are assigned to "ON with 0 V input". If doing this setting, ensure the safety in the entire system.

### **Setting method**

#### **Servo parameter list**

Input/output device selection, input signal automatic ON selection, input signal filter selection, and DI pin polarity selection settings can be performed directly with servo parameters.

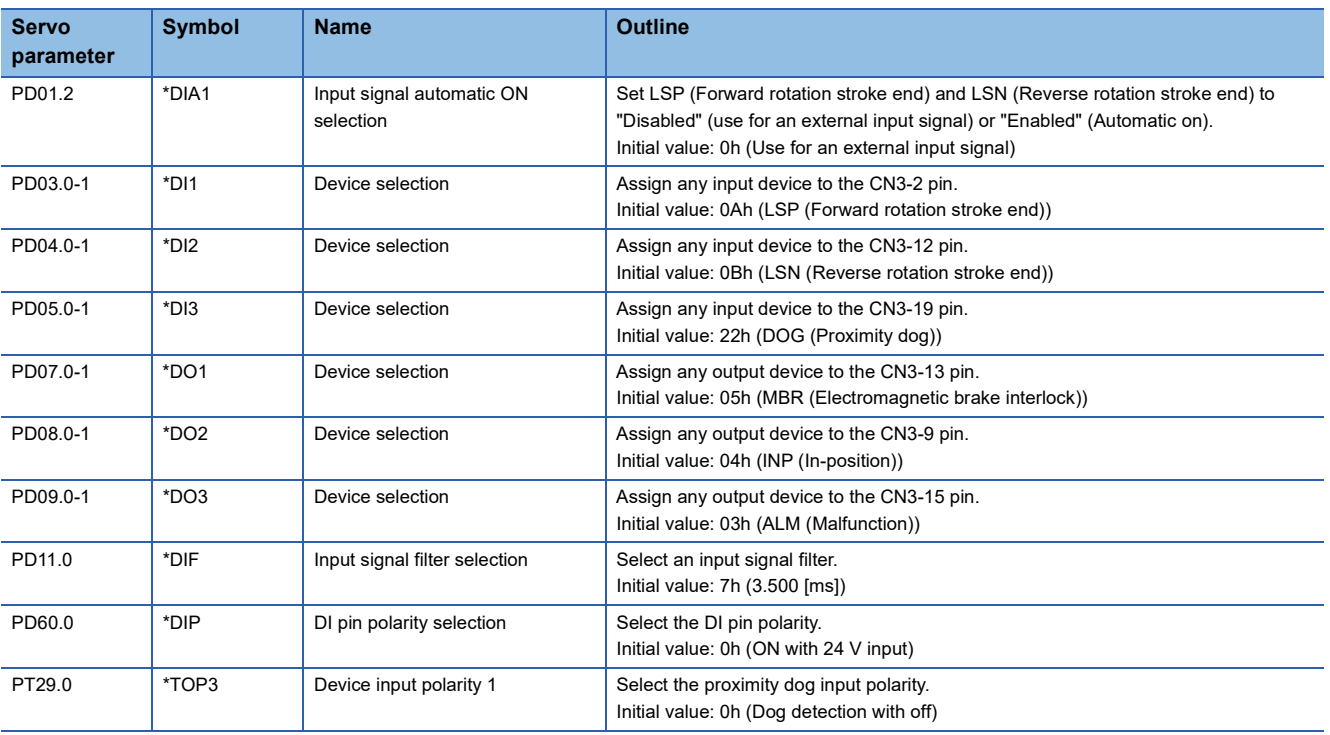

#### ■**MR-JET\_G\_**
# **3.8 Regenerative option selection**

If the generated regenerative power is too large and the regenerative capacity of the built-in regenerative resistor of the servo amplifier is insufficient, use the regenerative option to improve the regenerative capacity and consume the generated regenerative power. Set [Pr. PA02.0-1 Regenerative option selection] in accordance with the regenerative resistor in use. Refer to "Regenerative option" in the following manual for the details of the regenerative options. MR-JET User's Manual (Hardware)

# **Regenerative option**

For the regenerative options, select the Mitsubishi Electric-specified regenerative resistor (MR-RB series).

### **Precautions**

• To prevent a fire from occurring, use servo amplifiers with regenerative options in the specified combinations.

### **Setting method**

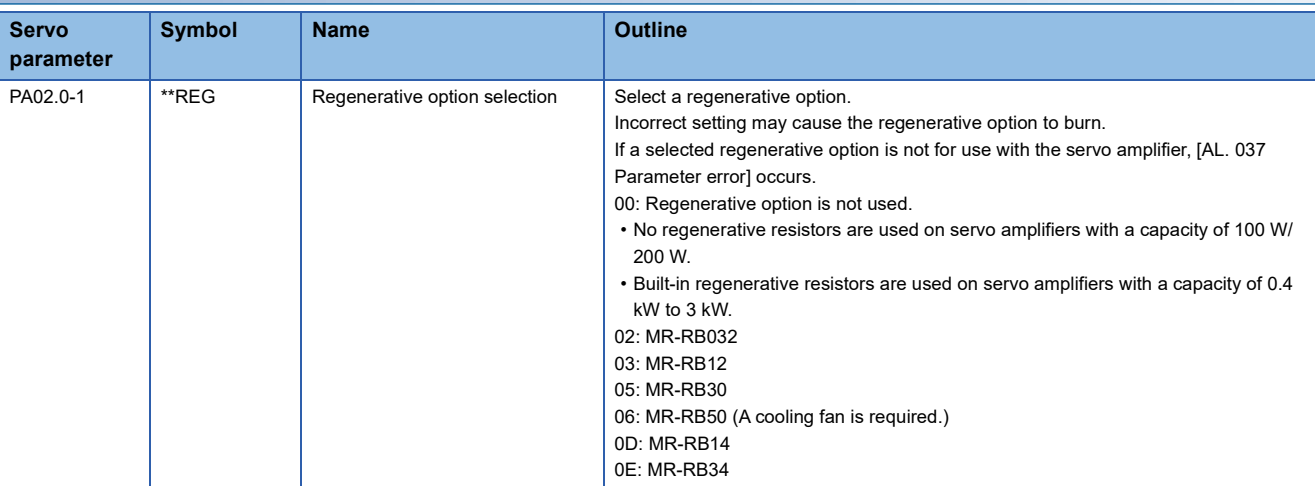

**3**

# **3.9 Alarm function**

This function displays an alarm or warning when an error occurs during operation. When an alarm occurs, ALM (Malfunction) turns off and the servo motor stops. When a warning occurs, the servo motor may not stop for each warning number.

The stop method changes depending on whether the forced stop deceleration function is enabled or disabled. However, even if the forced stop deceleration function is enabled, the forced stop deceleration may not be effective and the servo motor may stop with the dynamic brake or other methods, depending on the alarm that has occurred.

After releasing the alarm or warning, resume the operation.

Refer to the following manual for the details of alarms and warnings.

MR-JET User's Manual (Troubleshooting)

# **Operation status at alarm occurrence**

The following shows the status of servo amplifiers at alarm occurrence.

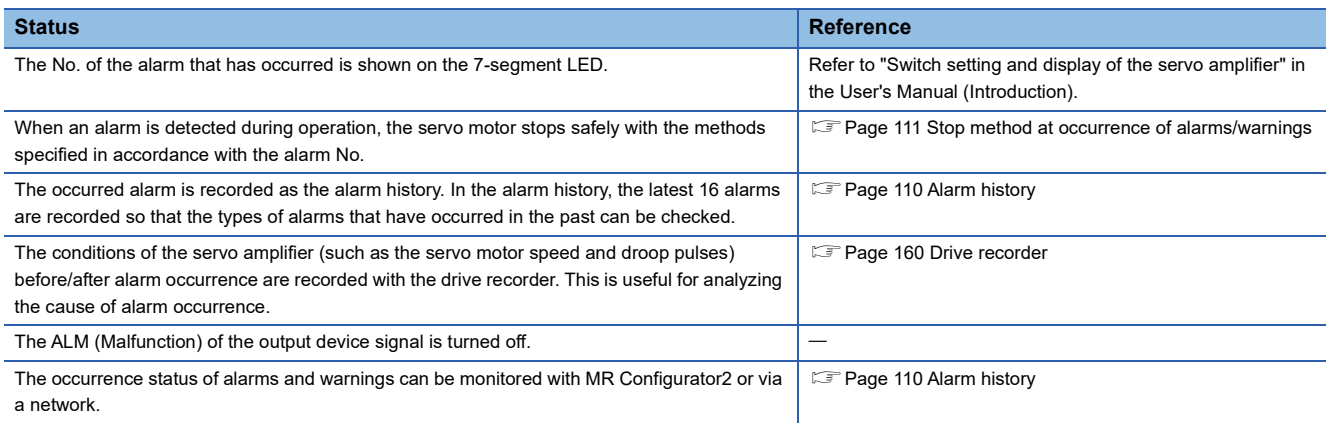

# **Operation status at warning occurrence**

The following shows the status of servo amplifiers at a warning occurrence.

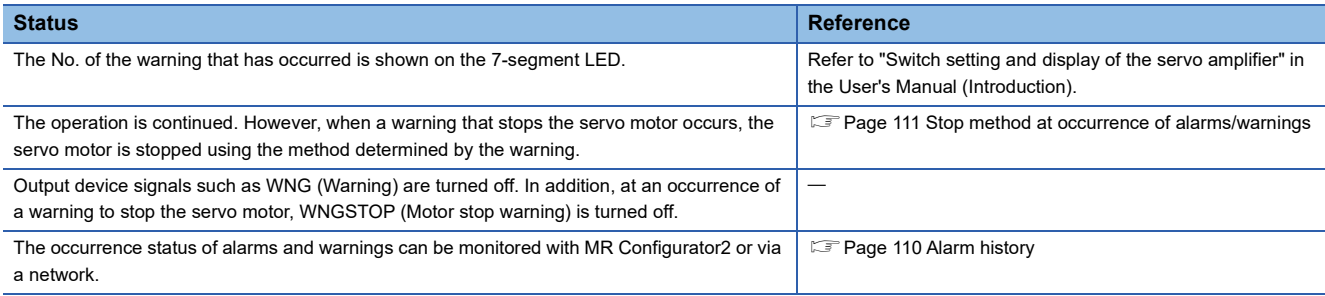

# **Returning from an alarm**

 $Point<sup>9</sup>$ 

When an alarm occurs, remove its cause, check that the operation signal is not being inputted, ensure safety, and reset the alarm before restarting the operation.

Remove the cause of the alarm in accordance with the following manual.

MR-JET User's Manual (Troubleshooting)

The following table shows how to deactivate the alarm.

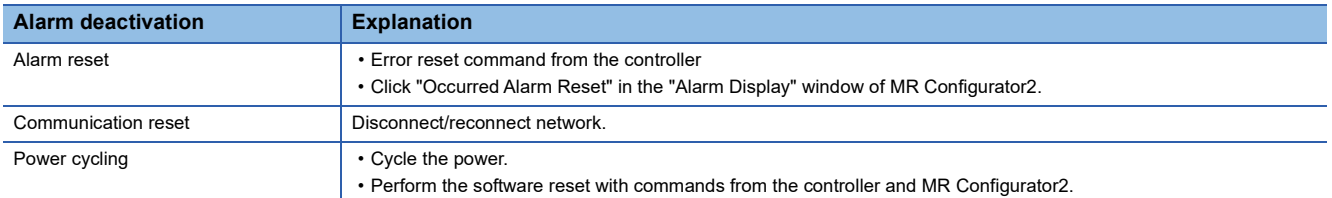

# **Returning from a warning**

Some warnings are automatically canceled after the cause is removed, and other warnings are canceled after the cause is removed and the alarm is reset.

Remove the cause of the warning in accordance with the following manual.

MR-JET User's Manual (Troubleshooting)

# <span id="page-111-0"></span>**Alarm history**

The No. of the alarm that has occurred and the time at which it occurred can be recorded in the history. In the alarm history, the latest 16 alarms are recorded so that the types of alarms that have occurred in the past can be checked. The alarm history can be cleared with [Pr. PC21.0 Alarm clear history selection] or on the alarm display of MR Configurator2.

### **Method for checking with MR Configurator2**

- *1.* Connect the servo amplifier and a personal computer and select "Alarm Display" from "Diagnosis" in MR Configurator2.
- *2.* The alarm display shows the alarm No., detail number, accumulated time after power-on, and actual time.

### **Related objects**

By using the objects, the alarm occurrence status and alarm history can be checked. For details on the objects, refer to the User's Manual (Object Dictionary).

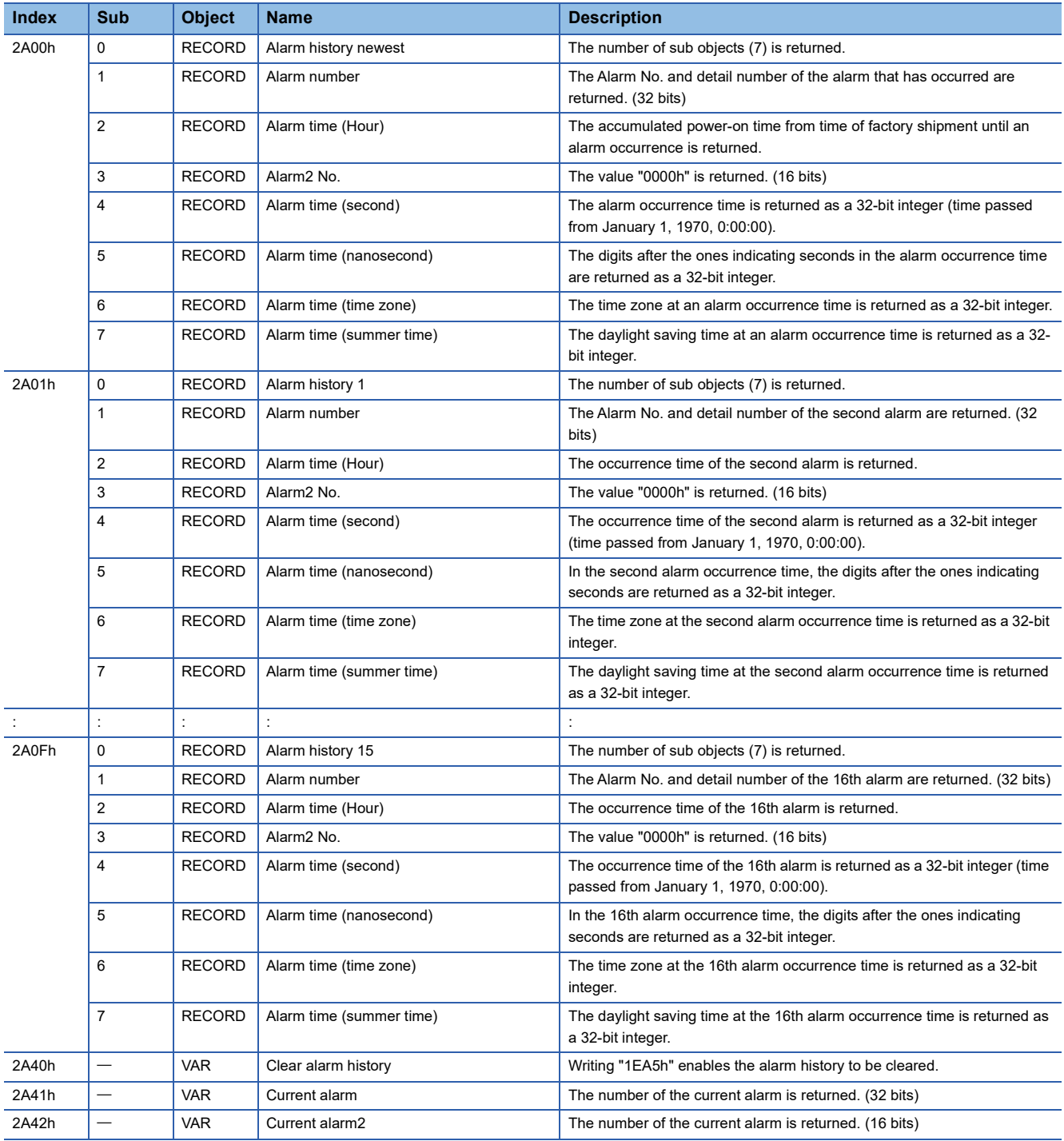

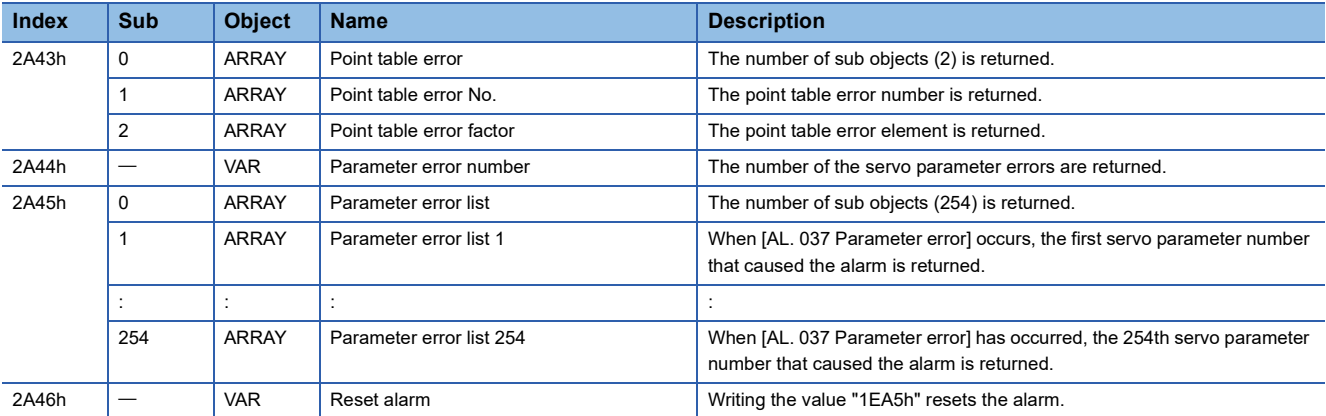

# <span id="page-112-0"></span>**Stop method at occurrence of alarms/warnings**

The servo motor stop methods at alarm occurrence are as follows: forced stop deceleration, stop with dynamic brake, and stop with electronic dynamic brake. For the servo motor stop method of each alarm number, refer to the following manual. MR-JET User's Manual (Troubleshooting)

### **Forced stop deceleration**

The servo motor stops with the dynamic brake after forced stop deceleration.

### **Stop with dynamic brake**

The servo motor stops with the dynamic brake without forced stop deceleration. For a servo amplifier without the dynamic brake, the servo motor coasts.

### **Stop with electronic dynamic brake**

When a specific servo motor is used, the servo motor stops with the electronic dynamic brake without forced stop deceleration. When other than the specific servo motor is used, the servo motor stops with dynamic brake. For the specific servo motors, refer to "Precautions relating to the dynamic brake characteristics" in the following manuals. MR-JET User's Manual (Hardware)

# **Timing chart for alarm occurrence**

### $Point$

- In the torque mode and continuous operation to torque control mode, the forced stop deceleration function cannot be used.
- When the servo motor is at a stop due to an alarm or other factors, commands from the controller are not accepted. When restarting the operation in the cyclic synchronous position mode, confirm the position command.

## **When using the forced stop deceleration function**

# $Point<sup>0</sup>$

- When [Pr. PA04.3 Forced stop deceleration function selection] is set to "2" (Forced stop deceleration function enabled).
- For a machine in which multiple axes are connected to each other, such as a tandem configuration, set [Pr. PA04.3] to "0" (Forced stop deceleration function disabled). If an alarm occurs with the forced stop deceleration function disabled, the servo motor will stop with dynamic brake.

#### ■**Stopping with forced stop deceleration function**

When an alarm is detected, the servo motor stops using forced stop deceleration and MBR and ALM are turned off.

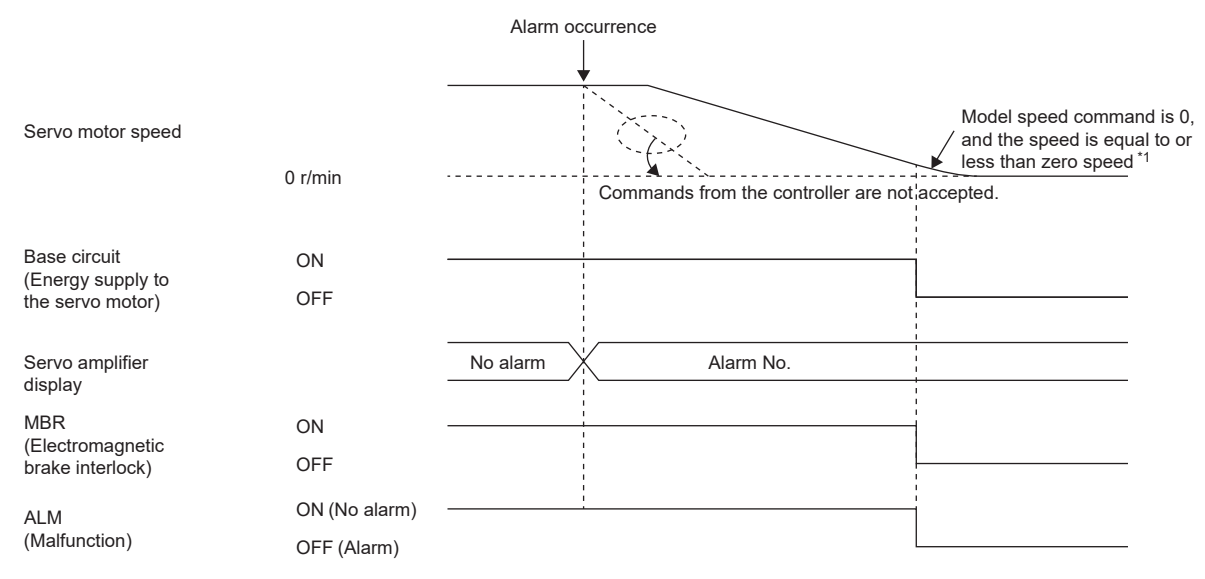

\*1 The model speed command is a speed command generated in the servo amplifier for forced stop deceleration of the servo motor.

#### <span id="page-114-0"></span>■**Stopping with dynamic brake**

When an alarm is detected, MRB and ALM are turned off, and the servo motor stops using the dynamic brake and electromagnetic brake.

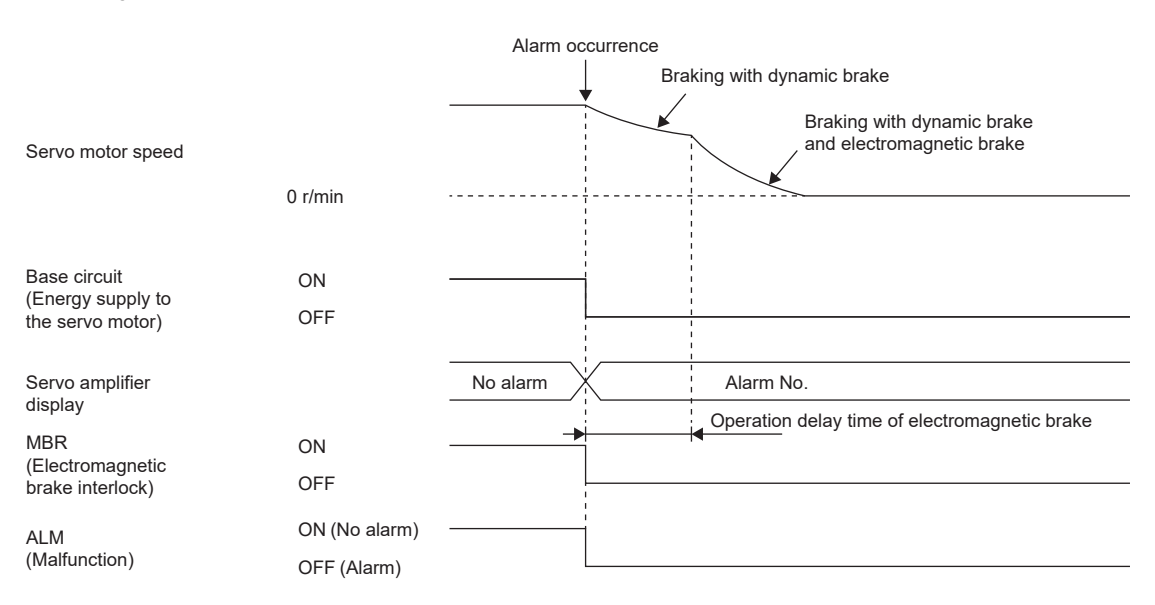

#### <span id="page-114-1"></span>■**When network communication shut-off or communication time-out has occurred**

The dynamic brake may operate depending on the communication shut-off status.

Communication shut-off or communication time-out may not be detected, depending on the network. For details, refer to the User's Manual (Communication Function).

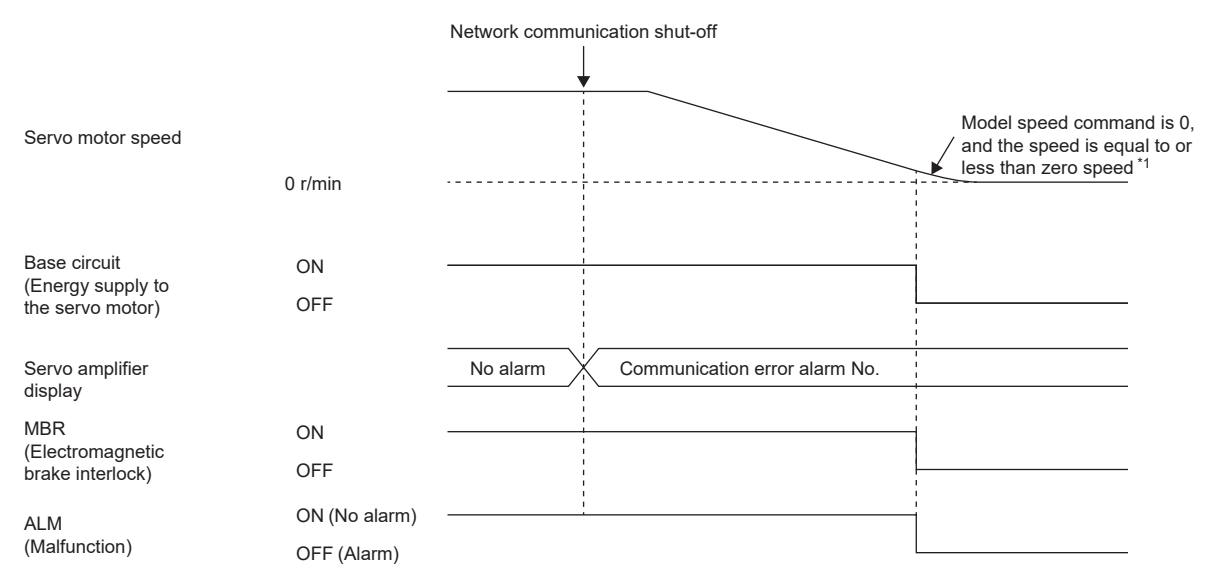

\*1 The model speed command is a speed command generated in the servo amplifier for forced stop deceleration of the servo motor.

### **When the forced stop deceleration function is not used**

 $Point$ <sup> $\circ$ </sup>

When [Pr. PA04.3 Forced stop deceleration function selection] is set to "0" (Forced stop deceleration function disabled).

The operation status during an alarm occurrence or network communication shut-off is the same as in the stop method with dynamic brake shown in this section.

Fage 113 Stopping with dynamic brake

# <span id="page-115-0"></span>**3.10 Forced stop deceleration function**

Forced stop deceleration function is a function that decelerates the servo motor with commands when EM2 (Forced stop 2) is turned off, and stops the servo motor with the dynamic brake when the servo motor rotates at the zero speed or less. This enables the servo motor to stop with shorter coasting distance than stopping only with dynamic brake. When the forced stop deceleration function is activated, [AL. 0E6 Servo forced stop warning] is shown in the display. The amount of time to reach 0 [r/min] from the rated speed and the range of zero speed detection can be set with the servo parameters.

The forced stop deceleration function can even be operated through commands from the network by using Quick stop. **[Page 132 Quick stop](#page-133-0)** 

#### Restriction("/

 • In the torque mode and continuous operation to torque control mode, the forced stop deceleration function cannot be used.

### **Precautions**

- The forced stop deceleration does not operate on alarms that are not subject to the forced stop deceleration function.
- When the network communication is shut off, forced stop deceleration operates. Refer to the following.
- $E =$  [Page 113 When network communication shut-off or communication time-out has occurred](#page-114-1)
- Disable the forced stop deceleration function for a machine in which multiple axes are connected to each other, such as a tandem configuration. If an alarm occurs with the forced stop deceleration function disabled, the servo motor will stop with dynamic brake.
- Turn off EM2 (Forced stop 2), then turn off the servo-on command (from controller) and ready-on command (from controller). If the ready-on command (from controller) is turned off before EM2 is turned off, the base circuit shut-off delay and vertical axis freefall prevention do not function.
- During normal operation, do not use EM2 (Forced stop 2) to alternate between stop and drive. Doing so may shorten the service life of the servo amplifier.
- If an alarm that operates the dynamic brake occurs during forced stop deceleration, the braking distance until the servo motor stops will be longer than the braking distance when the forced stop deceleration is properly operated.
- To prevent a malfunction in the dynamic brake or fire, do not drive the servo motor with an external force when the power is shut off or an alarm or other factors trigger to activate the dynamic brake.

# **Setting method**

Set [Pr. PA04.3 Forced stop deceleration function selection] to enable/disable the forced stop deceleration function. Setting [Pr. PA04.3] to "2" (Forced stop deceleration function enabled) operates the forced stop deceleration function when EM2 (Forced stop 2) is turned off. In addition, set the level of ZSP (Zero speed detection) and the amount of time to reach 0 [r/min] from the rated speed by using [Pr. PC07 Zero speed] and [Pr. PC24 Deceleration time constant at forced stop].

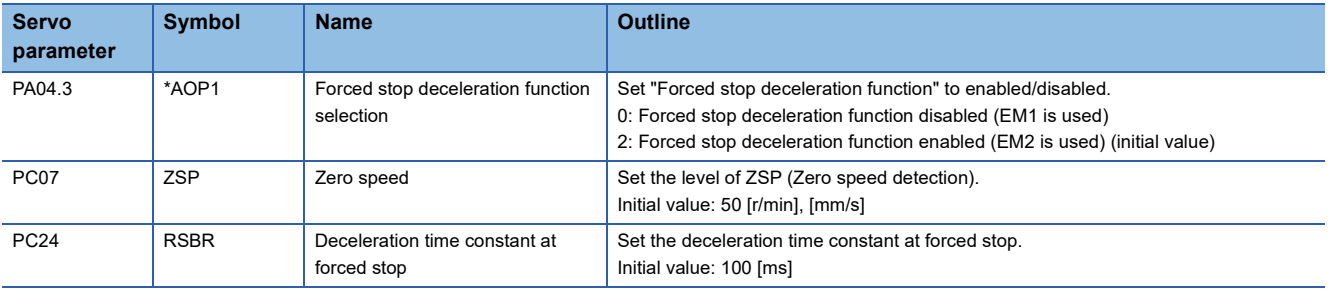

# **Timing chart**

When EM2 (Forced stop 2) is turned off, the servo motor decelerates in accordance with the value of [Pr. PC24 Deceleration time constant at forced stop]. Once the servo motor speed becomes below [Pr. PC07 Zero speed] after completion of the deceleration command, the base circuit will be shut off and the dynamic brake will activate.

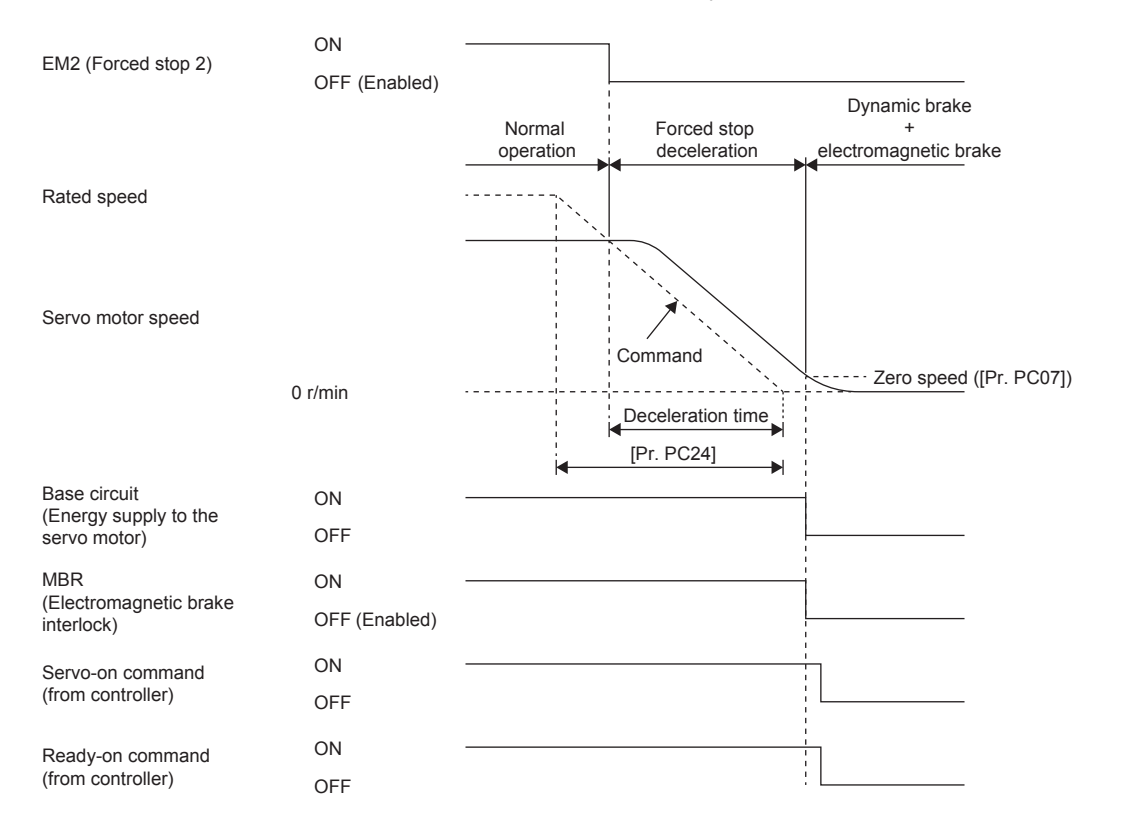

# **3.11 Electromagnetic brake interlock function**

For servo motors with an electromagnetic brake, this function activates the electromagnetic brake at servo-off, upon an error occurrence, and at other necessary times. By using the electromagnetic brake, the position can be maintained so that the servo motor will not move due to external force. When this function is used on a system with a vertical axis, a drop in vertical lift applications can be prevented.

# **Base circuit shut-off delay time function**

The base circuit shut-off delay time function is used in the following cases to prevent the vertical axis from dropping due to delayed electromagnetic brake operations:

- Under servo-off command
- At forced stop (EM2 is turned off)
- At alarm occurrence
- At network communication shut-off occurrence

The delay time used between the MBR (Electromagnetic brake interlock) shut-off and the base circuit shut-off can be set in servo parameters.

#### Restriction<sup>(17</sup>)

- This function does not operate on alarms that are not subject to the forced stop deceleration function.
- When the forced stop deceleration function is disabled, this function does not operate at forced stop (EM2 is turned off) or upon an alarm occurrence or network communication shut-off.

#### **Precautions**

 • This function does not operate when the ready-off command is input. To use this function, set [Pr. PC41.3 Electromagnetic brake sequence output function selection] to "1" (Switched On/Ready to switch on/Switch on disabled).

# **Setting method**

 $Point<sup>9</sup>$ 

For specifications such as the power supply capacity and operation delay time of the electromagnetic brake, refer to "Characteristics of electromagnetic brake" in the following manual.

Rotary Servo Motor User's Manual (For MR-JET)

For a selection example of a surge absorber for the electromagnetic brake, refer to "Characteristics of electromagnetic brake" in the following manual.

Rotary Servo Motor User's Manual (For MR-JET)

When the electromagnetic brake is placed in servo-off status, MBR and the base circuit both shut off following a short delay. Set this delay time (Tb) in [Pr. PC02 Electromagnetic brake sequence output]. Refer to the following.

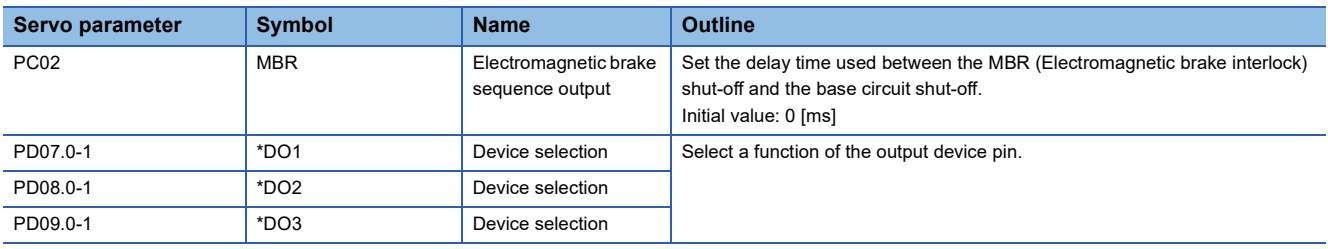

Fage 118 When using the forced stop deceleration function

# **Timing chart**

### <span id="page-119-0"></span>**When using the forced stop deceleration function**

# Point $\hat{P}$

When [Pr. PA04.3 Forced stop deceleration function selection] is set to "2" (Forced stop deceleration function enabled).

#### <span id="page-119-1"></span>■**Turning the servo-on command on/off**

When the servo-on command is turned off, the servo lock is released after Tb [ms], following which the servo motor coasts. If the electromagnetic brake is enabled during servo-lock, its service life may be shortened. Therefore, when using this function with the vertical axis, set Tb to about 1.5 times of the minimum delay time where the moving part will not drop down.

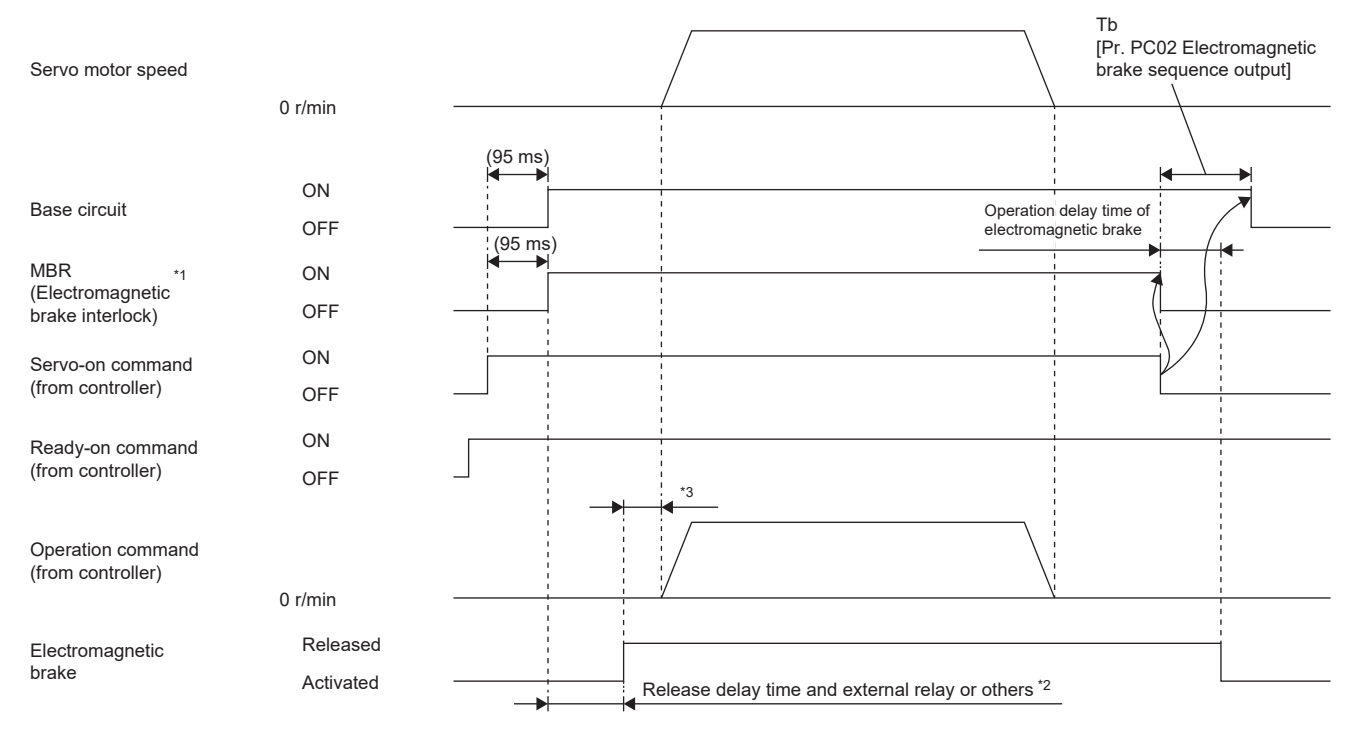

\*1 ON: Electromagnetic brake is not activated OFF: Electromagnetic brake is activated

\*2 The electromagnetic brake is released after the release delay time of the electromagnetic brake and the operation time of external circuit relay or other operations. For the release delay time of electromagnetic brake, refer to "Characteristics of electromagnetic brake" in the following manual.

Rotary Servo Motor User's Manual (For MR-JET)

\*3 Give an operation command from the controller after the electromagnetic brake is released.

### ■**Turning the quick stop command (from controller) or EM2 (Forced stop 2) on/off**

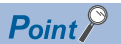

In the torque mode and continuous operation to torque control mode, the forced stop deceleration function cannot be used.

Turn off the quick stop command (from controller) or EM2 (Forced stop 2), then turn off the servo-on command (from controller) and ready-on command (from controller). If the ready-on command (from controller) is turned off before the quick stop command (from controller) or EM2 is turned off, Tb [Pr. PC02 Electromagnetic brake sequence output] does not function.

MBR is turned off after the servo motor stops through forced stop deceleration, then the base circuit is turned off after the base circuit shut-off delay time.

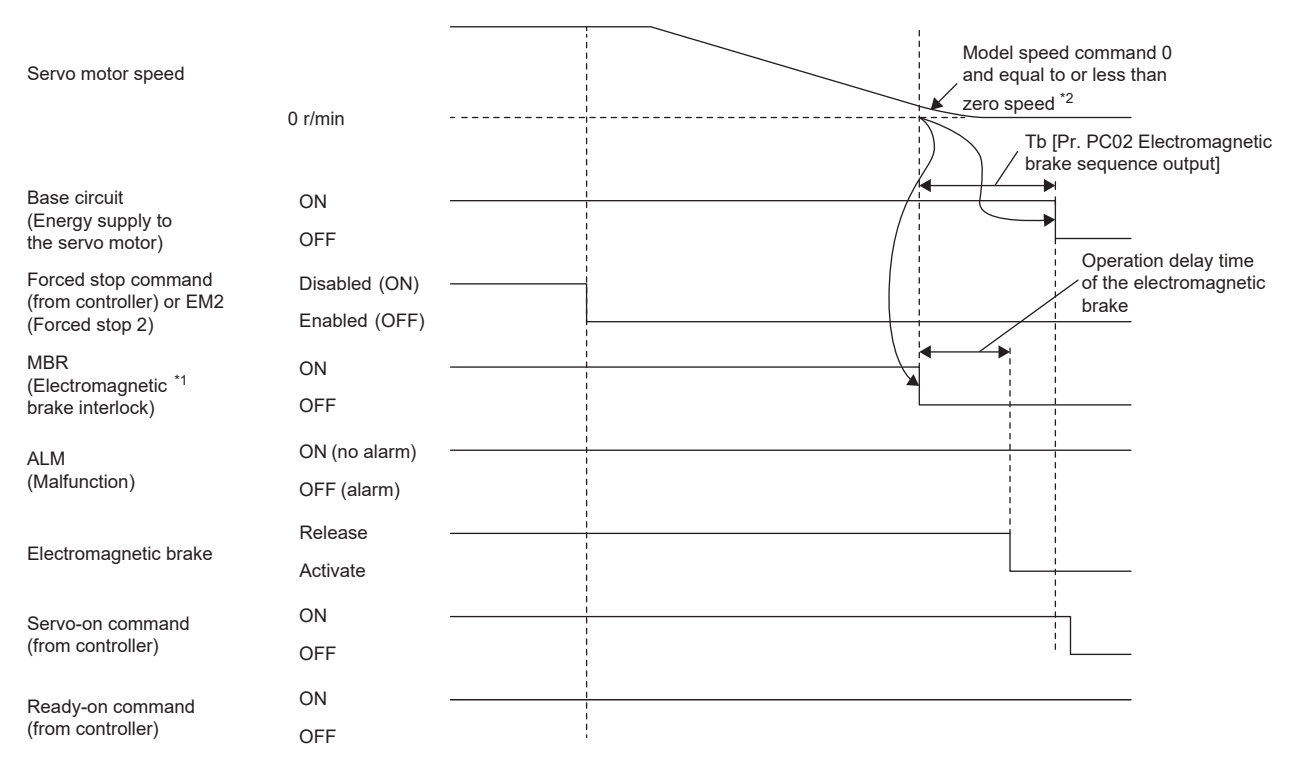

\*1 ON: Electromagnetic brake is not activated

OFF: Electromagnetic brake is activated

\*2 The model speed command is a speed command generated in the servo amplifier for forced stop deceleration of the servo motor.

#### ■**Alarm occurrence**

• When forced stop deceleration is enabled

MBR is turned off after the servo motor stops through forced stop deceleration, then the base circuit and ALM are turned off after the base circuit shut-off delay time.

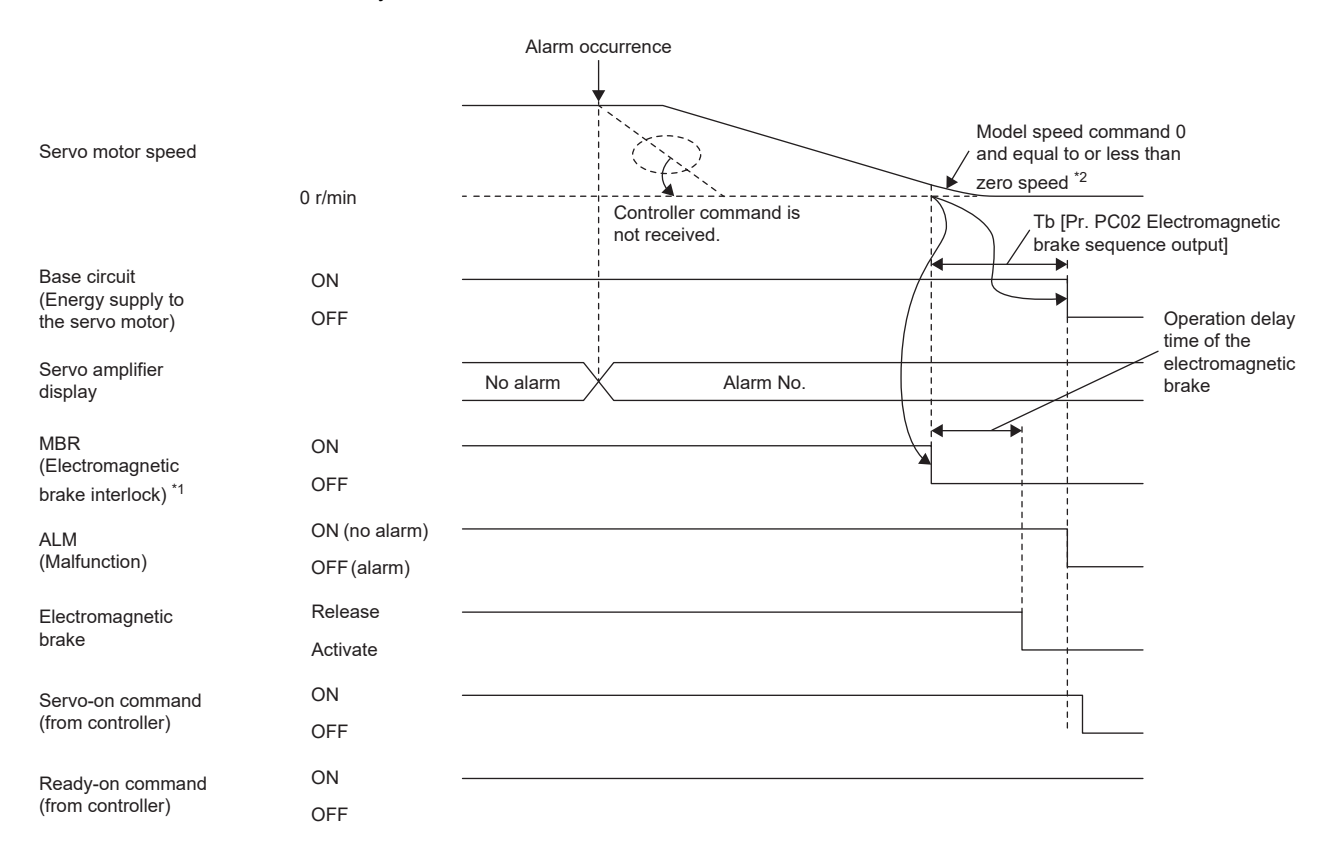

\*1 ON: Electromagnetic brake is not activated

OFF: Electromagnetic brake is activated

\*2 The model speed command is a speed command generated in the servo amplifier for forced stop deceleration of the servo motor.

• When forced stop deceleration becomes disabled

The servo motor stops using the same method as with the dynamic brake.

**F** [Page 113 Stopping with dynamic brake](#page-114-0)

#### • When network communication shut-off has occurred

MBR is turned off after the servo motor stops through forced stop deceleration, then the base circuit and ALM are turned off after the base circuit shut-off delay time. The dynamic brake may operate depending on the communication shut-off status.

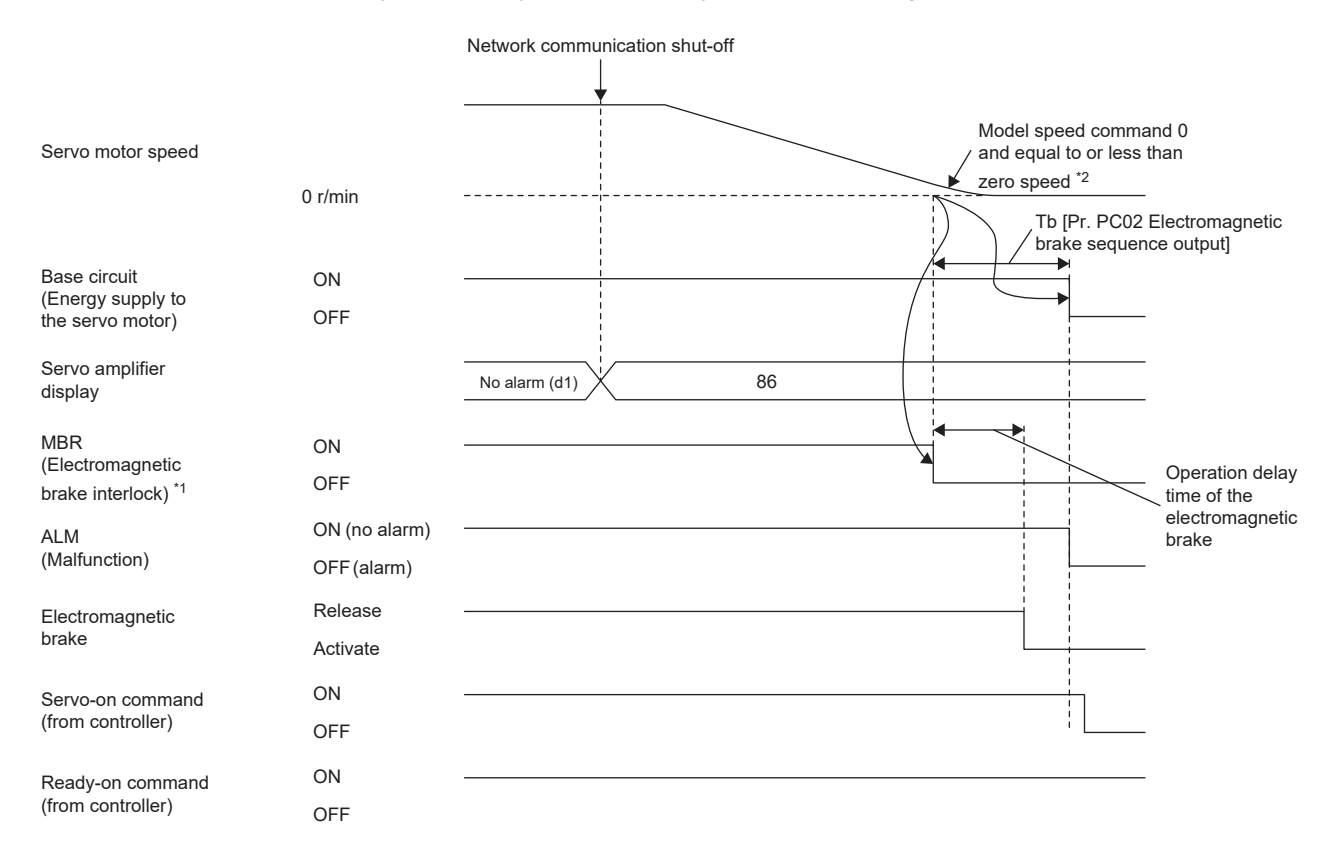

\*1 ON: Electromagnetic brake is not activated

OFF: Electromagnetic brake is activated

\*2 The model speed command is a speed command generated in the servo amplifier for forced stop deceleration of the servo motor.

**3**

#### <span id="page-123-0"></span>■**Power off**

When the base circuit is turned off, the servo motor is stopped with the dynamic brake and electromagnetic brake.

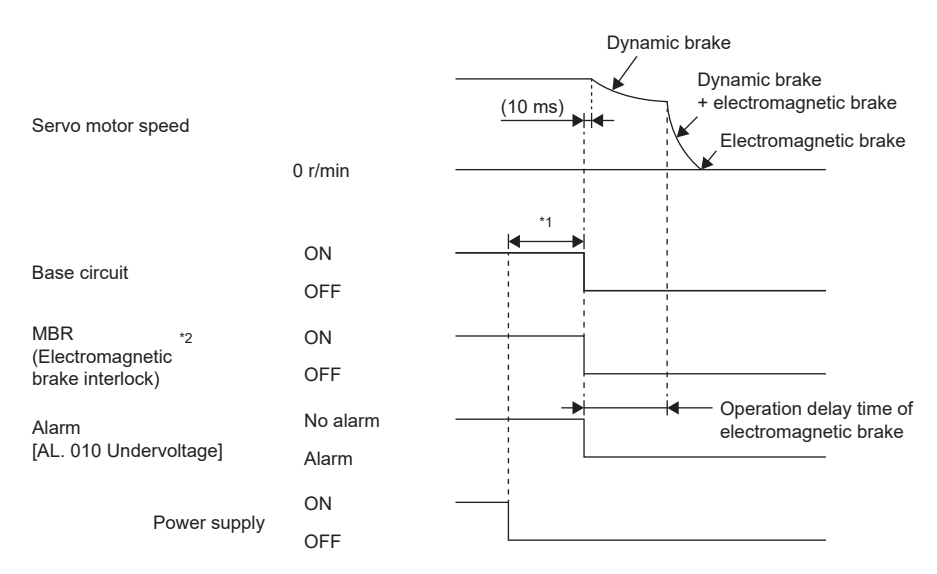

\*1 The length of time varies depending on the operation status.

\*2 ON: Electromagnetic brake is not activated OFF: Electromagnetic brake is activated

### <span id="page-124-0"></span>■**Ready-off command from controller**

After the base circuit is turned off with the ready-off command, the servo motor is stopped with the dynamic brake and electromagnetic brake.

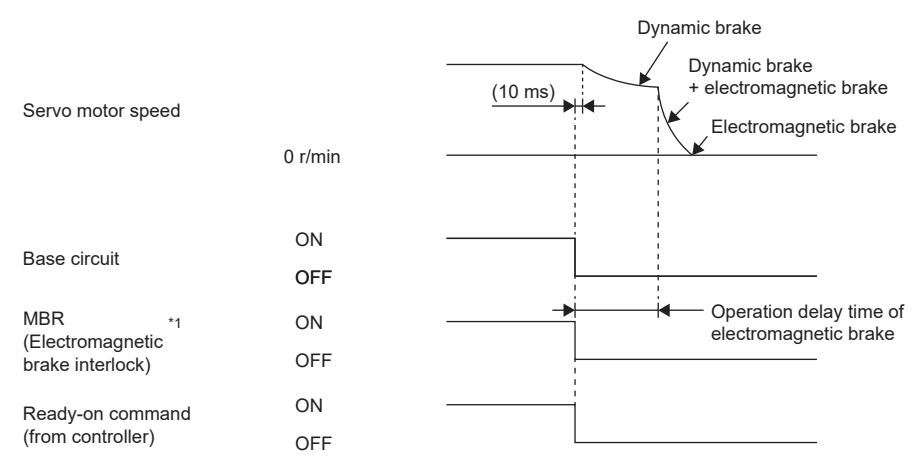

\*1 ON: Electromagnetic brake is not activated OFF: Electromagnetic brake is activated

### **When the forced stop deceleration function is not used**

# $Point<sup>0</sup>$

When [Pr. PA04.3 Forced stop deceleration function selection] is set to "0" (Forced stop deceleration function disabled).

#### ■**Turning the servo-on command on/off**

**[Page 118 Turning the servo-on command on/off](#page-119-1)** 

#### ■**Turning the quick stop command (from controller) or EM1 (Forced stop 1) on/off**

When the off command is inputted, the servo motor is stopped with the dynamic brake and electromagnetic brake.

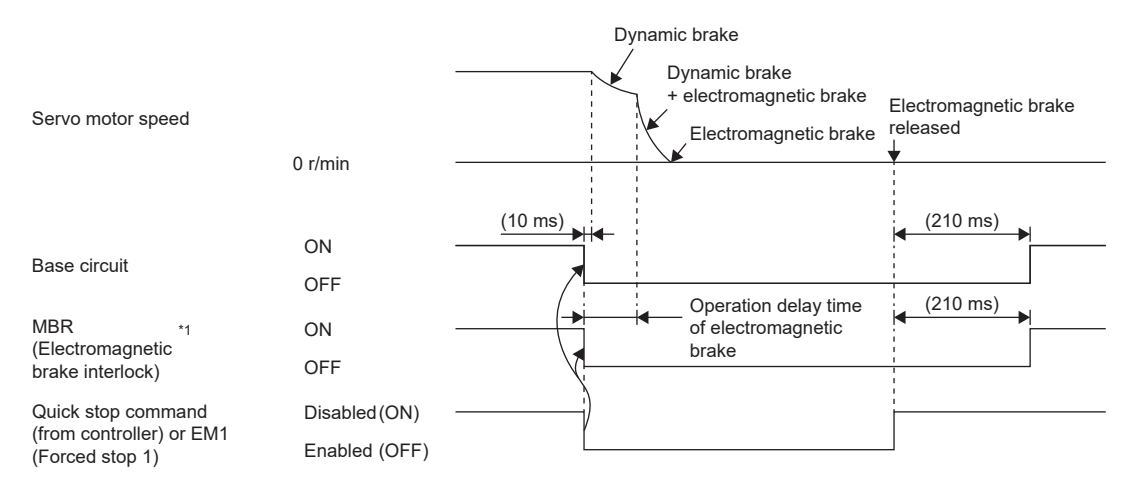

\*1 ON: Electromagnetic brake is not activated OFF: Electromagnetic brake is activated

#### ■**Alarm occurrence**

When an alarm occurs, the servo motor stops using the same method as with the dynamic brake. Fage 113 Stopping with dynamic brake

#### ■**Power off**

**[Page 122 Power off](#page-123-0)** 

#### ■**Ready-off command from controller**

**F** [Page 123 Ready-off command from controller](#page-124-0)

# **3.12 Vertical axis freefall prevention function**

When the servo motor is used to operate a vertical axis, the servo motor electromagnetic brake and the base circuit shut-off delay time function can be used to prevent the vertical axis from dropping at forced stop; however, the axis may fall by several μm due to mechanical clearance of the servo motor electromagnetic brake. The vertical axis freefall prevention function is a function that is used to prevent fall-based damage to the machine by pulling up the shaft slightly when such a risk exists.

### Point $\mathcal P$

 • Once each of the servo parameters is set, this function operates when the servo motor speed is at or below the zero speed, the EM2 (forced stop 2) is off, an alarm occurs, or the network communication shuts off.

Restriction<sup>(1</sup>

 • This function does not operate on alarms that are not subject to the forced stop deceleration function. • This function can be used in the position mode, point table mode, homing mode, and JOG operation mode.

#### **Precautions**

- Refer to the setting method shown in this section, and check if each servo parameter has been set. If not set, this function does not operate.
- Check that the forced stop deceleration function is enabled. If disabled, this function does not operate.

# **Setting method**

Set the freefall prevention compensation amount with [Pr. PC31 Vertical axis freefall prevention compensation amount]. After that, turn off the EM2 (Forced stop 2) during a servo motor stop, then adjust the base circuit shut-off delay time in [Pr. PC02 Electromagnetic brake sequence output] in accordance with the travel distance ([Pr. PC31]). Adjust the time considering the freefall prevention compensation amount by checking the servo motor speed, torque ripple, and other areas.

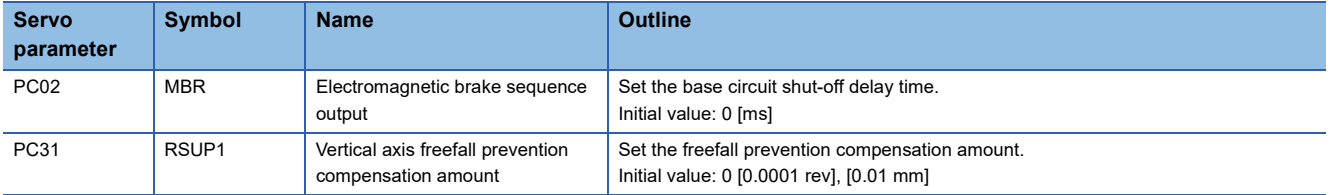

# **Timing chart**

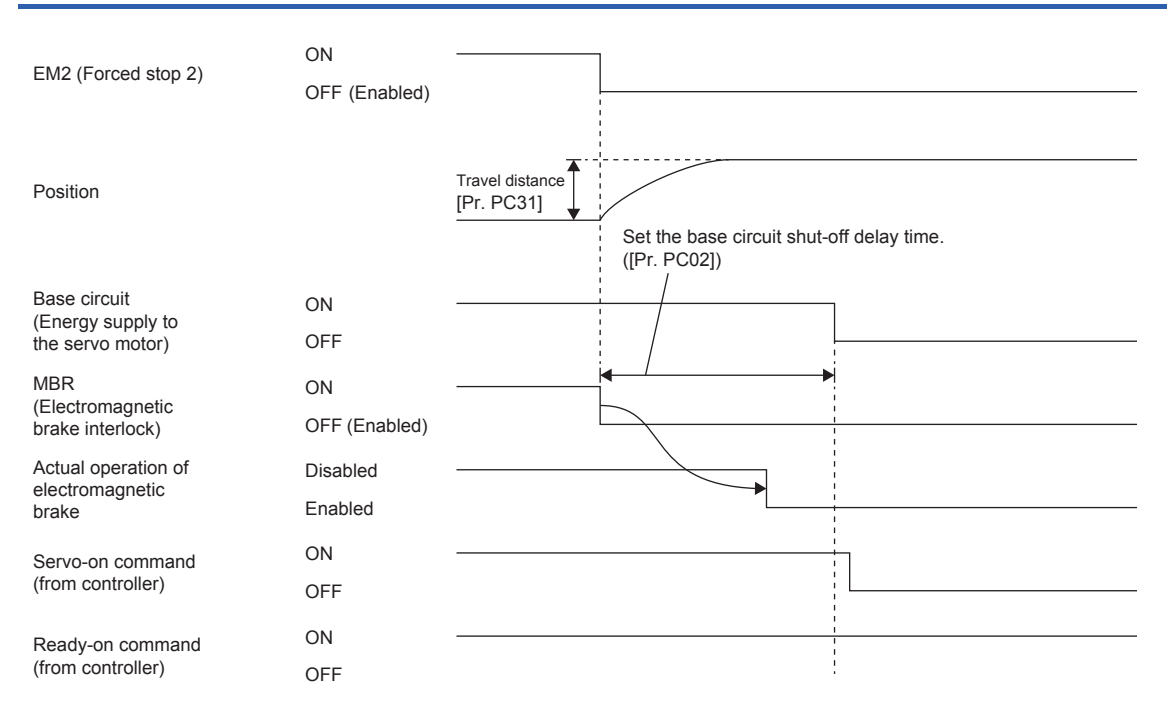

# **3.13 Acceleration/deceleration function**

This function enables smooth acceleration/deceleration. The following methods are available for the acceleration/deceleration function.

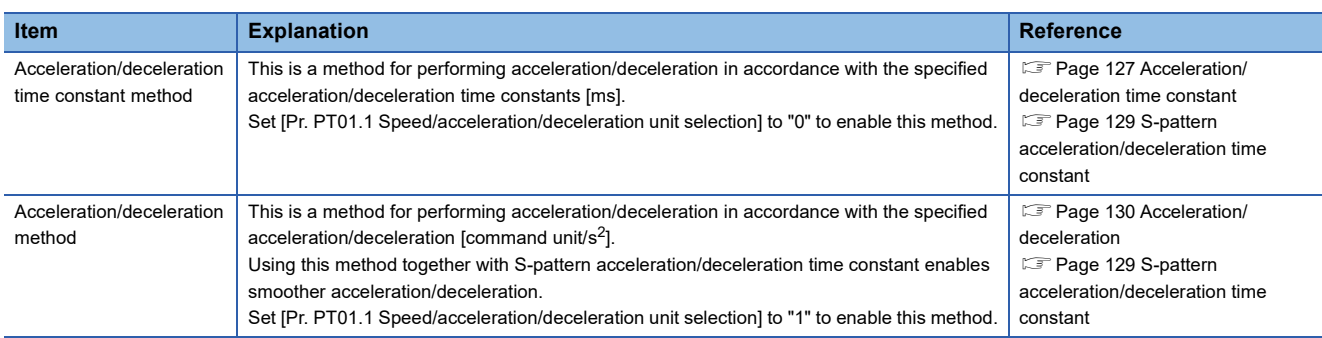

# <span id="page-128-0"></span>**Acceleration/deceleration time constant**

The acceleration/deceleration time constant is the period of time taken to reach the rated speed from 0 [r/min (0 [mm/s]) or to reach 0 [r/min] (0 [mm/s]) from the rated speed for the commands or limits. The control mode influences whether the acceleration/deceleration time constant is set in each control mode.

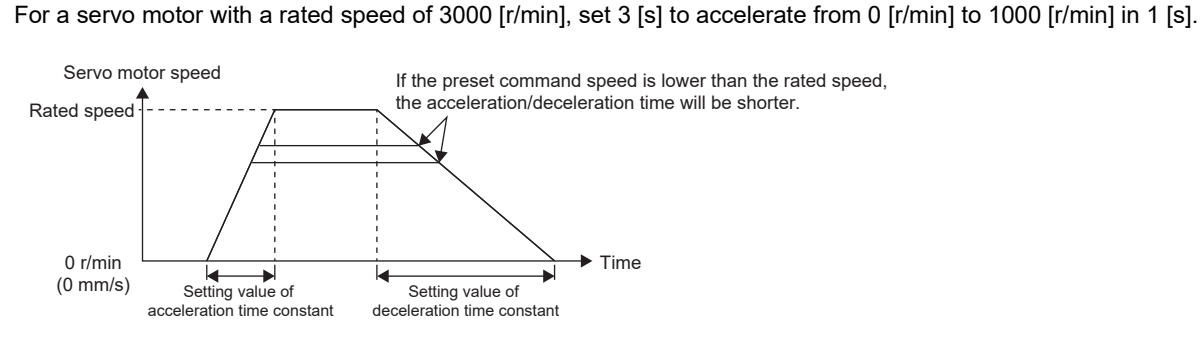

## **Precautions**

**Ex.**

• Refer to the different servo parameters, point tables, and objects in each control mode.

# **Setting method**

The setting method varies for each control mode. Refer to the following table. In addition, the deceleration time constant of the forced stop deceleration function can be set with [Pr. PC24 Deceleration time constant at forced stop].

Fage 114 Forced stop deceleration function

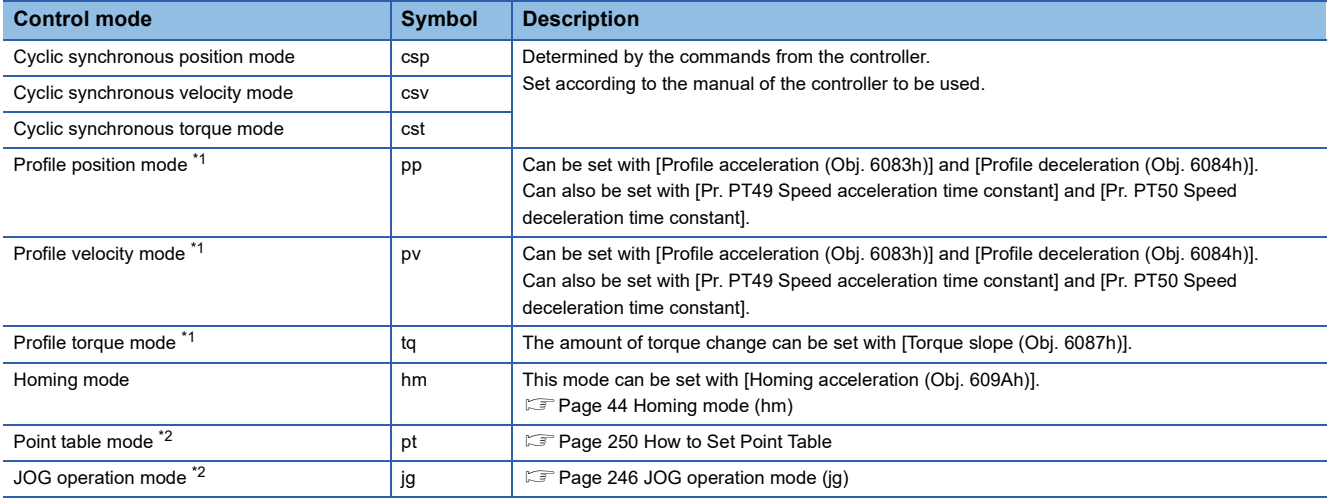

<span id="page-129-0"></span>\*1 Available on servo amplifiers with firmware version B2 or later.

<span id="page-129-1"></span>\*2 Available on servo amplifiers with firmware version B8 or later.

# <span id="page-130-0"></span>**S-pattern acceleration/deceleration time constant**

This time constant is available on servo amplifiers with firmware version B2 or later.

Setting S-pattern acceleration/deceleration time constant enables smooth start/stop of the servo motor. This function operates when [Pr. PT51 S-pattern acceleration/deceleration time constants] is set.

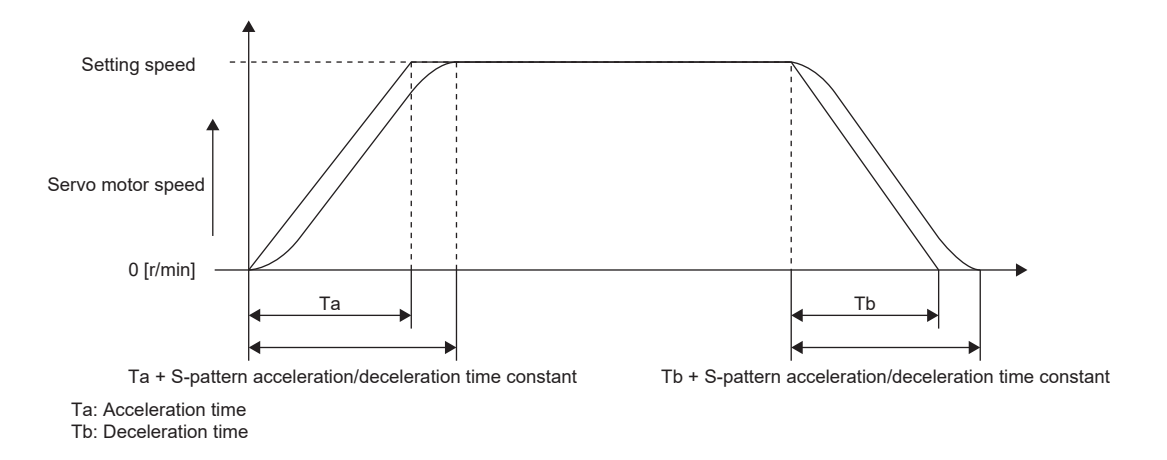

#### Restriction<sup>(17</sup>)

- This function is enabled in the profile position mode, profile velocity mode, point table mode, and JOG operation mode.
- This function is disabled when [Pr. PT51] is set to "0".
- In the point table mode and JOG operation mode, the time from start to output of MEND (traveling completion) becomes longer by the set amount of S-pattern acceleration/deceleration time constant.
- This function is disabled in the homing mode.
- If the S-pattern acceleration/deceleration time constants are set to values of 1000 ms or more in the profile position mode, point table mode, and JOG operation mode, the value is clamped to 1000 ms.

#### **Precautions**

- If the setting of acceleration or deceleration time is too long, the timing error may occur on the arc part against the setting of the S-pattern acceleration/deceleration time constant.
- If the S-pattern acceleration/deceleration time constant is set longer than the constant speed time, the speed may not reach the command speed.
- The upper time limit on the arc part of the S-pattern acceleration/deceleration is limited by the acceleration time and deceleration time. Refer to [Pr. PT51] for details.

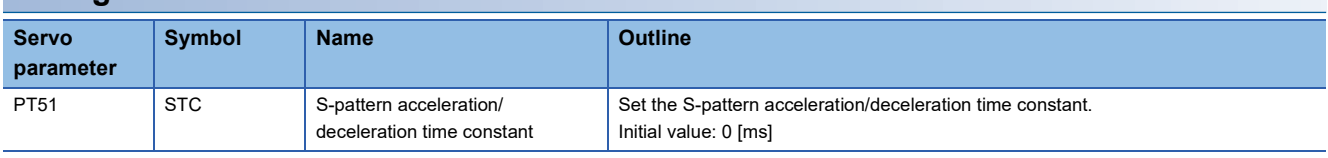

#### **Setting method**

# <span id="page-131-0"></span>**Acceleration/deceleration**

Acceleration/deceleration is performed in accordance with the specified acceleration/deceleration [command unit/s<sup>2</sup>]. Unlike the acceleration/deceleration time constants, acceleration/deceleration can be performed independent of the rated speed of the servo motor.

The control mode influences whether the acceleration/deceleration is set in the control mode.

### **Setting example**

To accelerate at 0.5 [s] from 0 [command unit/s] to 1500 [command unit/s], set 3000 [command unit/s<sup>2</sup>] for the acceleration. To decelerate at 2 [s] from 1500 [command unit/s] to 0 [command unit/s], set 750 [command unit/s<sup>2</sup>] for the deceleration.

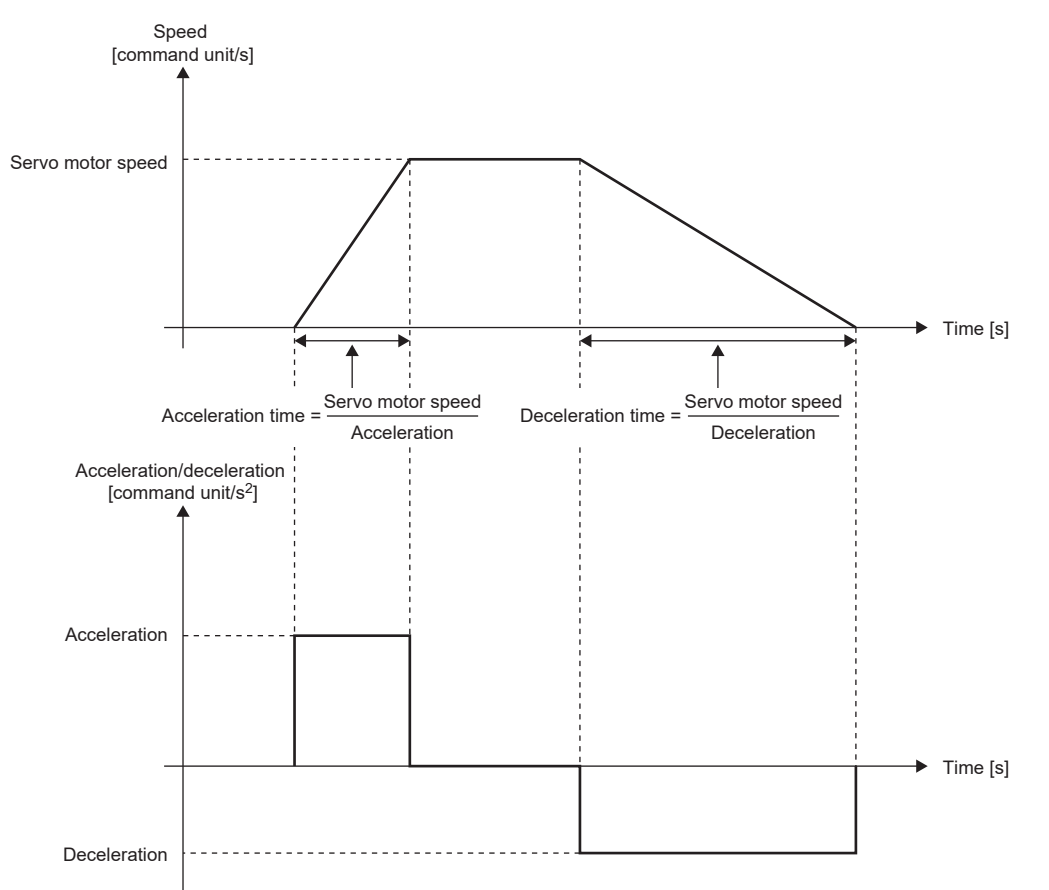

### **Precautions**

 • The servo parameter for setting the acceleration/deceleration data varies depending on the unit selected in [Pr. PT01.1 Speed/acceleration/deceleration unit selection]. However, the same object is used for setting the acceleration/deceleration data regardless of the unit selected. Refer to [Pr. PT01.1] for details. For the precautions for each acceleration/deceleration data, refer to the setting servo parameters, point table, and objects.

# **Setting method**

Select an acceleration/deceleration unit in [Pr. PT01.1 Speed/acceleration/deceleration unit selection]. When [Pr. PT01.1] is set to "1" (command unit/s<sup>2</sup>), select the command unit with [Pr. PT01.2 Unit for position data].

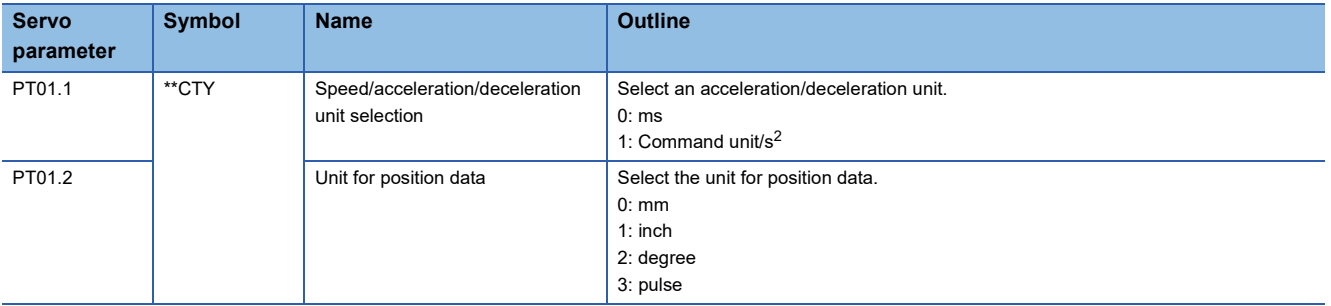

## **Relevant acceleration/deceleration data**

Fage 96 Relevant speed data and acceleration/deceleration data

# <span id="page-133-0"></span>**3.14 Quick stop**

With Quick stop defined in CiA 402, the servo motor can be stopped by the forced stop deceleration. For details of the forced stop deceleration, refer to the following.

**[Page 114 Forced stop deceleration function](#page-115-0)** 

When the Quick stop command in [Controlword (Obj. 6040h)] is turned off, the servo motor decelerates to a stop in accordance with the setting of [Quick stop option code (Obj. 605Ah)], following which the status changes to "Switch On Disabled" (servo-off) or "Quick Stop Active" (servo-on maintained).

### $Point<sup>°</sup>$

- When canceling Quick stop in the cyclic synchronous position mode (csp), update [Target position (Obj. 607Ah)] and [Position offset (Obj. 60B0h)] to [Position actual value (Obj. 6064h)]. If Quick stop is canceled without performing position follow-up, unexpected movements such as sudden acceleration of the servo motor may occur.
- When [Pr. PA04.3 Forced stop deceleration function selection] is set to "0" (forced stop deceleration function disabled), the servo motor stops with the dynamic brake regardless of the setting value of [Quick stop option code (Obj. 605Ah)].
- The Quick stop command is accepted only when the PDS state transition is in the "Operation Enabled" state.

### $Res$ riction $N^{\prime\prime}$

- This function can be used in the cyclic synchronous mode (csp/csv/cst), profile mode (pp/pv/tq), point table mode (pt), JOG operation mode (jg), and homing mode (hm).
- In the torque mode or continuous operation to torque control mode (ct), the servo motor stops with the dynamic brake without deceleration to a stop.
- If an alarm that causes forced stop deceleration has occurred during the deceleration stop operation with Quick stop, the PDS state transition will shift to "Fault reaction active". After the servo motor stops at the deceleration time constant of Quick stop, the servo-off state will be established.
- If a warning that causes forced stop deceleration has occurred during the deceleration stop operation with Quick stop, the PDS state transition maintains "Quick stop active". After the servo motor stops at the deceleration time constant of Quick stop, the servo-off state will be established.
- If a warning causes deceleration stop with Quick stop during the deceleration stop operation, the PDS state transition will shift to "Quick stop active". After the servo motor stops at the deceleration time constant of the deceleration stop caused by the warning, the servo-off state will be established.
- When the Quick stop command is turned off at the command stop of the controller, the command stop takes precedence and the servo motor stops with the dynamic brake without deceleration to a stop.

## **Setting with servo parameters**

[Pr. PT68.0 Quick stop method selection] can be used to specify the deceleration stop operation method. [Pr. PT68.0] corresponds to [Quick stop option code (Obj. 605Ah)].

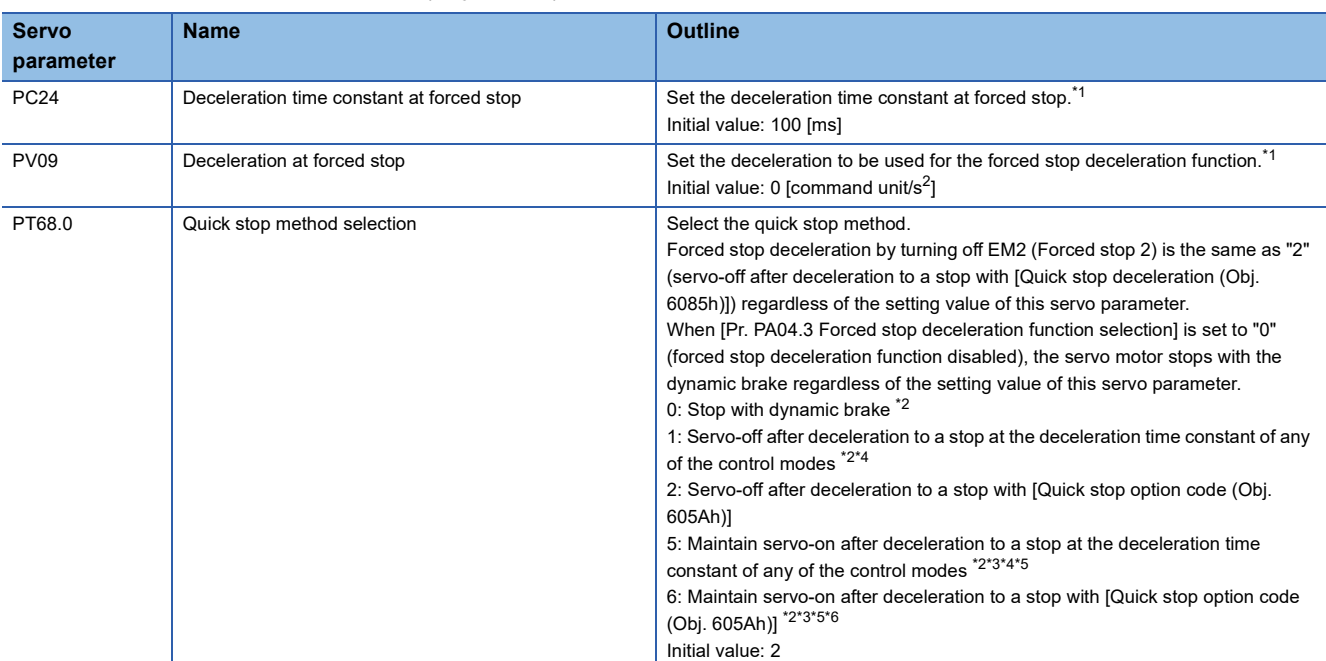

<span id="page-134-0"></span>\*1 The servo parameter to be set varies depending on the unit selected in [Pr. PT01.1 Speed/acceleration/deceleration unit selection]. However, the same object is used for setting the acceleration/deceleration data regardless of the unit selected. For details, refer to "[Pr. PT01.1 Speed/acceleration/deceleration unit selection]" in the User's Manual (Parameters).

- <span id="page-134-1"></span>\*2 Available on servo amplifiers with firmware version D0 or later.
- <span id="page-134-3"></span>\*3 Not available for CC-Link IE Field Network Basic.
- <span id="page-134-2"></span>\*4 For the deceleration time constants of the control modes, refer to "[Quick stop option code (Obj. 605Ah)]" in the User's Manual (Object Dictionary).
- <span id="page-134-4"></span>\*5 When the controller being used cannot perform follow-up in the "Quick stop active" state (during servo-on), do not use this setting value in the cyclic synchronous position mode (csp). For information on whether the controller being used can perform follow-up in the "Quick stop active" state, refer to the manual for the controller.
- <span id="page-134-5"></span>\*6 When canceling Quick stop in the cyclic synchronous position mode (csp), cancel it after servo-off or perform position follow-up with the controller. If Quick stop is canceled without performing position follow-up, the servo motor may suddenly accelerate.

### **Settings with objects**

For details on the objects, refer to the User's Manual (Object Dictionary).

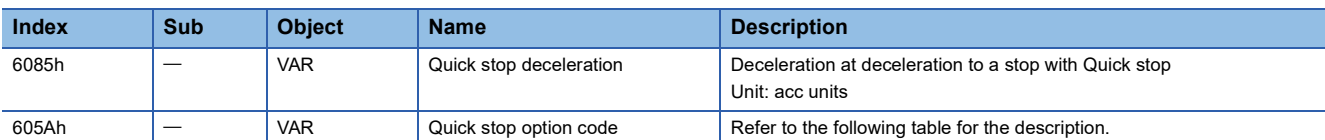

The methods and operations supported in [Quick stop option code (Obj. 605Ah)] are shown in the following table.

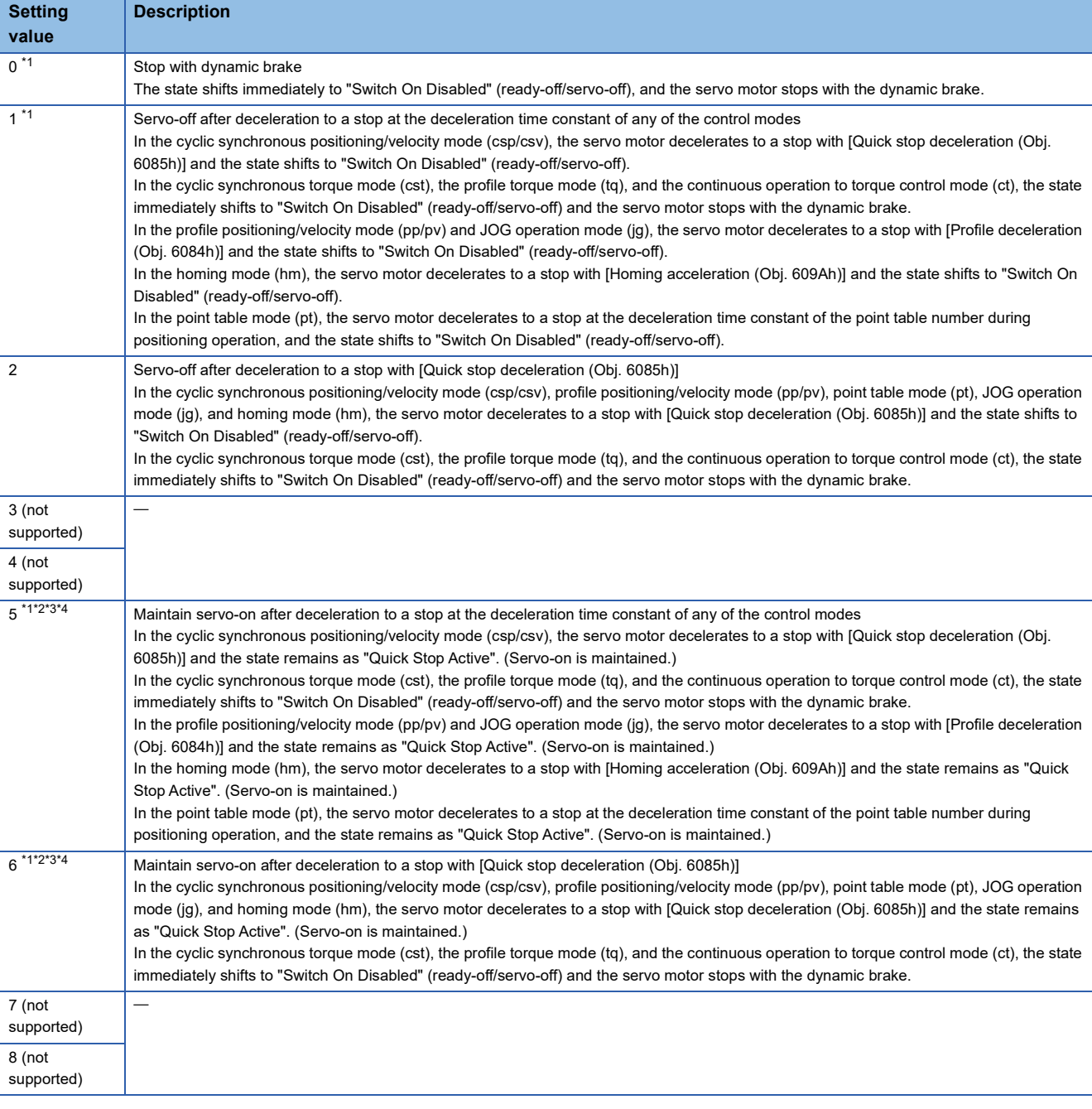

<span id="page-135-0"></span>\*1 Available on servo amplifiers with firmware version D0 or later.

<span id="page-135-1"></span>\*2 When canceling Quick stop in the cyclic synchronous position mode (csp), cancel it after servo-off or perform position follow-up with the controller. If Quick stop is canceled without performing position follow-up, the servo motor may suddenly accelerate.

<span id="page-135-2"></span>\*3 Not available for CC-Link IE Field Network Basic.

<span id="page-135-3"></span>\*4 When the controller being used cannot perform follow-up in the "Quick stop active" state (during servo-on), do not use this setting value in the cyclic synchronous position mode (csp). For information on whether the controller being used can perform follow-up in the "Quick stop active" state, refer to the manual for the controller.

# **Timing chart**

## **When [Quick stop option code (Obj. 605Ah)] is set to "1"**

The servo motor decelerates to a stop at the deceleration time constant of any of the control modes, then the state shifts to "Switch On Disabled". For the deceleration time constant, refer to the User's Manual (Object Dictionary).

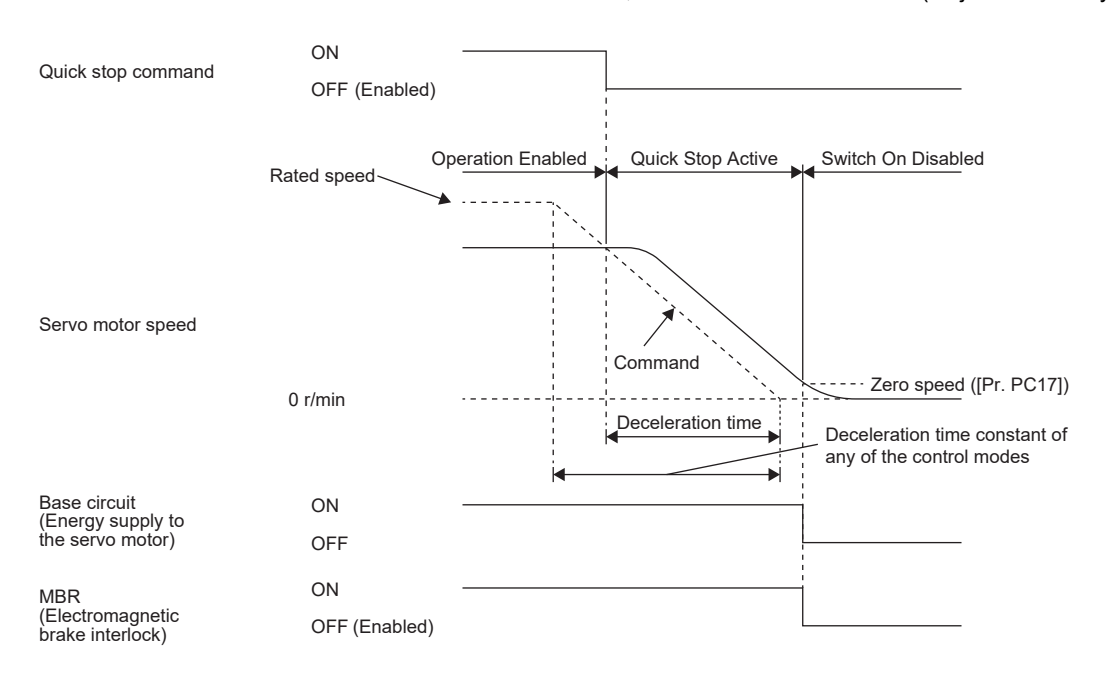

## **When [Quick stop option code (Obj. 605Ah)] is set to "2"**

The servo motor decelerates to a stop with [Quick stop deceleration (Obj. 6085h)], and the state shifts to "Switch On Disabled".

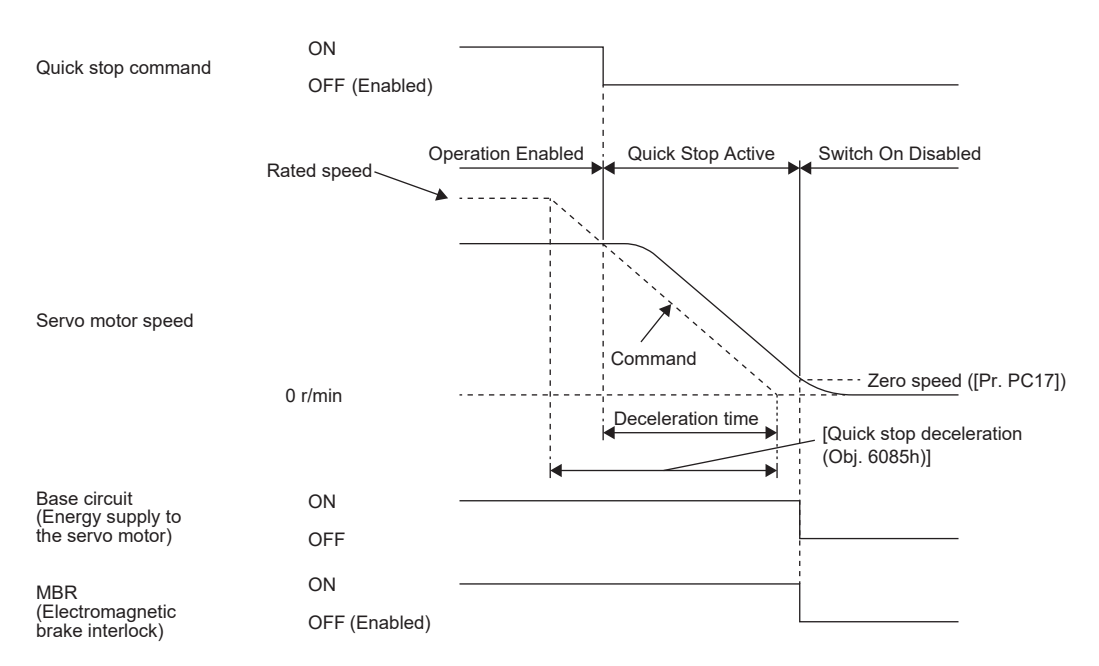

### **When [Quick stop option code (Obj. 605Ah)] is set to "5"**

The servo motor decelerates to a stop at the deceleration time constant of any of the control modes, then the state remains as "Quick Stop Active" (servo-on). For the deceleration time constant, refer to the User's Manual (Object Dictionary).

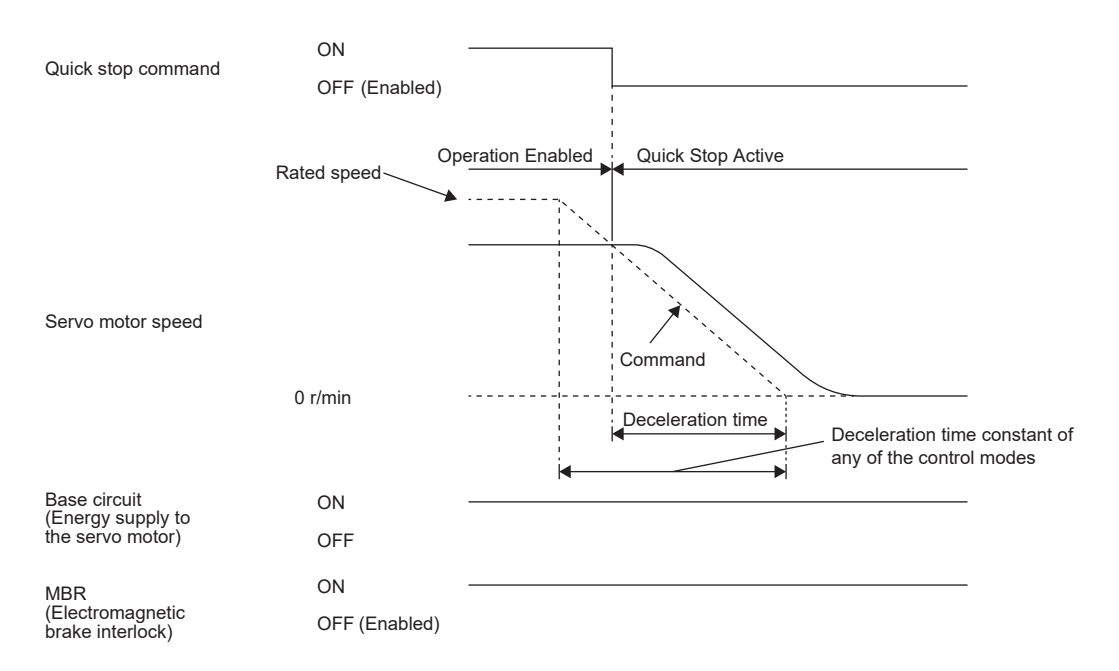

## **When [Quick stop option code (Obj. 605Ah)] is set to "6"**

After deceleration to a stop with [Quick stop deceleration (Obj. 6085h)], the state remains as "Quick Stop Active" (servo-on).

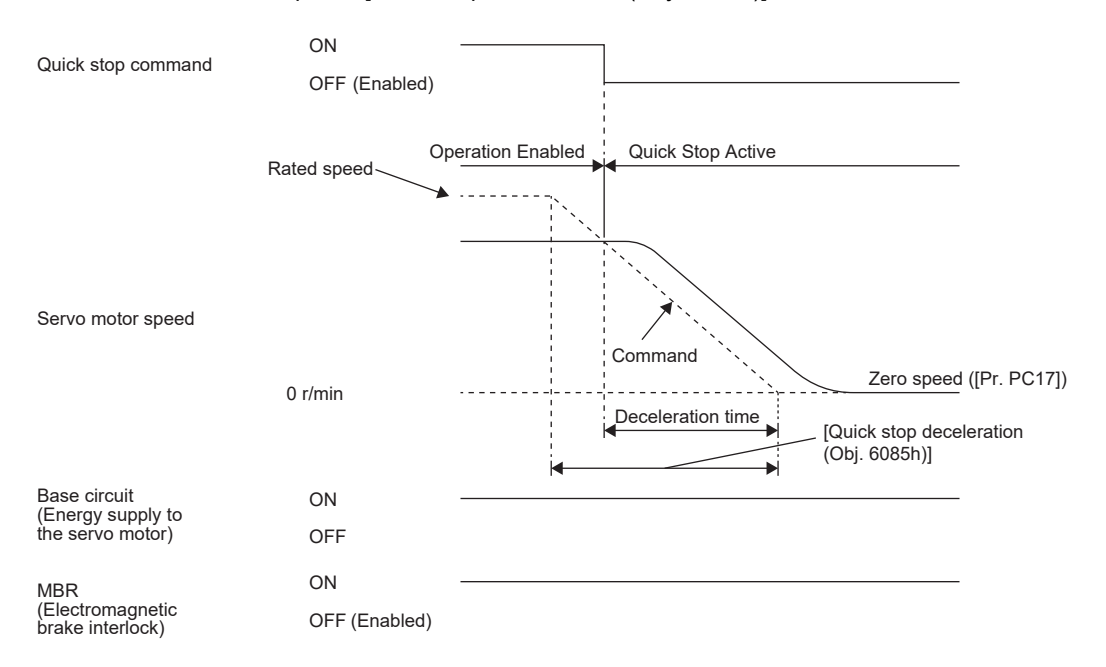

# **3.15 Halt**

Halt defined in CiA 402 enables temporary stop of the servo motor.

When 1 is set in Bit 8 (HALT) of [Controlword (Obj. 6040h)], the servo motor decelerates to a stop with the deceleration time constant of [Profile deceleration (Obj. 6084h)] or [Homing acceleration (Obj. 609Ah)], and then the state remains as "Operation Enable" (Servo-on), in accordance with the setting of [Halt option code (Obj. 605Dh)]. When Halt Bit is set to 0 during the deceleration stop operation, the servo motor decelerates to a stop and returns to the operable state.

#### $Restraction$ <sup> $\frac{m}{2}$ </sup>

- This function can be used in the profile mode (pp/pv/tq), point table mode (pt), JOG operation mode (jg), and homing mode (hm). The other control modes can be operated regardless of the Halt Bit status.
- In the profile torque mode (tq), [Torque demand value (Obj. 6074h)] is set to 0 regardless of [Halt option code (Obj. 605Dh)]. The amount of torque change at this time can be set using [Torque slope (Obj. 6087h)].

# **Objects for setting**

For details on the objects, refer to the User's Manual (Object Dictionary).

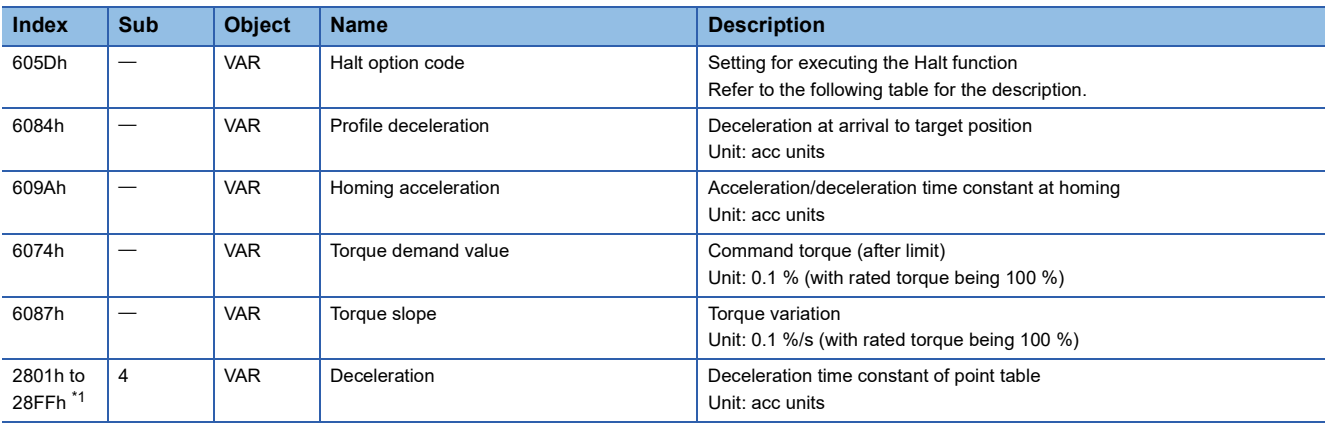

<span id="page-138-0"></span>\*1 Available on servo amplifiers with firmware version B8 or later.

The following table shows descriptions of [Halt option code (Obj. 605Dh)].

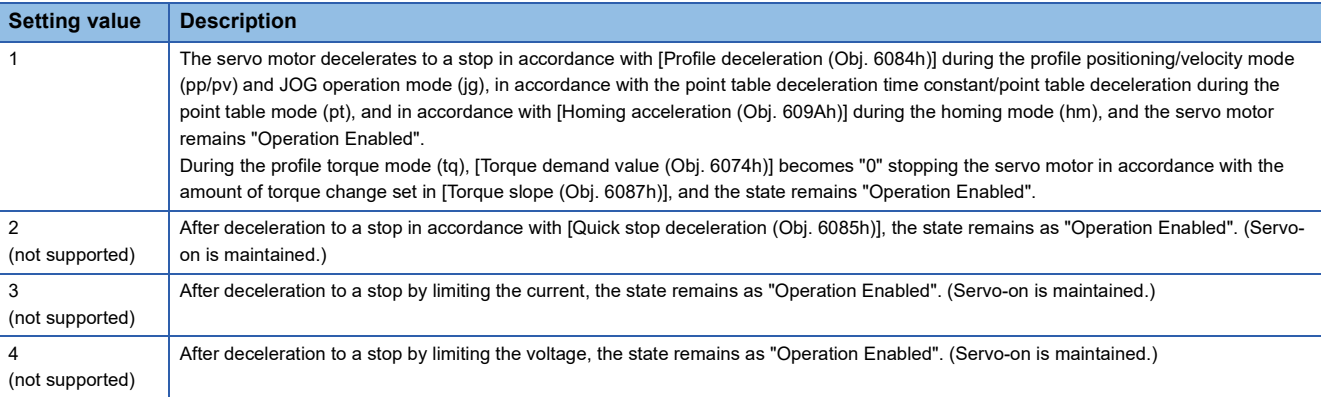

# **Timing chart**

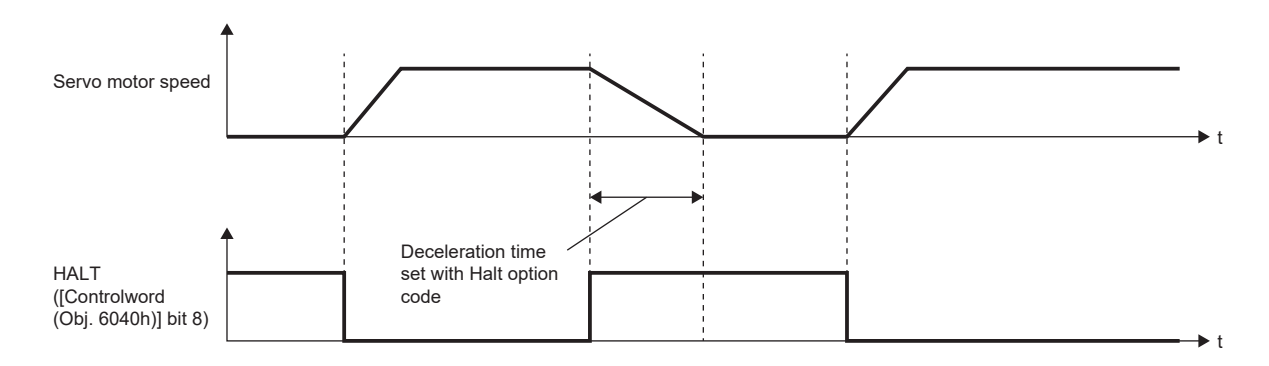

# **4 APPLICABLE FUNCTIONS**

This chapter explains the applicable functions. Please select the applicable function to be used from the following table.

#### **Function to operate safely Applicable function Outline Reference** Software position limit Prevents a moving part from colliding with the equipment. [Page 177 Software position limit](#page-178-0) Torque limit **Prevents the servo motor from outputting a higher torque than the** specified value. [Page 180 Torque limit](#page-181-0) Speed limit **Prevents the servo motor from operating faster than the specified** speed. [Page 182 Speed limit](#page-183-0) Excessive error alarm detection function Prevents the motor feedback position from deviating from the position command by more than a predetermined value. **Page 198 Excessive error alarm detection** [function](#page-199-0)

## **Functions to enhance the failure detection capability of the servo amplifier**

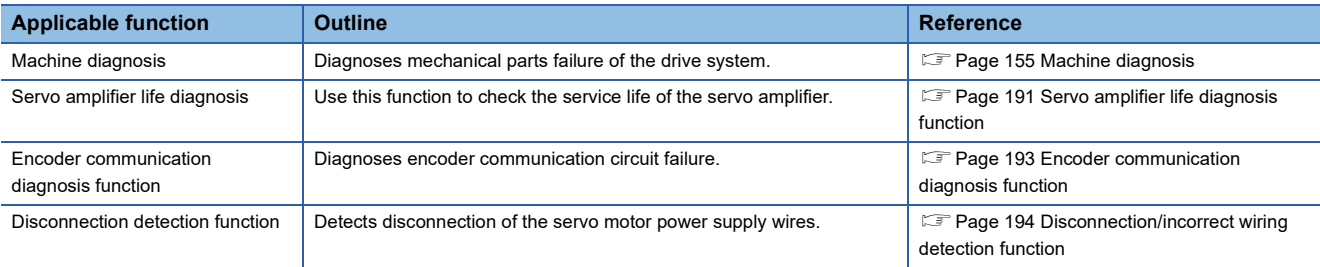

### **Functions to prevent the drive of servo motor from stopping**

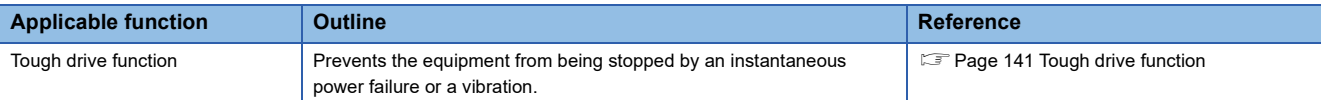

### **Functions to perform advanced control in specific applications**

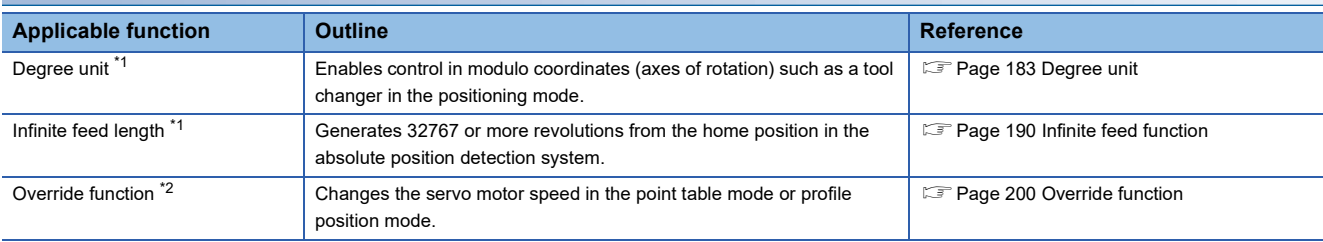

<span id="page-140-1"></span>\*1 Available on servo amplifiers with firmware version B6 or later.

<span id="page-140-2"></span>\*2 Available on servo amplifiers with firmware version D4 or later.

### **Functions to store data sampled at high speed from the servo amplifier, then communicate/output it to the controller**

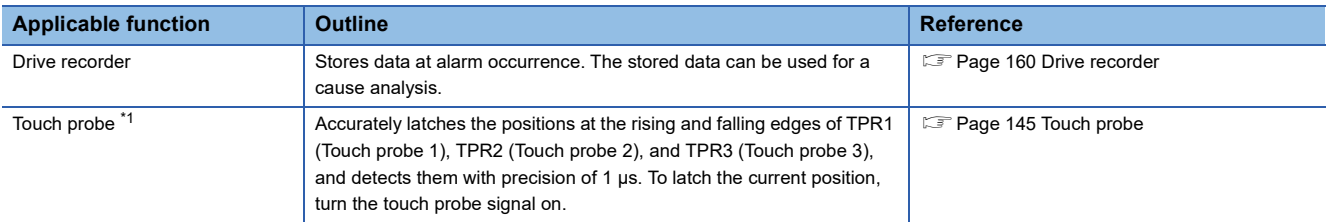

<span id="page-140-0"></span>\*1 Available on servo amplifiers with firmware version C0 or later and manufactured in July 2022 or later.

# **Function to shorten operating time**

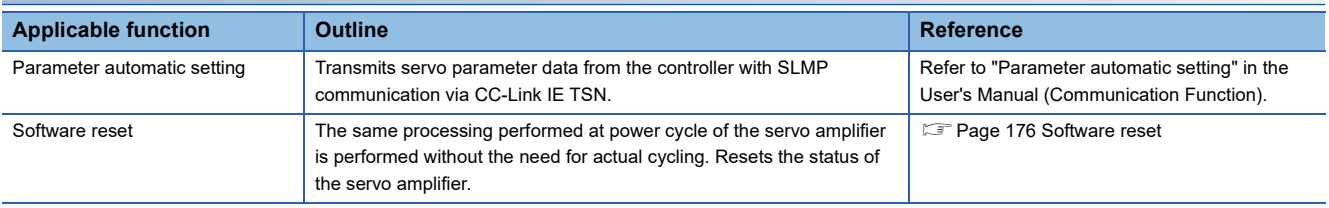

# **Performance-improving function**

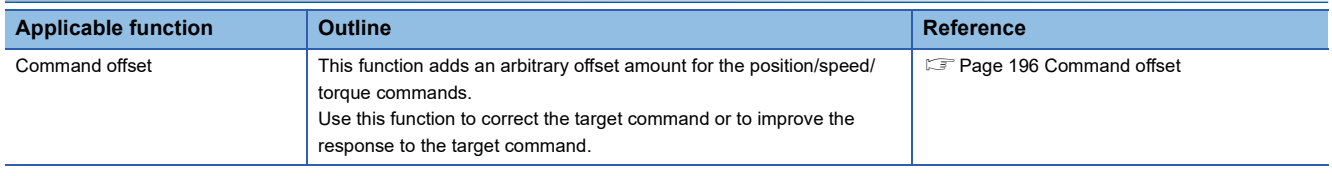

# <span id="page-142-0"></span>**4.1 Tough drive function**

Tough drive function is a function that allows the operation to continue without stopping the device, even when an alarm would occur normally. This function also features the vibration tough drive and the instantaneous power failure tough drive.

# **Vibration tough drive**

Vibration tough drive function is a function to: 1) prevent vibration, as the mechanical resonance frequency changes due to aging of the machine; and 2) instantaneously reset the filter when machine resonance occurs. For details, refer to "Vibration tough drive" in the following manual.

MR-JET User's Manual (Adjustment)

# **Instantaneous power failure tough drive**

The instantaneous power failure tough drive function avoids the occurrence of [AL. 010 Undervoltage], even when an instantaneous power failure occurs during operation. Operating continuously without stopping the system is feasible. When the instantaneous power failure tough drive activates, the function will increase the tolerance against instantaneous power failure using the electrical energy charged in the capacitor in the servo amplifier and will change an alarm level of [AL. 010 Undervoltage] simultaneously. The [AL. 010.1 Voltage drop in the control circuit power] detection time for the power supply can be changed by [Pr. PF25 Instantaneous power failure tough drive detection time]. In addition, [AL. 010.2 Voltage drop in the main circuit power] detection level for the bus voltage is changed automatically.

#### **Precautions**

- MBR (Electromagnetic brake interlock) is on during the instantaneous power failure tough drive.
- When the load of instantaneous power failure is large, [AL. 010.2] caused by the bus voltage drop may occur regardless of the set value of [Pr. PF25 Instantaneous power failure tough drive detection time].

### **Setting method**

Set [Pr. PA20.2 Instantaneous power failure tough drive selection] to "1" (enabled).

To set the time until the occurrence of [AL. 010.1 Voltage drop in the control circuit power], use [Pr. PF25 Instantaneous power failure tough drive detection time].

To extend the time until the occurrence of [AL. 010.2 Voltage drop in the main circuit power], set [Pr. PA26.0 Torque limit function selection at instantaneous power failure] to "1" (enabled).

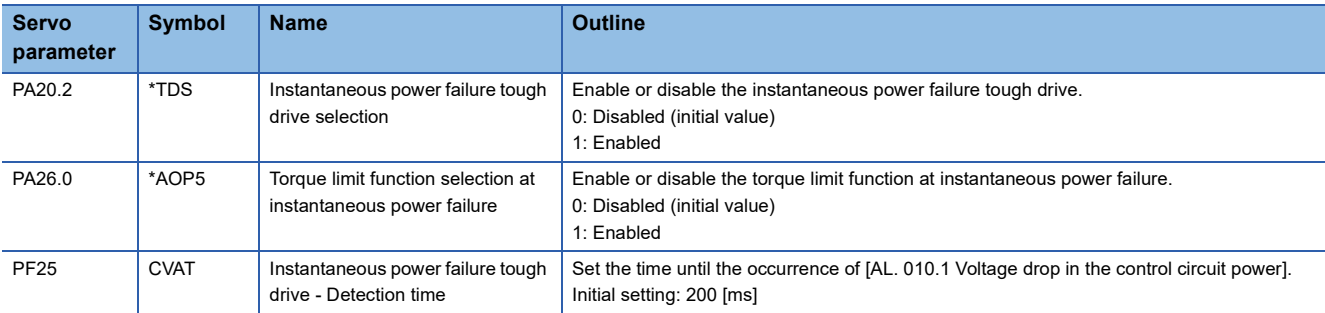

## **Timing chart**

### ■**Instantaneous power failure time > [Pr. PF25 Instantaneous power failure tough drive detection time]**

The alarm occurs when the instantaneous power failure time exceeds [Pr. PF25 Instantaneous power failure tough drive detection time]. MTTR (Tough drive in progress) turns on after the instantaneous power failure is detected. MBR (Electromagnetic brake interlock) turns off when the alarm occurs.

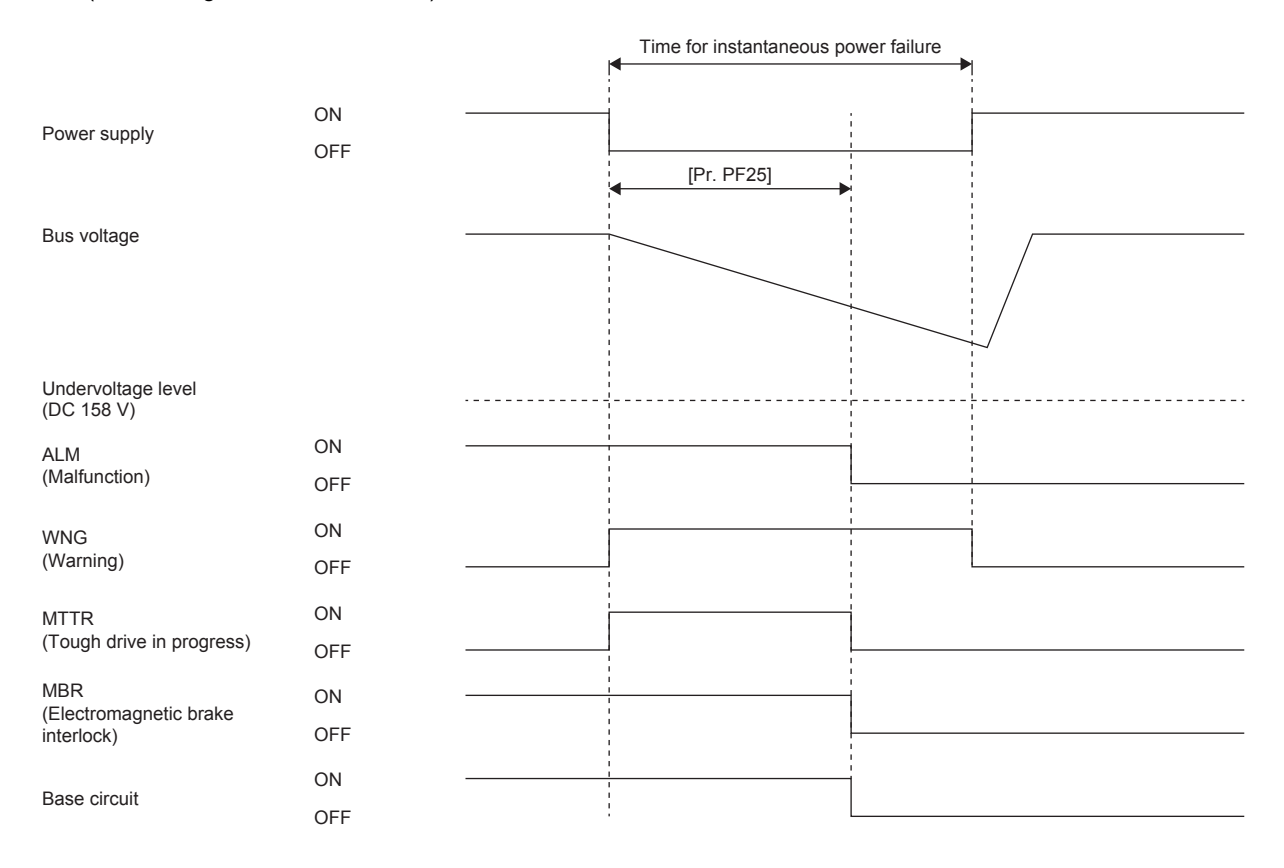
#### ■**Instantaneous power failure time < [Pr. PF25 Instantaneous power failure tough drive detection time]**

The operation status differs depending on how much the bus voltage decreases.

 • When the bus voltage does not decrease to the undervoltage level or lower within instantaneous power failure time. The operation continues without generating an alarm.

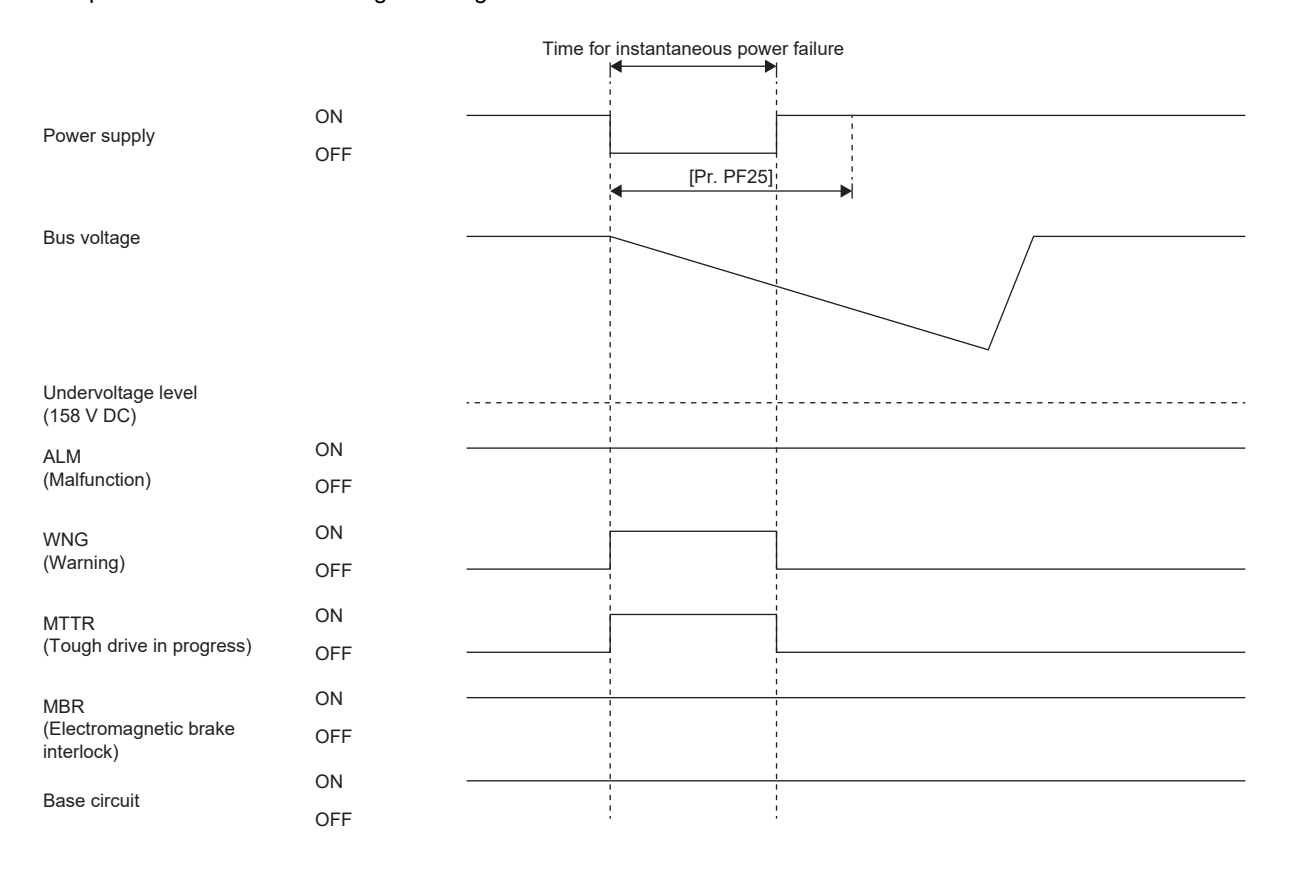

• When the bus voltage decreases to the undervoltage level or lower within instantaneous power failure time.

[AL. 010 Undervoltage] occurs when the bus voltage decreases to the undervoltage level or lower even if the instantaneous power failure tough drive is enabled.

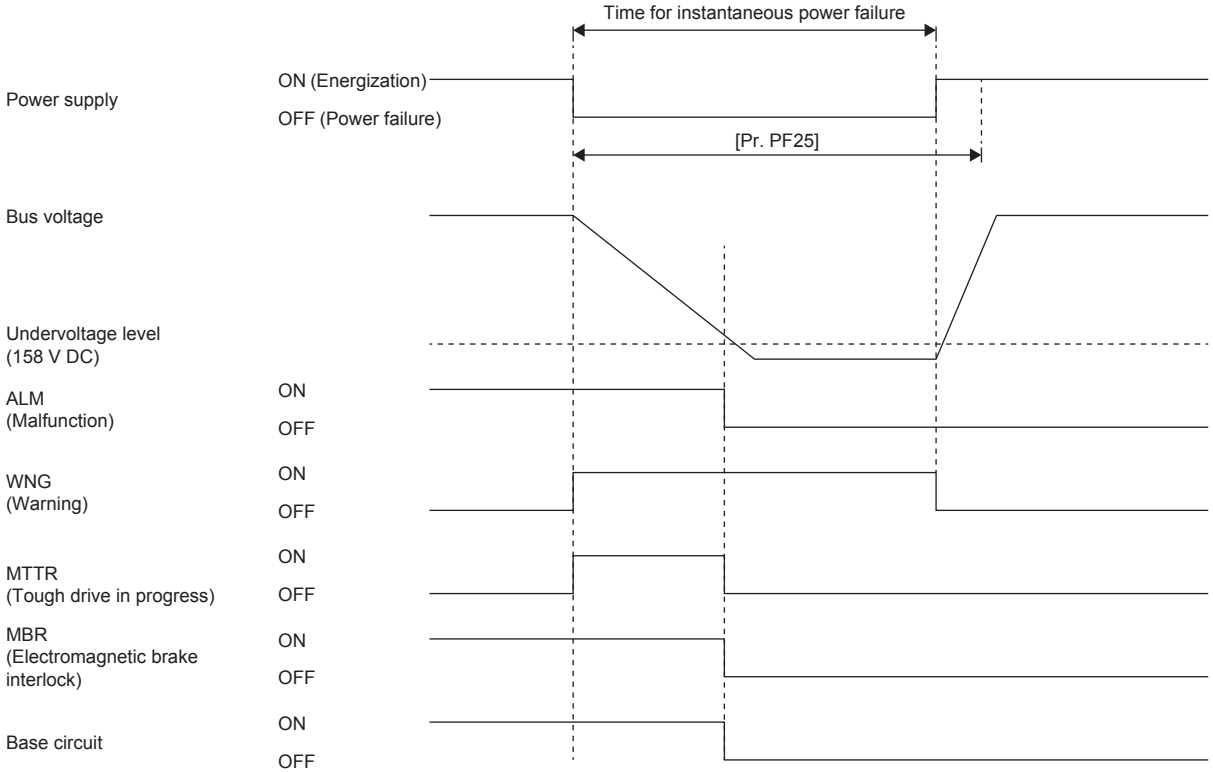

# **4.2 Touch probe**

# **Outline**

The touch probe function latches the current position by inputting a signal from a sensor or the like. Position feedback at the rising edge and falling edge of an input device can be detected with precision of 1 μs and stored into an object according to specified conditions.

#### Restriction<sup>(17</sup>)

- Available on servo amplifiers with firmware version C0 or later and manufactured in July 2022 or later.
- For input device assignment, the touch probe function has restrictions on pins that can be set.
- **F** [Page 146 Setting method](#page-147-0)
- If semi-closed loop control/fully closed loop control switching is performed while this function operates, the position may not be detected correctly.
- When multiple linear encoder home positions exist during the full stroke of the linear encoder, the trigger cannot be set to the zero point of the encoder.

#### **Precautions**

If the external input signal causes chattering due to noise or other factors, the position may not be detected correctly. Review the surrounding environment.

# <span id="page-147-0"></span>**Setting method**

The touch prove function memorizes position feedback and stores it in each object according to the conditions specified with [Touch probe function (Obj. 60B8h)] or [Touch probe function 2 (Obj. 2DE8h)].

Refer to the following table for the settings of input/output devices.

**Fage 106 Assigning I/O devices** 

**[Page 147 Input device settings](#page-148-0)** 

Refer to the following for the timing chart.

**F** [Page 153 Timing chart](#page-154-0)

The following table shows the objects and input devices to use touch probes.

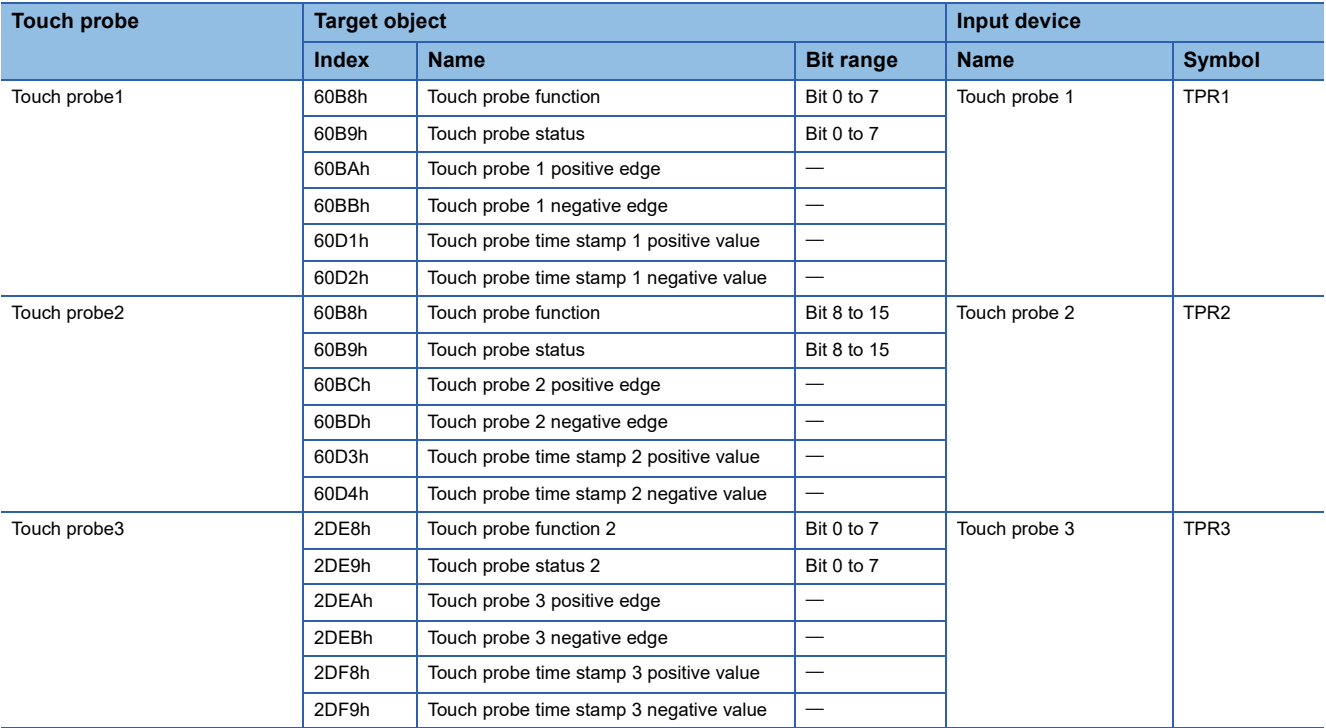

### <span id="page-148-0"></span>**Input device settings**

TPR1, TPR2, and TPR3 are not assigned to the input devices in the initial setting. When using this function, assign TPR1, TPR2, and TPR3. The following table shows the connector pin numbers to which input devices TPR1, TPR2, and TPR3 can be assigned and the servo parameters used for the assignment.

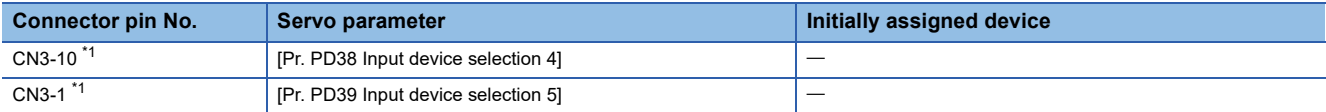

<span id="page-148-1"></span>\*1 Available on servo amplifiers with firmware version C0 or later and manufactured in July 2022 or later.

#### **Servo parameter**

The filter settings of [Pr. PD11.0 Input signal filter selection] are disabled for pins to which TPR1, TPR2, or TPR3 is assigned.

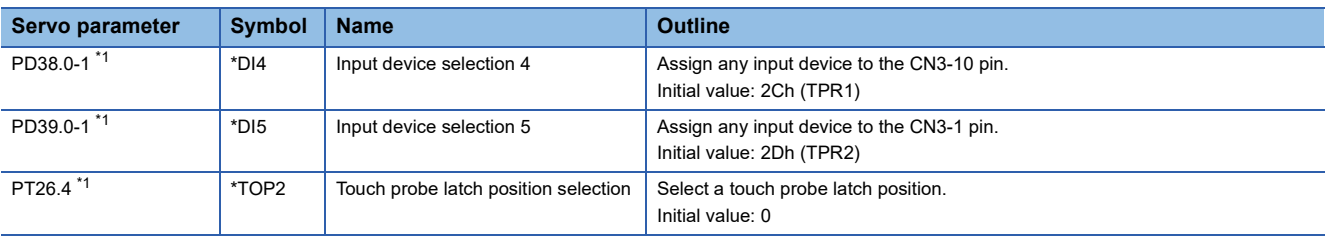

<span id="page-148-2"></span>\*1 Available on servo amplifiers with firmware version C0 or later and manufactured in July 2022 or later.

**4**

## **Object dictionary**

For details on the objects, refer to the User's Manual (Object Dictionary).

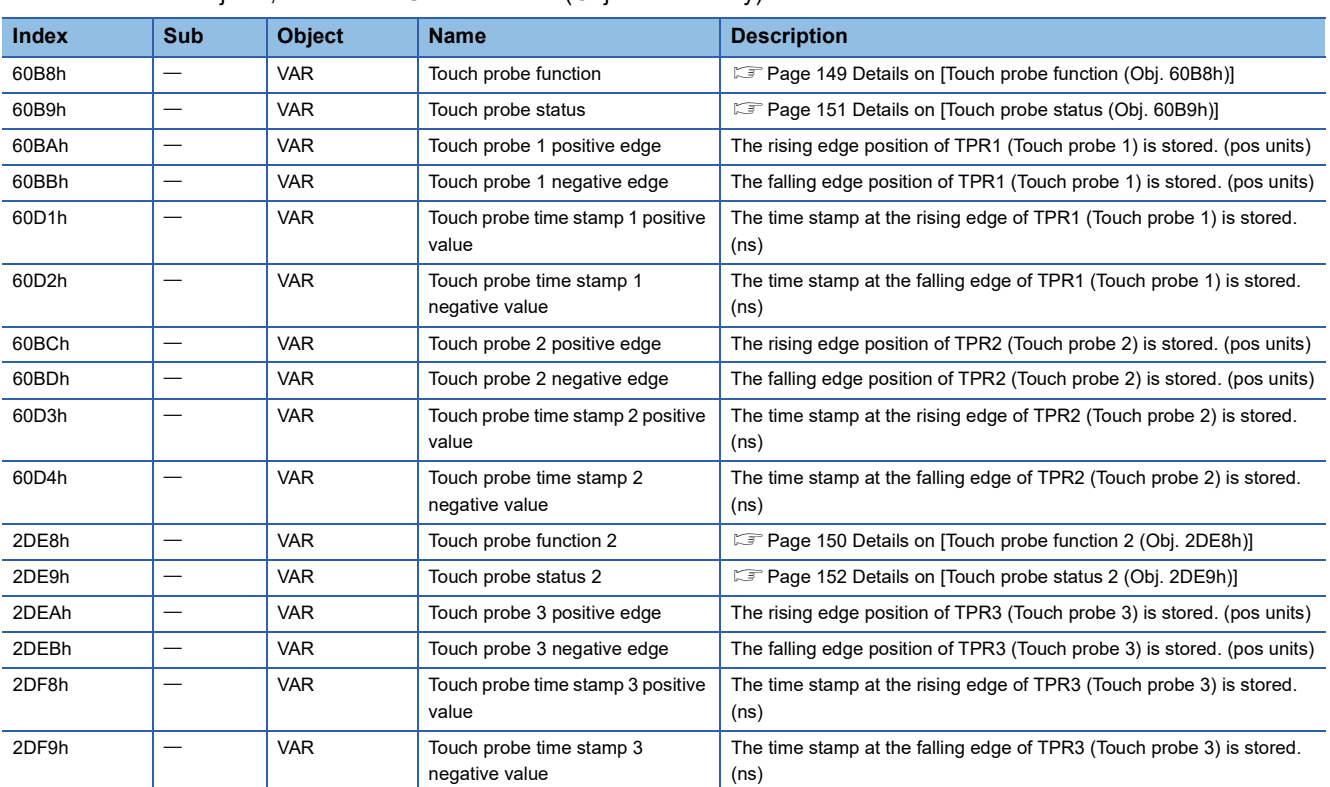

### <span id="page-150-0"></span>■**Details on [Touch probe function (Obj. 60B8h)]**

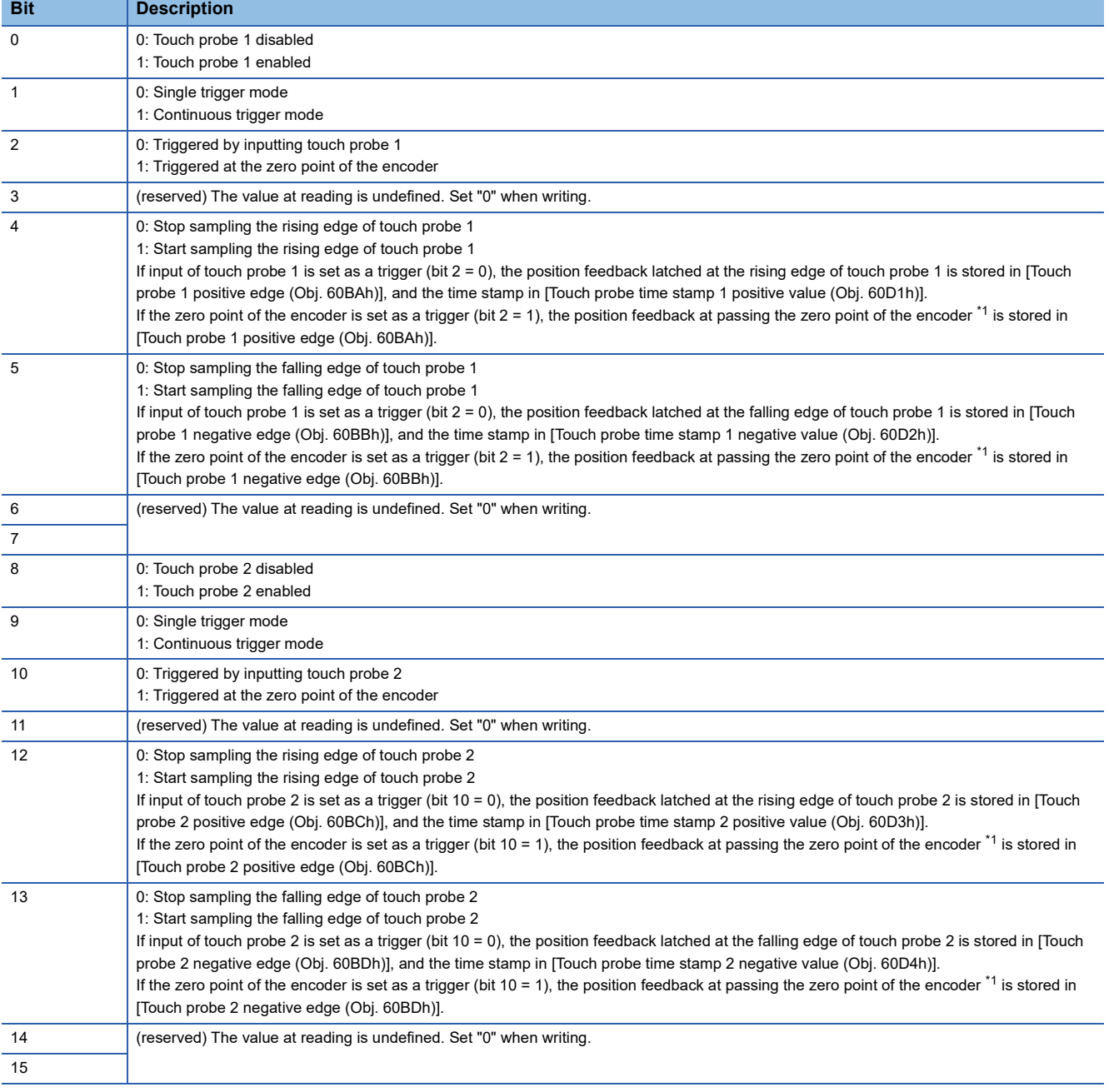

<span id="page-150-1"></span>\*1 For linear servo motors, the zero point of the encoder is a position between homing stop intervals [pulse] (changeable with [Pr. PL01.2 Homing stop interval setting]) based on the linear encoder home position.

### <span id="page-151-0"></span>■**Details on [Touch probe function 2 (Obj. 2DE8h)]**

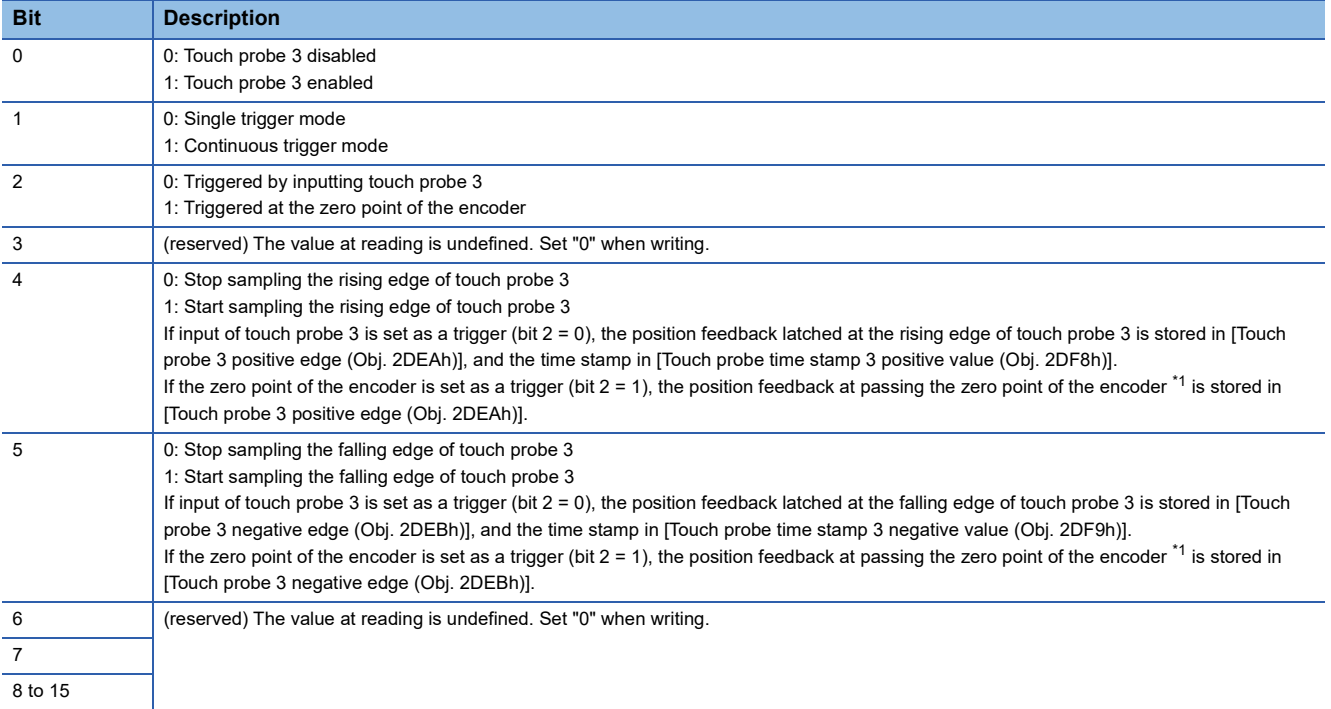

<span id="page-151-1"></span>\*1 For linear servo motors, the zero point of the encoder is a position between homing stop intervals [pulse] (changeable with [Pr. PL01.2 Homing stop interval setting]) based on the linear encoder home position.

### <span id="page-152-0"></span>■**Details on [Touch probe status (Obj. 60B9h)]**

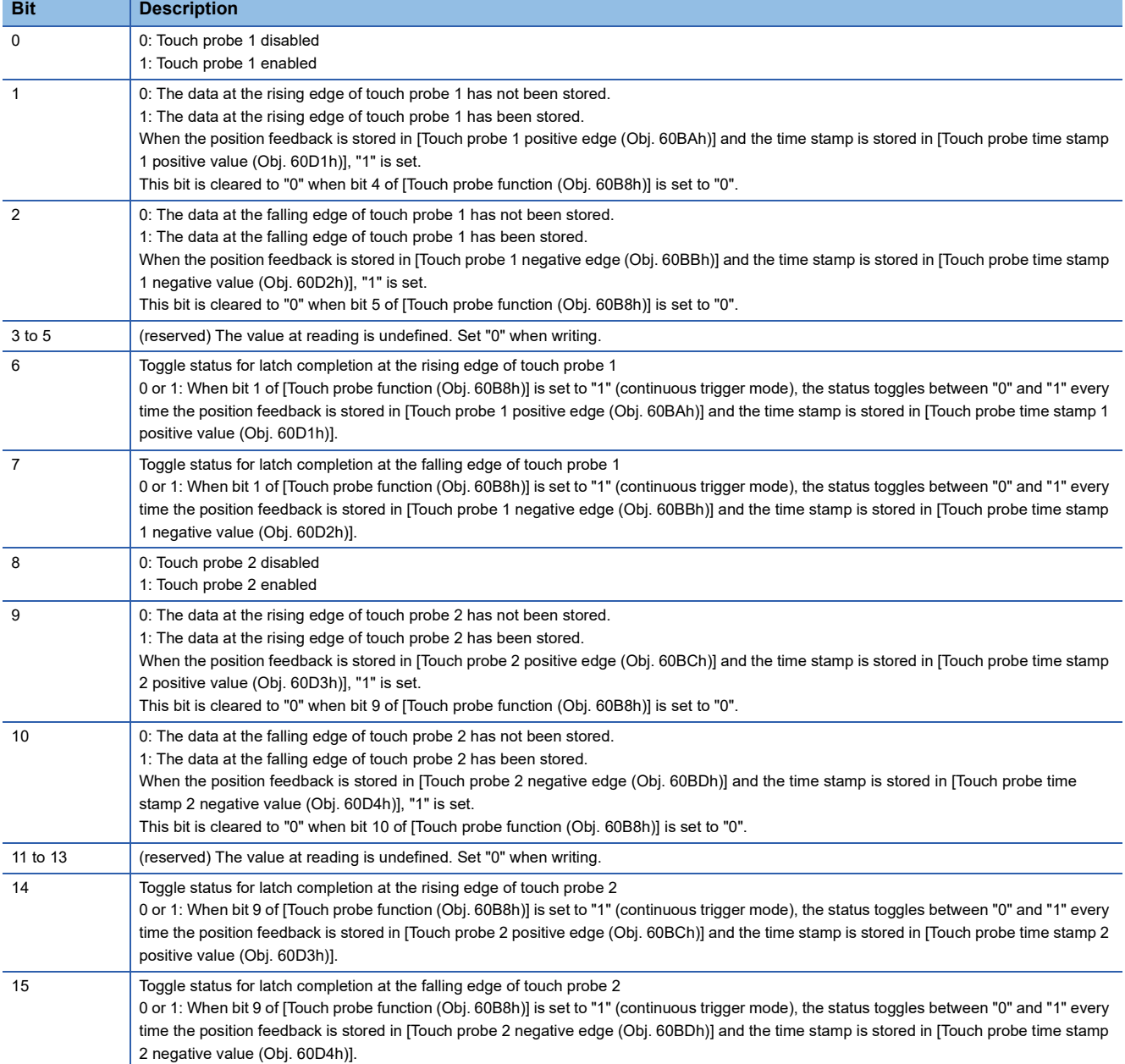

### <span id="page-153-0"></span>■**Details on [Touch probe status 2 (Obj. 2DE9h)]**

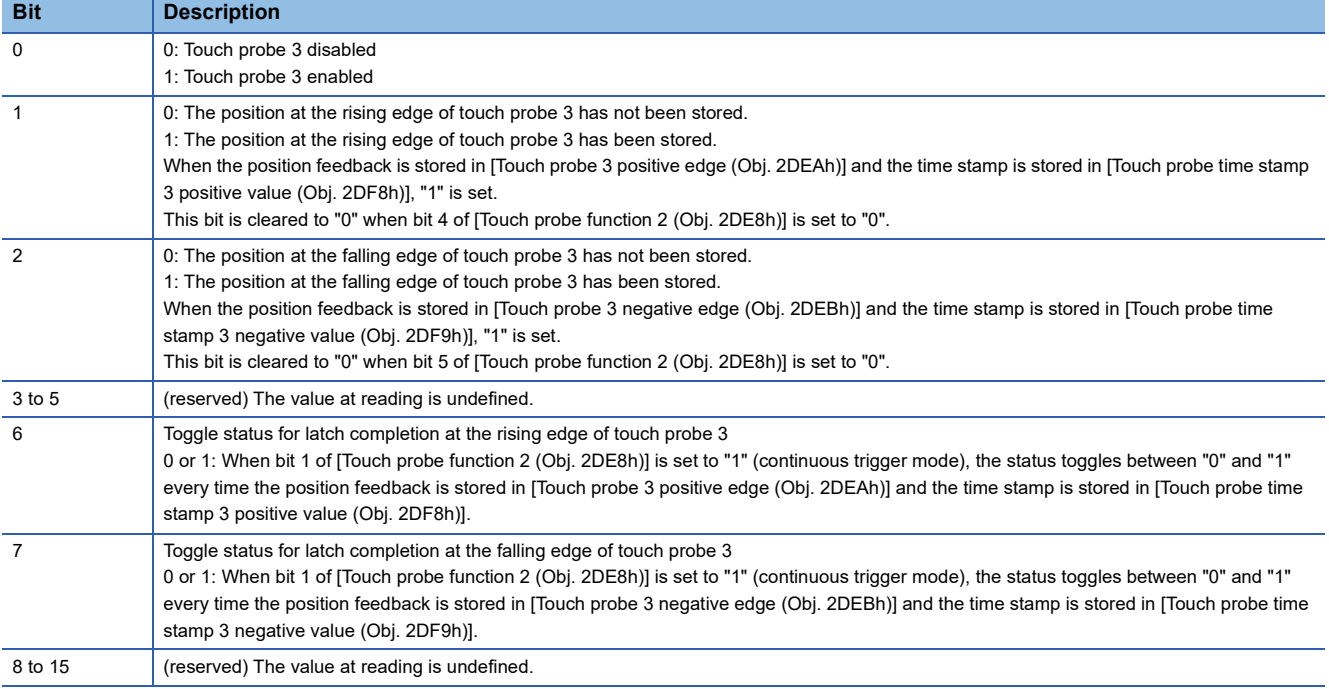

### <span id="page-154-0"></span>**Timing chart**

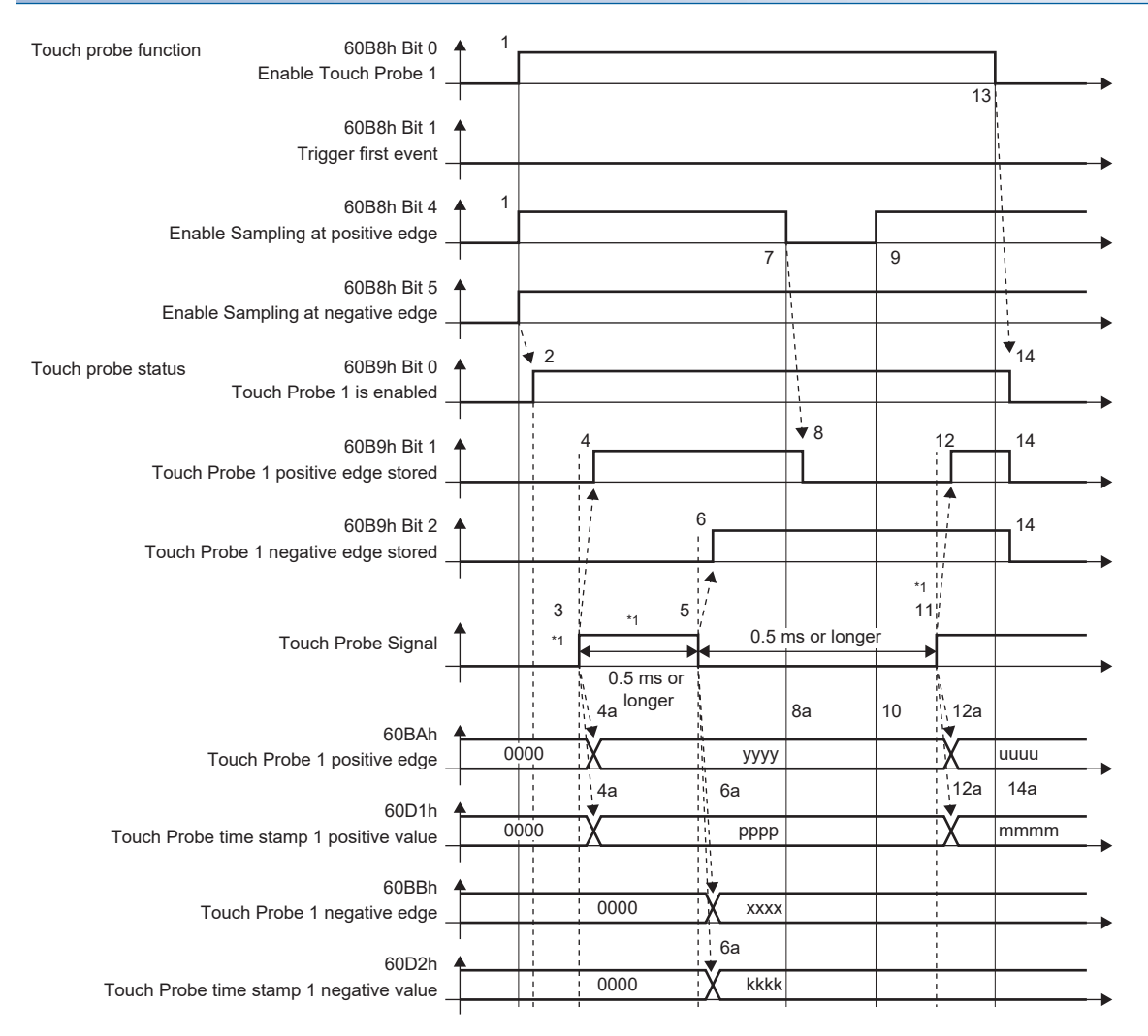

#### \*1 Change "Touch Probe Signal" so that both the on-time and off-time are 0.5 ms or longer.

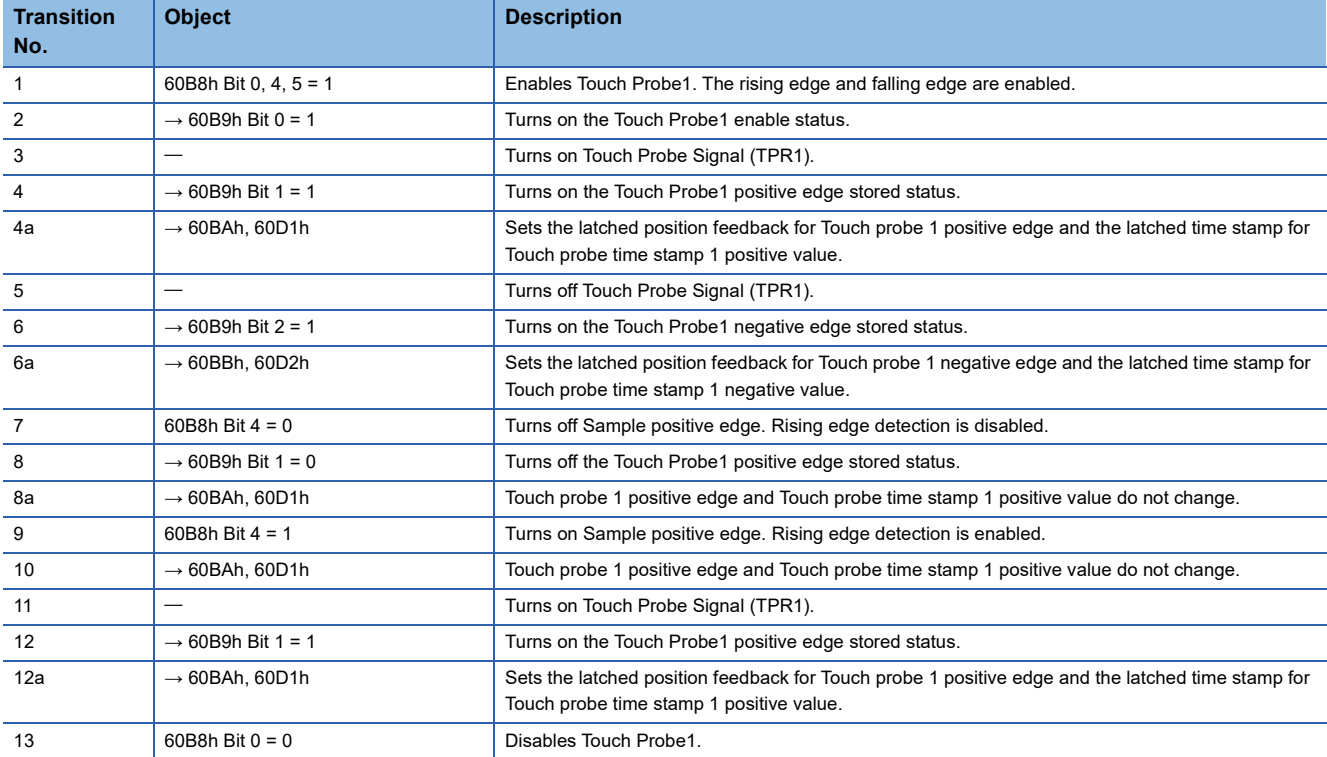

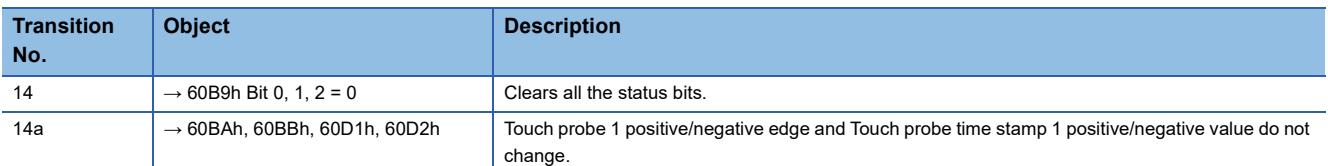

The following shows a timing chart of Bit 6 of [Touch probe status (Obj. 60B9h)]. Bit 7 of [Touch probe status (Obj. 60B9h)] changes when latching completes at the falling edge.

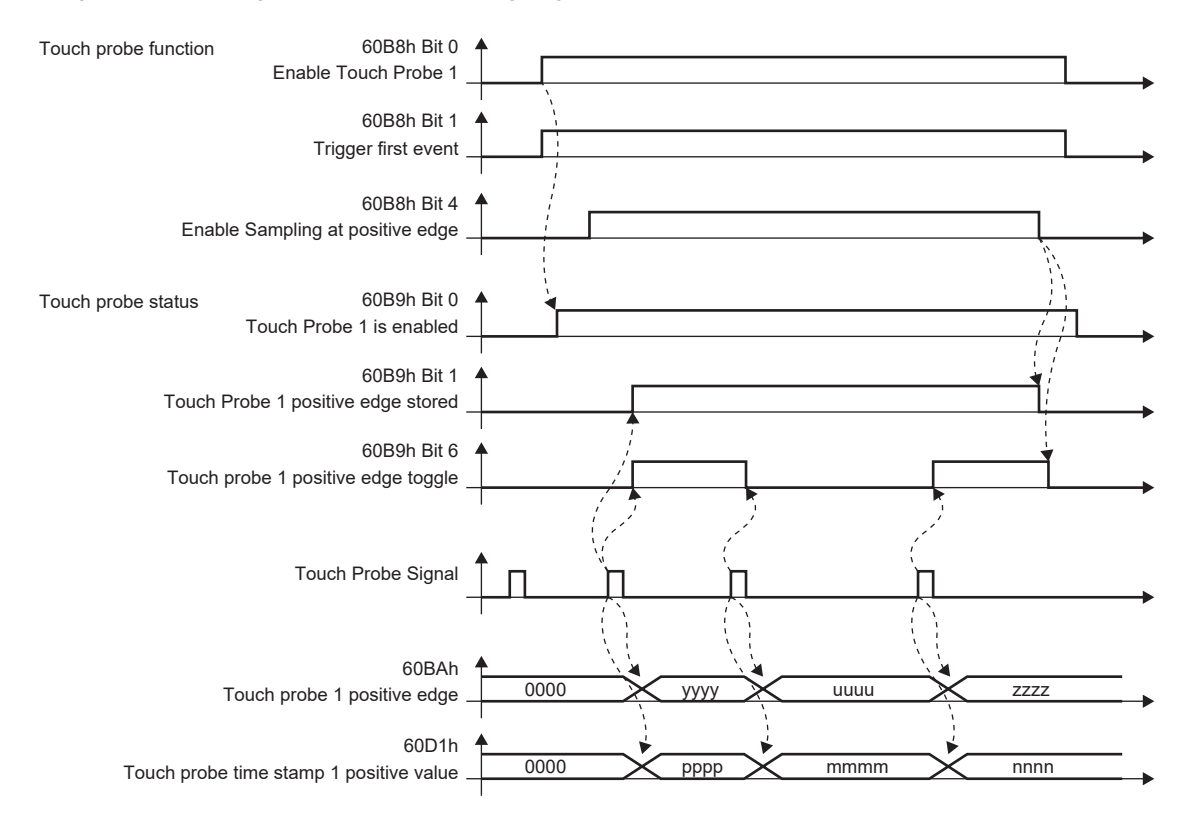

# **4.3 Machine diagnosis**

The machine diagnosis function estimates the friction and vibrational component of the drive system in the equipment based on the data in the servo amplifier and detects errors in machine parts such as ball screws and bearings. The machine diagnosis function features the following functions:

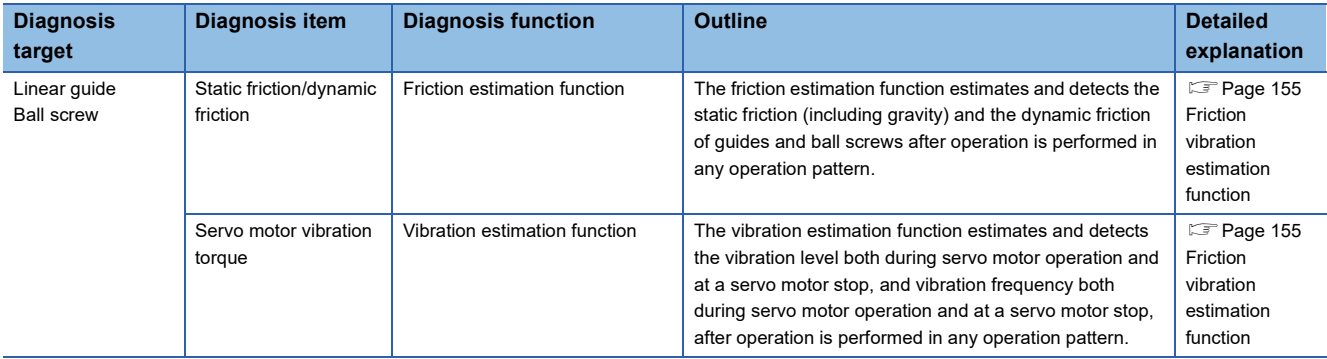

## <span id="page-156-0"></span>**Friction vibration estimation function**

In the friction vibration estimation function, the friction estimation function estimates the friction of the drive system in the equipment, and the vibration estimation function estimates the minute vibration level and vibration frequency based on the data in the servo amplifier. The friction estimation function estimates and detects the static friction (including gravity) and the dynamic friction of guides and ball screws after operation is performed in any operation pattern. The vibration estimation function estimates and detects the vibration level both during servo motor operation and at a servo motor stop, and vibration frequency both during servo motor operation and at a servo motor stop, after operation is performed in any operation pattern.

#### Restriction<sup>(17</sup>2

- If the vibration frequency is extremely low or high, vibration estimation cannot be performed. For example, low frequency vibrations of several 10 Hz cannot be detected on a low rigidity machine.
- When there is vibration with multiple frequencies at the same time, such as multiple mechanical resonances, the vibration frequency may not be estimated properly.
- Vibration frequency may not be estimated properly if the torque reaches the limit value. To prevent the excessive torque vibrations, set a longer acceleration/deceleration time for the command, or slightly decrease the gains.

#### **Precautions**

 • It is recommended that the values estimated by the friction vibration estimation function be saved at the start of operation. By comparing the value estimated by the friction vibration estimation function after the start of operation and with the value at the start of operation, how much the machine is aged after operation can be learned, which is useful for preventive maintenance.

### **Setting method**

#### ■**Friction estimation function**

- *1.* Startup the system.
- *2.* When the maximum operation speed is under the rated speed, set [Pr. PF31] to half of the maximum speed during operation. Alternatively, set [Pr. PF34.6] to "1" (automatic setting) to automatically calculate [Pr. PF31].
- *3.* Drive the servo motor.
- *4.* The static friction and the dynamic friction (at rated speed) are estimated.
- *5.* Save the data of the estimated static friction and dynamic friction.

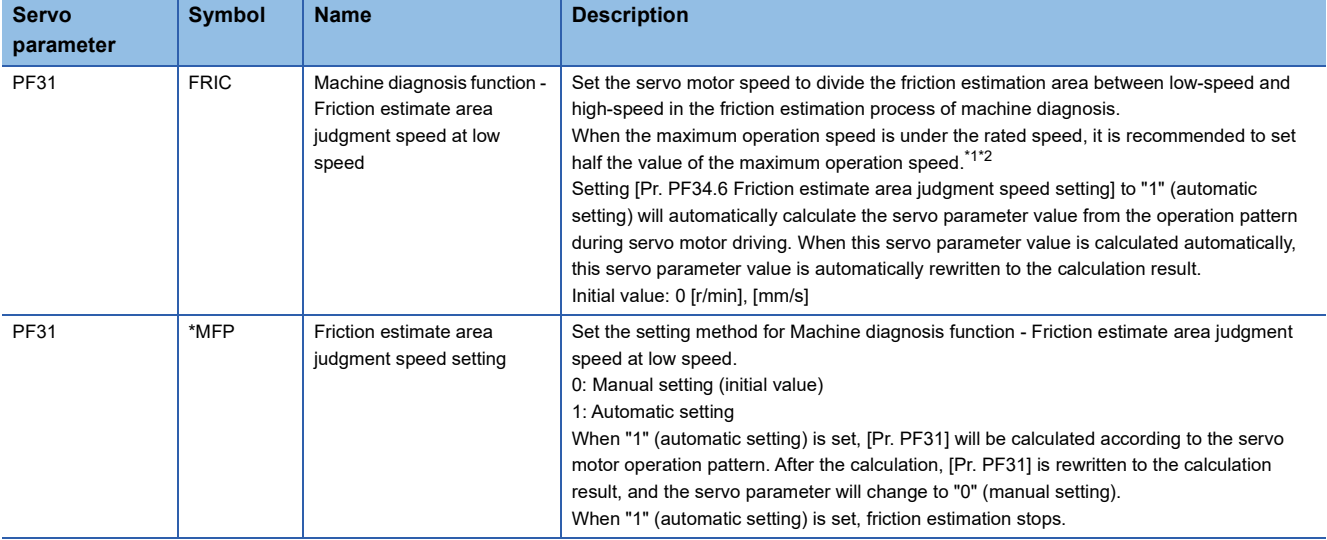

<span id="page-157-0"></span>\*1 When "0" is set, the value is set to half the rated speed.

<span id="page-157-1"></span>\*2 Clamped at maximum speed. When changing the speed to the permissible speed, set the speed in [Pr. PA28.4 Speed range limit selection].

#### ■**Vibration estimation function**

Setting is not required. The servo amplifier constantly estimates the vibration in the operation pattern.

- *1.* Startup the system.
- *2.* Drive the servo motor.
- *3.* The vibration level and vibration frequency are estimated.
- *4.* Save the estimated vibration level and vibration frequency.

#### **Friction estimation function**

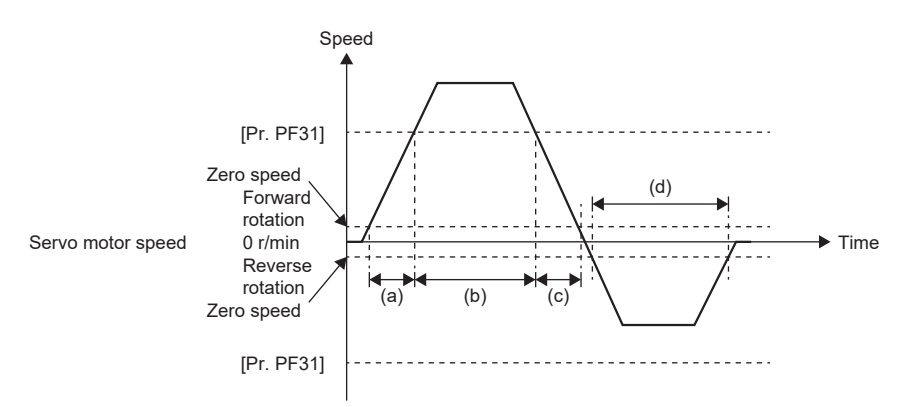

To perform friction estimation, the servo motor must be rotated at zero speed or higher, and operated for 150 s both in the high and low-speed sections. The high speed indicates the section where the absolute value of the servo motor speed is equal to or higher than [Pr. PF31 Machine diagnosis function - Friction estimate area judgment speed at low speed], whereas the low speed indicates the section where the absolute value of the servo motor speed is less than [Pr. PF31]. For the above operation pattern, when (a)  $+$  (c) is 150 s or more and (b) is 150 s or more, the friction in the forward rotation direction is estimated. The friction in the reverse rotation direction is estimated even if time (d) is 150 s or more because the servo motor is not operated in the high-speed section. In this case, decrease the setting value of [Pr. PF31] to perform friction estimation. When [Pr. PF31] is set to "0", the threshold is 1/2 of the rated speed.

For the following operation pattern, it takes approximately 20 min. to finish friction estimation.

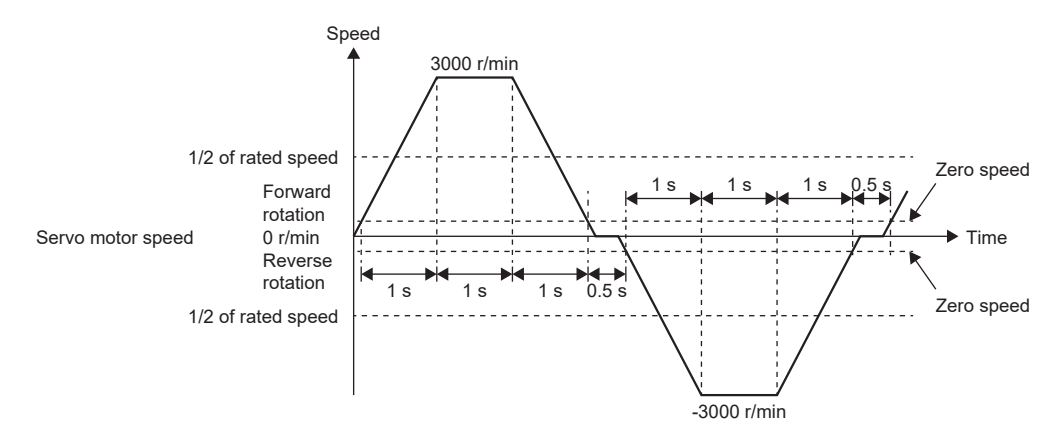

The friction estimation function estimates the static friction both at forward rotation and reverse rotation, and the dynamic friction (at rated speed) both at forward rotation and reverse rotation. To estimate these values, it is unnecessary to perform to-and-fro positioning operation. When the servo motor is operated in acceleration/deceleration for forward rotation, only the static friction and dynamic friction (at rated speed) at forward rotation can be estimated. When the servo motor is operated in acceleration/deceleration for reverse rotation, only the static friction and dynamic friction (at rated speed) at reverse rotation can be estimated.

The progress of the friction estimation can be checked by using MR Configurator2 or a controller. When using MR Configurator2 to check the progress, open the machine diagnosis screen. The progress can also be checked by the controller by using [Friction estimate status (Obj. 2C31h)].

### **Vibration estimation function**

The vibration estimation function monitors torque vibrations to estimate high-frequency, minute vibration levels and vibration frequencies. An increase in the vibration level and a change in the vibration frequency due to excess play or deterioration in guides, ball screws, and belts can be observed.

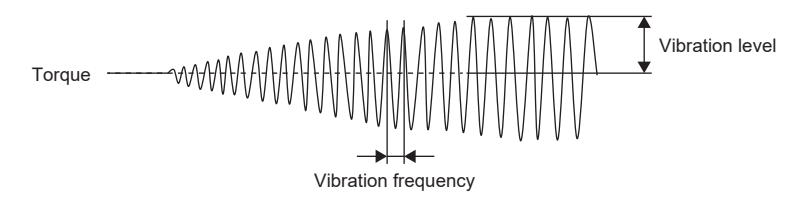

The vibration estimation function estimates the vibration level and vibration frequency respectively during servo motor operation and at a servo motor stop. Vibration levels and frequencies during servo motor operation and during servo motor stop are estimated separately.

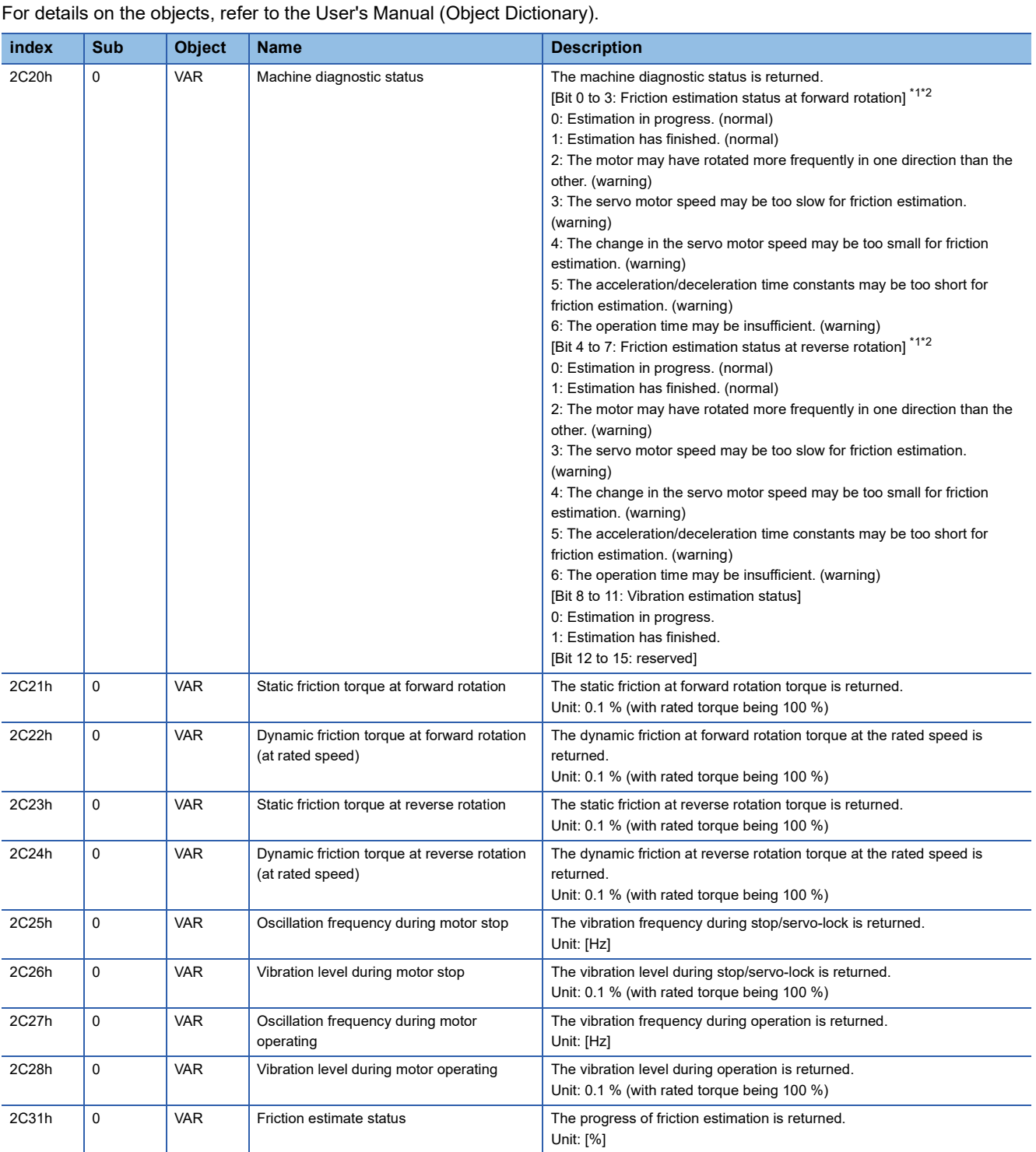

**Related objects**

<span id="page-160-0"></span>\*1 When warning conditions for 2 to 6 are established at the same time, the smallest number is returned.

<span id="page-160-1"></span>\*2 Once an estimation finishes even after a warning has occurred, the status will change to "Estimation has finished".

# **4.4 Drive recorder**

This function continuously monitors the servo amplifier status and records the state transition before and after an alarm for a fixed period of time.

By using MR Configurator2 via a network or USB connection, the data recorded inside the servo amplifier can be read in order to analyze alarms.

An engineering tool (such as GX LogViewer and MR Configurator2) can be used to display monitor and waveform data, and reference to servo parameter data and output files in the drive recorder.

MR Configurator2 with software version 1.110Q or later supports saving data in GX LogViewer format (JSON file) with the graph function or drive recorder function.

• When using MR Configurator2

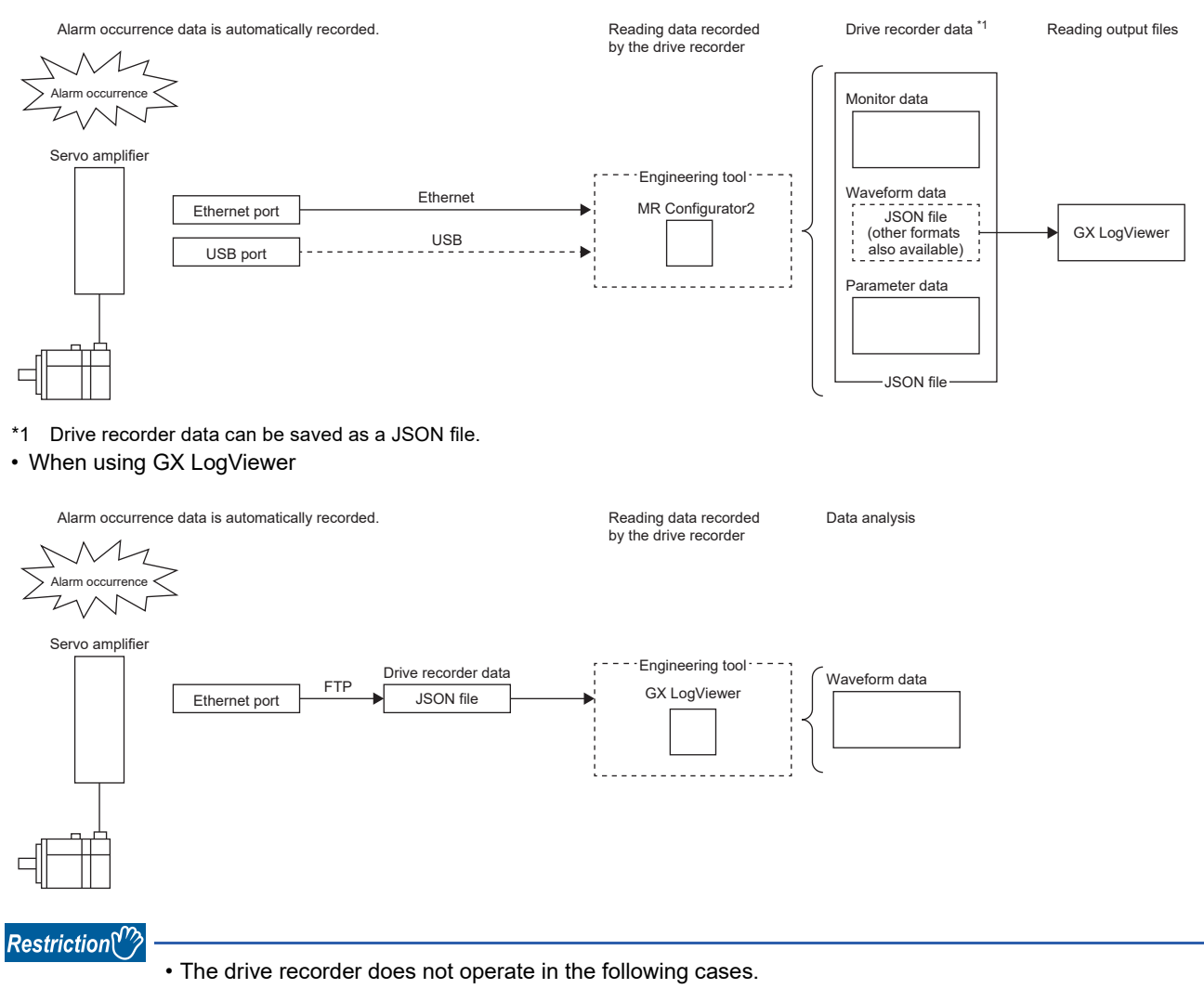

When using the graph function with an engineering tool.

When using the machine analyzer function.

When [Pr. PF21 Drive recorder switching time setting] is set to "-1" (Drive recorder function disabled).

- To read recorded data from the drive recorder by using the FTP server function, use a network supporting the function.
- When the drive recorder data (JSON) files on the server are listed by using the FTP server function, the file size will appear as 0 bytes.

#### **Precautions**

- When using the graph function with an engineering tool, the drive recorder function cannot be used. To use the drive recorder function, wait until the time set in [Pr. PF21 Drive recorder switching time setting] passes, cycle the power of the servo amplifier, or perform the software reset after using the graph function.
- If the sampling cycle of an analog trigger or digital trigger is too long, the establishment of the trigger may not be able to be detected. In that case, shorten the sampling cycle.
- If the power supply of the servo amplifier is turned off during data storage of the drive recorder (immediately after alarm occurrence), data at alarm occurrence may not be recorded normally.
- The storage area of the servo amplifier has a limit for the number of writings. When using the manual setting mode with the drive recorder, be sure to consider the number of writings.
- If the drive recorder detects a trigger, the next trigger cannot be detected until the data has been saved.
- In the initial settings, recorded data cannot be read from the drive recorder by using the FTP server function. Change the setting of "drive recorder data readout permission selection" in the network parameter "authorization level". For information on account settings and network parameters, refer to "NETWORK FUNCTION".
- **Fage 215 NETWORK FUNCTION**

# **Specification outline**

A specification outline of the drive recorder is shown in this section.

The drive recorder contains the automatic setting mode that uses factory settings and the manual setting mode that collects waveforms by optionally setting the trigger condition, sampling cycle, and other areas with the servo parameters.

In the automatic setting mode, when an alarm occurs in the servo amplifier, conditions of the servo amplifier (such as the servo motor speed and droop pulses) before/after alarm occurrence are recorded. Also, by setting the drive recorder to operate only when a specific alarm occurs, data suitable for the alarm number that has occurred can be acquired. This mode is useful for investigating the cause of alarm occurrence by automatically shortening the sampling period in the vicinity of the alarm occurrence trigger.

Any condition can be set in the manual setting mode, making it useful for acquiring the waveform of a specific condition.

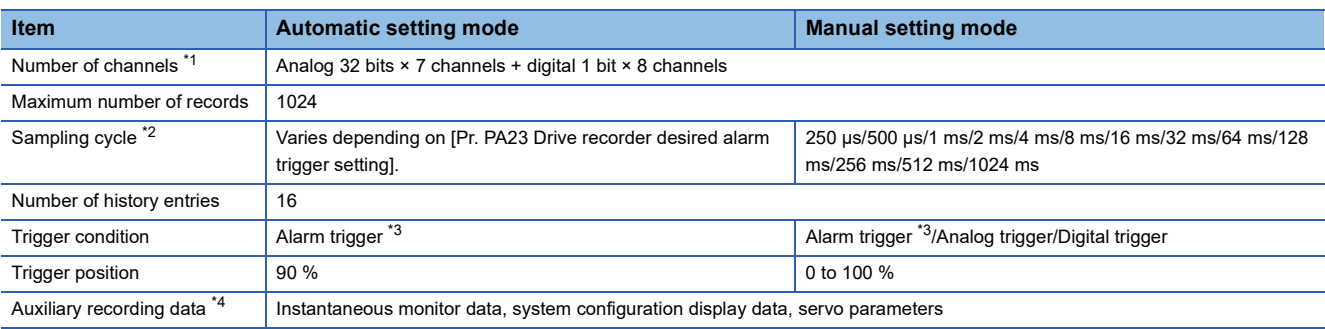

<span id="page-163-0"></span>\*1 For data that can be collected, refer to [Pr. PF90 Drive recorder - Analog channel setting 1] to [Pr. PF97 Drive recorder - Digital channel setting 4].

- <span id="page-163-1"></span>\*2 Depending on the timing of the data update, the on/off timing of the digital signal may appear to deviate.
- <span id="page-163-2"></span>\*3 For alarms that are triggered, refer to the following.
- Fage 174 Waveform recording inapplicable alarm list
- <span id="page-163-3"></span>\*4 For auxiliary recording data, refer to the following. In addition, if the trigger established is other than the alarm trigger, "Alarm occurrence data" is not saved.

**[Page 175 List of auxiliary recording data](#page-176-0)** 

## **How to use the function**

### $Point<sup>9</sup>$

The automatic setting mode is enabled for the drive recorder function in the factory settings. If the initial setting does not meet your needs, set [Pr. PA23 Drive recorder desired alarm trigger setting] and collect data suitable for analyzing the occurrence factors of alarms. If satisfactory data cannot be obtained, use the manual setting mode to collect the necessary data.

When an alarm occurs, data of the generated alarm is recorded inside the servo amplifier. By reading the recorded data, the cause of the alarm can be analyzed. The operation status of the drive recorder can be monitored using [Drive recorder status (Obj. 2C02h)]. An outline of the time and other factors from when the drive recorder data was recorded can be checked by using [Drive recorder history newest (Obj. 2A70h)] to [Drive recorder history15 (Obj. 2A7Fh)].

Refer to the following for using the manual setting mode to record with any data and trigger.

 $E =$  [Page 164 Saving the drive recorder data in manual setting mode](#page-165-0)

### **Method of reading recorded data**

Drive recorder data can be read with an engineering tool (MR Configurator2) via a network or USB connection. A connection example is shown below.

• Transferring files with direct connection or via a hub (Ethernet/MR Configurator2)

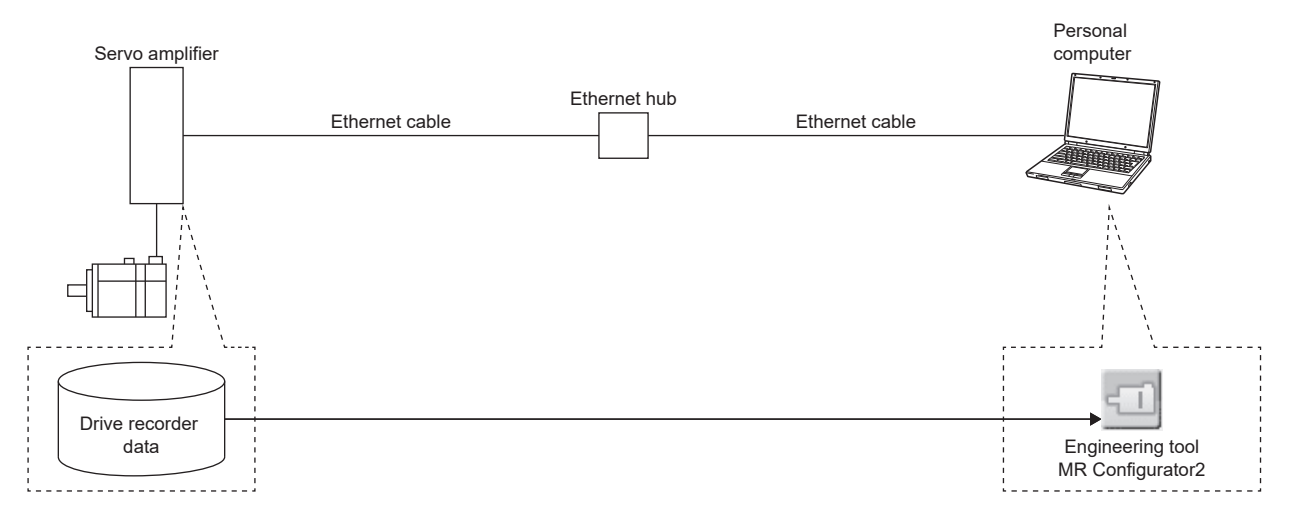

• Transferring files with direct connection (USB/MR Configurator2)

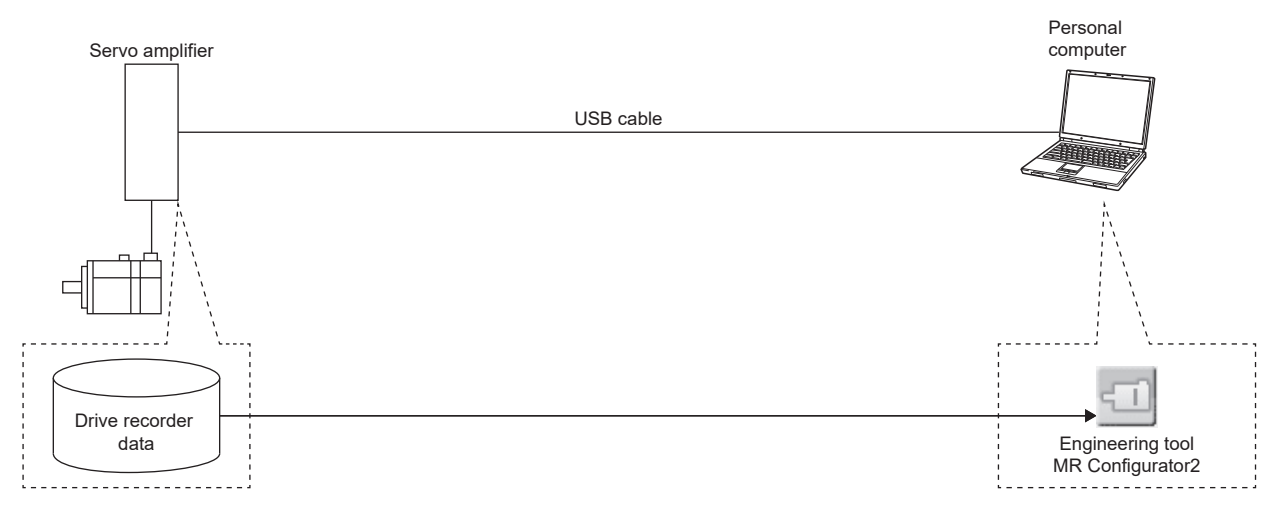

• Transferring files with direct connection or via a hub (Ethernet/GX LogViewer)

To read recorded data from the drive recorder by using the FTP server function, use a network supporting the function.

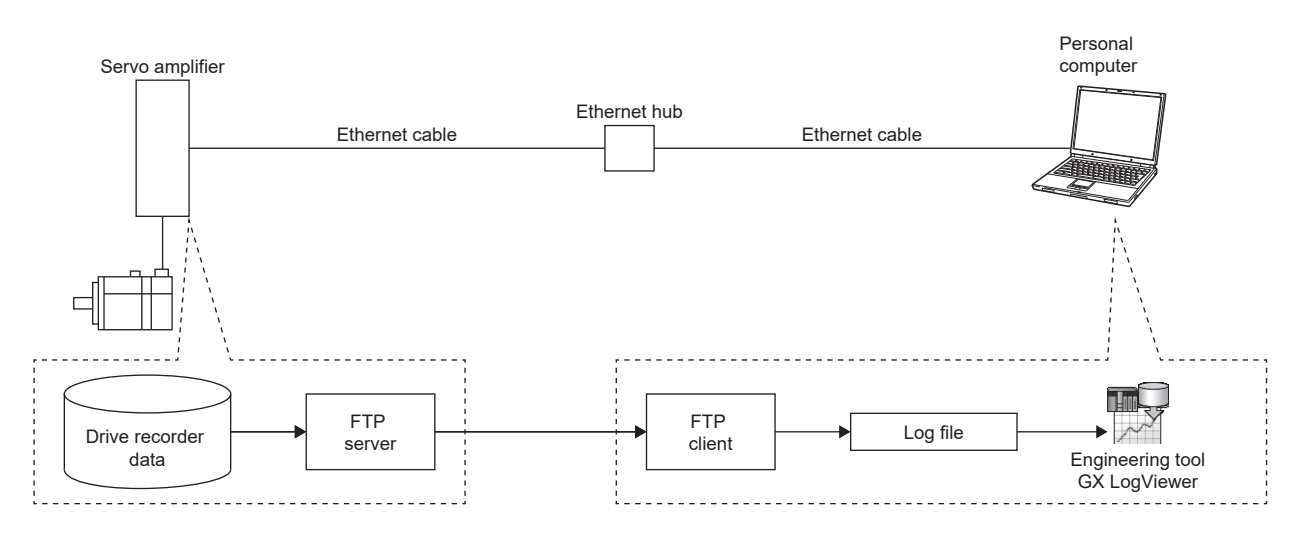

#### ■**Reading recorded data via a network**

When reading the recorded data from the drive recorder via a network, use the engineering tool or the FTP server function.

The read data can be checked with GX LogViewer.

The data is saved in a file as shown below.

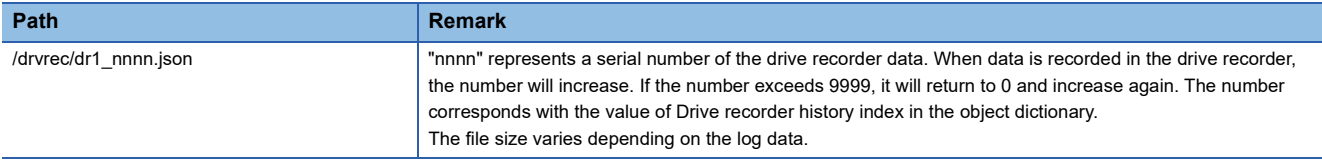

#### ■**Read recorded data via a USB connection**

When connecting the servo amplifier and the personal computer via a USB connection, read the drive recorder data using an engineering tool (MR Configurator2).

#### **Recorded data deletion method**

Drive recorder record data saved inside the servo amplifier are saved up to a maximum of 16 history entries. When 16 history entries are exceeded, the oldest recorded data will be overwritten. To delete the drive recorder data recorded inside the servo amplifier, use [Pr. PF98.0 Drive recorder - Clear history selection] or [Clear drive recorder history (Obj. 2C03h)]. Drive recorder record data can also be deleted by clicking the history clear button on the drive recorder screen of the engineering tool (MR Configurator2).

#### <span id="page-165-0"></span>**Saving the drive recorder data in manual setting mode**

#### **Precautions**

 • The storage area of the servo amplifier has a limit for the number of writings. When using the drive recorder with [Pr. PF81.0] set to "2" (continuous sampling), consider the number of write times.

#### ■**Record with desired data and triggers**

- **1.** Set [Pr. PF80.0 Drive recorder Operation mode selection] to "1" (manual setting mode).
- *2.* Set the sampling cycle, trigger condition, and other areas with servo parameters.

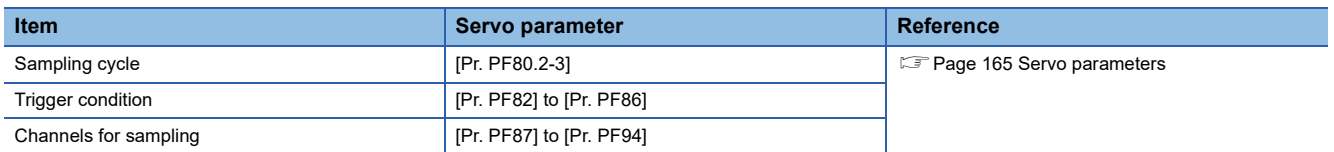

**3.** Set IPr. PF81.0 Drive recorder - Sampling start selection] to "1" (start a single sampling) or "2" (continuous sampling start). Sampling starts.

#### ■**Reconfiguring parameters**

Servo parameters that set the sampling cycle, trigger condition, and other areas cannot be changed during sampling. Use the following procedure to change these parameters.

- *1.* Set [Pr. PF81.0] to "0" (stop sampling) and stop sampling.
- *2.* Set the sampling cycle, trigger condition, and other areas with servo parameters.

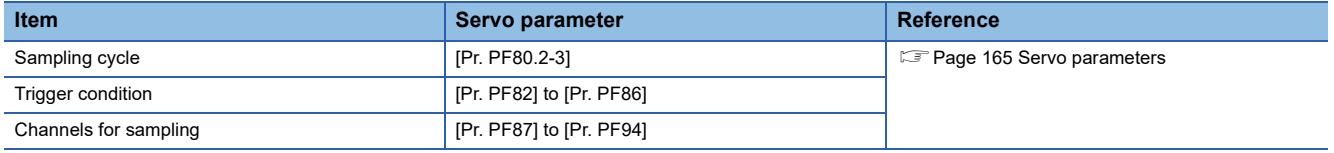

*3.* Set [Pr. PF81.0] to "1" or "2". Sampling starts.

#### ■**Return to automatic setting mode**

To save in the automatic setting mode, set [Pr. PF80.0] to "0" (automatic setting). The automatic setting mode operates automatically.

# **Servo parameter/object dictionary**

This section shows the servo parameters and object dictionary related to the drive recorder.

If [Pr. PF80.0 Drive recorder - Operation mode selection] = "0" (automatic setting mode) (initial value), the setting values of [Pr. PF81 Drive recorder - Sampling operation selection] to [Pr. PF94 Drive recorder - Digital channel setting 4] are disabled. The drive recorder operates automatically with the alarm trigger.

<span id="page-166-0"></span>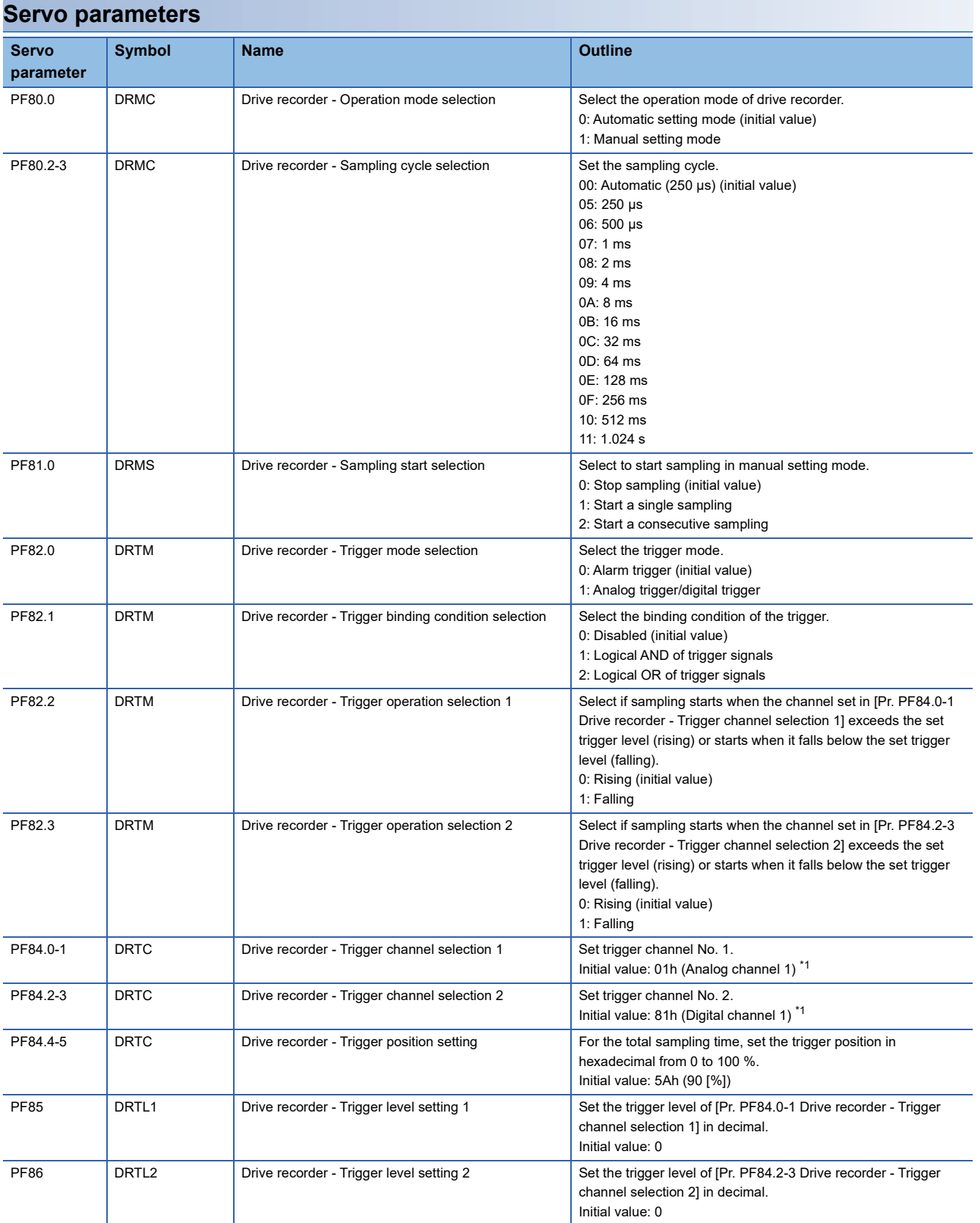

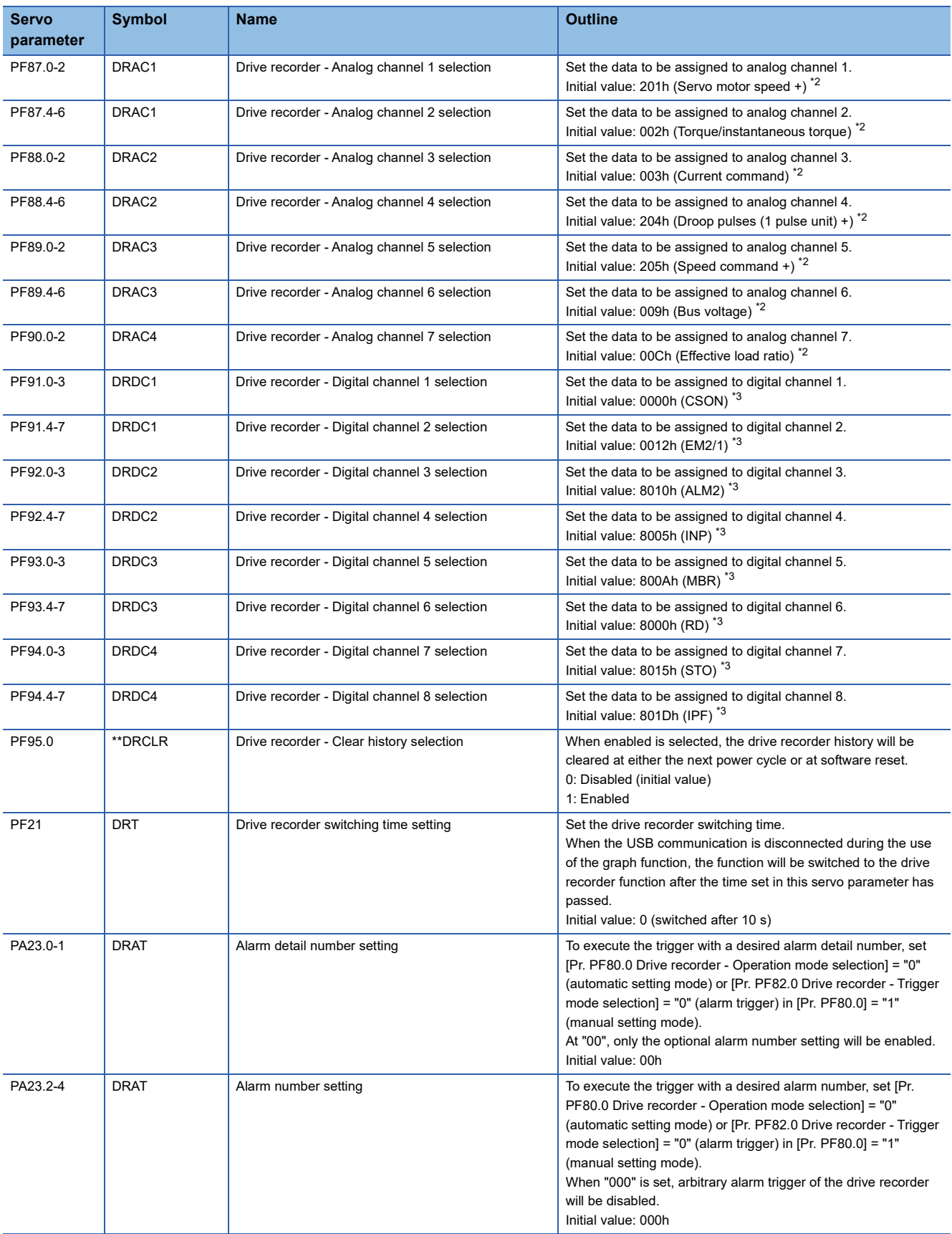

<span id="page-167-0"></span>\*1 Refer to the following for setting values. [Page 167 Trigger channel selection](#page-168-0)

<span id="page-167-1"></span>\*2 Refer to the following for setting values. **F** [Page 168 Analog channel](#page-169-0)

<span id="page-167-2"></span>\*3 Refer to the following for setting values. **F** [Page 170 Digital channel](#page-171-0)

### <span id="page-168-0"></span>■**Trigger channel selection**

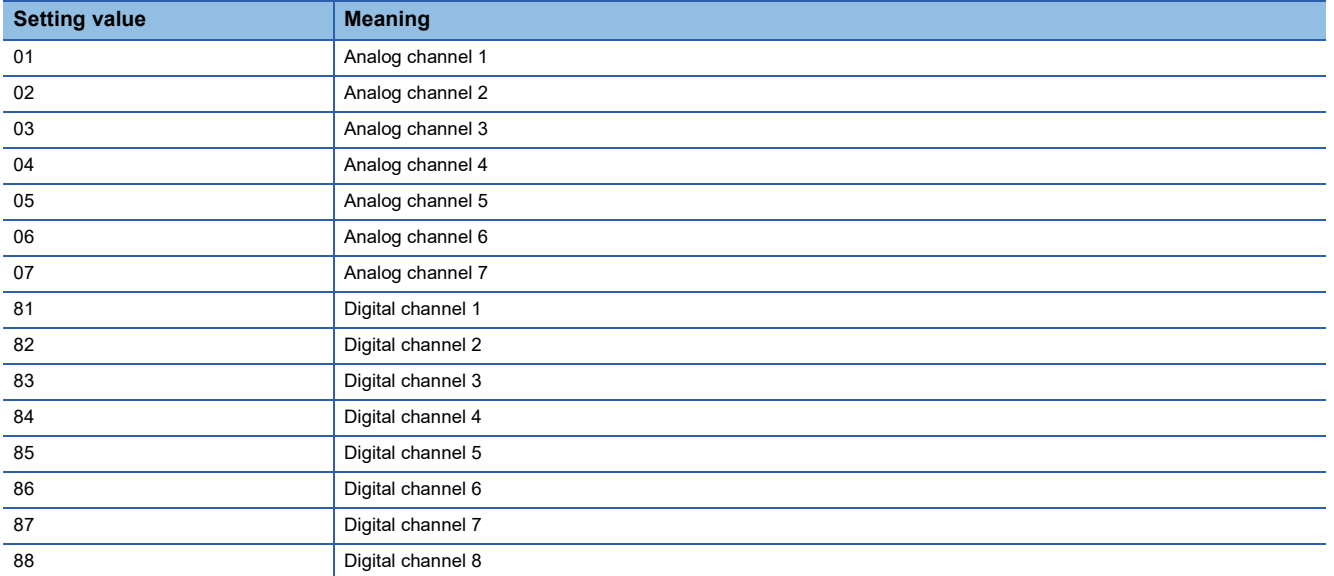

### <span id="page-169-0"></span>■**Analog channel**

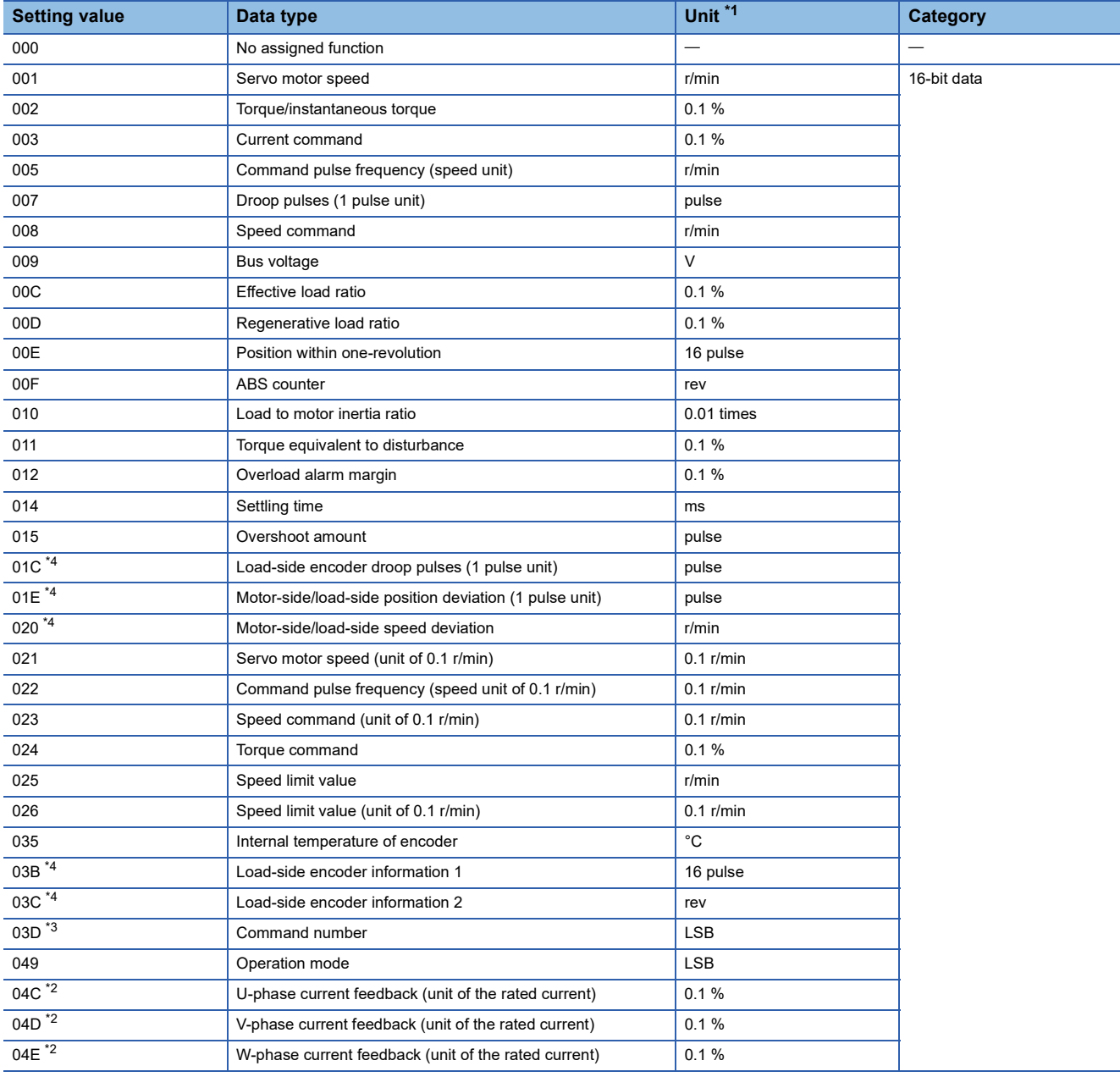

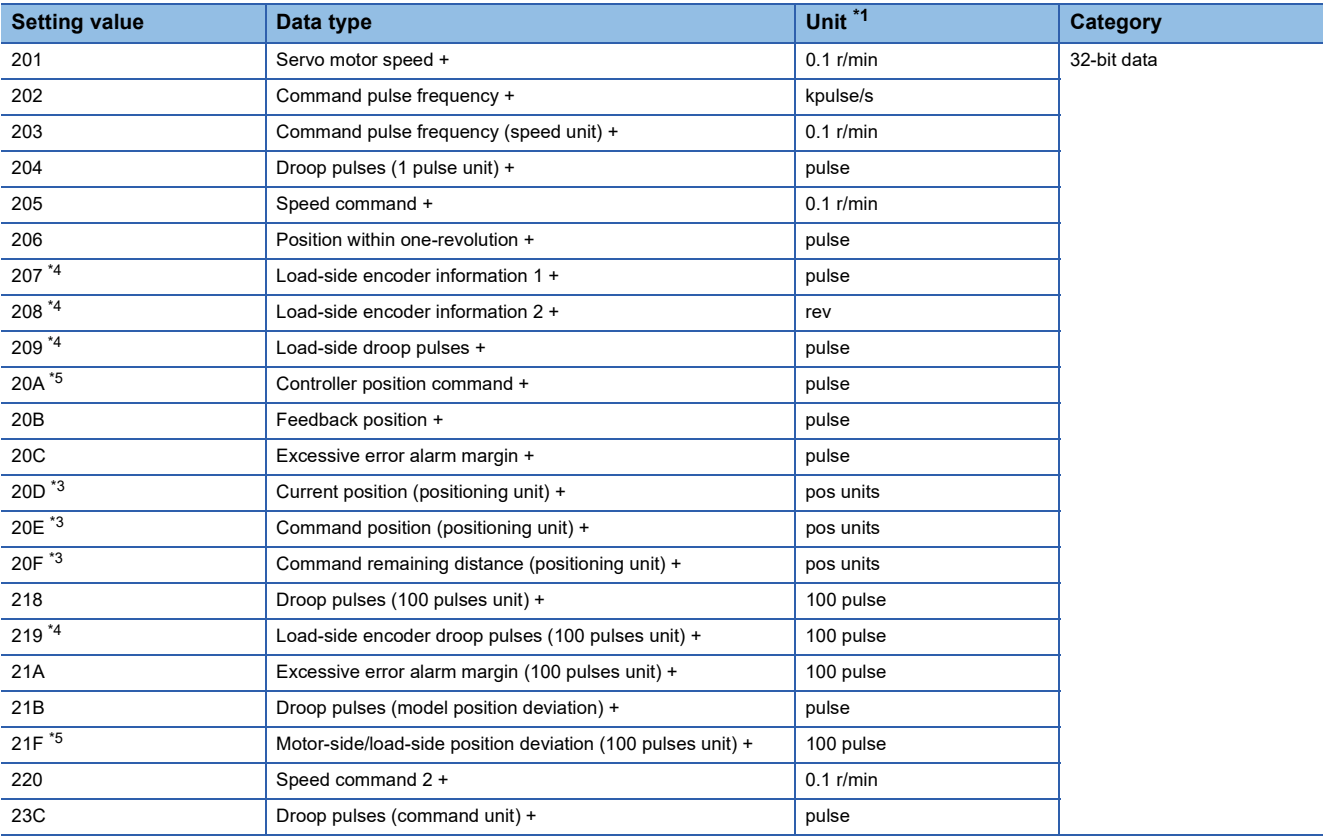

<span id="page-170-0"></span>\*1 "mm/s" is used instead of "r/min" for linear servo motors.

<span id="page-170-2"></span>\*2 Available on servo amplifiers with firmware version B0 or later.

<span id="page-170-1"></span>\*3 Available on servo amplifiers with firmware version B8 or later.

<span id="page-170-3"></span>\*4 Available on servo amplifiers with firmware version C4 or later.

<span id="page-170-4"></span>\*5 Available on servo amplifiers with firmware version D4 or later.

### <span id="page-171-0"></span>■**Digital channel**

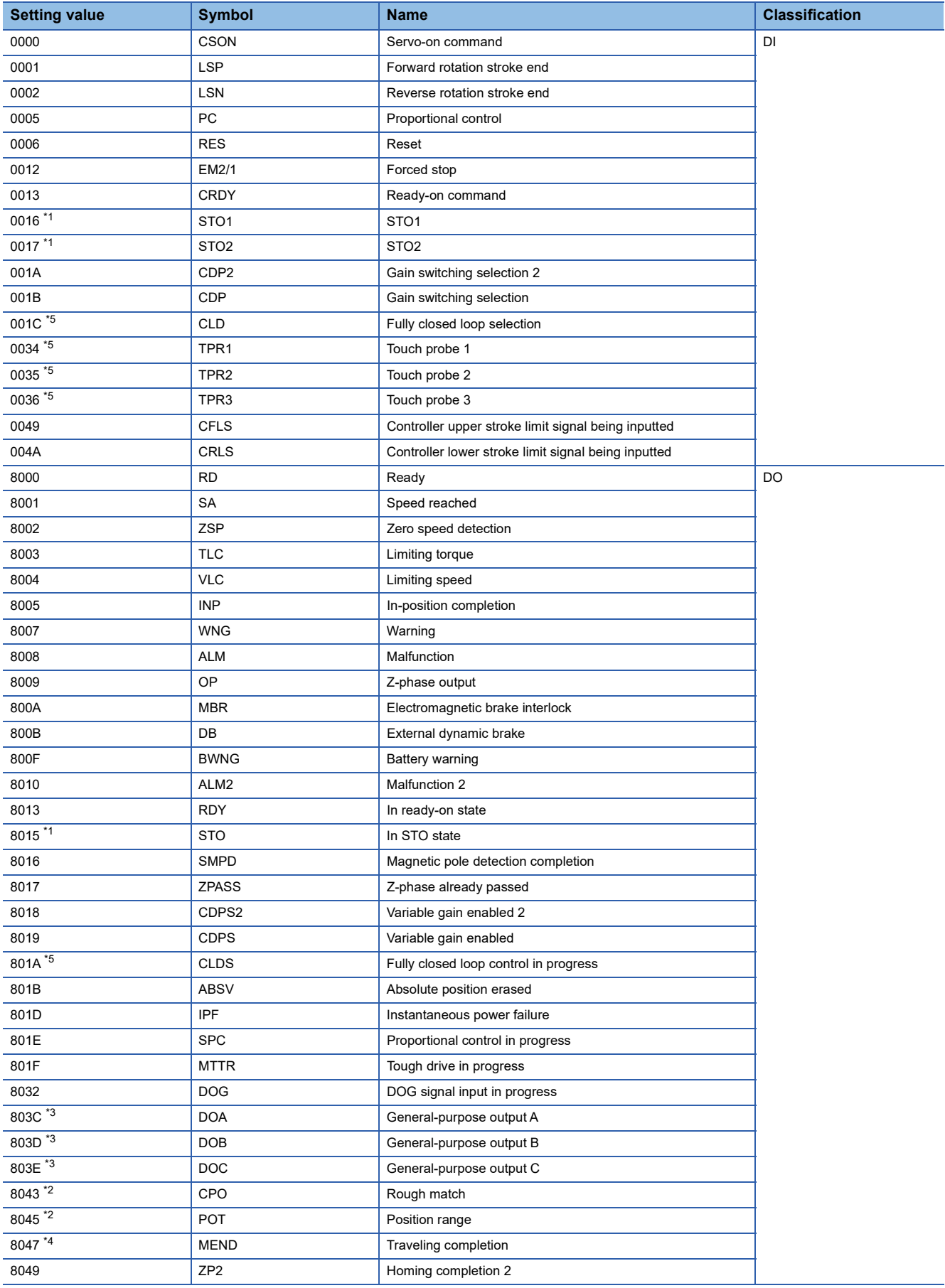

- <span id="page-172-0"></span>\*1 This signal cannot be used.
- <span id="page-172-2"></span>\*2 Available on servo amplifiers with firmware version B2 or later.
- <span id="page-172-1"></span>\*3 Available on servo amplifiers with firmware version B6 or later.
- <span id="page-172-3"></span>\*4 Available on servo amplifiers with firmware version B8 or later.
- <span id="page-172-4"></span>\*5 Available on servo amplifiers with firmware version C4 or later.

### **Object dictionary**

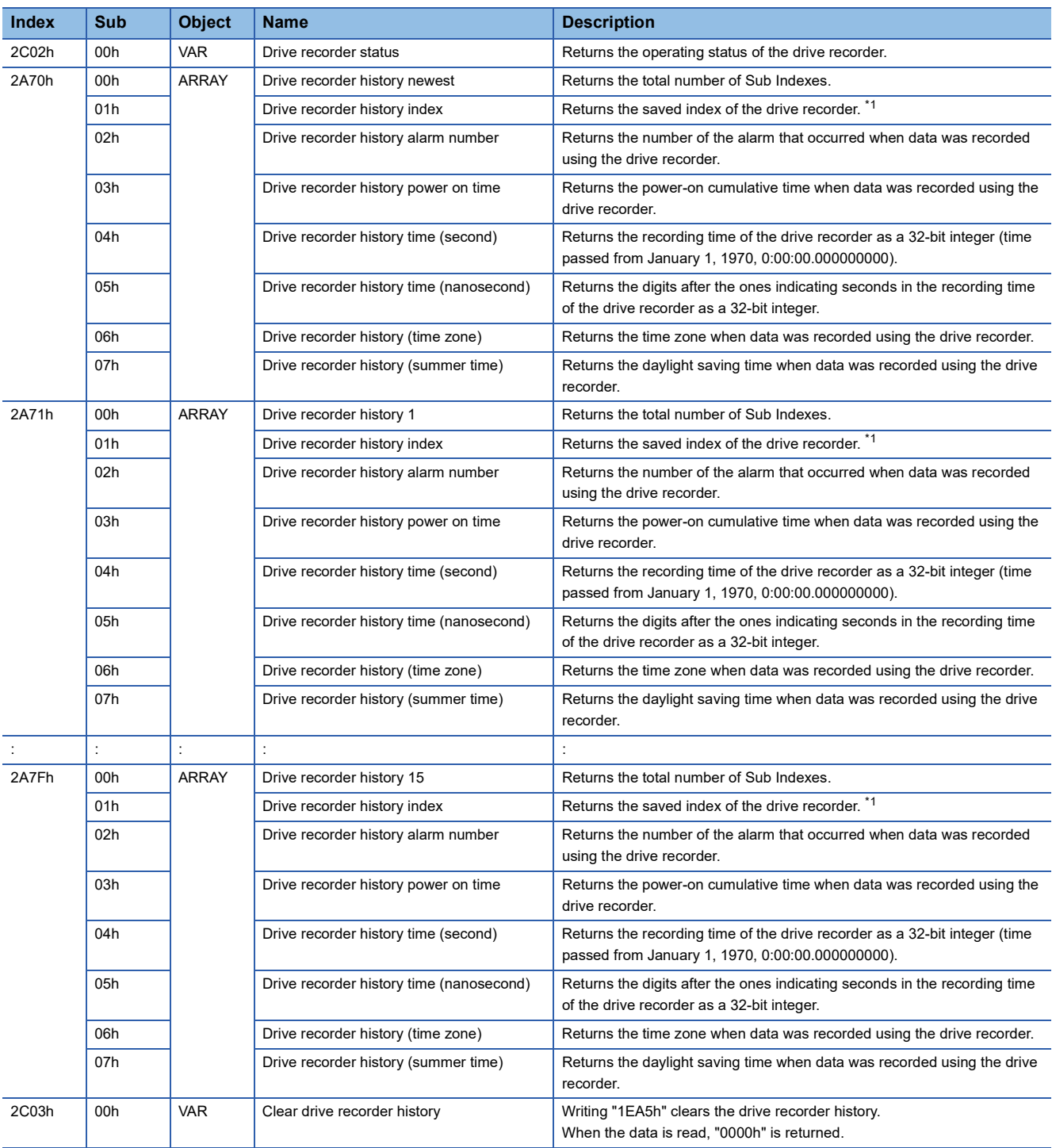

For details on the objects, refer to the User's Manual (Object Dictionary).

<span id="page-173-0"></span>\*1 [Drive recorder history index] displays drive record data using consecutive numbers from 0 to 9999. When data is recorded in the drive recorder, the number will increase. If the number exceeds 9999, it will return to 0 and increase again.

# **Standard acquisition waveform list**

When [Pr. PF80.0 Drive recorder - Operation mode selection] is set to "0" (automatic setting mode), the acquired data is changed by [Pr. PA23 Drive recorder desired alarm trigger setting]. If [Pr. PA23] is set to the initial value (00000000h), the data shown in the "Standard" section of the following table is saved.

If the alarm numbers described in the following table are set with [Pr. PA23], the data in each alarm number section will be saved.

Measurement data with "+" added to the name refers to data with an extended measurement data range and units.

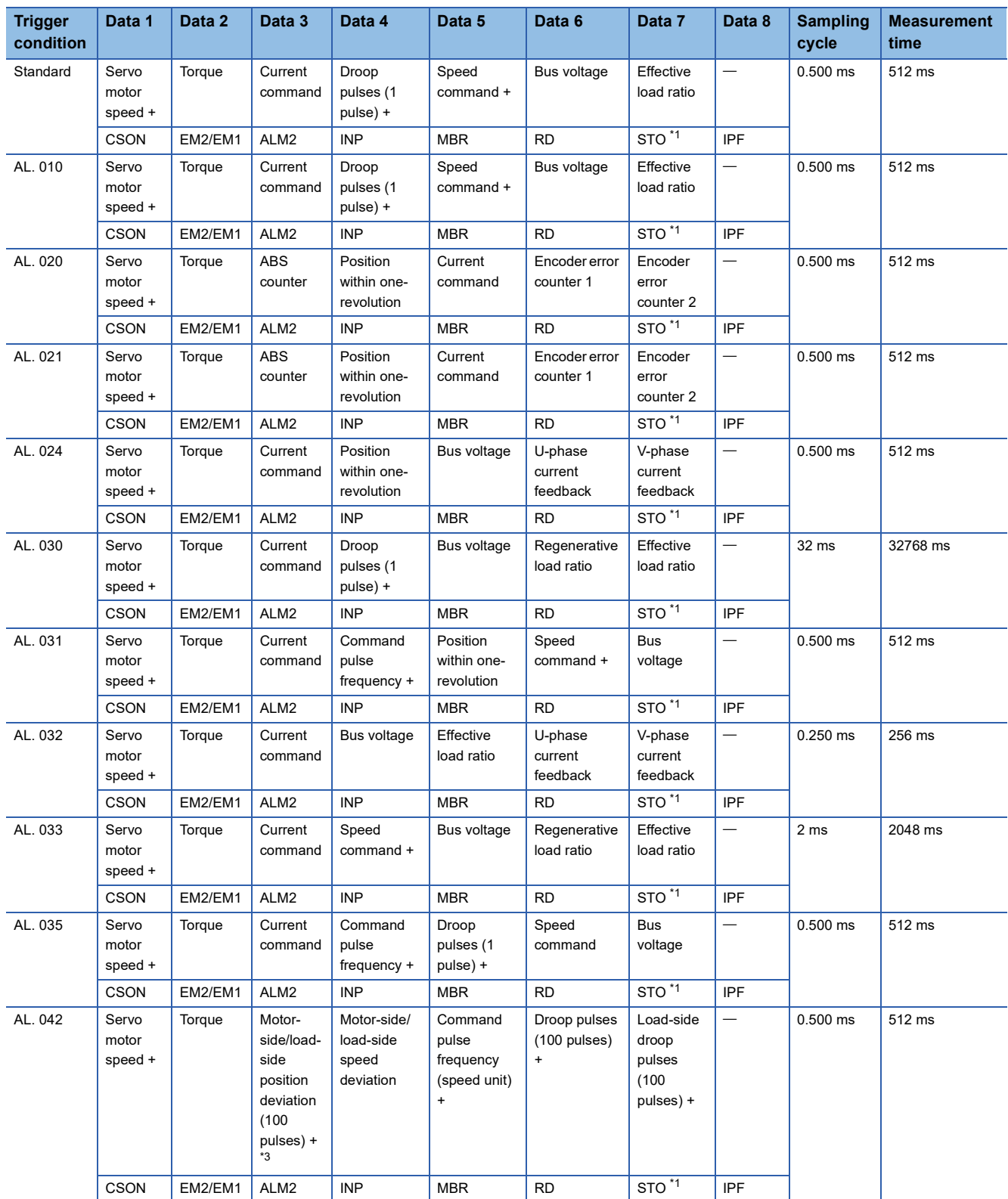

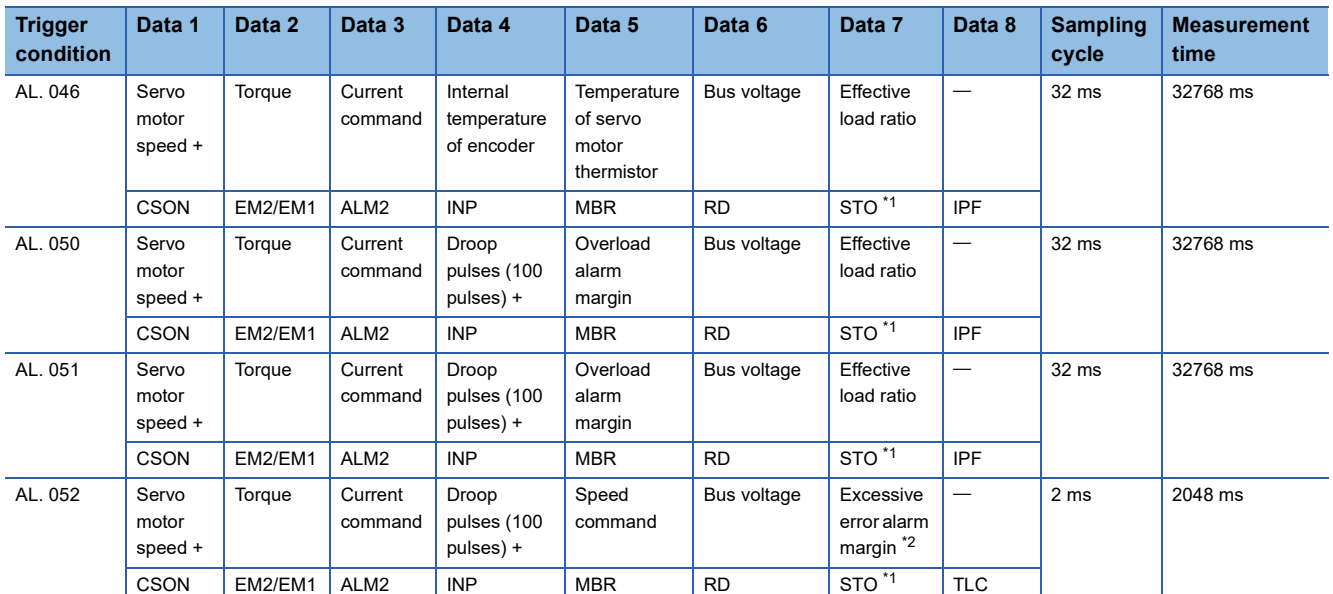

<span id="page-175-1"></span>\*1 Not available on this servo amplifier.

<span id="page-175-3"></span>\*2 For servo amplifiers with firmware version earlier than B6, "overload alarm margin" data is obtained.

<span id="page-175-2"></span>\*3 For servo amplifiers with firmware version earlier than D4, "0" is obtained.

# <span id="page-175-0"></span>**Waveform recording inapplicable alarm list**

Alarms that are not covered in the alarm history are not subject to recording by the drive recorder. For details, refer to the following manual.

MR-JET User's Manual (Troubleshooting)

The alarms shown in the following table are saved in the alarm history, but are not subject to recording by the drive recorder. The drive recorder does not operate in this case.

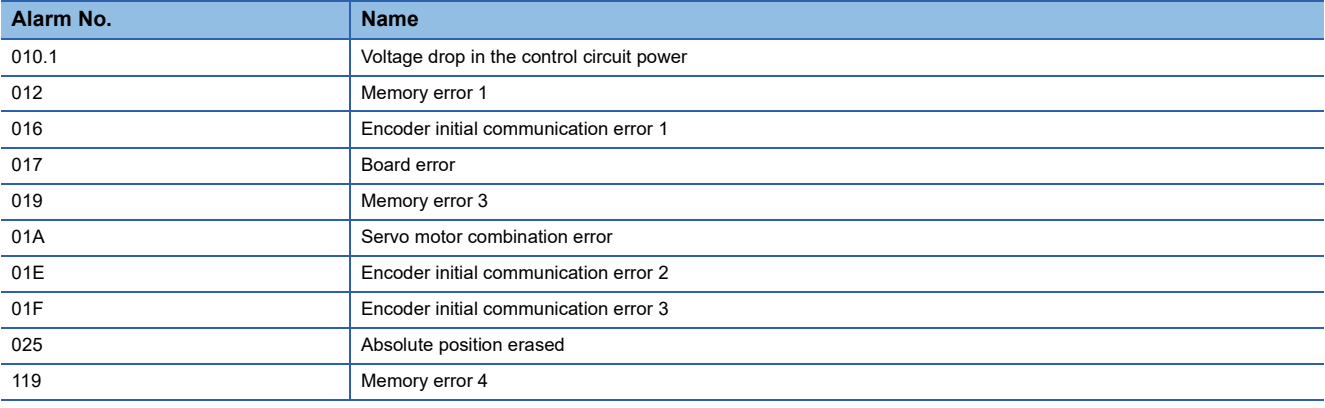

In addition, data may not be recorded when the following alarms occur depending on the circumstances of the alarm occurrence.

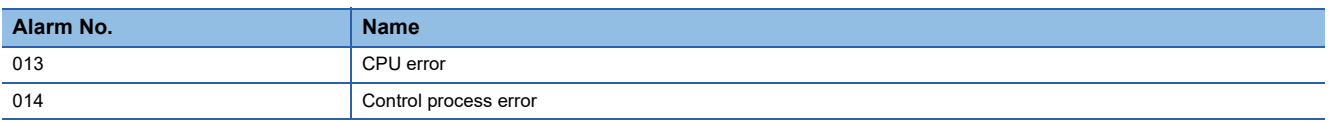

# <span id="page-176-0"></span>**List of auxiliary recording data**

A list of auxiliary record data saved by the drive recorder is shown.

#### **Instantaneous monitor data**

The instantaneous monitor data is saved in the vicinity of the trigger condition establishment.

#### **System configuration display data**

The system configuration display data saved by the drive recorder is as follows. Incompatible items are hidden.

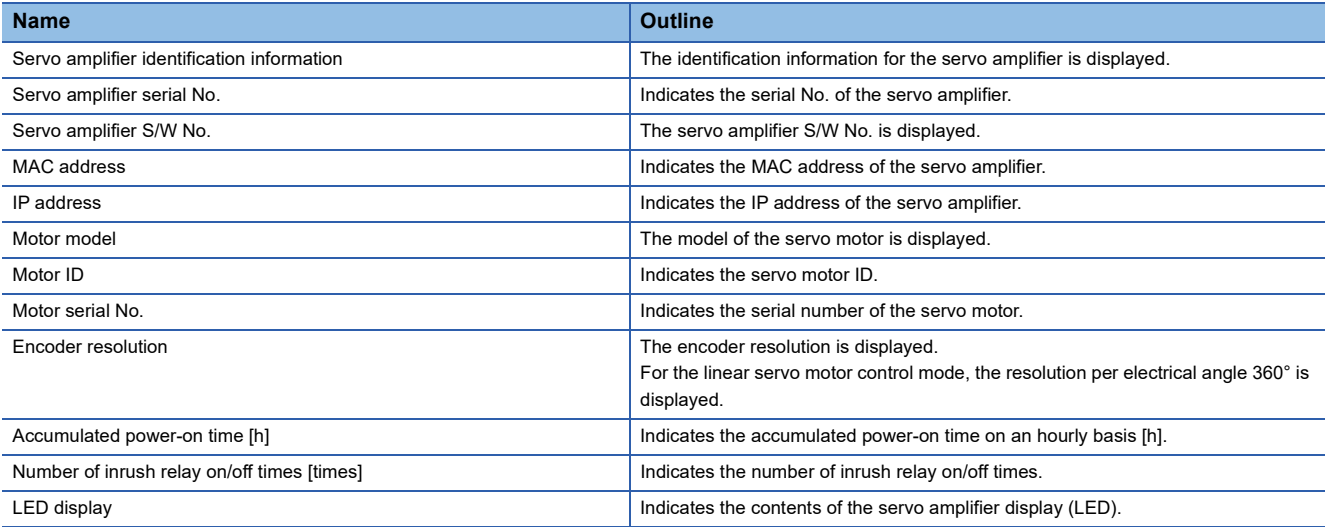

#### **Servo parameter**

Servo parameters, such as those for the PA, PB, and PC groups, are saved in the drive recorder.

# **4.5 Software reset**

Software reset is a function to reset the internal status of the servo amplifier and obtain the same effect as cycling the power. By performing the software reset, the setting of the servo parameters can be reflected without cycling the power.

#### $Restriction<sup>(n)</sup>$

- In the case of an alarm caused by hardware failure, thermal protection or other factors, the alarm may not be canceled even if the software reset is performed.
- When MR Configurator2 is connected to the servo amplifier via a network, reconnection may not be possible if the software reset is performed after changing the setting of the network.

#### **Precautions**

- Canceling alarms is not the main purpose of the software reset function. Use of this function is not recommended for alarms that would ordinarily be canceled by cycling the power.
- Perform the software reset while the servo motor is stopped.

## **Software reset in MR Configurator2**

The servo amplifier can be reset with the software reset button in MR Configurator2.

## **Software reset via network communication**

A software reset can be performed by using the remote reset of the controller. For details, refer to the following manual.

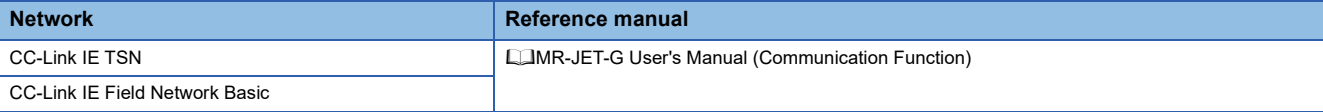

# **Software reset with an object**

Available on servo amplifiers with firmware version C4 or later.

Writing "1EA5h" in [Software reset (Obj. 2D5Fh: 00h)] performs the software reset. If a value other than "1EA5h" is written, an error will be returned.

# **4.6 Software position limit**

Specify the upper and lower limits of the command position and current position. If a command position exceeding the limit position is specified, the command position is clamped at the limit position. Specify the limit position relative to the machine home position (position address = 0).

The limit position includes [Home offset (Obj. 607Ch)]. Specify the limit position in consideration of the value in [Home offset (Obj. 607Ch)]. Refer to [Pr. PT08 Homing position data] for details.

[AL. 098 Software position limit warning] occurs when clamp processing is being performed with the command position exceeding the limit value. Operation can be resumed by giving a position command in the reverse direction of the reached software position limit.

In the cyclic synchronous position mode (csp), stop the command when the software position limit is detected. When the command position exceeds 32 bits (-2147483648 to 2147483647), [AL. 069 Command error] occurs. When the command position exceeds the limit range by 30 bits (-536870912 to 536870911), [AL. 069 Command error] also occurs. If [AL. 069 Command error] occurs, the home position is erased. Perform homing again.

**Restriction<sup>V</sup>** 

 • This function is enabled in the cyclic synchronous position mode (csp), profile position mode (pp), point table mode (pt), and JOG operation mode (jg). This function is disabled during homing.

#### **Precautions**

- At factory setting, the software position limit is disabled.
- The unit can be changed to 0.001 mm, 0.0001 inch, 0.001 degree, or pulses with the setting of [Pr. PT01.2 Unit for position data].
- Change the settings of this function during servo off, homing mode, velocity mode, and torque mode. When the setting is changed during servo-on in the position mode and positioning mode, [AL. 035 Command frequency error], [AL. 069 Command error], and [AL. 098 Software position limit warning] may occur.

# **Setting method**

#### **Servo parameter setting**

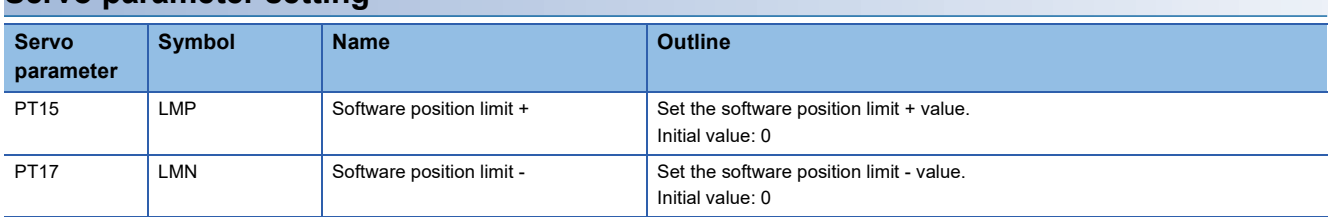

The enabling/disabling conditions of the software position limit are shown in the table below.

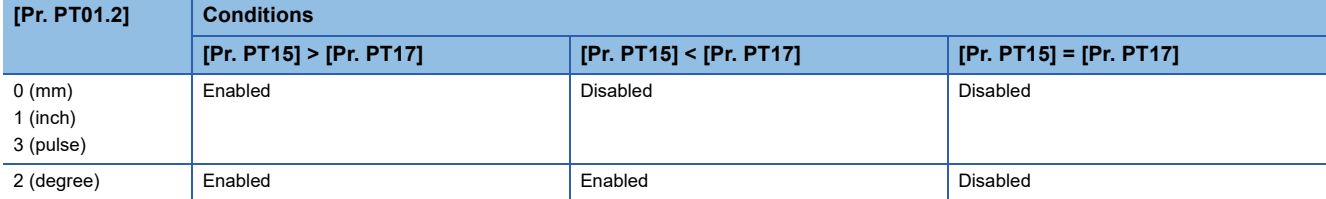

#### ■**When [Pr. PT01.2] is set to "2" (degree)**

Set [Pr. PT17] as the starting point and [Pr. PT15] as the ending point. The moving part can move from "-" to "+" in the CCW direction.

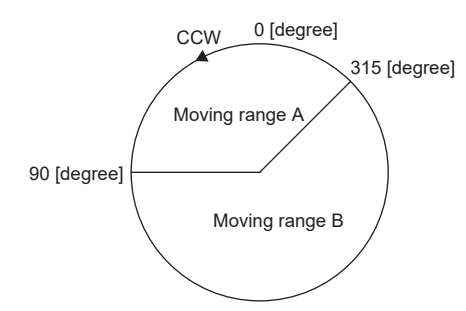

Set servo parameters as follows to specify moving range A.

- [Pr. PT17] = 315.000 degrees
- [Pr. PT15] =  $90.000$  degrees

Set servo parameters as follows to specify moving range B.

- [Pr. PT17] =  $90.000$  degrees
- [Pr. PT15] = 315.000 degrees

The setting range is 0 to 359.999 degrees. If a value out of the setting range is set, the value will be converted as shown in the table below. The values of the movable range are the values after conversion.

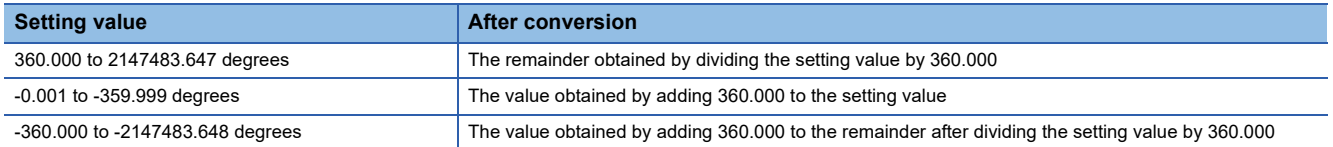

When the moving part moves into the range of the software position limit from outside the range, the moving direction is determined by which part of the non-movable area the moving part is in as shown in the following figure. The moving part can move only in the direction with the shortest distance to the movable area.

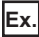

When [Pr. PT17] is set to 315.000 degrees and [Pr. PT15] is set to 90.000 degrees:

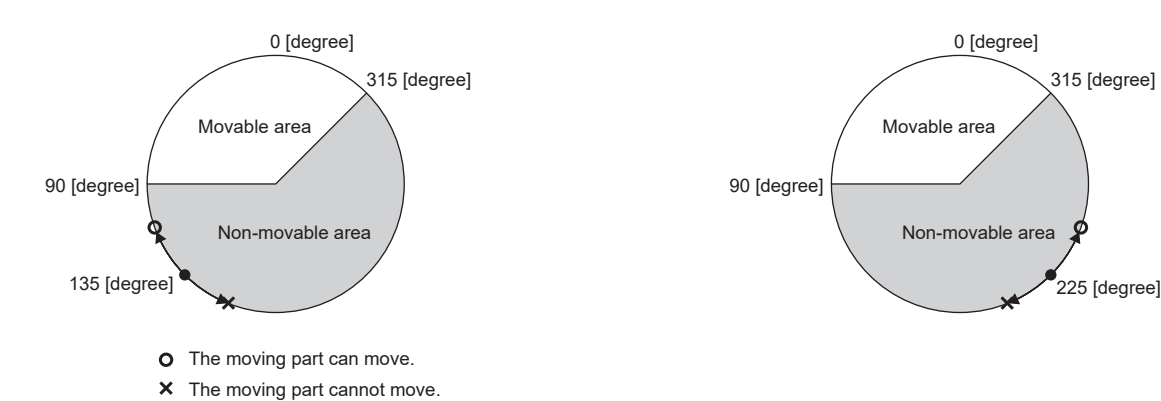
### **Related objects**

The following table shows the related objects.

[Pr. PT15 Software position limit +] is used for [Max position limit (Obj. 607Dh: 02h)]. [Pr. PT17 Software Position Limit -] is used for [Min position limit (Obj. 607Dh: 01h)].

For details on the objects, refer to the User's Manual (Object Dictionary).

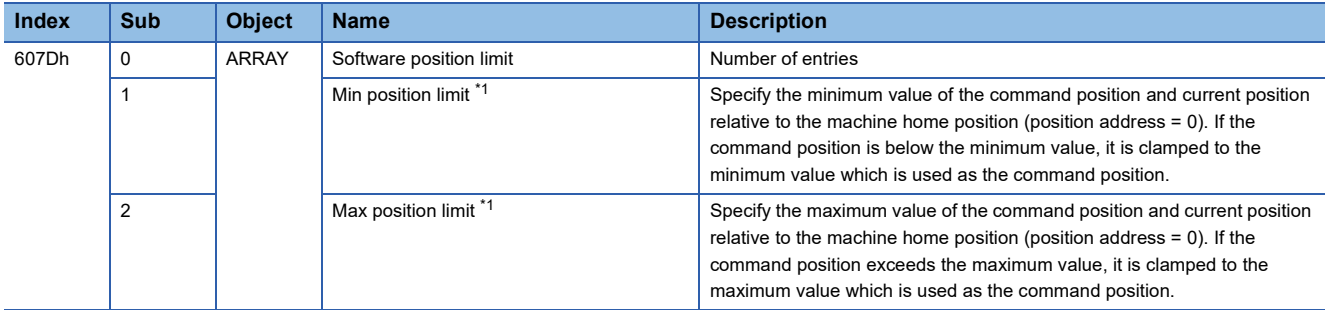

<span id="page-180-0"></span>\*1 When [Min position limit (Obj. 607Dh: 01h)] is set to a value greater than [Max position limit (Obj. 607Dh: 02h)], the function of [Software position limit (Obj. 607Dh)] is disabled.

# **4.7 Torque limit**

The torque limit function limits the torque generated by the servo motor.

The following torque limit can be set.

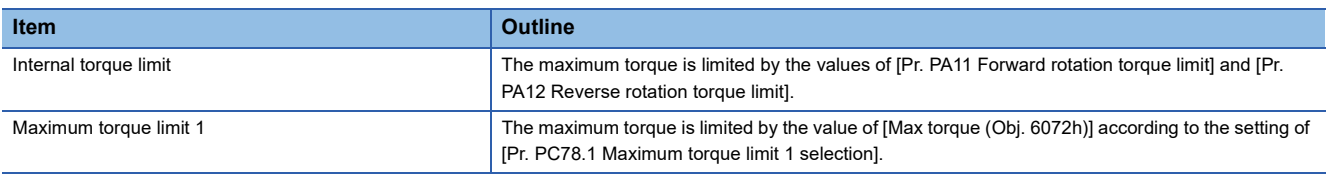

 $Restraction$ <sup>(17</sup>)

- When setting the torque above the maximum torque of the servo motor, the torque is limited by the maximum torque of the servo motor.
- Servo parameters that are mapped to an object from the controller will overwrite those written from the engineering tool.

### **Precautions**

- If the torque limit is canceled during servo-lock, the servo motor may suddenly rotate, depending on the amount of the position deviation from the command position.
- When using the torque limit, check that [Pr. PB06 Load to motor inertia ratio/load to motor mass ratio] is set properly. Improper settings may cause an unexpected operation such as an overshoot.
- When [Pr. PA11 Forward rotation torque limit], [Pr. PA12 Reverse rotation torque limit], and [Pr. PE53 Maximum torque limit 1] are set to "0.0", no torque or thrust is generated.

# **Setting method**

### **Servo parameter setting**

The maximum torque is always limited by the values of [Pr. PA11 Forward rotation torque limit] and [Pr. PA12 Reverse rotation torque limit] during operation.

Set servo parameters in relation to the rated torque or continuous thrust as 100.0 [%].

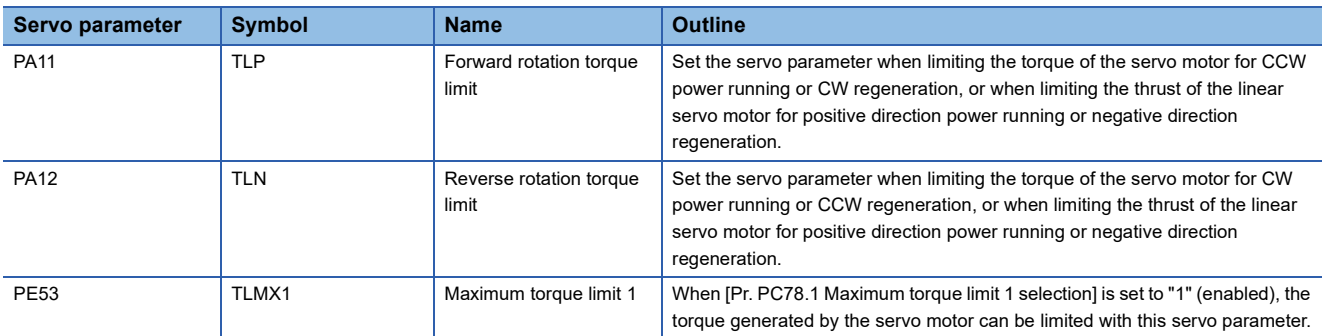

### **Relation between servo parameters and objects**

[Pr. PA11] and [Pr. PA12] are used for [Positive torque limit value (Obj. 60E0h)] and [Negative torque limit value (Obj. 60E1h)]. For [Pr. PA14 Travel direction selection] and [Pr. PC29.3 Torque POL reflection selection], the relationship between objects and servo parameters that limit the torque changes as follows.

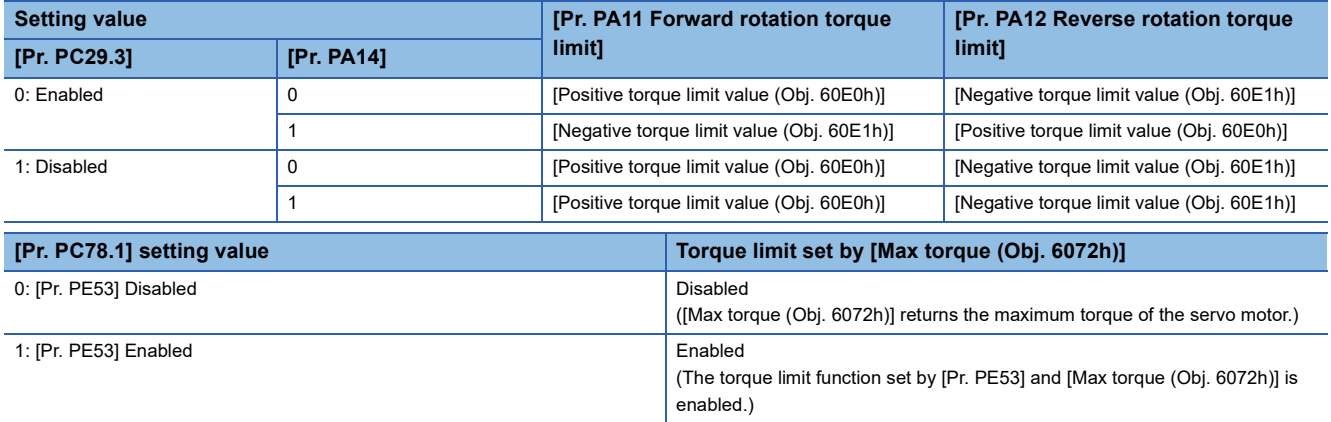

# **Checking "Limiting torque" status**

TLC (Limiting torque) and Bit 13 (S\_TLC) of [Status DO1 (Obj. 2D10h)] turn on when the servo motor torque reaches the torque that was limited by the forward rotation torque limit and the reverse rotation torque limit.

# **4.8 Speed limit**

During the torque mode, this function serves to limit the servo motor speed in order not to generate excessive speed.

 $Restraction<sup>{O</sup>}$ 

- Speed limit can be used only in the torque mode.
- When [Velocity limit value (Obj. 2D20h)] is mapped to cyclic communication, values written from engineering tools are overwritten from the controller.

#### **Precautions**

• When the servo motor speed reaches the speed limit value, torque control may become unstable.

## **Setting method**

Set the maximum speed to [Pr. PT67 Speed limit]. The speed limit direction and torque command direction are the same direction. There is no speed limit in the torque command direction and the opposite direction. [Pr. PT67] is used for [Velocity limit value (Obj. 2D20h)].

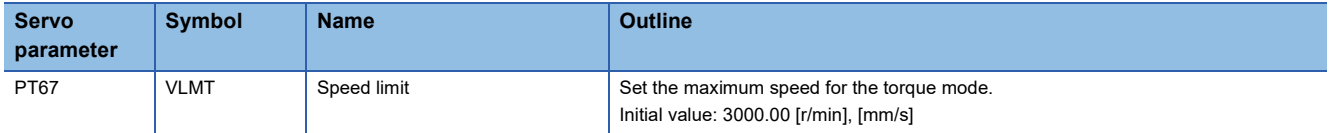

If [Pr. PT01.1 Speed/acceleration/deceleration unit selection] is set to "1" (command unit/s), set the maximum speed in [Pr. PV21 Speed limit extension setting].

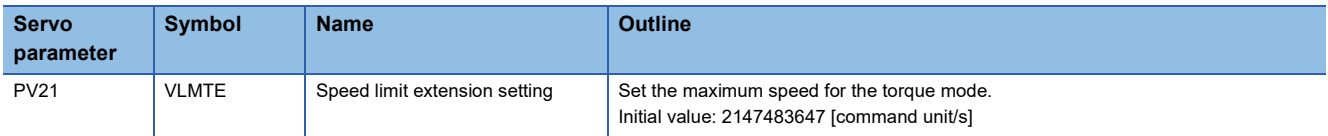

# **Checking "Limiting speed" status**

When the servo motor speed reaches the speed set in [Pr. PT67 Speed limit], VLC (Limiting speed) and Bit 4 (S\_VLC) of [Status DO2 (Obj. 2D12h)] will turn on.

# <span id="page-184-0"></span>**4.9 Degree unit**

This unit is available on servo amplifiers with firmware version B6 or later.

## **Summary**

Using the degree unit enables positioning in modulo coordinates (axes of rotation).

#### $Restraction<sup>{N'}</sup>$

- This function cannot be used in the cyclic synchronous mode.
- This function cannot be used in the linear servo motor control mode. Enabling this function in the linear servo motor control mode will trigger [AL. 037 Parameter error].
- If using this function in the fully closed loop control mode, use a rotary encoder as a load-side encoder. Connecting a linear encoder will trigger [AL. 037].
- If the unit is set to "degree" in the profile position mode, relative position commands are disabled. Attempting to start positioning operation after bit 6 (abs/rel) of [Controlword (Obj. 6040h)] has been set to "1" (relative position command) will trigger [AL. 0F4.8 Control command input error warning] and the operation will not start.

#### **Precautions**

- Setting the unit to "degree" will change the setting ranges of some objects.
- Fage 184 Position-related data when the unit is set to "degree"
- Use the electronic gear function to adjust the rotation amount of the servo motor relative to the position command (in degrees). If the number of encoder units is extremely small for the position command (in degrees), the servo motor may not rotate.

# <span id="page-185-0"></span>**Position-related data when the unit is set to "degree"**

When the unit is set to "degree", position-related data is different as shown below.

For details on the objects, refer to the User's Manual (Object Dictionary).

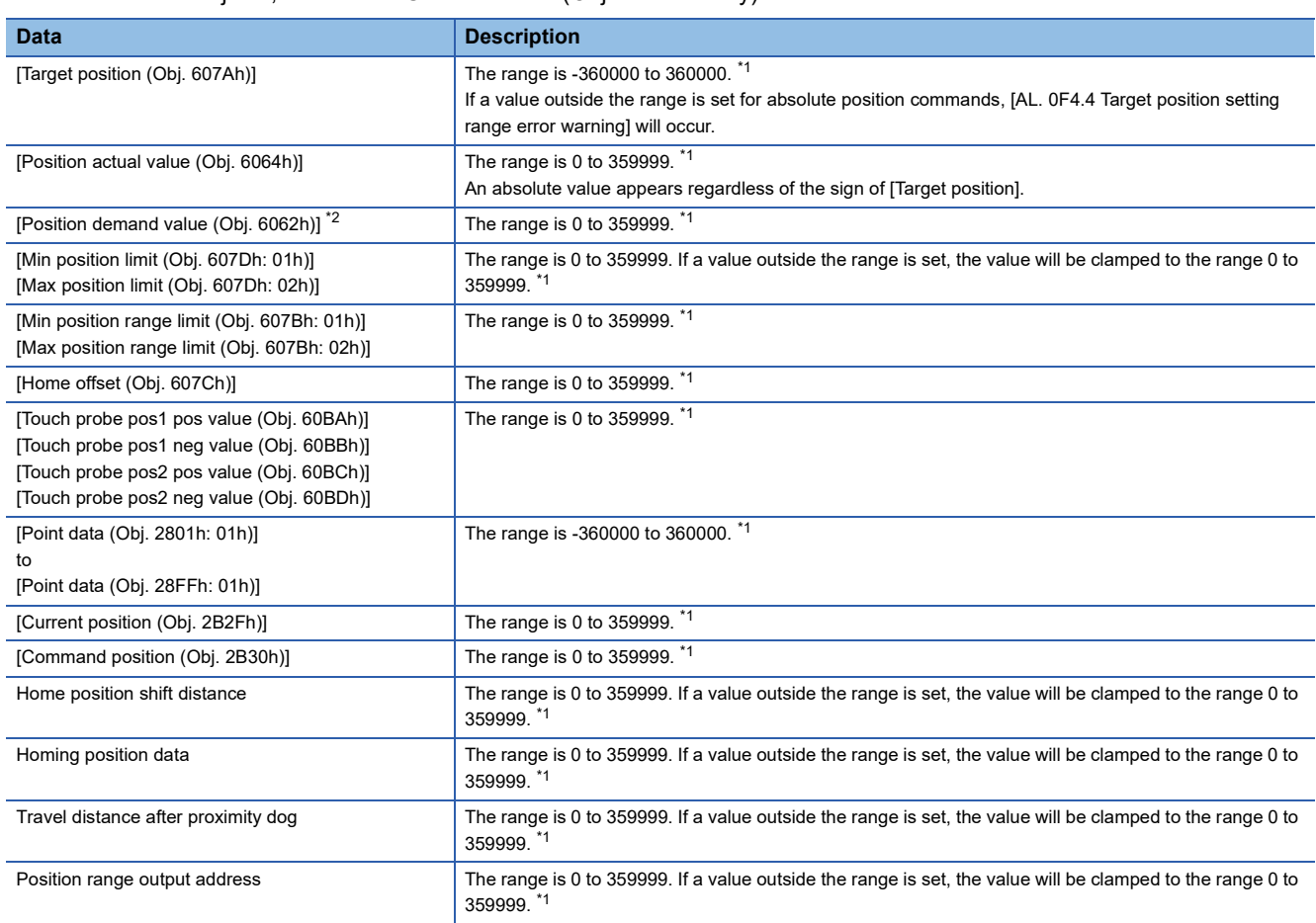

<span id="page-185-1"></span>\*1 The unit is 0.001 degree.

<span id="page-185-2"></span>\*2 This object may not be used depending on the network being used.

### **Setting with servo parameters**

#### ■**Degree unit selection**

Set the unit to "degree" with [Pr. PT01.2 Unit for position data].

**F** [Page 93 Position command unit selection function](#page-94-0)

#### ■**Degree unit rotation direction selection**

Use [Pr. PT03.2 Degree unit rotation direction selection] to set the rotation direction for when the unit is set to "degree".

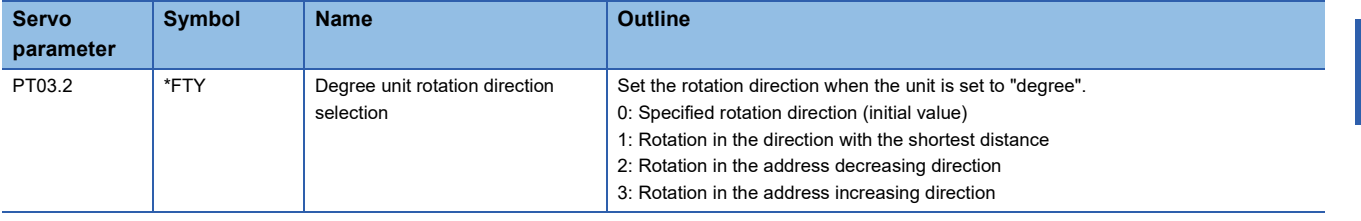

#### **Setting with object dictionary**

Use [Positioning option code (Obj. 60F2h)] to set the rotation direction for when the unit is set to "degree". Change the setting while the servo motor is stopped (Target reached is on). If the setting is changed while the servo motor is rotating (Target reached is off), the new setting value will be reflected at a positioning start (bit 4 of Controlword is on) after Target reached is turned on.

For details on the objects, refer to the User's Manual (Object Dictionary).

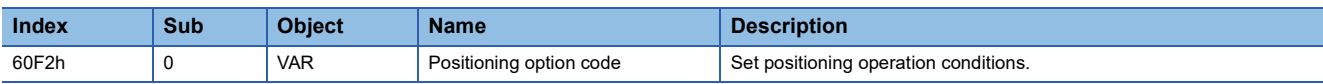

The following table shows the bits of [Positioning option code] and the settings of [Pr. PT03 Feed function selection].

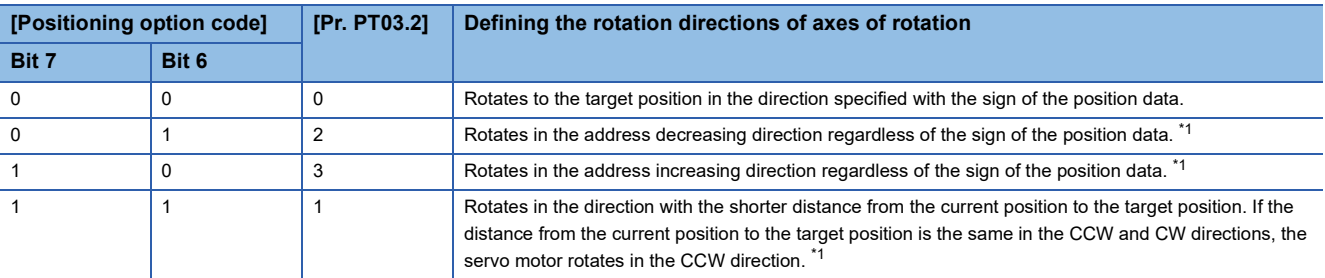

<span id="page-186-0"></span>\*1 Specifying absolute position commands will enable the setting. Specifying relative position commands will rotate the servo motor to the target position in the direction specified with the sign of the position data regardless of the setting.

## **Sequence**

The following shows the operation patterns according to the settings of [Positioning option code (Obj. 60F2h)].

### **When disabling POL ([Pr. PA14 Travel direction selection] = 0)**

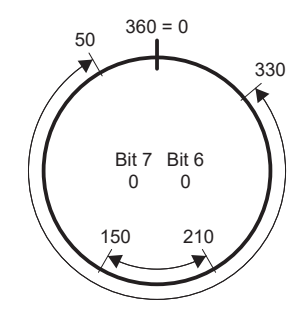

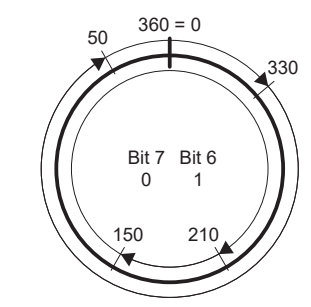

Rotation in the direction specified with the sign of the position data

Rotation only in the address decreasing direction

## **When enabling POL ([Pr. PA14] = 1)**

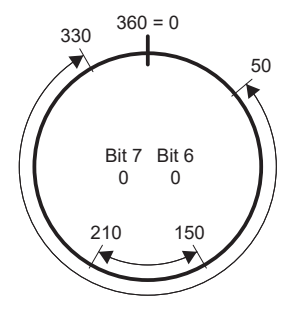

Rotation in the direction specified with the sign of the position data

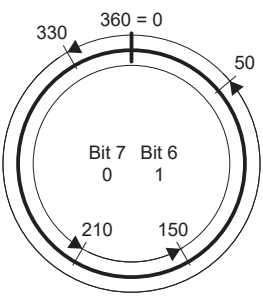

Rotation only in the address decreasing direction

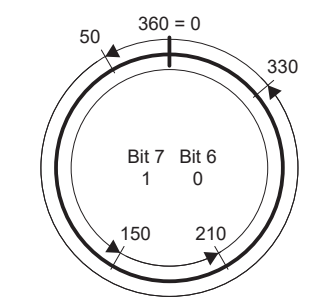

Rotation only in the address increasing direction

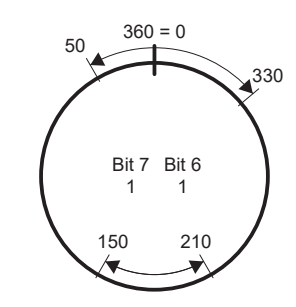

Rotation in the direction with the shortest distance

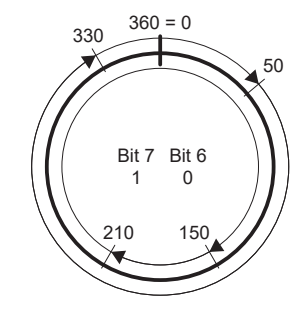

Rotation only in the address increasing direction

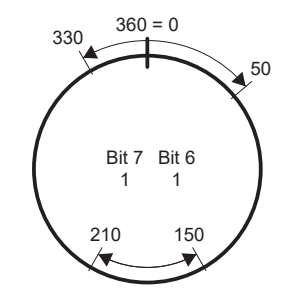

Rotation in the direction with the shortest distance

### **When using the specified rotation direction ([Pr. PT03.2 Degree unit rotation direction selection] = 0)**

When the position data of 270.000 degrees (target position) is specified, the servo motor rotates in CCW direction.

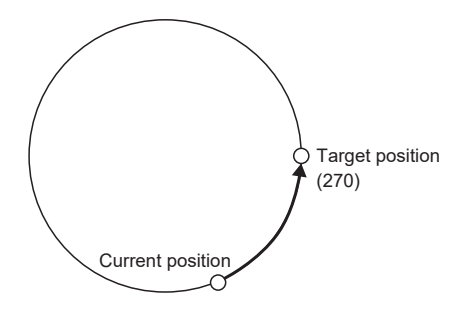

When the position data of -90.000 degrees (target position) is specified, the servo motor rotates in CW direction.

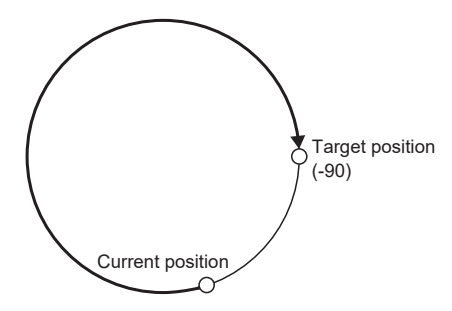

When the position data of -360.000 degrees (target position) is specified, the servo motor rotates in CW direction. (A) When the position data of 360.000 degrees or 0 degree is specified, the servo motor rotates in CCW direction. (B)

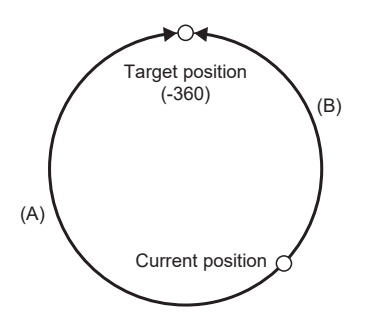

### **When using the shortest distance ([Pr. PT03.2] = 1)**

When the position data of 270.000 degrees (target position) is specified, the servo motor rotates in CCW direction.

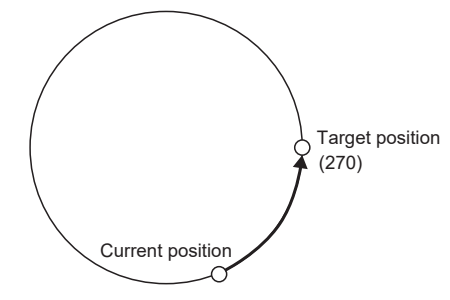

When the position data of -90.000 degrees (target position) is specified, the servo motor rotates in CCW direction.

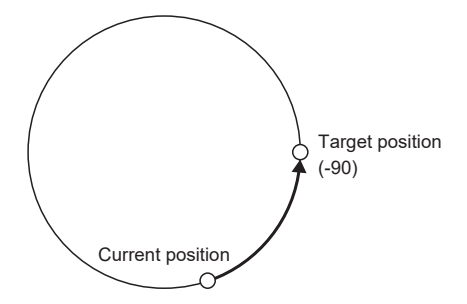

When the current position is 90 and the position data of 270.000 degrees (target position) is specified, the servo motor rotates in CCW direction since the distances in CCW direction and CW direction are the same.

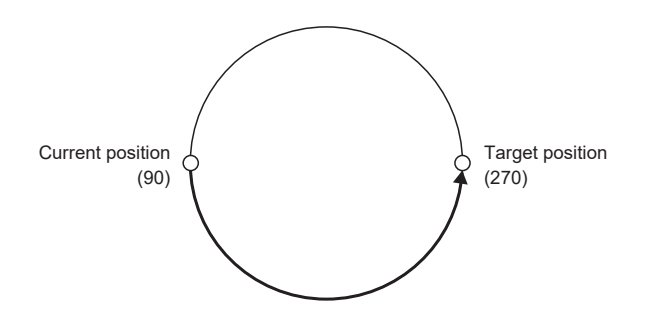

### **When using the address decreasing direction ([Pr. PT03.2] = 2)**

When the position data of 270.000 degrees (target position) is specified, the servo motor rotates in CW direction.

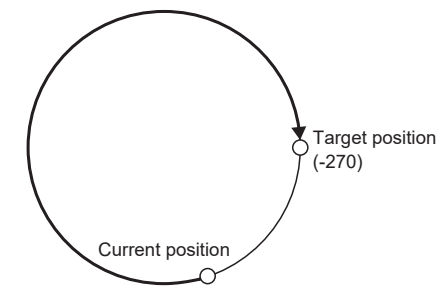

When the position data of -270.000 degrees (target position) is specified, the servo motor rotates in CW direction.

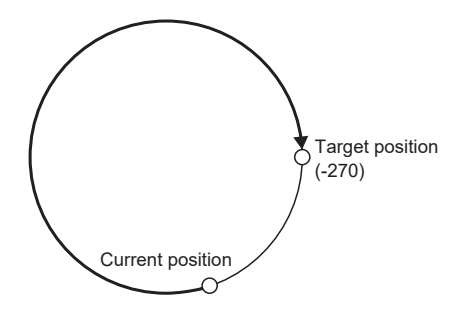

### **When using the address increasing direction ([Pr. PT03.2] = 3)**

When the position data of 270.000 degrees (target position) is specified, the servo motor rotates in CCW direction.

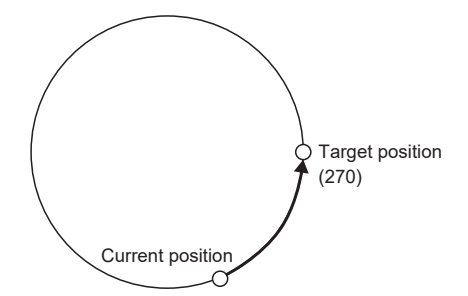

When the position data of -270.000 degrees (target position) is specified, the servo motor rotates in CCW direction.

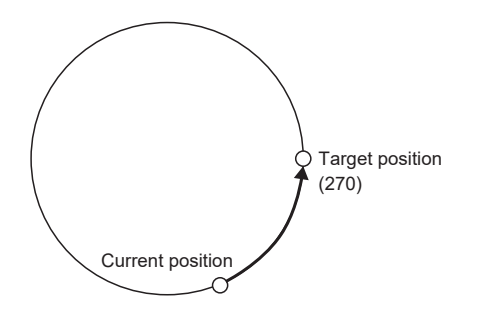

# **4.10 Infinite feed function**

This section explains situations in which the function is used with CC-Link IE TSN and CC-Link IE Field Network Basic. For other networks, refer to the User's Manual (Communication Function).

# **Outline**

When this function is used in an absolute position detection system, even if the servo motor rotates 32768 rev or more in the same direction, [AL. 0E3.1 Multi-revolution counter travel distance exceeded warning] will not occur and the home position will not be erased. Therefore, the current position will be restored after the power is cycled.

When this function is not used, if the servo motor rotates 32768 rev or more in the same direction, [AL. 0E3.1] will occur and the home position will be erased.

Restriction("/

- This function is available on servo amplifiers with firmware version B6 or later.
- To use this function, set the unit to "degree" with the servo amplifier.

**F** [Page 183 Degree unit](#page-184-0)

# **Setting method**

Set the unit to "degree". **F** [Page 183 Degree unit](#page-184-0)

## **When the servo motor rotates 32768 rev or more**

The following table shows whether [AL. 0E3.1] will occur, the home position will be erased, and the current position will be restored when the servo motor rotates 32768 rev or more.

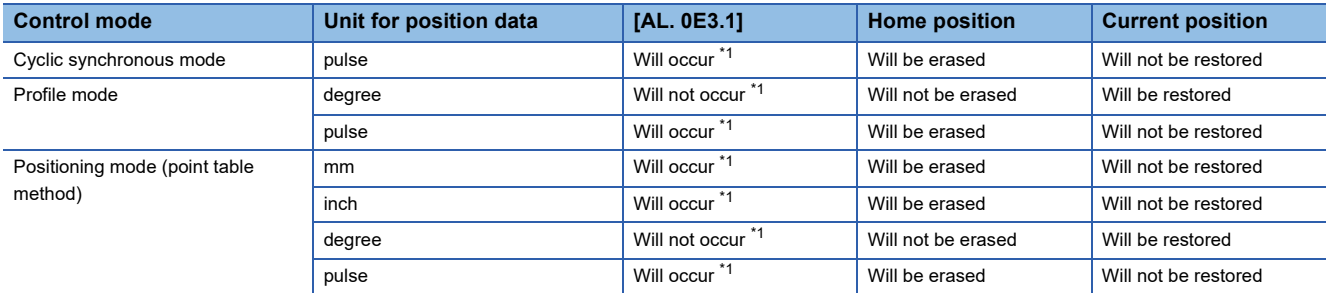

<span id="page-191-0"></span>\*1 When [Pr. PC29.5 [AL. 0E3 Absolute position counter warning] selection] is set to "0" (disabled), [AL. 0E3.1] will not occur and the home position will not be erased. However, if "0" is set while the unit is other than "degree", the current position will not be restored correctly after the power is cycled. As this will result in an incorrect current position value, set [Pr. PC29.5] to "1" (enabled).

# **When using the infinite feed function with a controller**

When an absolute position detection system is configured in the cyclic synchronous mode with a Motion module manufactured by Mitsubishi Electric, set [Pr. PC29.5 [AL. 0E3 Absolute position counter warning] selection] to "0" (disabled). For information on the controller, refer to "Absolute Position Control" in the following manual. MELSEC iQ-R Motion Module User's Manual (Application)

# **4.11 Servo amplifier life diagnosis function**

The servo amplifier life diagnosis function is a function to diagnose the service life of the servo amplifier itself. The approximate service life of the servo amplifier being used can be determined. The servo amplifier life diagnosis function features the following functions.

## **Cumulative energization time function**

Displays the cumulative time that the power supply of the servo amplifier has been on for, starting at the time of shipment.

#### Restriction<sup>(1</sup>

• To acquire the energization time, MR Configurator2 or a controller is required.

#### **Precautions**

- The interval for recording the cumulative value of energization time is 10 minutes. When turning the servo amplifier off/on frequently within this time, there is a possibility that the cumulative value of energization time deviates from the actual value.
- This function displays the approximate service life. Since the service life varies by the method of use and environmental conditions, replace the servo amplifier after discovering an error.

### **Setting method**

No setting is required to use the cumulative energization time function. The servo amplifier always measures the energization time.

### **Service life check method**

#### ■**How to check with MR Configurator2**

When confirming the cumulative energization time value using MR Configurator2, open the life diagnosis screen of MR Configurator2. The cumulative energization time of the servo amplifier can be checked from the life diagnosis screen of MR Configurator2.

#### ■**How to check with objects**

When confirming the cumulative energization time value with the controller, obtain the following object.

For details on the objects, refer to the User's Manual (Object Dictionary).

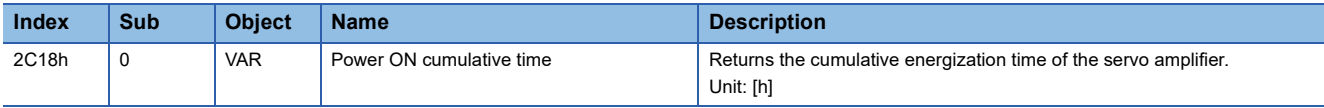

# **Relay usage count display function**

Displays the number of times the inrush relay has been turned on/off from the time of shipment.

#### Restriction<sup>(17</sup>

 • MR Configurator2 or a controller is required to acquire the number of times the inrush relay has been turned on/off.

#### **Precautions**

- The interval for recording the number of on/off times of the inrush relay is 10 minutes. When turning the servo amplifier off/ on frequently within this time, there is a possibility that the number of on/off times of the inrush relay and the usage count of the dynamic brake may deviate from the actual value.
- This function displays the approximate service life. Since the service life varies by the method of use and environmental conditions, replace the servo amplifier after discovering an error.

#### **Setting method**

No setting is required to display the number of times the inrush relay has been turned on/off. The servo amplifier always measures the number of times the inrush relay has been turned on/off.

### **Service life check method**

#### ■**How to check with MR Configurator2**

To check the number of times the inrush relay has been turned on/off with MR Configurator2, open the life diagnosis screen of MR Configurator2. From the life diagnosis screen of MR Configurator2, the number of times the inrush relay of the servo amplifier has been turned on/off and usage count of the dynamic brake can be checked.

#### ■**How to check with objects**

When checking the number of times the inrush relay has been turned on/off and the number of times the dynamic brake has been stopped, obtain the following object.

For details on the objects, refer to the User's Manual (Object Dictionary).

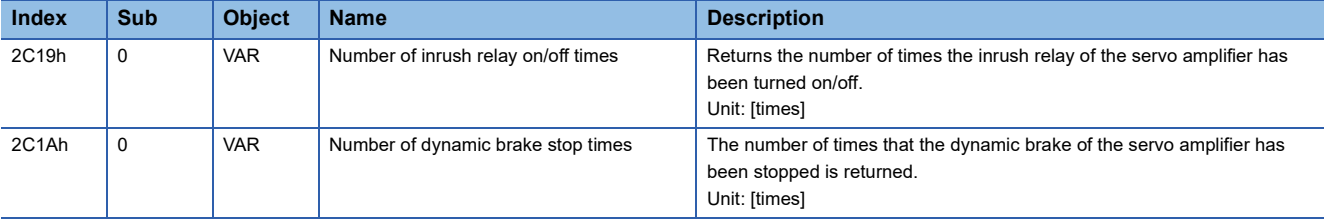

# **4.12 Encoder communication diagnosis function**

This servo amplifier has a function to diagnose the failure of the differential driver or receiver used for the encoder communication circuit.

By inputting the diagnostic signal to the encoder communication circuit, an error on the differential driver or receiver is detected.

An encoder communication alarm can be caused by many factors including noise, a servo amplifier failure, an encoder failure, or an encoder cable disconnection; as such, it takes time to identify the alarm cause. This function determines if the alarm is caused by a servo amplifier failure, which helps to identify the alarm cause promptly.

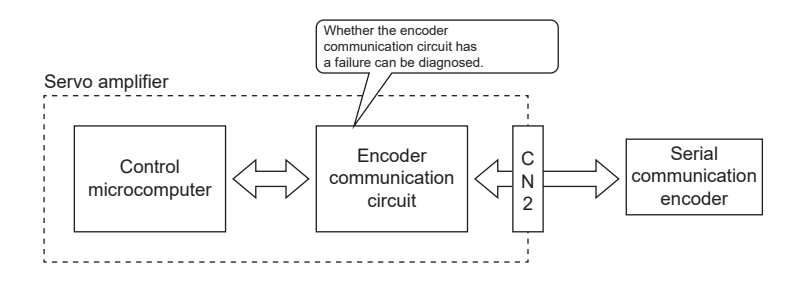

#### **Precautions**

- When not using a two-wire type encoder cable, diagnose the encoder communication circuit with the encoder cable disconnected to prevent the encoder and the servo amplifier from malfunctioning.
- Remove the encoder cable with the power supply of the servo amplifier turned off.
- MR Configurator2 is required for this function.
- [AL. 118.1 Encoder communication circuit diagnosis in progress] occurs when the encoder communication circuit diagnosis is in progress.

## **Usage**

To enable the diagnosis mode, set "1" (enabled) in [Pr. PC05.4 Encoder communication circuit diagnosis mode selection] and cycle the power. Remove the encoder cable at power off. During the diagnosis mode, [AL. 118.1 Encoder communication circuit diagnosis in progress] occurs. Perform the diagnosis in accordance with the items displayed on the encoder communication circuit diagnosis screen of MR Configurator2.

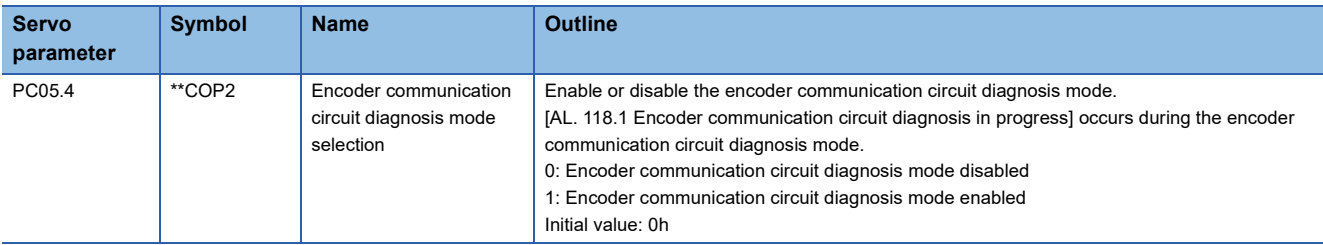

# **4.13 Disconnection/incorrect wiring detection function**

## **Output open-phase detection function**

This function detects an open phase due to servo motor power supply cable (U/V/W) disconnection and generates [AL. 139 Open-phase error] after the detection.

### **Restrictions**

- The output open phase detection function will be disabled if an alarm or warning other than [AL. 139 Open-phase error] has occurred.
- If "1" is set in [Pr. PC05.0 Motor-less operation selection], output open phase will not be detected even if the output openphase detection function has been enabled.
- If "0" (servo motor speed) is set in [Pr. PC19.6 Output open phase Judgment speed selection], [AL. 139 Open-phase error] will only be detected in the servo-on state while the servo motor speed is 50 [r/min] (linear servo motor: 50 [mm/s]) or faster. The output open phase will not be detected even if the open phase of the servo motor power supply (U/V/W) occurs while in the servo-off state or if the servo motor speed is under 50 [r/min].
- If "1" (speed command) is set in [Pr. PC19.6 Output open phase Judgment speed selection], [AL. 139 Open-phase error] will only be detected in the servo-on state while the command speed is 50 [r/min] or faster. The output open phase will not be detected even if the open phase of the servo motor power supply (U/V/W) occurs while in the servo-off state or if the command speed is under 50 [r/min].
- The output open-phase detection is not performed when MBR is on.
- If "1" (speed command) is set in [Pr. PC19.6 Output open phase Judgment speed selection], the output open phase may be detected incorrectly when the servo motor axis is stopped due to a collision or similar impact.
- If [Pr. PA11 Forward rotation torque limit] and [Pr. PA12 Reverse rotation torque limit] are 10.0 % or less, the output open phase may be detected incorrectly when the servo motor load becomes too large.

### **Precautions**

 • With the output open-phase detection function, detection is possible only when one of the U, V, or W phases is an open phase.

### **Setting method**

When [Pr. PC19.4 Output open-phase detection selection] is set to "1" (enabled), the output open-phase detection function will be enabled.

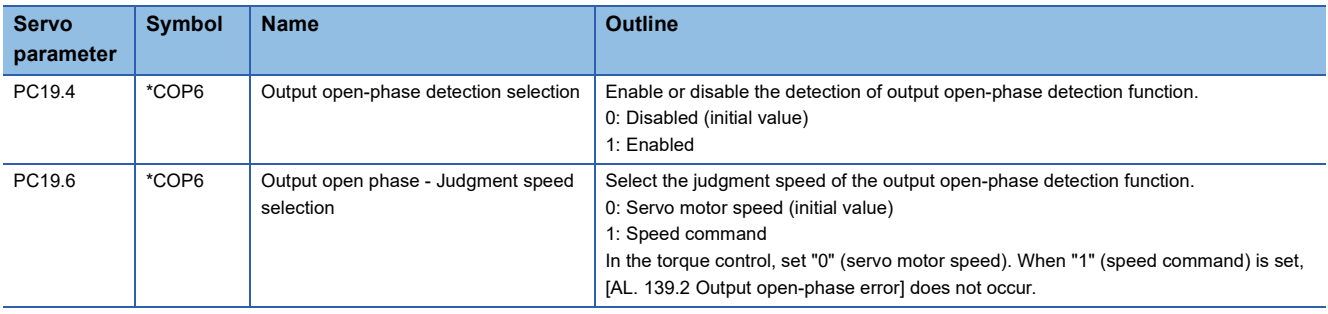

# **4.14 Overload protection (electronic thermal) function**

An electronic thermal is built in the servo amplifier to protect the servo motor, servo amplifier and servo motor power wires from overloads.

Operation exceeding the overload protection characteristics will cause [AL. 050 Overload 1] or [AL. 051 Overload 2].

#### **Precautions**

• After [AL. 050 Overload 1] or [AL. 051 Overload 2] occurs, allow about 30 minutes of cooling time.

# **4.15 Command offset**

The command offset function compensates position/speed/torque commands by adding a desired offset amount to the commands. Position offset, velocity offset, and torque offset can be set.

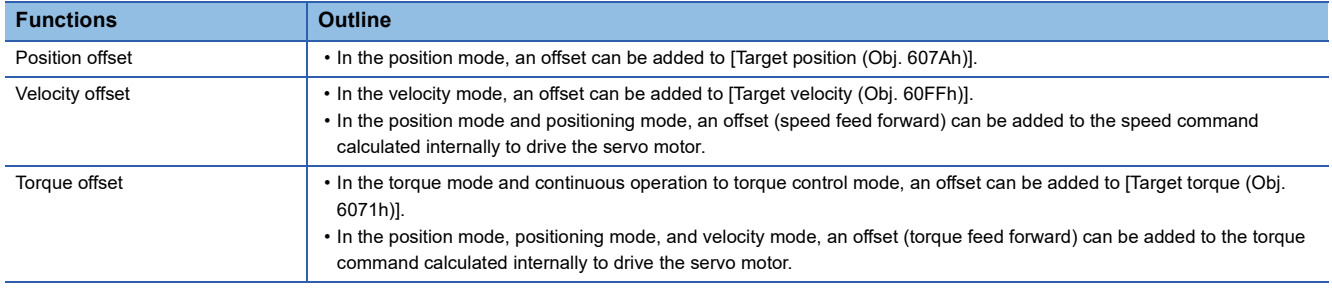

#### $Restriction<sup>(17)</sup>$

 • The type of the command offset function that can be used differs depending on the control mode. **[Page 197 Applicable control modes](#page-198-0)** 

#### **Precautions**

- If the offset value difference between position/velocity/torque offsets is too large, the servo motor may rotate due to the sudden change in torque when the control mode is switched. Check the setting value of the command offset function when switching modes.
- If the position/velocity/torque offset value is too large, the servo motor may rotate due to the sudden change in torque at servo-on. Check the setting value of the command offset function when switching modes.
- Set "0" for the command offset function while the servo amplifier is in the servo-off state, and reset the value after servo-on.
- [Torque offset (Obj. 60B2h)] can be used simultaneously with [Pr. PE47 Unbalanced torque offset]. If a value other than "0" is set for both the servo parameter and the object, the setting values of both [Torque offset (Obj. 60B2h)] and [Pr. PE47 Unbalanced torque offset] are added to the torque command.
- If the velocity offset is used in the position mode and positioning mode, a position deviation may occur at the command stop and positioning may not finish as a result.
- When using super trace control, do not use the velocity offset. To adjust the speed feed forward during super trace control, use [Pr. PB04 Feed forward gain].

### **Setting method**

Set the position offset with [Position offset (Obj. 60B0h)], the velocity offset with [Velocity offset (Obj. 60B1h)], and the torque offset with [Torque offset (Obj. 60B2h)].

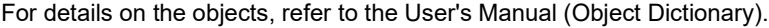

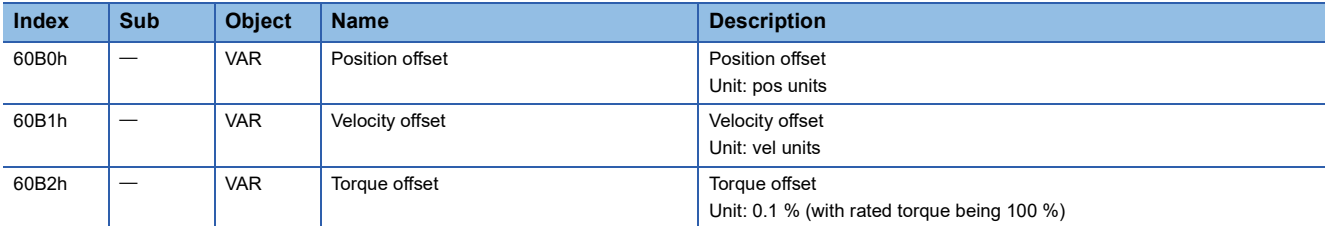

### <span id="page-198-0"></span>**Applicable control modes**

The following shows enabled/disabled command offsets for each control mode. For control modes of which command offsets are disabled, the setting values of the disabled command offsets are invalid.

In the test operation mode, the command offset function is disabled.

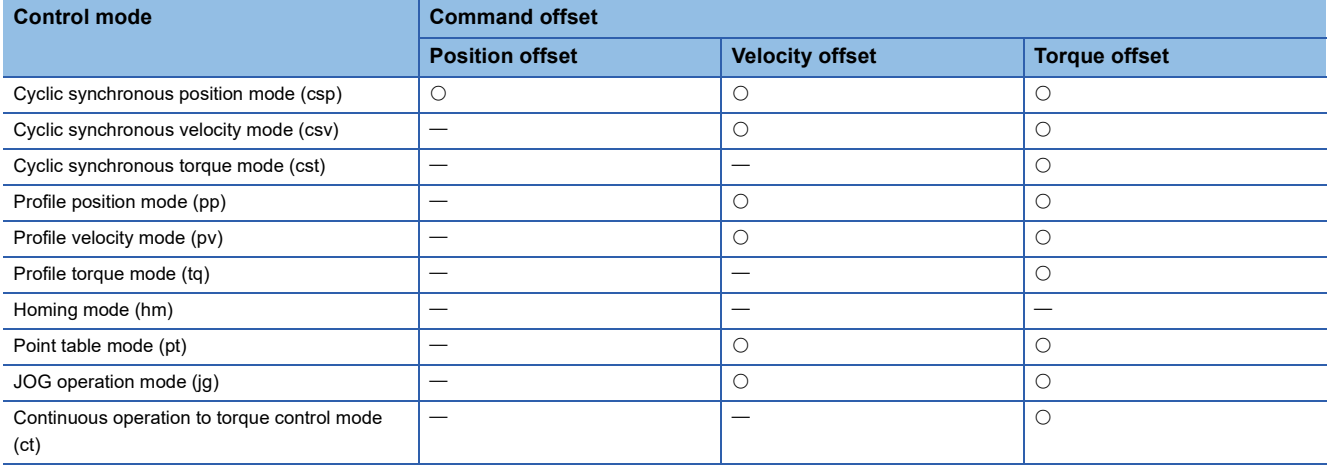

 $\bigcirc$ : Enabled,  $\longrightarrow$ : Disabled

### **Function block diagram**

**F** [Page 14 CONTROL MODE](#page-15-0)

# **4.16 Excessive error alarm detection function**

# **Outline**

The excessive error alarm detection function generates an alarm when the difference between the position command and the feedback position become large. The excessive error alarm trigger level can be changed with parameters.

# **Setting method**

The excessive error alarm trigger level can be changed with the following servo parameters.

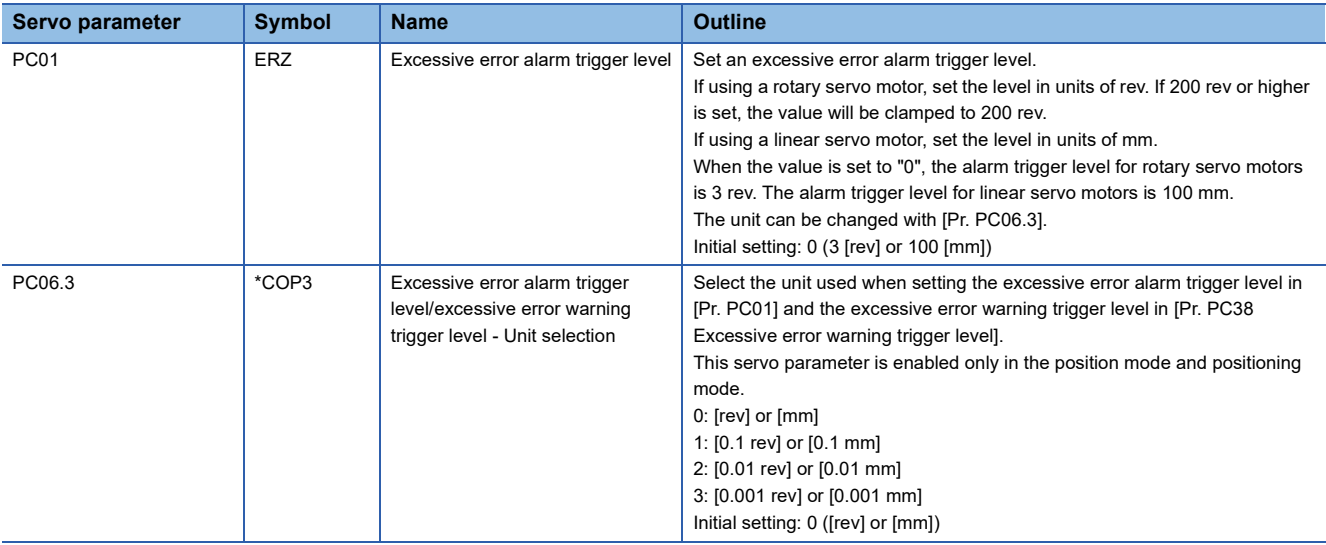

## **Excessive error alarm trigger level adjustment method**

#### **Checking the excessive error alarm margin**

Monitor the excessive error alarm margin using the graph function of MR Configurator2. The pulse of the excessive error alarm margin is at a maximum when the position command and feedback position match. [AL. 052 Excessive error] occurs when the excessive error alarm margin is 0 pulse. Calculate the differential pulse using the maximum and minimum pulses in "excessive error alarm margin".

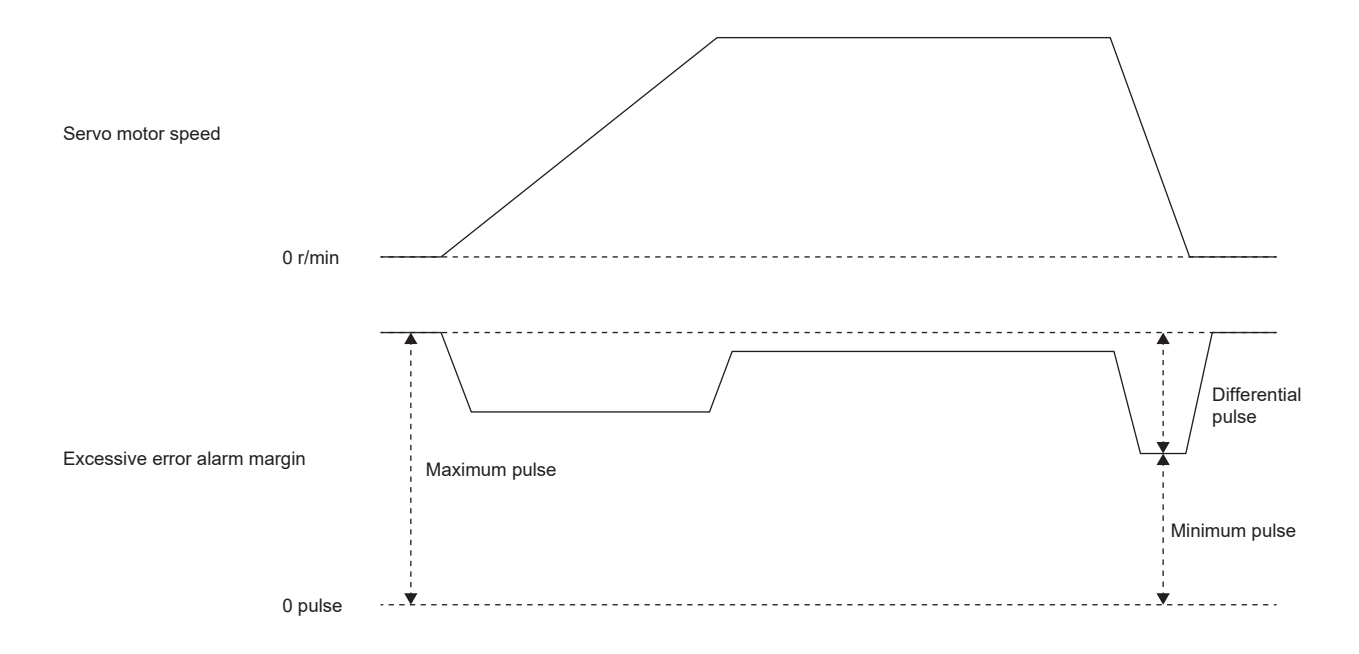

#### **Adjusting the excessive error alarm trigger level**

Adjust the excessive error alarm trigger level with [Pr. PC01] and [Pr. PC06.3] so that the following calculation formula is satisfied.

[Pr. PC01] × unit set in [Pr. PC06.3] > Difference in excessive error alarm margin / resolution per revolution

In the fully closed loop control mode, the resolution per revolution is the load-side encoder resolution.

When using a linear encoder, the value shown below is the resolution per revolution.

([Pr. PL02 Linear encoder resolution setting - Numerator] / [Pr. PL03 Linear encoder resolution setting - Denominator]) × 1000

# **4.17 Override function**

## $Point<sup>0</sup>$

The override function can be used in the following modes.

- Point table mode (pt)
- JOG operation mode (jg)
- Homing mode (hm)
- Profile position mode (pp)

The override function cannot be used for the test operation (JOG operation and positioning operation) of MR Configurator2.

When using the override function, change the setting value of [Pr. PT38.1\_Override selection] to "3" (the override function is enabled).

When the value obtained by multiplying the command speed by the setting value of [Speed override (Obj. 2DB0h: 00h)] exceeds the maximum speed of the servo motor to be used, the actual servo motor speed is limited to the maximum speed of the servo motor to be used.

In the JOG operation mode (jg) or profile position mode (pp), the actual servo motor speed is calculated by multiplying the command speed set in [Profile velocity (Obj. 6081h)] limited by [Max profile velocity (Obj. 607Fh)] by the setting value of [Speed override (Obj. 2DB0h)].

The servo motor speed can be changed by using [Speed override (Obj. 2DB0h: 00h)]. The value obtained by multiplying the command speed by the setting value of [Speed override (Obj. 2DB0h: 00h)] is the actual servo motor speed.

### **Setting method**

#### ■**Setting with servo parameters**

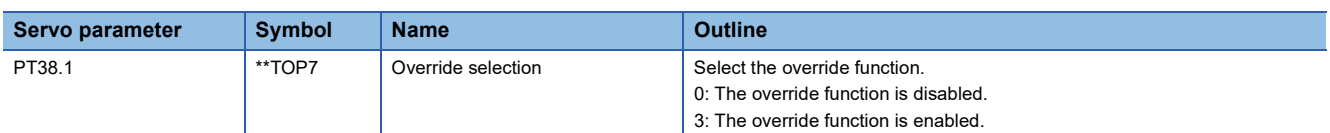

#### ■**Setting with object dictionary**

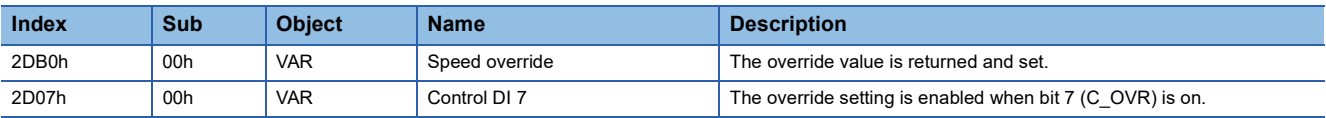

### **Timing chart**

#### ■**Point table mode**

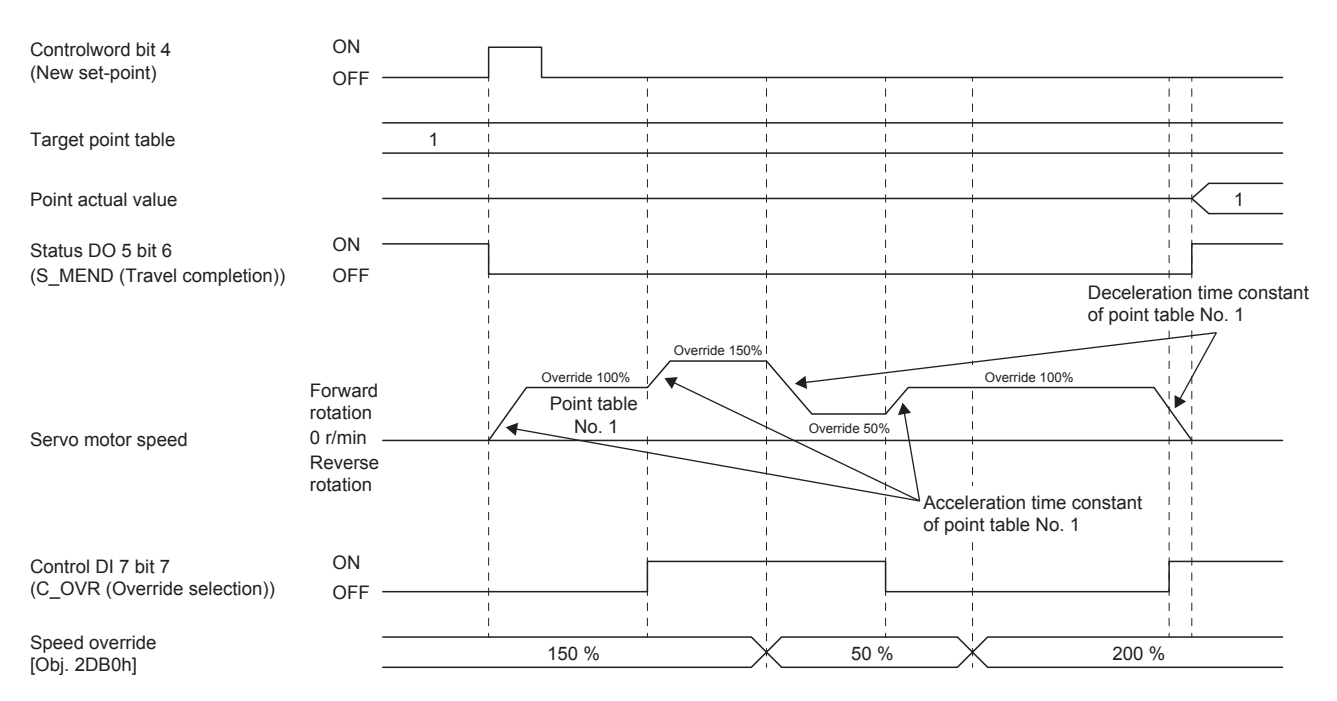

### ■**Profile position mode (Single set-point)**

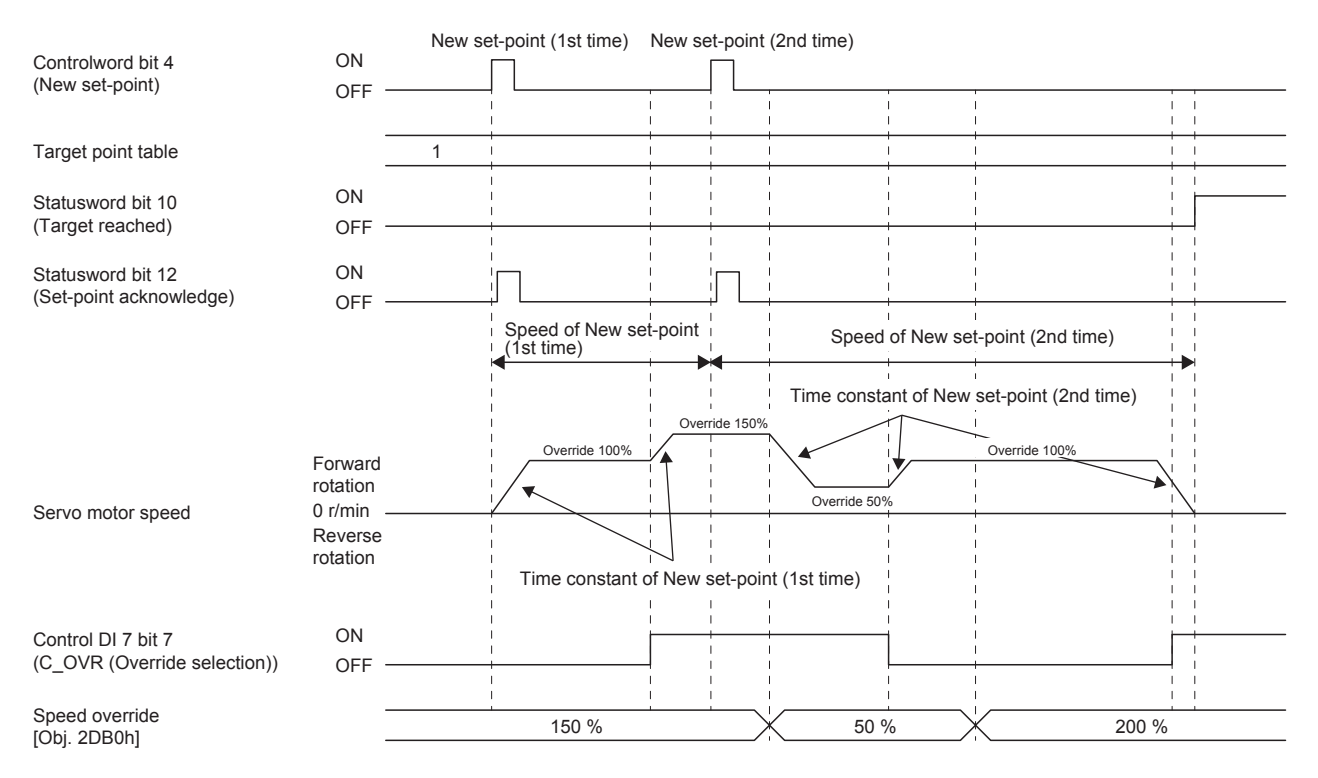

### ■**Point table mode (Set of set-points)**

The following shows a timing chart when bit 9 (Change on set-point) of [Controlword (Obj. 6040h)] is "0".

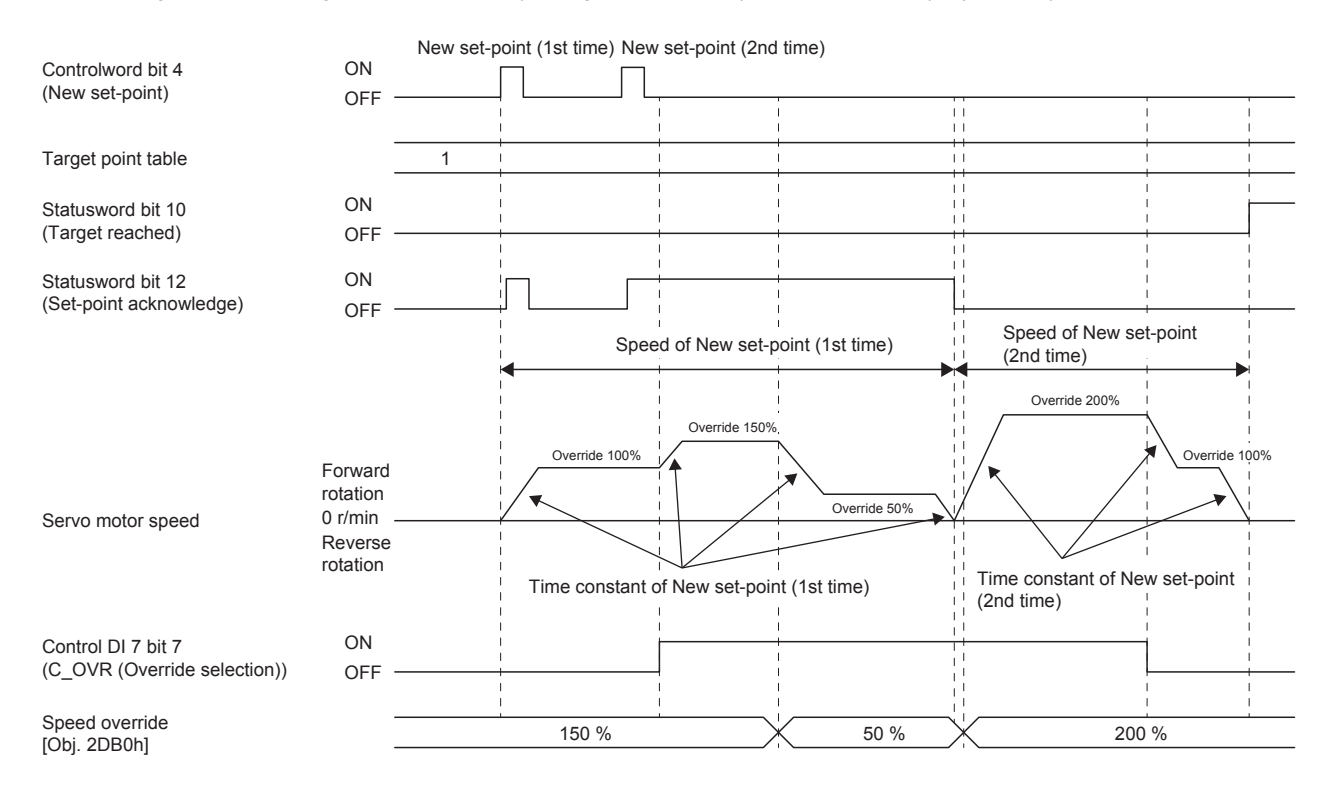

### **Summary**

The status of servo motor speed, torque, bus voltage, and other areas of the servo amplifier can be checked with the engineering tools. This chapter shows an example when using MR Configurator2 as the engineering tool. Items that can be monitored with "Display All" can also be monitored by objects. For details, refer to User's Manual (Object Dictionary).

# <span id="page-204-0"></span>**5.1 Explanation of monitor signals**

The name and description of the monitor signals used in the servo amplifier and the signal block diagram are as follows.

# **Name and description of the monitor signals**

The following shows the types of monitor signals.

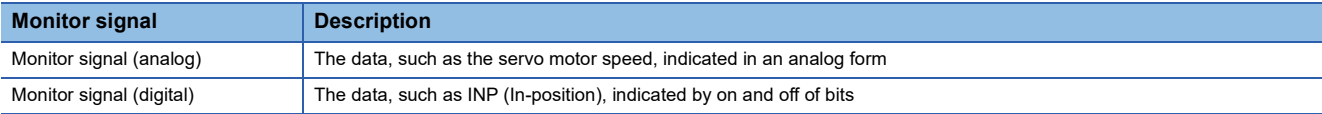

This chapter shows the name and description of each monitor signal. The unit and other areas may differ depending on the control mode and display method. For "Display All" and the display of the graph in the monitor, refer to the following. **Fage 211 Checking with MR Configurator2** 

## **Monitor signal (analog)**

On MR Configurator2, the status of the monitor signal (analog) can be obtained by using the "Display All" function and the graph function.

Refer to the list in this section for the signals which can be obtained with the "Display All" function and the graph function.

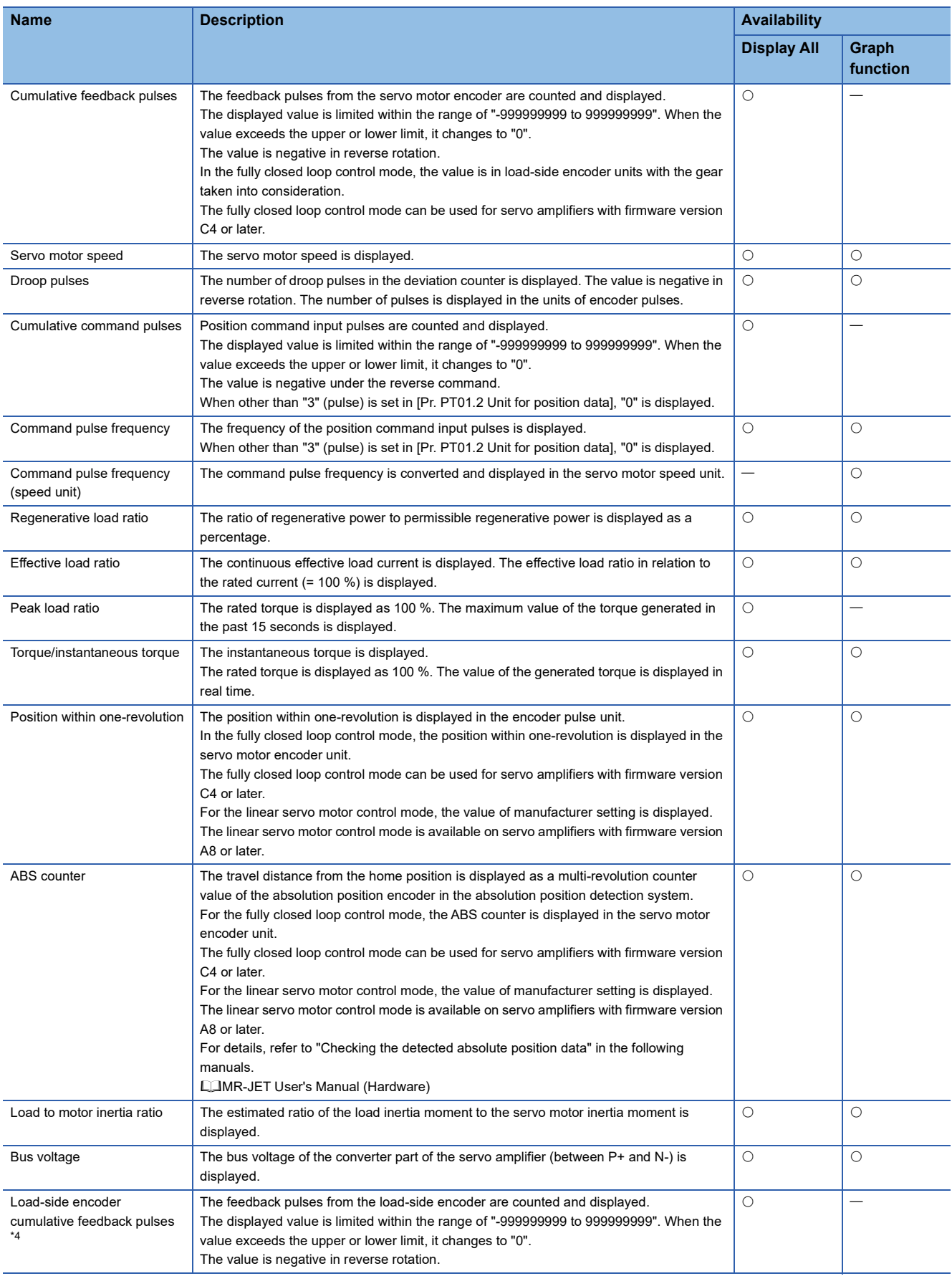

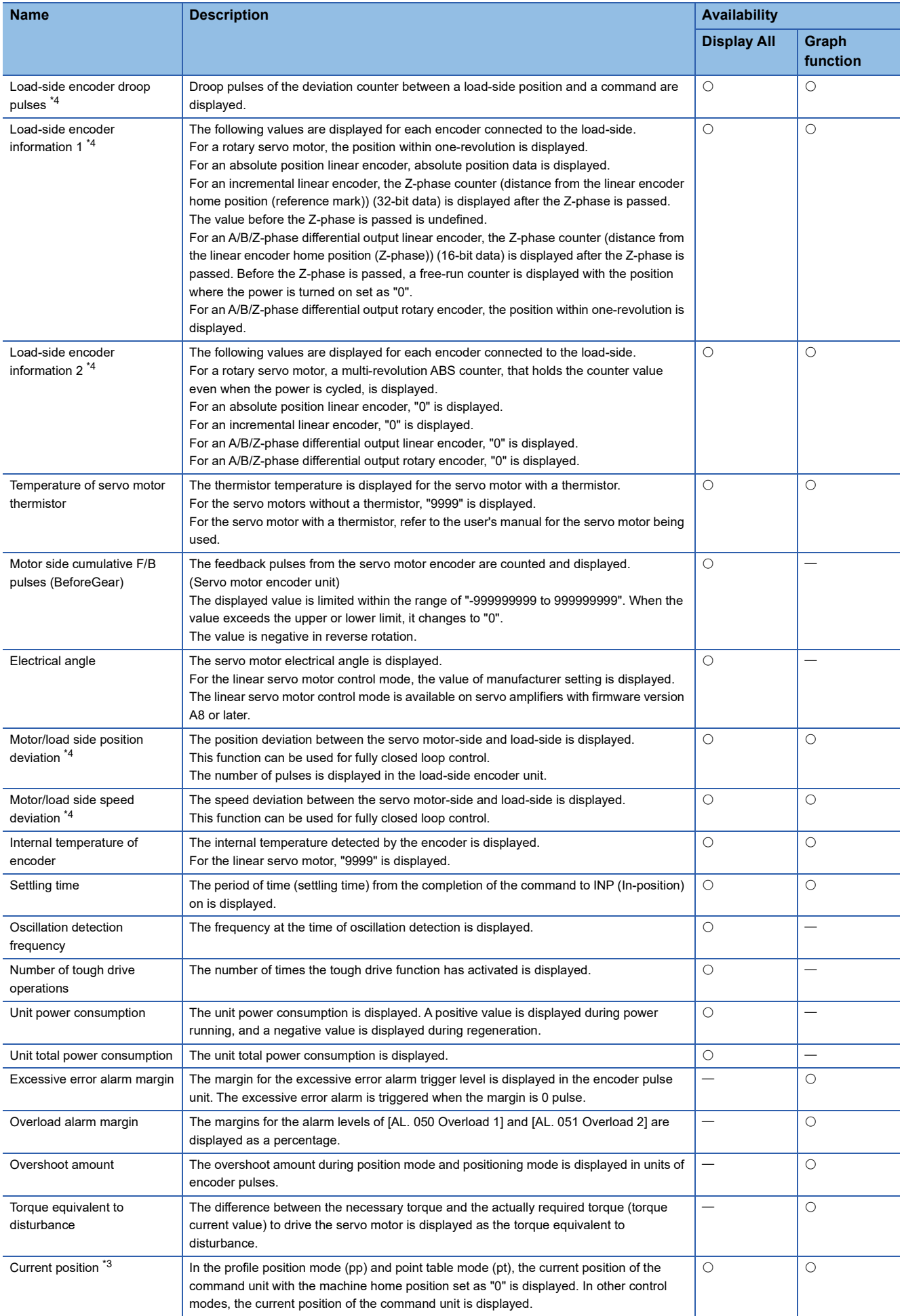

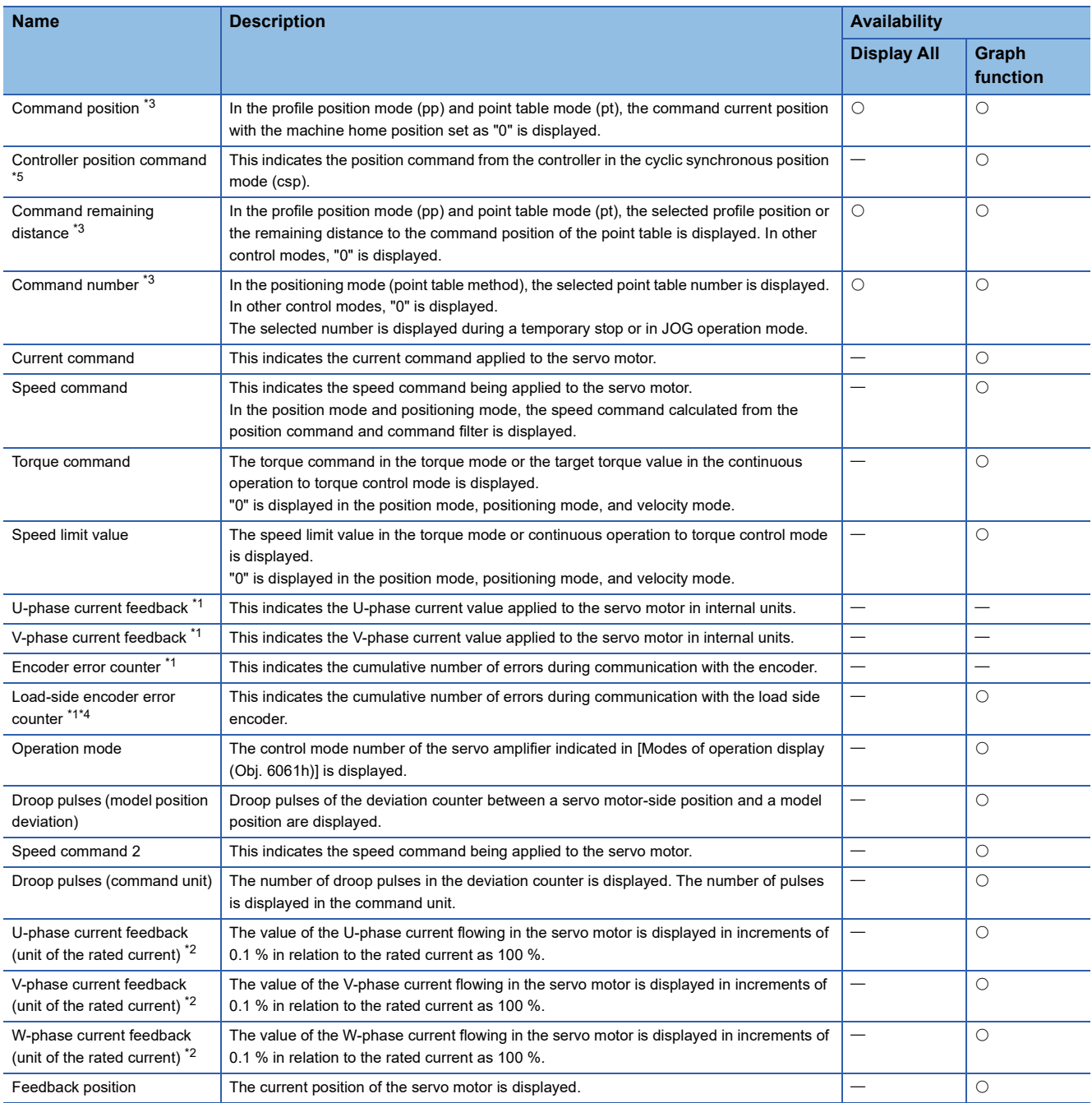

<span id="page-207-2"></span>\*1 This is selectable when using the drive recorder.

<span id="page-207-3"></span>\*2 Available on servo amplifiers with firmware version B0 or later.

<span id="page-207-1"></span>\*3 Available on servo amplifiers with firmware version B8 or later.

<span id="page-207-0"></span>\*4 Available on servo amplifiers with firmware version C4 or later.

<span id="page-207-4"></span>\*5 Available on servo amplifiers with firmware version D4 or later.

## **Monitor signal (digital)**

The status of the monitor signal (digital) can be obtained by using the I/O monitor and graph functions of MR Configurator2. As for DI/DO in the table, DI indicates the monitor signal (digital) inputted to a servo amplifier; DO indicates the monitor signal (digital) outputted from a servo amplifier.

The on/off status of DI is as follows:

- On: Either the external input signal or input from the controller is on.
- Off: The external input signal and the input from the controller are off.

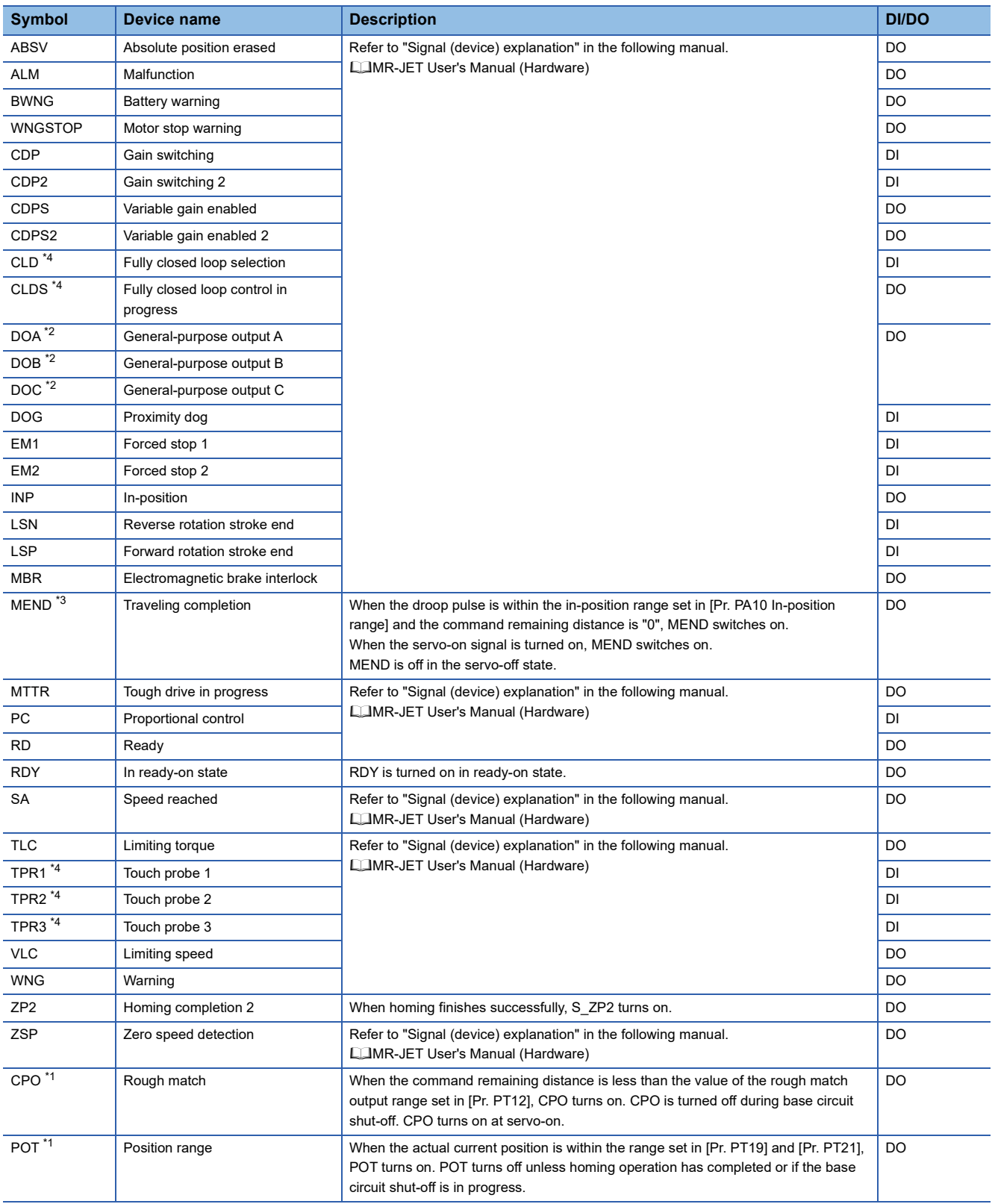

- <span id="page-209-2"></span>\*1 Available on servo amplifiers with firmware version B2 or later.
- <span id="page-209-0"></span>\*2 Available on servo amplifiers with firmware version B6 or later.
- <span id="page-209-1"></span>\*3 Available on servo amplifiers with firmware version B8 or later.
- <span id="page-209-3"></span>\*4 Available on servo amplifiers with firmware version C4 or later.

# **Signal block diagram**

The following signal block diagram indicates the points at where the monitor signals (analog) are detected.

### **Semi closed loop control**

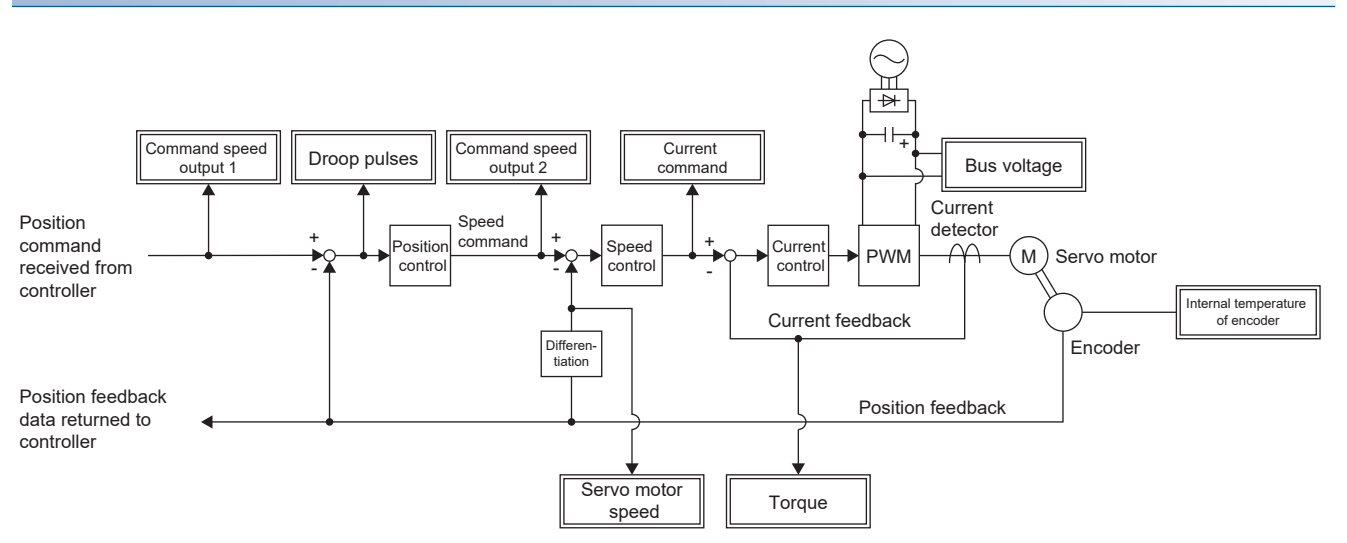

## **Fully closed loop control**

This control can be used on servo amplifiers with firmware version C4 or later.

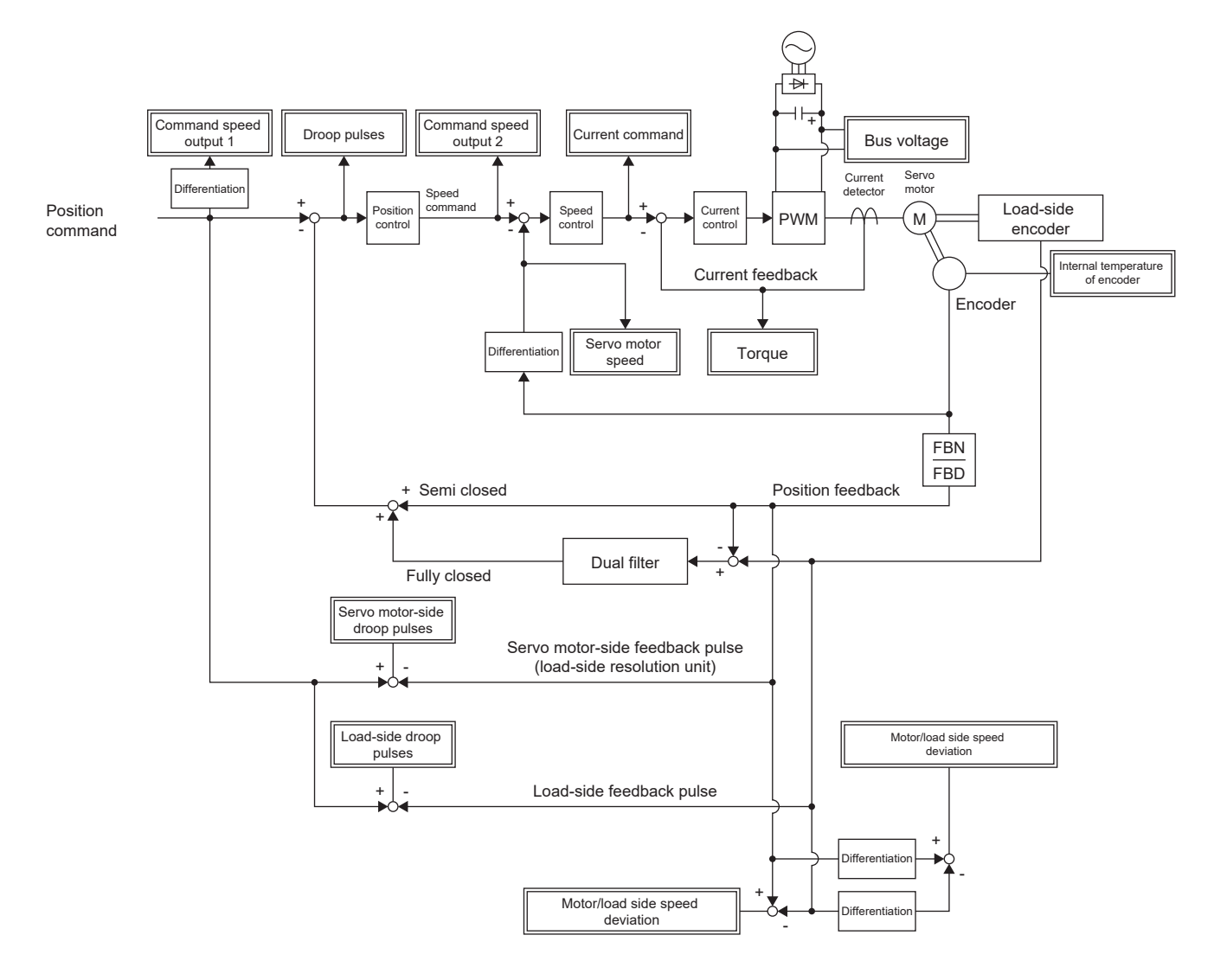

# <span id="page-212-0"></span>**5.2 Checking with MR Configurator2**

By using this engineering tool, the status of the servo amplifier (including the servo motor speed, torque, and bus voltage) can be checked.

In the "Display All" function, the analog data signals of the servo amplifier can be displayed in a list and be readily checked. In the graph function, the monitor signals can be saved with the high-speed sampling cycle, and the change of signals can be checked when the gains of the servo amplifier are adjusted. In addition, as the I/O monitor displays the status of the I/O signals of the servo amplifier, the status of the wiring and signals can be checked.

Refer to the following for the signals which can be checked with the "Display All" function and the graph function. **F** [Page 203 Explanation of monitor signals](#page-204-0)

The signals set in the I/O device are displayed in the I/O monitor display.

# **"Display All" function**

The analog data signals of the servo amplifier can be displayed with the "Display All" function of MR Configurator2. In "Display All", the status of the servo amplifier can be updated periodically and displayed.

# **Graph function**

The monitor signals of the selected servo amplifier can be measured and displayed in the graph. For setting details, refer to "Help" of MR Configurator2.

### **Display method**

*1.* Open the graph display screen in MR Configurator2.

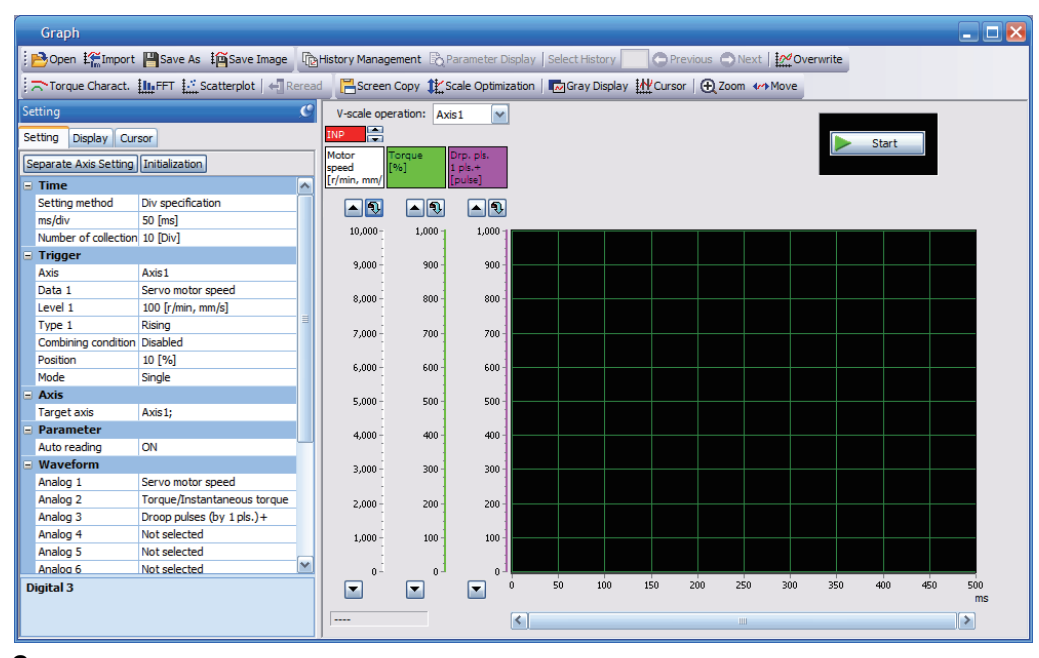

*2.* Set the sampling time, trigger, and other areas as required, then start measurement.

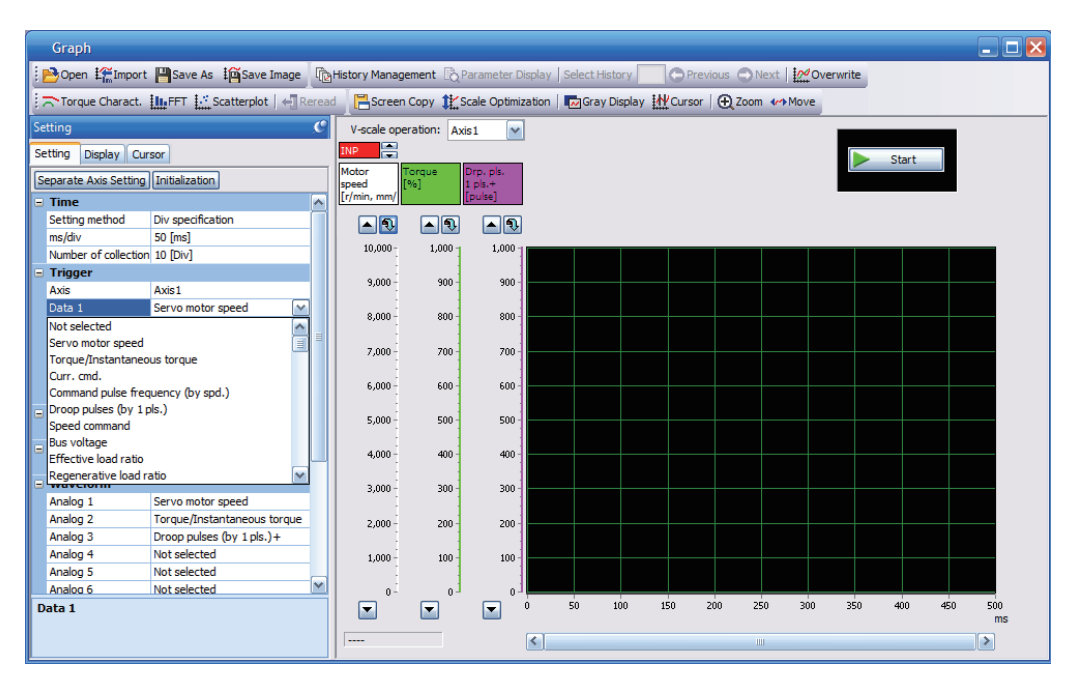

*3.* The waveform is displayed upon completion of measurement. The obtained data can be checked by clicking "Zoom", "Cursor", and other buttons.

MR Configurator2 with software version 1.110Q or later supports saving data in GX LogViewer format (JSON file) with the graph function or drive recorder function. The file is saved with a ".json" extension by default.

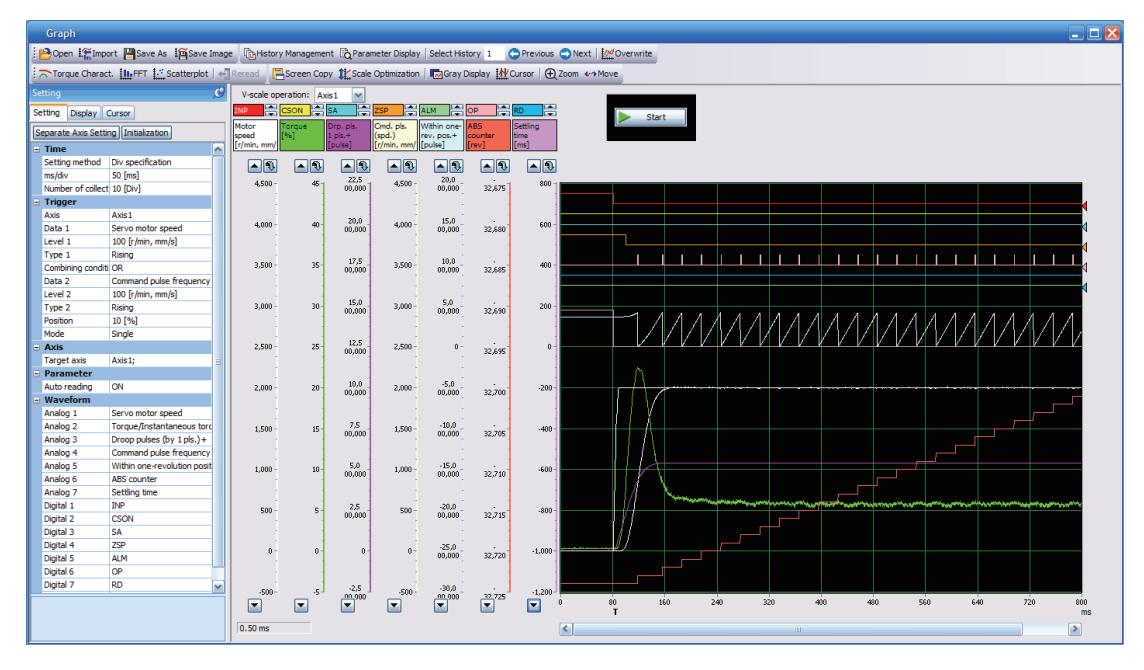

## **I/O monitor display**

The I/O signals of the servo amplifier and the on/off status of the I/O device can be displayed. The input/output status of the signals and wiring can be checked at device startup and throughout the project creation progress.

# **System configuration display**

System information including the serial No. and model of the servo amplifier, servo motor, and other equipment are displayed. The items displayed in the configuration window vary depending on the servo amplifier and software version of MR Configurator2, as well as whether it is viewed from the diagnosis tab of MR Configurator2 or the drive recorder. When MR Configurator2 is connected to the servo amplifier, the values are displayed.

### **Displayed items**

The following items can be checked in the system configuration window. For the linear servo motor control mode, the encoder resolution per electrical angle 360° is displayed.

- Servo amplifier identification information
- Servo amplifier serial No.
- Servo amplifier S/W No.
- Optional unit identification information
- MAC address
- IP address
- Motor model
- Motor ID
- Motor serial No.
- Encoder resolution
- Encoder maximum multi-revolution [rev]
- Accumulated power-on time [h]
- Number of inrush relay on/off times [times]
- Number of dynamic brake stops [times]
- LED display
The function explained in this chapter is available for the following servo amplifier.

#### MR-JET-\_G

This is a function that uses an Ethernet communication to access servo amplifiers remotely. The network function of the servo amplifier is as follows.

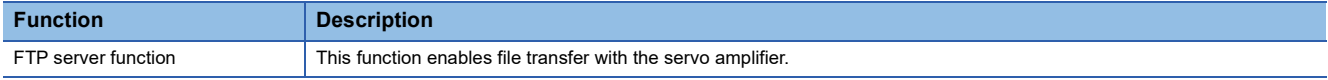

#### **Precautions**

• To ensure the safety of the system against unauthorized network access, take security measures such as using a firewall.

#### **Communication speed**

The factory setting for communication speed may switch depending on the parameter setting value and firmware version. Change the setting as necessary. Details on the communication speed are as follows.

#### ■**Communication speed combinations**

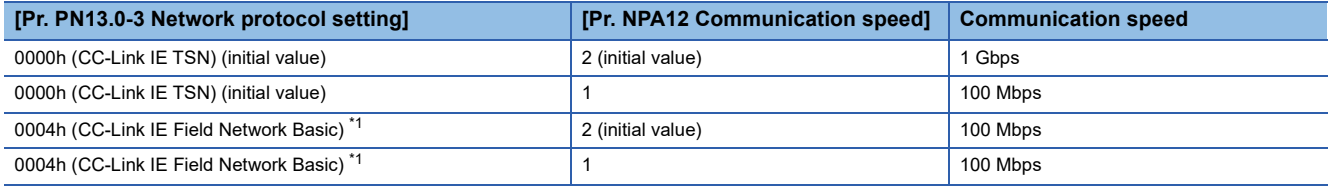

<span id="page-216-0"></span>\*1 Available on servo amplifiers with firmware version C0 or later.

# <span id="page-217-0"></span>**6.1 IP address setting**

## **Setting an IP address**

Refer to "IP address setting function" in the following manual.

MR-JET-G User's Manual (Communication Function)

## <span id="page-217-1"></span>**6.2 Managing accounts**

To use the network function, set an account. Accounts can be set with the following network parameters. Up to 8 accounts can be set.

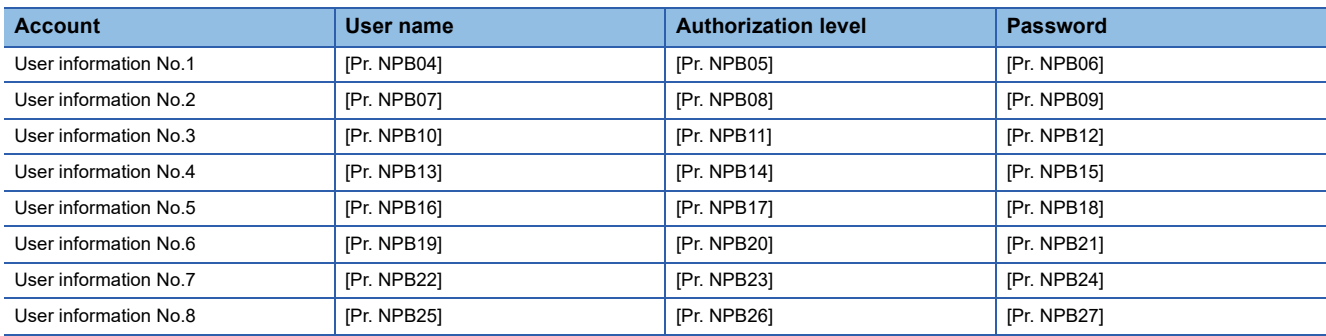

The following account is set from the factory.

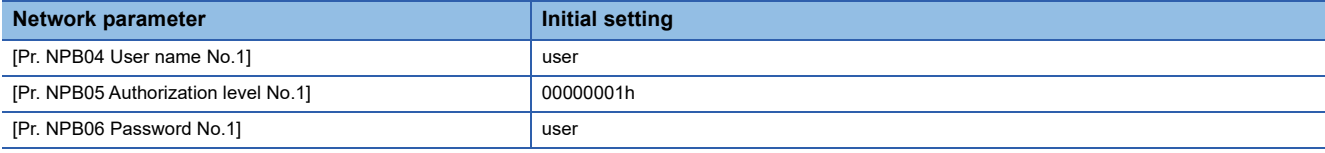

### **Setting an account**

Set an account with MR Configurator2. Set the user information No. 1 account with [Pr. NPB04 User name No.1], [Pr. NPB05 Authorization level No.1], and [Pr. NPB06 Password No.1].

#### **User name**

Set a user name according to the following rule.

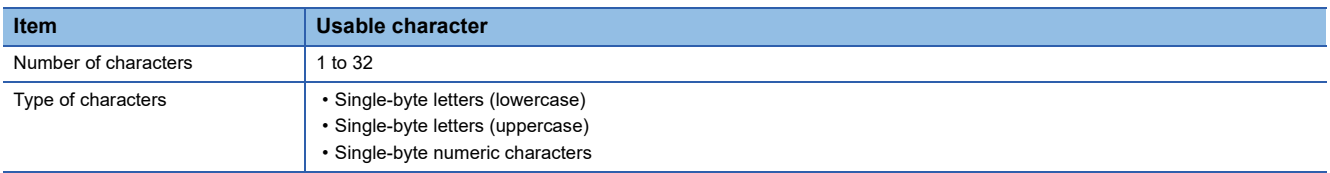

If no name (0 characters) is set in the user name, the account will be disabled, causing the network function to be unavailable.

#### **Authorization level**

The authorization level setting can be used to set whether accounts have the authority to use the network function. Set "Permitted" in the authorization level setting to use the desired function. To prevent access to unnecessary functions, it is recommended to set "Prohibited" for them. For details on the authorization level, refer to "User authentication parameters" in the following manual.

**COMR-JET-G User's Manual (Parameters)** 

#### **Password**

Set a password in the password setting window. Double-clicking the network parameter input field will display the password setting window. Enter the desired password in the password field and password (reentry) field, then click "OK" to set the password.

Set a password according to the following rule.

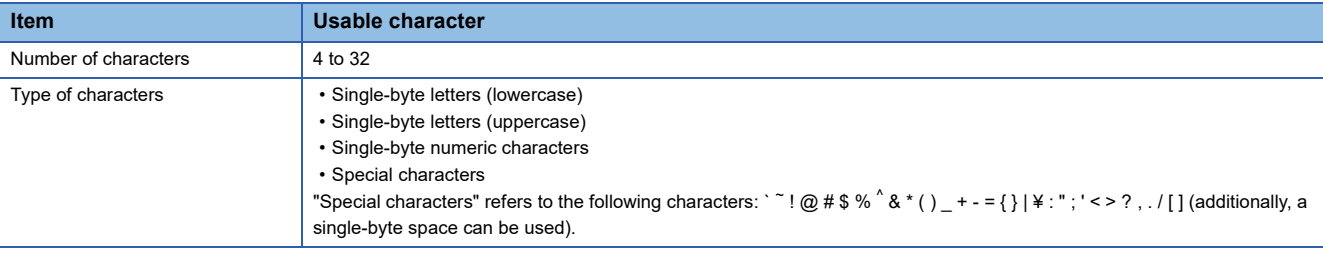

### **Precautions**

To prevent unauthorized access, it is recommended to change the default account.

Ensure that no duplicate user names are set among accounts. Accounts with duplicate user names may be unavailable. To disable the account setting performed via an Ethernet connection, set [Pr. NPB01 User authentication and authorization setting] to "1" (USB only). In the initial setting, the account setting is enabled via USB and Ethernet connection. For details, refer to "User authentication parameters" in the following manual.

**LLIMR-JET-G User's Manual (Parameters)** 

If the user name or password is forgotten, set it with MR Configurator2 again. When [Pr. NPB01] is set to "1" (USB only), accounts cannot be set via an Ethernet connection. Set accounts via a USB connection.

Resetting network parameters to the factory setting will initialize accounts. Set accounts again.

## **6.3 FTP server function**

FTP (File Transfer Protocol) is a protocol to transfer files between network-connected devices. The FTP server function is supported. Devices with the FTP client function can access files in the servo amplifier via FTP communication. The following shows the port numbers used for the FTP server.

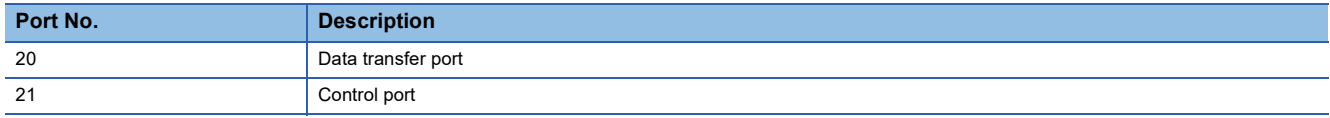

## **Restrictions**

Use the FTP server function in an active mode connection. If a firewall is set in the FTP client (such as a personal computer), change the firewall settings to allow an FTP (TCP/IP) communication.

Up to one user can access the FTP server of the servo amplifier at the same time. Do not allow multiple users to access the server at the same time.

The file name must meet the following requirements. Only files with a name meeting the requirements can be used.

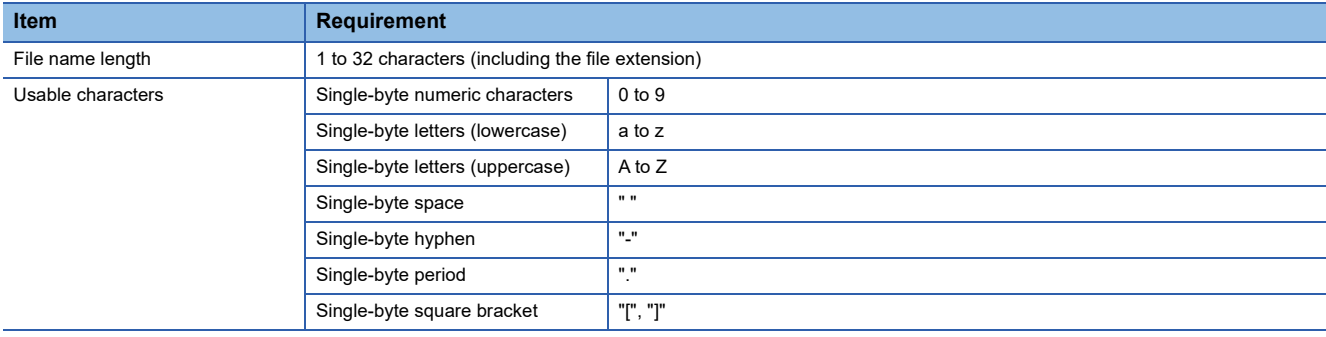

### **Precautions**

Restrictions are applied to each directory.

[Page 219 Directory structure](#page-220-0)

If the authorization level is set to "00000000h", the relevant account cannot log into the FTP server. To make the account access the FTP server function, set the authorization level to a value other than "00000000h".

Files and directories can be named only with ASCII characters. Do not transfer files and directories with characters such as UNICODE format characters. Doing so may cause an unexpected operation.

Do not write unrelated files.

## <span id="page-220-0"></span>**Directory structure**

The following shows the directories that can be accessed from the FTP client.

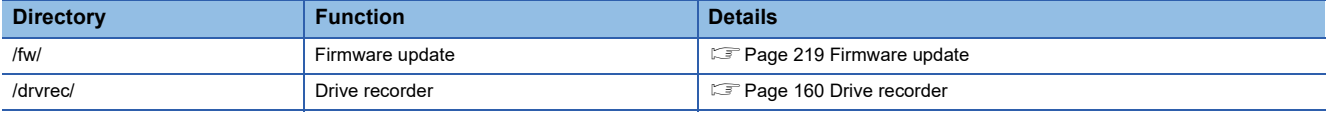

#### **fw directory**

To allow an account to access the fw directory, set Bit 0 of the relevant authorization level to "1".

The fw directory allows firmware updates of the servo amplifier.

**[Page 219 Firmware update](#page-220-1)** 

The fw directory only allows file writing. Since the fw directory does not allow file reading, files in the directory do not appear.

#### **drvrec directory**

To allow an account to access the drvrec directory, set Bit 2 of the relevant authorization level to "1".

The drvrec directory provides drive recorder data using the FTP server function.

[Page 160 Drive recorder](#page-161-0)

Files and subdirectories cannot be created in the drvrec directory. Additionally, files in the directory cannot be deleted or changed.

The size of files in the drvrec directory appears as 0 bytes regardless of the actual size.

### **Steps of accessing the FTP server**

#### *1.* IP address setting

Set an IP address to connect the servo amplifier to the network.

**F** [Page 216 IP address setting](#page-217-0)

#### *2.* Account setting

Set an account to log into the FTP server of the servo amplifier with MR Configurator2.

S [Page 216 Managing accounts](#page-217-1)

#### *3.* Connection

Start the FTP client, then specify the IP address of the servo amplifier for the connection. Using the set account user name and password allows to log into the server.

*4.* File transfer

Use the FTP client to access the target directory to transfer files.

#### *5.* Disconnection

Use the FTP client to disconnect the FTP server.

## <span id="page-220-1"></span>**6.4 Firmware update**

The MR-JET series servo amplifier has a function to update the firmware. This function can update the servo amplifier firmware to the desired version. To update the firmware, a special firmware update tool is required. For information on the firmware update tool and firmware update file, contact your local sales office.

# **7 POSITIONING MODE (POINT TABLE METHOD) (CP)**

The positioning mode (point table method) is available on servo amplifiers with firmware version B8 or later.

When using this function, set [Pr. PA01.0 Control mode selection] to "6" (positioning mode (point table)).

This is a method for performing positioning in accordance with the point table by setting the positioning data to the point table (up to 255 points).

Select a point table number and execute the positioning operation with the start signal. JOG operation and homing can be executed.

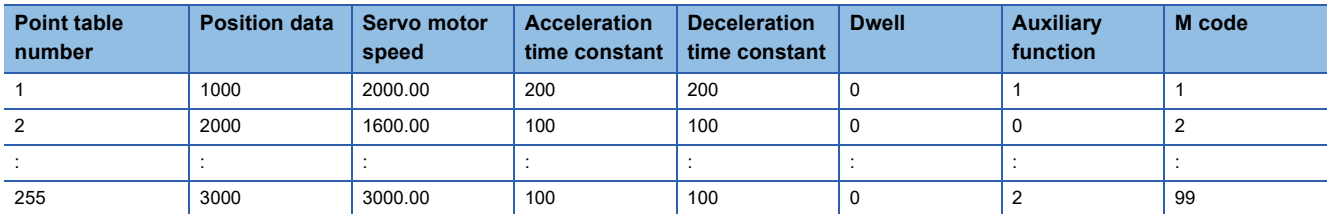

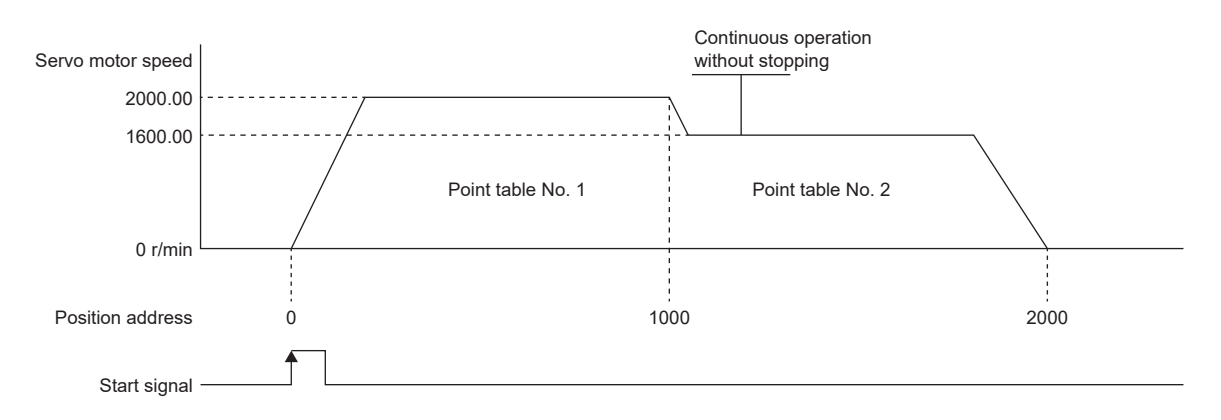

For details on the objects, refer to the User's Manual (Object Dictionary).

## **7.1 Operation mode and selection method**

## **Operation mode**

The following shows the operation modes of the positioning mode (point table method) (CP).

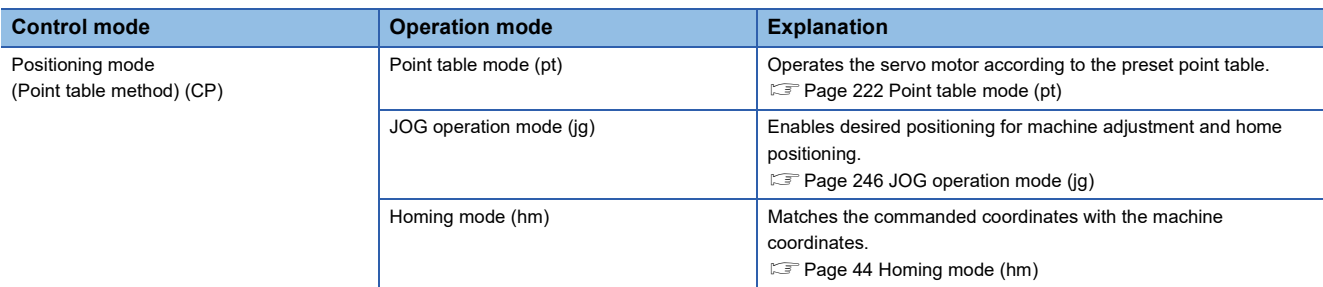

### **Operation mode selection method**

The operation mode selection method is as follows.

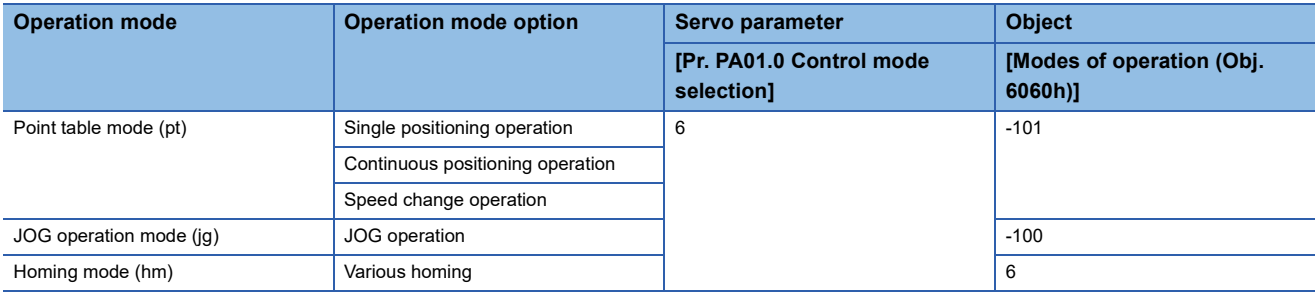

## <span id="page-223-0"></span>**7.2 Point table mode (pt)**

## **Point table mode (pt)**

Select the preset point table with [Target point table (Obj. 2D60h)], and start operation with bit 4 (New set-point) of [Controlword (Obj. 6040h)]. The command method of the point table mode (pt) is the absolute value command method.

#### **Absolute value command method**

Set the target address for the position data.

#### ■**mm/inch/pulse unit**

Set the target position in within the following range.

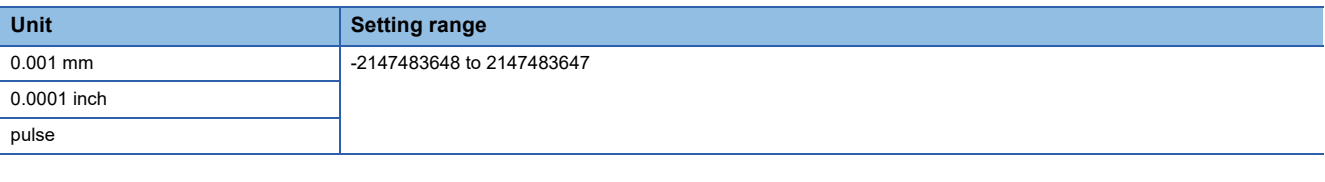

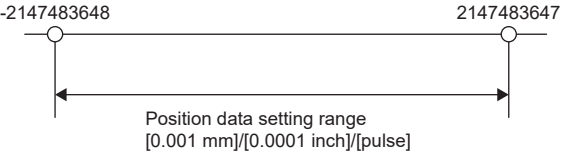

#### ■**Degree unit**

When [Pr. PA14 Travel direction selection] is "0" (initial value), set the target position with the CCW direction as + and the CW direction as -.

When the direction is specified by absolute value, the direction of rotation can be specified by  $+$  or  $-$ .

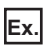

The following shows a setting example when [Pr. PA14] is set to "0".

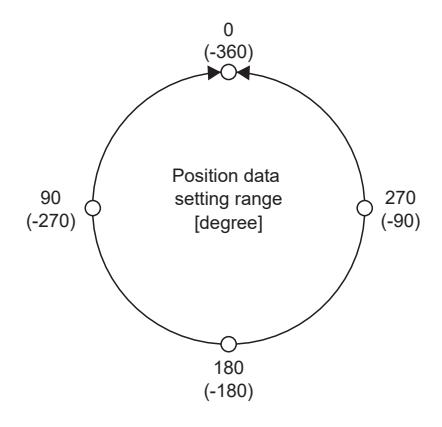

• Coordinate system in degree unit

Coordinates are determined with respect to the position of 0 degree.

- + direction: 0, 90, 180, 270, 0, in that order.
- direction: 0, -90, -180, -270, -360 in that order.
- 270 degrees and -90 degrees are the same position.

0 degree, 360 degrees, and -360 degrees are the same position.

The direction for moving to the target position is the direction set in [Pr. PT03.2 Degree unit rotation direction selection].

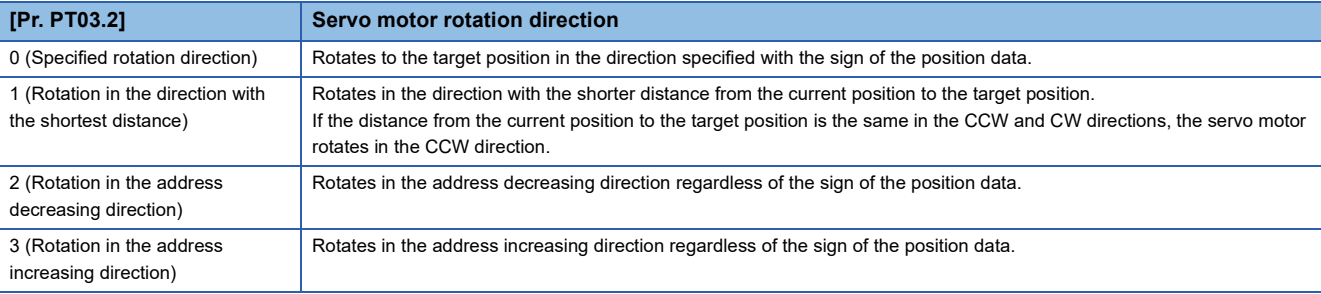

### **Point table operation (absolute value command method)**

This a method used by specifying the absolute and relative position commands with the auxiliary function of the point table.

#### **Point table**

Set each value of the point table with [Point table 001 (Obj. 2801h)] to [Point table 255 (Obj. 28FFh)].

Set the position data, servo motor speed, acceleration time constant/acceleration, deceleration time constant/deceleration, dwell time, auxiliary function, and M code to the point table.

When "0", "1", "8", or "9" is set for the auxiliary function, the absolute position command method is applied to the point table. When "2", "3", "10", or "11"is set for the auxiliary function, the relative position command method is applied to the point table. If a value outside the range is set in the point table, the setting value will be clamped to the maximum value or minimum value. If a value out of the range is set due to the change of the command unit or connected servo motor, [AL. 037 Parameter error] occurs.

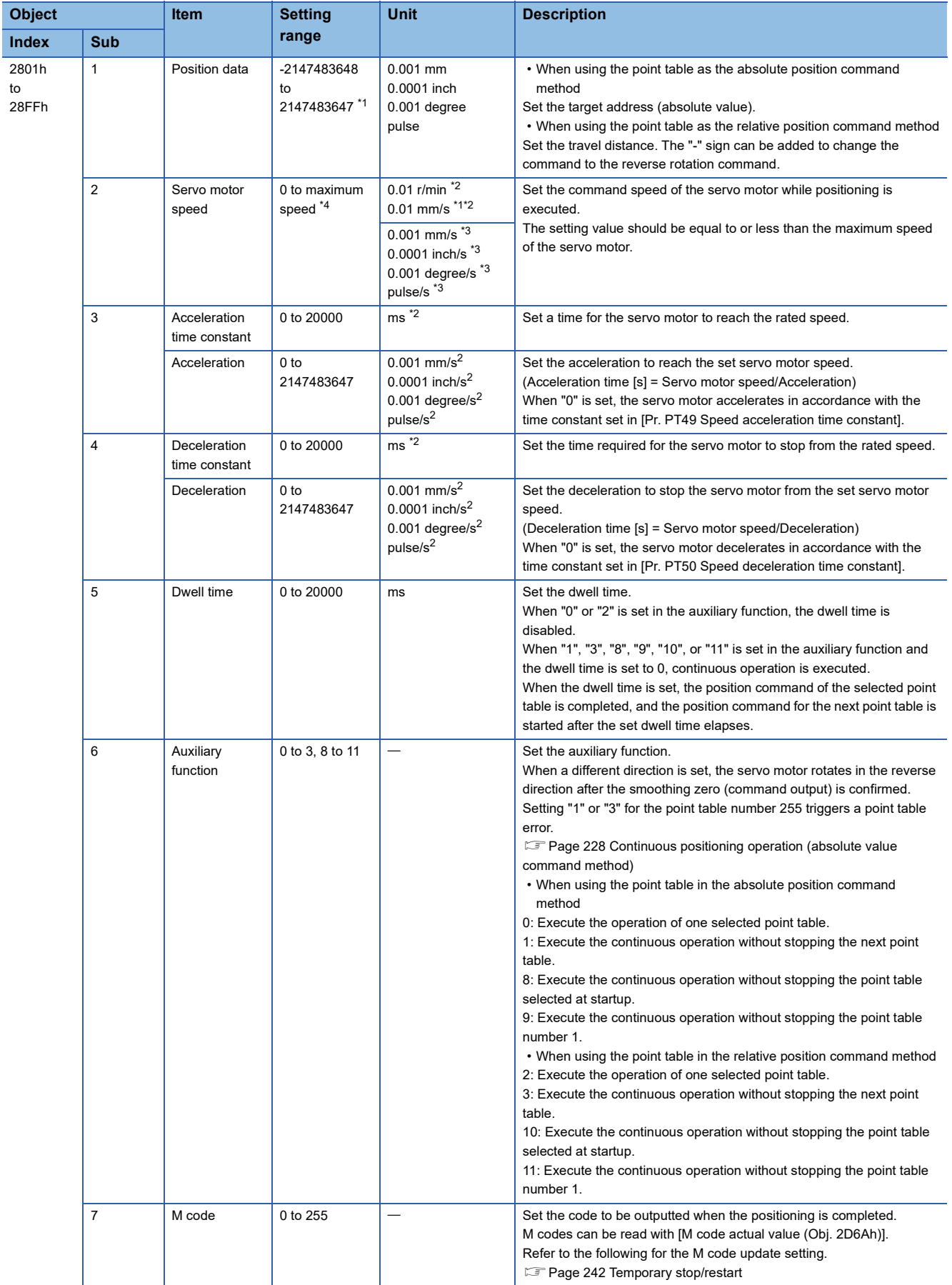

- <span id="page-226-0"></span>\*1 When degree is set, the setting range is -360000 to 360000.
- <span id="page-226-2"></span>\*2 In the linear servo motor control mode, the unit is mm/s.
- <span id="page-226-3"></span>\*3 The setting unit of the speed and acceleration/deceleration can be changed using [Pr. PT01.1 Speed/acceleration/deceleration unit selection].
- <span id="page-226-1"></span>\*4 The setting value will be clamped at the maximum speed. When changing the speed to the permissible speed, set the speed in [Pr. PA28.4 Speed range limit selection].

#### **Parameter setting**

Set the following parameters to perform the point table operation.

#### ■**Rotation direction selection ([Pr. PA14 Travel direction selection])**

Select the servo motor rotation direction or the linear servo motor travel direction when bit 4 (New set-point) of [Controlword (Obj. 6040h)] is turned on.

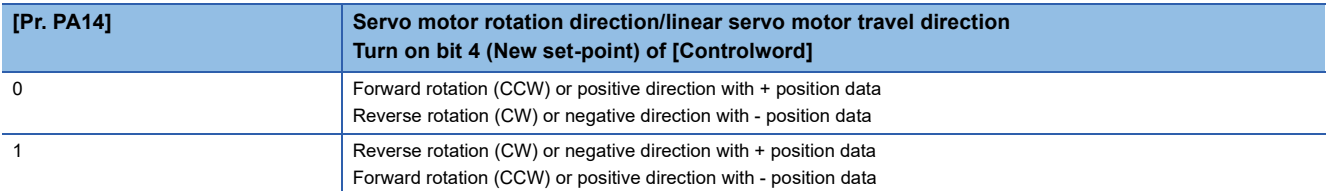

The servo motor rotation direction is as follows.

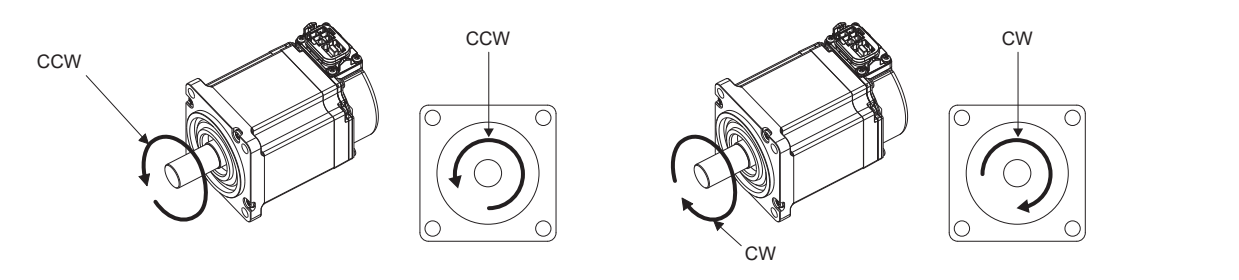

The positive and negative directions of the linear servo motor are as follows.

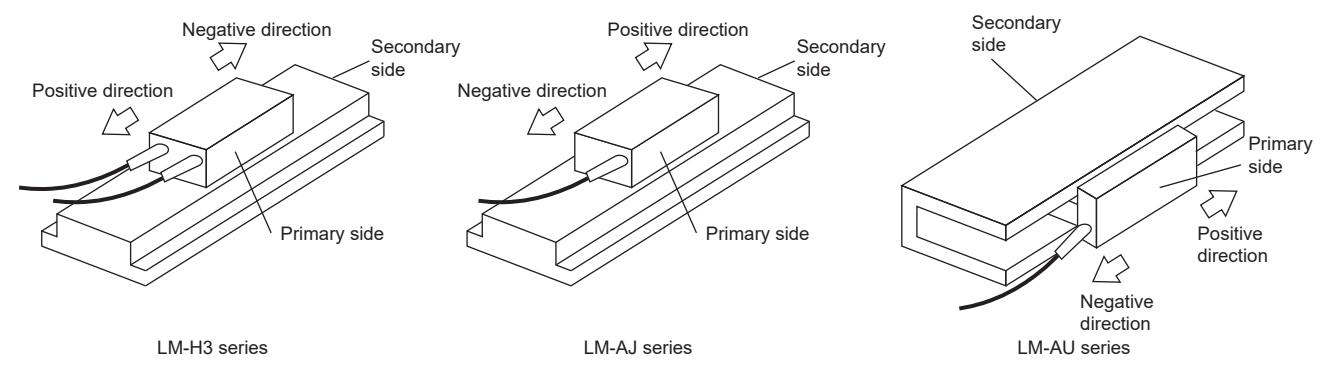

#### ■**Position data unit ([Pr. PT01.2 Unit for position data])**

Set the unit of position data.

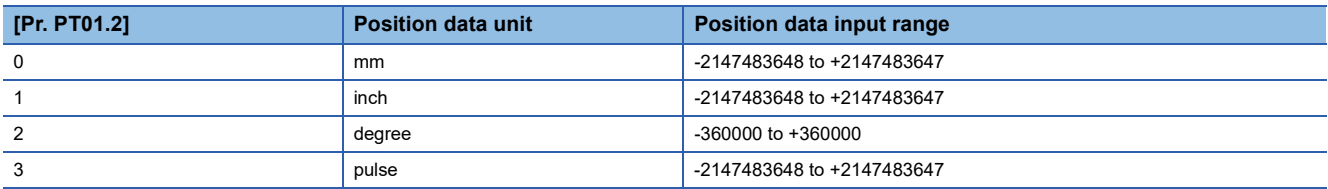

#### ■Speed data / acceleration/deceleration data unit ([Pr. PT01.1 Speed/acceleration/deceleration **unit selection])**

Set the unit of speed data and acceleration/deceleration data.

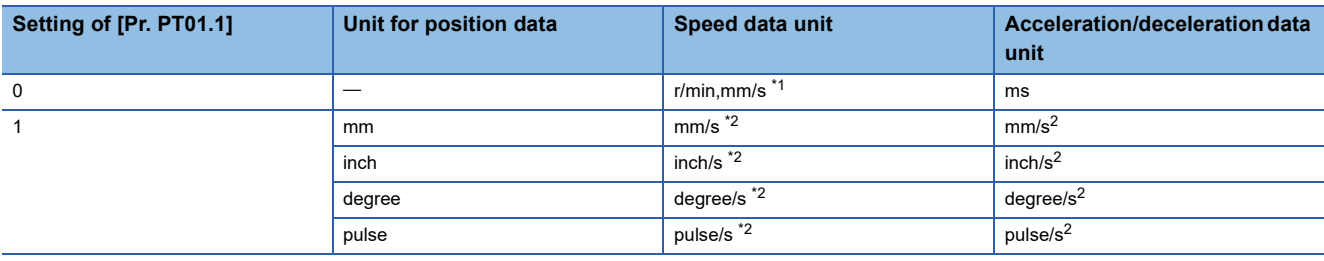

<span id="page-227-0"></span>\*1 In the linear servo motor control mode, the unit is mm/s.

<span id="page-227-1"></span>\*2 The setting of the command unit. The actual servo motor speed [encoder pulse unit] is calculated by multiplying the set speed data by the electronic gear ratio.

#### **Operation**

When the point table is selected with [Target point table (Obj. 2D60h)] and bit 4 (New set-point) of [Controlword (Obj. 6040h)] is turned on, positioning is performed on the position data with the set speed, acceleration time constant/acceleration, and

deceleration time constant/deceleration.

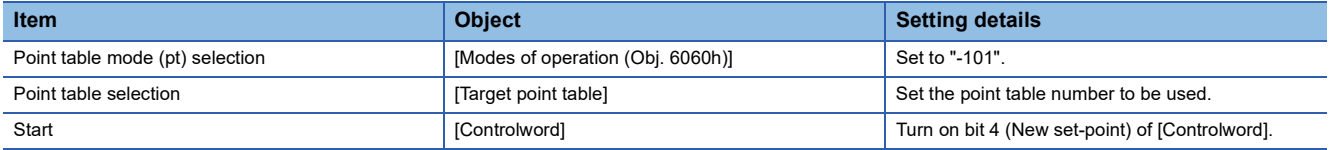

## **Timing chart of the point table operation**

The unit of the speed data and acceleration data of the point table can be changed with [Pr. PT01.1 Speed/acceleration/ deceleration unit selection]. In the following timing chart, the units are r/min for speed data and ms for acceleration/ deceleration data.

[Point actual value (Obj. 2D69h)] and [M code actual value (Obj. 2D6Ah)] display the previous value until the operation is completed.

The accuracy of the acceleration/deceleration time and dwell time can be improved by setting [Pr. PT02.7 Internal position command - Process speed selection] to "1" (high speed).

#### **Single positioning operation (absolute value command method)**

When bit 4 (New set-point) of [Controlword (Obj. 6040h)] is turned on while the servo is on and the servo motor is stopped, positioning operation will be performed.

The following shows the timing chart.

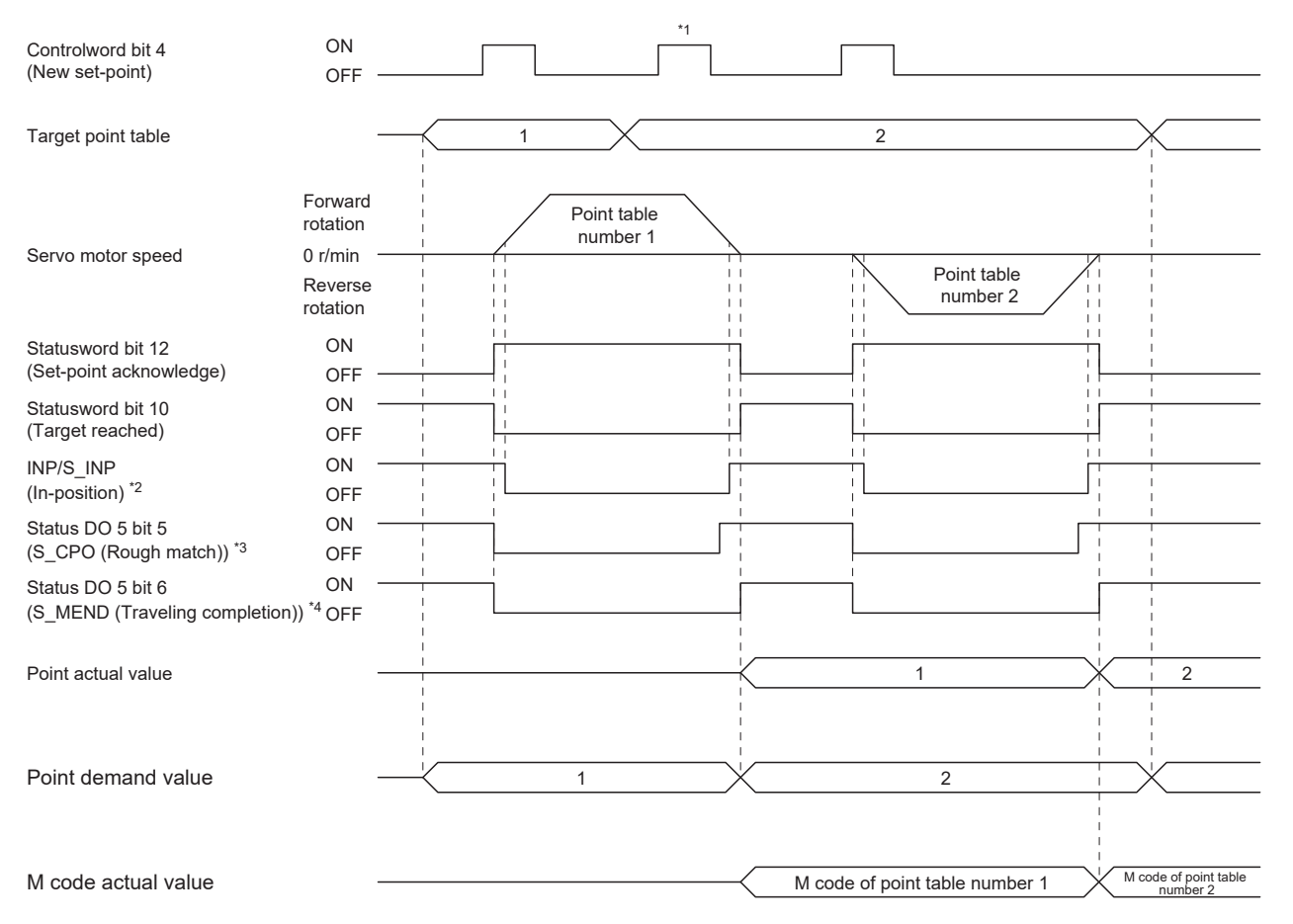

\*1 It is disabled even if bit 4 (New set-point) of [Controlword (Obj. 6040h)] is turned on while the servo motor is rotating.

\*2 The bit turns on when the droop pulse of the command unit is equal to or less than the setting value of [Pr. PA10 In-position range]. \*3 The bit turns on when the command remaining distance is equal to or less than the setting value of [Pr. PT12\_Rough match output range (CRP)].

\*4 The bit turns on when S\_INP (in-position) is on and command remaining distance is "0".

#### <span id="page-229-0"></span>**Continuous positioning operation (absolute value command method)**

Select one point table and turn on bit 4 (New set-point) of [Controlword (Obj. 6040h)] to continuously operate the point table with consecutive numbers.

#### The following shows the timing chart.

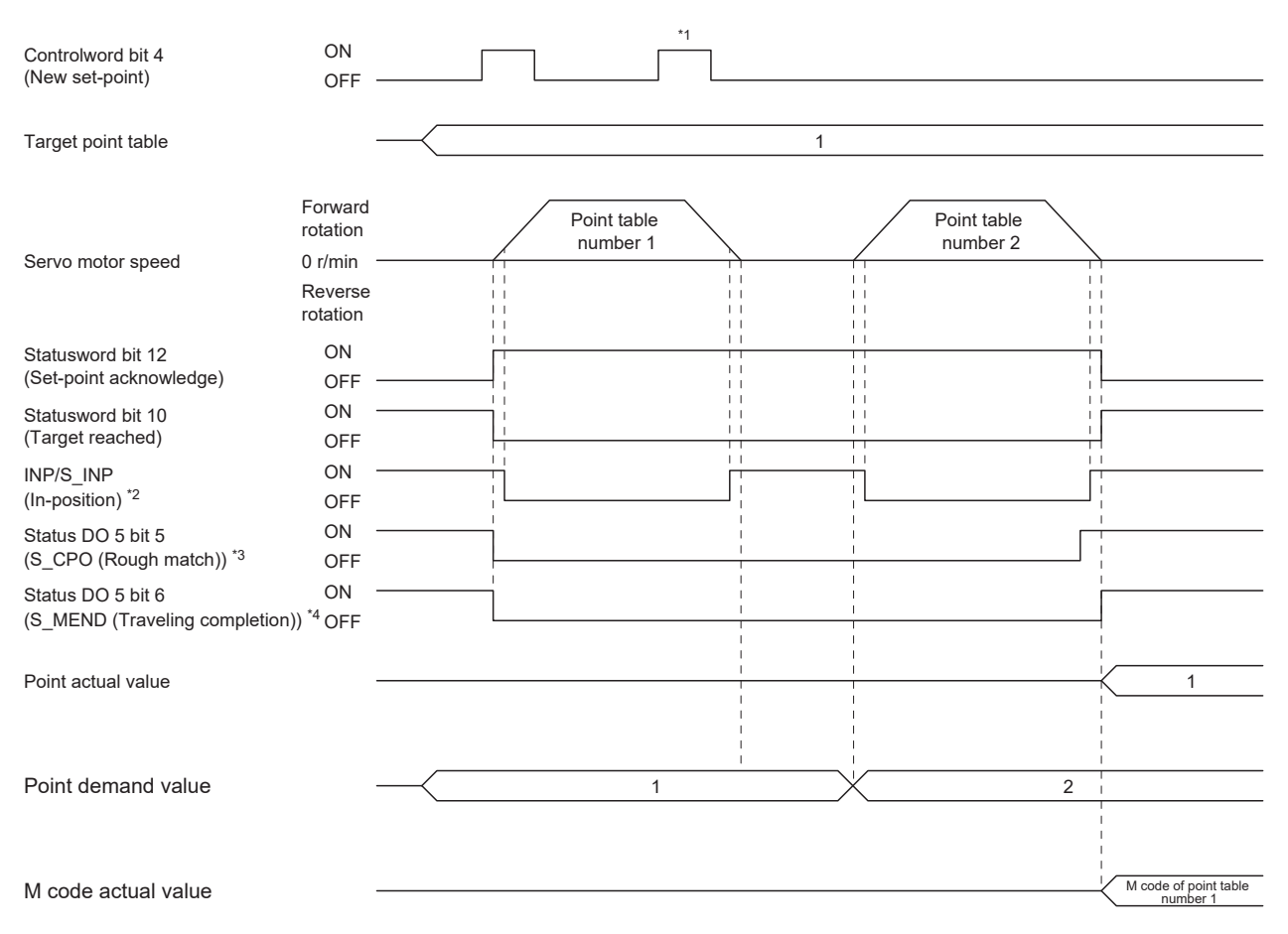

\*1 It is disabled even if bit 4 (New set-point) of [Controlword (Obj. 6040h)] is turned on while the servo motor is rotating.

\*2 The bit turns on when the droop pulse of the command unit is equal to or less than the setting value of [Pr. PA10 In-position range]. \*3 The bit turns on when the command remaining distance is equal to or less than the setting value of [Pr. PT12\_Rough match output

range (CRP)]. The bit is off during continuous operation. \*4 The bit turns on when S\_INP (in-position) is on and command remaining distance is "0". The bit is off during continuous operation.

Continuous operation can be performed by specifying absolute and relative position commands with the auxiliary function of

#### the point table.

The selection method is as follows.

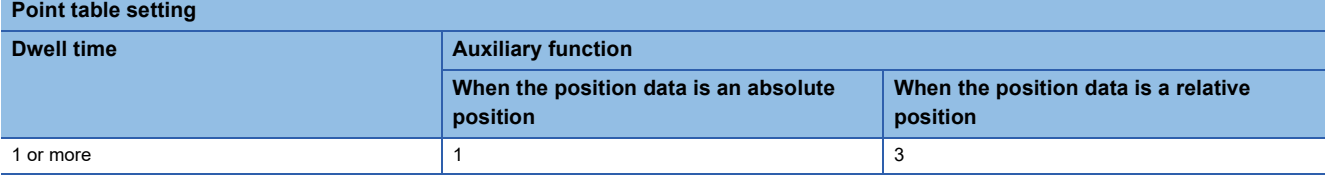

#### <span id="page-230-1"></span>■**When positioning to the same direction**

The following shows an example of behavior for the following setting values.

In this example, point table number 1 is the absolute position command method, point table number 2 is the relative position command method, and point table number 3 is the absolute position command method.

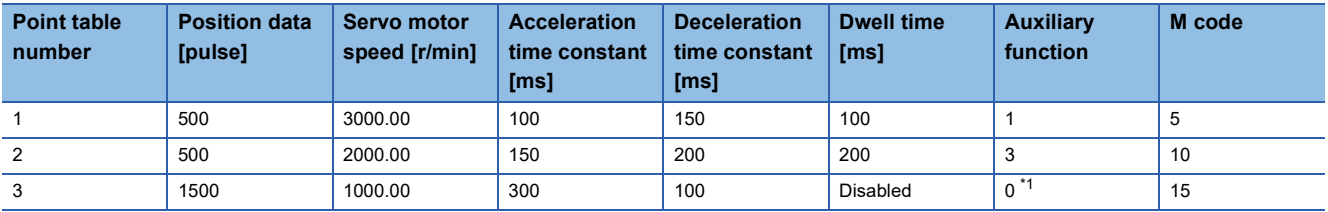

<span id="page-230-0"></span>\*1 Set "0" or "2" for the auxiliary function of the last point table among consecutive point tables.

0: When using the point table as the absolute position command method

2: When using the point table as the relative position command method

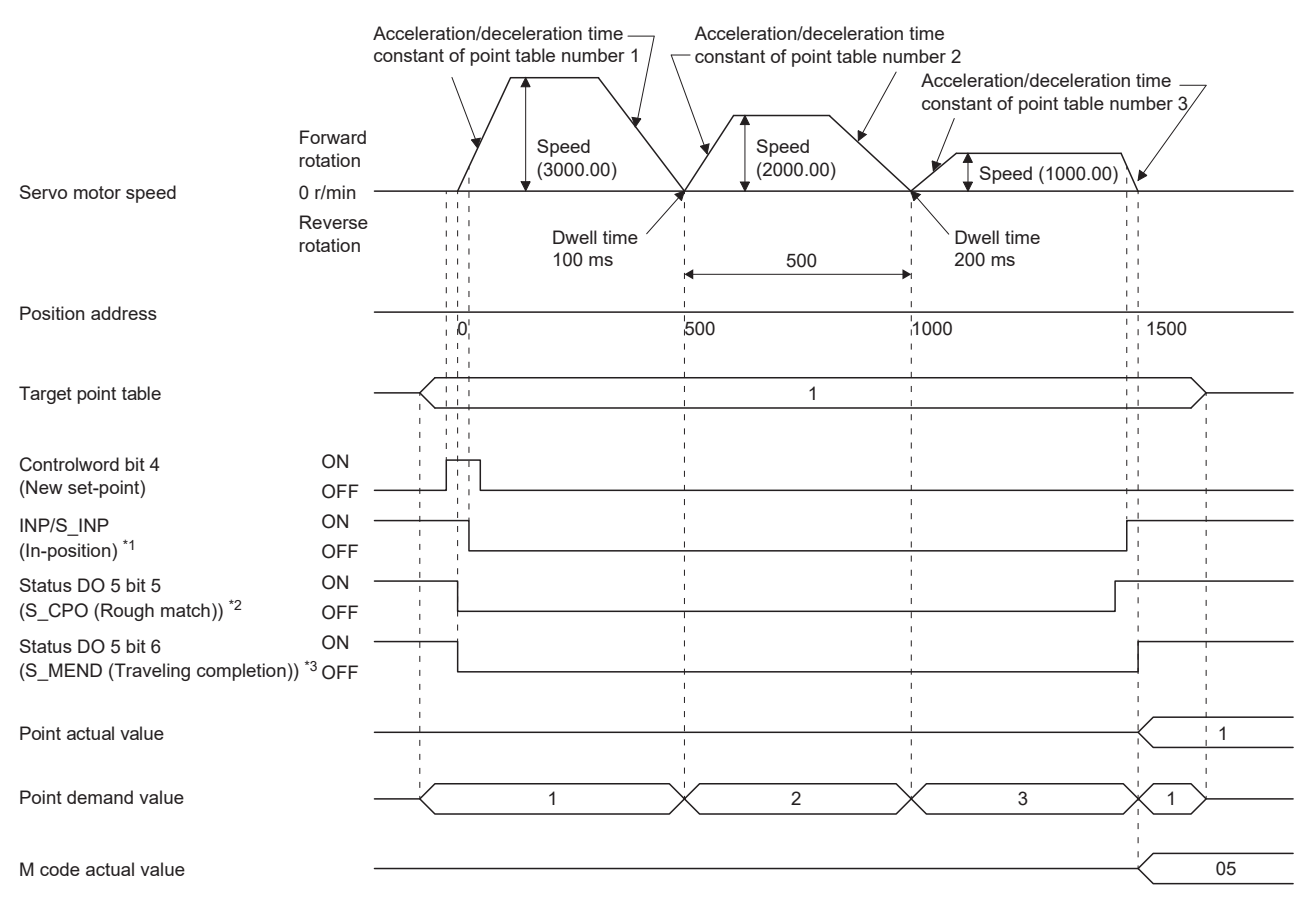

\*1 The bit turns on when the droop pulse of the command unit is equal to or less than the setting value of [Pr. PA10 In-position range].

\*2 The bit turns on when the command remaining distance is equal to or less than the setting value of [Pr. PT12\_Rough match output range (CRP)]. The bit is off during continuous operation.

\*3 The bit turns on when S\_INP (in-position) is on and command remaining distance is "0". The bit is off during continuous operation.

#### ■**When positioning in the opposite direction in the middle of operation**

The following shows an example of behavior for the following setting values.

In this example, point table number 1 is the absolute position command method, point table number 2 is the relative position command method, and point table number 3 is the absolute position command method.

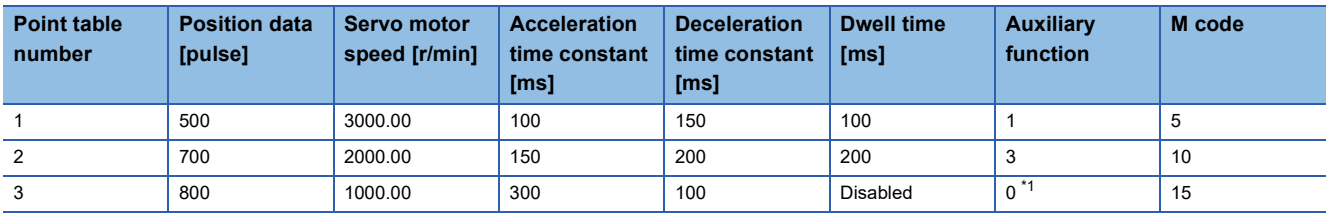

<span id="page-231-0"></span>\*1 Set "0" or "2" for the auxiliary function of the last point table among consecutive point tables.

0: When using the point table as the absolute position command method

2: When using the point table as the relative position command method

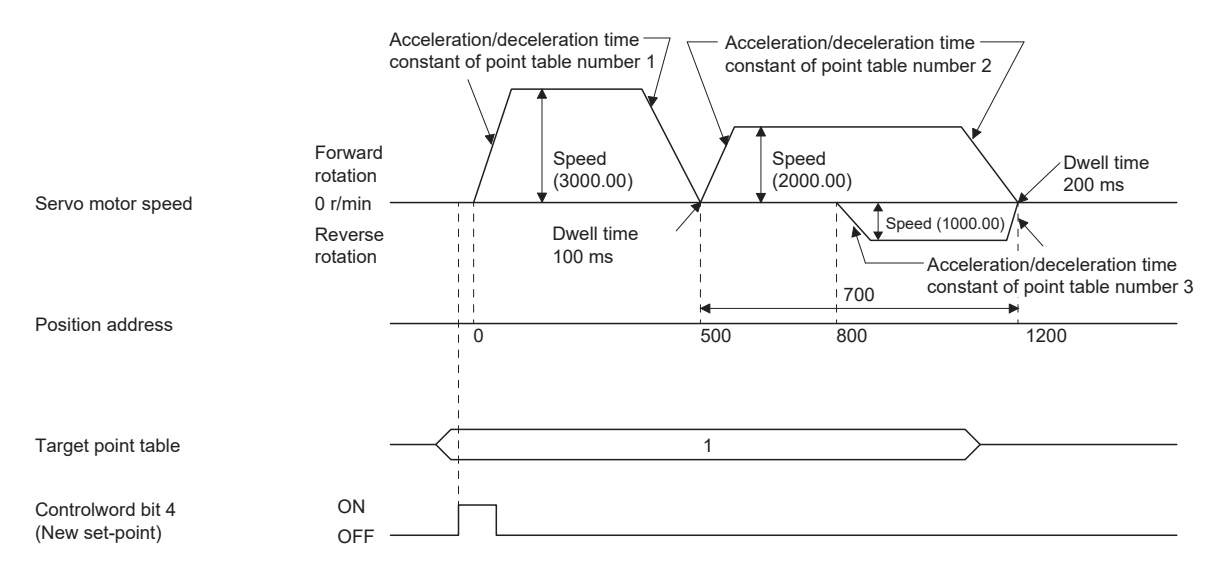

For the operation timing of S\_INP (in-position), S\_CPO (rough match), S\_MEND (traveling completion), [Point actual value (Obj. 2D69h)], [Point demand value (Obj. 2D68h)] and [M code actual value (Obj. 2D6Ah)], refer to "When positioning to the same direction".

**F** [Page 229 When positioning to the same direction](#page-230-1)

#### ■**When the position data is in degree unit**

The following shows an example of behavior for the following setting values.

In this example, point table number 1 and point table number 2 are the absolute position command method, point table number 3 is the relative position command method, and point table number 4 is the absolute position command method.

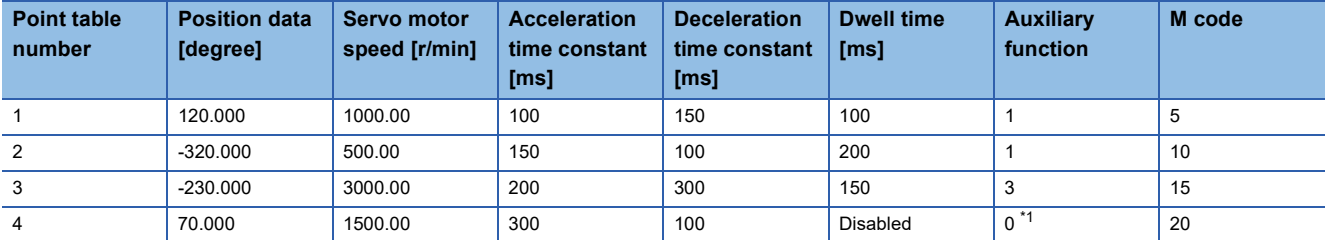

<span id="page-232-0"></span>\*1 Set "0" or "2" for the auxiliary function of the last point table among consecutive point tables.

0: When using the point table as the absolute position command method

2: When using the point table as the relative position command method

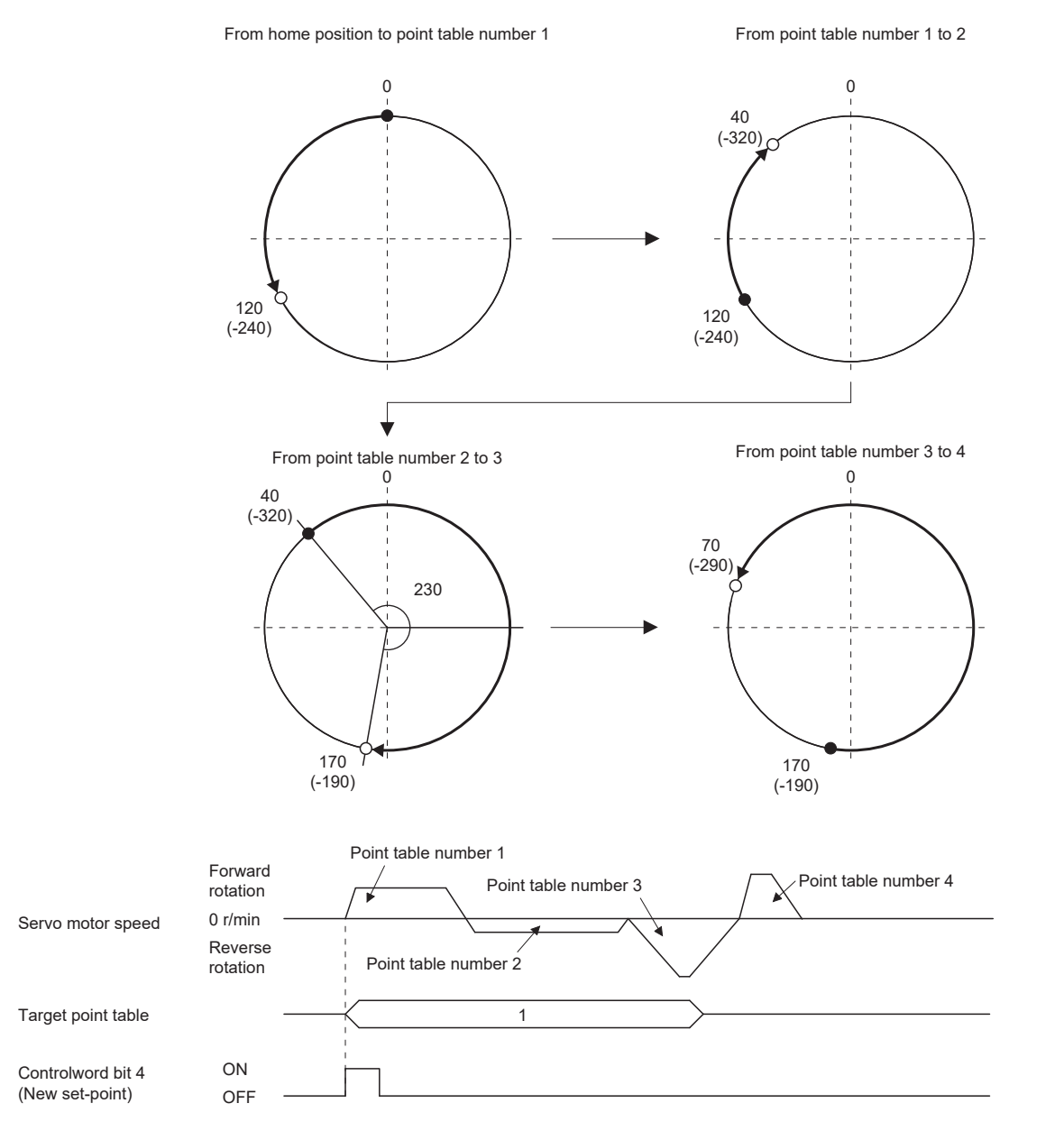

For the operation timing of S\_INP (in-position), S\_CPO (rough match), S\_MEND (traveling completion), [Point actual value (Obj. 2D69h)], [Point demand value (Obj. 2D68h)] and [M code actual value (Obj. 2D6Ah)], refer to "When positioning to the same direction".

Fage 229 When positioning to the same direction

#### **Speed change operation (absolute value command method)**

The speed, acceleration/deceleration time constants, and acceleration/deceleration during the positioning operation can be changed by setting the auxiliary function of the point table.

Use the point tables as many as speeds, acceleration/deceleration time constants, and acceleration/deceleration to be set. When "1" or "3" is set for the auxiliary function, the operation is performed at the speed set in the next point table during positioning.

If the auxiliary function is set to "1" or "3" up to point table number 254, operation can be performed at a maximum speed of 255th gear.

Set the auxiliary function of the last point table to "0" or "2".

When performing the speed change operation, always set the dwell time to "0".

When "1" or more is set, continuous positioning operation is enabled.

The following shows a setting example.

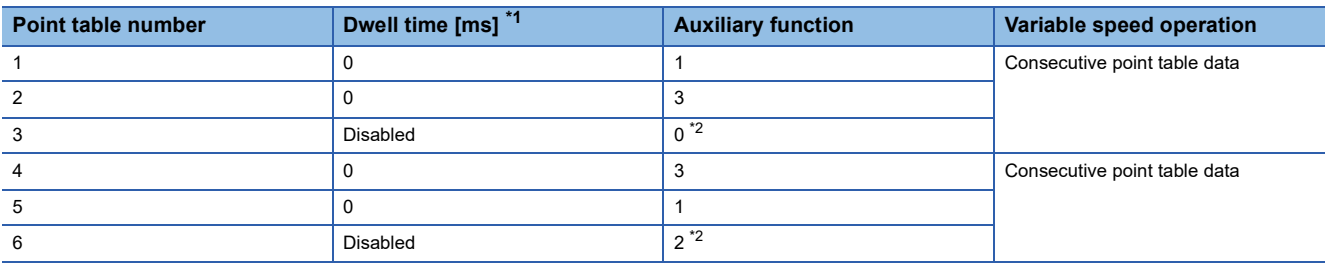

<span id="page-233-0"></span>\*1 Set to "0".

<span id="page-233-1"></span>\*2 Set "0" or "2" for the auxiliary function of the last point table among consecutive point tables.

#### <span id="page-234-2"></span>■**When positioning to the same direction**

The following shows an example of behavior for the following setting values.

In this example, point table number 1 is the absolute position command method, point table number 2 is the relative position command method, and point table number 3 is the absolute position command method.

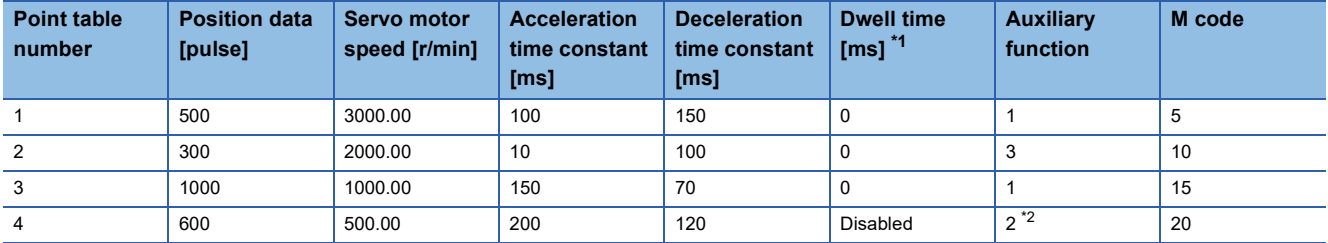

<span id="page-234-0"></span>\*1 Set to "0".

<span id="page-234-1"></span>\*2 Set "0" or "2" for the auxiliary function of the last point table among consecutive point tables.

0: When using the point table as the absolute position command method

2: When using the point table as the relative position command method

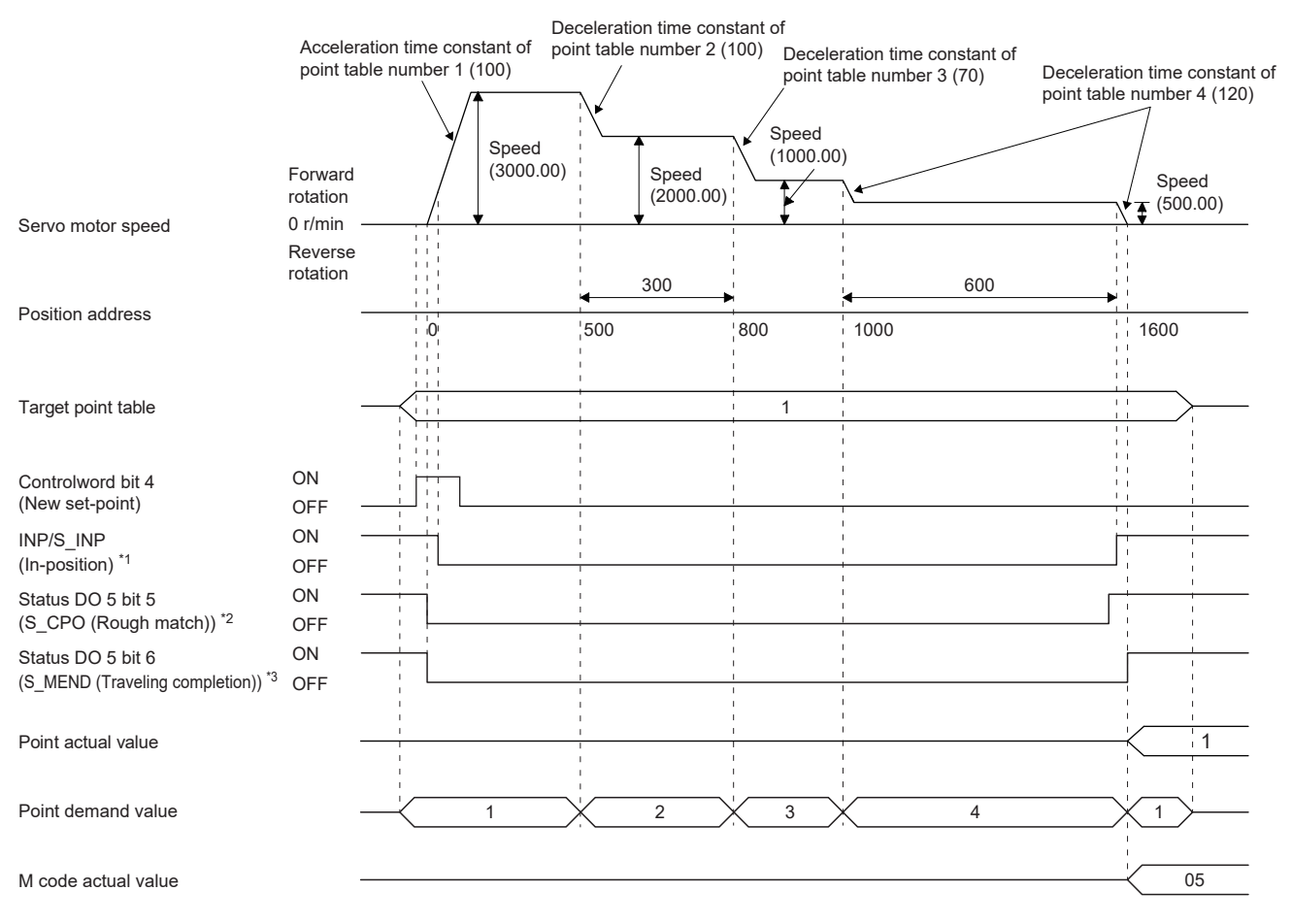

\*1 The bit turns on when the droop pulse of the command unit is equal to or less than the setting value of [Pr. PA10 In-position range].

\*2 The bit turns on when the command remaining distance is equal to or less than the setting value of [Pr. PT12\_Rough match output range (CRP)]. The bit is off during continuous operation.

\*3 The bit turns on when S\_INP (in-position) is on and command remaining distance is "0". The bit is off during continuous operation.

#### ■**When positioning in the opposite direction in the middle of operation**

The following shows an example of behavior for the following setting values.

In this example, point table number 1 is the absolute position command method, point table number 2 is the relative position command method, and point table number 3 is the absolute position command method.

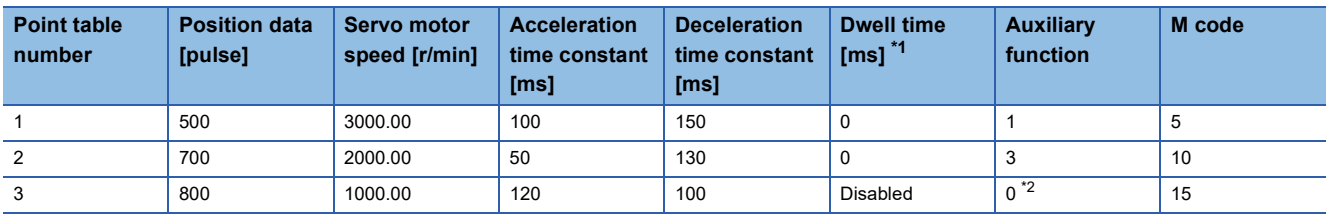

<span id="page-235-0"></span>\*1 Set to "0".

<span id="page-235-1"></span>\*2 Set "0" or "2" for the auxiliary function of the last point table among consecutive point tables. 0: When using the point table as the absolute position command method

2: When using the point table as the relative position command method

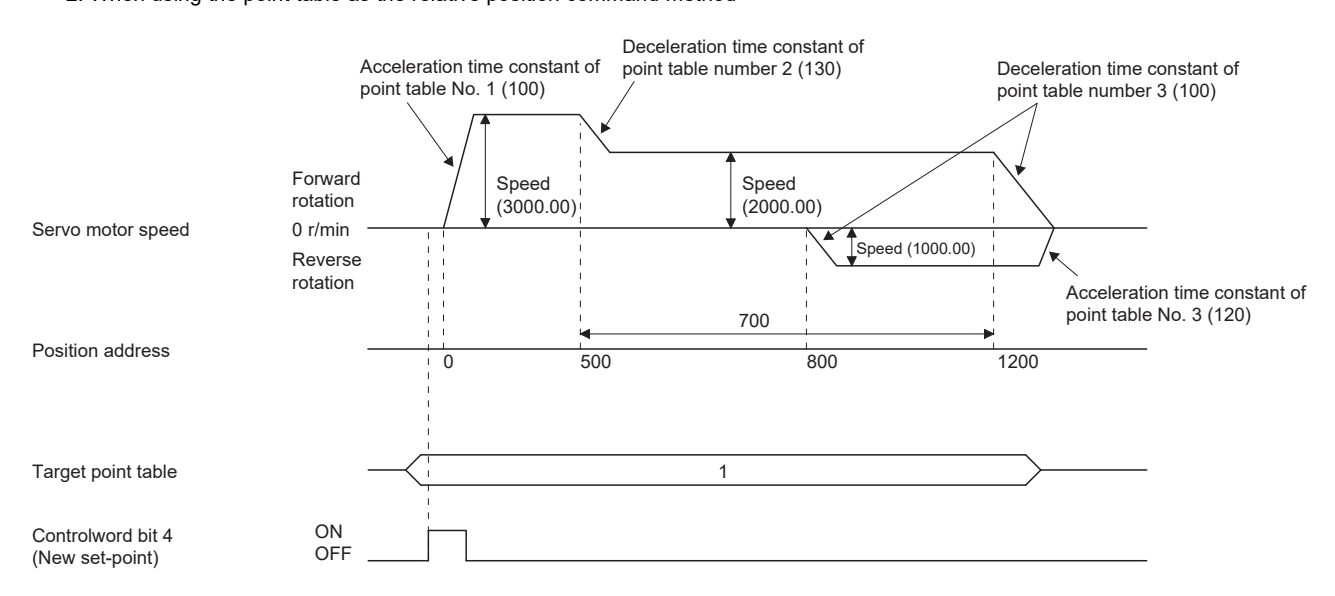

For the operation timing of S\_INP (in-position), S\_CPO (rough match), S\_MEND (traveling completion), [Point actual value (Obj. 2D69h)], [Point demand value (Obj. 2D68h)] and [M code actual value (Obj. 2D6Ah)], refer to "When positioning to the same direction".

 $E =$  [Page 233 When positioning to the same direction](#page-234-2)

#### **Repetitive positioning operation (absolute value command method)**

Set the auxiliary function of the point table to return to the operation pattern of the set point table number and enable the repetitive positioning operation.

When "8" or "10" is set for the auxiliary function, continuous operation or speed change operation is performed up to the point table, and after positioning is completed, continuous operation or speed change operation is performed again from the operation pattern of the point table number at startup.

When "9" or "11" is set for the auxiliary function, continuous operation or speed change operation is performed up to the point table, and after positioning is completed, continuous operation or speed change operation is performed again from the operation pattern of the point table number 1.

#### ■**When performing repetitive positioning operation with the absolute position command method**

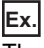

The following shows the behavior when "8" is set for the auxiliary function of the point table number 4.

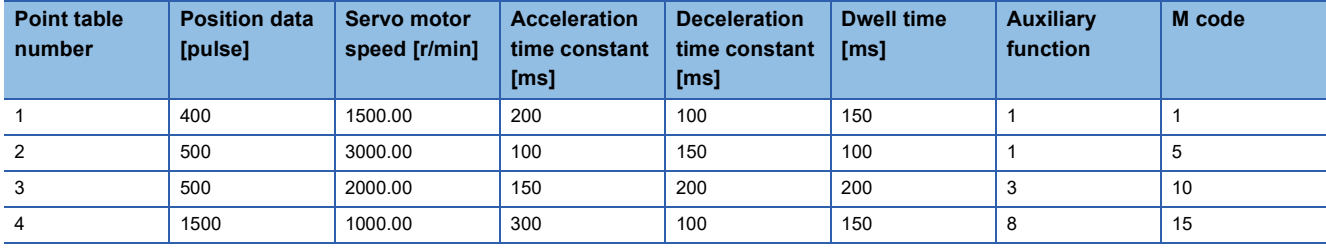

Operation sequence

- *1.* Start with the point table number 2.
- *2.* Execute the point table number 3.
- *3.* Execute the point table number 4.
- *4.* Execute the point table number 2 again at startup with the auxiliary function "8" of the point table number 4.
- *5.* Repeat the above steps in the order of 2, 3, 4, 2, 3, 4.

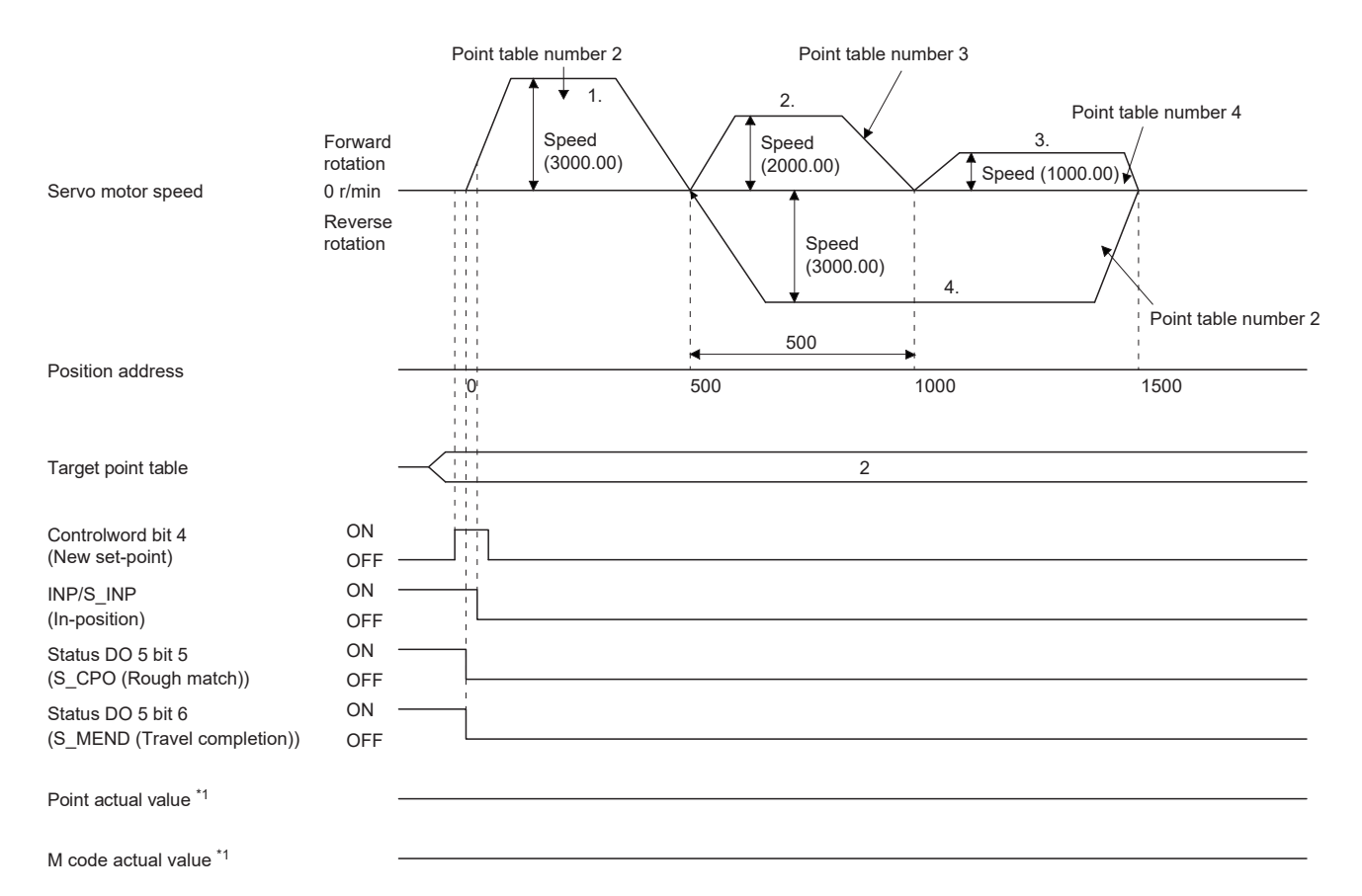

**Ex.**

The following shows the behavior when "9" is set for the auxiliary function of the point table number 3.

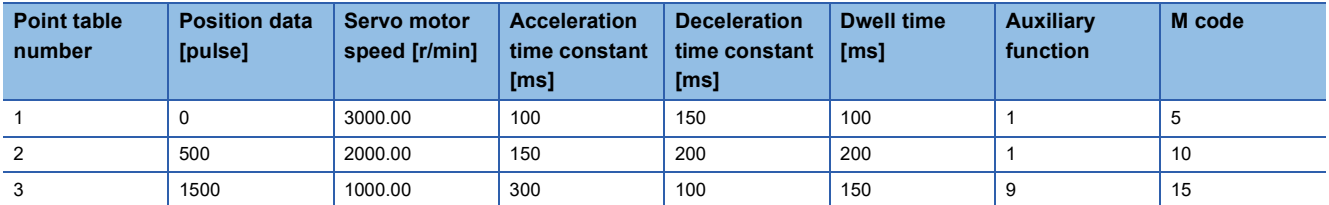

Operation sequence

- *1.* Start with the point table number 2.
- *2.* Execute the point table number 3.
- *3.* Execute the point table number 1 with the auxiliary function "9" of the point table number 3.
- *4.* Repeat the above steps in the order of 1, 2, 3, 1, 2, 3.

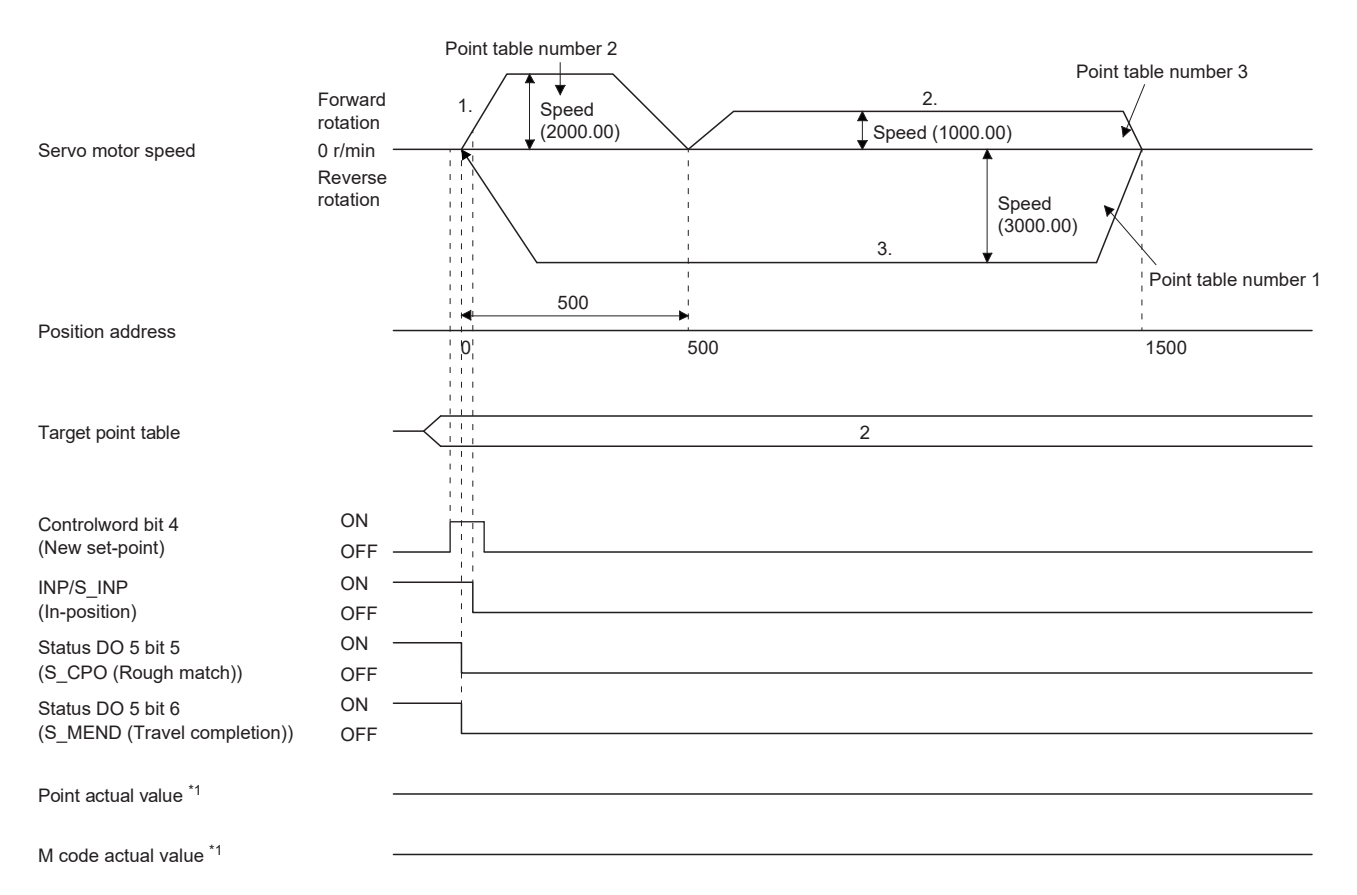

#### ■**When performing repetitive positioning operation with the relative position command method**

**Point table number Position data [pulse] Servo motor speed [r/min] Acceleration time constant [ms] Deceleration time constant [ms] Dwell time [ms] Auxiliary function M code** 1 400 | 1500.00 | 200 | 100 | 150 | 1 2 500 3000.00 100 150 100 3 5 3 1000 2000.00 150 200 200 1 10 4  $\vert$  500  $\vert$  1000.00  $\vert$  300  $\vert$  100  $\vert$  150  $\vert$  10  $\vert$  15

The following shows the behavior when "10" is set for the auxiliary function of the point table number 4.

Operation sequence

**Ex.**

- *1.* Start with the point table number 2.
- *2.* Execute the point table number 3.
- *3.* Execute the point table number 4.
- *4.* Execute the point table number 2 again at startup with the auxiliary function "10" of the point table number 4.
- *5.* Repeat the above steps in the order of 1, 2, 3, 4, 2, 3, 4.

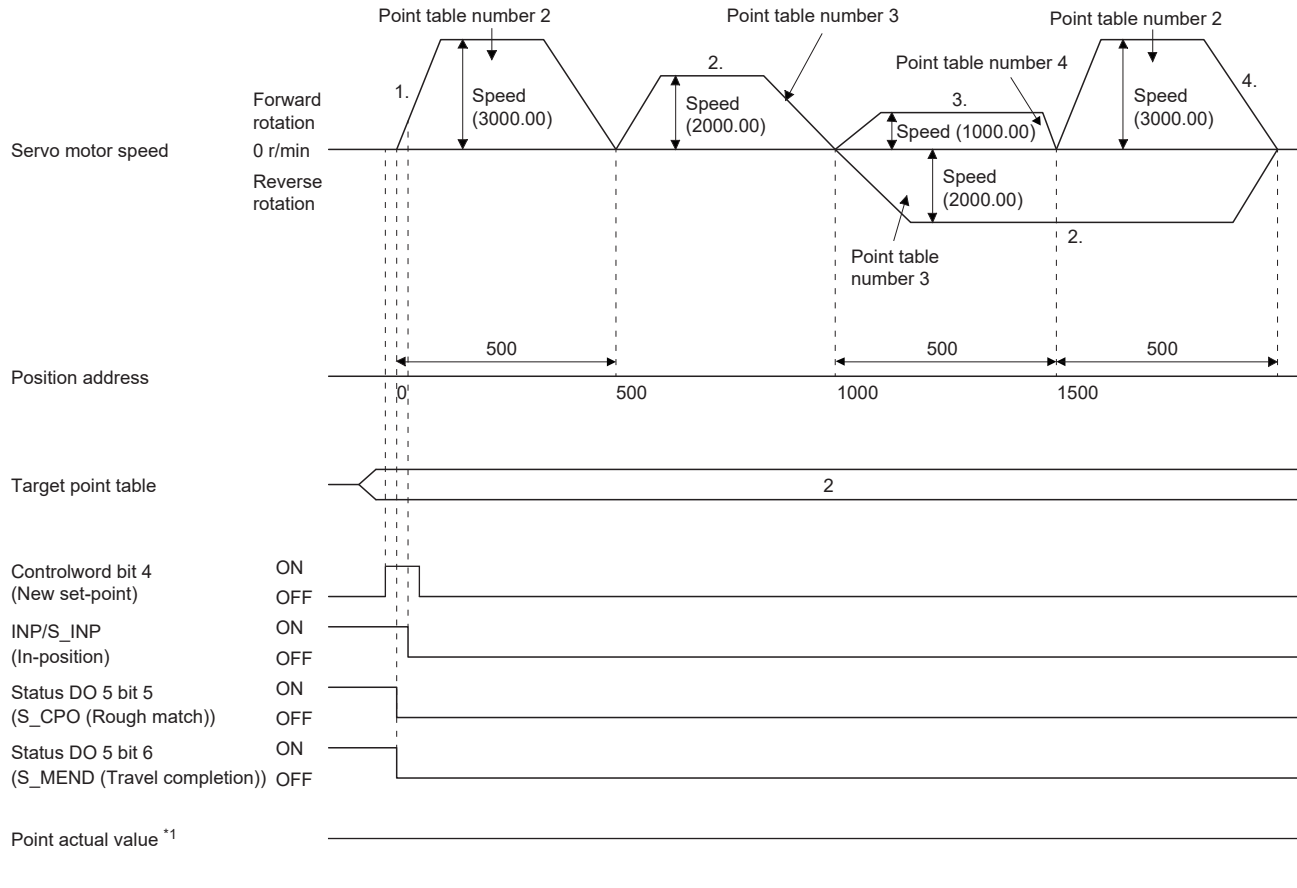

M code actual value \*1

**Ex.**

The following shows the behavior when "11" is set for the auxiliary function of the point table number 3.

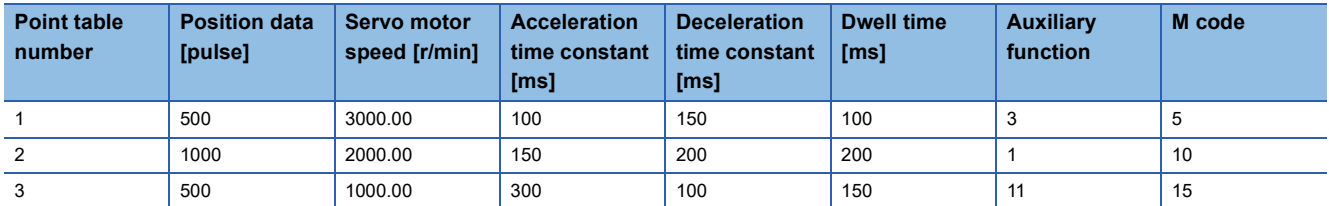

Operation sequence

- *1.* Start with the point table number 2.
- *2.* Execute the point table number 3.
- *3.* Execute the point table number 1 with the auxiliary function "11" of the point table number 3.
- *4.* Repeat the above steps in the order of 1, 2, 3, 1, 2, 3.

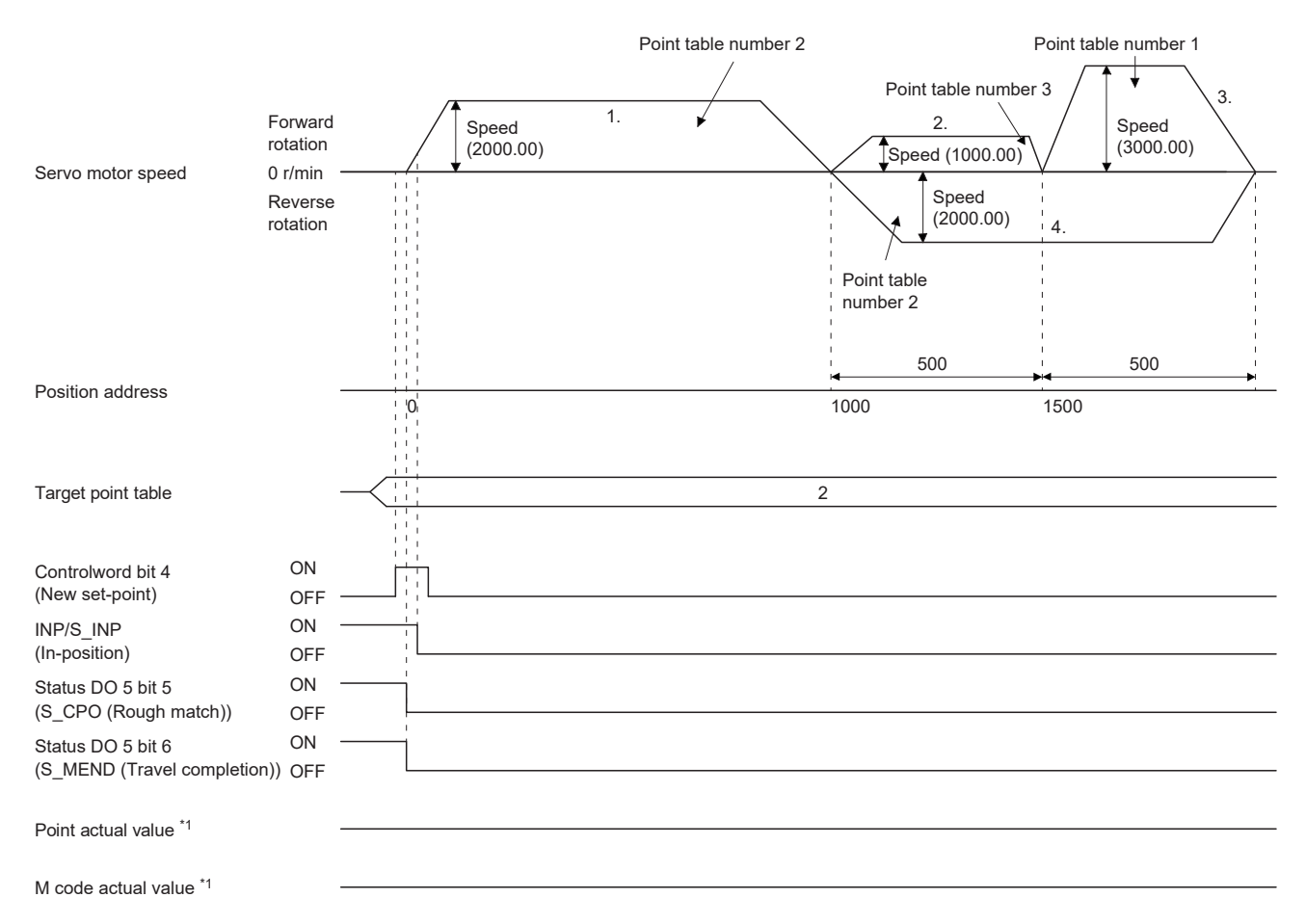

#### ■ When performing speed change operation with the absolute position command method

**Ex.**

The following shows the behavior when "8" is set for the auxiliary function of the point table number 3.

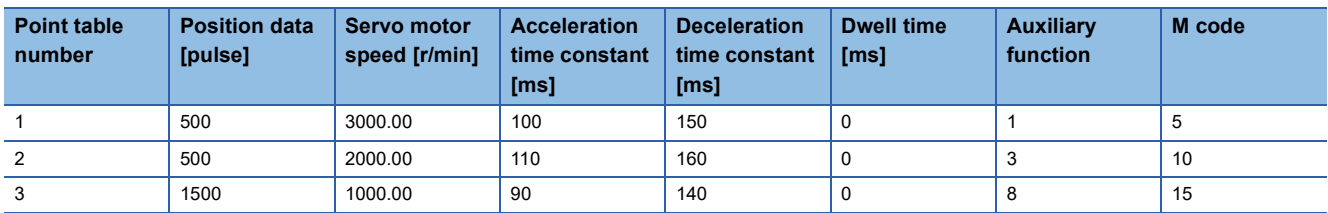

Operation sequence

- *1.* Start with the point table number 1.
- *2.* Change the speed, and execute the point table number 2.
- *3.* Change the speed, and execute the point table number 3.
- *4.* Execute the point table number 1 at startup with the auxiliary function "8" of the point table number 3.
- *5.* Repeat the above steps in the order of 1, 2, 3, 4, 2, 3, 4.

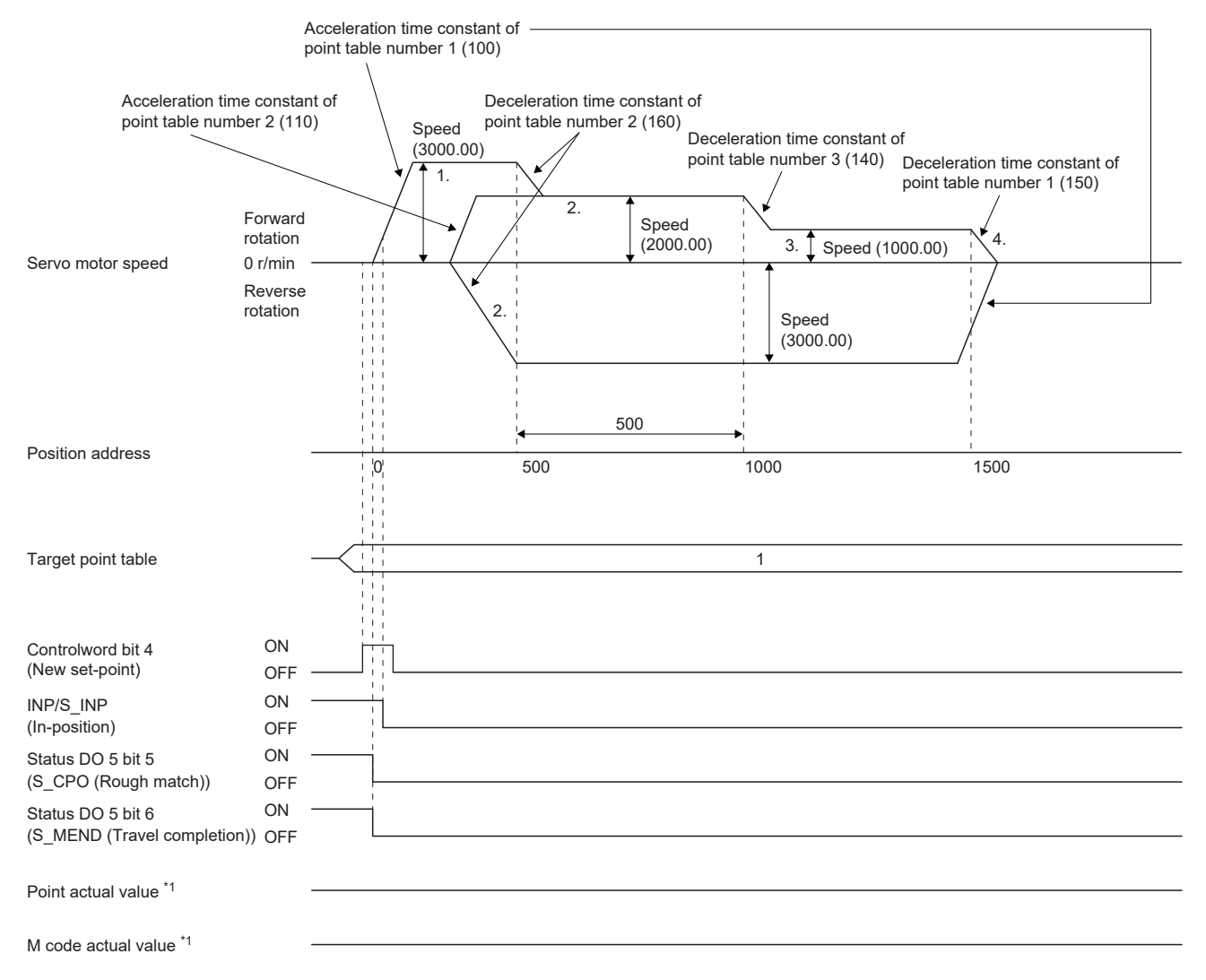

#### ■ When performing speed change operation with the relative position command method

**Ex.**

The following shows the behavior when "10" is set for the auxiliary function of the point table number 3.

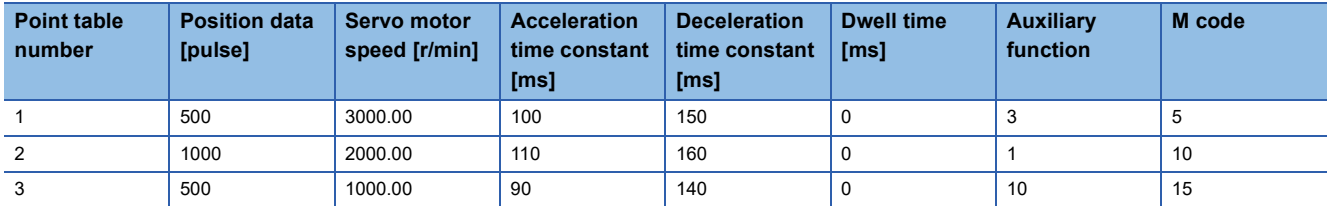

Operation sequence

- *1.* Start with the point table number 1.
- *2.* Change the speed, and execute the point table number 2.
- *3.* Change the speed, and execute the point table number 3.
- *4.* Change the speed, and execute the point table number 1 with the auxiliary function "10" of the point table number 3.
- *5.* Repeat the above steps in the order of 1, 2, 3, 4, 2, 3, 4.

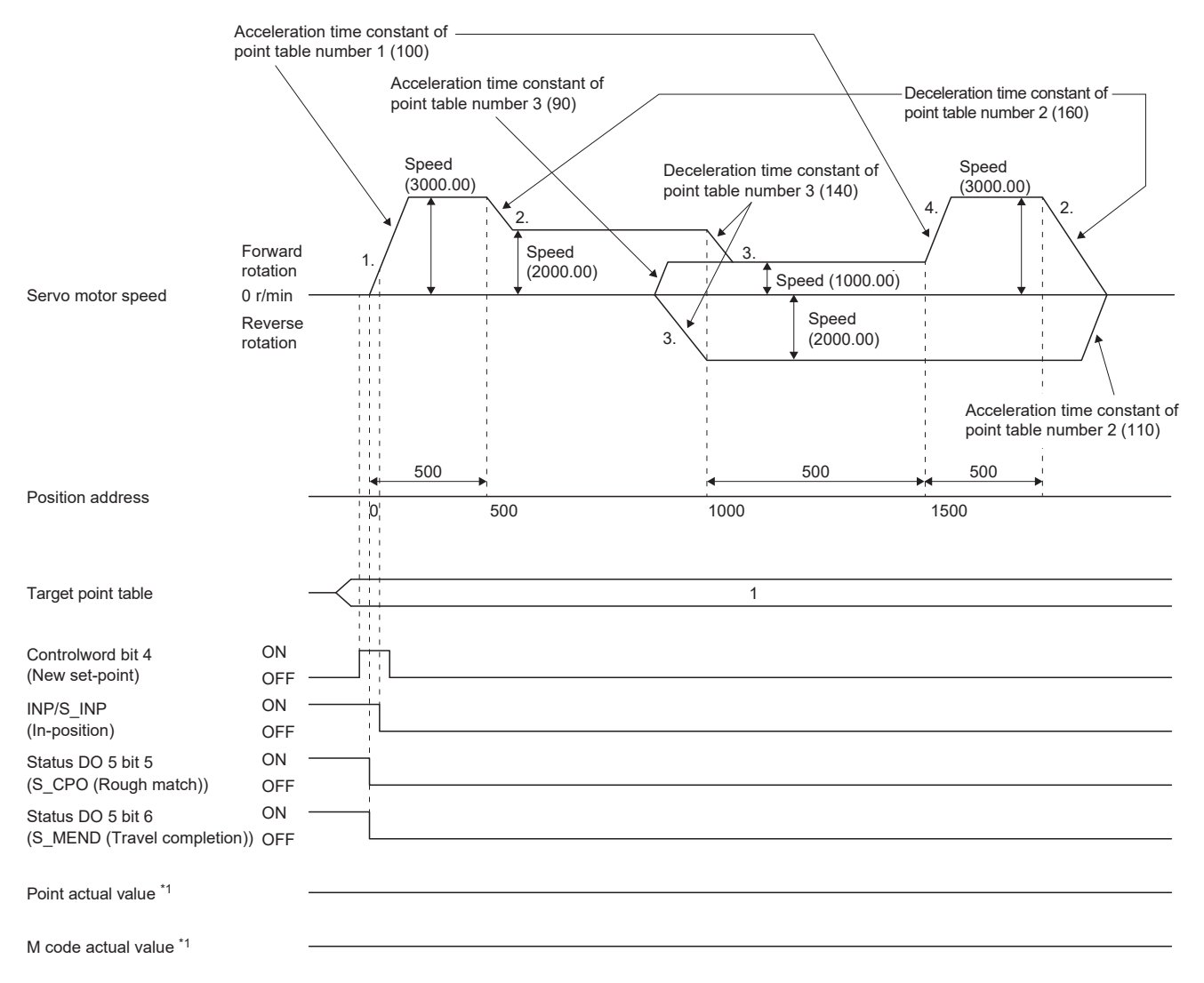

#### <span id="page-243-0"></span>**Temporary stop/restart**

When bit 8 (HALT) of [Controlword (Obj. 6040h)] is turned on during point table operation, the servo motor decelerates and stops temporarily at the deceleration time constant/deceleration of the point table being executed. When bit 8 (HALT) of [Controlword (Obj. 6040h)] is turned off during temporary stop, traveling for the remaining distance is started. Even if bit 4 (New set-point) of [Controlword (Obj. 6040h)] is turned on during temporary stop, operation is not started. If any of the following conditions are met during temporary stop, the remaining travel distance is cleared.

- Bit 4 (New set-point) of [Controlword (Obj. 6040h)] was turned on.
- Switched to the servo-off state.
- Stroke limit or software position limit was detected.
- Control reset was executed.

The temporarily stopped M code update setting can be changed in "M code update setting" of [Pr. PT83.2\_Positioning function selection 2].

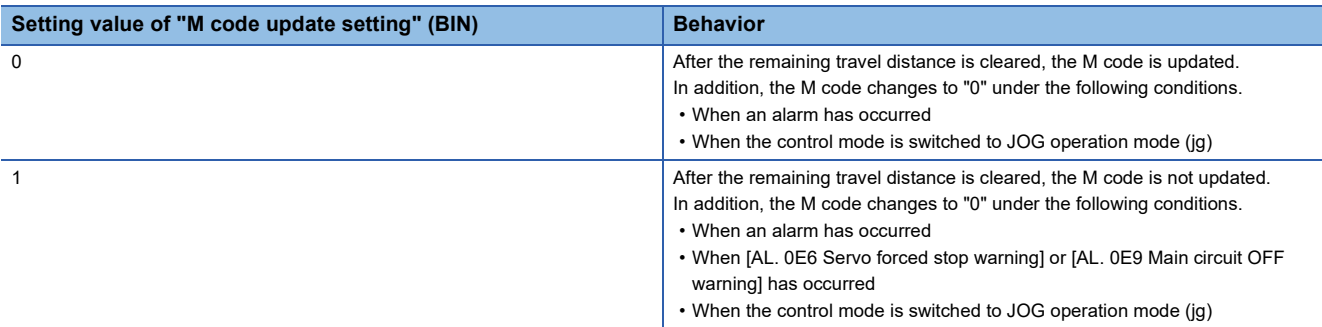

The following shows the conditions under which the temporary stop/restart input functions.

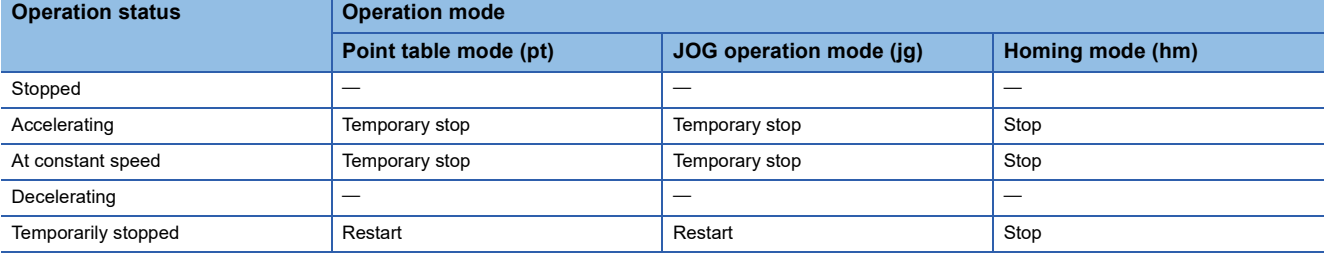

#### ■**When the servo motor is rotating**

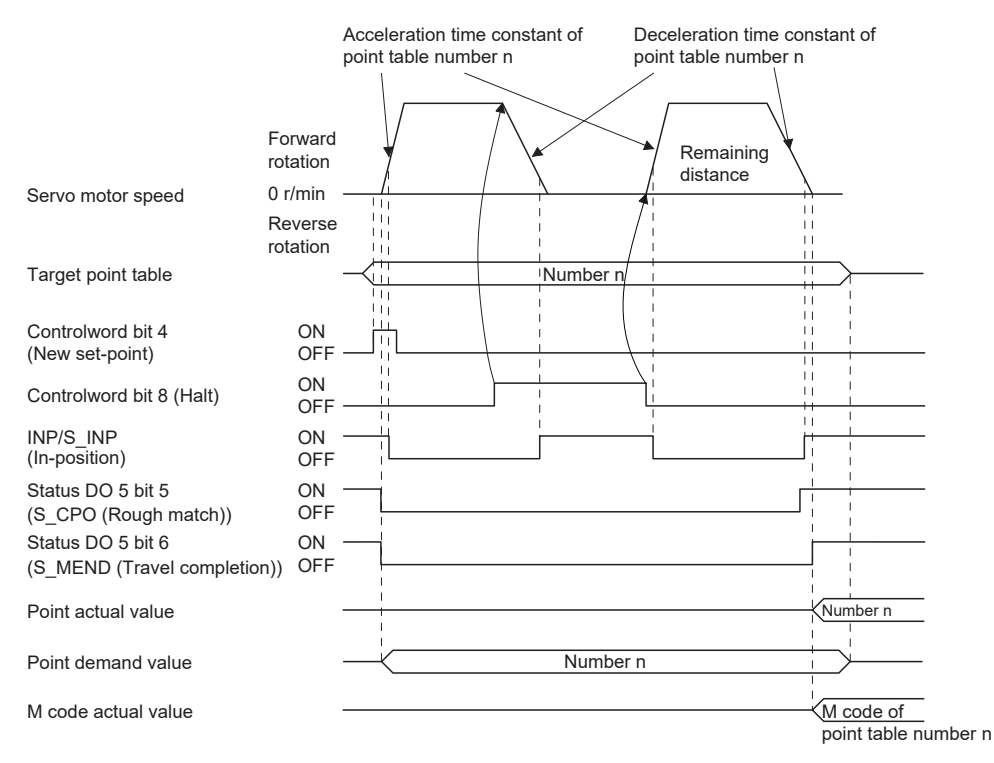

#### ■**During dwell**

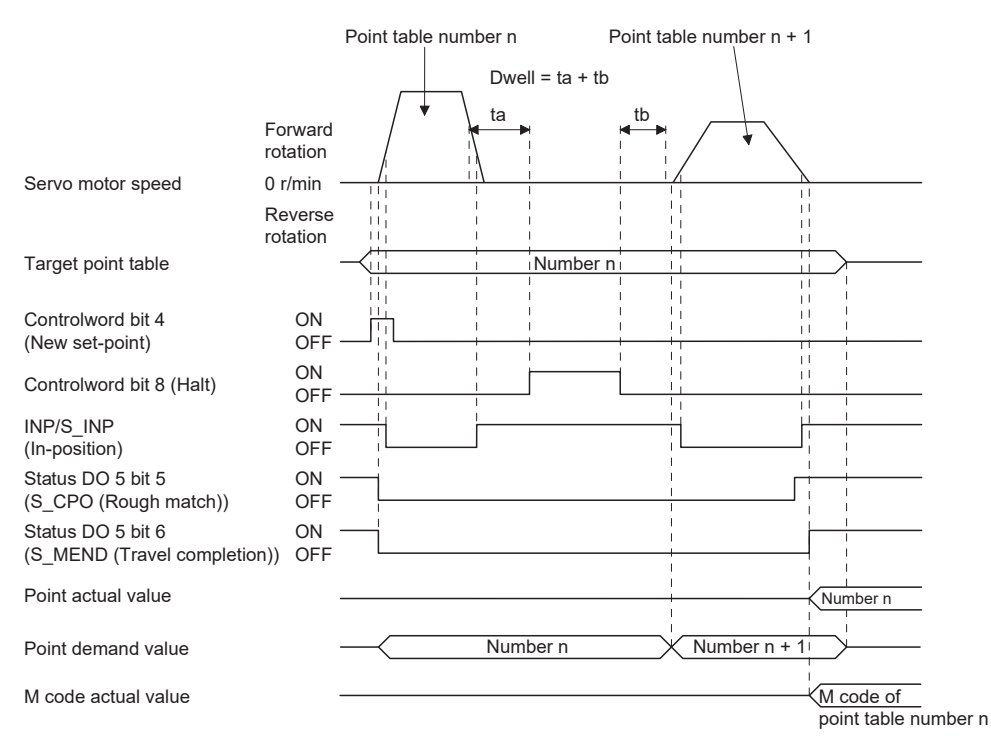

#### **Interruption of point table operation**

To interrupt the point table operation or change the operation pattern, stop the operation with bit 8 (HALT) of [Controlword (Obj. 6040h)], and turn on bit 4 (New set-point) of [Controlword (Obj. 6040h)]. The remaining distance is cleared.

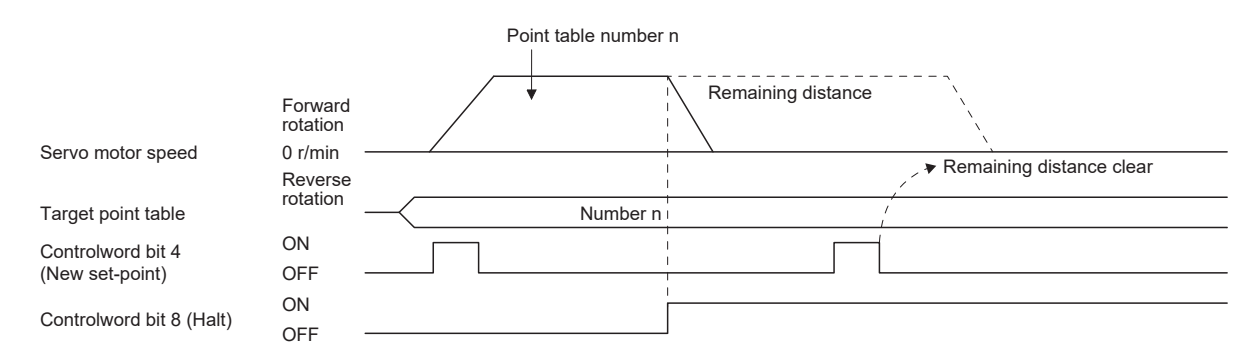

#### ■**Timing chart of M code update**

• When "M code update setting" of [Pr. PT83.2\_Positioning function selection 2] is "0"

After New set-point, the M code is updated to the M code to correspond to the number of Target point table.

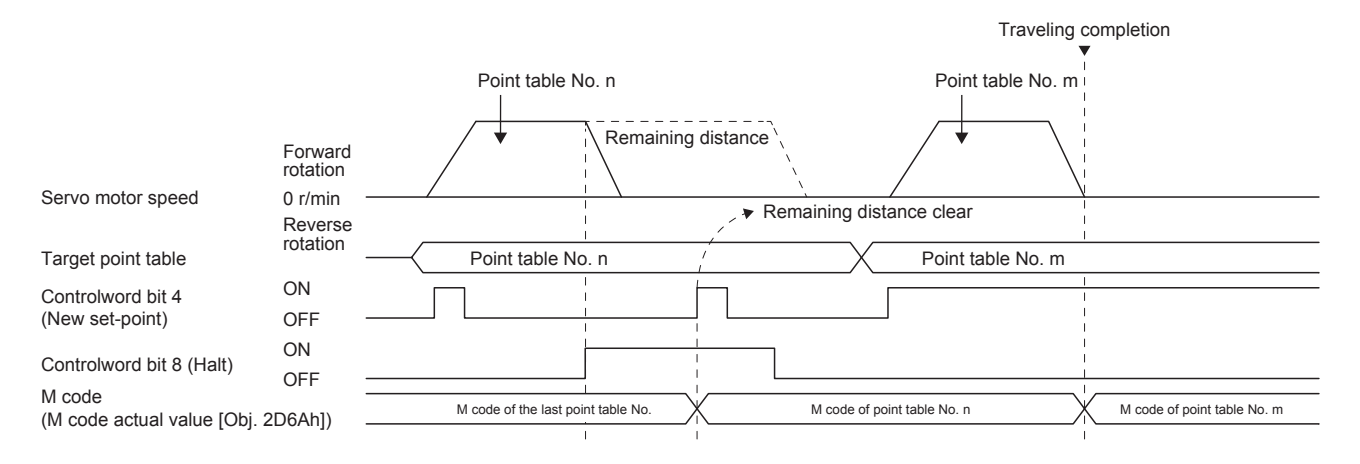

• When "M code update setting" of [Pr. PT83.2\_Positioning function selection 2] is "0"

Because the positioning operation is not finished, the M code is not updated from the value before positioning operation even after New set-point.

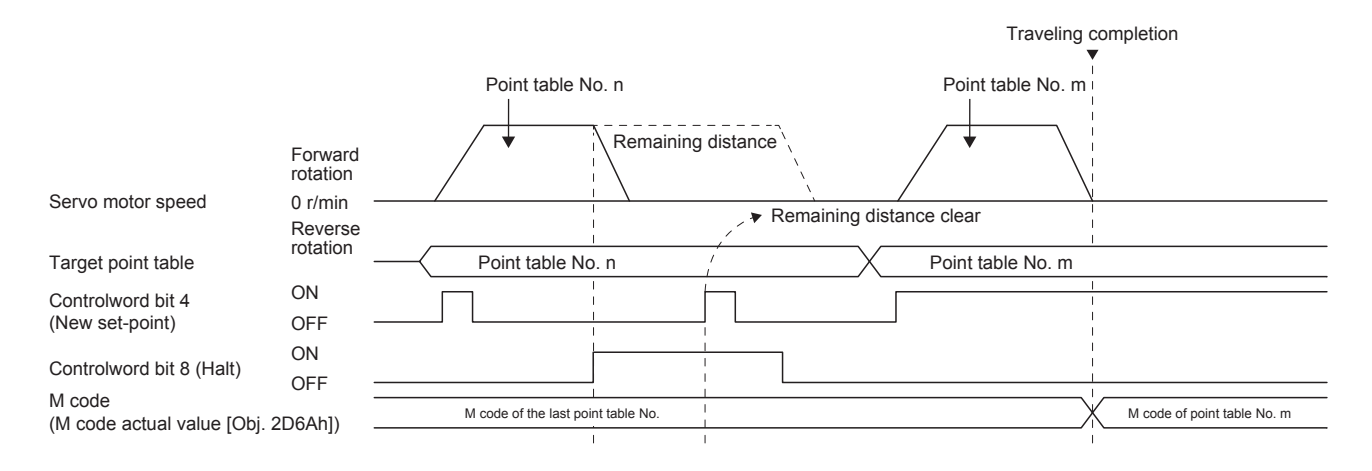

## **Positioning function to the home position**

This function allows positioning to the home position to return to the home position after the home position has been determined by homing after power-on. For the absolute position detection system, homing is not required after power-on. If positioning to the home is performed when homing has not been completed, [AL. 090.1 Homing incomplete warning] will occur.

After power-on, perform homing in advance.

Set the objects and servo parameters as follows.

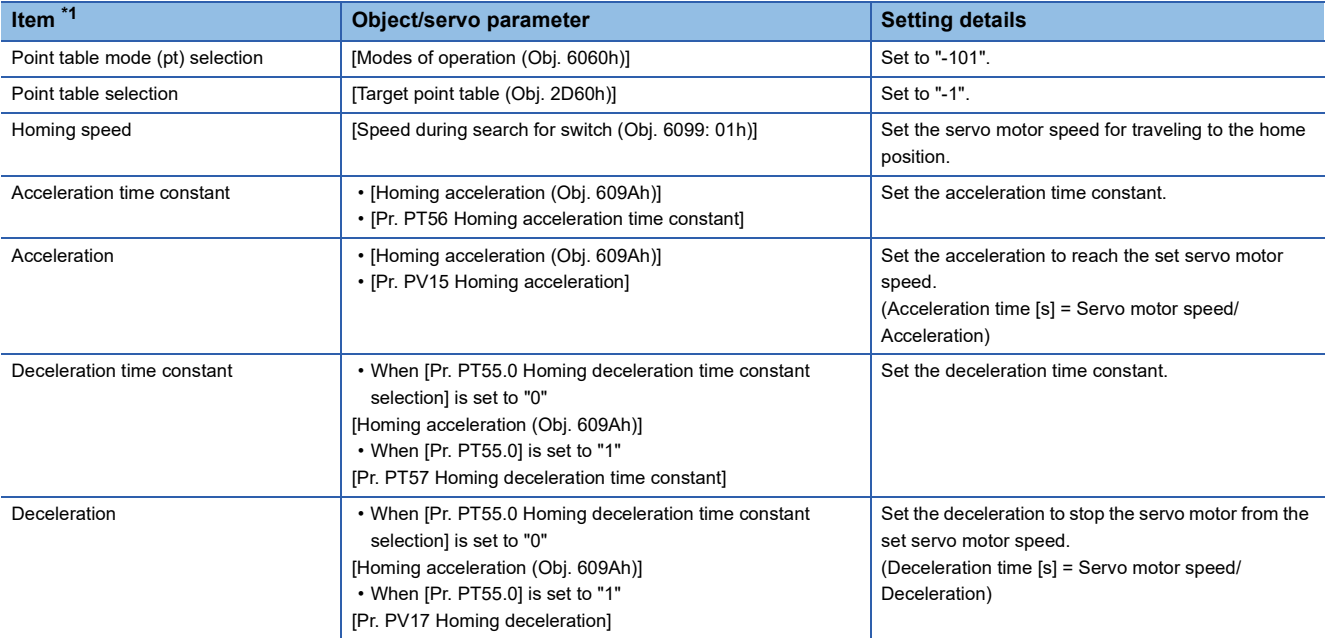

<span id="page-246-0"></span>\*1 The setting unit of the speed data and acceleration/deceleration data can be switched with [Pr. PT01.1].

Set the homing speed of the home positioning function with [Speed during search for switch (Obj. 6099h: 01h)].

Set the acceleration time constant/acceleration with [Homing acceleration (Obj. 609Ah)].

The usage method of the deceleration time constant/deceleration differs depending on the setting value of [Pr. PT55.0 Homing deceleration time constant selection].

Select [Homing acceleration (Obj. 609Ah)], [Pr. PT57 Homing deceleration time constant], or [Pr. PV17 Homing deceleration]. When bit 15 (S\_ZP2) of [Status DO2 (Obj. 2D12h)] is on and bit 10 (Target reached) of [Statusword (Obj. 6041h)] is on, turning on bit 4 (New set-point) of [Controlword (Obj. 6040h)] executes positioning to the home position.

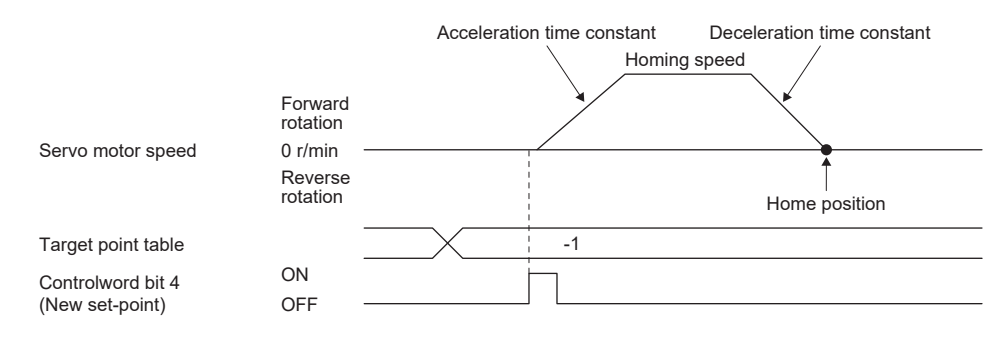

## <span id="page-247-0"></span>**7.3 JOG operation mode (jg)**

 $Point<sup>0</sup>$ 

When [Pr. PT01.1 Speed/acceleration/deceleration unit selection] is set to "1" (command unit/s, command unit/s2), the setting ranges of the servo motor speed and acceleration/deceleration differ from those in the point table mode (pt). Therefore, it is recommended that the same range be used as in the point table mode (pt).

For machine adjustment and home positioning, JOG operation enables desired positioning.

## **JOG operation**

#### <span id="page-247-3"></span>**Setting**

Set the objects and servo parameters as follows according to the purpose of use. When the JOG operation is used, [Target point table (Obj. 2D60h)] is disabled.

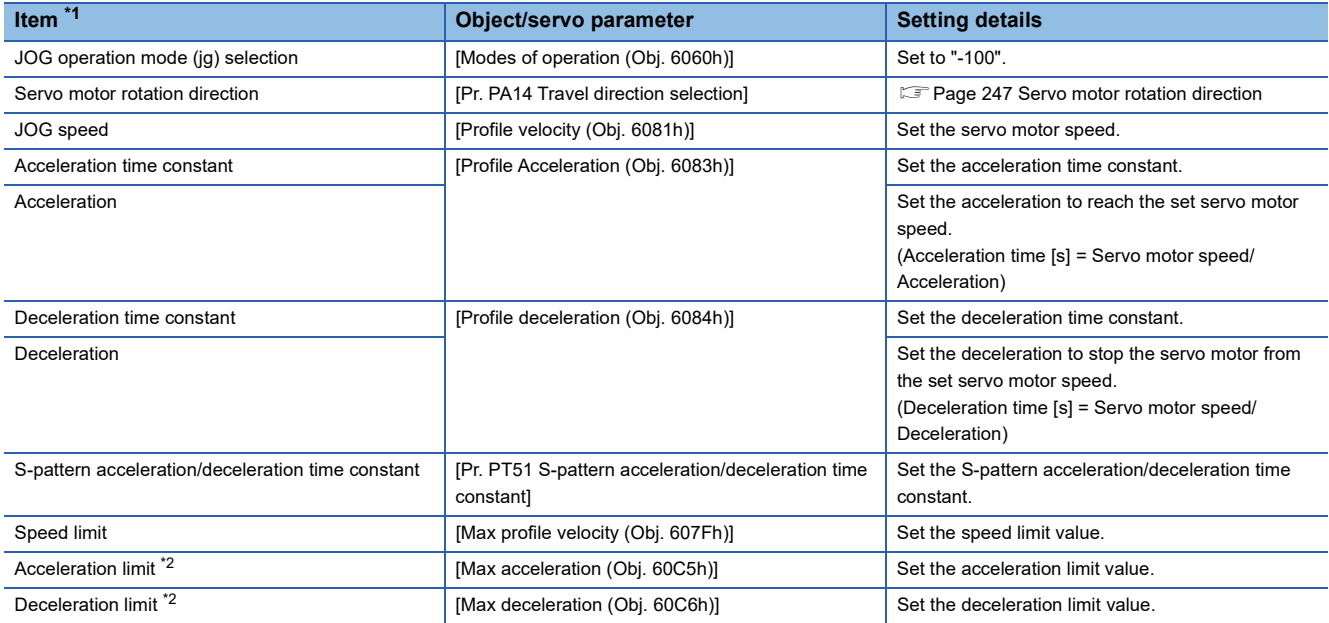

<span id="page-247-1"></span>\*1 The setting unit of the speed data and acceleration/deceleration data can be switched with [Pr. PT01.1].

<span id="page-247-2"></span>\*2 Available on servo amplifiers with firmware version C0 or later.

#### <span id="page-248-0"></span>**Servo motor rotation direction**

Select the servo motor rotation direction when bit 4 (Rotation start) of [Controlword (Obj. 6040h)] is turned on.

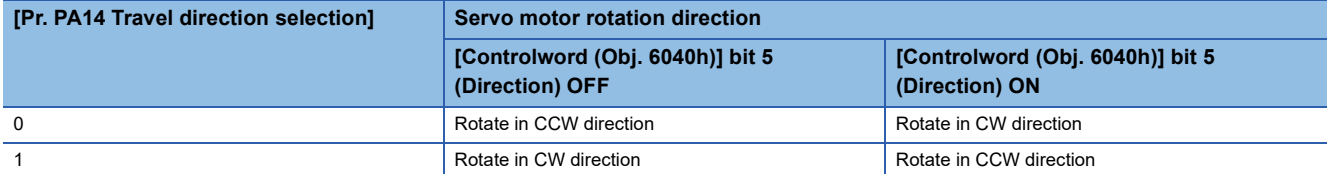

• When [Pr. PA14] is set to "0"

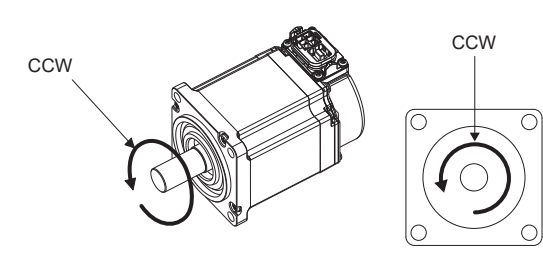

[Controlword (Obj. 6040h)] bit 5 (Direction) OFF [Controlword (Obj. 6040h)] bit 5 (Direction) ON

• When [Pr. PA14] is set to "1"

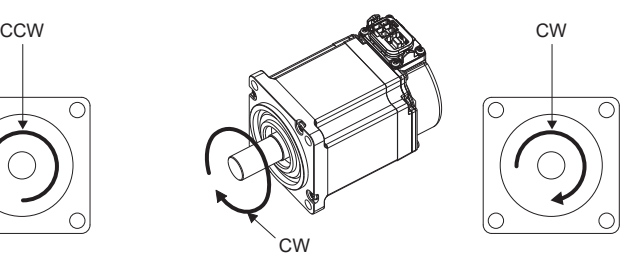

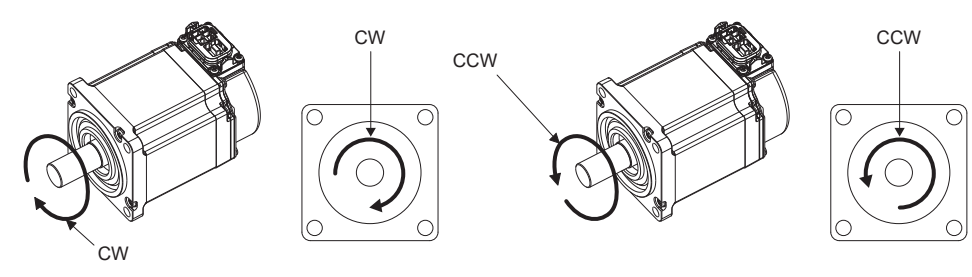

[Controlword (Obj. 6040h)] bit 5 (Direction) OFF [Controlword (Obj. 6040h)] bit 5 (Direction) ON

#### **Operation**

When [Controlword (Obj. 6040h)] bit 4 (Rotation start) is turned on, the servo motor operates at the set JOG speed, acceleration time constant/acceleration, and deceleration time constant/deceleration.

**[Page 246 Setting](#page-247-3)** 

When [Controlword (Obj. 6040h)] bit 4 (Rotation start) and [Controlword (Obj. 6040h)] bit 5 (Direction) are turned on, the servo motor rotates in the reverse direction.

**F** [Page 247 Servo motor rotation direction](#page-248-0)

#### **Timing chart**

#### ■**When operating at a constant speed**

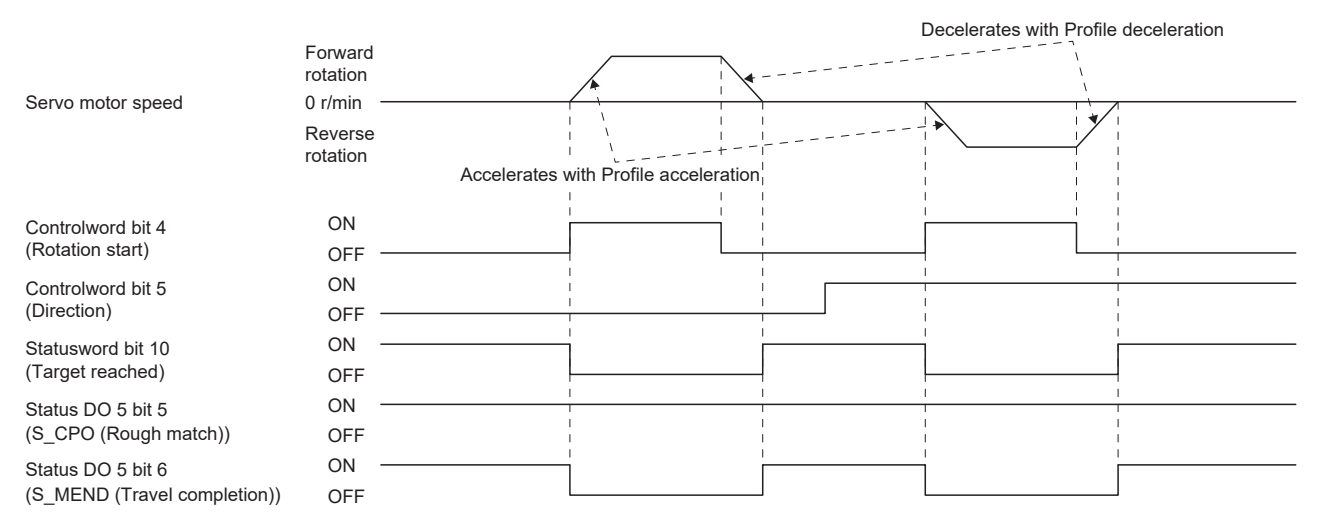

#### ■**When changing the speed during operation**

The servo motor speed can be changed during operation by changing [Profile velocity (Obj. 6081h)]. The servo motor speed cannot be changed during deceleration.

The acceleration time constant/acceleration and deceleration time constant/deceleration can be changed while the servo motor is stopped.

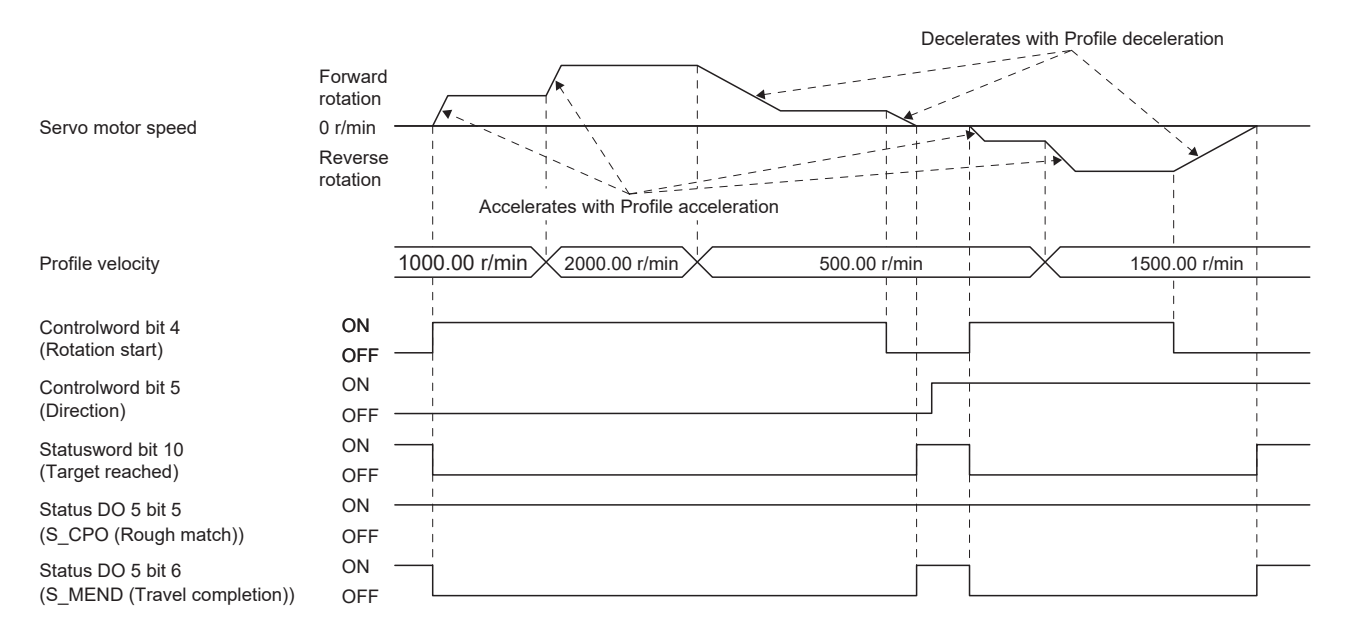

#### **Temporary stop/restart**

When bit 8 (Halt) of [Controlword (Obj. 6040h)] is turned on during JOG operation, the motor will decelerate and stop temporarily at the deceleration time constant/deceleration [Profile deceleration (Obj. 6084h)] being executed. When bit 8 (Halt) of [Controlword (Obj. 6040h)] is turned off during temporary stop, JOG operation is restarted. When bit 4 (Rotation start) of [Controlword (Obj. 6040h)] is off, operation is not restarted.

Even if bit 4 (Rotation start) of [Controlword (Obj. 6040h)] is turned on during temporarily stop, operation is not started. If any of the following conditions are met during temporary stop, temporary stop is released.

- Switched to the servo-off state.
- Stroke limit or software position limit was detected.
- Control reset was executed.

The conditions under which the temporary stop/restart input functions are the same as the point table operation.

[Page 242 Temporary stop/restart](#page-243-0)

#### ■**When the servo motor is rotating**

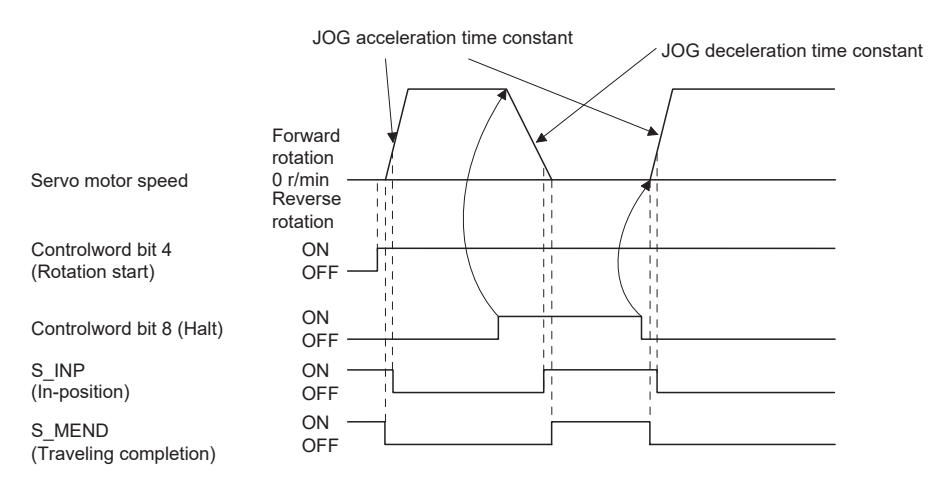

#### ■**When operation is restarted while temporary stop**

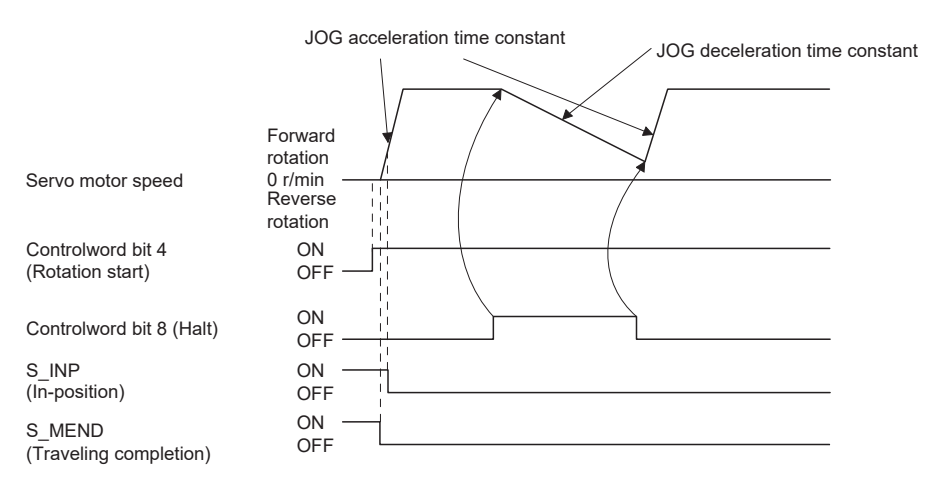

## **7.4 How to Set Point Table**

## **Setting method using MR Configurator2**

The setting of the point table can be used in MR Configurator2 with software version 1.120A or later.

The point table can be set in the positioning mode (point table method).

The positioning mode (point table method) is available on servo amplifiers with firmware version B8 or later.

#### **Setting procedure**

Click "Positioning-data" in the menu bar, and click "Point Table" in the menu. The following window is displayed.

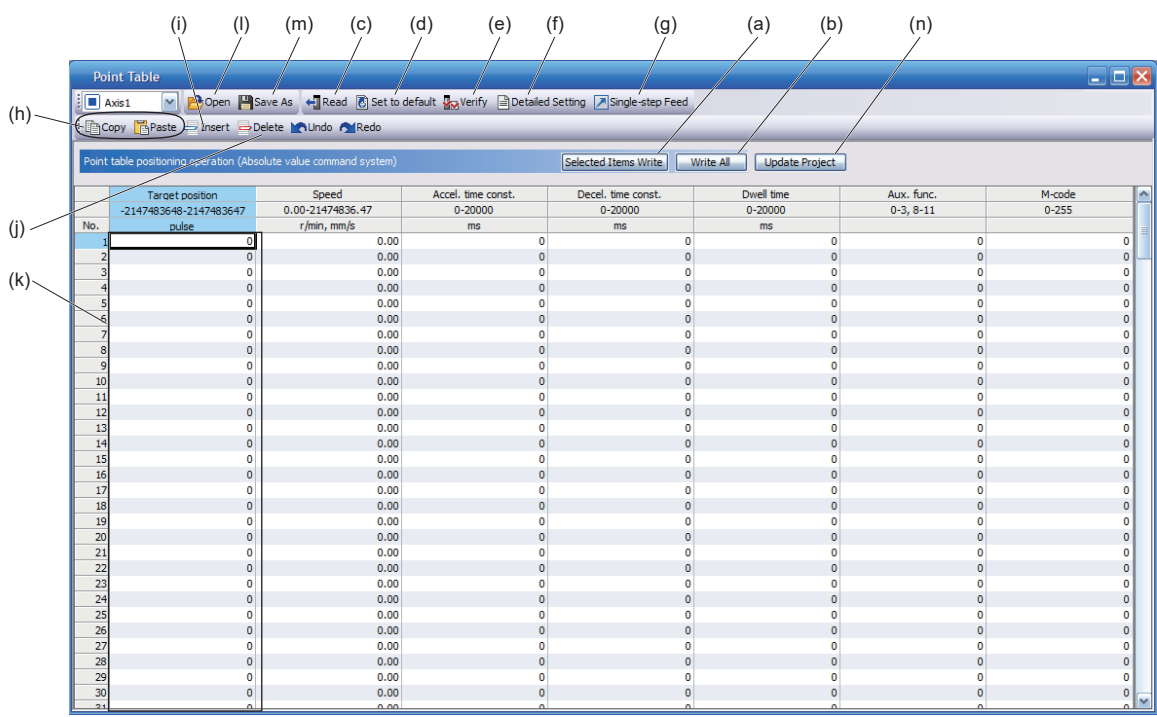

#### ■**Writing point table data (a)**

Select the changed point table data, and click "Selected Items Write" to write the point table data whose setting has been changed to the servo amplifier.

#### ■**Writing point table data in batch (b)**

Click "Write all" to write all the point table data to the servo amplifier.

#### ■**Reading point table data in batch (c)**

Click "Read" to read and display all the point table data read from the servo amplifier.

#### ■**Default setting of point table data (d)**

Click "Set to default" to initialize all the data of point table number 1 to 255. The data being edited is initialized as well.

#### ■**Verification of point table data (e)**

Click "Verify" to verify all the displayed data and data of the servo amplifier.

#### ■**Detailed setting of point table data (f)**

Click "Detailed Setting" to change the position data range and unit of the point tale window.

**F** [Page 251 Description of the detailed setting window](#page-252-0)

#### ■**Single-step feed (g)**

Click "Single-step Feed" to perform the single step feed test operation. For details, refer to "Single-step Feed" in the User's Manual (Introduction).
# ■**Copy and paste of point table data (h)**

Click "Copy" to copy the selected point table data. Click "Paste" to paste the copied point table data.

## ■**Inserting point table data (i)**

Click "Insert" to insert one block before the selected point table number. The blocks after the selected point table number are shifted down by one block.

#### ■**Deleting point table data (j)**

Click "Delete" to delete all the data on the selected point table number. The blocks after the selected point table number are shifted up by one block.

#### ■**Point table data change (k)**

Select the data to be changed, enter the new value, and confirm with the Enter key. The display range and unit can be changed with "Point table data detailed setting (f)".

#### ■**Reading point table data (l)**

Click "Open" to read the point table data.

#### ■**Saving point table data (m)**

Click "Save As" to save the point table data.

#### ■**Updating the project (n)**

Click "Update Project" to update the point table of the project.

#### **Description of the detailed setting window**

The speed and acceleration/deceleration unit can be changed in the detailed setting.

For the settings of [Pr. PT01.1 Speed/acceleration/deceleration unit selection], check the next "Point table".

**F** [Page 223 Point table](#page-224-0)

Click "Update Project" in the point table window to apply the settings to the corresponding parameters.

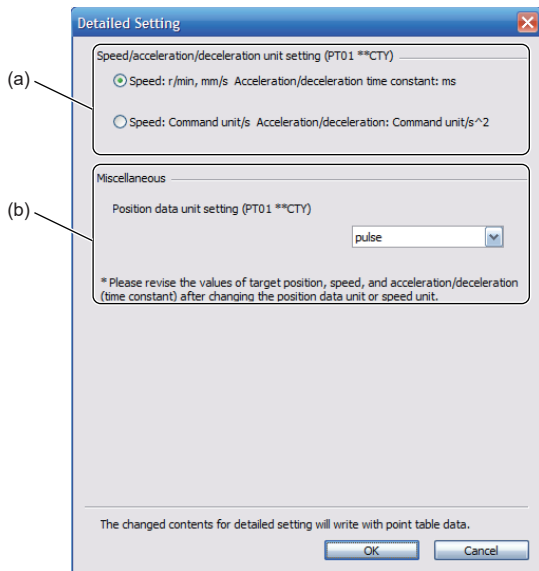

# ■**Setting speed and acceleration/deceleration unit (a)**

Select the unit of speed from r/min, mm/s, or command unit/s.

The unit of acceleration/deceleration is automatically selected to ms or command unit/s<sup>2</sup> according to the unit of speed.

### ■**Setting of position data unit (b)**

Select the unit of position data from mm, inch, degree, or pulse.

# **Setting method using objects**

The master (controller) can change the point table of the servo amplifier by writing a value to the following object via SDO communication. However, once the power supply is shut off, the changed setting is not maintained at the next startup. To maintain the changed setting even after the power supply is shut-off, save the point table setting value to the non-volatile memory by using [Store Parameters (Obj. 1010h)].

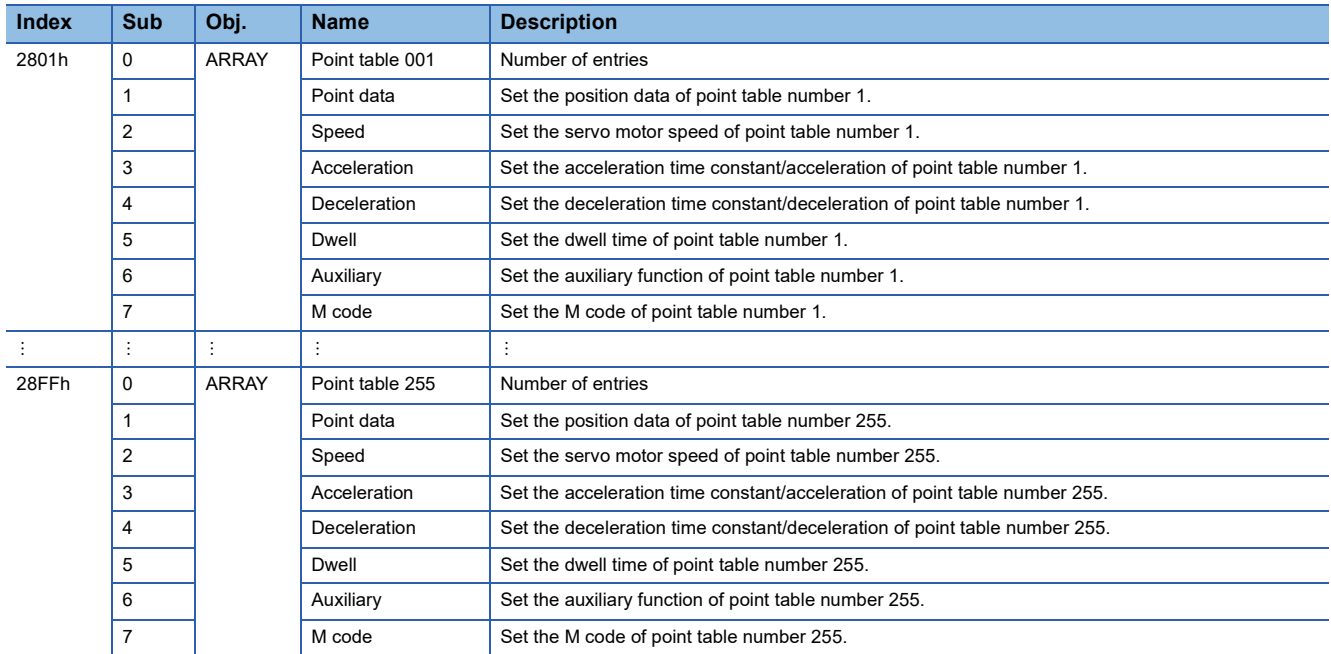

# **REVISIONS**

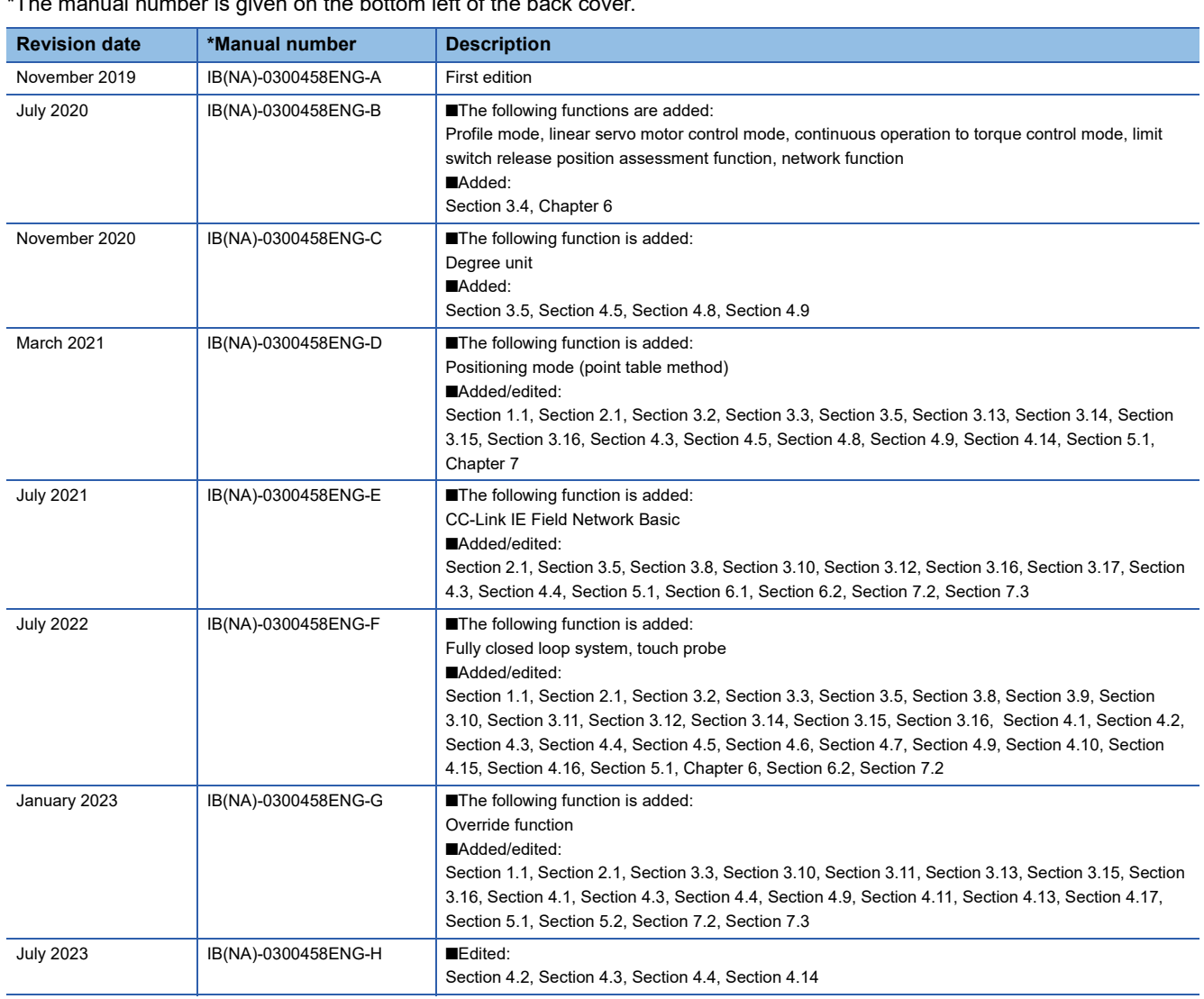

\*The manual number is given on the bottom left of the back

<span id="page-255-0"></span>This manual confers no industrial property rights or any rights of any other kind, nor does it confer any patent licenses. Mitsubishi Electric Corporation cannot be held responsible for any problems involving industrial property rights which may occur as a result of using the contents noted in this manual.

#### 2019 MITSUBISHI ELECTRIC CORPORATION

# **Warranty**

# **1. Warranty period and coverage**

We will repair any failure or defect hereinafter referred to as "failure" in our FA equipment hereinafter referred to as the "Product" arisen during warranty period at no charge due to causes for which we are responsible through the distributor from which you purchased the Product or our service provider. However, we will charge the actual cost of dispatching our engineer for an on-site repair work on request by customer in Japan or overseas countries. We are not responsible for any on-site readjustment and/or trial run that may be required after a defective unit are repaired or replaced.

[Term]

For terms of warranty, please contact your original place of purchase.

[Limitations]

- (1) You are requested to conduct an initial failure diagnosis by yourself, as a general rule.
	- It can also be carried out by us or our service company upon your request and the actual cost will be charged. However, it will not be charged if we are responsible for the cause of the failure.
- (2) This limited warranty applies only when the condition, method, environment, etc. of use are in compliance with the terms and conditions and instructions that are set forth in the instruction manual and user manual for the Product and the caution label affixed to the Product.
- (3) Even during the term of warranty, the repair cost will be charged on you in the following cases;
	- 1. a failure caused by your improper storing or handling, carelessness or negligence, etc., and a failure caused by your hardware or software problem
	- 2. a failure caused by any alteration, etc. to the Product made on your side without our approval
	- 3. a failure which may be regarded as avoidable, if your equipment in which the Product is incorporated is equipped with a safety device required by applicable laws and has any function or structure considered to be indispensable according to a common sense in the industry
	- 4. a failure which may be regarded as avoidable if consumable parts designated in the instruction manual, etc. are duly maintained and replaced
	- 5. any replacement of consumable parts (battery, fan, smoothing capacitor, etc.)
	- 6. a failure caused by external factors such as inevitable accidents, including without limitation fire and abnormal fluctuation of voltage, and acts of God, including without limitation earthquake, lightning and natural disasters
	- 7. a failure generated by an unforeseeable cause with a scientific technology that was not available at the time of the shipment of the Product from our company
	- 8. any other failures which we are not responsible for or which you acknowledge we are not responsible for

#### **2. Term of warranty after the stop of production**

- (1) We may accept the repair at charge for another seven (7) years after the production of the product is discontinued. The announcement of the stop of production for each model can be seen in our Sales and Service, etc.
- (2) Please note that the Product (including its spare parts) cannot be ordered after its stop of production.

#### **3. Service in overseas countries**

Our regional FA Center in overseas countries will accept the repair work of the Product. However, the terms and conditions of the repair work may differ depending on each FA Center. Please ask your local FA center for details.

#### **4. Exclusion of loss in opportunity and secondary loss from warranty liability**

- Regardless of the gratis warranty term, Mitsubishi shall not be liable for compensation to:
- (1) Damages caused by any cause found not to be the responsibility of Mitsubishi.
- (2) Loss in opportunity, lost profits incurred to the user by Failures of Mitsubishi products.
- (3) Special damages and secondary damages whether foreseeable or not, compensation for accidents, and compensation for damages to products other than Mitsubishi products.
- (4) Replacement by the user, maintenance of on-site equipment, start-up test run and other tasks.

## **5. Change of Product specifications**

Specifications listed in our catalogs, manuals or technical documents may be changed without notice.

#### **6. Application and use of the Product**

- (1) For the use of our AC Servo, its applications should be those that may not result in a serious damage even if any failure or malfunction occurs in AC Servo, and a backup or fail-safe function should operate on an external system to AC Servo when any failure or malfunction occurs.
- (2) Our AC Servo is designed and manufactured as a general purpose product for use at general industries. Therefore, applications substantially influential on the public interest for such as atomic power plants and other power plants of electric power companies, and also which require a special quality assurance system, including applications for railway companies and government or public offices are not recommended, and we assume no responsibility for any failure caused by these applications when used.

In addition, applications which may be substantially influential to human lives or properties for such as airlines, medical treatments, railway service, incineration and fuel systems, man-operated material handling equipment, entertainment machines, safety machines, etc. are not recommended, and we assume no responsibility for any failure caused by these applications when used. We will review the acceptability of the abovementioned applications, if you agree not to require a specific quality for a specific application. Please contact us for consultation.

(3) Mitsubishi Electric shall have no responsibility or liability for any problems involving programmable controller trouble and system trouble caused by DoS attacks, unauthorized access, computer viruses, and other cyberattacks.

# **TRADEMARKS**

MELSERVO is a trademark or registered trademark of Mitsubishi Electric Corporation in Japan and/or other countries. All other product names and company names are trademarks or registered trademarks of their respective companies.

[IB\(NA\)-0300458ENG-H](#page-255-0)(2307)MEE MODEL: MODEL CODE:

# **MITSUBISHI ELECTRIC CORPORATION**

HEAD OFFICE: TOKYO BLDG., 2-7-3, MARUNOUCHI, CHIYODA-KU, TOKYO 100-8310, JAPAN NAGOYA WORKS: 1-14, YADA-MINAMI 5-CHOME, HIGASHI-KU, NAGOYA 461-8670, JAPAN

When exported from Japan, this manual does not require application to the Ministry of Economy, Trade and Industry for service transaction permission.

Specifications subject to change without notice.

Compliance with the indicated global standards and regulations is current as of the release date of this manual.